# **Oracle Database 11***g***: Administration Workshop I**

**Volume 2 - Student Guide**

D50102GC10 Edition 1.0 September 2007 D52684 L\$

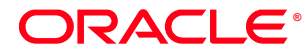

#### **Authors** Priya Vennapusa James Spiller Maria Billings **Technical Contributors and Reviewers** Christian Bauwens Sangram Dash Andy Fortunak Gerlinde Frenzen Steve Friedberg Joel Goodman Magnus Isaksson Akira Kinutani Pete Jones Pierre Labrousse Gwen Lazenby Hakan Lindfors Srinivas Putrevu Andreas Reinhardt **Copyright © 2007, Oracle. All rights reserved. Disclaimer** This document contains proprietary information and is protected by copyright and other intellectual property laws. You may copy and print this document solely for your own use in an Oracle training course. The document may not be modified or altered in any way. Except where your use constitutes "fair use" under copyright law, you may not use, share, download, upload, copy, print, display, perform, reproduce, publish, license, post, transmit, or distribute this document in whole or in part without the express authorization of Oracle. The information contained in this document is subject to change without notice. If you find any problems in the document, please report them in writing to: Oracle University, 500 Oracle Parkway, Redwood Shores, California 94065 USA. This document is not warranted to be error-free. **Restricted Rights Notice** If this documentation is delivered to the United States Government or anyone using the documentation on behalf of the United States Government, the following notice is applicable: U.S. GOVERNMENT RIGHTS The U.S. Government's rights to use, modify, reproduce, release, perform, display, or disclose these training materials are restricted by the terms of the applicable Oracle license agreement and/or the applicable U.S. Government contract. **Trademark Notice** Oracle is a registered trademark of Oracle Corporation and/or its affiliates. Other names may be trademarks of their respective owners.

Ira Singer

Jenny Tsai

#### **Editors**

Richard Wallis Amitha Narayan

#### **Graphic Designer**

Rajiv Chandrabhanu

#### **Publishers**

Nita Brozowski Michael Sebastian Almeida

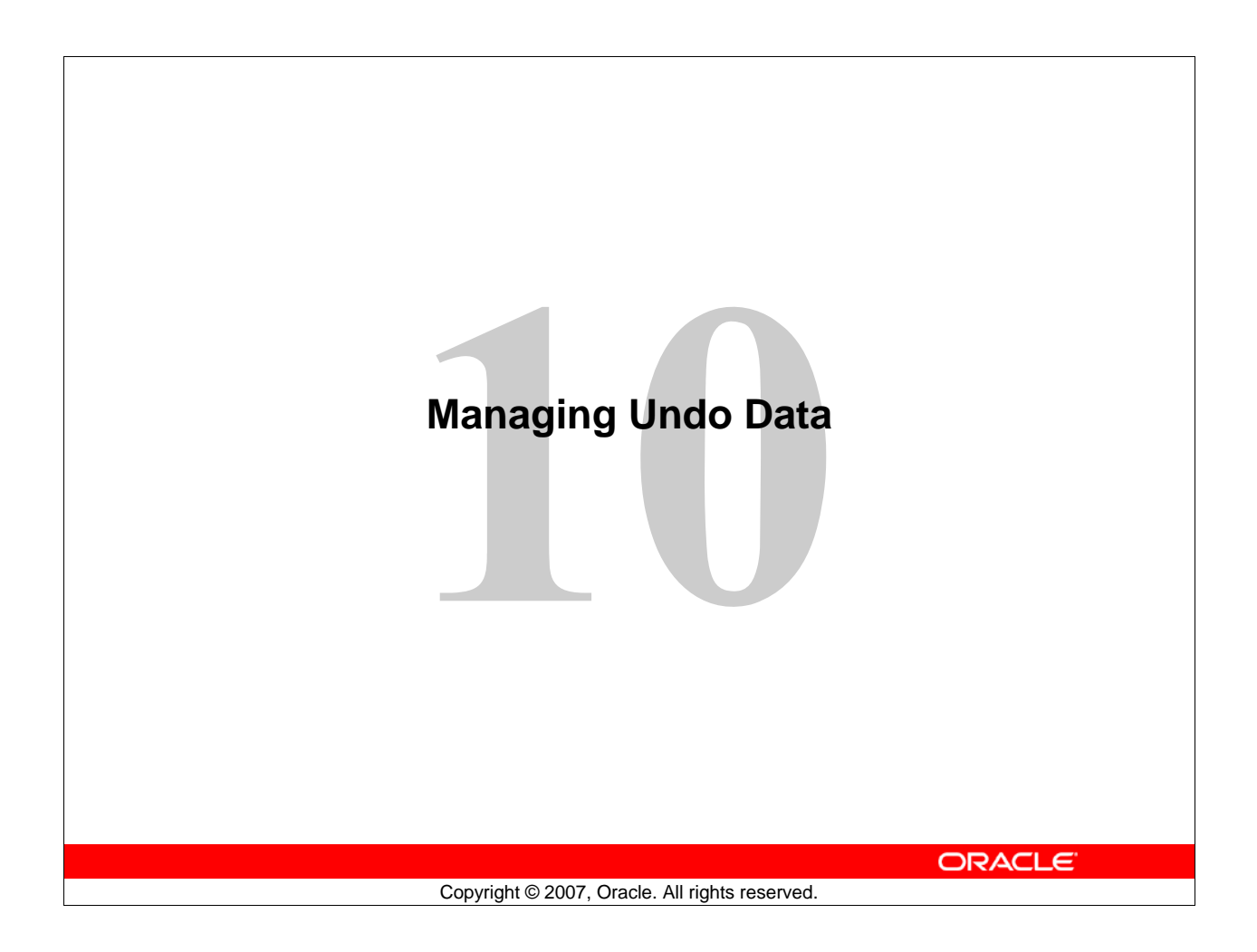

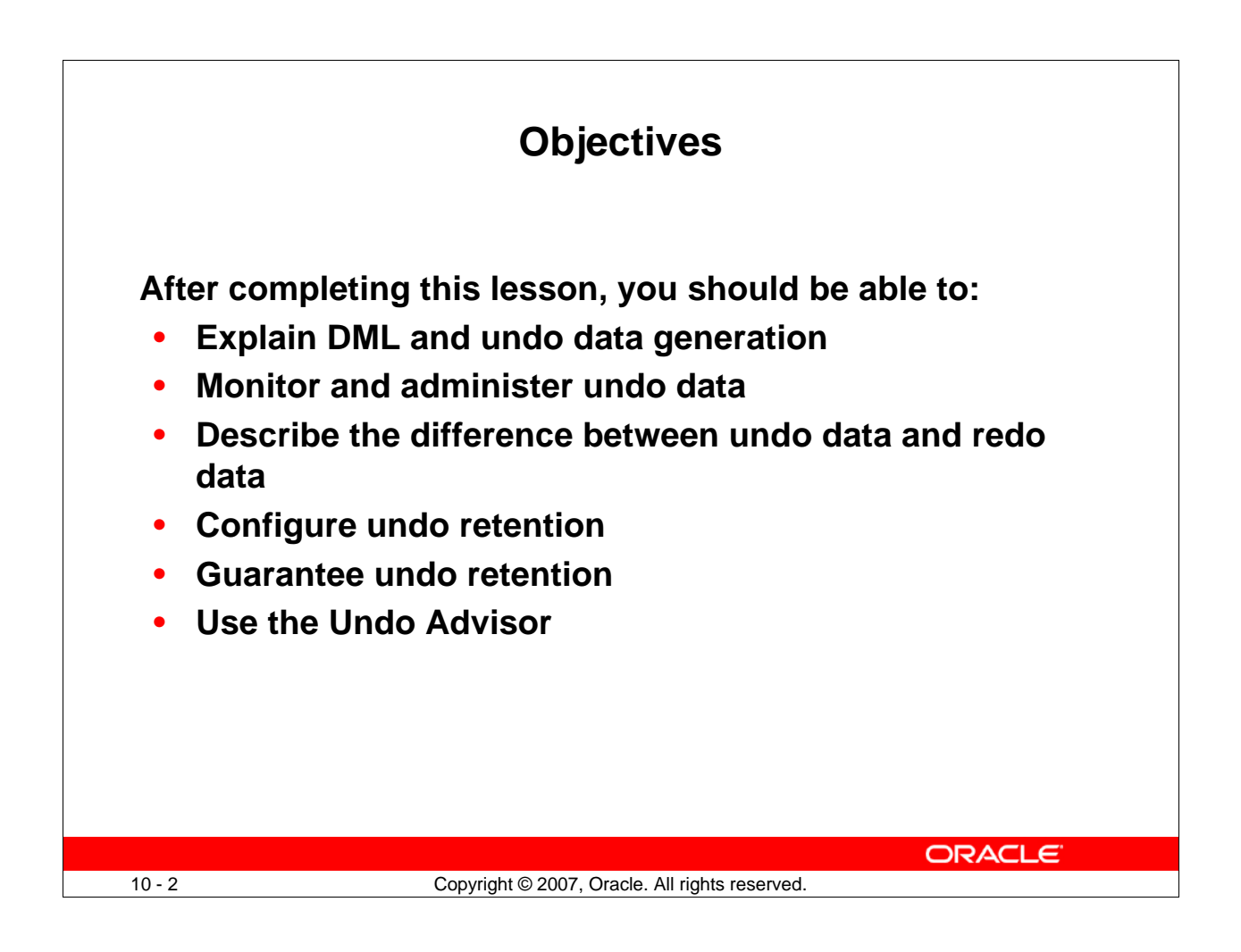

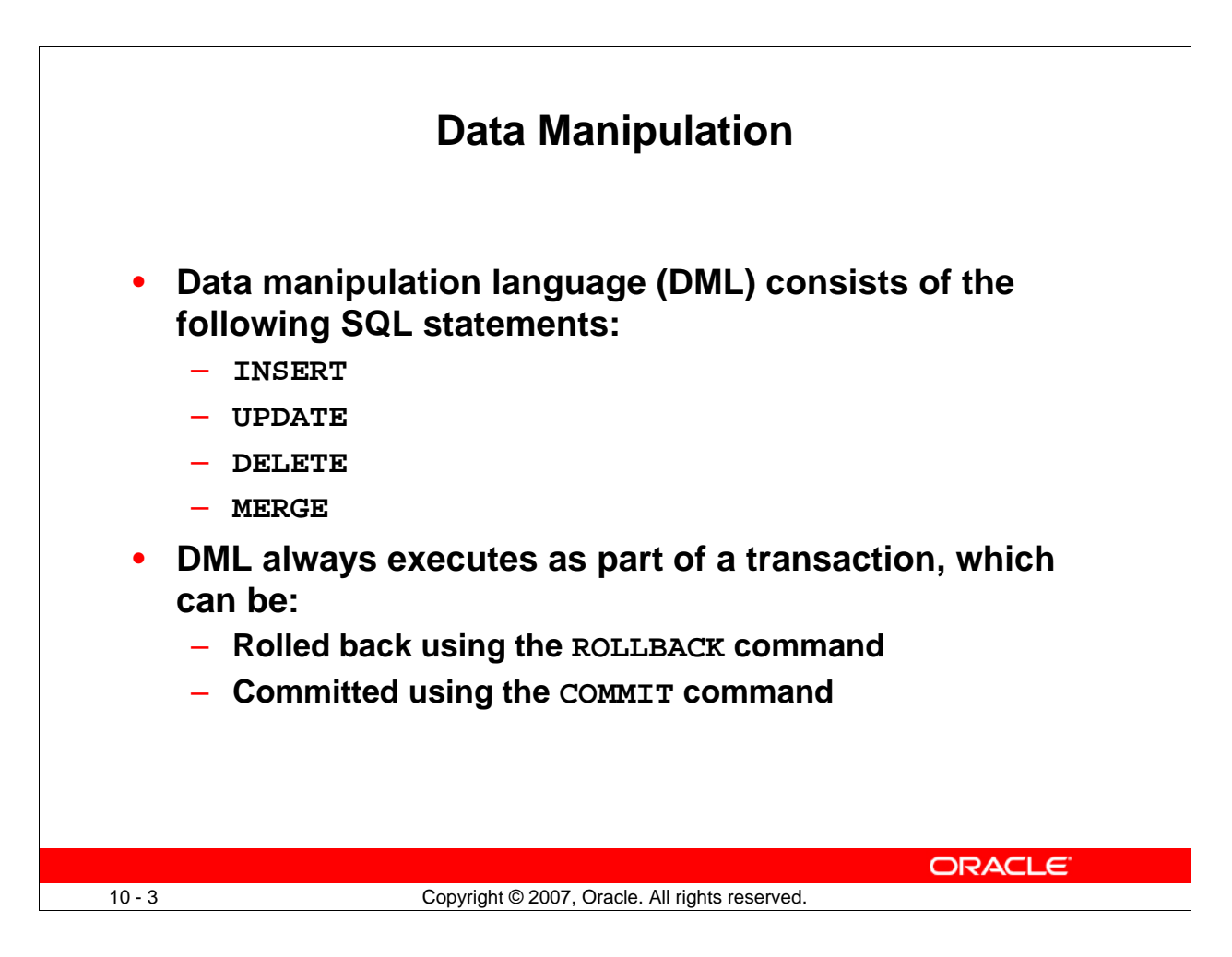

#### **Data Manipulation**

Data is manipulated, or modified, by the DML class of SQL statements: INSERT, UPDATE, DELETE, and MERGE. These statements execute as part of a transaction, which starts with the first successful DML statement and ends with either a COMMIT or ROLLBACK command. A transaction is either entirely committed or entirely rolled back.

In addition to the explicit COMMIT or ROLLBACK commands, they can also occur implicitly. For example, rollback may occur if there is a process or system failure. Commit may occur after a DDL command, such as the CREATE TABLE command.

**Note:** The MERGE command performs a combination of DML commands to merge data from one table into another. It is covered in the lesson titled "Managing Data and Concurrency."

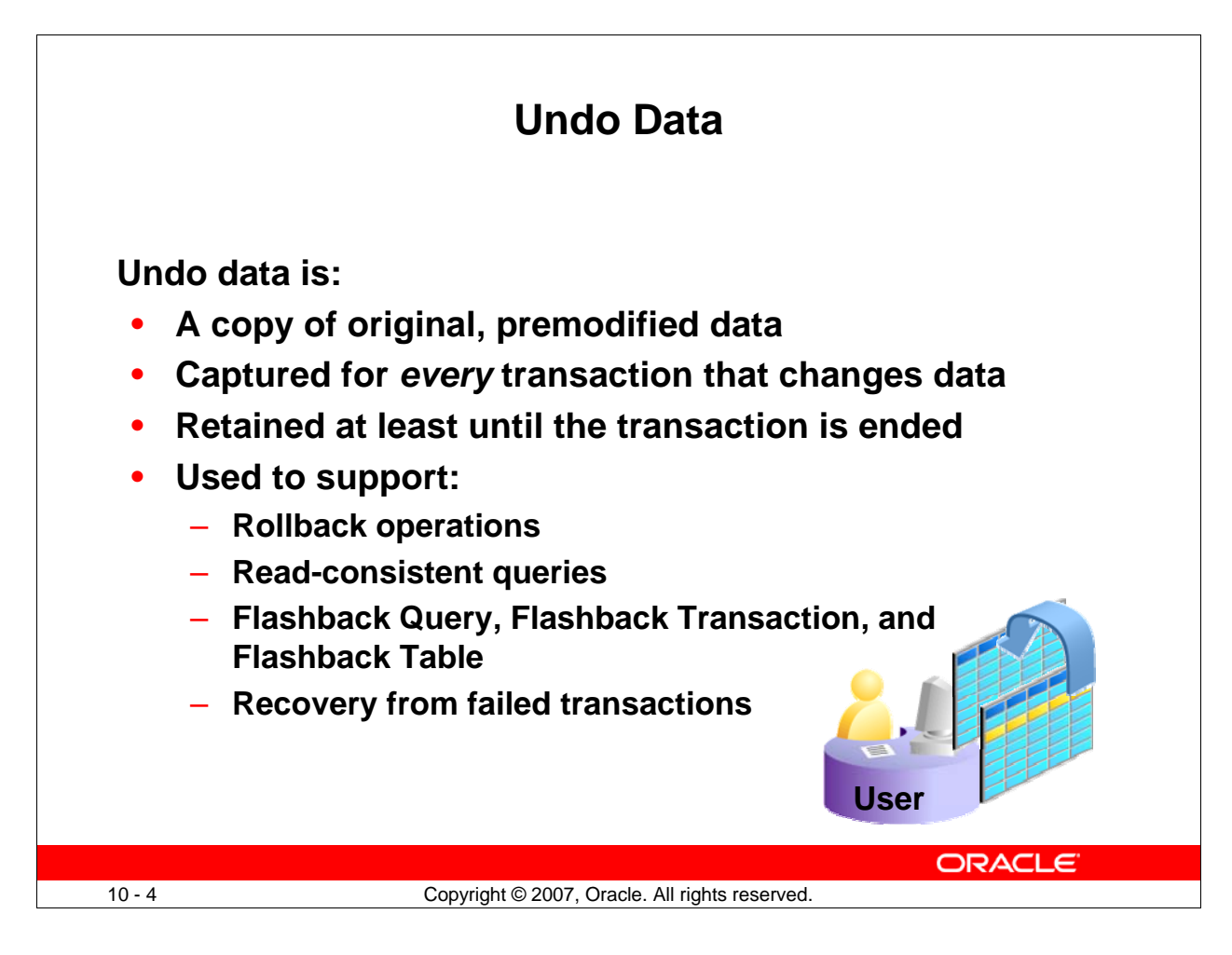

#### **Undo Data**

The Oracle database saves the old value (undo data) when a process changes data in a database. It stores the data as it exists before modifications. Capturing undo data enables you to roll back your uncommitted data. Undo supports read-consistent and flashback queries. Undo can also be used to "rewind" (flash back) transactions and tables.

Read-consistent queries provide results that are consistent with the data as of the time a query started. For a read-consistent query to succeed, the original information must still exist as undo information. If the original data is no longer available, you receive a "Snapshot too old" error. As long as the undo information is retained, the Oracle database can reconstruct data to satisfy read-consistent queries.

Flashback queries purposely ask for a version of the data as it existed at some time in the past. As long as undo information for that past time still exists, flashback queries can complete successfully. Flashback Transaction uses undo to create compensating transactions, to back out a transaction and its dependent transactions. With Flashback Table, you can recover a table to a specific point in time.

Undo data is also used to recover from failed transactions. A failed transaction occurs when a user session ends abnormally (possibly because of network errors or a failure on the client computer) before the user decides to commit or roll back the transaction. Failed transactions may also occur when the instance crashes or you issue the SHUTDOWN ABORT command.

**Oracle Database 11***g***: Administration Workshop I 10 - 4**

#### **Undo Data (continued)**

In case of a failed transaction, the safest behavior is chosen, and the Oracle database reverses all changes made by a user, thereby restoring the original data.

Undo information is retained for all transactions, at least until the transaction is ended by one of the following:

- User undoes a transaction (transaction rolls back).
- User ends a transaction (transaction commits).
- User executes a DDL statement, such as a CREATE, DROP, RENAME or ALTER statement. If the current transaction contains any DML statements, the database first commits the transaction and then executes and commits the DDL as a new transaction.
- User session terminates abnormally (transaction rolls back).
- User session terminates normally with an exit (transaction commits).

The amount of undo data that is retained and the time for which it is retained depend on the amount of database activity and the database configuration.

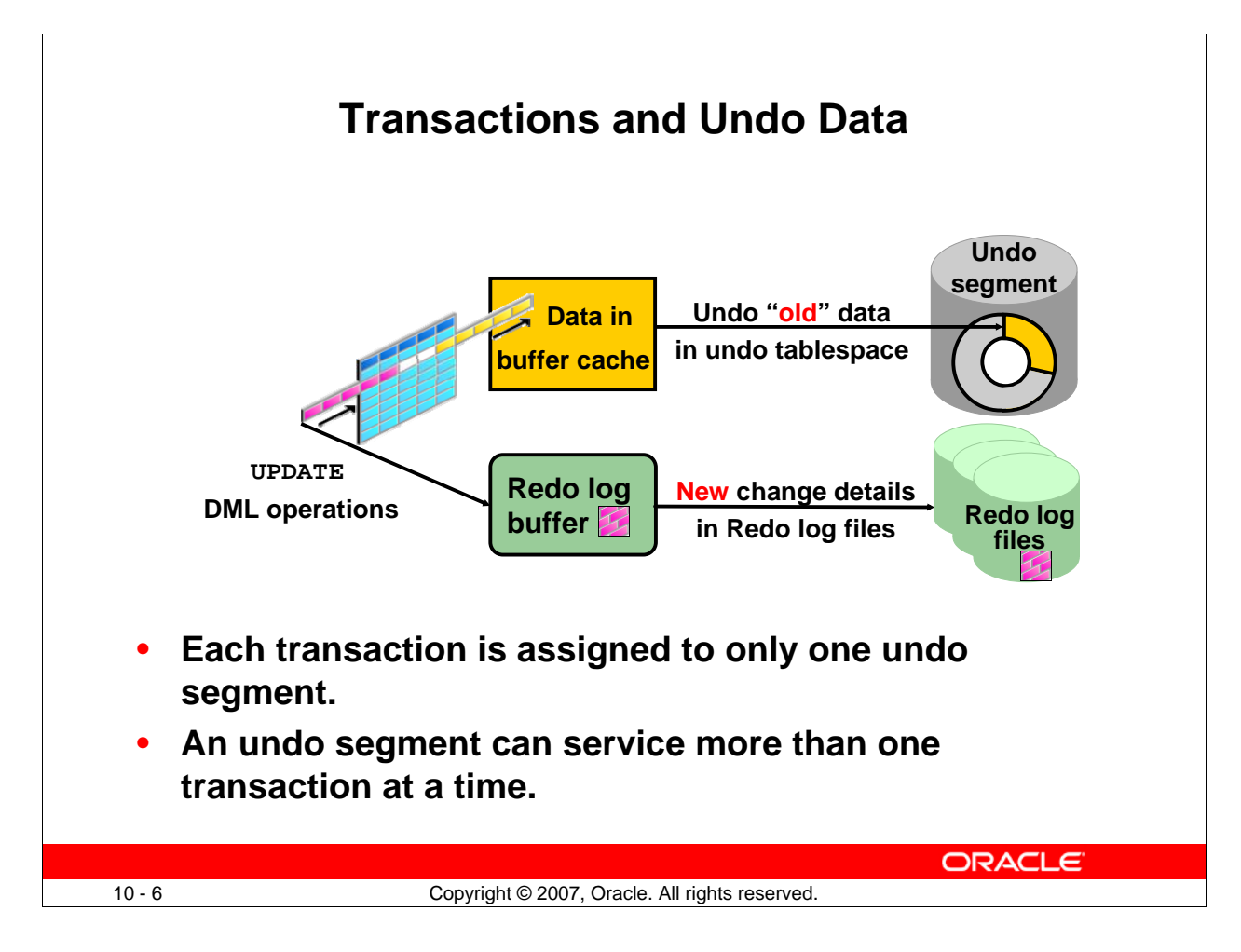

### **Transactions and Undo Data**

When a transaction starts, it is assigned to an undo segment. Throughout the life of the transaction, when data is changed, the original (before the change) values are copied into the undo segment. You can see which transactions are assigned to which undo segments by checking the V\$TRANSACTION dynamic performance view.

Undo segments are specialized segments that are automatically created by the instance as needed to support transactions. Like all segments, undo segments are made up of extents, which, in turn, consist of data blocks. Undo segments automatically grow and shrink as needed, acting as a circular storage buffer for their assigned transactions.

Transactions fill extents in their undo segments until a transaction is completed or all space is consumed. If an extent fills up and more space is needed, the transaction acquires that space from the next extent in the segment. After all extents have been consumed, the transaction either wraps around back into the first extent or requests a new extent to be allocated to the undo segment.

**Note:** Parallel DML and DDL operations can actually cause a transaction to use more than one undo segment. To learn more about parallel DML execution, see the *Oracle Database Administrator's Guide*.

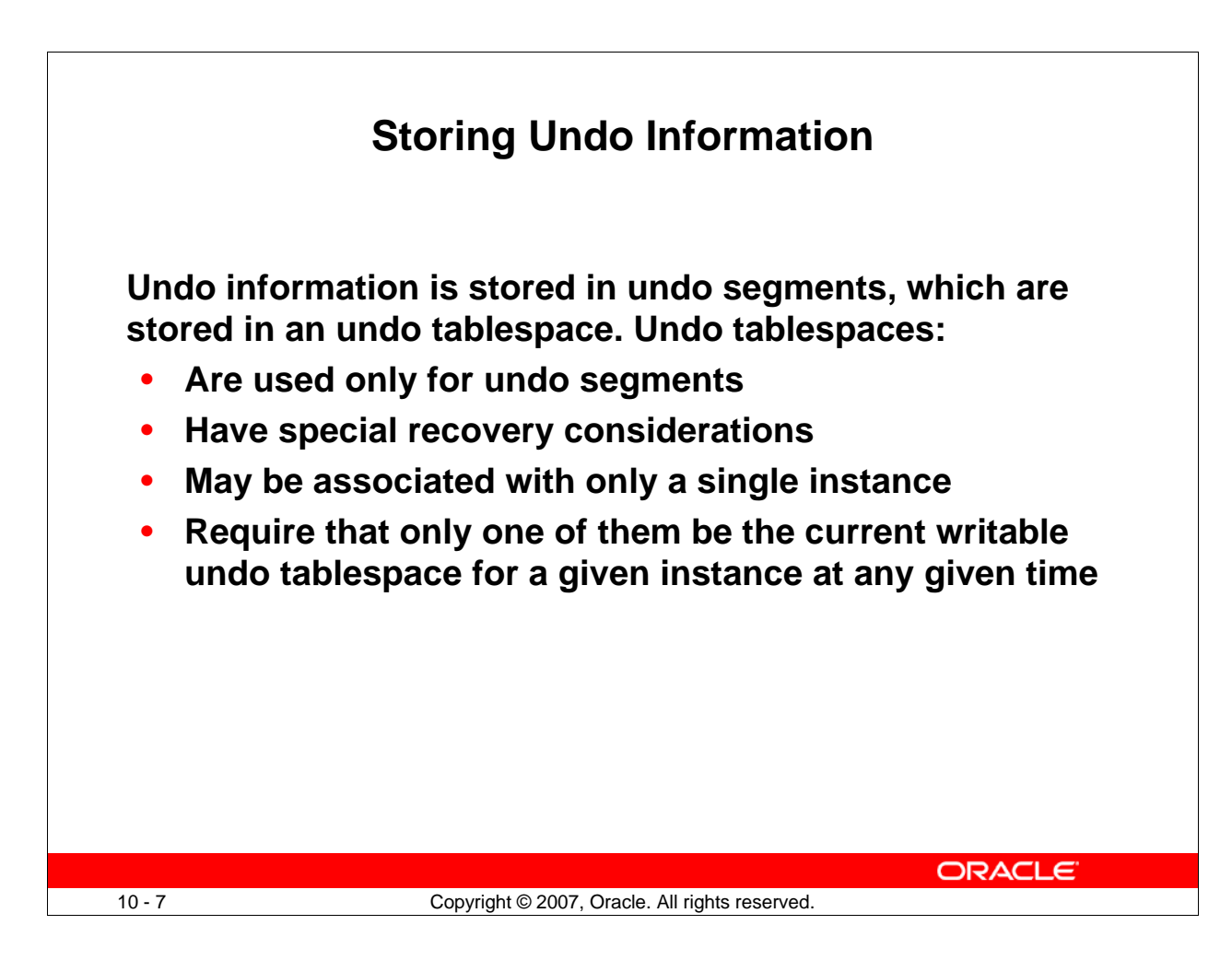

### **Storing Undo Information**

Undo segments can exist only in a specialized form of tablespace called an *undo tablespace*. (You cannot create other segment types, such as tables, in the undo tablespace.)

The installation process automatically creates a "smallfile" undo tablespace. You can also create a "bigfile" undo tablespace. However, in a high-volume online transaction processing (OLTP) environment with many short concurrent transactions, contention could occur on the file header. An undo tablespace, stored in multiple data files, can resolve this potential issue.

Although a database may have many undo tablespaces, only one of them at a time can be designated as the current undo tablespace for any instance in the database.

Undo segments are automatically created and always owned by SYS. Because the undo segments act as a circular buffer, each segment has a minimum of two extents. The default maximum number of extents depends on the database block size but is very high (32,765 for an 8 KB block size).

Undo tablespaces are permanent, locally managed tablespaces with automatic extent allocation. They are automatically managed by the database.

Because undo data is required to recover from failed transactions (such as those that may occur when an instance crashes), undo tablespaces can be recovered only while the instance is in the MOUNT state. Recovery considerations for undo tablespaces are covered in the lesson titled "Performing Database Recovery."

**Oracle Database 11***g***: Administration Workshop I 10 - 7**

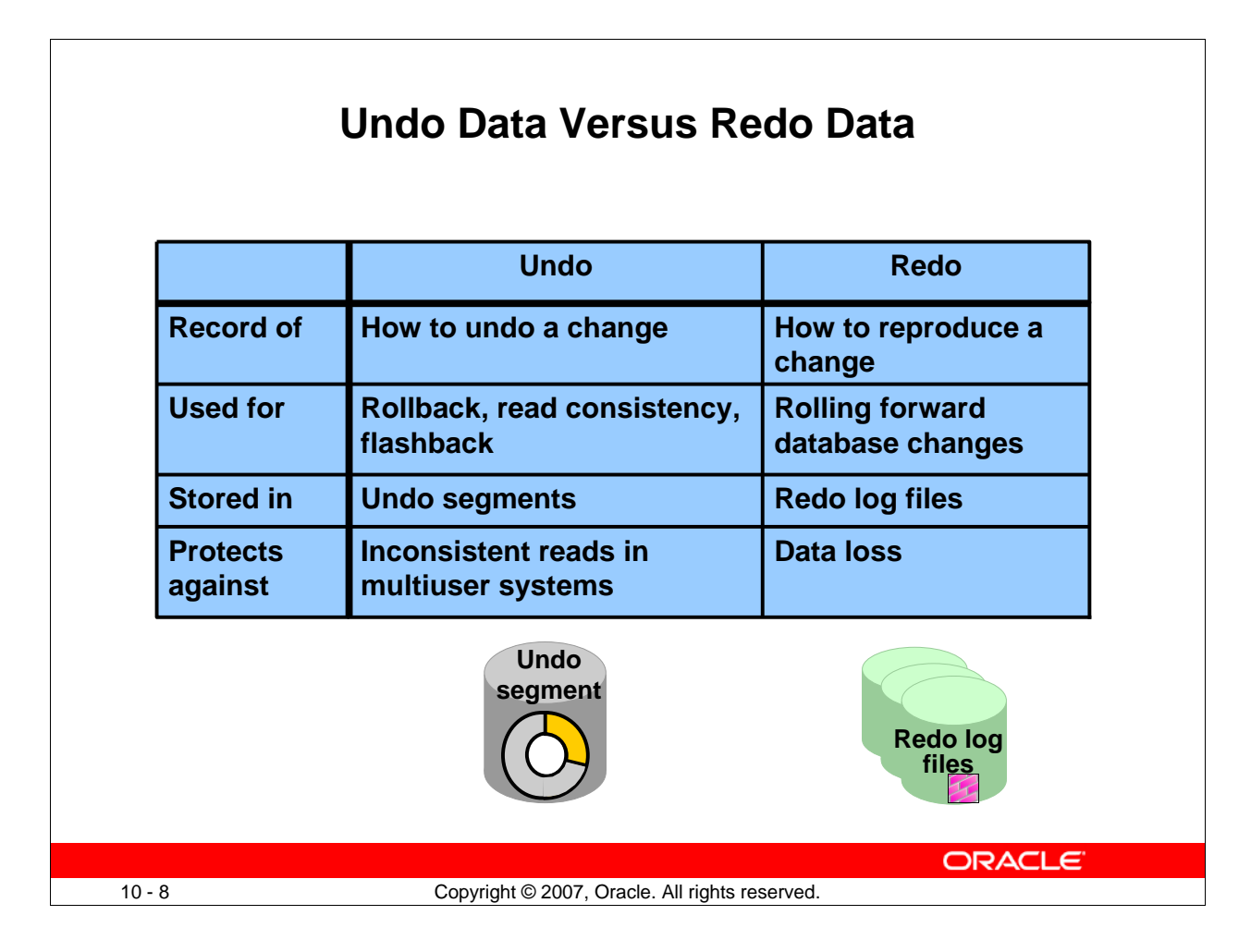

#### **Undo Data Versus Redo Data**

Undo data and redo data seem similar at first, but they serve different purposes. Undo data is needed if there is the need to undo a change, and this occurs for read consistency and rollback. Redo data is needed if there is the need to perform the changes again, in cases where they are lost for some reason. Undo block changes are also written to the redo log.

The process of committing entails a verification that the changes in the transaction have been written to the redo log file, which is persistent storage on the disk, as opposed to memory. In addition, the redo log file is typically multiplexed. As a result, there are multiple copies of the redo data on the disk. Although the changes may not yet have been written to the data files where the table's blocks are actually stored, writing to the persistent redo log is enough to guarantee consistency of the database.

Suppose that a power outage occurs just before committed changes have been reflected in the data files. This situation does not cause a problem because the transaction has been committed. When the system starts up again, it is thus able to roll forward any redo records that are not yet reflected in data files at the time of the outage.

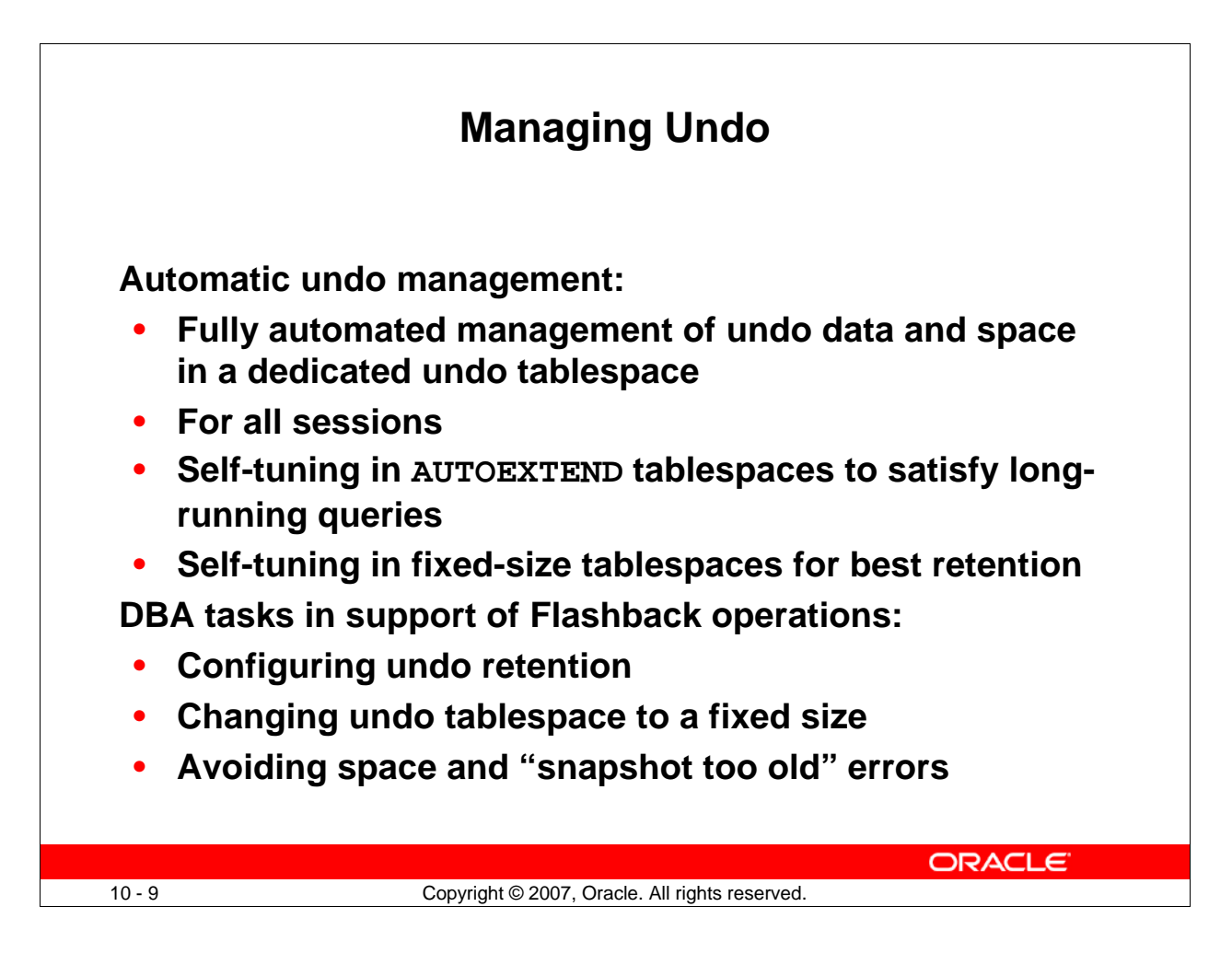

### **Managing Undo**

The Oracle database provides *automatic undo management*, which is a fully automated mechanism for managing undo information and space in a dedicated undo tablespace for all sessions. The system automatically tunes itself to provide the best possible retention of undo information . More precisely, the undo retention period for autoextending tablespaces is tuned to be slightly longer than the longest-running active query. For fixed-size undo tablespaces, the database dynamically tunes for best possible retention.

Automatic undo management is the default for Oracle Database 11*g* (and later releases). Manual undo management is supported for backward compatibility with Oracle8*i* and earlier releases but requires more DBA interaction. In manual undo management mode, undo space is managed through rollback segments (not through undo tablespace).

**Note:** Oracle strongly recommends that you use automatic undo management.

Although by default the Oracle database manages undo data and space automatically, you may need to perform some tasks if your database is using Flashback operations. The administration of undo should prevent space errors, the use of too much space, and "Snapshot too old" errors.

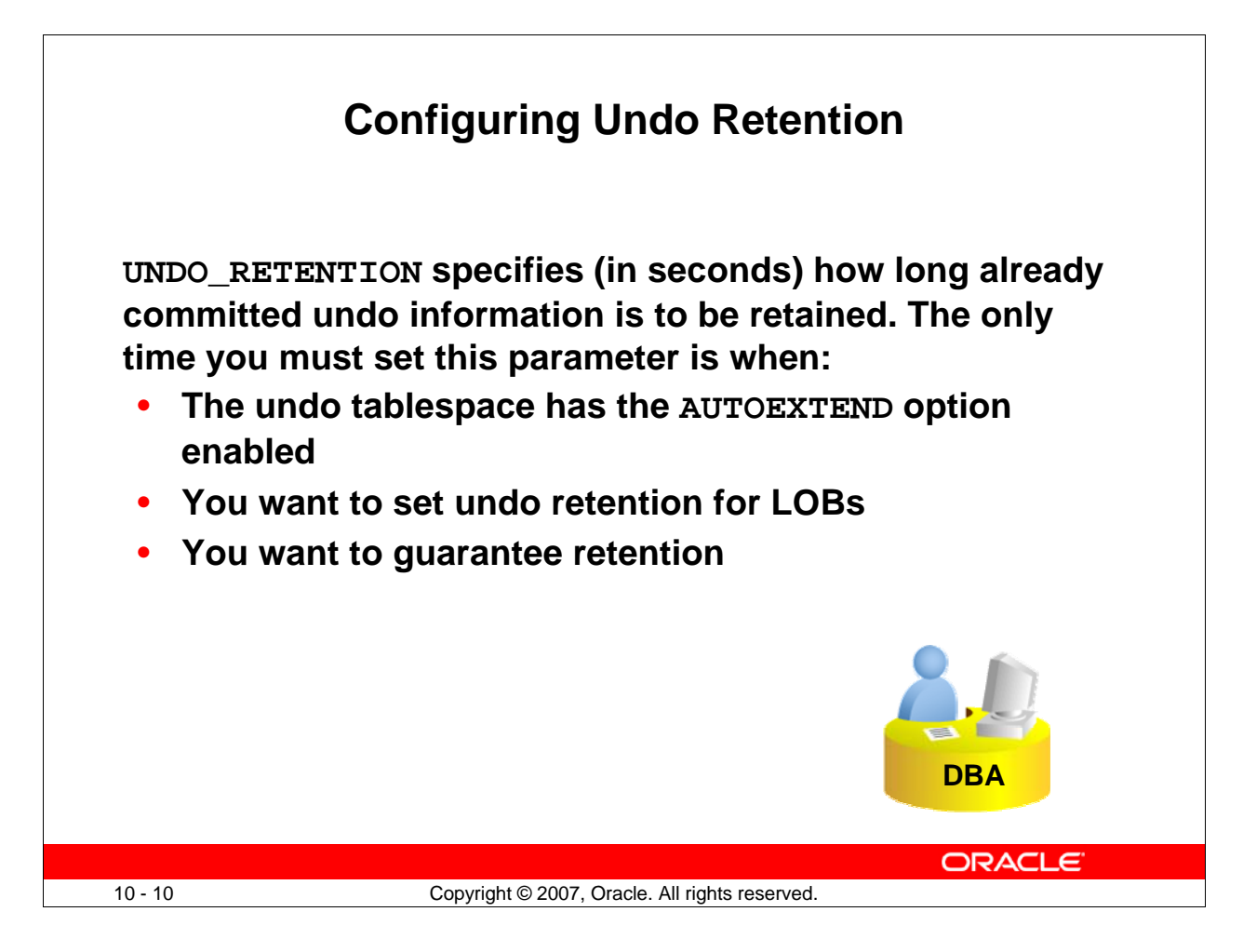

### **Configuring Undo Retention**

The UNDO\_RETENTION initialization parameter specifies (in seconds) the low threshold value of undo retention. Set the minimum undo retention period for the autoextending undo tablespace to be as long as the longest expected Flashback operation. For autoextending undo tablespaces, the system retains undo for at least the time specified in this parameter, and automatically tunes the undo retention period to meet the undo requirements of the queries. But this autotuned retention period may be insufficient for your Flashback operations.

For fixed-size undo tablespaces, the system automatically tunes for the best possible undo retention period on the basis of undo tablespace size and usage history; it ignores UNDO\_RETENTION unless retention guarantee is enabled. So for automatic undo management, the UNDO RETENTION setting is used for the three cases listed in the slide. In cases other than these three, this parameter is ignored.

#### **Configuring Undo Retention (continued)**

Undo information is divided into three categories:

- **Uncommitted undo information:** Supports a currently running transaction; is required if a user wants to roll back or if the transaction has failed. Uncommitted undo information is never overwritten.
- **Committed undo information:** Is no longer needed to support a running transaction but is still needed to meet the undo retention interval. It is also known as "unexpired" undo information. Committed undo information is retained when possible without causing an active transaction to fail because of lack of space.
- **Expired undo information:** Is no longer needed to support a running transaction. Expired undo information is overwritten when space is required by an active transaction.

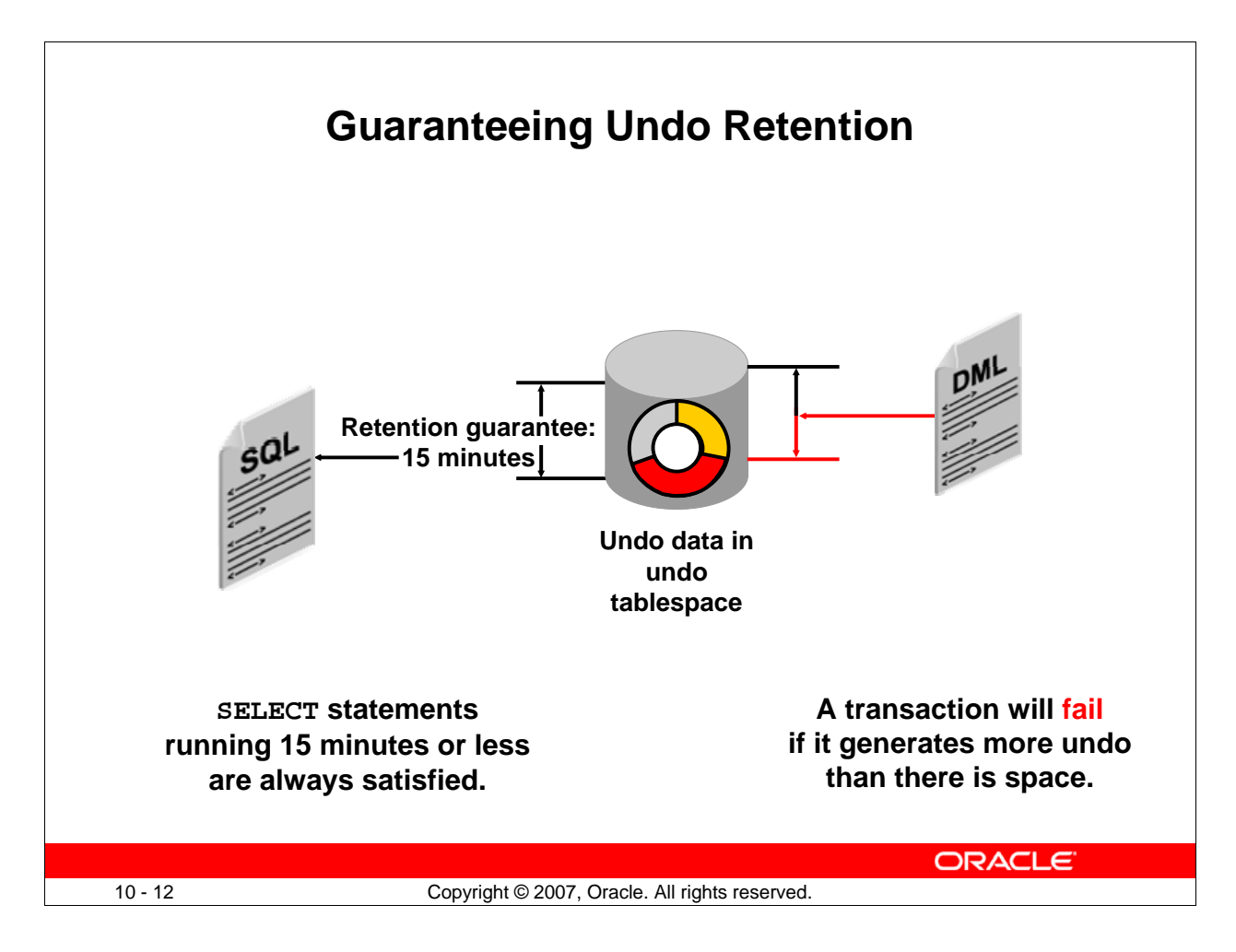

#### **Guaranteeing Undo Retention**

The default undo behavior is to overwrite committed transactions that have not yet expired rather than to allow an active transaction to fail because of lack of undo space.

This behavior can be changed by guaranteeing retention. With guaranteed retention, undo retention settings are enforced even if they cause transactions to fail.

RETENTION GUARANTEE is a tablespace attribute rather than an initialization parameter. This attribute can be changed only with SQL command-line statements. The syntax to change an undo tablespace to guarantee retention is:

SOL> ALTER TABLESPACE undotbs1 RETENTION GUARANTEE;

To return a guaranteed undo tablespace to its normal setting, use the following command: SQL> ALTER TABLESPACE undotbs1 RETENTION NOGUARANTEE;

The retention guarantee applies only to undo tablespaces. Attempts to set it on a non-undo tablespace result in the following error:

> SQL> ALTER TABLESPACE example RETENTION GUARANTEE; ERROR at line 1: ORA-30044: 'Retention' can only specified for undo tablespace

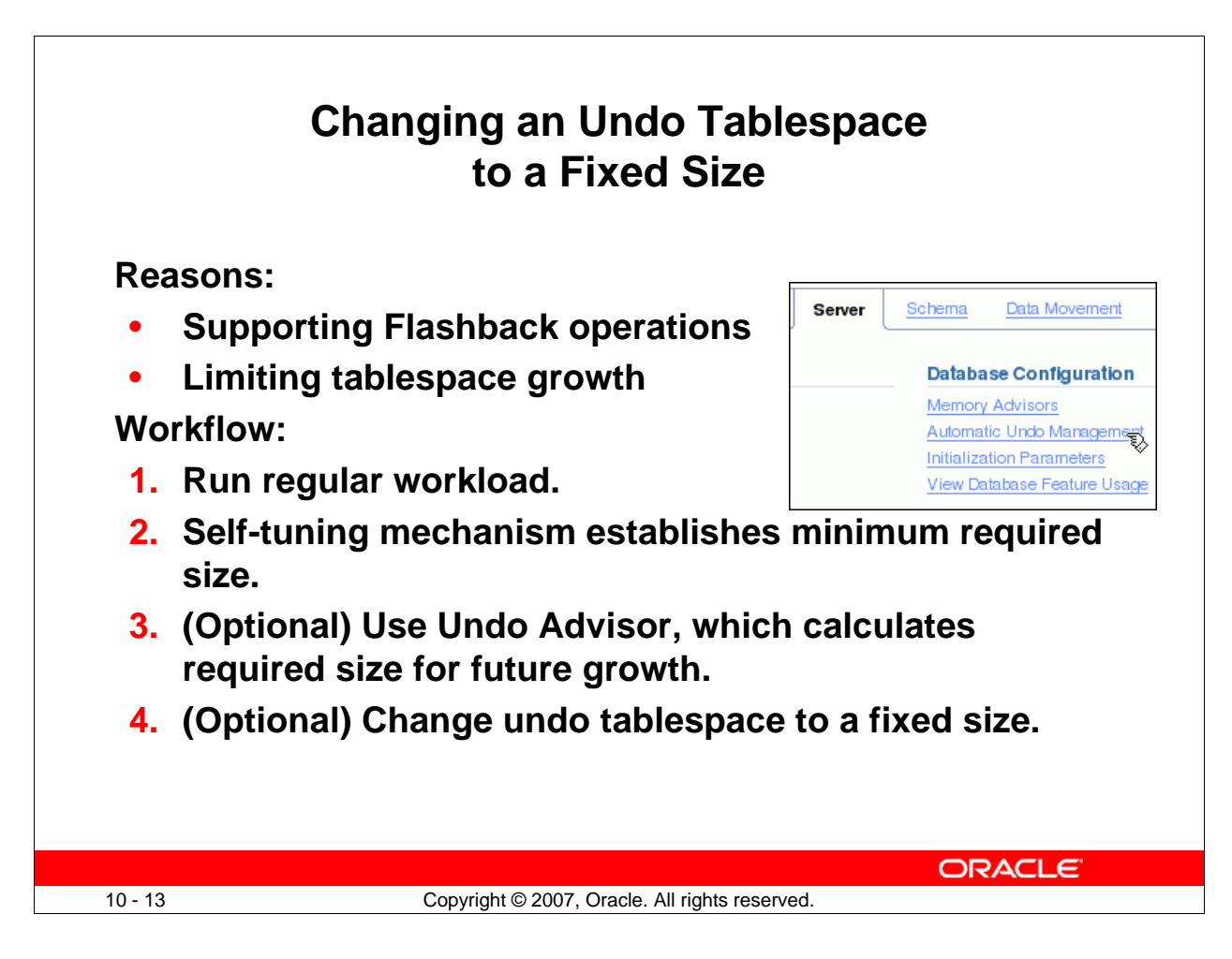

### **Changing an Undo Tablespace to a Fixed Size**

You might have two reasons for changing the undo tablespace to a fixed size: to support Flashback operations (where you expect future use of the undo) or to prevent the tablespace from growing too large.

If you decide to change the undo tablespace to a fixed size, you must choose a large enough size to avoid the following two errors:

- DML failures (because there is not enough space to the undo for new transactions)
- "Snapshot too old" errors (because there was insufficient undo data for read consistency)

Oracle recommends that you run a regular, full workload, allowing the undo tablespace to grow to its minimum required size. The automatically gathered statistics include the duration of the longest-running query and the undo generation rate. Computing the minimum undo tablespace size based on these statistics is advisable for a system without Flashback operations, and for a system for which you do not expect longer-running queries in the future.

You can use the Undo Advisor to enter your desired duration for the undo period for longerrunning queries and flashback.

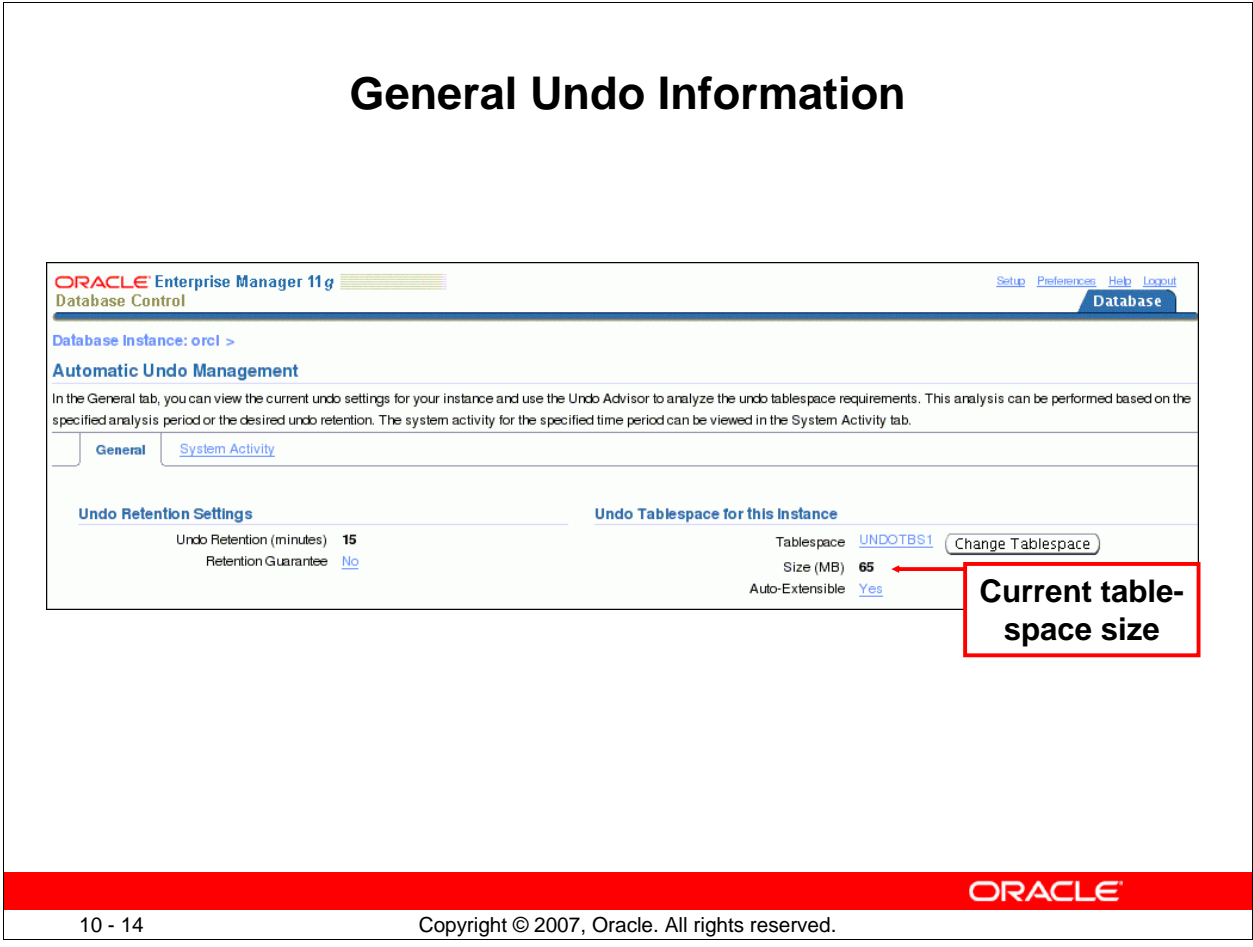

#### **General Undo Information**

In Enterprise Manager, select Server > Automatic Undo Management.

There are two pages: General and System Activity. In the top part of the General page, you see the Undo Retention Settings and information about the undo tablespace for this instance.

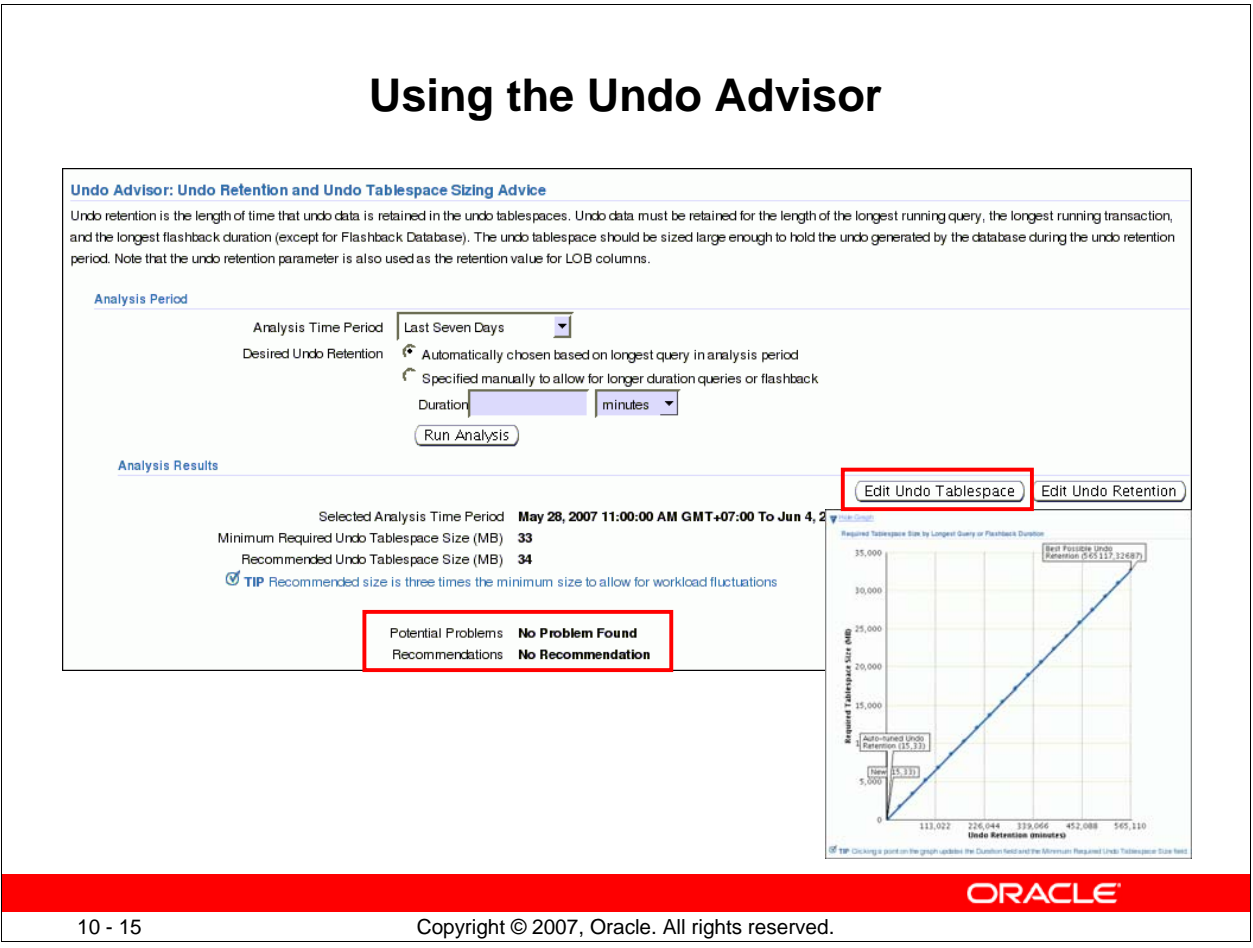

#### **Using the Undo Advisor**

The middle part of the General Undo page is your access to the Undo Advisor. It provides an estimate of the undo tablespace size required to satisfy a given undo retention.

The analysis region of the advisor displays the tablespace size required to support the retention period. You can click a point on the graph to see the tablespace size required to support the selected period.

Click the Edit Undo Tablespace button, and then click Edit in the Datafile section to change the undo tablespace to a fixed size.

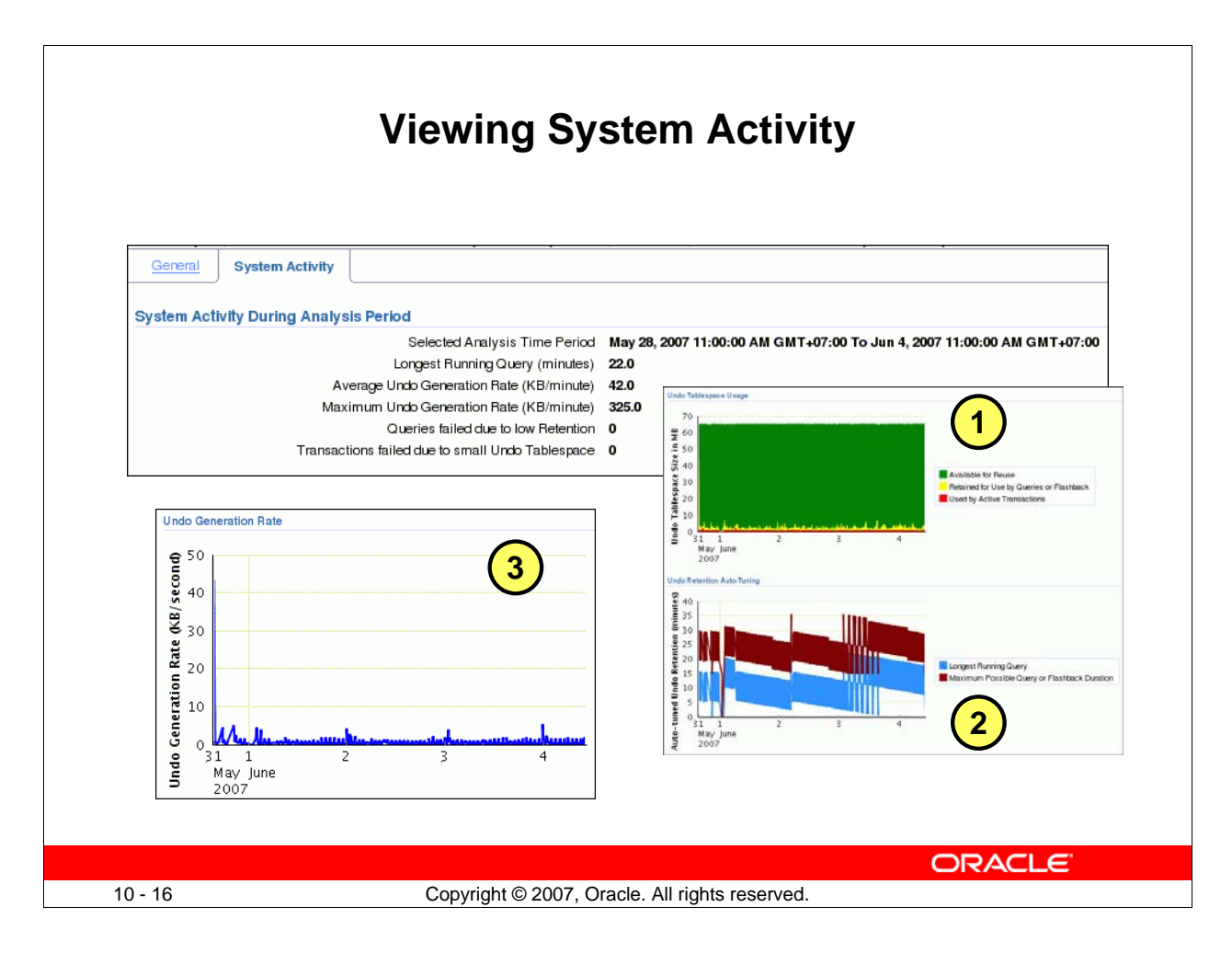

#### **Viewing System Activity**

The top part of the page displays system activity during the selected period.

Beneath this, there are three graphs:

- 1. **Undo Tablespace Usage:** Shows the tablespace size (in MB) by days of the month
- 2. **Undo Retention Auto-Tuning:** Visualizes the tuned undo retention (in minutes) by days of the month
- 3. **Undo Generation Rate:** Displays the undo generation (in KB per seconds) by days of the month

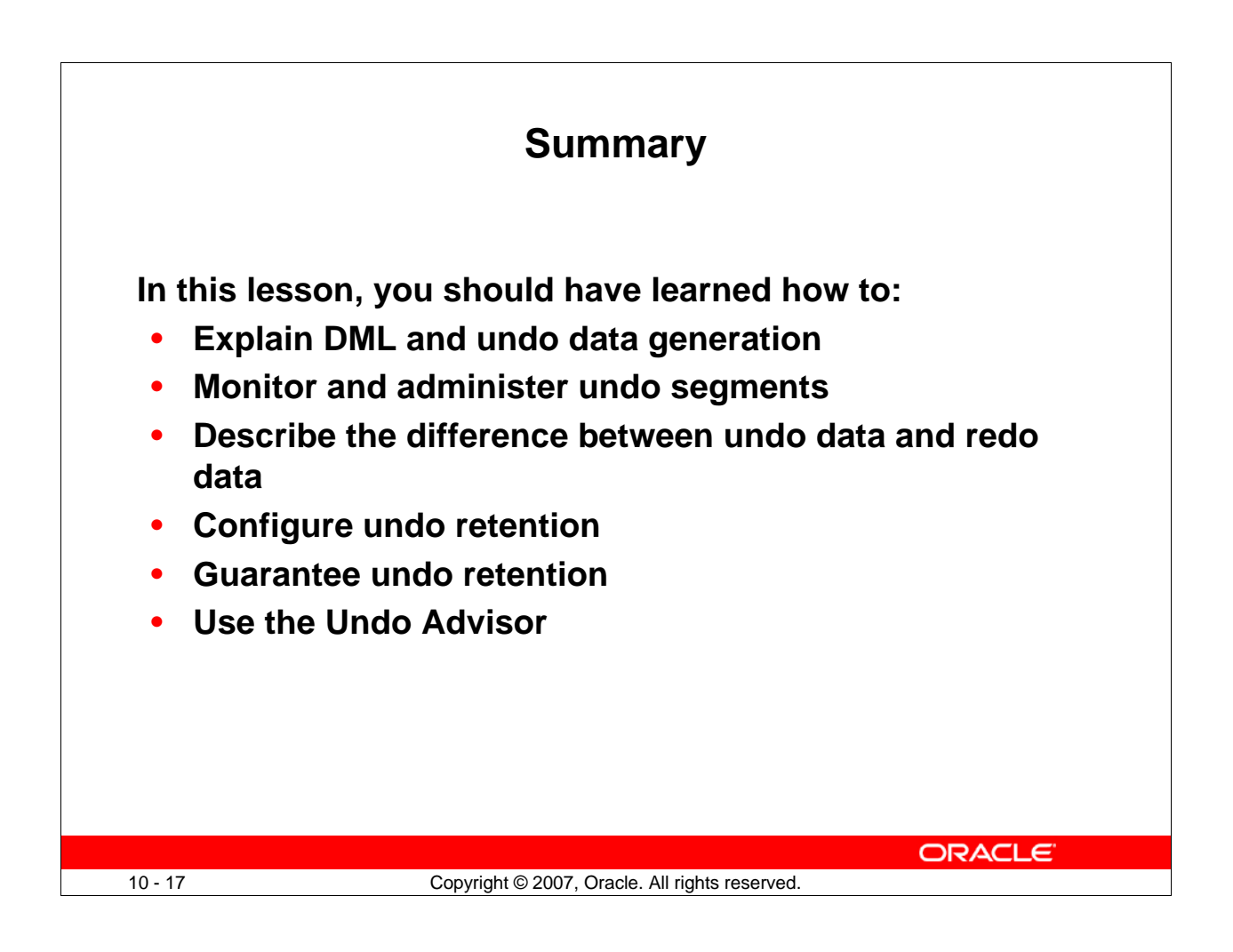

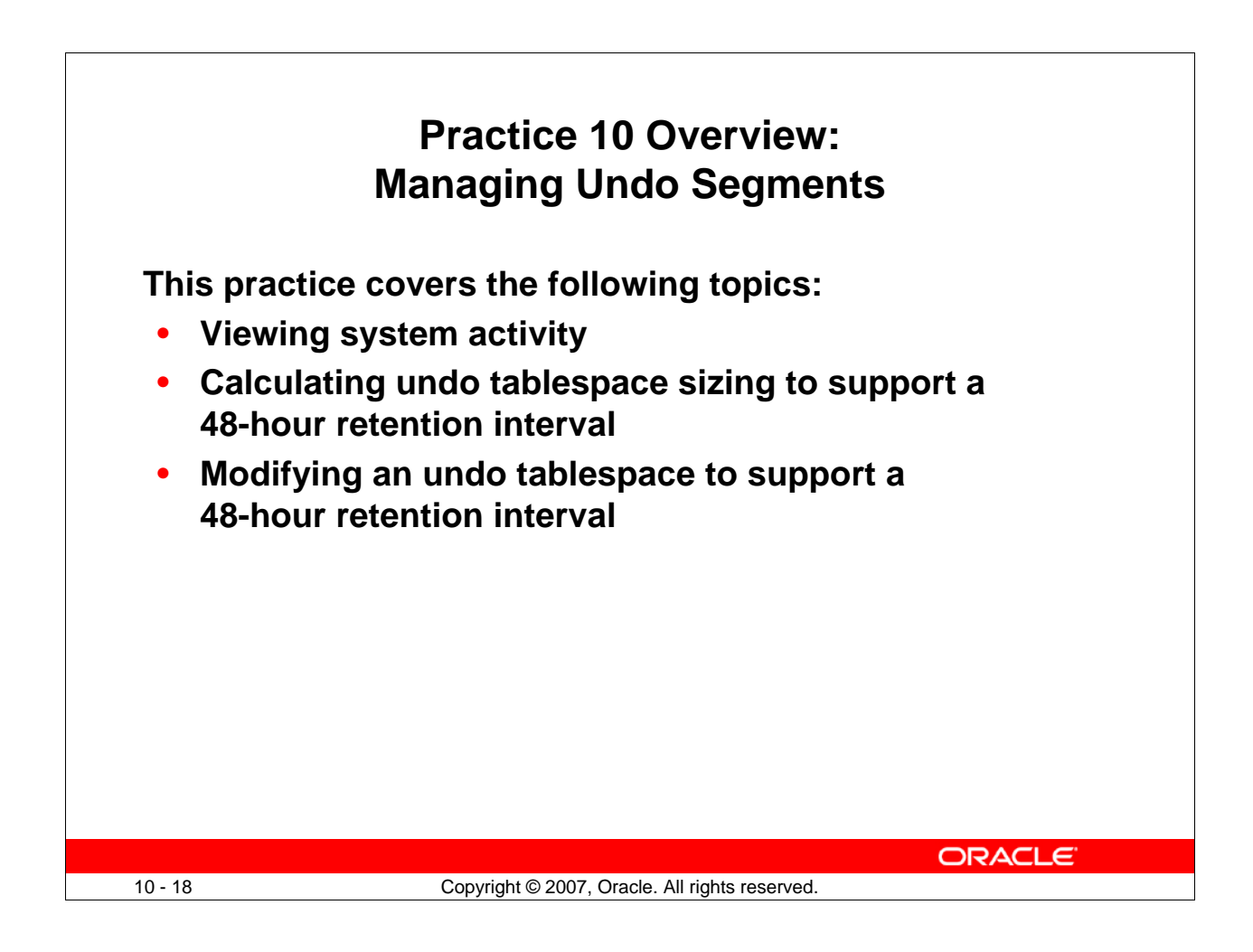

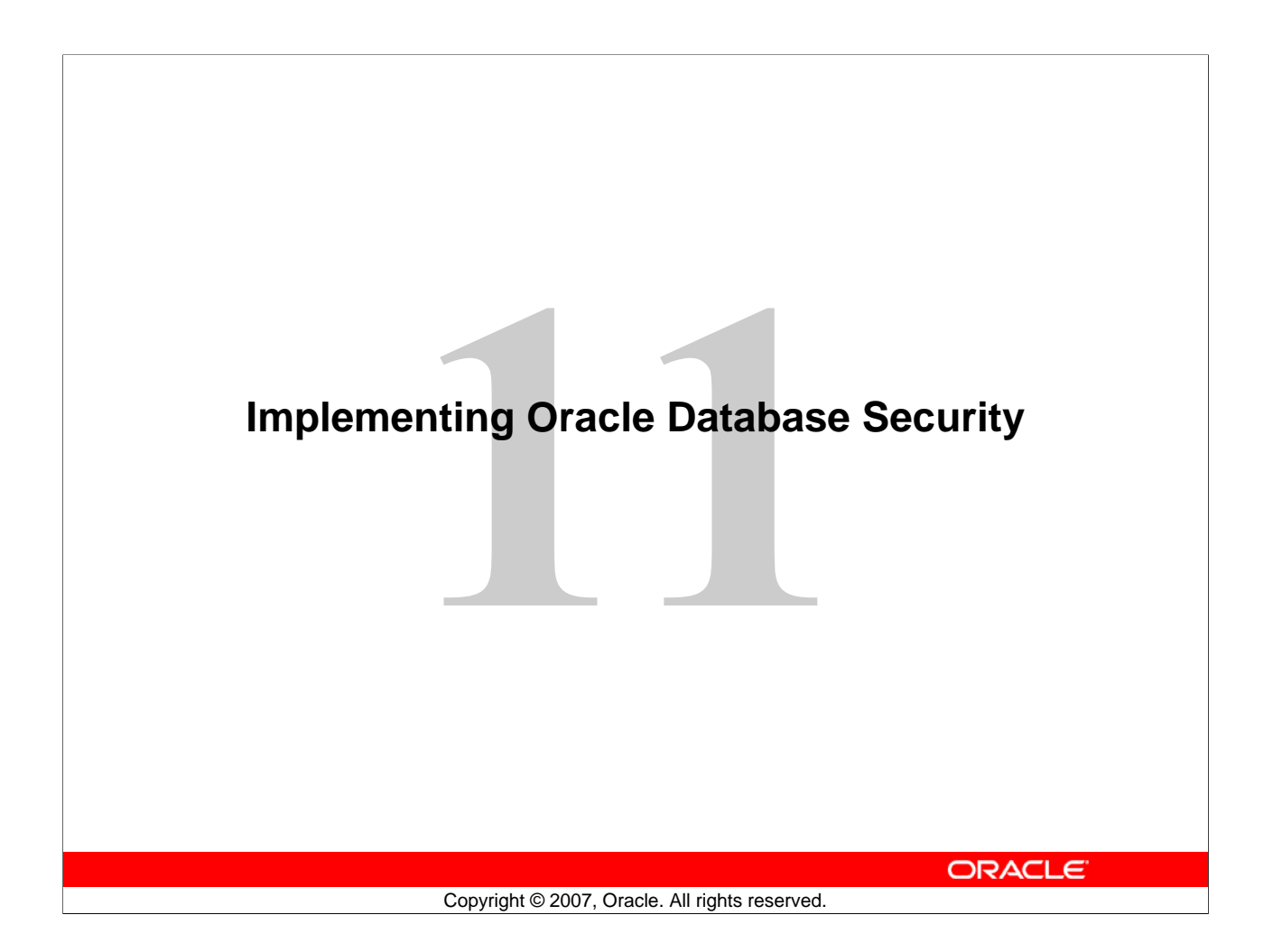

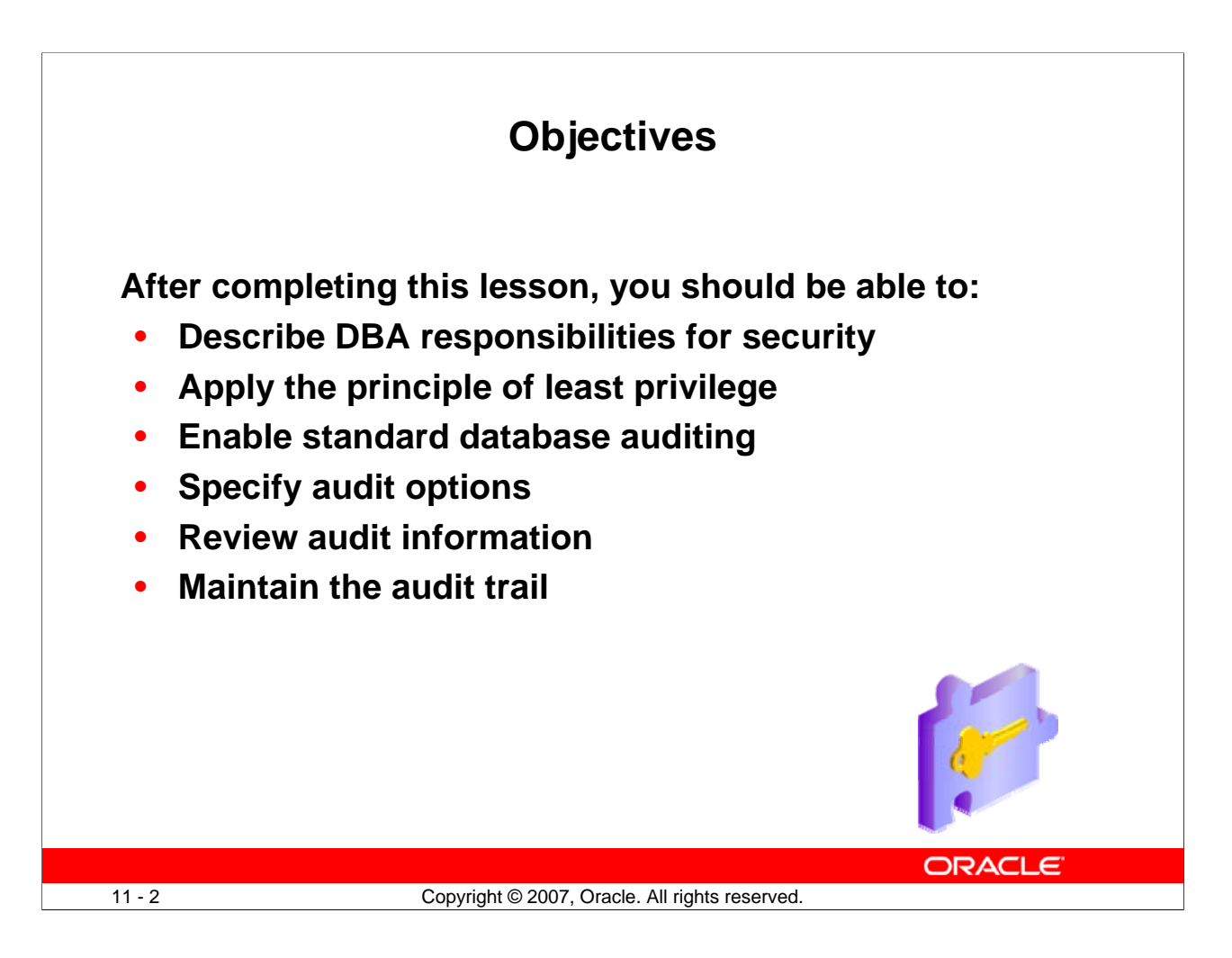

#### **Objectives**

This lesson is a starting point for learning about Oracle Security. Additional information is provided in the following documentation:

- *Oracle Database Concepts 11g Release 1 (11.1)*
- *Oracle Database Administrator's Guide 11g Release 1 (11.1)*
- *Oracle Database Security Guide 11g Release 1 (11.1)*

Additional training is provided in the following courses:

- *Oracle Database 11g: Administration Workshop II* (D50079GC10)
- *Oracle Database 11g: Security*

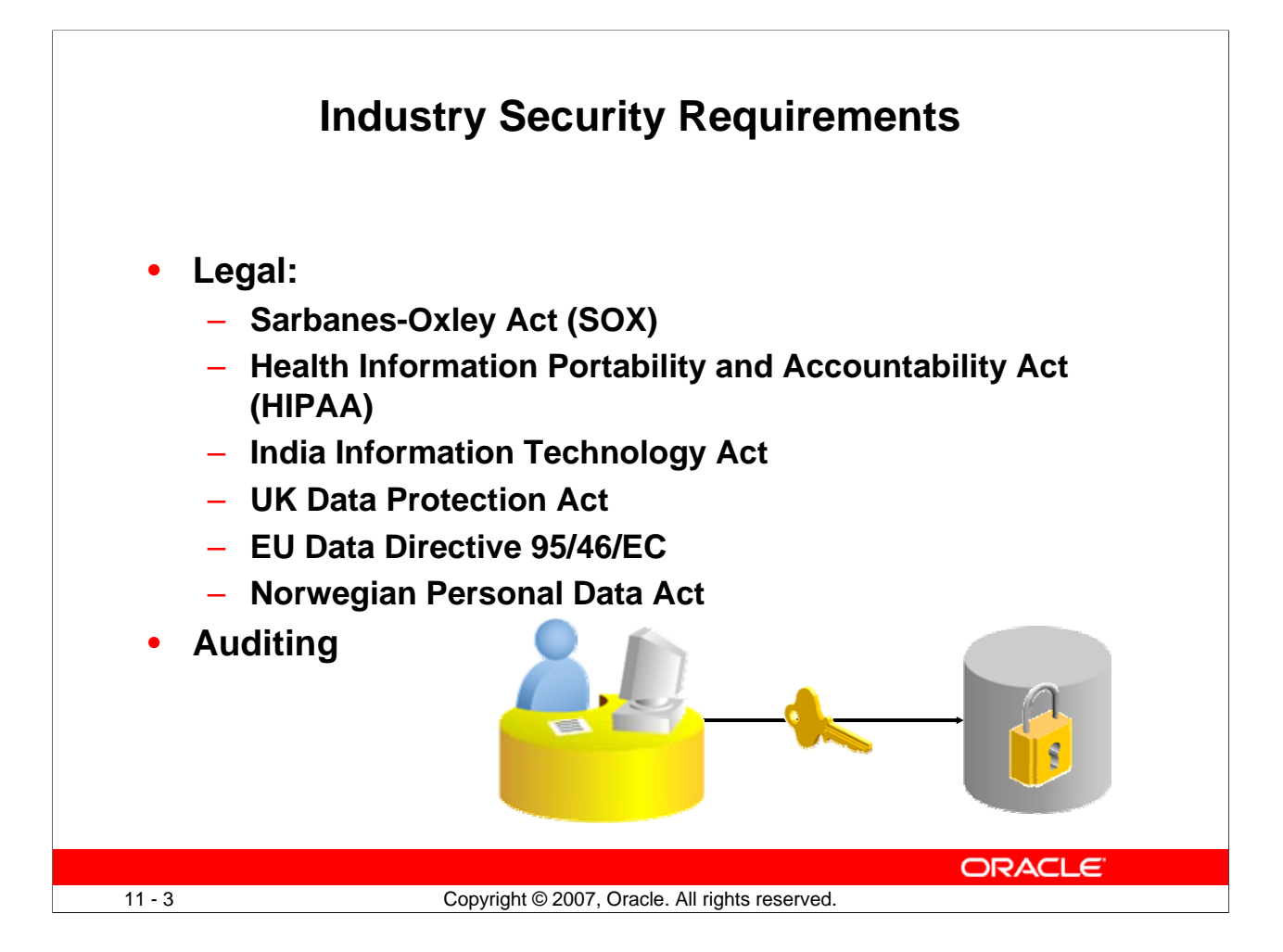

#### **Industry Security Requirements**

Security requirements have been a matter of individual concern until recently. Unless you were handling government or military data, there were few legal requirements. This is rapidly changing. A variety of laws have been passed to enforce the privacy and accuracy of data. Along with these laws, there is a requirement to audit the security measures that are in place. These laws vary by country, but the concerns are the same and many of the solutions are the same.

Legal: Each of the laws listed here has specific requirements. This list is representative of many other laws that are being passed worldwide. Of course, security laws vary from place to place.

• **Sarbanes-Oxley Act (SOX)** requires that public companies strengthen and document internal controls to prevent individuals from committing fraudulent acts that may compromise an organization's financial position or the accuracy of its financial statements. The chief executive officer and the chief financial officer must attest to the adequacy of the internal controls and accuracy of the financial report. These officers are subject to fines and imprisonment for fraudulent reports. The details of SOX include requirements for providing the information that is used to generate the reports, as well as internal controls that are used to assure the integrity of the financial information.

#### **Industry Security Requirements (continued)**

- **Health Information Portability and Accountability Act (HIPAA)** is intended to protect personally identifiable health information from release or misuse. Information holders must provide audit trails of all who access this data.
- **EU Data Directive** is intended to protect individual privacy and sets a standard across all of the member countries of the European Union.
- **UK Data Protection Act** is intended to protect individual privacy by restricted access to individually identifiable data. It has eight points, one of which requires that data be kept secure.
- **Norwegian Personal Data Act** is compatible with and goes beyond the EU data directive in some areas.
- **Other laws:**
	- **Family Educational Rights and Privacy Act (FERPA)** covers health and personal information held by schools.
	- **California Breach Law** requires that an organization holding a variety of personal identity information (PII) (for example, credit card, driver's license, and government identity numbers) must protect that information. If the information has been compromised, the organization must notify all individuals involved. There are two laws, CA-SB-1386 and CA-AB-1950, that apply to organizations that hold PII.
	- **Federal Information Security Management Act (FISMA)** is creating security guidance and standards through Federal Information Processing Standard (FIPS) documents that are managed by the National Institute of Standards (NIST). These standards are applied to organizations that are processing information for the U.S. government.
	- **Payment Card Industry (PCI) data security standard** has become law in Minnesota; other states are considering similar measures. The PCI standard is enforced worldwide by contract.

**Auditing:** Many of these laws include provisions requiring that security plans (internal controls) be audited periodically. SOX requirements are vague and subject to interpretation by the officers of the organization. The implementation details can vary widely, depending on the level of details that the officers require. Because SOX is vague but has severe penalties, it is important to protect your company. The cost of security measures must be balanced against the risk. No one will certify that you are 100% secure. A very good solution is industry consensus. If you meet the agreed-upon minimum security practices and have accomplished due diligence, you may be safe from the worst penalties of the law. Some good resources for industry-standard practices are the SANS Institute (SANS = SysAdmin, Audit, Network, Security), CERT/CC

$$
\mathcal{L} \times \mathcal{L} = \mathbf{L} \times \mathbf{L} + \mathbf{L} \times \mathbf{L}
$$

- http://www.sans.org/index.php
- http://www.cert.org/nav/index.html
- http://www.iso17799software.com/

The ISO-17799  $\Box \times \rightarrow \Box \bullet \Box \bullet \rightarrow \rightarrow \bullet \quad \mathscr{A} \bullet \Box$   $\rightarrow \bullet \quad \Box \bullet \times \Box$  is an international standard of security practices. It includes best practices, certification, and risk assessment. It covers a broad range of issues and includes prewritten policies.

**Oracle Database 11***g***: Administration Workshop I 11 - 4**

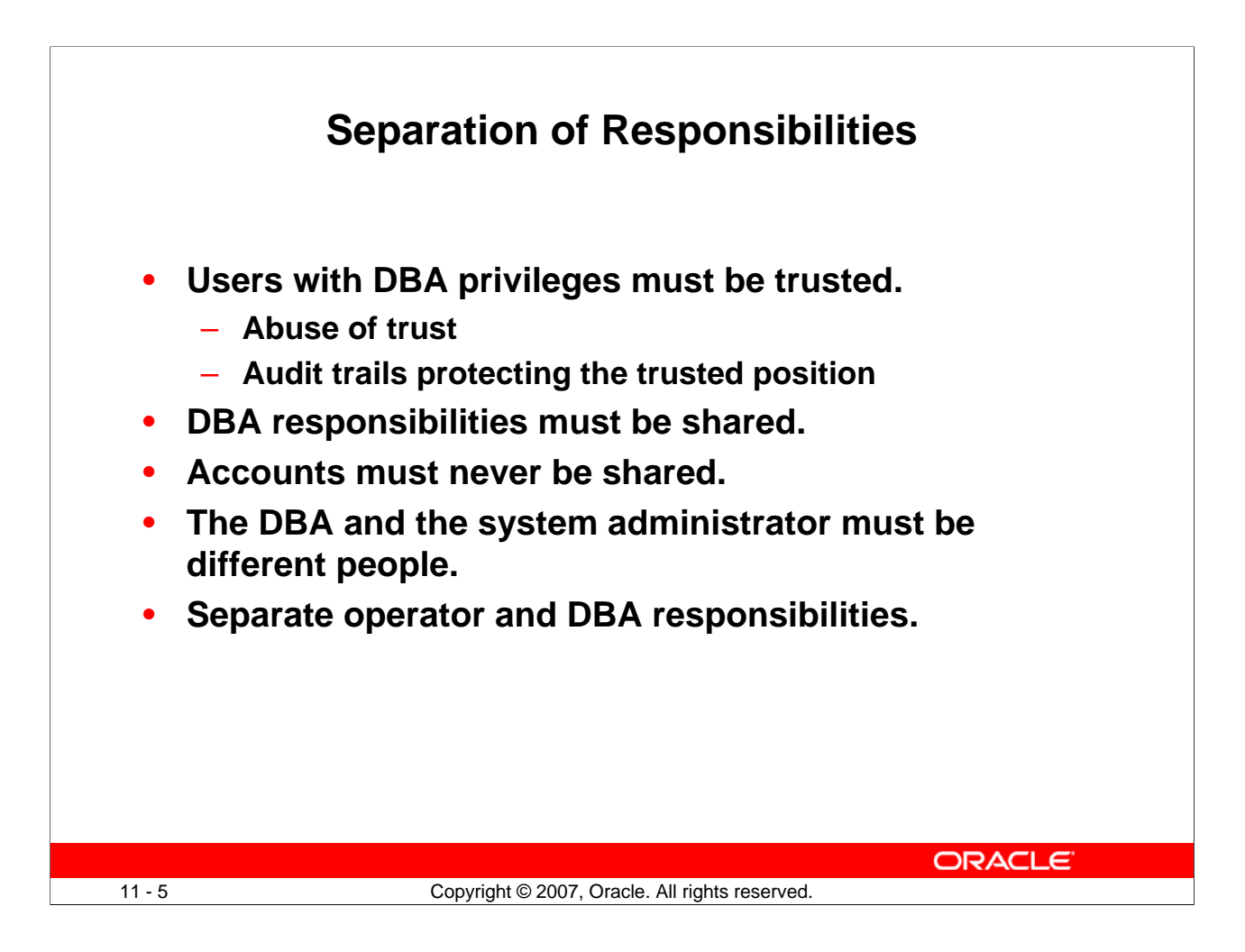

#### **Separation of Responsibilities**

These are the main requirements to satisfy the separation of duties.

**DBAs must be trusted:** It is difficult to restrict a DBA. To do his or her job, the DBA requires high-level privileges. A DBA has a position of trust and must be thoroughly vetted. Even a trusted DBA must have accountability. Consider the following:

- **Abuse of trust:** A DBA can potentially misuse the encrypted passwords from the DBA\_USERS view.
- **Audit trails protecting the trusted position:** When auditing is carefully implemented and guidelines have been followed, the audit trail can show that a particular person has not violated procedures or committed a damaging act. If a malicious user tries to cast suspicion on a trusted user, well-designed audit trails catch the act.

**Oracle Database Vault:** The Oracle Database Vault option can be purchased for situations in which the separation of duties must be enforced by the database, or for situations in which the DBA is not allowed to view data in some or all database schemas.

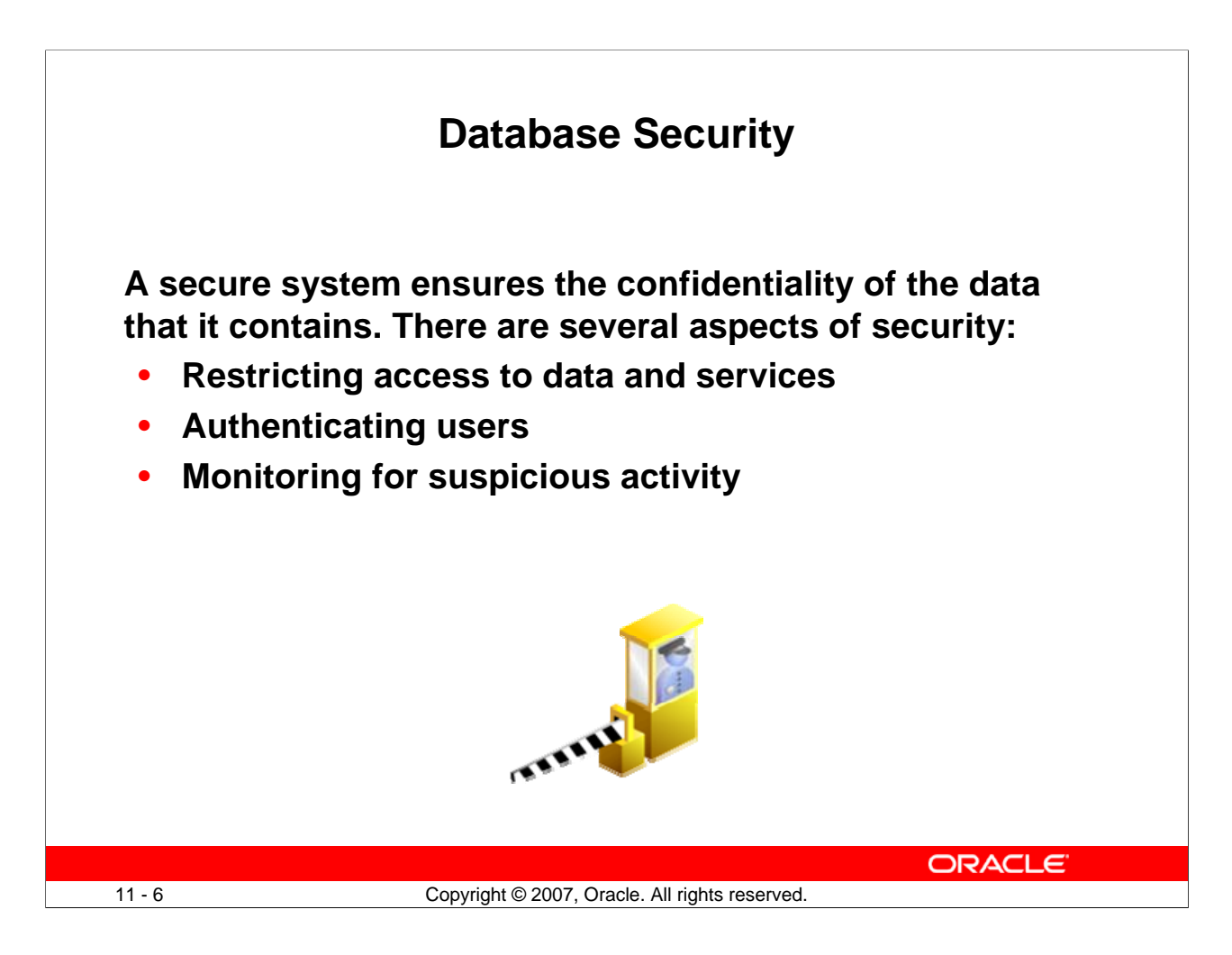

#### **Database Security**

Oracle Database 11*g* provides the industry's best framework for a secure system. But for that framework to be effective, the database administrator must follow best practices and continually monitor database activity.

#### • **Restricting Access to Data and Services**

All users must not have access to all data. Depending on what is stored in your database, restricted access can be mandated by business requirements, by customer expectations, and (increasingly) by legal restrictions. Credit card information, health-care data, identity information, and so on must be protected from unauthorized access. The Oracle database provides extremely fine-grained authorization controls to limit database access. Restricting access must include applying the principle of least privilege.

#### **Database Security (continued)**

#### • **Authenticating Users**

To enforce access controls on sensitive data, the system must first know who is trying to access the data. Compromised authentication can render all other security precautions useless. The most basic form of user authentication is challenging users to provide something that they know, such as a password. Ensuring that passwords follow simple rules can greatly increase the security of your system. Stronger authentication methods include requiring users to provide something that they have, such as a token or public key infrastructure (PKI) certificate. An even stronger form of authentication is to identify users through a unique biometric characteristic such as a fingerprint, an iris scan, bone structure patterns, and so on. The Oracle database supports advanced authentication techniques (such as token-, biometric-, and certificate-based identification) through the Advanced Security option. User accounts that are not in use must be locked to prevent attempts to compromise authentication.

#### • **Monitoring for Suspicious Activity**

Even authorized and authenticated users can sometimes compromise your system. Identifying unusual database activity (such as an employee who suddenly begins querying large amounts of credit card information, research results, or other sensitive information) can be the first step to detecting information theft. The Oracle database provides a rich set of auditing tools to track user activity and identify suspicious trends.

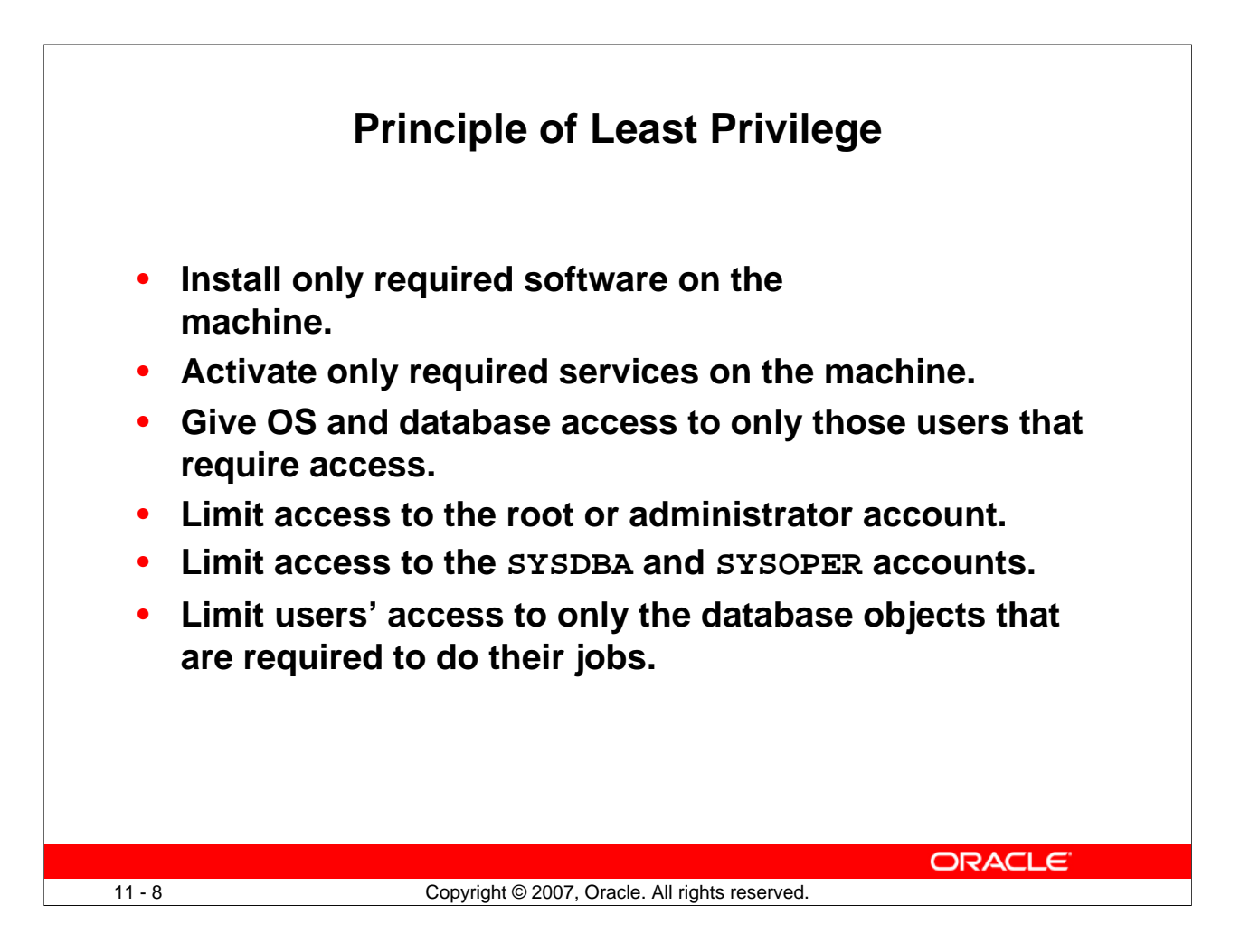

#### **Principle of Least Privilege**

Apply the principle of least privilege, starting at the lowest levels and continuing at every level. There are always new security exploits that cannot be anticipated. By applying this principle, the possibility of the exploit is reduced and the damage may be contained.

- **Install only required software on the machine:** By reducing the number of software packages, you reduce maintenance, upgrades, the possibility of security holes, and software conflicts.
- **Activate only required services on the machine:** Fewer services imply fewer open ports and fewer attack vectors.
- **Give operating system (OS) and database access to only those users that require access:** Fewer users mean fewer passwords and accounts. This reduces the possibility of open or stale accounts. Fewer accounts make it easier for the administrator to keep the accounts current.
- **Limit access to the root or administrator account:** The administrator account must be carefully guarded, audited, and never shared.
- **Limit access to the SYSDBA and SYSOPER accounts:** Users who require access to these roles must each have their own account and be audited.
- **Limit users' access to only the database objects required to do their jobs:** Users who have access to more objects and services than they require have an opportunity for mischief.

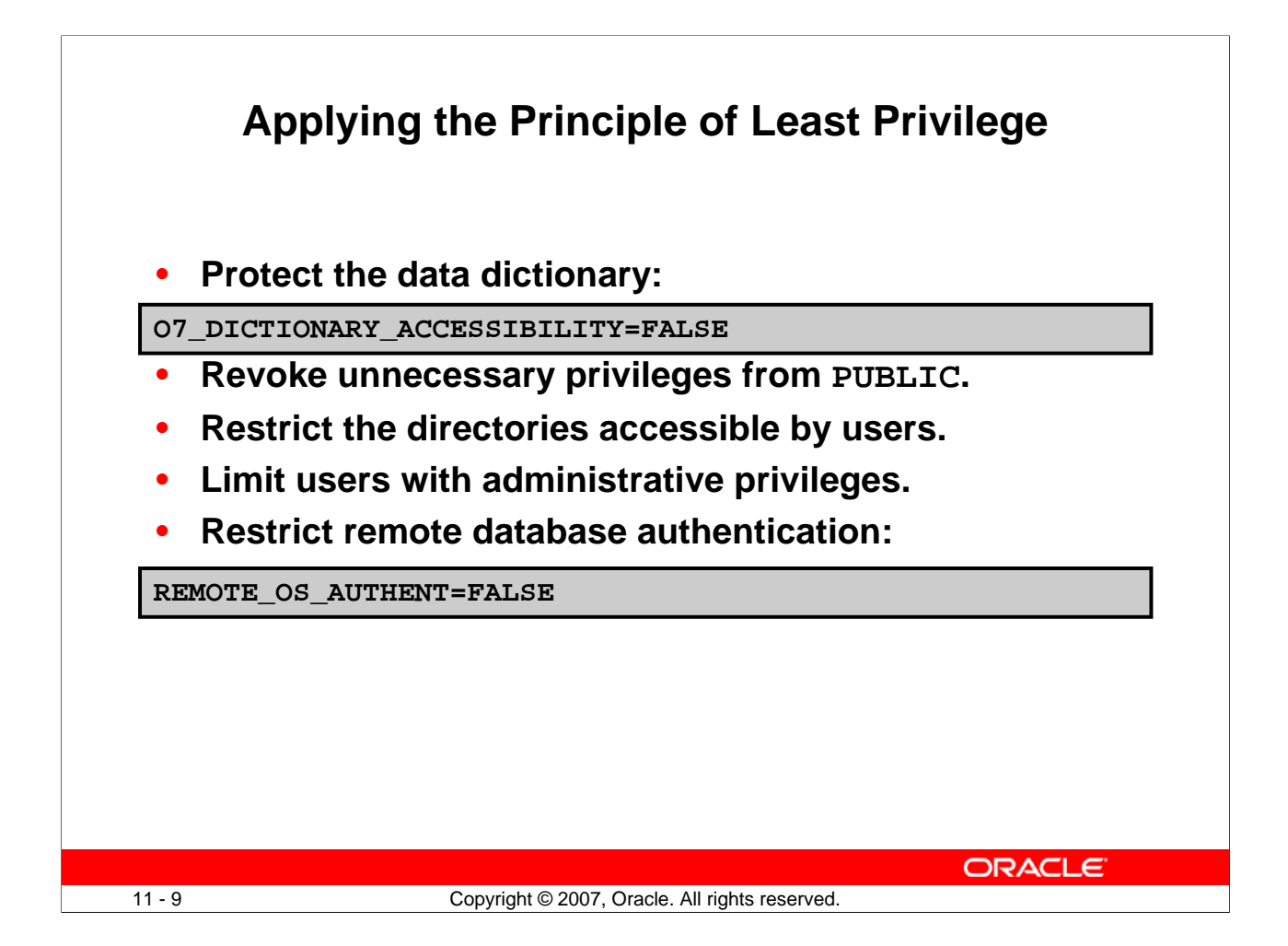

#### **Applying the Principle of Least Privilege**

The principle of least privilege means that a user must be given only those privileges that are required to efficiently complete a task. This reduces the chances of users modifying or viewing data (either accidentally or maliciously) that they do not have the privilege to modify or view.

**Protect the data dictionary:** The O7 DICTIONARY ACCESSIBILITY parameter is set by default to FALSE. You must not allow this to be changed without a very good reason because it prevents users with the ANY TABLE system privileges from accessing the data dictionary base tables. It also ensures that the SYS user can log in only as SYSDBA.

**Revoke unnecessary privileges from PUBLIC:** Several packages are extremely useful to applications that need them, but require proper configuration to be used securely. PUBLIC is granted execute privilege on the following packages: UTL\_SMTP, UTL\_TCP, UTL\_HTTP, and UTL\_FILE. In Oracle Database 11*g*, network access is controlled by an access control list (ACL) that may be configured to allow certain users access to specific network services. Network access is denied by default. An ACL must be created to allow network access. File through UTL\_FILE access is controlled at two levels: at the OS level with permissions on files and directories, and in the database by DIRECTORY objects that allow access to specific file system directories.The DIRECTORY object may be granted to a user for read or for read and write. Execute privileges on other PL/SQL packages should be carefully controlled.

#### **Applying the Principle of Least Privilege (continued)**

The more powerful packages that may potentially be misused include:

- **UTL\_SMTP:** Permits arbitrary email messages to be sent by using the database as a Simple Mail Transfer Protocol (SMTP) mail server. Use the ACL to control which machines may be accessed by which users.
- **UTL\_TCP:** Permits outgoing network connections to be established by the database server to any receiving or waiting network service. Thus, arbitrary data can be sent between the database server and any waiting network service. Use the ACL to control access.
- **UTL\_HTTP:** Allows the database server to request and retrieve data via HTTP. Granting this package to a user may permit data to be sent via HTML forms to a malicious Web site. Limit access by using the ACL.
- **UTL\_FILE:** If configured improperly, allows text-level access to any file on the host operating system. When properly configured, this package limits user access to specific directory locations.

**Restrict access to OS directories:** The DIRECTORY object inside the database enables DBAs to map directories to OS paths and to grant privileges on those directories to individual users.

**Limit users with administrative privileges:** Do not provide database users more privileges than necessary. Nonadministrators must not be granted the DBA role. To implement least privilege, restrict the following types of privileges:

- Grants of system and object privileges
- SYS-privileged connections to the database, such as SYSDBA and SYSOPER
- Other DBA-type privileges, such as DROP ANY TABLE

**Restrict remote database authentication:** The REMOTE\_OS\_AUTHENT parameter is set to FALSE by default. It must not be changed unless all clients can be trusted to authenticate users appropriately. With the advent of Secure External Password Store (available in Oracle Database 10*g* Release 2), there are few compelling reasons ever to allow remote OS authentication.

In the remote authentication process:

- The database user is authenticated externally
- The remote system authenticates the user
- The user logs in to the database without further authentication

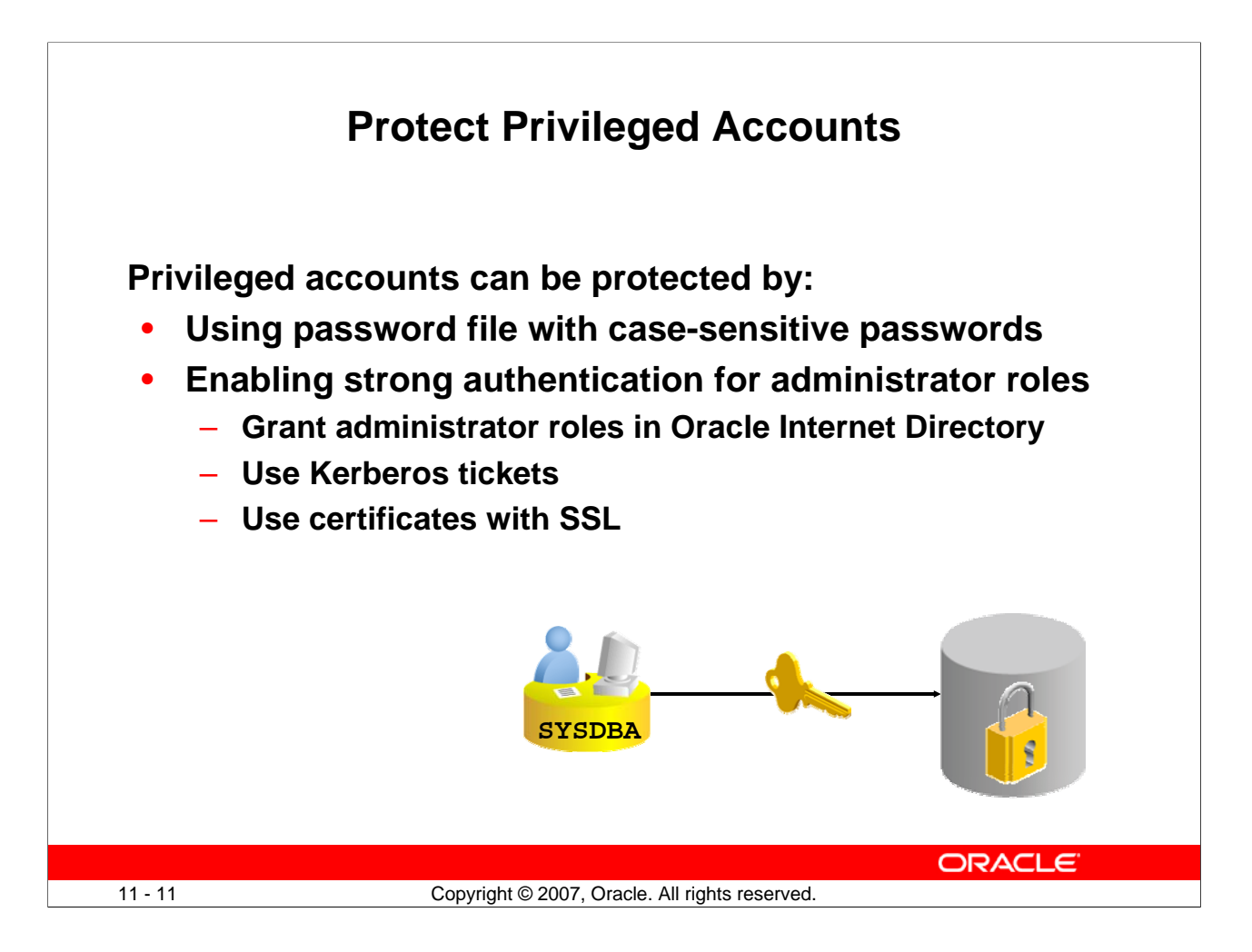

### **Setting Database Administrator Authentication**

Users with SYSDBA, SYSOPER, or SYSASM privileges must always be authenticated. When connecting locally, the user is authenticated by the local OS by being a member of a privileged OS group. If connecting remotely, a password file is used to authenticate privileged users. If the password file is configured, it will be checked first. In Oracle Database 11*g*, these passwords are case-sensitive. Oracle Database 11*g* provides other methods that make remote administrator authentication more secure and centralize the administration of these privileged users.

When a database is created using the Database Configuration Assistant, the password file is case-sensitive. If you upgrade from earlier database versions, be sure to make the password file case-sensitive for remote connections:

```
orapwd file=orapworcl entries=5 ignorecase=N
```
If your concern is that the password file might be vulnerable or that the maintenance of many password files is a burden, strong authentication can be implemented:

- Grant OSDBA or OSOPER roles in Oracle Internet Directory.
- Use Kerberos tickets
- Use certificates over SSL

The Advanced Security option is required if you want to use strong authentication methods. For more information about strong authentication, see the *Oracle Database Advanced Security Administrator's Guide*.

**Oracle Database 11***g***: Administration Workshop I 11 - 11**

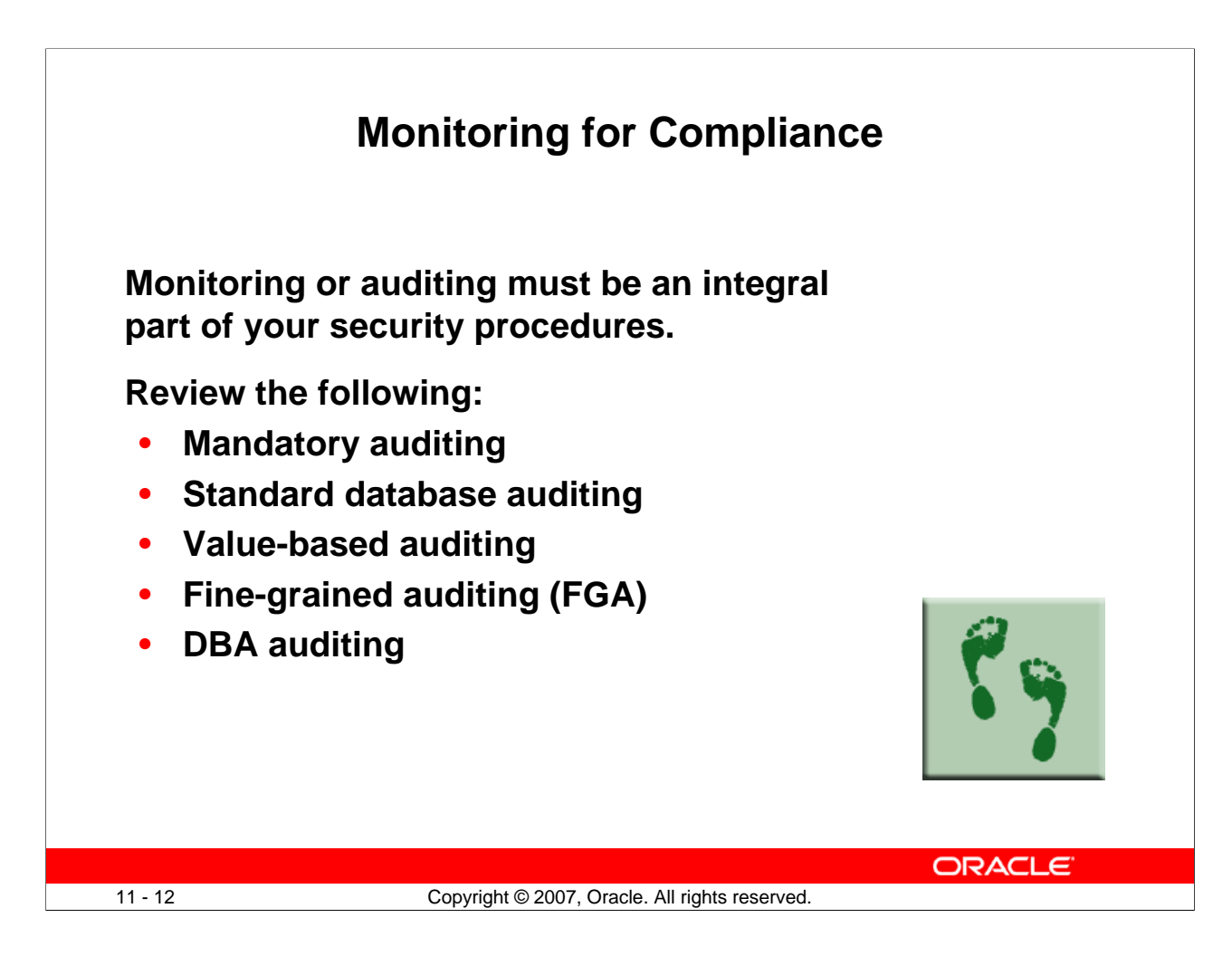

### **Monitoring for Compliance**

Auditing, which means capturing and storing information about what is happening in the system, increases the amount of work the system must do. Auditing must be focused so that only events that are of interest are captured. Properly focused auditing has minimal impact on system performance. Improperly focused auditing can significantly affect performance.

- **Mandatory auditing:** All Oracle databases audit certain actions regardless of other audit options or parameters. The reason for mandatory audit logs is that the database needs to record some database activities, such as connections by privileged users.
- **Standard database auditing:** Enabled at the system level by using the AUDIT\_TRAIL initialization parameter. After you enable auditing, select the objects and privileges that you want to audit and set the auditing properties with the AUDIT command.
- **Value-based auditing:** Extends standard database auditing, capturing not only the audited event that occurred but also the actual values that were inserted, updated, or deleted. Valuebased auditing is implemented through database triggers.
- **Fine-grained auditing (FGA):** Extends standard database auditing, capturing the actual SQL statement that was issued rather than only the fact that the event occurred
- **DBA auditing:** Separates the auditing duties between the DBA and an auditor or security administrator who monitors the DBA activities in an operating system audit trail

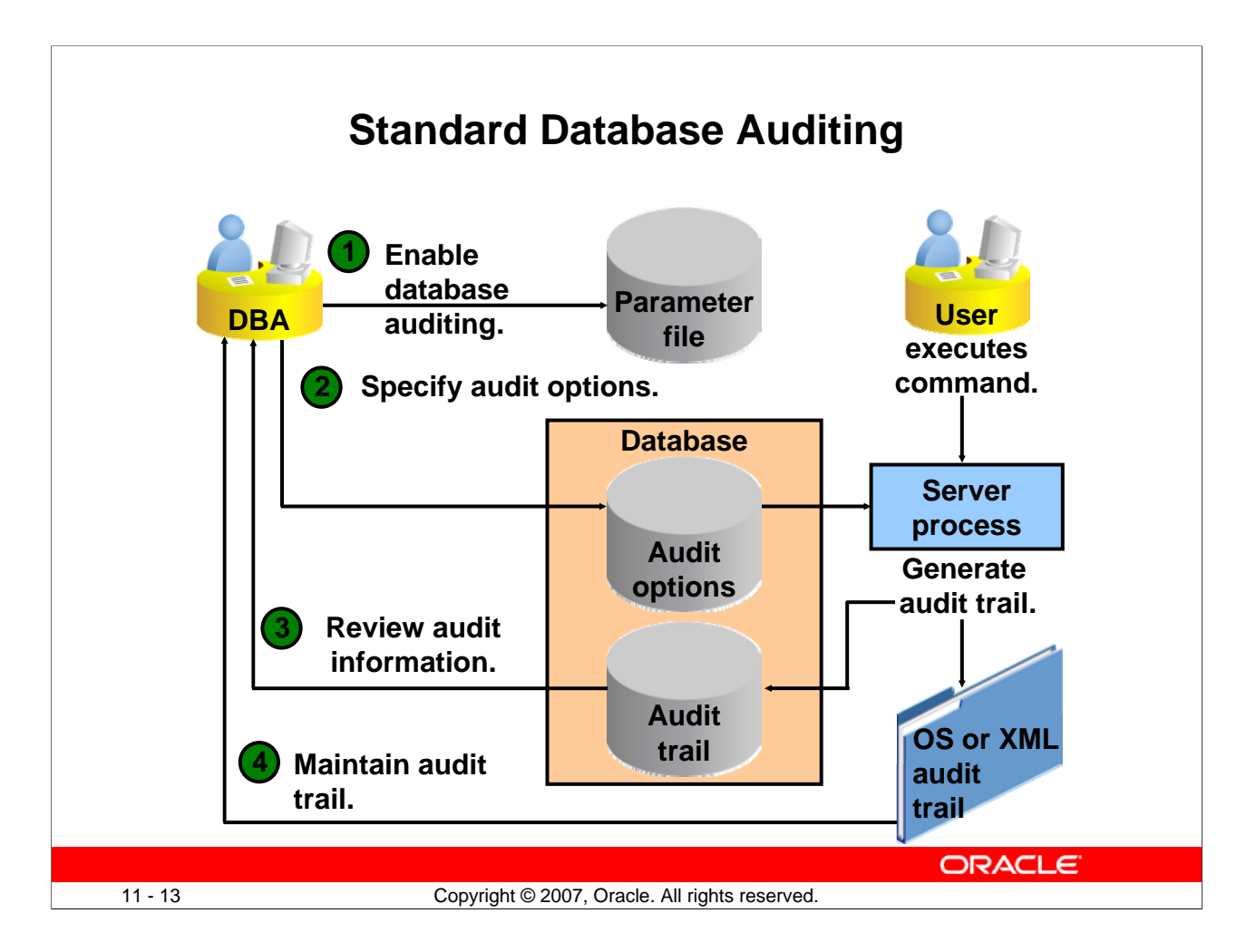

### **Standard Database Auditing**

After you enable database auditing and specify the auditing options (login events, exercise of system and object privileges, or the use of SQL statements), the database begins collecting audit information.

If AUDIT TRAIL is set to OS, the audit records are stored in the operating system's audit system. In a Windows environment, this is the event log. In a UNIX or Linux environment, audit records are stored in a file that is specified with the AUDIT\_FILE\_DEST parameter.

If the AUDIT\_TRAIL parameter is set to DB, you can review audit records in the DBA\_AUDIT\_TRAIL view, which is part of the SYS schema.

If AUDIT TRAIL is set to XML or to XML, EXTENDED, the audit records are written to XML files in the directory to which the AUDIT\_FILE\_DEST parameter points. The V\$XML\_AUDIT\_TRAIL view allows you to view all the XML files in this directory.

Maintaining the audit trail is an important administrative task. Depending on the focus of the audit options, the audit trail can grow very large very quickly. If not properly maintained, the audit trail can create so many records that it affects the performance of the system. Audit overhead is directly related to the number of records that are produced.

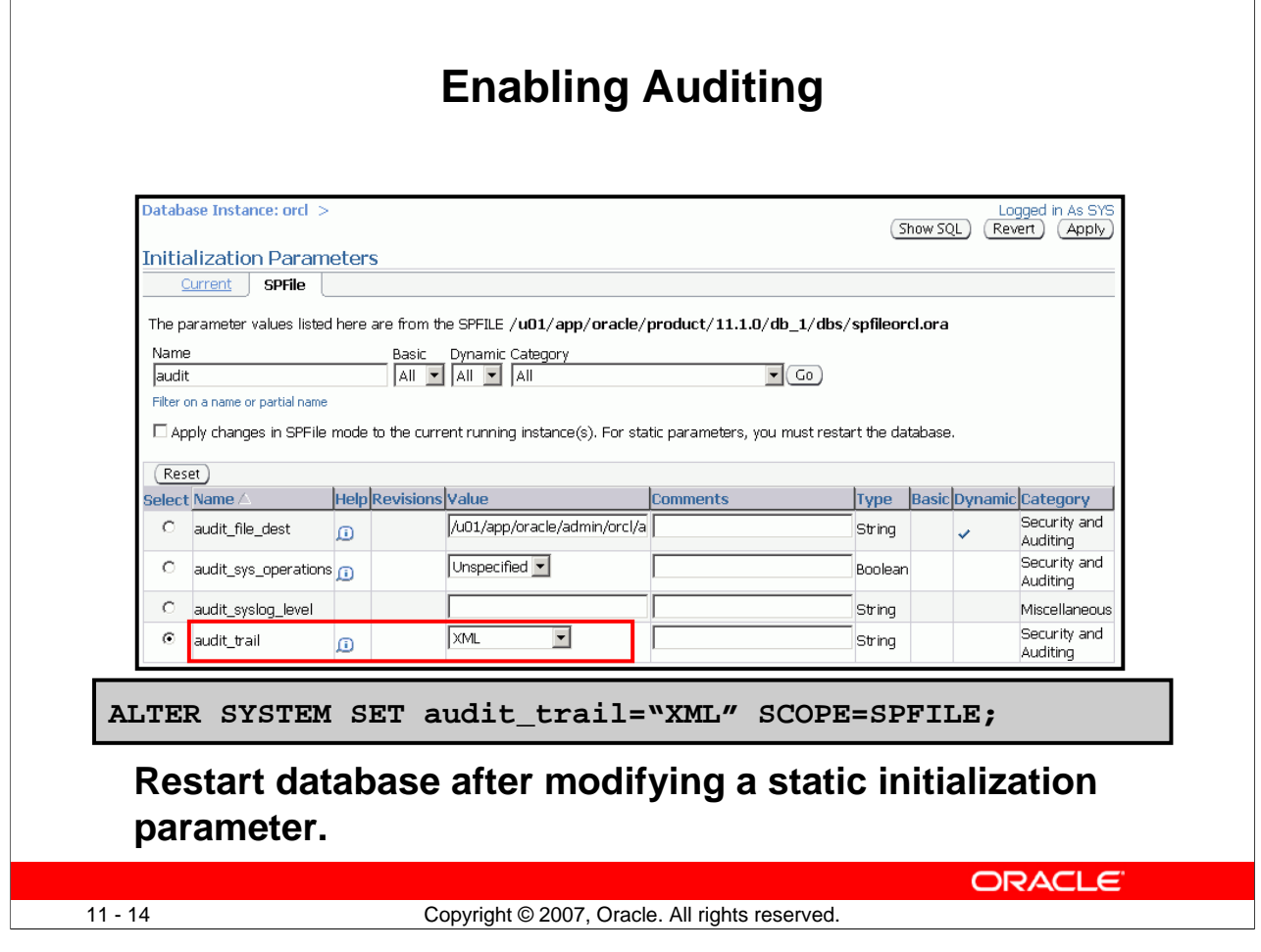

## **Enabling Auditing**

You must enable database auditing before audit settings will produce audit records.

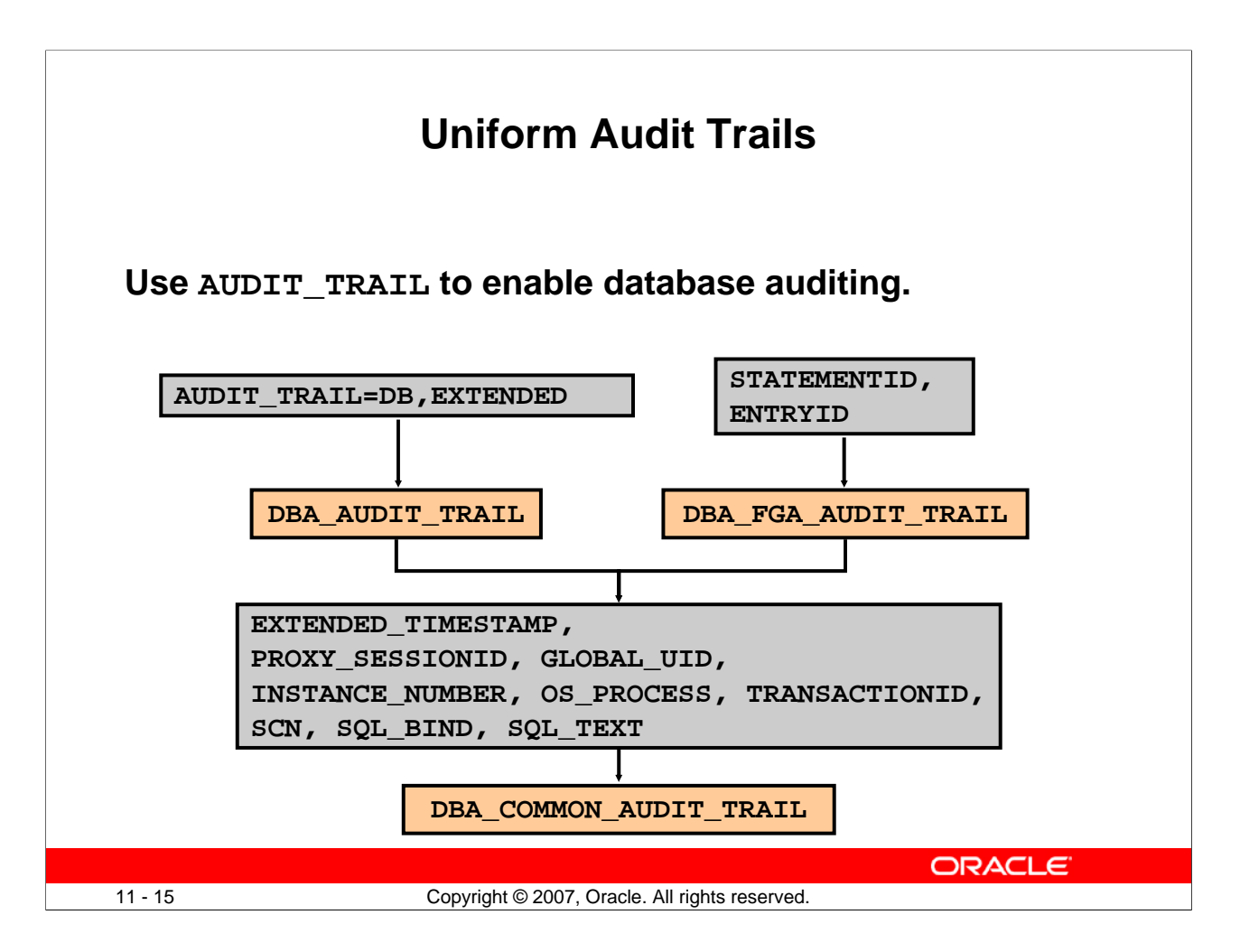

#### **Uniform Audit Trails**

To use database auditing, you must first set the static AUDIT\_TRAIL parameter to point to a storage location for audit records. This enables database auditing.

The Oracle database tracks the same fields for standard and fine-grained auditing, enabling you to easily analyze database activities. To accomplish this, both the standard audit trail and the fine-grained audit trail have attributes that complement each other.

The extra information that is collected by standard auditing includes:

- The system change number (SCN), which records every change to the system
- The exact SQL text executed by the user and the bind variables used with the SQL text. These columns appear only if you have specified AUDIT\_TRAIL=DB\_EXTENDED in your initialization parameter file.

The extra information that is collected by fine-grained auditing includes:

- A serial number for each audit record
- A statement number that links multiple audit entries that originate from a single statement Common attributes include:
	- A global time stamp in Universal Time Coordinates (UTC). This field is useful for monitoring across servers in separate geographic locations and time zones.
	- An instance number that is unique for each Real Application Clusters (RAC) instance
	- A transaction identifier that helps you group audit records of a single transaction

The DBA\_COMMON\_AUDIT\_TRAIL view combines standard and fine-grained audit log records.

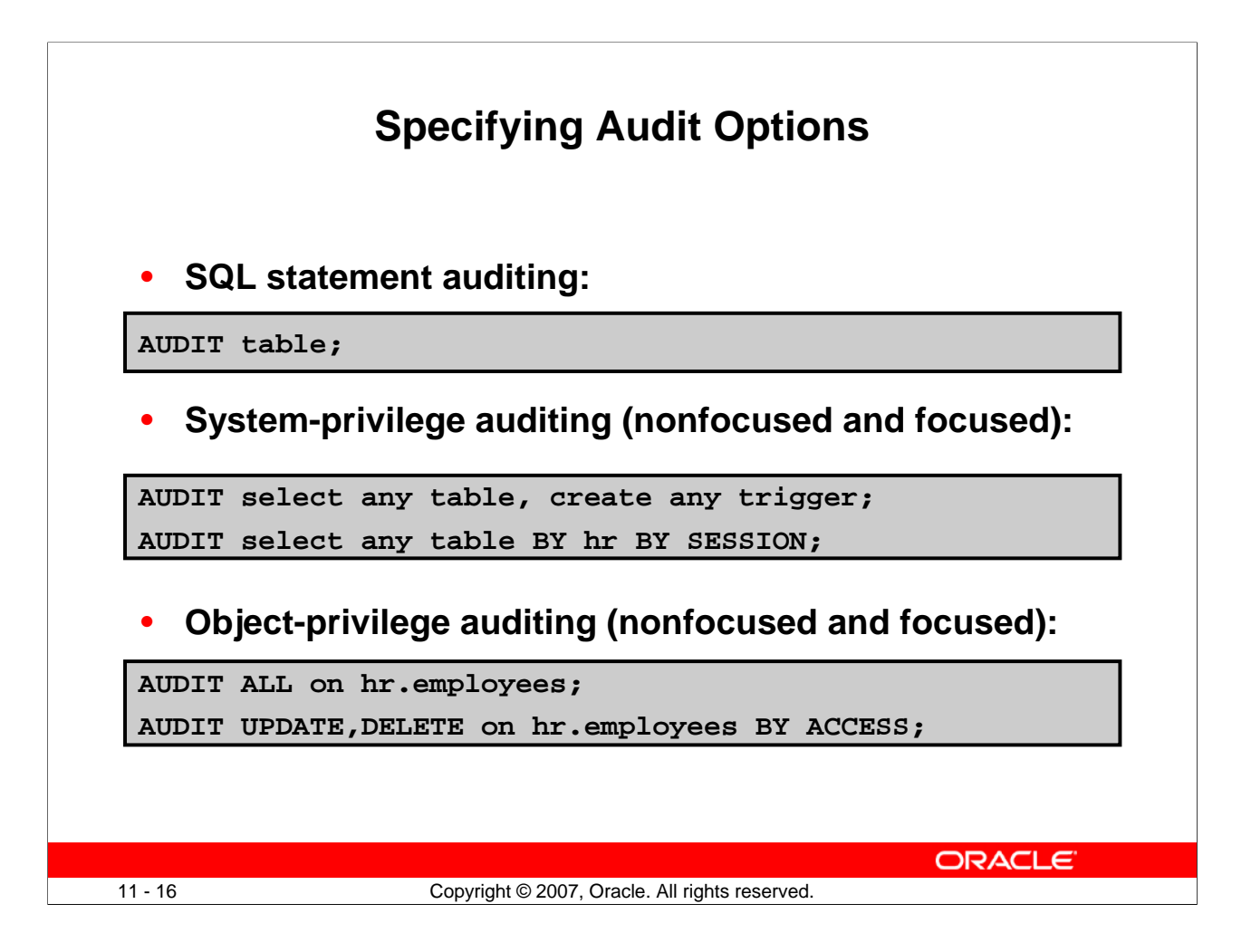

#### **Specifying Audited Options**

**SQL statement auditing:** The statement shown in the slide can audit any data definition language (DDL) statement that affects a table, including CREATE TABLE, DROP TABLE, TRUNCATE TABLE, and so on. SQL statement auditing can be focused by username or by success or failure:

SQL> AUDIT TABLE BY hr WHENEVER NOT SUCCESSFUL;

**System-privilege auditing:** Can be used to audit the exercise of any system privilege (such as DROP ANY TABLE). It can be focused by username or by success or failure. By default, auditing is BY ACCESS. Each time an audited system privilege is exercised, an audit record is generated. You can choose to group those records with the BY SESSION clause so that only one record is generated per session. (In this way, if a user updates 100,000 records in a table belonging to another user, you gather only one audit record.) Consider using the BY SESSION clause to limit the performance and storage impact of system-privilege auditing.

**Object-privilege auditing:** Can be used to audit actions on tables, views, procedures, sequences, directories, and user-defined data types. This type of auditing can be focused by success or failure and grouped by session or access. Unlike system-privilege auditing, the default grouping is by session. You must explicitly specify BY ACCESS if you want a separate audit trail record to be generated for each action.
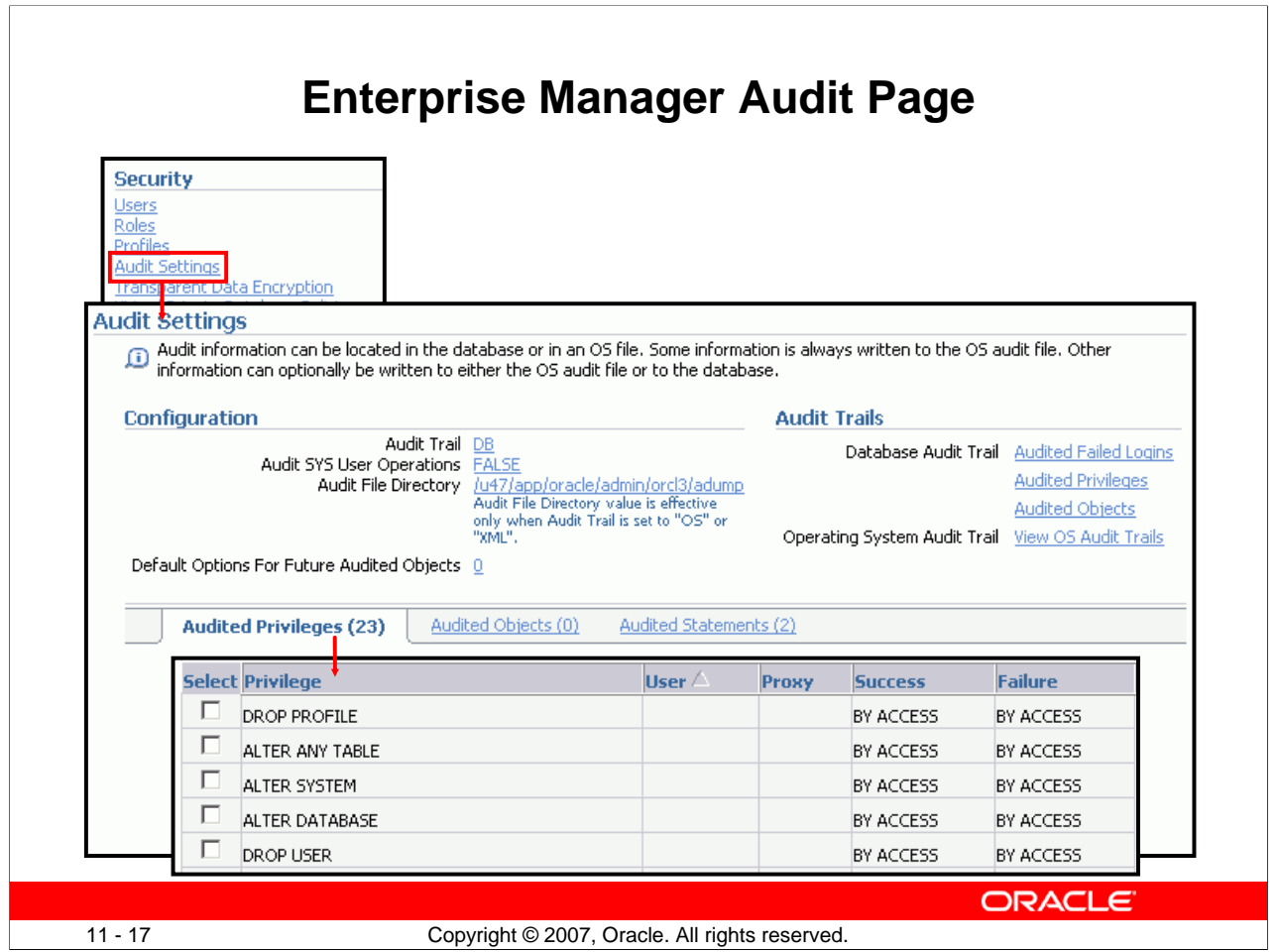

### **Enterprise Manager Audit Page**

You can reach the Audit page from the Database Control Home page by clicking the Server tab and then clicking the Audit Settings link in the Security region.

The Audit page contains the following regions:

- **Configuration:** Shows the current configuration parameter values and contains links to edit the parameter values
- **Audit Trails:** Provides easy-to-use access to the audit information that has been collected

Use these tabbed pages to set and unset audit options:

- **Audited Privileges:** Shows privileges that are audited
- **Audited Objects:** Shows objects that are audited
- **Audited Statements:** Shows statements that are audited

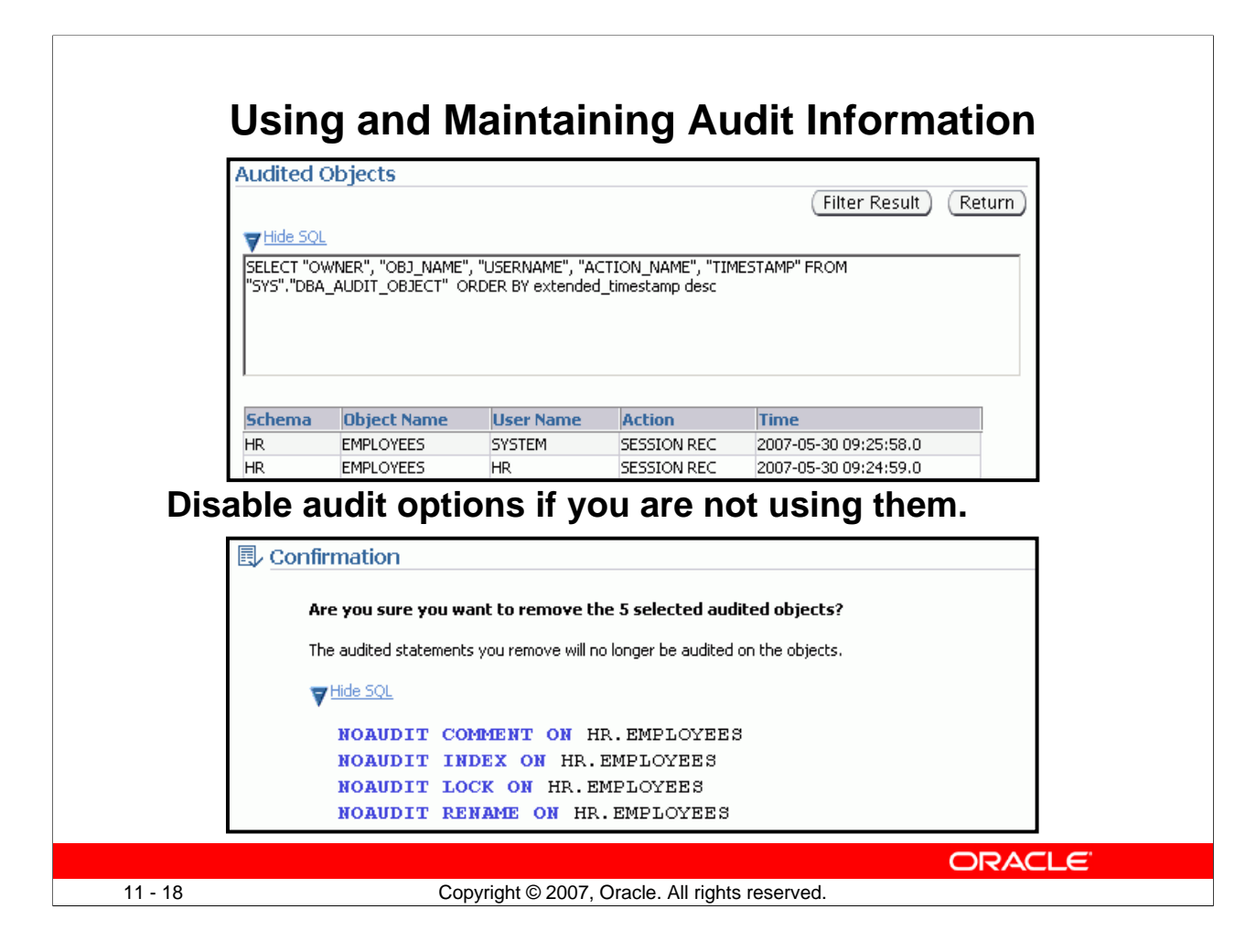

## **Using and Maintaining Audit Information**

## **Best Practice Tip**

Auditing incurs a performance penalty proportional to the number of writes to the audit trail. To tailor the audit options to the needs of your site, enable only those options that are necessary to meet the security policy. Focus the auditing to reduce the number of audit trail entries.

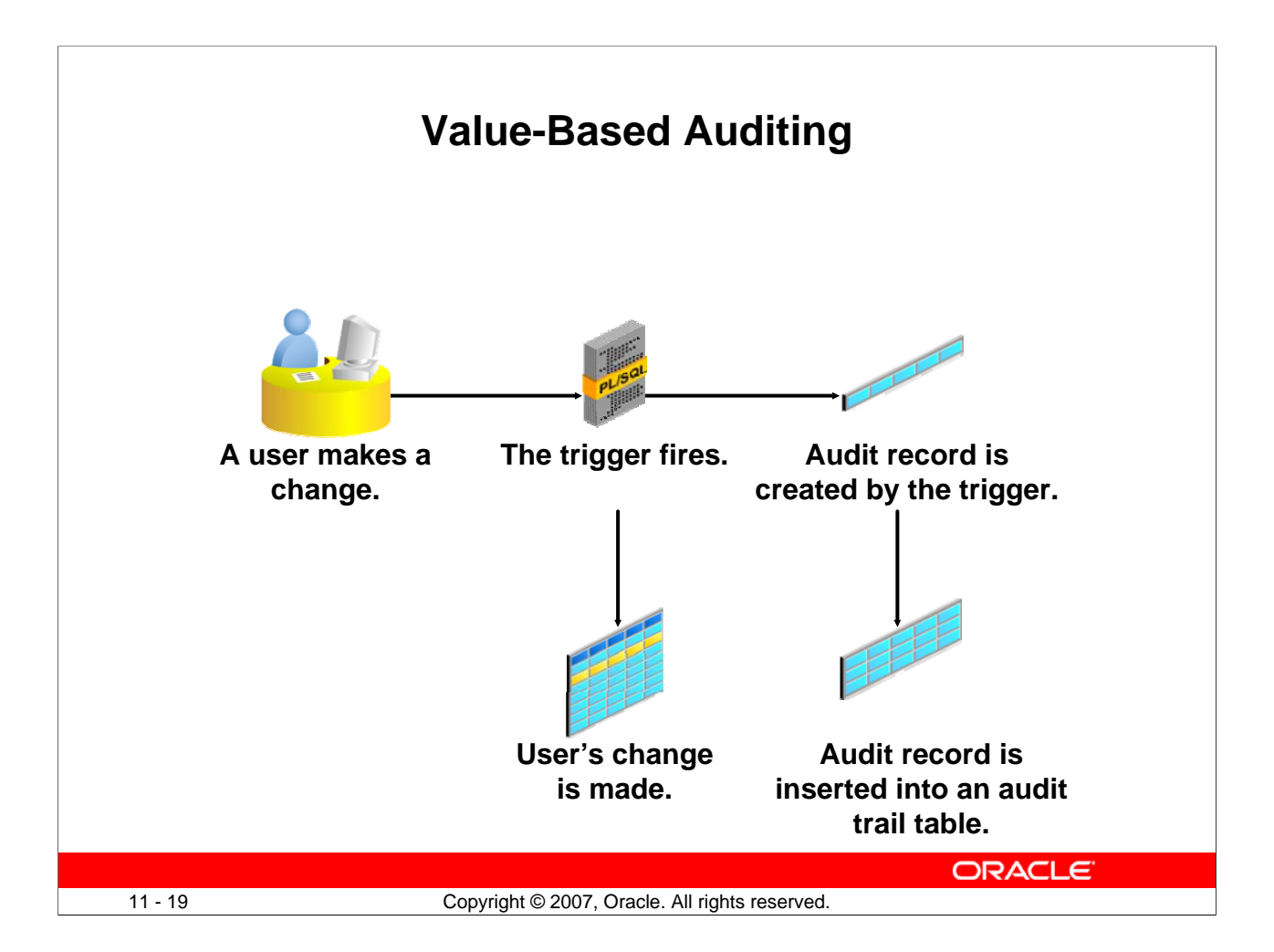

## **Value-Based Auditing**

Database auditing records the inserts, updates, and deletes that have occurred in audited objects but does not capture the actual values that are changed. To extend database auditing, valuebased auditing leverages database triggers (event-driven PL/SQL constructs) to capture the changed values.

When a user inserts, updates, or deletes data from a table with the appropriate trigger attached, the trigger works in the background to copy audit information to a table that is designed to contain the audit information. Value-based auditing tends to degrade performance more than standard database auditing because the audit trigger code must be executed each time the insert, update, or delete operation occurs. The degree of degradation depends on the efficiency of the trigger code. Value-based auditing must be used only in situations in which the information captured by standard database auditing is insufficient.

Value-based auditing is implemented by user or third-party code. The Oracle database provides the PL/SQL constructs to allow value-based audit systems to be built.

### **Value-Based Auditing (continued)**

The key to value-based auditing is the audit trigger, which is simply a PL/SQL trigger that is constructed to capture audit information.

```
Example of a typical audit trigger:
```

```
CREATE OR REPLACE TRIGGER system.hrsalary_audit
      AFTER UPDATE OF salary
      ON hr.employees 
      REFERENCING NEW AS NEW OLD AS OLD 
      FOR EACH ROW 
  BEGIN
   IF :old.salary != :new.salary THEN
       INSERT INTO system.audit_employees 
       VALUES (sys_context('userenv','os_user'), sysdate, 
       sys_context('userenv','ip_address'),
       :new.employee_id ||
         ' salary changed from '||:old.salary|| 
       ' to '||:new.salary);
  END IF; 
  END;
/
```
This trigger focuses auditing to capture changes to the salary column of the hr. employees table. When a row is updated, the trigger checks the salary column. If the old salary is not equal to the new salary, the trigger inserts an audit record into the audit\_employees table (created via a separate operation in the SYSTEM schema). The audit record includes the username, the IP address from which the change is made, the primary key identifying which record is changed, and the actual salary values that are changed.

Database triggers can also be used to capture information about user connections in cases where standard database auditing does not gather sufficient data. With login triggers, the administrator can capture data that identifies the user who is connecting to the database. Examples include the following:

- IP address of the person logging in
- First 48 characters of the program name that is used to connect to the instance
- Terminal name that is used to connect to the instance

For a complete list of user parameters, see the section titled "SYS\_CONTEXT" in the *Oracle Database SQL Reference*.

Value-based triggers have been superceded in many cases by the fine-grained auditing (FGA) feature.

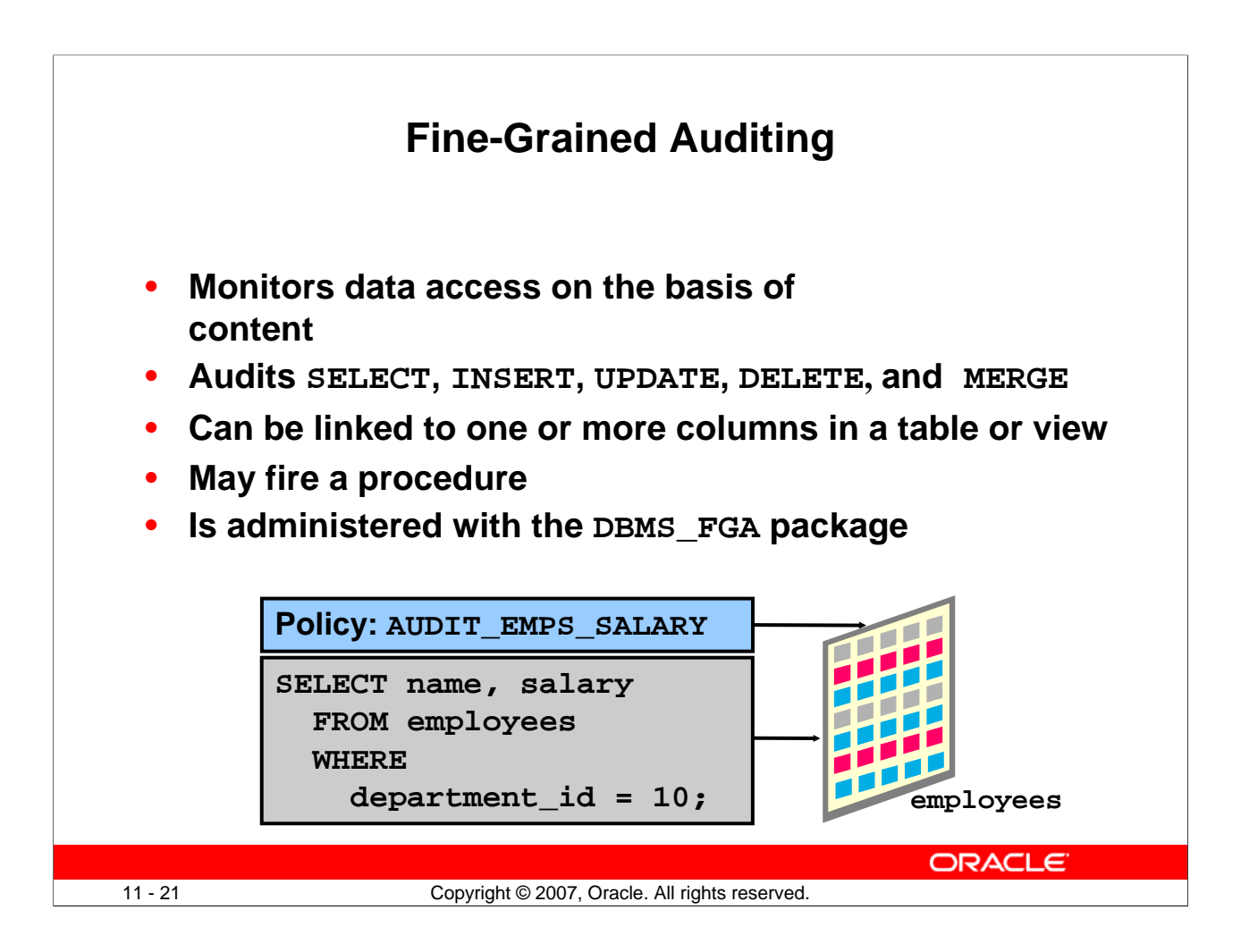

# **Fine-Grained Auditing**

Database auditing records the fact that an operation has occurred but does not capture information about the statement that caused the operation. Fine-grained auditing (FGA) extends that capability to enable the capture of actual SQL statements that query or manipulate data. FGA also allows auditing to be more narrowly focused than standard or value-based database auditing.

FGA options can be focused by individual columns in a table or view, and can even be conditional so that audits are captured only if certain administrator-defined specifications are met. More than one relevant column is supported for an FGA policy. By default, if any one of these columns is present in the SQL statement, it is audited. DBMS\_FGA.ALL\_COLUMNS and DBMS\_FGA.ANY\_COLUMNS are provided to audit on the basis of whether any or all of the relevant columns are used in the statement.

Use the DBMS\_FGA PL/SQL package to create an audit policy on the target table or view. If any of the rows returned from a query block match the audited column and the specified audit condition, an audit event causes an audit record to be created and stored in the audit trail. As an option, the audit event can also execute a procedure. FGA automatically focuses auditing at the statement level. A SELECT statement that returns thousands of rows thus generates only one audit record.

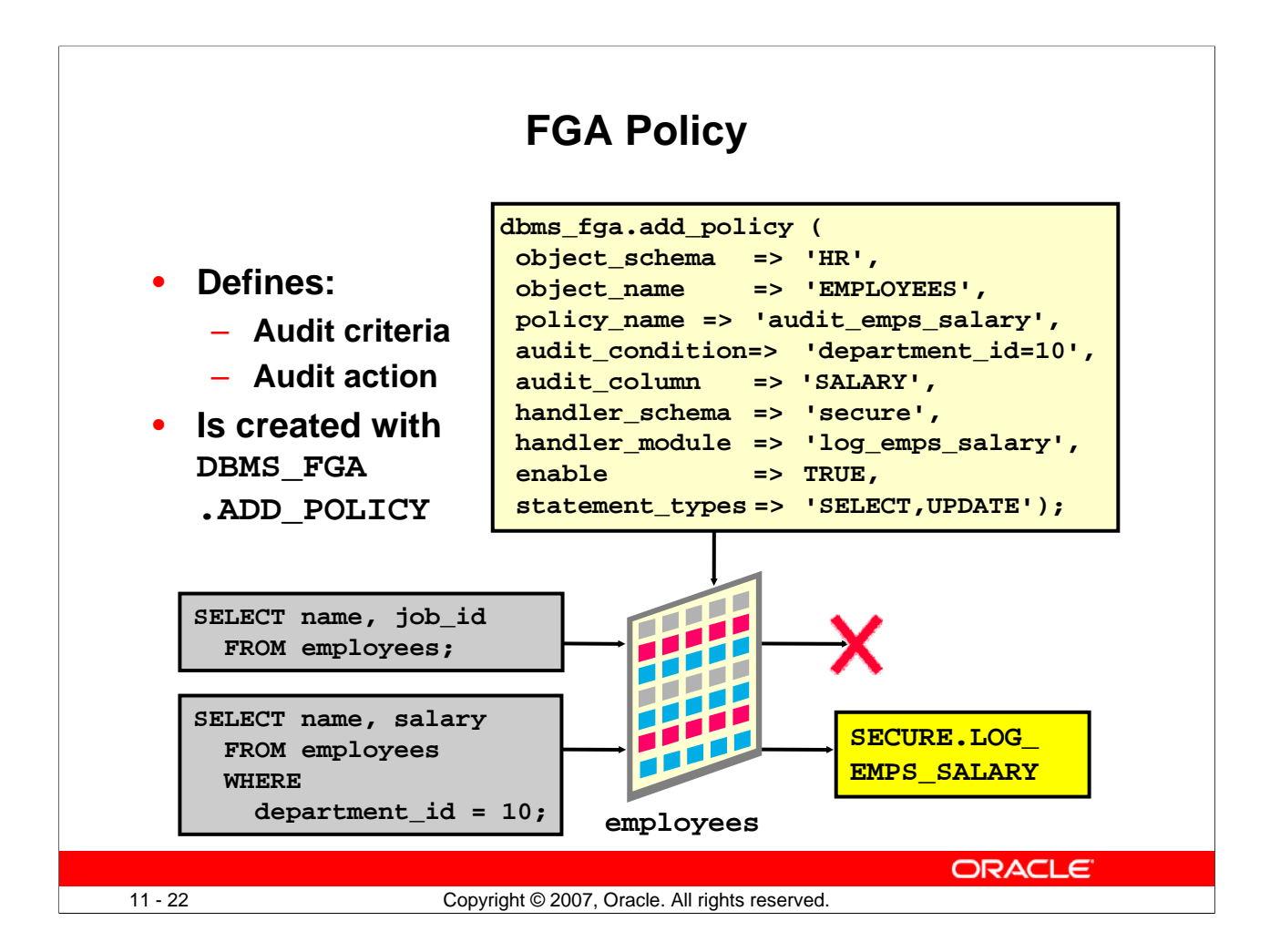

### **FGA Policy**

The example in the slide shows the creation of a fine-grained auditing policy with the DBMS\_FGA.ADD\_POLICY procedure, which accepts the following arguments.

### **Policy Name**

You assign each FGA policy a name when you create it. The example in the slide names the policy AUDIT\_EMPS\_SALARY by using the following argument:

policy\_name => 'audit\_emps\_salary'

### **Audit Condition**

The audit condition is a SQL predicate that defines when the audit event must fire. In the slide example, all rows in department 10 are audited by using the following condition argument: audit\_condition => 'department\_id = 10'

## **FGA Policy (continued)**

### **Audit Column**

The audit column defines the data that is being audited. An audit event occurs if this column is included in the SELECT statement or if the audit condition allows the selection. The example in the slide audits two columns by using the following argument:

```
audit column => 'SALARY, COMMISION PCT'
```
This argument is optional. If it is not specified, only the AUDIT\_CONDITION argument determines whether an audit event must occur.

## **Object**

The object is the table or view that is being audited. It is passed as two arguments:

- The schema that contains the object
- The name of the object

The example in the slide audits the hr.employees table by using the following arguments:

```
object_schema => 'hr'
object_name => 'employees'
```
### **Handler**

An optional event handler is a PL/SQL procedure that defines additional actions that must be taken during auditing. For example, the event handler can send an alert page to the administrator. If it is not defined, an audit event entry is inserted into the audit trail. If an audit event handler is defined, the audit entry is inserted into the audit trail and the audit event handler is executed.

The audit event entry includes the FGA policy that caused the event, the user executing the SQL statement, and the SQL statement and its bind variables.

The event handler is passed as two arguments:

- The schema that contains the PL/SQL program unit
- The name of the PL/SQL program unit

The example in the slide executes the SECURE.LOG\_EMPS\_SALARY procedure by using the following arguments:

handler schema => 'secure' handler\_module => 'log\_emps\_salary'

By default, audit trail always writes the SQL text and SQL bind information to LOBs. The default can be changed (for example, if the system would suffer performance degradation).

### **Status**

The status indicates whether the FGA policy is enabled. In the slide example, the following argument enables the policy:

enable => TRUE

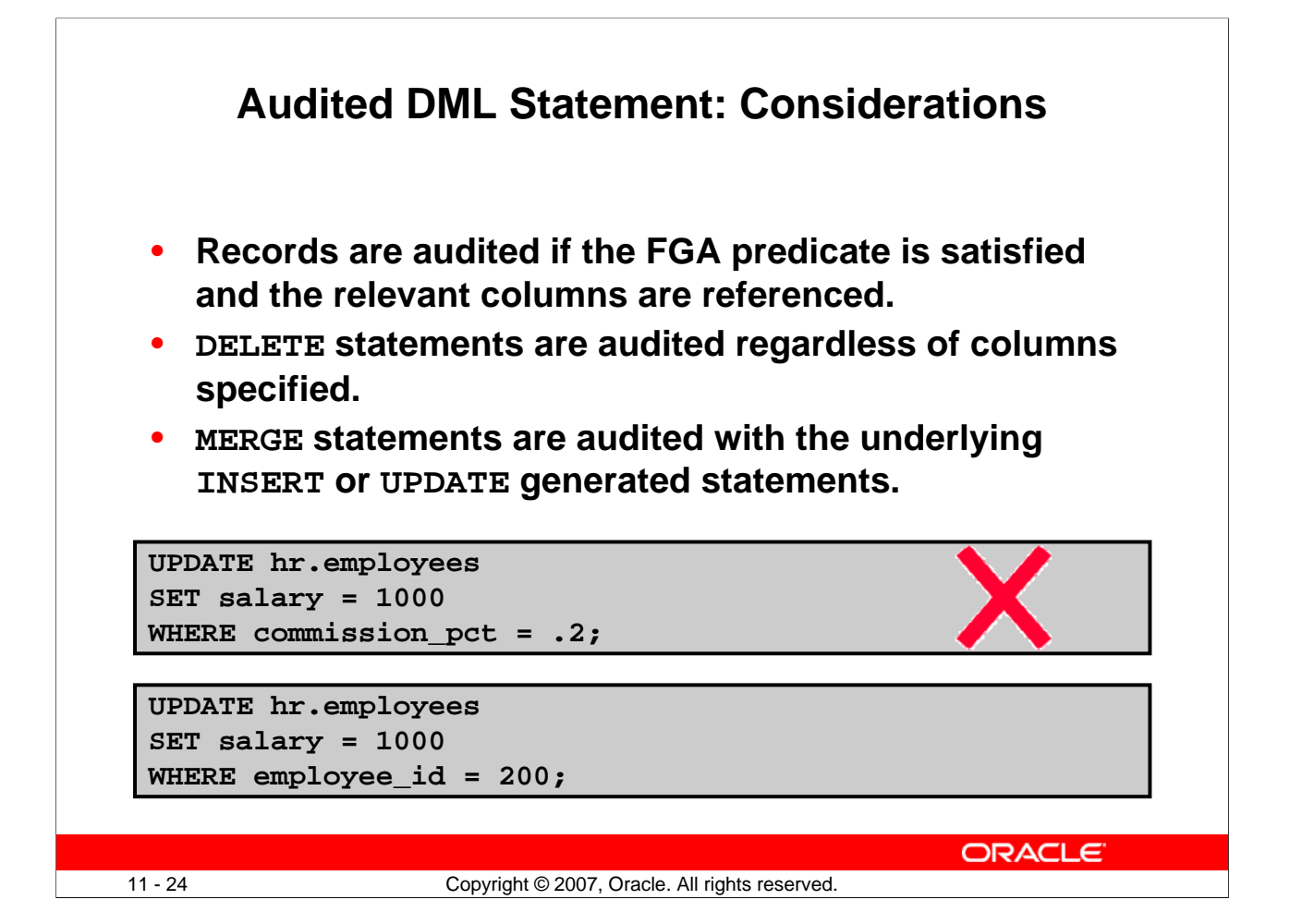

## **Audited DML Statement: Considerations**

With an FGA policy defined for DML statements, a DML statement is audited if the data rows (both new and old) that are being manipulated meet the policy predicate criteria.

However, if relevant columns are also specified in the policy definition, the statement is audited when the data meets the FGA policy predicate and the statement references the relevant columns defined.

For DELETE statements, specifying relevant columns during policy definition is not useful because all columns in a table are touched by a DELETE statement. Therefore, a DELETE statement is always audited regardless of the relevant columns.

MERGE statements are supported by FGA. The underlying INSERT and UPDATE statements are audited if they meet the defined INSERT or UPDATE FGA policies.

Using the previously defined FGA policy, the first statement is not audited whereas the second one is. None of the employees in department 10 receive a commission, but employee\_id=200 specifies an employee in department 10.

# **FGA Guidelines**

- **To audit all rows, use a null audit condition.**
- **To audit all statements, use a null audit column.**
- **Policy names must be unique.**
- **The audited table or view must already exist when you create the policy.**
- **If the audit condition syntax is invalid, an ORA-28112 error is raised when the audited object is accessed.**
- **If the audited column does not exist in the table, no rows are audited.**
- **If the event handler does not exist, no error is returned and the audit record is still created.**

11 - 25 Copyright © 2007, Oracle. All rights reserved.

ORACLE<sup>®</sup>

## **FGA Guidelines**

For the SELECT statements, FGA captures the statement itself and not the actual rows. However, when FGA is combined with Flashback Query, the rows can be reconstructed as they existed at that point in time.

For more details about Flashback Query, see the lesson titled "Performing Flashback."

For more details about the DBMS\_FGA package, see the *Oracle Database PL/SQL Packages and Types Reference*.

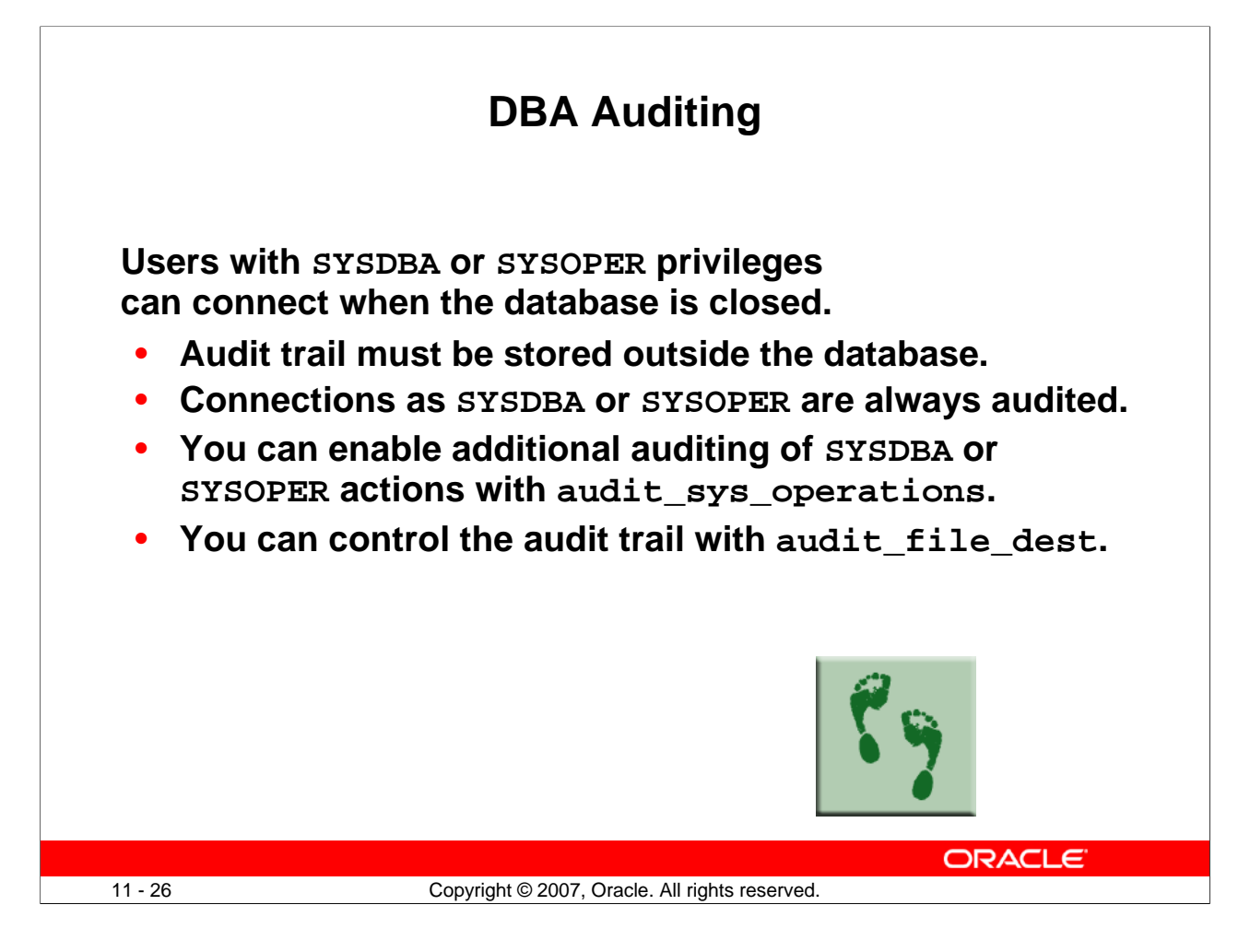

## **DBA Auditing**

The SYSDBA and SYSOPER users have privileges to start up and shut down the database. Because they may make changes while the database is closed, the audit trail for these privileges must be stored outside the database. The Oracle database automatically captures login events by the SYSDBA and SYSOPER users. This provides a valuable way to track authorized or unauthorized SYSDBA and SYSOPER actions, but it is useful only if the OS audit trail is reviewed.

The Oracle database always captures the login events of privileged users. Other actions are captured if DBA auditing is specifically enabled. Enable auditing of the SYSDBA and SYSOPER users by setting the initialization parameter:

audit sys operations=TRUE (The default is FALSE.)

If the SYS operations are audited, the audit\_file\_dest initialization parameter controls the storage location of the audit records. On a Windows platform, the audit trail defaults to the Windows event log. On UNIX and Linux platforms, audit records are stored in \$ORACLE\_HOME/rdbms/audit.

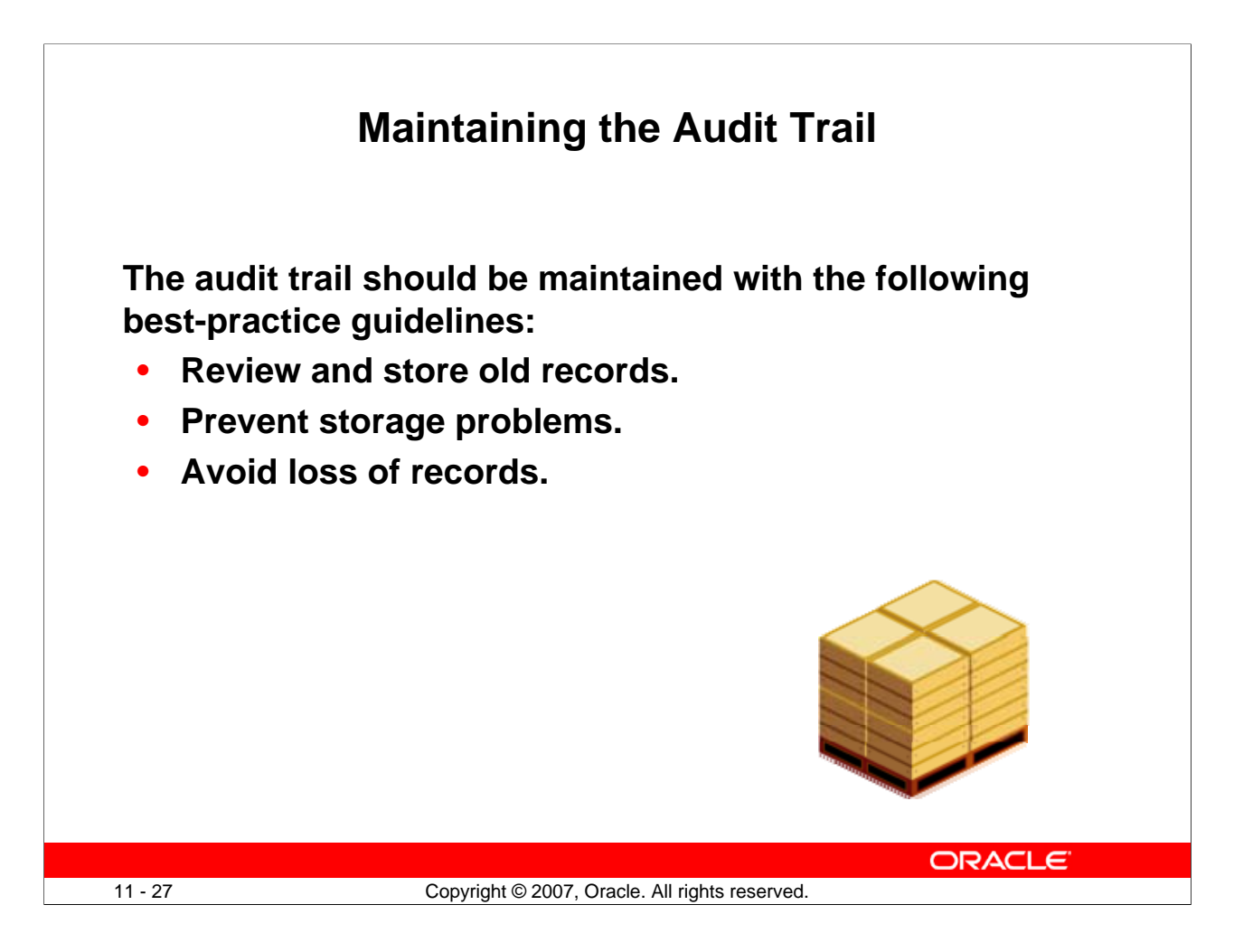

## **Maintaining the Audit Trail**

Each type of audit trail must be maintained. Basic maintenance must include reviewing the audit records and removing older records from the database or operating system. Audit trails can grow to fill the available storage. If the file system is full, the system may crash or simply cause performance problems. If the database audit trail fills the tablespace, audited actions do not complete. If the audit trail fills the system tablespace, the performance of other operations is affected before audit operations halt.

The audit trail for standard auditing is stored in the AUD\$ table. The audit trail for FGA is the FGA\_LOG\$ table. Both these tables are created in the SYSTEM tablespace by default. You can move these tables to another tablespace by using the Data Pump export and import utilities.

**Note:** Moving the audit tables out of the SYSTEM tablespace is not supported.

Audit records can be lost during the process of removing records from the audit tables.

## **Best Practice Tip**

Use an export based on a time stamp, and then delete rows from the audit trail based on the same time stamp.

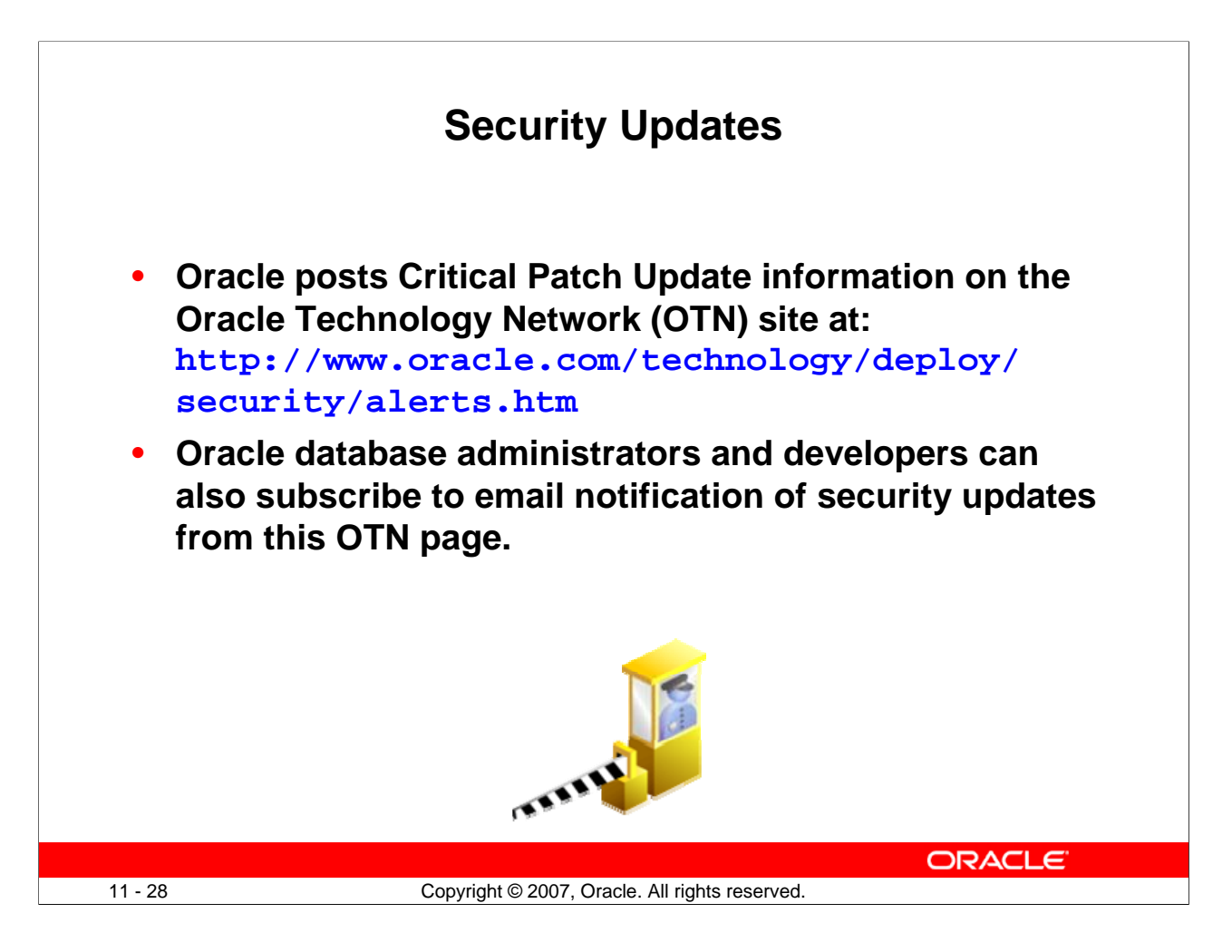

## **Security Updates**

Oracle Critical Patch Updates (CPUs) contain an assessment of the risk and degree of exposure associated with the vulnerability, along with a severity rating. The CPUs help to mitigate this risk; you can manage patches with Oracle Enterprise Manager. Oracle Corporation includes in the CPU an acknowledgement of the individual or organization that notified it of the vulnerability.

CPU information is posted on the Oracle Technology Network site and on Oracle MetaLink. Although CPU information is publicly available for anyone interested in the updates, only customers with a current Customer Support Identification (CSI) number can download a patch.

Oracle appreciates your cooperation in keeping its products secure through prompt, complete, and confidential notification of potential security vulnerabilities. If you discover a security vulnerability with any Oracle product, we encourage you to submit a service request through MetaLink. You can also send email to secalert\_us@oracle.com.

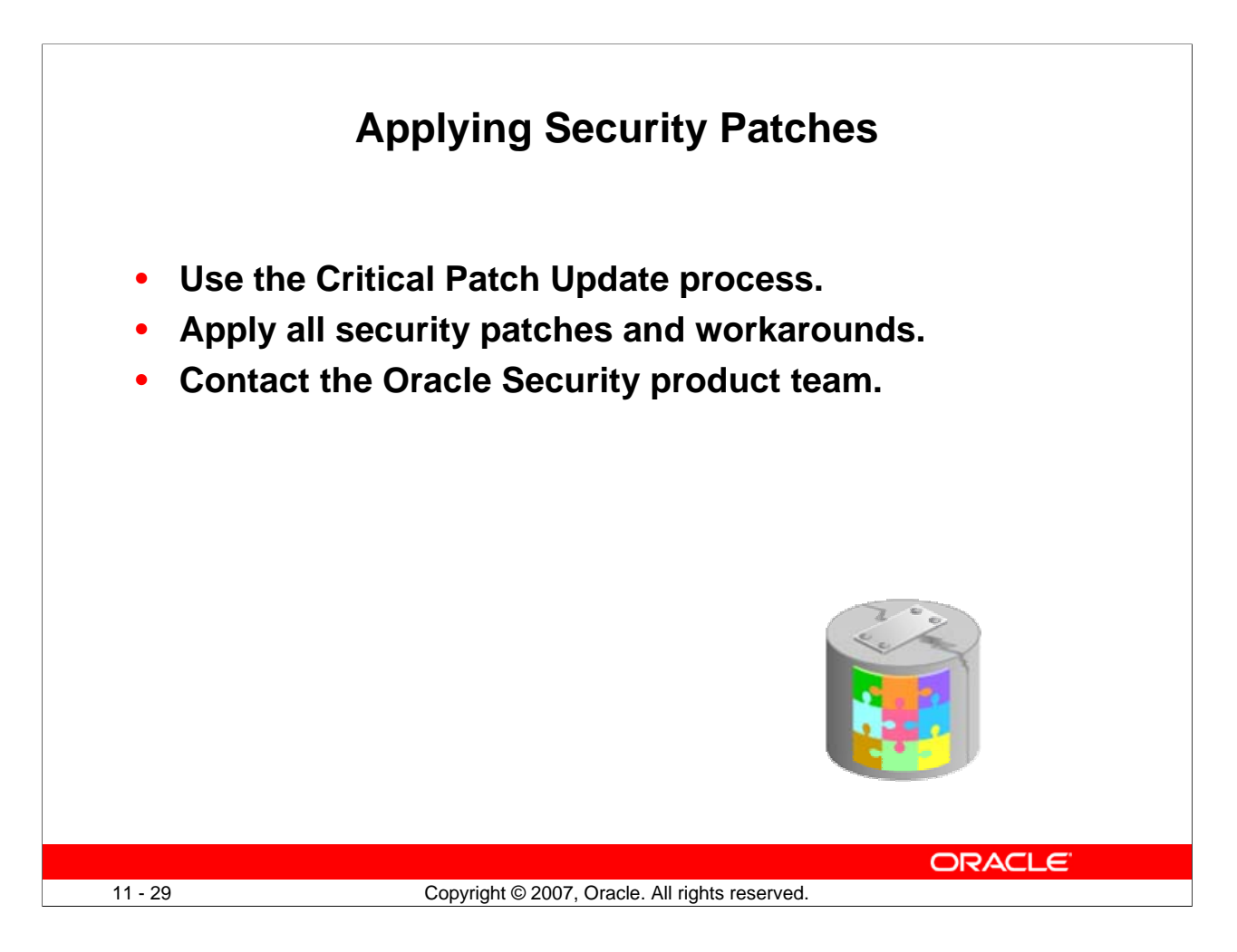

# **Applying Security Patches**

## **Critical Patch Update Process**

Oracle initiated the CPU process in January 2005. The process bundles together critical patches on a quarterly basis. (This program replaced the Security Alert patch releases.) These patches are cumulative and include commonly requested and required prerequisite patches. The quarterly patch release comes with a risk assessment matrix to enable you to determine for your site the impact and security risks. (See MetaLink Note: 360470.1 "Security Alerts and Critical Patch Updates–Frequently Asked Questions.") You must subscribe to MetaLink to receive Critical Patch Updates.

## **Apply All Security Patches and Workarounds**

Always apply all relevant and current security patches for both the operating system on which the database resides and the Oracle software, and for all installed options and components.

### **Contact the Oracle Security Products Team**

If you believe that you have found a security vulnerability in Oracle software, follow the instructions provided from the Reporting Security Vulnerabilities link at this URL:

http://www.oracle.com/technology/deploy/security/alerts.htm

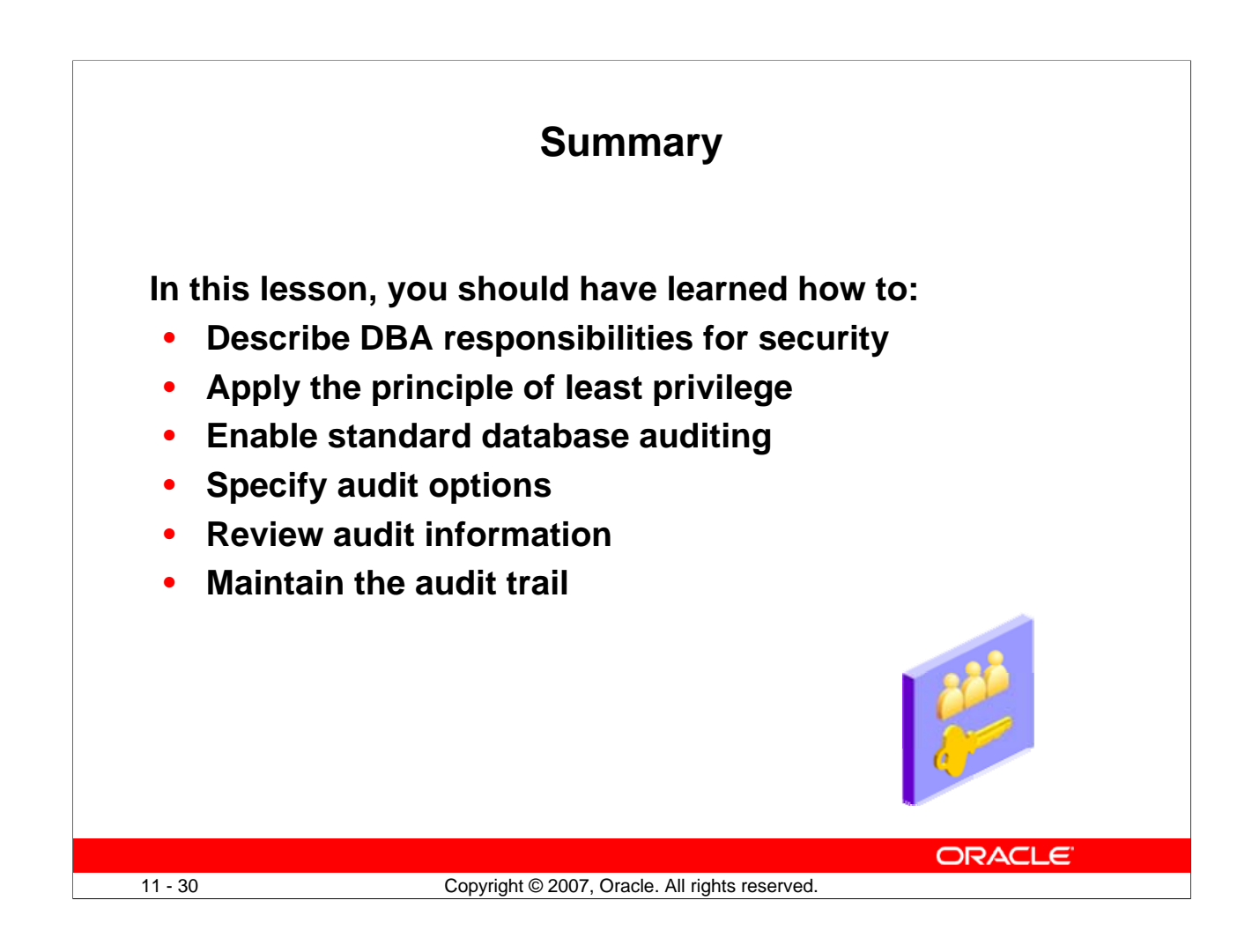

# **Practice 11 Overview: Implementing Oracle Database Security**

**This practice covers the following topics:**

- **Enabling standard database auditing**
- **Specifying audit options for the HR.JOBS table**
- **Updating the table**
- **Reviewing audit information**
- **Maintaining the audit trail**

11 - 31 Copyright © 2007, Oracle. All rights reserved.

**ORACLE** 

**Oracle Database 11***g***: Administration Workshop I 11 - 31**

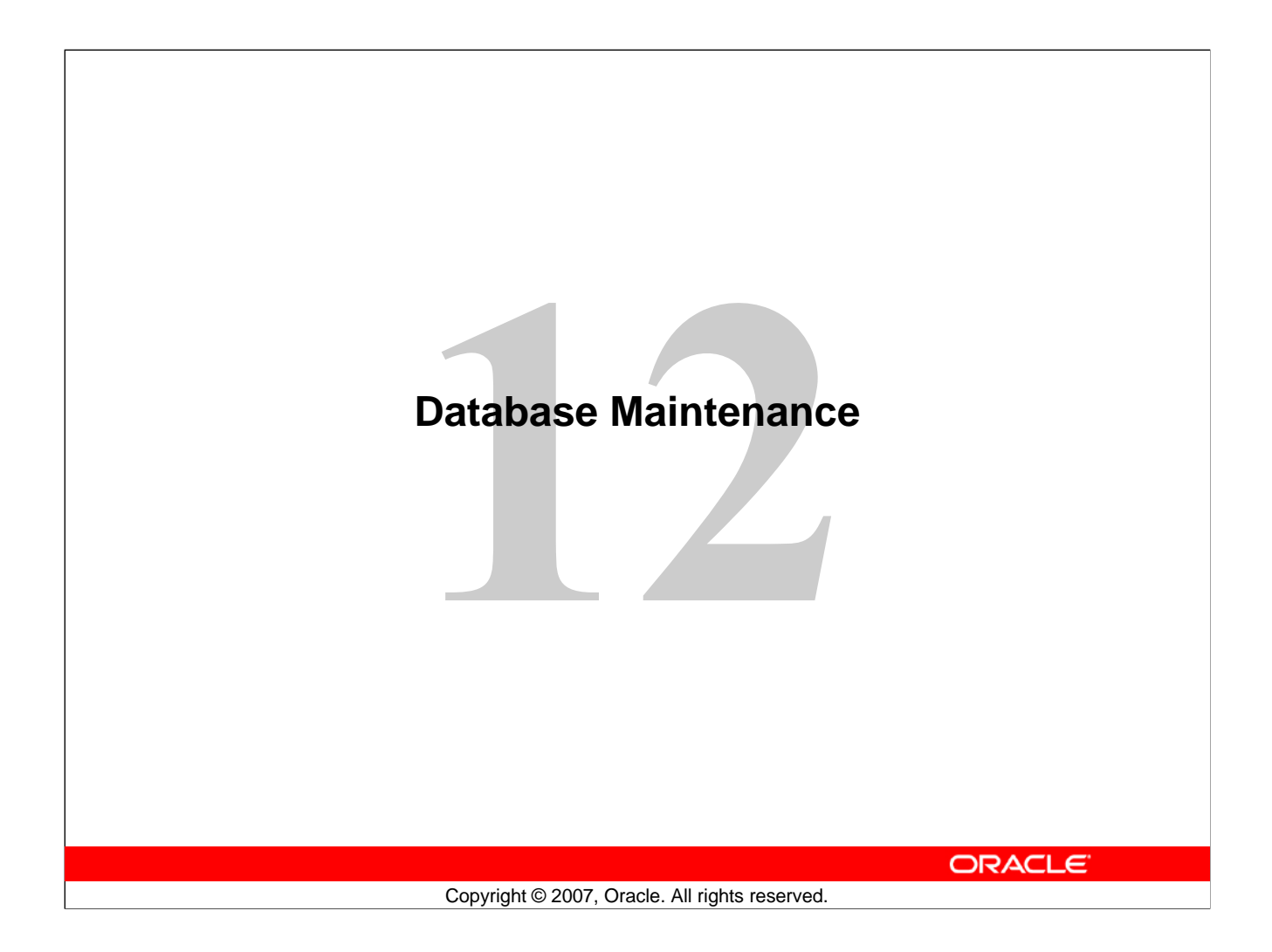

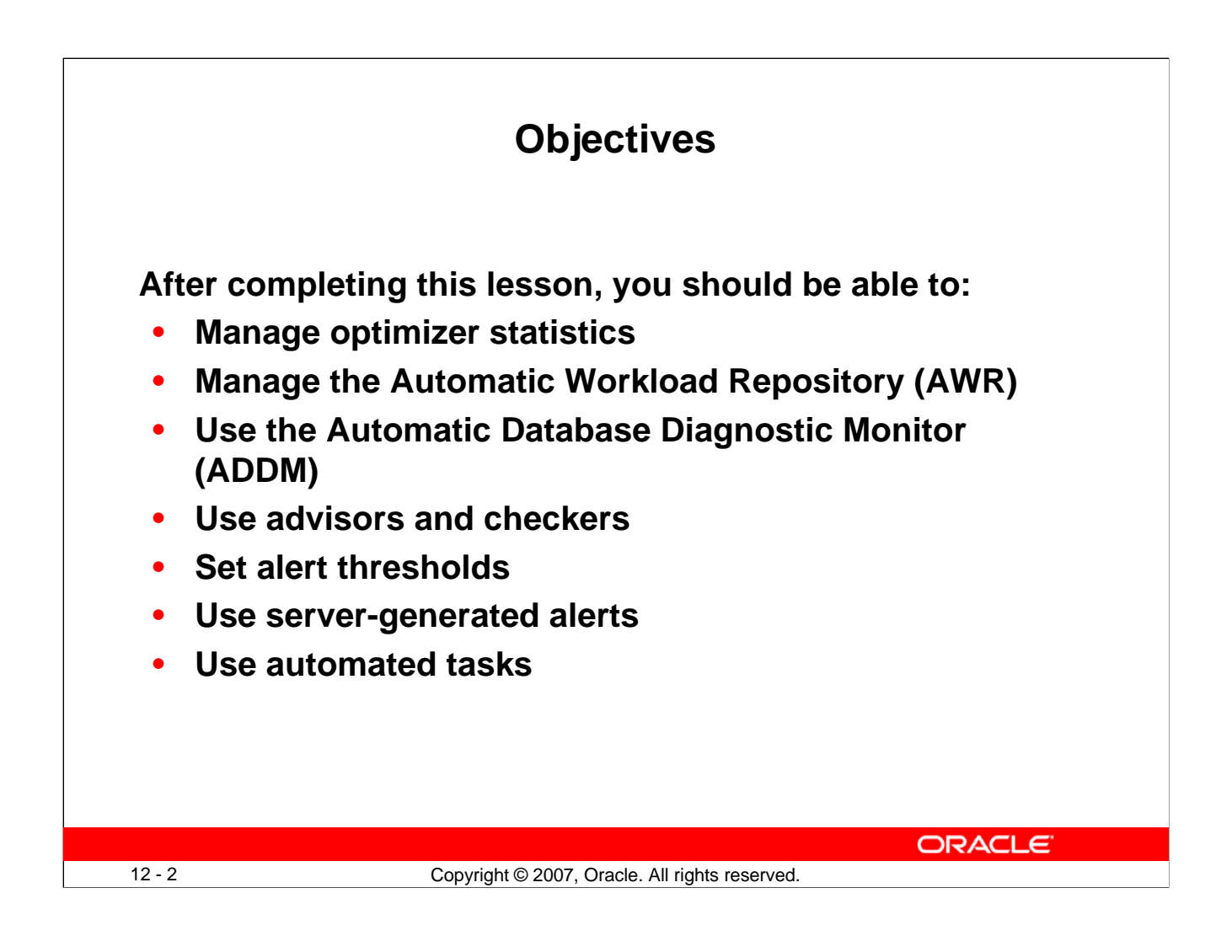

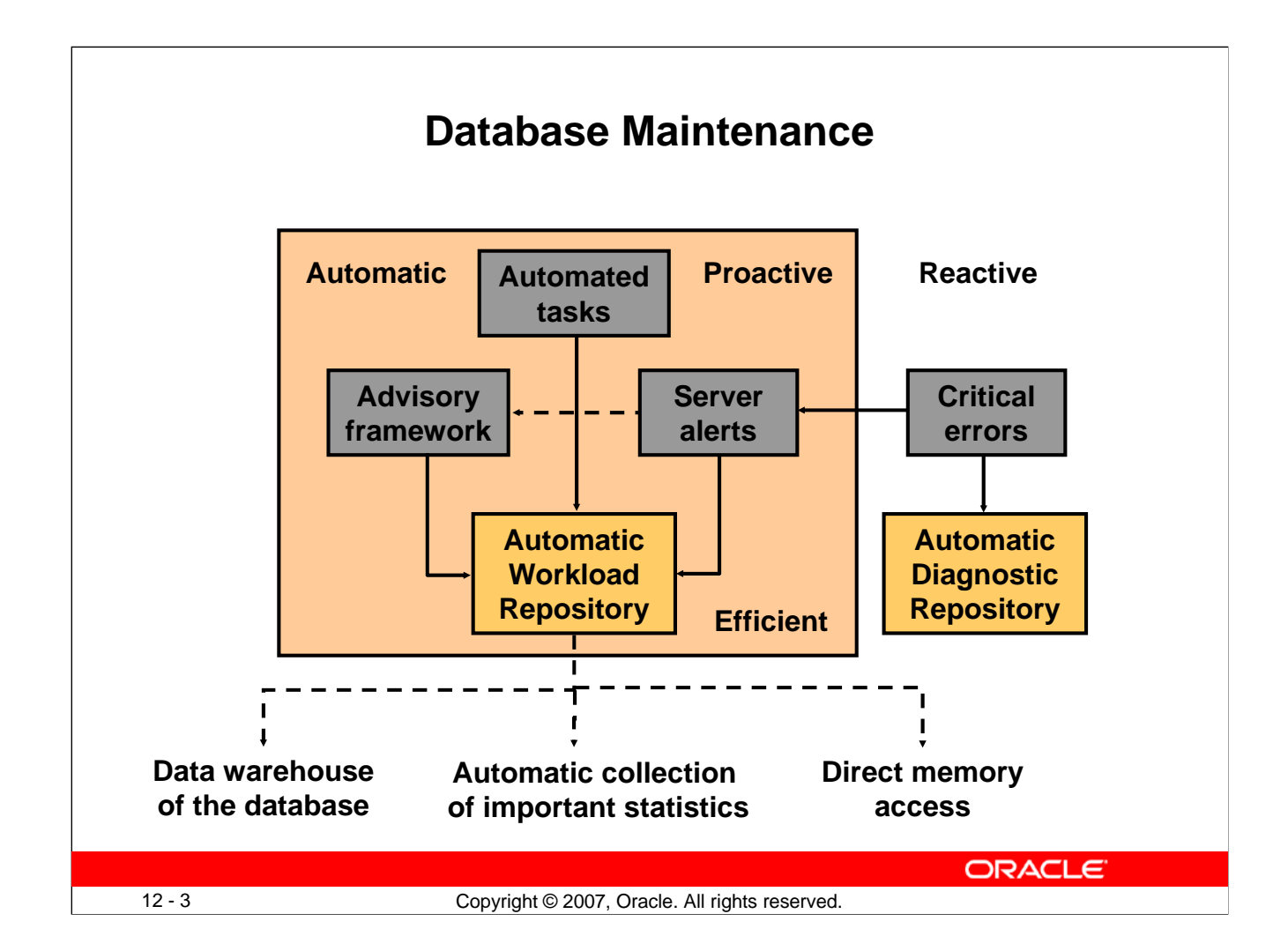

## **Database Maintenance**

Proactive database maintenance is made easy by the sophisticated infrastructure of the Oracle database, including the following main elements:

- The Automatic Workload Repository (AWR) is a built-in repository in each Oracle database. At regular intervals, the Oracle database makes a snapshot of all its vital statistics and workload information and stores this data in the AWR. The captured data can be analyzed by you, by the database itself, or by both.
- Using automated tasks, the database performs routine maintenance operations such as regular backups, refreshing optimizer statistics, and database health checks.

Reactive database maintenance includes critical errors and conditions discovered by database health checkers:

- For problems that cannot be resolved automatically and require administrators to be notified (such as running out of space), the Oracle database provides server-generated alerts. The Oracle database by default monitors itself and sends out alerts to notify you of problems. The alerts notify you and often also provide recommendations on how to resolve reported problem.
- Recommendations are generated from a number of advisors, each of which is responsible for a subsystem. For example, there are memory, segment, and SQL advisors.

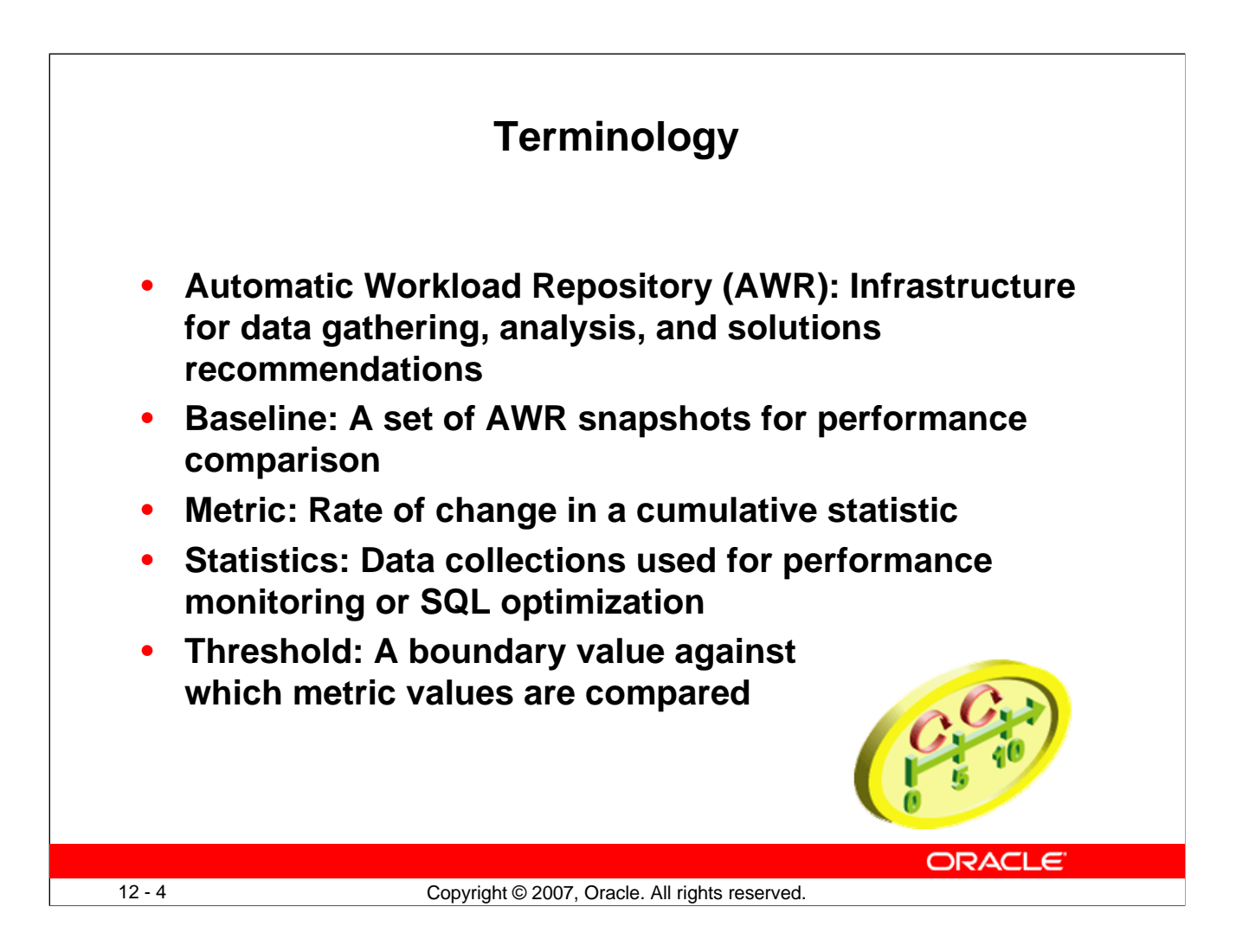

## **Terminology**

The *Automatic Workload Repository* (AWR) provides services to internal Oracle server components to collect, process, maintain, and use performance statistics for problem detection and self-tuning purposes. *Active Session History* (ASH) is the history of recent session activity stored in the AWR.

*Statistics* are collections of data that provide more details about the database and the objects in it. Optimizer statistics are used by the query optimizer to choose the best execution plan for each SQL statement. Database statistics provide information for performance monitoring.

*AWR snapshots* include database statistics and metrics, application statistics (transaction volumes, response time), operating system statistics, and other measures. A *baseline* is a set of AWR snapshots collected over a period of time. The baseline is used for performance comparison, either current performance versus the baseline or one baseline compared to another.

The *System Moving Window* baseline is collected by default in Oracle Database 11*g*. The System Moving Window baseline is a changing set of snapshots that include the last eight days of snapshots by default. This baseline becomes valid after sufficient data has been collected and the statistics calculation occurs. The statistics calculation is scheduled for every Saturday at midnight by default.

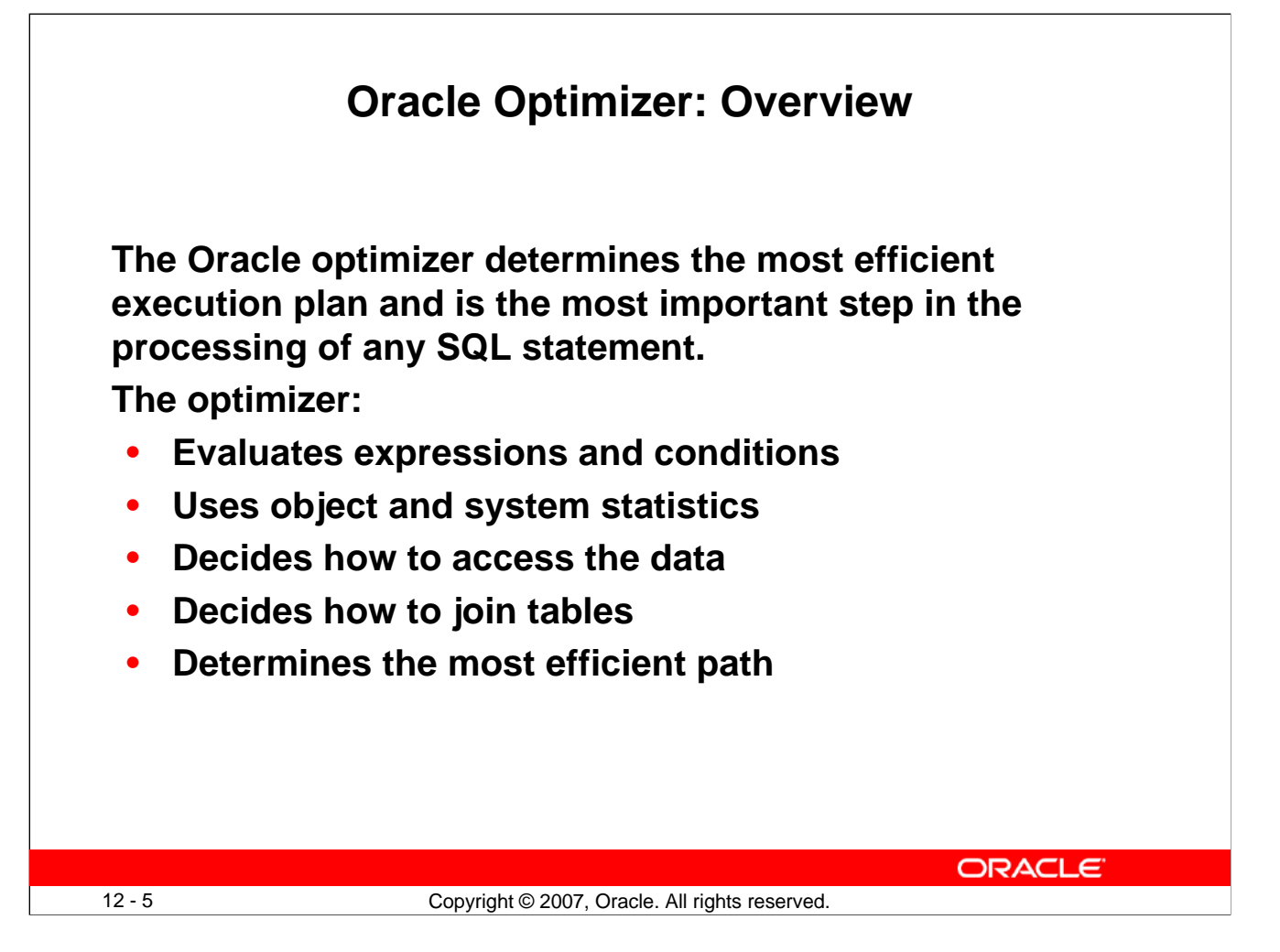

## **Oracle Optimizer: Overview**

The optimizer is the part of the Oracle database that creates the execution plan for a SQL statement. The determination of the execution plan is an important step in the processing of any SQL statement and can greatly affect execution time.

The execution plan is a series of operations that are performed in sequence to execute the statement. The optimizer considers many factors related to the referenced objects and the conditions specified in the query. The information necessary to the optimizer includes:

- Statistics gathered for the system (I/O, CPU, and so on) as well as schema objects (number of rows, index, and so on)
- Information in the dictionary
- WHERE clause qualifiers
- Hints supplied by the developer

When you use diagnostic tools such as Enterprise Manager, EXPLAIN PLAN, and SQL\*Plus AUTOTRACE, you can see the execution plan that the optimizer chooses.

**Note:** The Oracle optimizer has two names based on its functionality: the *query optimizer* and the *Automatic Tuning Optimizer*.

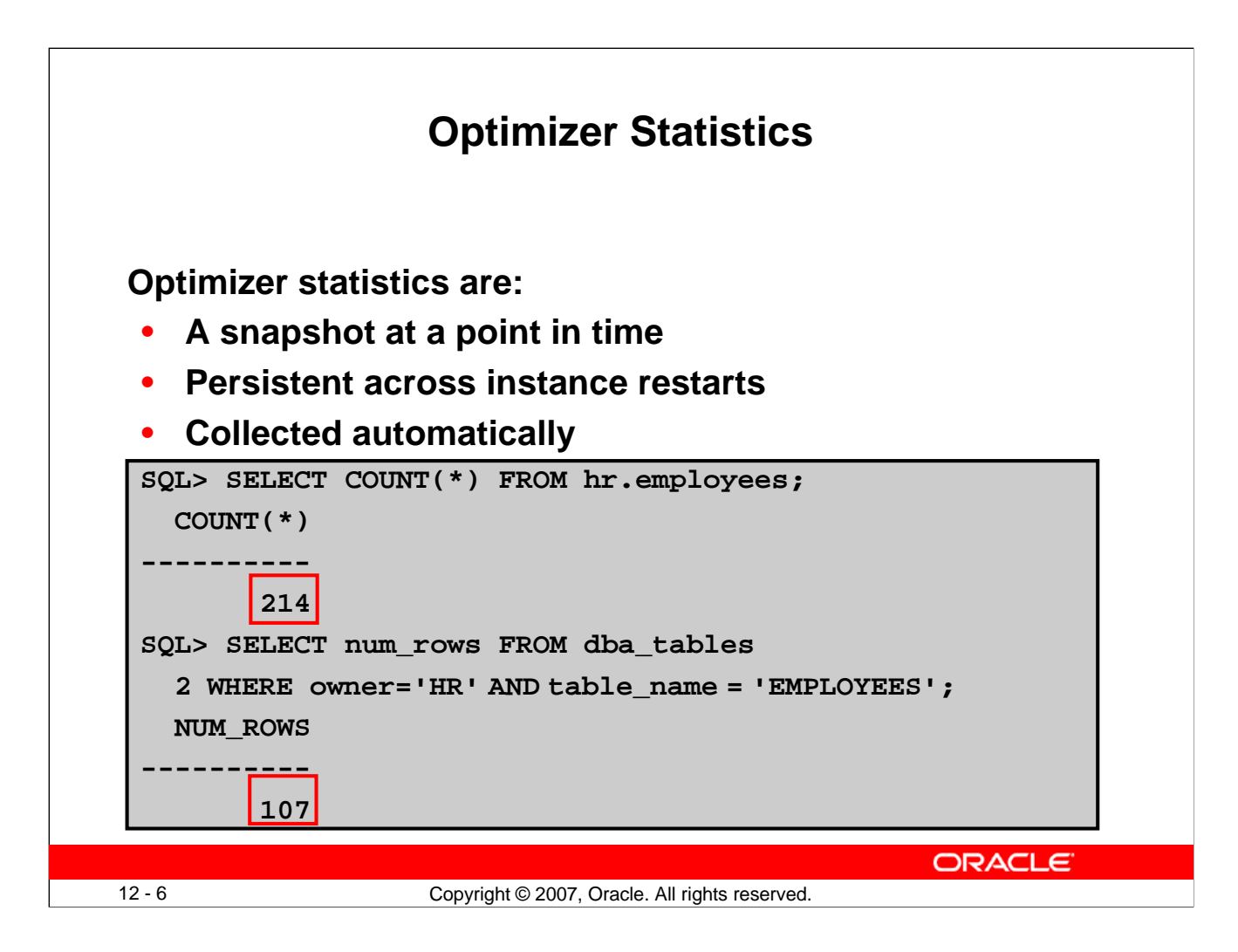

# **Optimizer Statistics**

Optimizer statistics include table, column, index, and system statistics. Statistics for tables and indexes are stored in the data dictionary. These statistics are not intended to provide real-time data. They provide the optimizer a *statistically* correct snapshot of data storage and distribution, which the optimizer uses to make decisions on how to access data.

The statistics that are collected include:

- Size of the table or index in database blocks
- Number of rows
- Average row size and chain count (tables only)
- Height and number of deleted leaf rows (indexes only)

As data is inserted, deleted, and modified, these facts change. Because the performance impact of maintaining real-time data distribution statistics is prohibitive, these statistics are updated by periodically gathering statistics on tables and indexes.

Optimizer statistics are collected automatically by an automatic maintenance job that runs during predefined maintenance windows once daily by default. System statistics are operating system characteristics that are used by the optimizer. These statistics are not collected automatically. For details about collecting system statistics, see the *Oracle Database Performance Tuning Guide*.

Optimizer statistics are not the same as the database performance statistics that are gathered in the AWR snapshot.

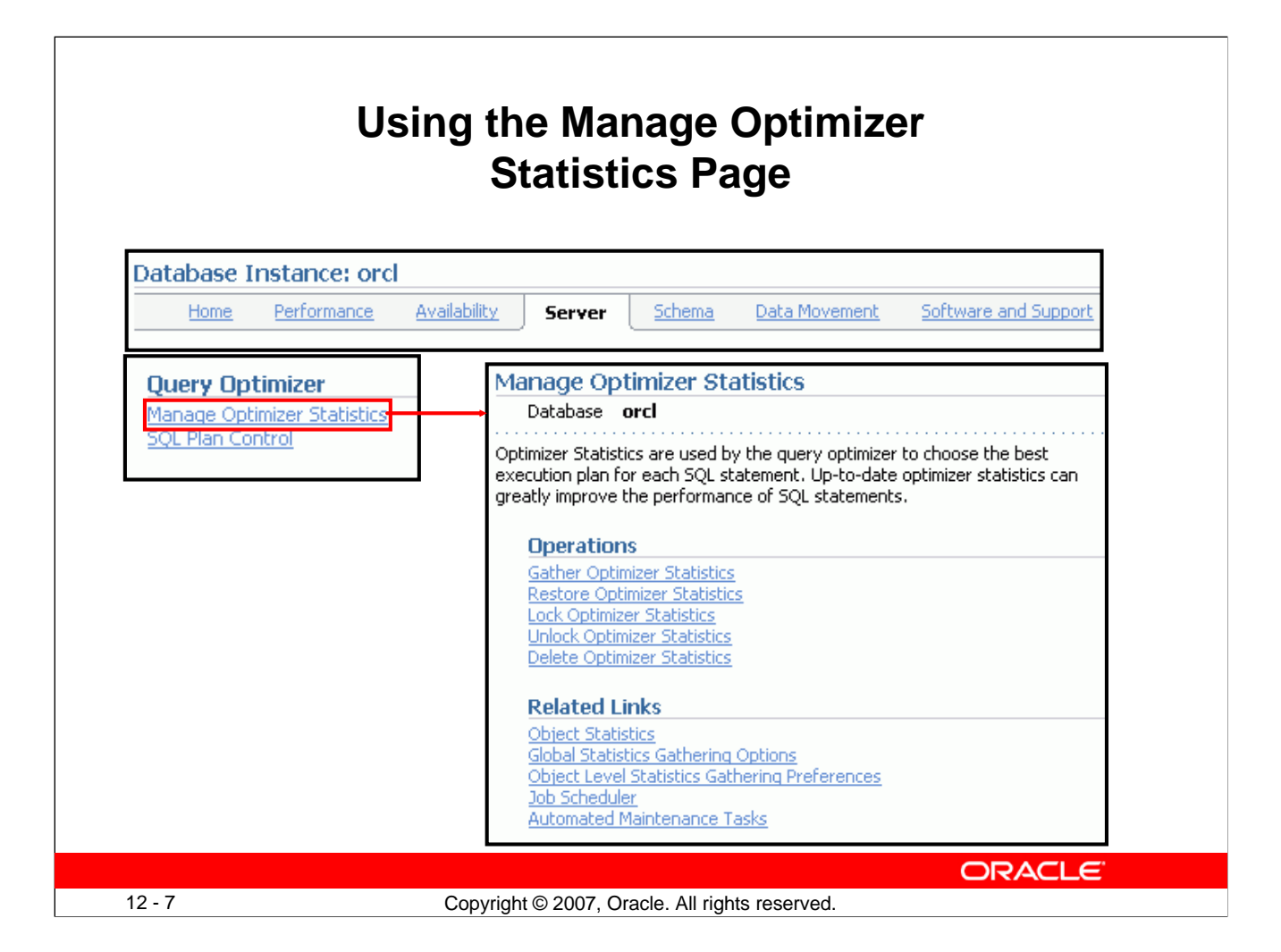

# **Using the Manage Optimizer Statistics Page**

To manage optimizer statistics in Enterprise Manager, click the Server tab and then click Manage Optimizer Statistics under the Query Optimizer section. From this page, you can perform the following tasks on statistics:

- Gather optimizer statistics manually.
- Restore optimizer statistics to a point in the past. The chosen point in time must be within the optimizer statistics retention period, which defaults to 30 days.
- Lock optimizer statistics to guarantee that the statistics for certain objects are never overwritten. This is useful if statistics have been calculated for a certain table at a time when wellrepresentative data is present, and you want to always have those statistics. No fluctuations in the table affect the statistics if they are locked.
- Unlock optimizer statistics to undo the previously done lock.
- Delete optimizer statistics to delete statistics.

#### **Best Practice Tip**

Use the automatic maintenance tasks to gather optimizer statistics. To enable the task for gathering optimizer statistics gathering, you must ensure that the STATISTICS\_LEVEL initialization parameter is set to TYPICAL or ALL.

# **Gathering Optimizer Statistics Manually**

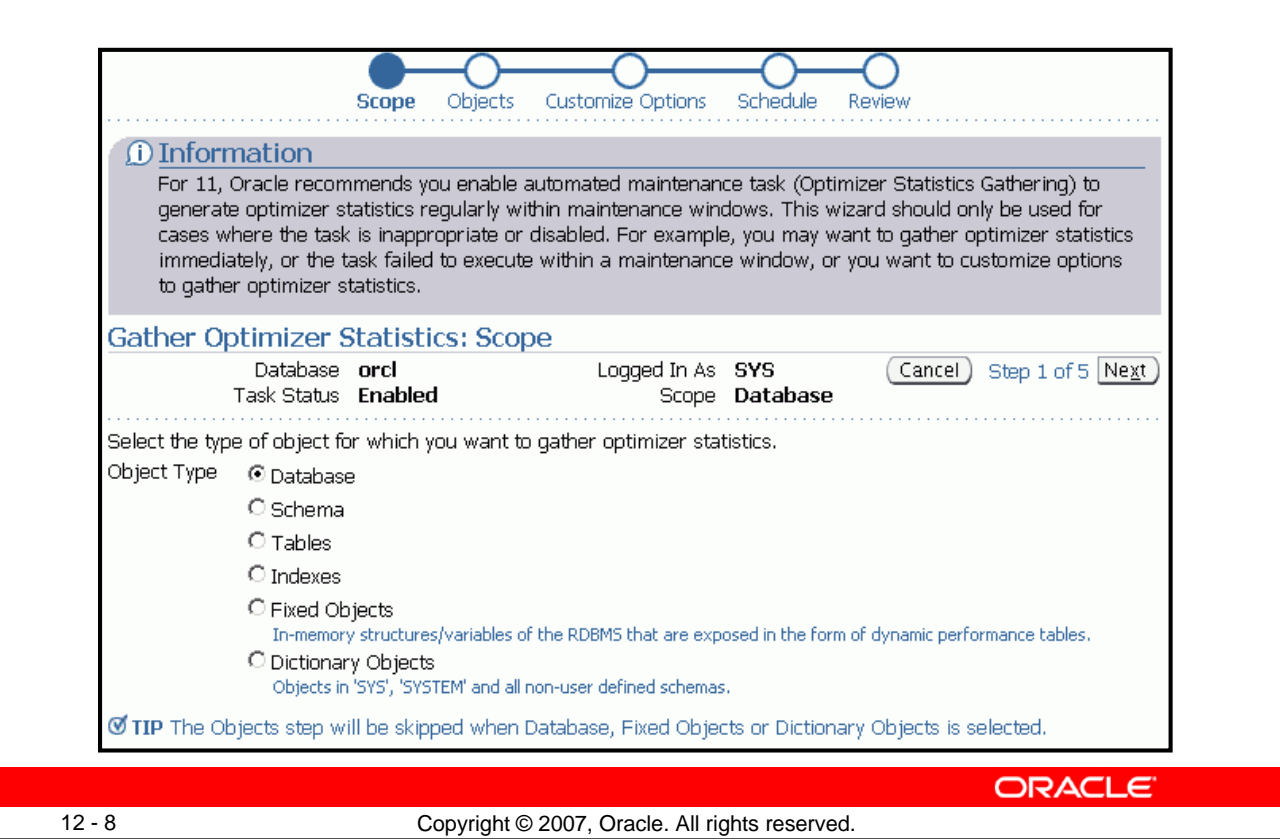

## **Gathering Optimizer Statistics Manually**

You may need to gather statistics manually at certain times, such as when the contents of a table have changed so much between automatic gathering jobs that the statistics no longer represent the table accurately. This is common for large tables that experience more than a 10 percent change in size in a 24-hour period.

**Best practice tip:** Collect statistics often enough that the table never changes by more than about 10 percent between collection periods. This may require manual statistics collection or additional maintenance windows.

Statistics can be manually collected by using either Enterprise Manager or the DBMS\_STATS package. System statistics can be gathered only by using the DBMS\_STATS package.

The Gather Optimizer Statistics menu selection starts a wizard that allows you to select the scope, objects, options, and schedule for a job that will gather optimizer statistics. The wizard submits a DBMS\_STATS.GATHER\_\*\_STATS job at the scope you specify: table, schema, or database. In this wizard, you set the preferences for the default values used by the DBMS\_STATS package and you schedule this job to run at a time that you determine.

Gathering statistics manually is not recommended because the statistics are gathered more efficiently and with less impact on users during the maintenance windows.

A manual job can also be submitted if the automatic job has failed or been disabled.

### **Gathering Optimizer Statistics Manually (continued)**

You can also gather optimizer statistics with the DBMS STATS package directly: SQL> EXEC dbms stats.gather table stats('HR', 'EMPLOYEES'); SQL> SELECT num\_rows FROM dba\_tables 2 WHERE owner='HR' AND table\_name = 'EMPLOYEES'; NUM\_ROWS ---------- 214

Notice that the number of rows now correctly reflects what was in the table at the time that the statistics were gathered. DBMS\_STATS also enables manual collection of statistics for an entire schema or even for the whole database.

System statistics do not change unless the workload significantly changes. As a result, system statistics do not need frequent adjustment. The DBMS\_STATS.GATHER\_SYSTEM\_STATS procedure will collect system statistics over a specified period, or you can start the gathering of system statistics and make another call to stop gathering.

**Best practice tip:** Use the following command when you create a database:

SQL> EXEC dbms\_stats.gather\_system\_stats('NOWORKLOAD');

The NOWORKLOAD option takes a few minutes (depending on the size of the database) and captures estimates of I/O characteristics such as average read seek time and I/O transfer rate.

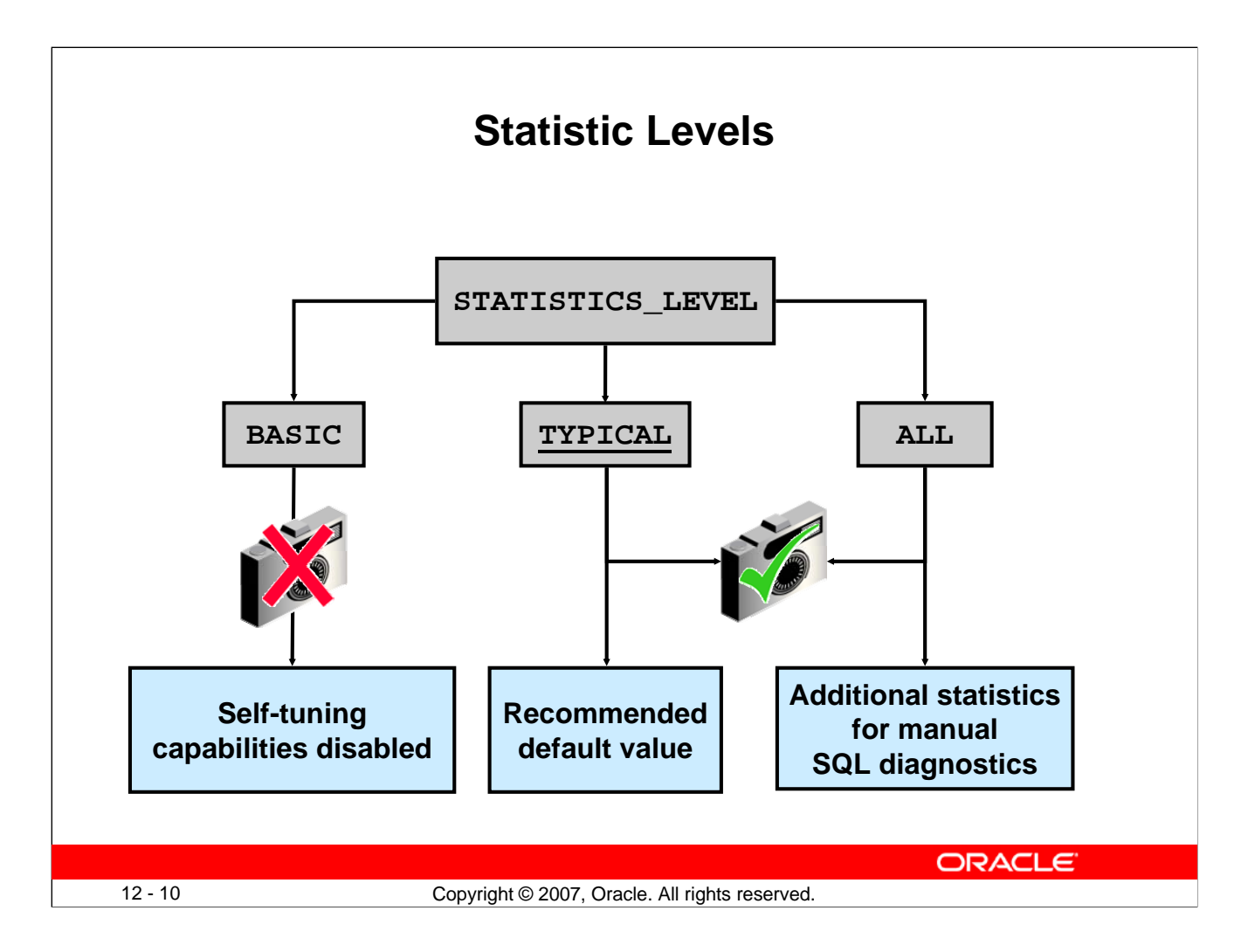

## **Statistic Levels**

The STATISTICS\_LEVEL initialization parameter controls the capture of a variety of statistics and various advisors, including the automatic maintenance tasks. The automatic maintenance tasks include gathering optimizer statistics. The STATISTICS\_LEVEL parameter can be set to the following levels:

- **BASIC:** The computation of AWR statistics and metrics is turned off. The automatic optimizer statistics task is disabled, as are all advisors and server-generated alerts.
- **TYPICAL:** Major statistics are collected that are required for database self-management. They represent what is typically needed to monitor Oracle database behavior. This includes automatic gathering of statistics to reduce the likelihood of poorly performing SQL statements due to stale or invalid statistics.
- **ALL**: All possible statistics are captured. This level of capture adds timed OS statistics and plan execution statistics. These statistics are not needed in most cases and should not be enabled for best performance; they are sometimes needed for specific diagnostics tests.

Oracle recommends that the default value of TYPICAL be set for the STATISTICS\_LEVEL initialization parameter. Setting the value to BASIC disables the automatic gathering of optimizer statistics.

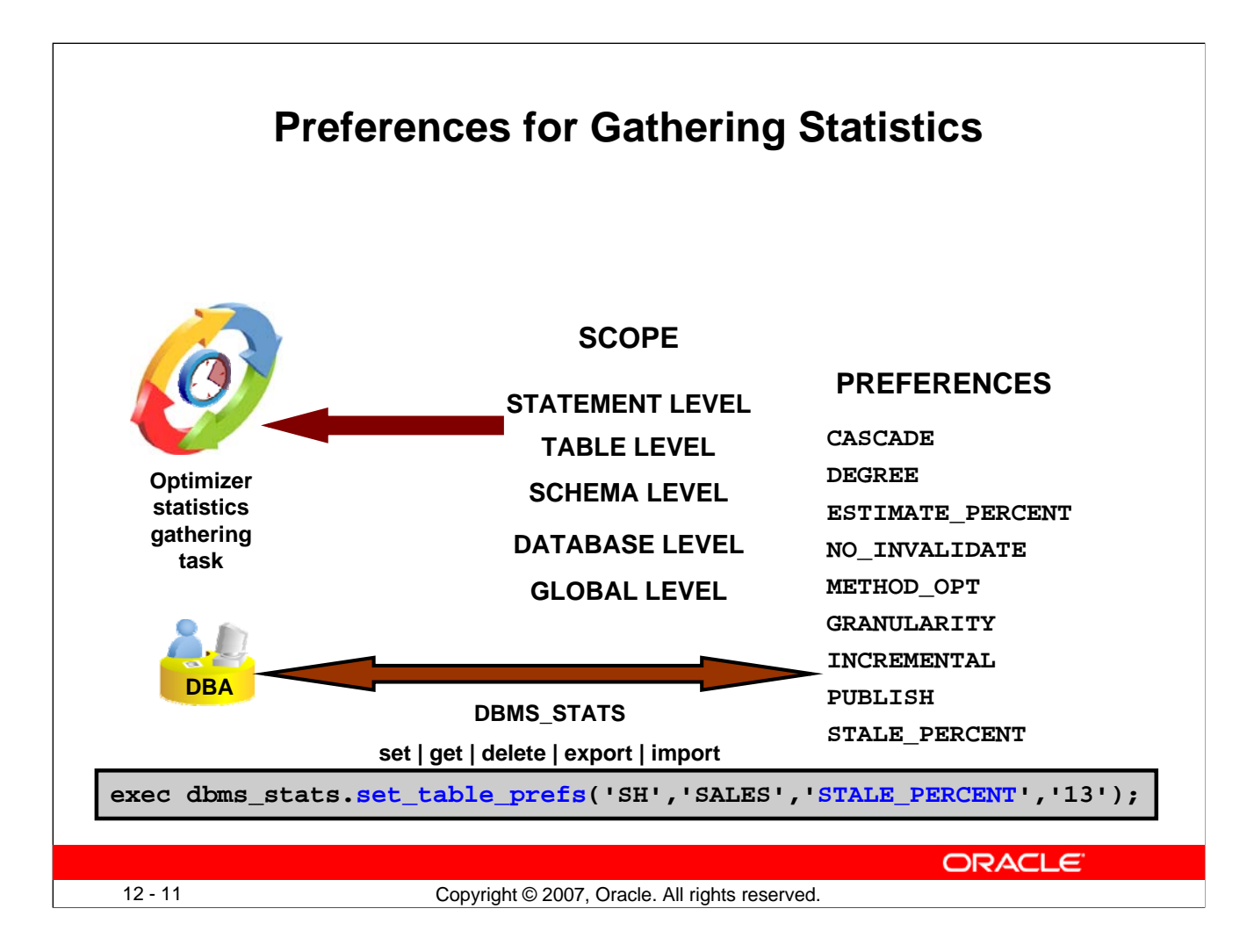

# **Preferences for Gathering Statistics**

The DBMS\_STATS.GATHER\_\*\_STATS procedures can be called at various levels to gather statistics for an entire database or for individual objects such as tables. When the GATHER\_\*\_STATS procedures are called, several of the parameters are often allowed to default. The supplied defaults work well for most of the objects in the database, but for some objects or schemas the defaults need to be changed. Instead of running manual jobs for each of these objects, Oracle Database 11*g* allows you to set values (called *preferences*) for individual objects, schemas, or databases, or to change the default values with the global-level command.

The preferences specify the parameters that are given to the gather procedures. The SET\_\*\_PREFS procedures create preference values for any object that is not owned by SYS or SYSTEM. The expected use is that the DBA will set the global preferences for any parameters that should be database-wide. These will be applied for any parameter that is allowed to default.

The SET\_DATATBASE\_PREFS procedure iterates over all the tables and schemas in the database setting the specified preference. SET\_SCHEMA\_PREFS iterates over the tables in the specified schema. SET\_TABLE\_PREFS sets the preference value for a single table.

All object preferences—whether set at the database, schema, or table level—are held in a single table. Changing the preferences at the schema level overwrites the preferences that were previously set at the table level.

## **Preferences for Gathering Statistics (continued)**

When the various gather procedures execute, they retrieve the object-level preferences that were set for each object. You can view the object-level preferences in the DBA\_TAB\_STAT\_PREFS view. Any preferences that are not set at the object level will be set to the global-level preferences. You can see the global preferences by calling the DBMS\_STATS.GET\_PREFS procedure for each preference.

You can set, get, delete, export, and import those preferences at the table, schema, database, and global levels. The preference values are expected to be set from global to table levels, applying the preferences to the smallest group last.

Preferences in Oracle Database 11*g*:

- CASCADE determines whether index statistics are collected as part of gathering table statistics.
- DEGREE sets the degree of parallelism that is used for gathering statistics.
- PUBLISH is used to decide whether to publish the statistics to the dictionary or store them in a private area. This enables the DBA to validate the statistics before publishing them to the data dictionary with the PUBLISH\_PENDING\_STATS procedure.
- STALE\_PERCENT is used to determine the threshold level at which an object is considered to have stale statistics. The value is a percentage of the rows modified since the last statistics gathering. The example changes the 10 percent default to 13 percent for SH.SALES only.
- INCREMENTAL is used to gather global statistics on partitioned tables in an incremental way.
- METHOD\_OPT determines the columns and histogram parameters that are used to gather column statistics.
- GRANULARITY determines the granularity of statistics to collect (which is pertinent only if the table is partitioned).
- NO INVALIDATE is used to determine whether to invalidate cursors.
- ESTIMATE\_PERCENT is used to determine the number of rows to sample to obtain good statistics. It is a percentage of the number of rows in the table.

**Note:** For details about these preferences, see the DBMS\_STATS documentation in the *Oracle Database PL/SQL Packages and Types Reference*.

Preferences may be deleted with the DBMS\_STATS.DELETE\_\*\_PREFS procedures at the table, schema, and database levels. You can reset the global preferences to the recommended values with the DBMS\_STATS.RESET\_PARAM\_DEFAULTS procedure.

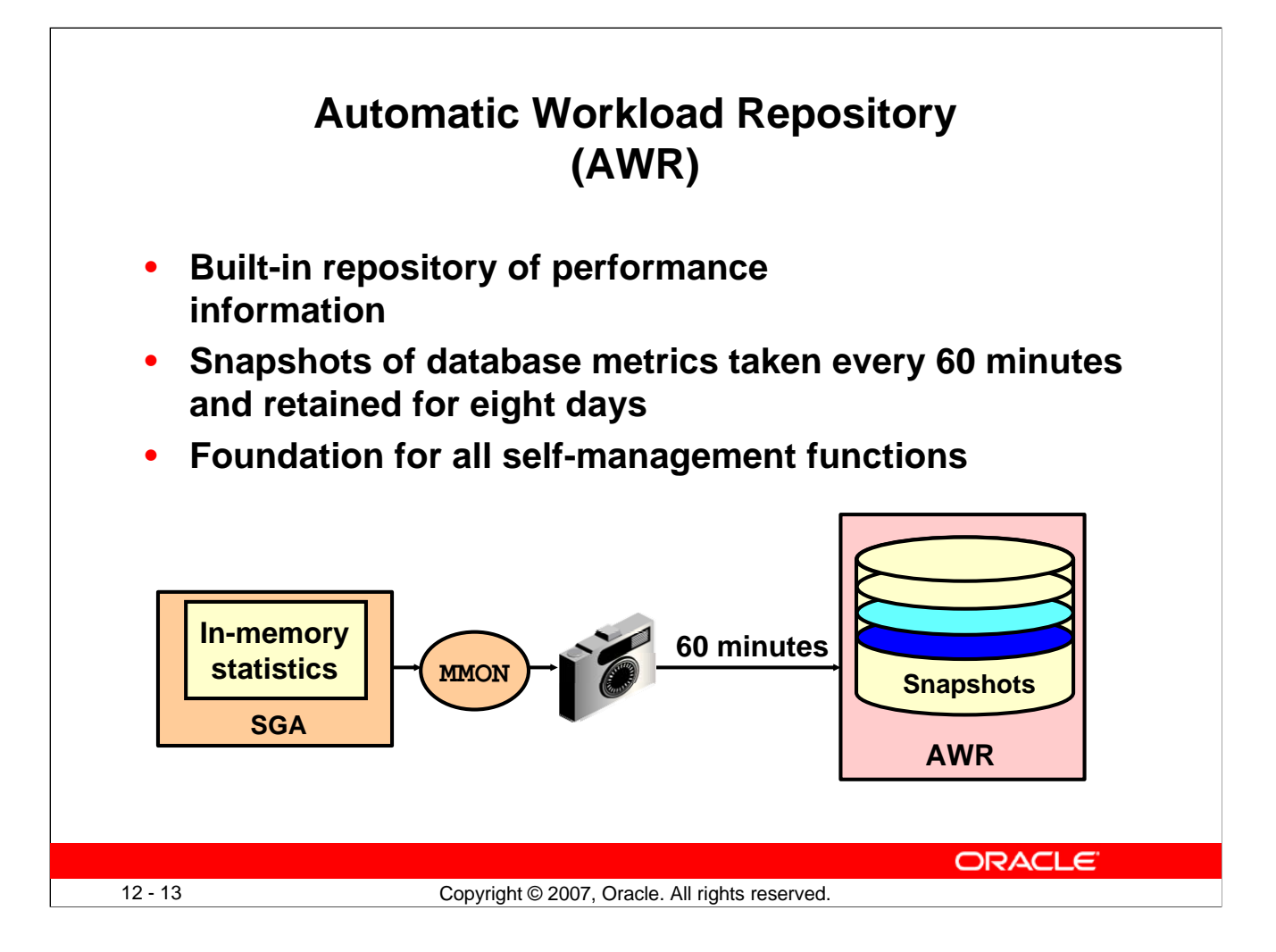

# **Automatic Workload Repository (AWR)**

The AWR is the infrastructure that provides services to Oracle Database 11*g* components to collect, maintain, and utilize statistics for problem detection and self-tuning purposes. You can view it as a data warehouse for database statistics, metrics, and so on.

Every 60 minutes (by default) the database automatically captures statistical information from the SGA and stores it in the AWR in the form of snapshots. These snapshots are stored on the disk by a background process called Manageability Monitor (MMON). By default, snapshots are retained for eight days. You can modify both the snapshot interval and the retention intervals.

The AWR contains hundreds of tables, all belonging to the SYSMAN schema and stored in the SYSAUX tablespace. The Oracle database does not support direct SQL access to the repository. Instead, use Enterprise Manager or the DBMS\_WORKLOAD\_REPOSITORY package to work with the AWR.

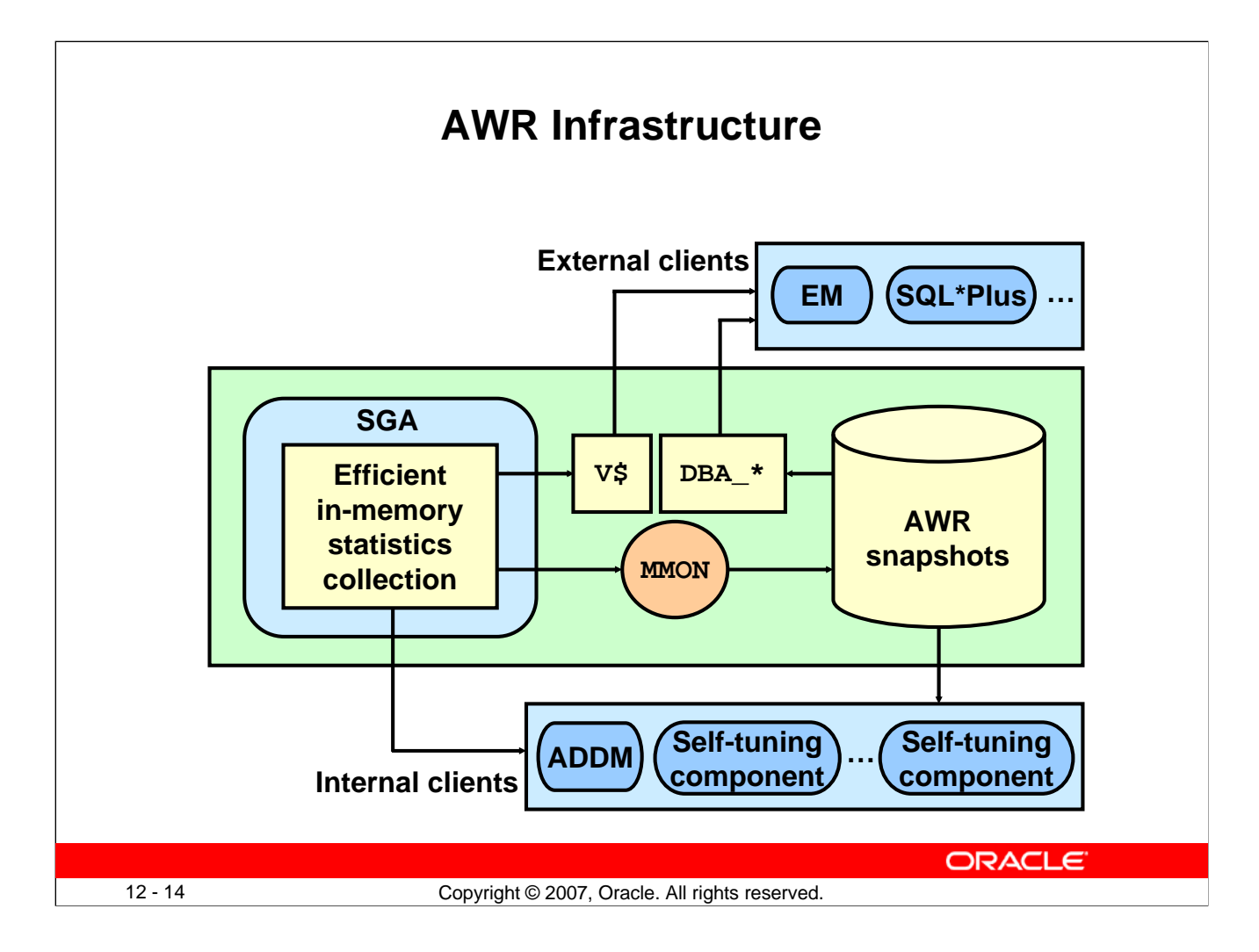

## **AWR Infrastructure**

The AWR infrastructure has two major parts:

- An in-memory statistics collection facility that is used by Oracle Database 11*g* components to collect statistics. These statistics are stored in memory for performance reasons. Statistics stored in memory are accessible through dynamic performance (V\$) views.
- The AWR snapshots that represent the persistent portion of the facility. AWR snapshots are accessible through data dictionary views and Enterprise Manager Database Control.

Statistics are stored in persistent storage for several reasons:

- The statistics need to survive instance crashes.
- Some analyses need historical data for baseline comparisons.
- A memory overflow can occur. When old statistics are replaced by new ones because of memory shortage, the replaced data can be stored for later use.

The memory version of the statistics is transferred to disk on a regular basis by the MMON background process. With the AWR, the Oracle database provides a way to capture historical statistics data automatically without DBA intervention.

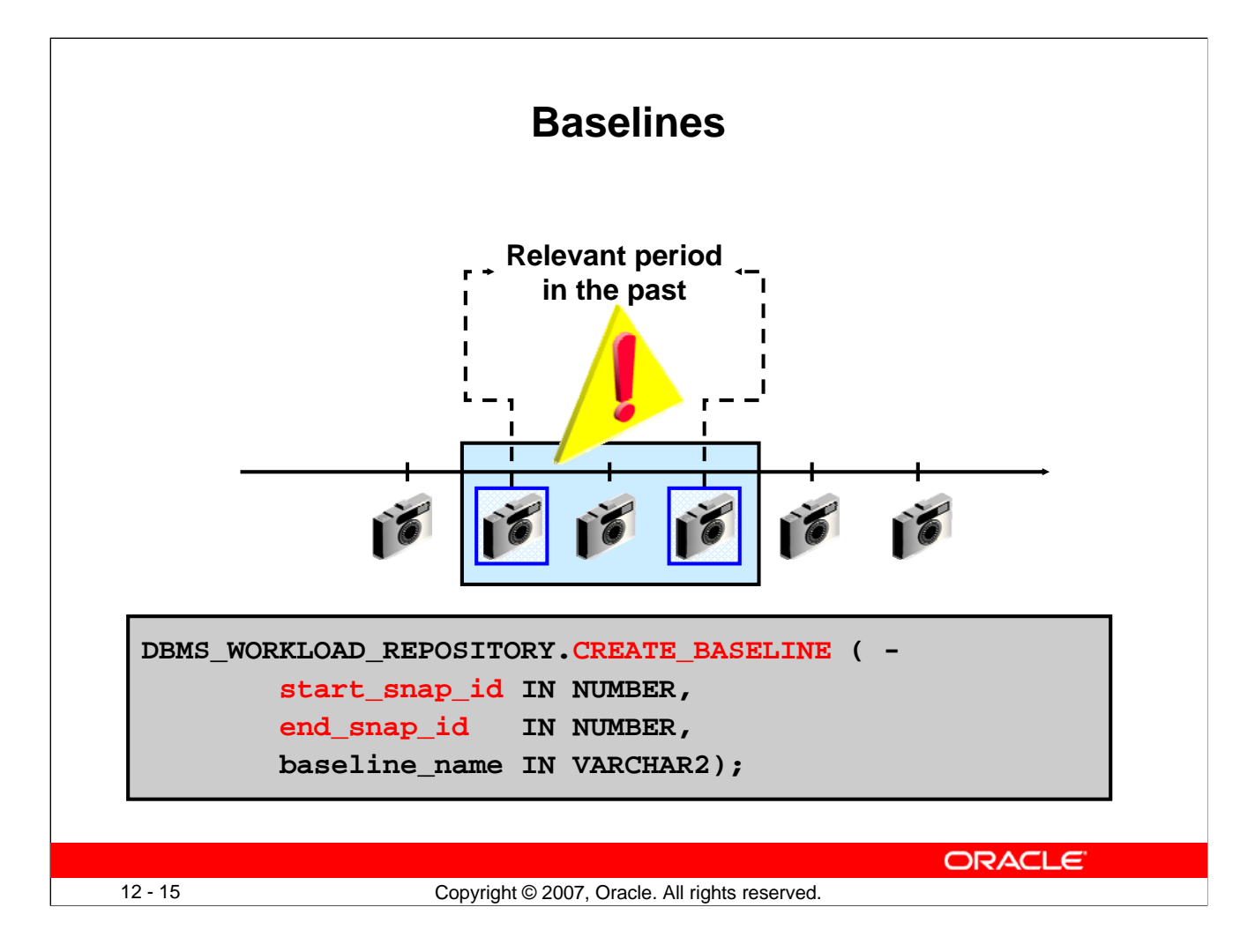

### **Baselines**

A baseline is an AWR snapshot set that you have tagged for important periods. A snapshot set is defined on a pair of snapshots; the snapshots are identified by their snapshot sequence numbers (snap\_id). Each snapshot set corresponds to one and only one pair of snapshots.

A snapshot set can be identified by either a user-supplied name or a system-generated identifier. You create a snapshot set by executing the DBMS\_WORKLOAD\_REPOSITORY.CREATE\_BASELINE procedure and specifying a name and a pair of snapshot identifiers. A snapshot set identifier is assigned to the newly created snapshot set. Snapshot set identifiers are unique for the life of a database.

Snapshot sets are used to retain snapshot data. Snapshots belonging to snapshot sets are retained until the snapshot sets are dropped.

You set up snapshot sets, usually from some representative periods in the past, to be used for comparisons with current system behavior. You can also set up threshold-based alerts by using snapshot sets from Enterprise Manager Database Control.

You can get snap\_ids directly from DBA\_HIST\_SNAPSHOT or Database Control.

**Note:** For more information about the DBMS\_WORKLOAD\_REPOSITORY package, see the *Oracle Database PL/SQL Packages and Types Reference*.

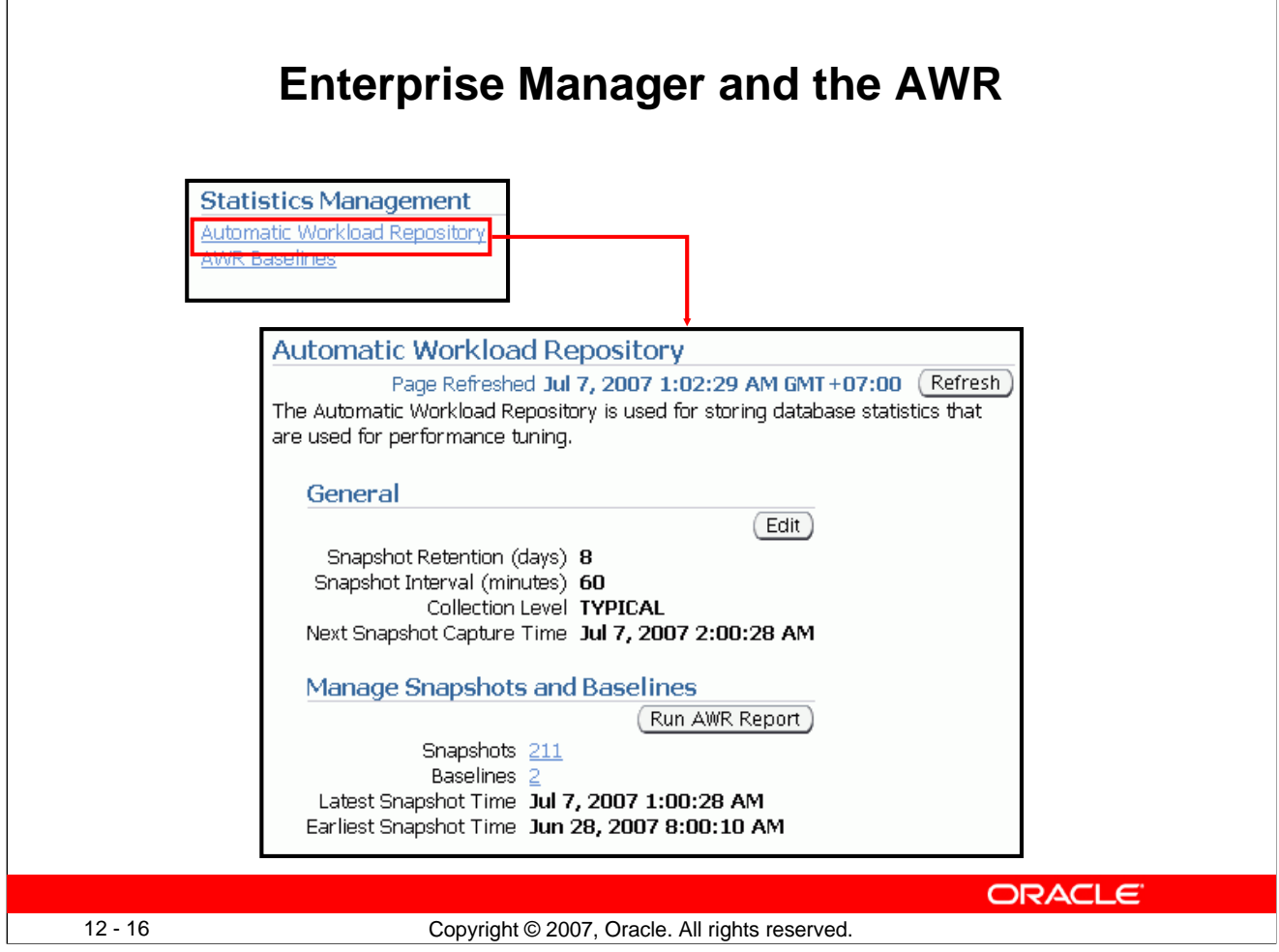

## **Enterprise Manager and the AWR**

Click the Server tab, and then click Automatic Workload Repository in the Statistics Management section. On the Automatic Workload Repository page, click Edit to change the settings.

From the Automatic Workload Repository page, you can:

- Edit the workload repository settings
- Look at the detailed information about created snapshots and manually create new ones
- Create AWR baselines.
- Generate an AWR report

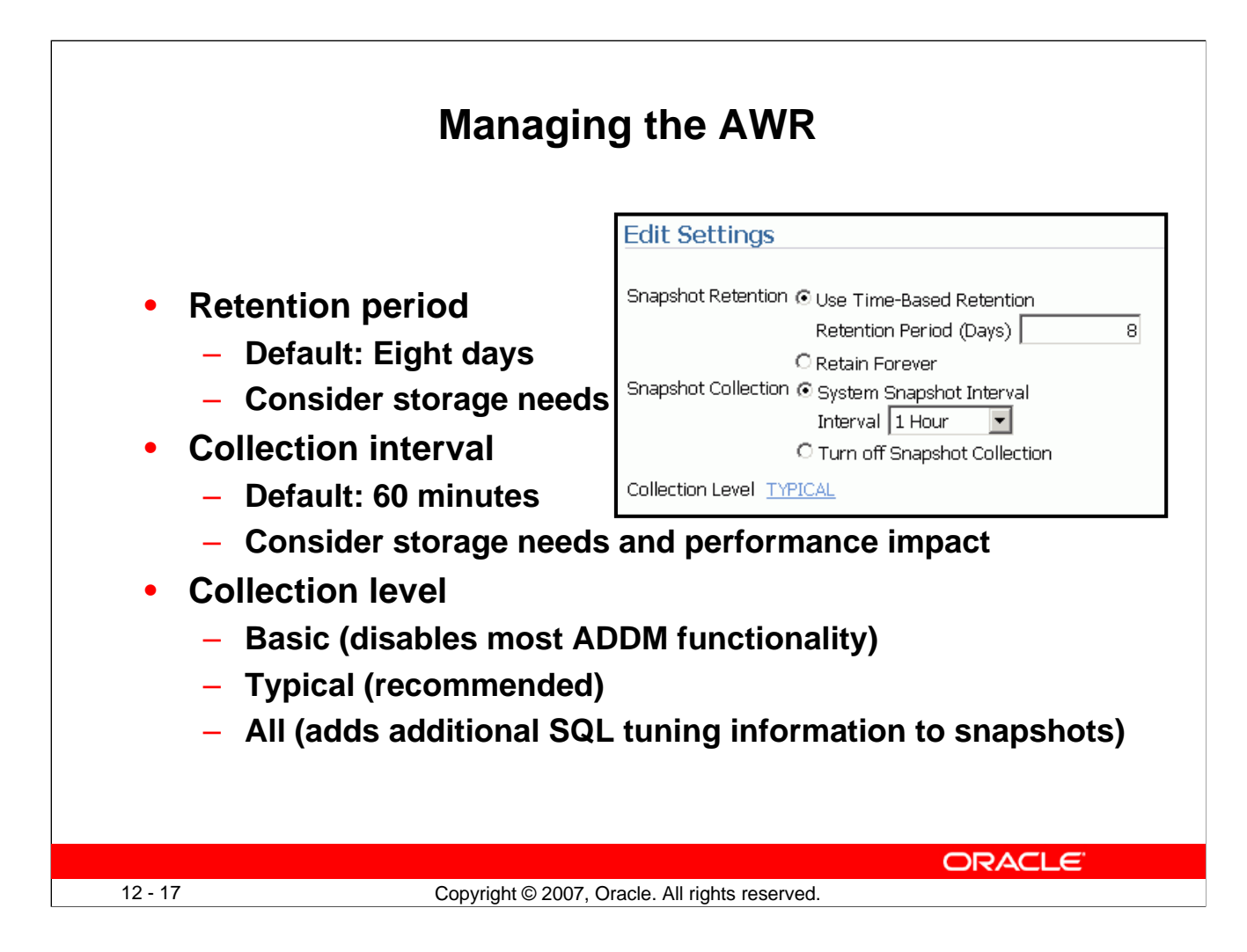

# **Managing the AWR**

AWR settings include retention period, collection interval, and collection level. Remember that decreasing any of these settings affects the functionality of components that depend on the AWR, including the advisors.

Increasing the settings can provide improved advisor recommendations—but at the cost of the space that is required to store the snapshots and the performance expended in collecting the snapshot information.

Consider setting collection level to ALL when tuning a new application. The ALL setting collects SQL execution plans and timing statistics that enhance the recommendations of the SQL advisors. When tuning is complete, this setting should be returned to the TYPICAL setting.

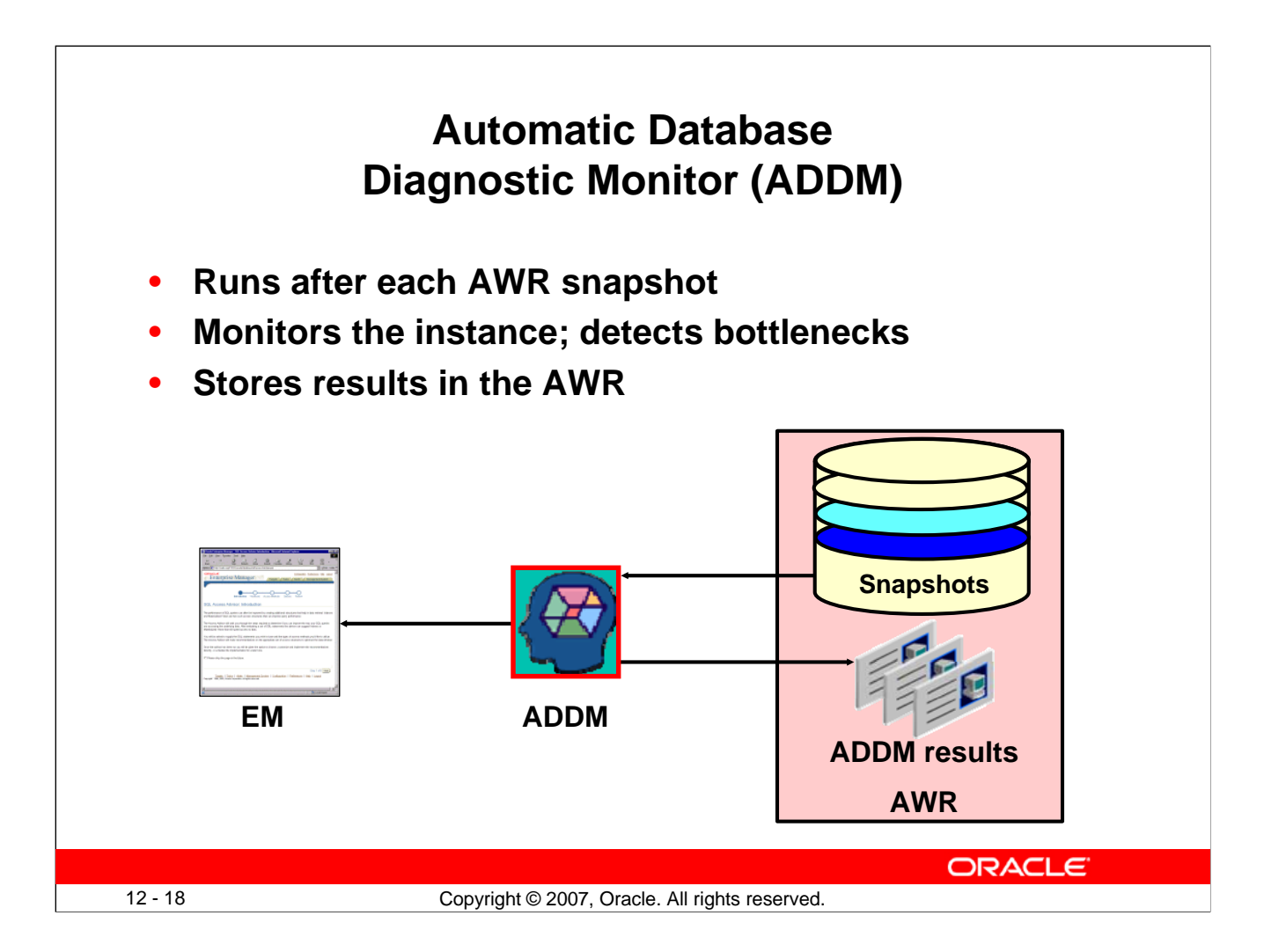

## **Automatic Database Diagnostic Monitor (ADDM)**

Unlike the other advisors, the ADDM runs automatically after each AWR snapshot. Each time a snapshot is taken, the ADDM performs an analysis of the period corresponding to the last two snapshots. The ADDM proactively monitors the instance and detects most bottlenecks before they become a significant problem.

In many cases, the ADDM recommends solutions for detected problems and even quantifies the benefits for the recommendations.

Some common problems that are detected by the ADDM:

- CPU bottlenecks
- Poor Oracle Net connection management
- Lock contention
- Input/output (I/O) capacity
- Undersizing of database instance memory structures
- High-load SQL statements
- High PL/SQL and Java time
- High checkpoint load and cause (for example, small log files)

The results of each ADDM analysis are stored in the AWR and are also accessible through Enterprise Manager.

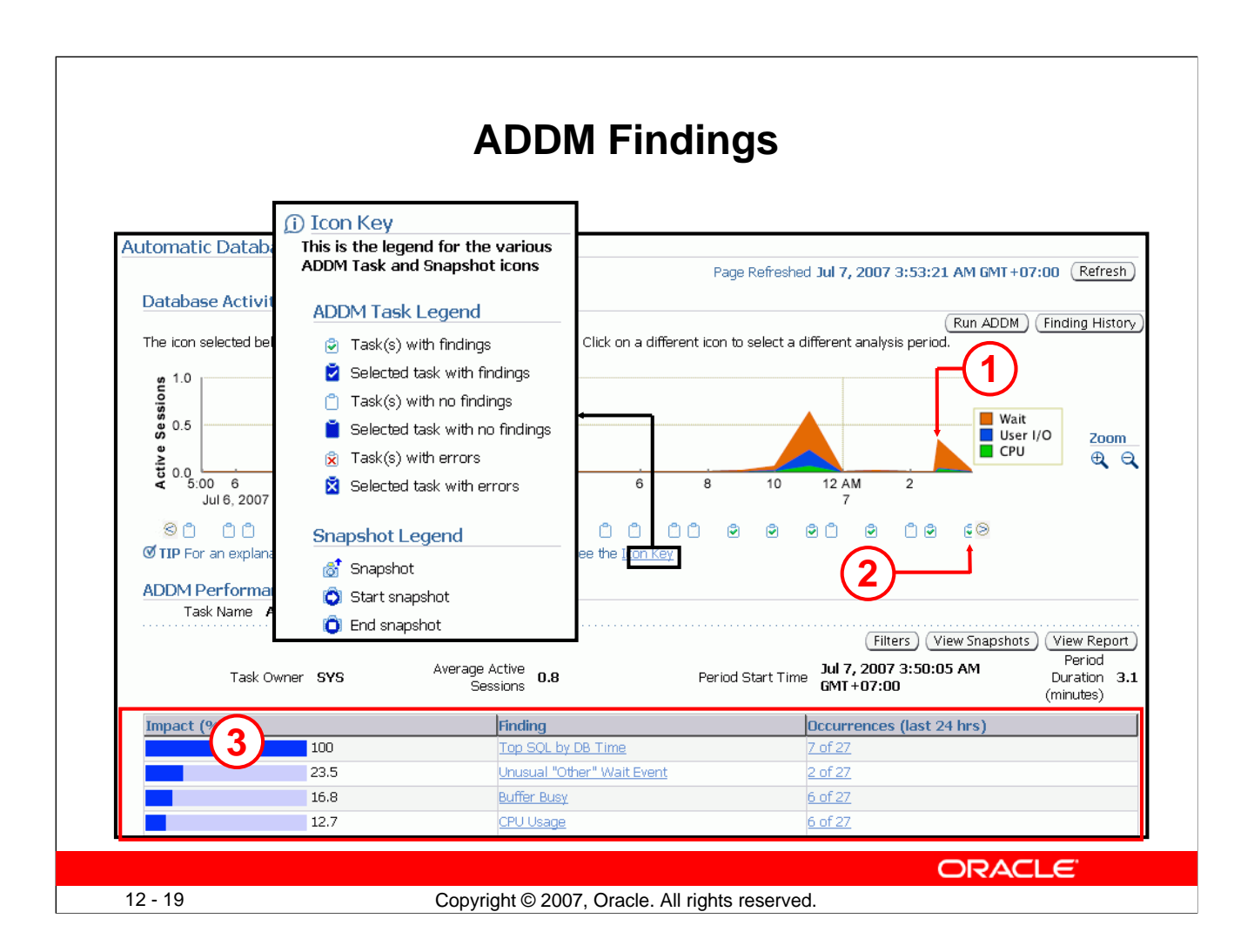

## **ADDM Findings**

On the Automatic Database Diagnostic Monitor (ADDM) page, you see the detailed findings for the latest ADDM run. Database Time represents the sum of the nonidle time spent by sessions in the database for the analysis period. A specific impact percentage is given for each finding. The impact represents the time consumed by the corresponding issue compared with the database time for the analysis period.

In the slide, note the following:

- 1. The graphic shows that the number of average active users increased dramatically at this point. In addition, the major problem was a Wait problem.
- 2. The icon shows that the ADDM output displayed at the bottom of the page corresponds to this point in time. You can go into the past (to view previous analyses) by clicking the other icons.
- 3. The findings give you a short summary of what the ADDM found as tunable areas. By clicking a particular issue, you are directed to the Performance Finding Details page.

Click the View Report button to get details about the performance analysis in the form of a text report.

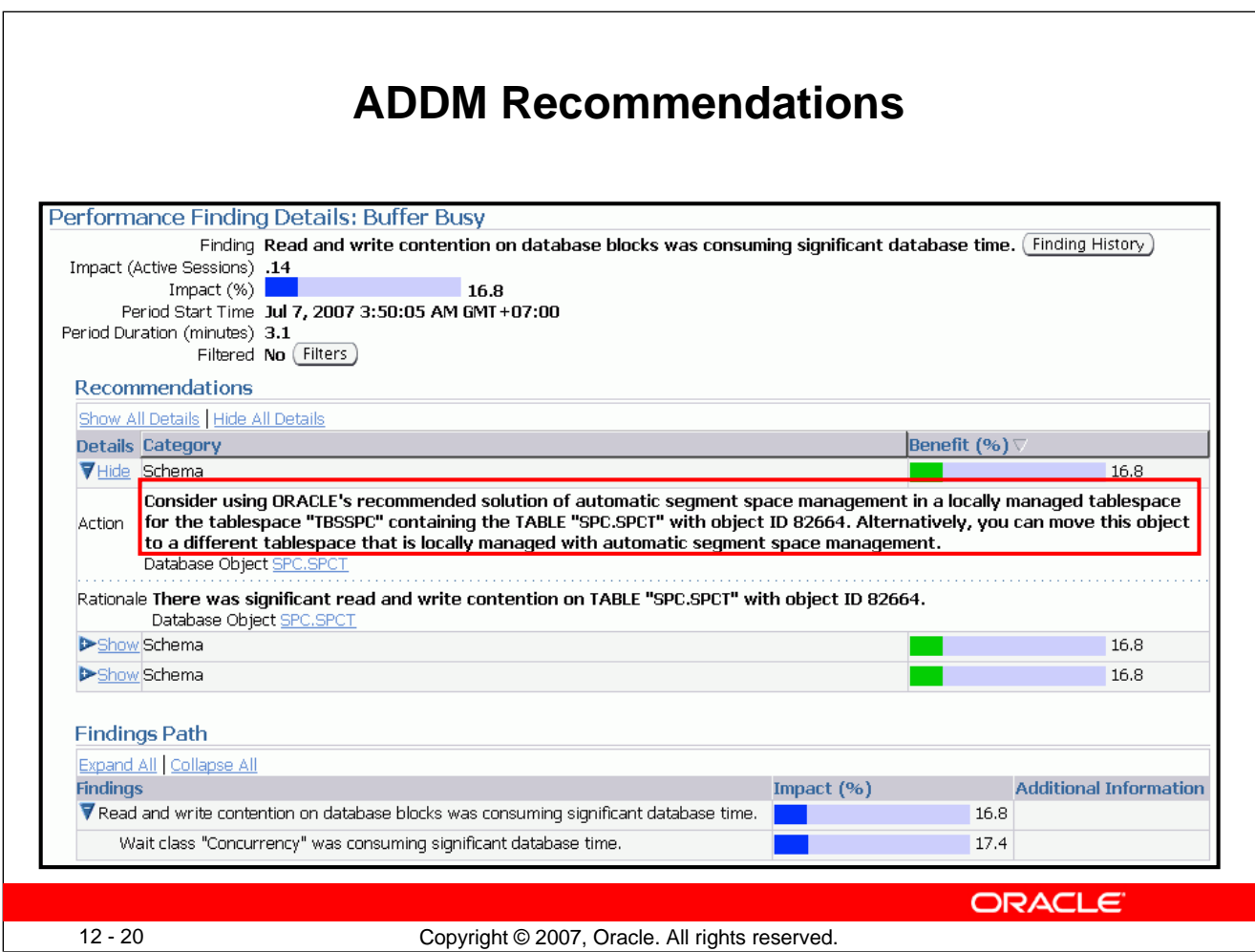

## **ADDM Recommendations**

On the Performance Finding Details page, you are given recommendations for solving the corresponding issue. Recommendations are grouped into Schema, SQL Tuning, Database Configuration, and many other categories. The Benefit  $(*)$  column gives you the maximum reduction in database elapsed time if the recommendation is implemented.

The ADDM considers a variety of changes to a system. Its recommendations can include:

- **Hardware changes:** Adding CPUs or changing the I/O subsystem configuration
- **Database configuration:** Changing initialization parameter settings
- **Schema changes:** Hash-partitioning a table or index, or using Automatic Segment Space Management (ASSM)
- **Application changes:** Using the cache option for sequences, or using bind variables
- **Using other advisors:** Running the SQL Tuning Advisor on high-load SQL, or running the Segment Advisor on hot objects
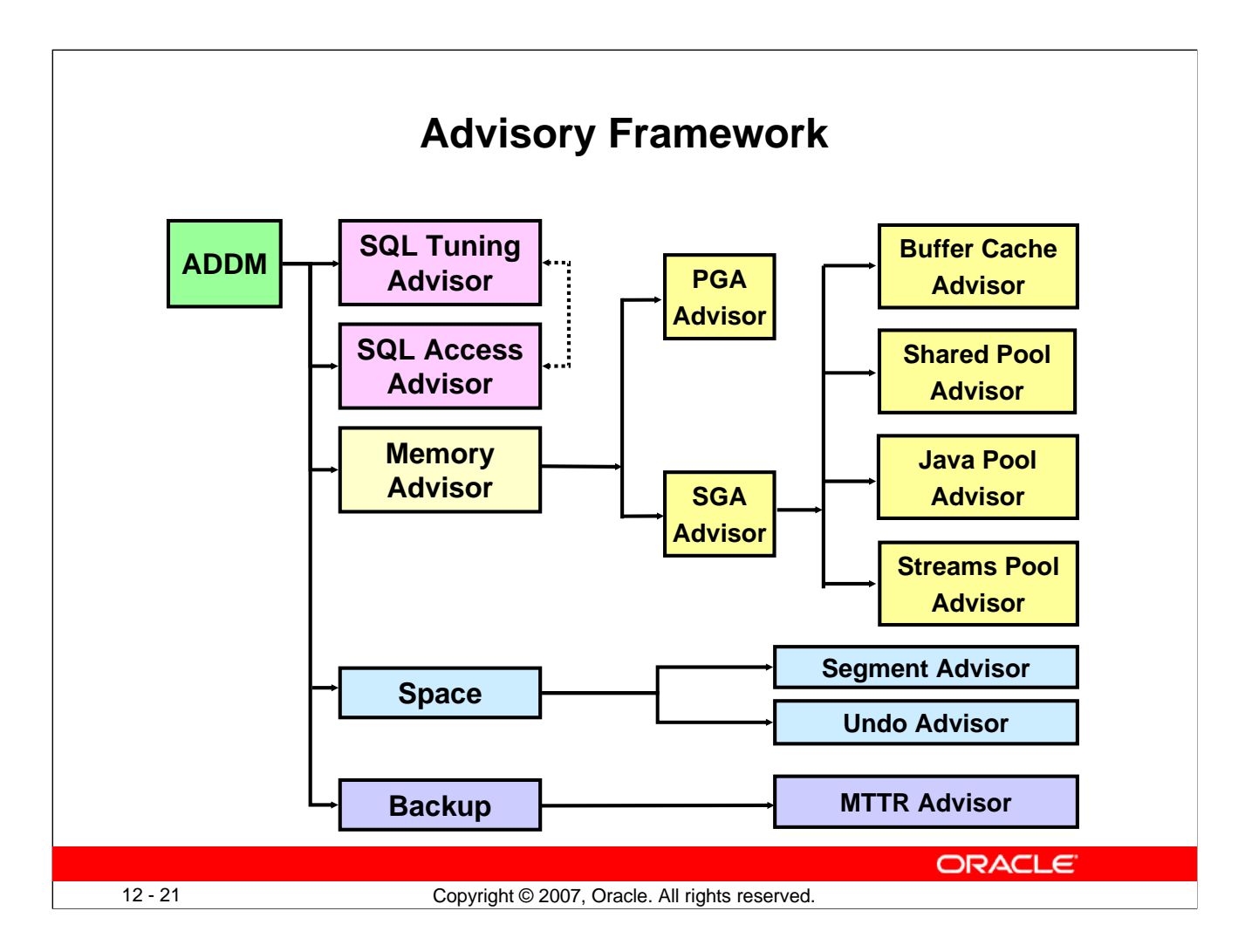

## **Advisory Framework**

Advisors provide you with useful feedback about resource utilization and performance for their respective server components. For example, the Memory Advisor provides a recommended value for the MEMORY\_TARGET initialization parameter, which controls the total amount of memory used by the Oracle database instance.

By building on the data captured in the AWR, the ADDM enables the Oracle database to diagnose its own performance and determine how identified problems can be resolved. ADDM runs automatically after each AWR statistics capture. It can potentially call other advisors.

Here are the major benefits that are provided by the advisor infrastructure:

- All advisors use a uniform interface.
- All advisors have a common data source and results storage by using the workload repository.

Not all advisors are shown in the slide (for example, the Data Recovery Advisor and the SQL Repair Advisor are not listed).

# **Advisory Framework (continued)**

#### **Automatic Database Diagnostic Monitor (ADDM)**

The ADDM is a server-based expert that reviews database performance every 60 minutes. Its goal is to detect possible system bottlenecks early and recommend fixes before system performance degrades noticeably.

#### **Memory Advisors**

The Memory Advisor is actually a collection of several advisory functions that help determine the best settings for the total memory used by the database instance. The System Global Area (SGA) has a set of advisors for the shared pool, database buffer cache, Java pool, and streams pool. The Java pool and streams pool advisors are not exposed on the EM Memory Advisor page. There is an advisor for the Program Global Area (PGA). In addition to the advisory functions, this page provides a central point of control for the large pool and the Java pool.

#### **Mean-Time-To-Recover (MTTR) Advisor**

Using the MTTR Advisor, you set the length of time required for the database to recover after an instance crash.

#### **Segment Advisor**

This advisor looks for tables and indexes that consume more space than they require. The advisor checks for inefficient space consumption at the tablespace or schema level and produces scripts to reduce space consumption where possible.

#### **SQL Access Advisor**

This advisor analyzes all SQL statements that are issued in a given period and suggests the creation of additional indexes or materialized views that will improve performance.

## **SQL Tuning Advisor**

This advisor analyzes an individual SQL statement and makes recommendations for improving its performance. Recommendations may include actions such as rewriting the statement, changing the instance configuration, or adding indexes. The SQL Tuning Advisor is not invoked directly. Instead, it is called from within other tools (such as Top SQL or Top Sessions) to help optimize high-impact SQL statements.

#### **Undo Management Advisor**

With the Undo Management Advisor, you can determine the undo tablespace size that is required to support a given retention period. Undo management and the use of the advisor are covered in the lesson titled "Managing Undo Data."

#### **Data Recovery Advisor**

This advisor automatically diagnoses persistent data failures, presents repair options to the user, and executes repairs at the user's request. The purpose of the Data Recovery Advisor is to reduce the mean time to recover (MTTR) and provide a centralized tool for automated data repair.

## **SQL Repair Advisor**

You run the SQL Repair Advisor after a SQL statement fails with a critical error that generates a problem in the Automatic Diagnostic Repository. The advisor analyzes the statement and, in many cases, recommends a patch to repair the statement. If you implement the recommendation, the applied SQL patch circumvents the failure by causing the query optimizer to choose an alternative execution plan for future executions. This is done without changing the SQL statement itself.

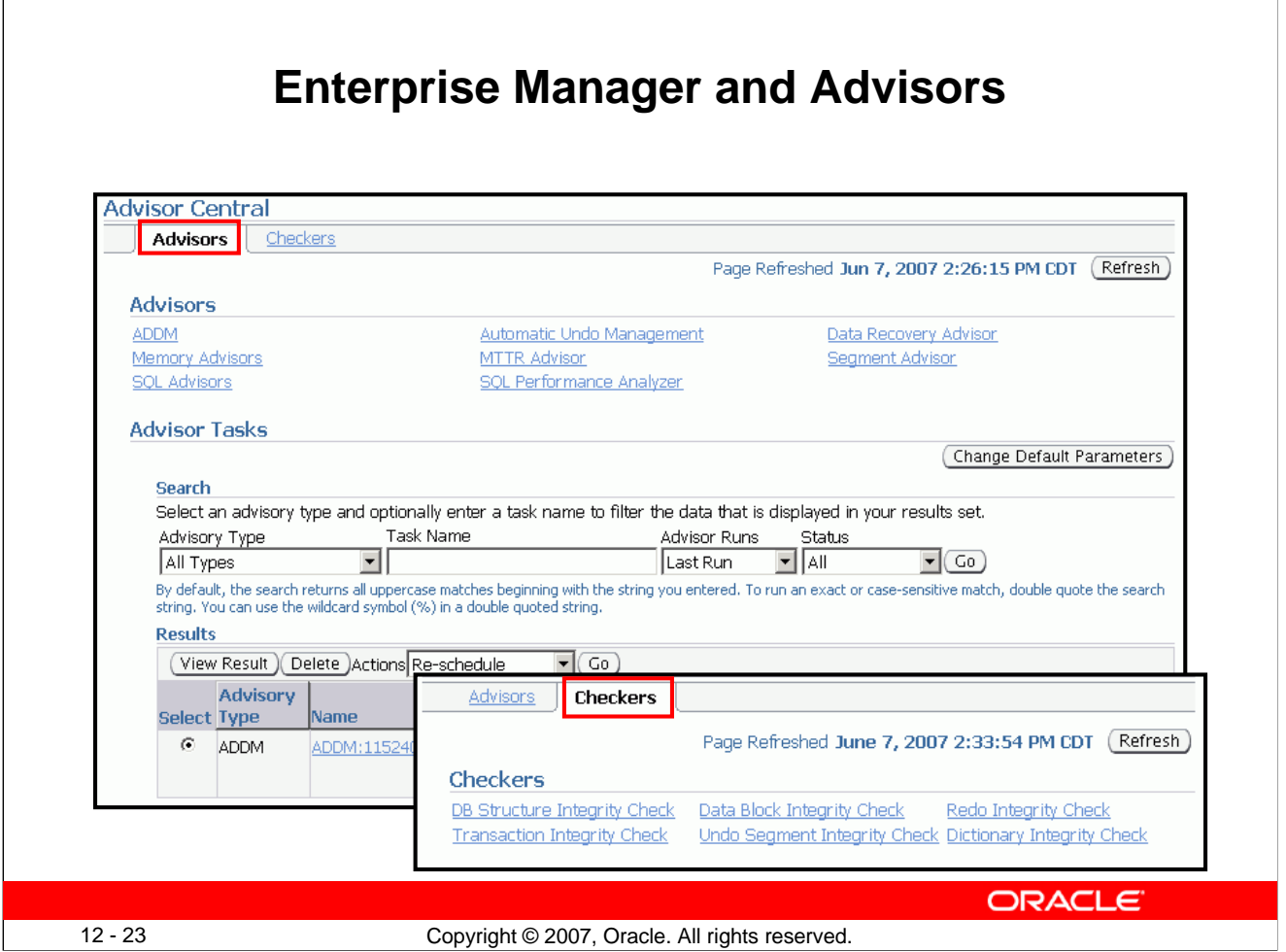

## **Enterprise Manager and Advisors**

The Advisor Central page is the main page of all advisors. You can reach this page by clicking the Advisor Central link in the list of Related Links on the Database Control Home page. However, this is not the only place in Database Control where advisors can be invoked. It is also possible to have access to advisors in certain contexts.

On the Advisors tab of the Advisor Central page, you can list all the advisor tasks that are registered in the workload repository. You can also filter this list by advisor type and for predefined time periods.

The Checkers tab of the Advisor Central page enables you to schedule various database integrity checkers. You can list all the checker runs by name, type, or time period.

Some advisors are described in greater detail in the lessons titled "Managing Undo Data," "Performance Management," and "Backup and Recovery Concepts."

**Note:** Use the Change Default Parameters page to change the default expiration (in days) for all future tasks. You can also use this page to change the parameters of some important advisors.

# **DBMS\_ADVISOR Package**

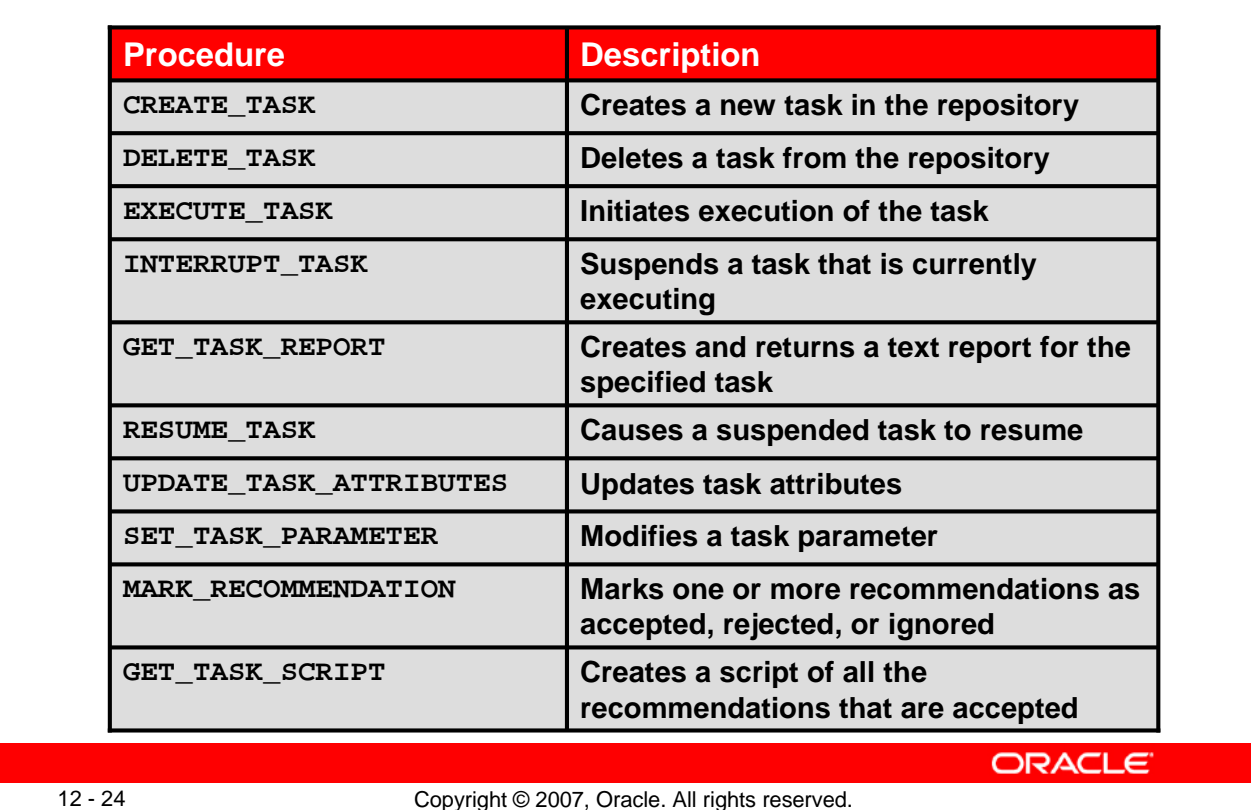

#### **DBMS\_ADVISOR Package**

The DBMS\_ADVISOR package contains all constants and procedure declarations for all advisor modules. You can use this package to execute tasks from the command line.

To execute advisor procedures, you must be granted the ADVISOR privilege. The ADVISOR privilege permits full access to the advisor procedures and views.

**Note:** For more information about all the procedures found in the DBMS\_ADVISOR package, see the *Oracle Database PL/SQL Packages and Types Reference*.

# **Automated Maintenance Tasks Autotask maintenance process: 1. Maintenance Window opens. 2. Autotask background process schedules jobs. 3. Scheduler initiates jobs. 4. Resource Manager limits impact of Autotask jobs. Default Autotask maintenance jobs:** • **Gathering optimizer statistics** • **Automatic Segment Advisor** • **Automatic SQL Advisor** ORACLE 12 - 25 Copyright © 2007, Oracle. All rights reserved.

# **Automated Maintenance Tasks**

By analyzing the information stored in the AWR, the database can identify the need to perform routine maintenance tasks, such as optimizer statistics refresh. The automated maintenance tasks infrastructure enables the Oracle database to automatically perform such operations. It uses the Scheduler to run such tasks in predefined maintenance windows.

By default, the weekday maintenance windows start at 10:00 PM and lasts 4 hours. On Saturday and Sunday, the maintenance window starts at 6:00 AM and lasts for 20 hours. All attributes of the maintenance windows are customizable, including the start and end time, frequency, days of the week, and so on. In addition, the impact of automated maintenance tasks on normal database operations can be limited by associating a Database Resource Manager resource plan to the maintenance window.

Examples of maintenance:

- Optimizer statistics are automatically refreshed by using the automatic maintenance task infrastructure.
- The Automatic Segment Advisor has default jobs, which run in the maintenance window.
- When creating a database with the DBCA, you can initiate regular database backups.

# **Automated Maintenance Tasks**

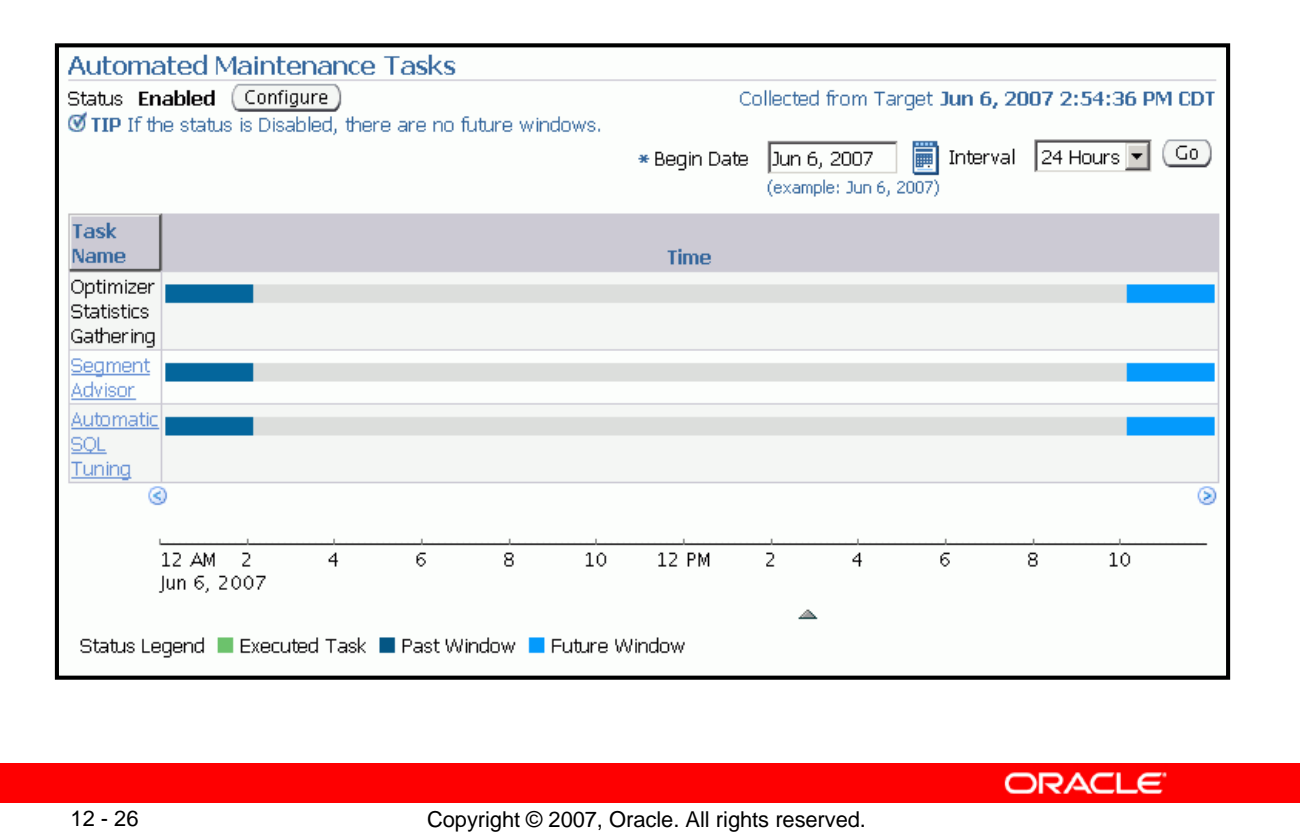

#### **Automated Maintenance Tasks (continued)**

Click Automated Maintenance Tasks under the Scheduler heading on the Server page to access the Automated Maintenance Task page, where you can view the automated maintenance task schedule and recent history. From here you can drill down to details on some tasks. Click Configure to go to the Automated Maintenance Tasks Configuration page. A task executes in a window. The graph shows the last window in which a task was executed and the next window in which the task is scheduled to be executed.

**Note:** The default windows for tasks are shown in the example. When the maintenance window closes, the Scheduler terminates the optimizer statistics gathering job by default. The remaining objects are then processed in the next maintenance window.

# **Automated Maintenance Tasks Configuration**

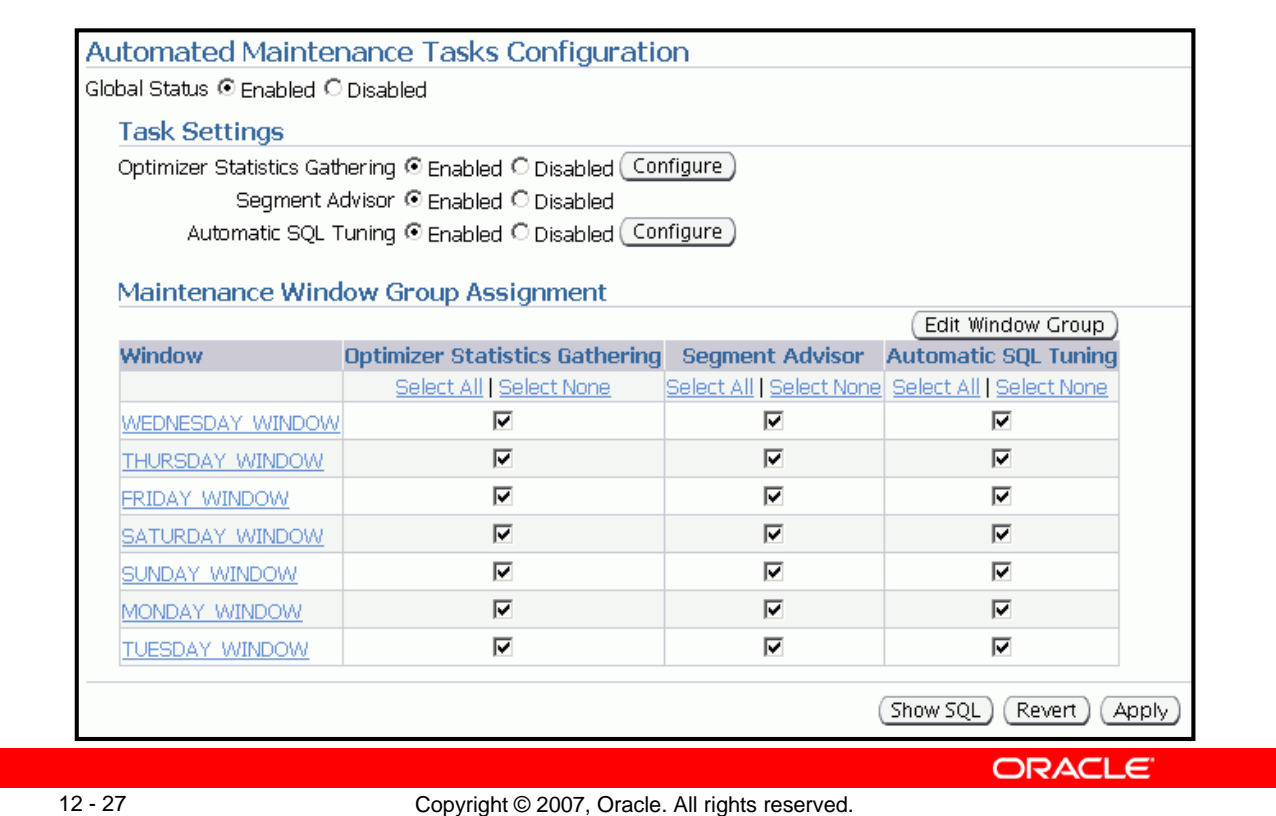

## **Automated Maintenance Tasks Configuration**

On the Automated Maintenance Tasks Configuration page, you can enable and disable automatic maintenance tasks—all at once, by individual tasks, or by particular windows. You can also configure the settings that are used for optimizer statistics gathering and the job control parameters for the automatic SQL Tuning Advisor.

Select the window name to view or edit the window schedule.

Click Edit Window Group to add and remove windows in the window group.

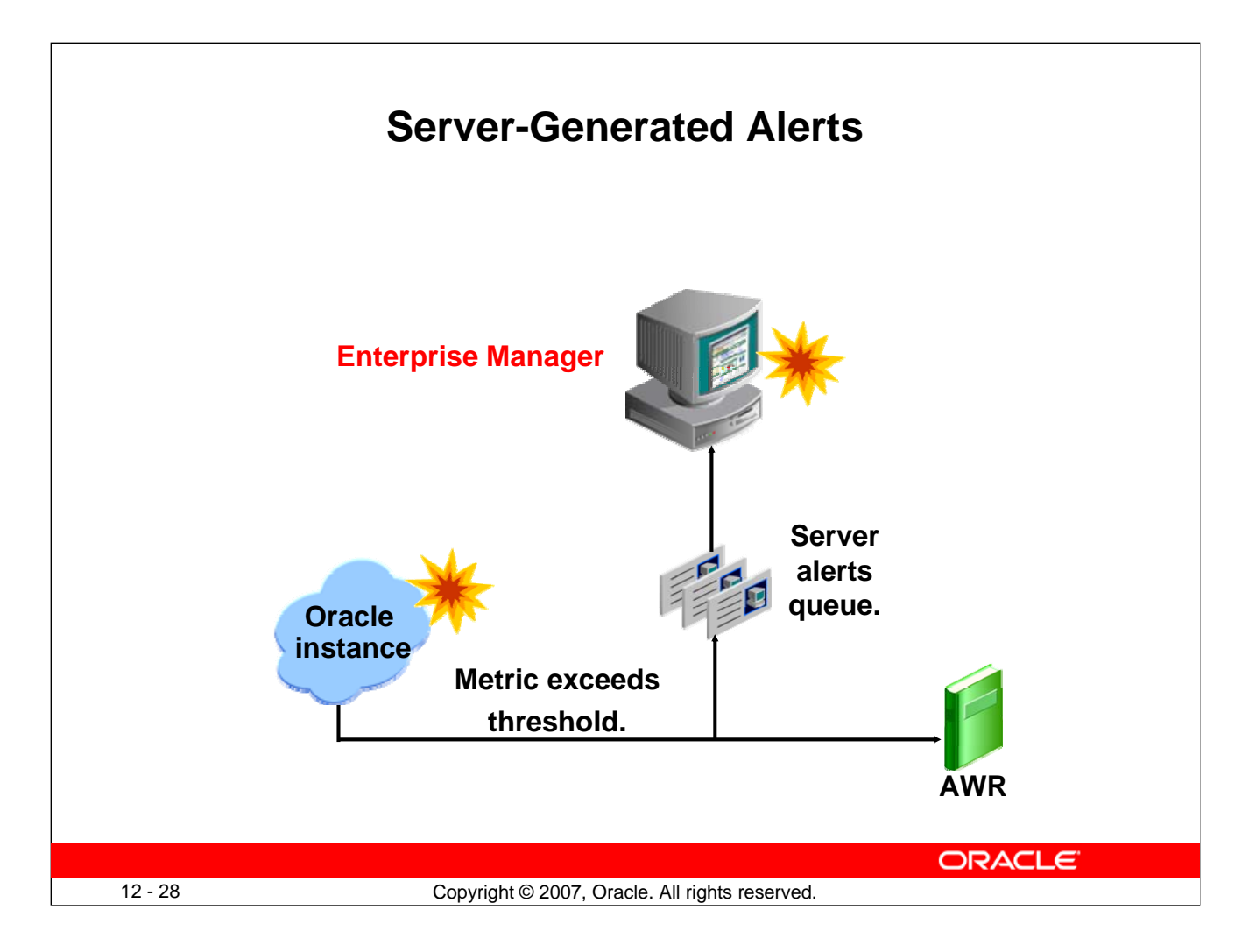

## **Server-Generated Alerts**

Alerts are notifications of when a database is in an undesirable state and needs your attention. By default, the Oracle database provides alerts via Enterprise Manager Database Control. Optionally, Enterprise Manager can be configured to send an email message to the administrator about problem conditions as well as display alert information on the console.

You can also set thresholds on many of the pertinent metrics for your system. Oracle Database 11*g*  proactively notifies you if the database deviates sufficiently from normal readings to reach those thresholds. An early notification of potential problems enables you to respond quickly and, in many cases, resolve issues before users even notice them.

Approximately 60 metrics are monitored by default, among which are:

- Broken Job Count
- Database Time Spent Waiting  $(\%)$
- Dump Area Used  $(\% )$
- SQL Response Time  $%$  compared to baseline
- Tablespace Used  $(\% )$
- Generic Incident

A few additional key metrics can provide early problem notification:

- Average File Read Time (centiseconds)
- Response Time (per transaction)
- Wait Time  $(\%)$

#### **Oracle Database 11***g***: Administration Workshop I 12 - 28**

# **Setting Thresholds**

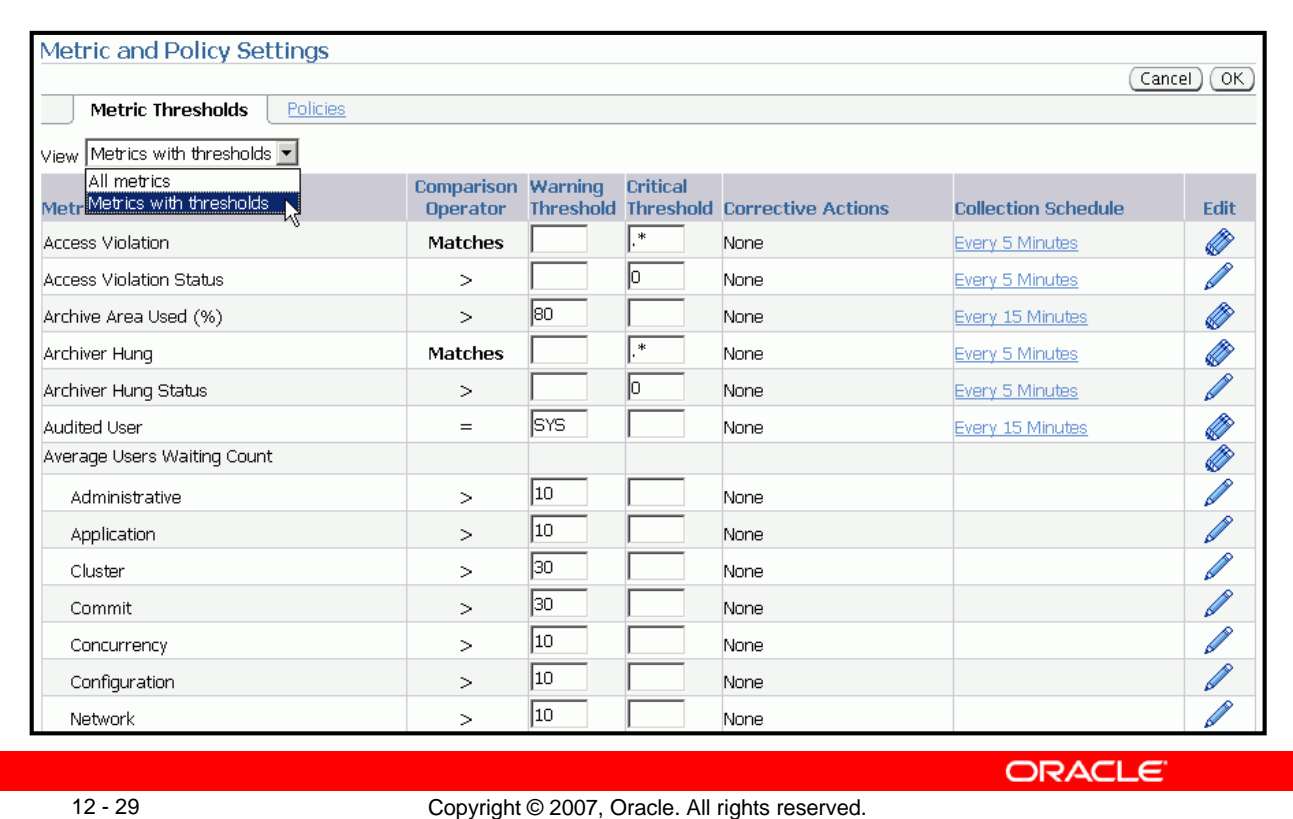

## **Setting Thresholds**

To set or edit a threshold for your whole database, click "Metric and Policy Settings" in the Related Links region of the database home page. Enter your desired warning and critical threshold values. The appropriate alerts appear when the database reaches your specified values.

The thresholds that are already set appear in the "Metrics with thresholds" list. By default, approximately 60 metrics have preset thresholds; you may change these as needed. The "All metrics" list shows the metrics that do not have thresholds set.

Click one of the Edit icons to access a page where you can specify additional corrective actions for either warning or critical thresholds.

Click a Collection Schedule link and change the scheduled collection interval. Be aware that each schedule affects a group of metrics.

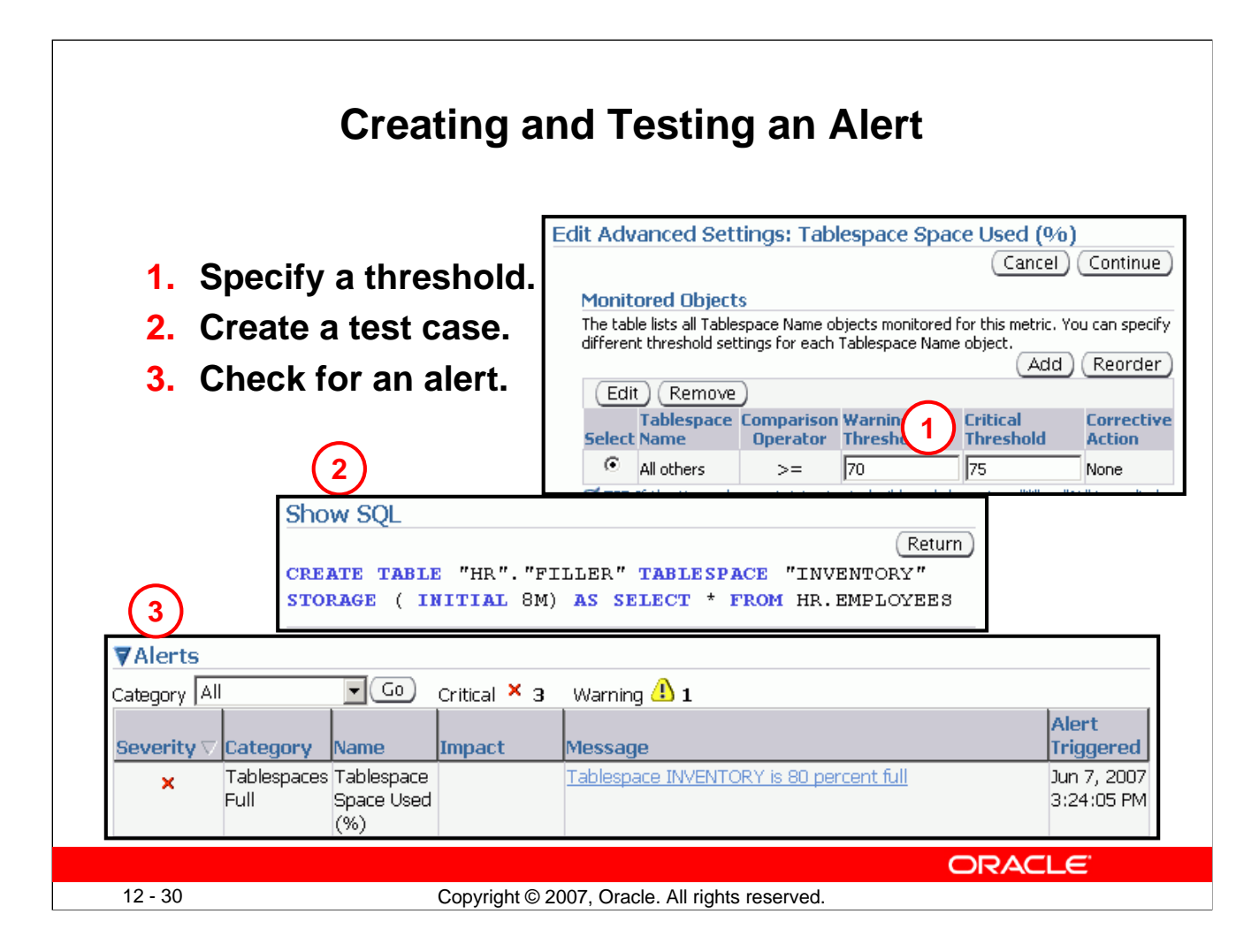

# **Creating and Testing an Alert**

You can also set thresholds for a specific object.

#### **Example**

You decide that you need to receive a critical alert if the space used in the INVENTORY tablespace exceeds 75%. (This tablespace does not allow its data files to automatically extend.) To create and test the alert, perform the following steps:

- 1. In Enterprise Manager, navigate to the "Metrics and Policy Settings" page, and then click the Edit icon for the Tablespace Used (%) threshold. Set your desired threshold for the tablespace.
- 2. Under the Schema tab on the Tables page, create a table to test the alert. Use the "Define using SQL" action to duplicate an existing table. The initial setting of 8 MB in the STORAGE clause causes the table to allocate 80% of the 10 MB INVENTORY tablespace immediately.
- 3. After you receive an error that this table is unable to extend, check the Database Home page for the associated alert. Tablespace Space Used (%) is collected every 10 minutes by default.

Most alerts contain the name of an associated advisor that can be invoked to give you more detailed advice. For each corresponding alert message, Database Control provides a link to invoke the corresponding advisor.

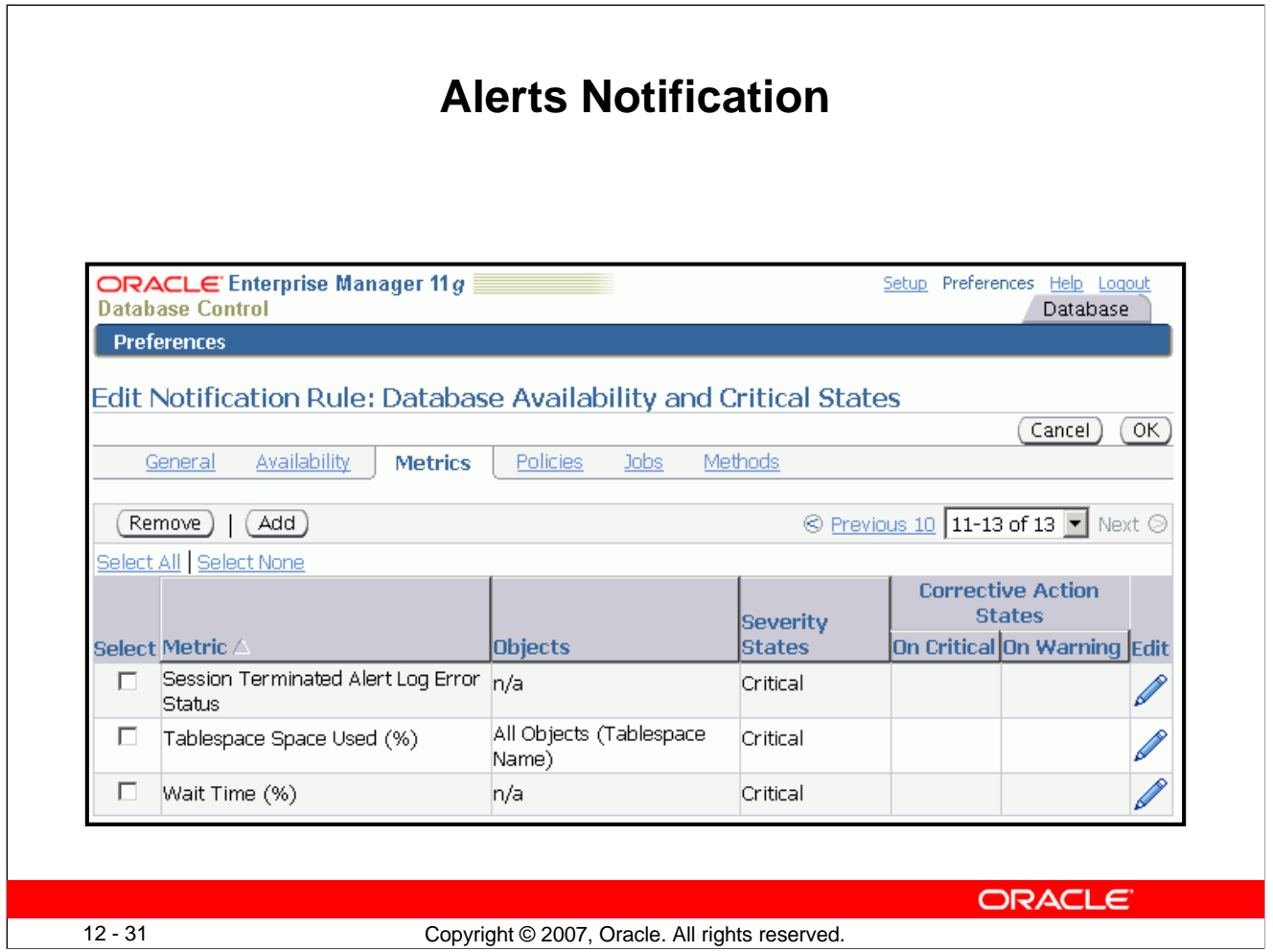

## **Alerts Notification**

The notification mechanism uses the Enterprise Manager user interface. It is based on the concept of a notification rule that establishes the appropriate notification mechanism for a set of upcoming alerts.

Using Database Control, you edit the notification rules. On the home page, click the Preferences link to display the General page, where you specify the email address at which you want to receive notifications.

On the General page, click the Rules link in the Notification region. Select the "Database Availability and Critical States" rule, and then click the Edit button. This takes you to the "Edit Notification Rule Database Availability and Critical States" page, where you click the Metrics tab and edit the metrics for which you want to receive notifications.

## **Alerts Notification (continued)**

As an option, you can specify that Enterprise Manager provide you with direct notification when specific alerts arise. For example, if you specify that you want email notification for critical alerts, and you have a critical threshold set for the system response time for each call metric, you can send an email message containing a message similar to the following:

```
Host Name=mydb.us.mycompany.com 
Metric=Response Time per Call 
Timestamp=08-NOV-2005 10:10:01 (GMT -7:00) 
Severity=Critical 
Message=Response time per call has exceeded the threshold. See 
  the latest ADDM analysis. 
Rule Name= Rule 
Owner=SYSMAN
```
The email contains a link to the host name and the latest ADDM analysis.

By default, alerts in critical state (such as DB Down, Generic Alert Log Error Status, and Tablespace Used) are set up for notification. However, to receive these notifications, you must set up your email information by following these steps:

- 1. On any Database Control page, click the Setup link in the header and footer area.
- 2. On the Setup page, select Notification Methods.
- 3. Enter the required information in the Mail Server region of the Notifications Methods page.

There are other methods of notification, including scripts and Simplified Network Management Protocol (SNMP) traps. The latter can be used to communicate with third-party applications.

To receive notifications:

- 1. On any Database Control page, click the Preferences link in the header and footer area.
- 2. On the Preferences page, select General. Enter your email address in the E-mail Addresses region.
- 3. You can optionally edit notification rules (for example, to change the severity state for receiving notification). To do so, click Notification Rules. The Notification Rules page appears. **Note:** For more information about configuring notification rules, see the *Oracle Enterprise Manager Advanced Configuration* documentation.

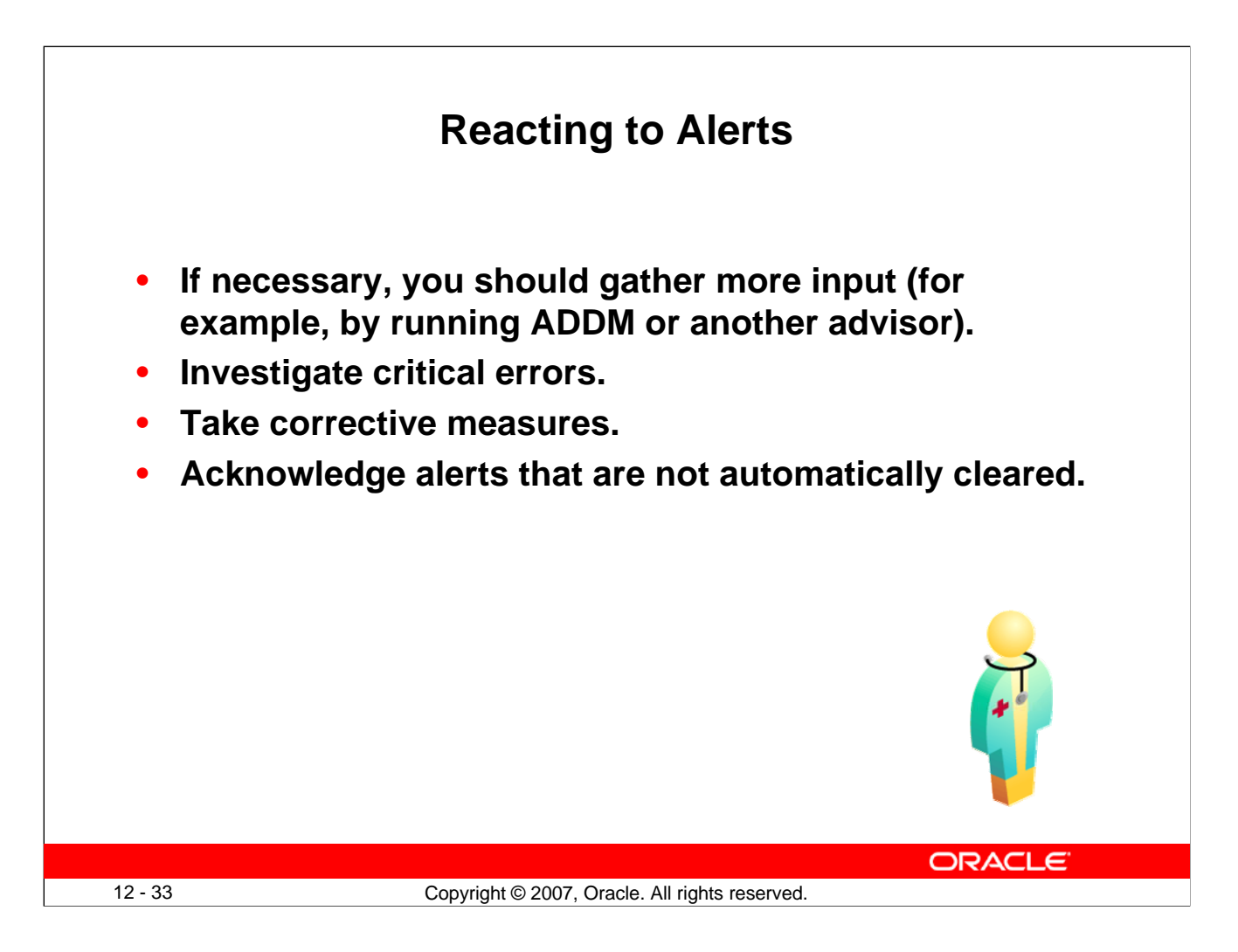

## **Reacting to Alerts**

When you receive an alert, follow the recommendations that it provides. Or you can consider running the ADDM (or another advisor as appropriate) to obtain more detailed diagnostics of system or object behavior.

Alerts and incidents are generated for critical errors. Critical errors usually generate incidents that are collected into problems. You use the Support Workbench to investigate and possibly report the problem to Oracle Support.

Most alerts (such as "Out of Space") are cleared automatically when the cause of the problem disappears. However, other alerts (such as Generic Alert Log Error) are sent to you for notification and must be acknowledged by you. After taking the necessary corrective measures, you acknowledge an alert by clearing or purging it. Clearing an alert sends the alert to the Alert History, which is viewable from the home page under Related Links. Purging an alert removes it from the Alert History.

To clear an alert such as Generic Alert Log Error, click the Alert Log link on the home page under Diagnostic Summary. The Alert Log Errors page appears. Select the alert to clear, and then click Clear. To purge an alert, select it and click Purge. You can also click the Clear Every Open Alert button or the Purge Every Alert button.

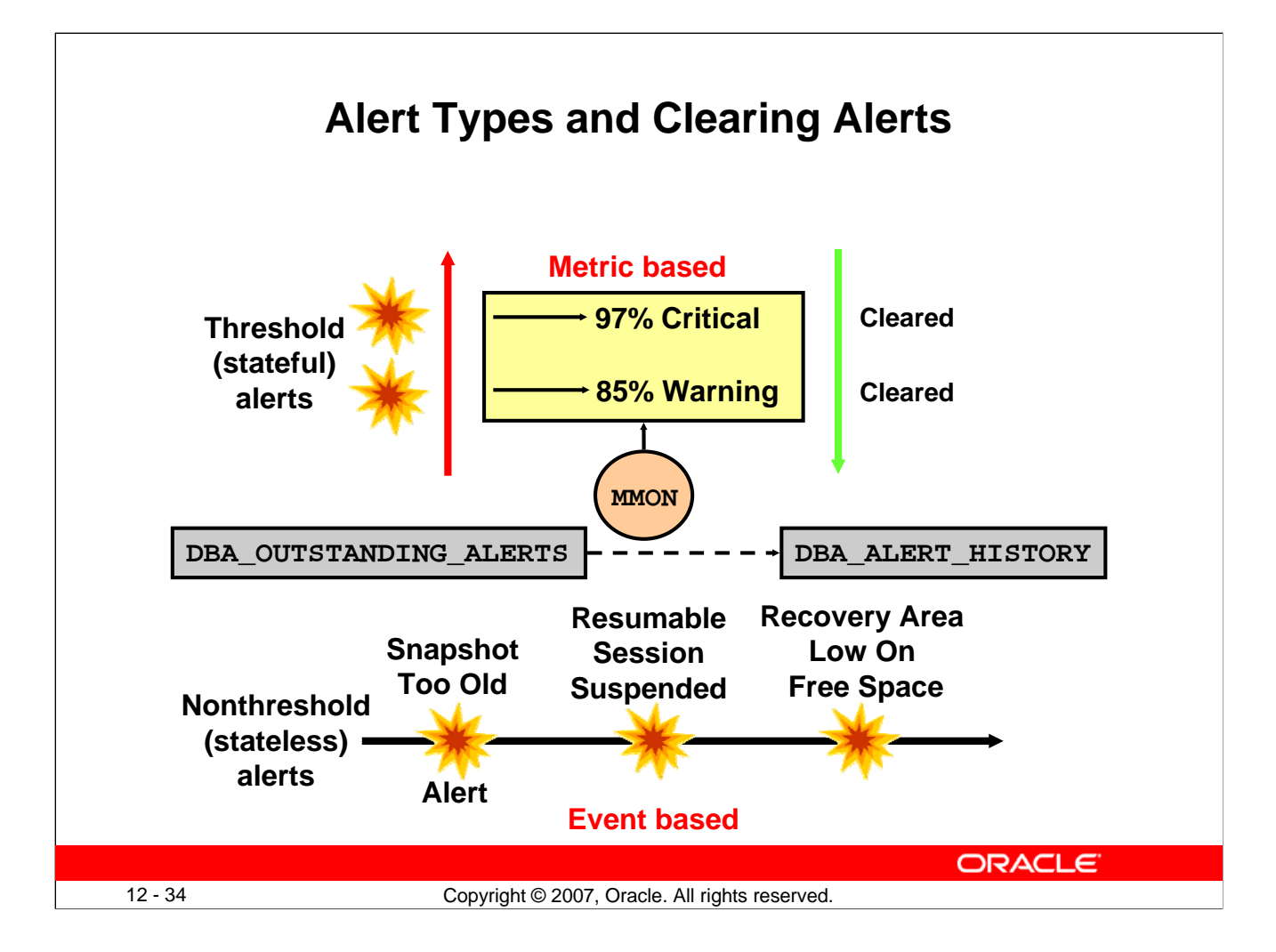

## **Alert Types and Clearing Alerts**

There are two kinds of server-generated alerts: threshold and nonthreshold.

Most server-generated alerts are configured by setting a warning and critical threshold values on database metrics. You can define thresholds for more than 120 metrics, including the following:

- Physical Reads Per Sec
- User Commits Per Sec
- SQL Service Response Time

Except for the Tablespace Space Usage metric, which is database related, the other metrics are instance related. Threshold alerts are also referred to as *stateful alerts*, which are automatically cleared when an alert condition clears. Stateful alerts appear in DBA\_OUTSTANDING\_ALERTS and, when cleared, go to DBA\_ALERT\_HISTORY.

Other server-generated alerts correspond to specific database events such as ORA-\* errors, "Snapshot too old" errors, Recovery Area Low On Free Space, and Resumable Session Suspended. These are non-threshold-based alerts, also referred to as *stateless alerts*. Stateless alerts go directly to the history table. Clearing a stateless alert makes sense only in the Database Control environment because Database Control stores stateless alerts in its own repository.

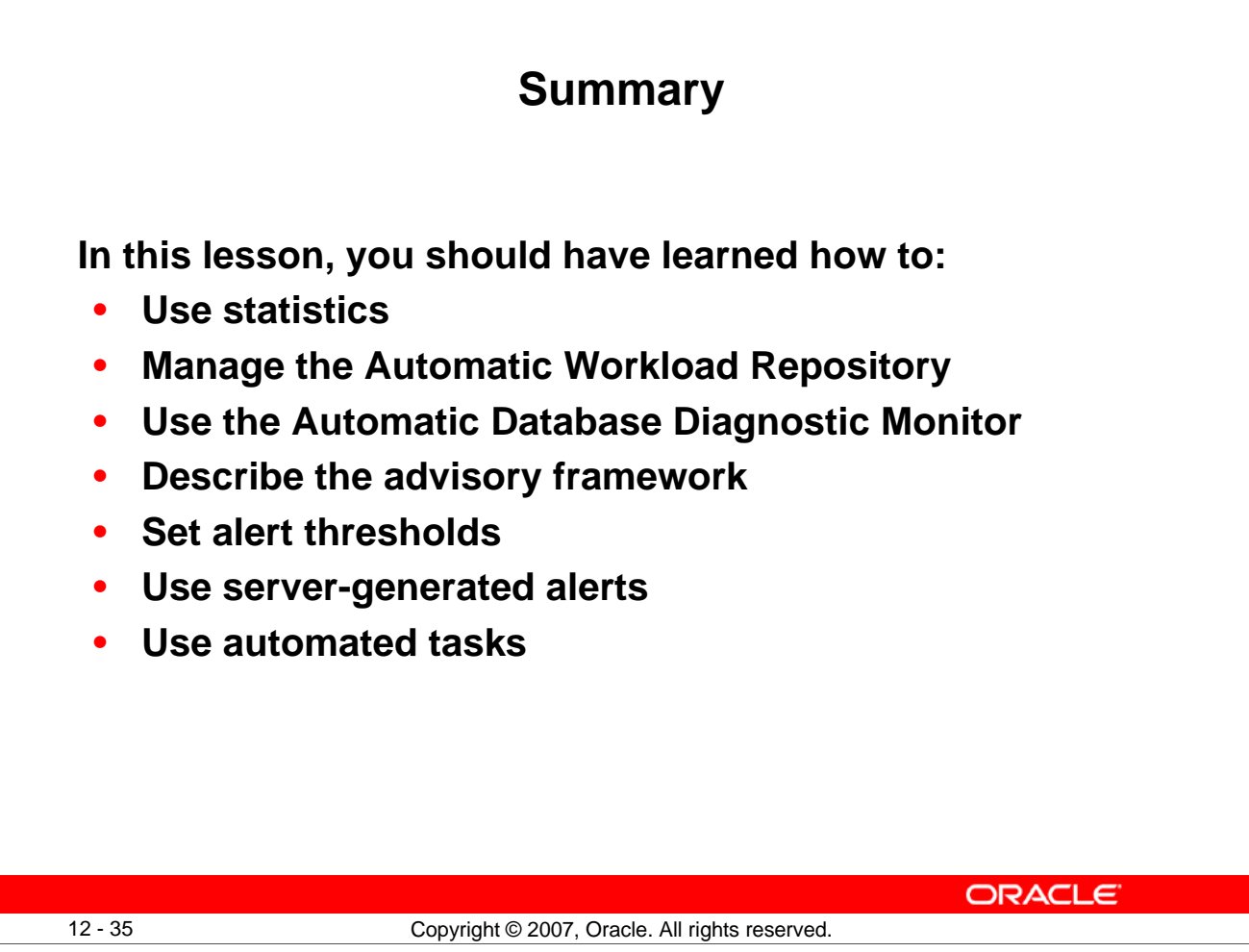

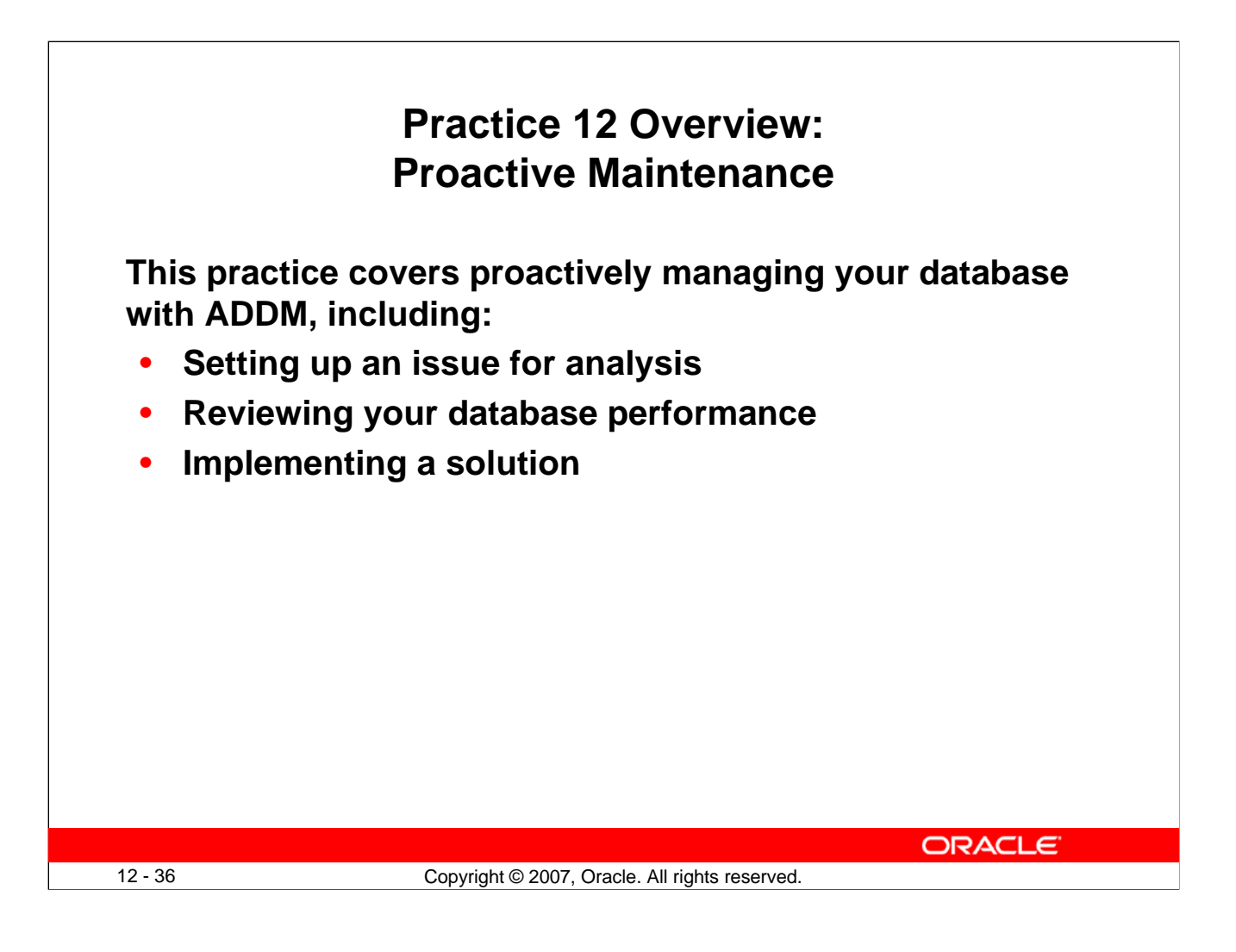

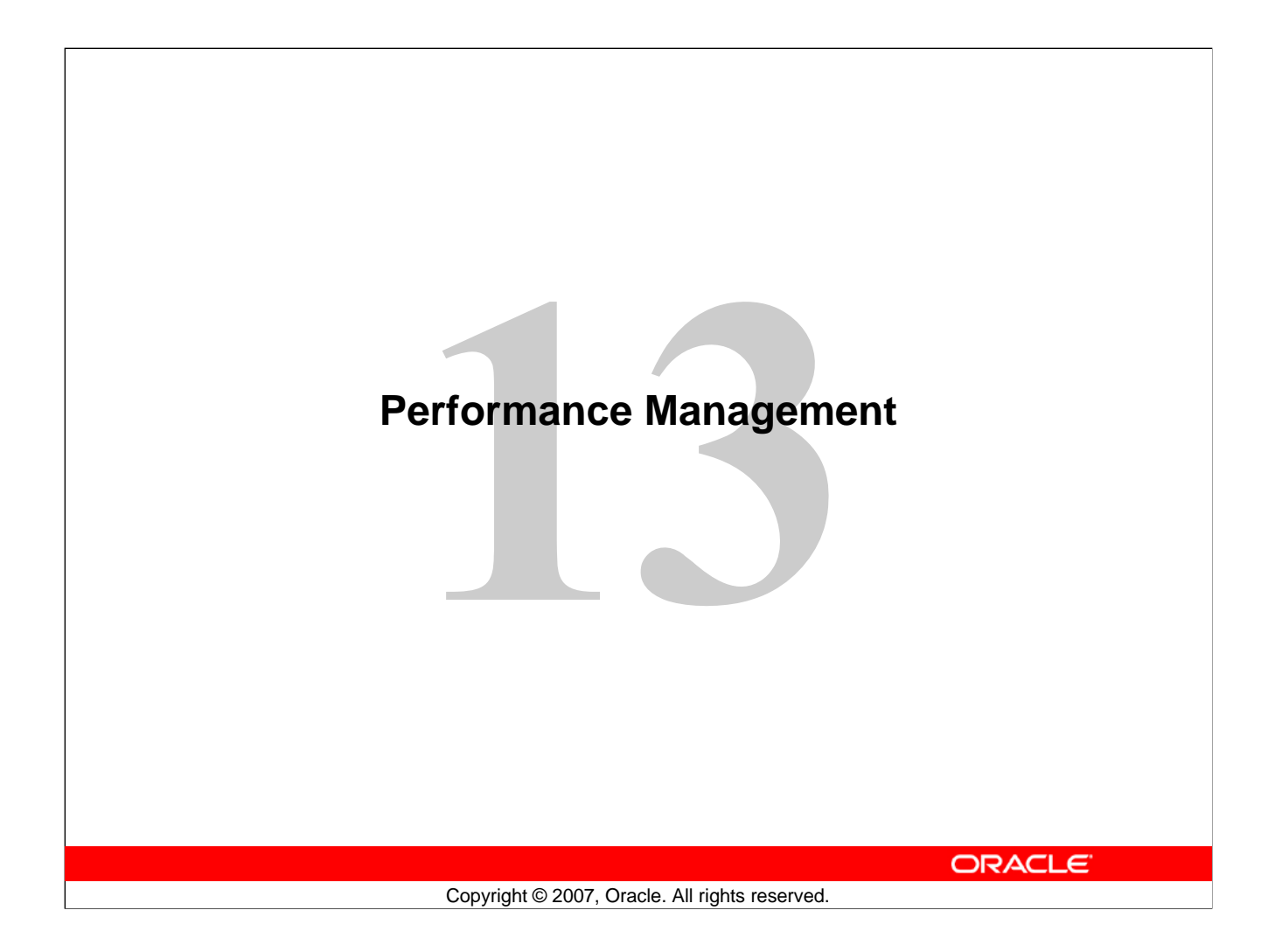

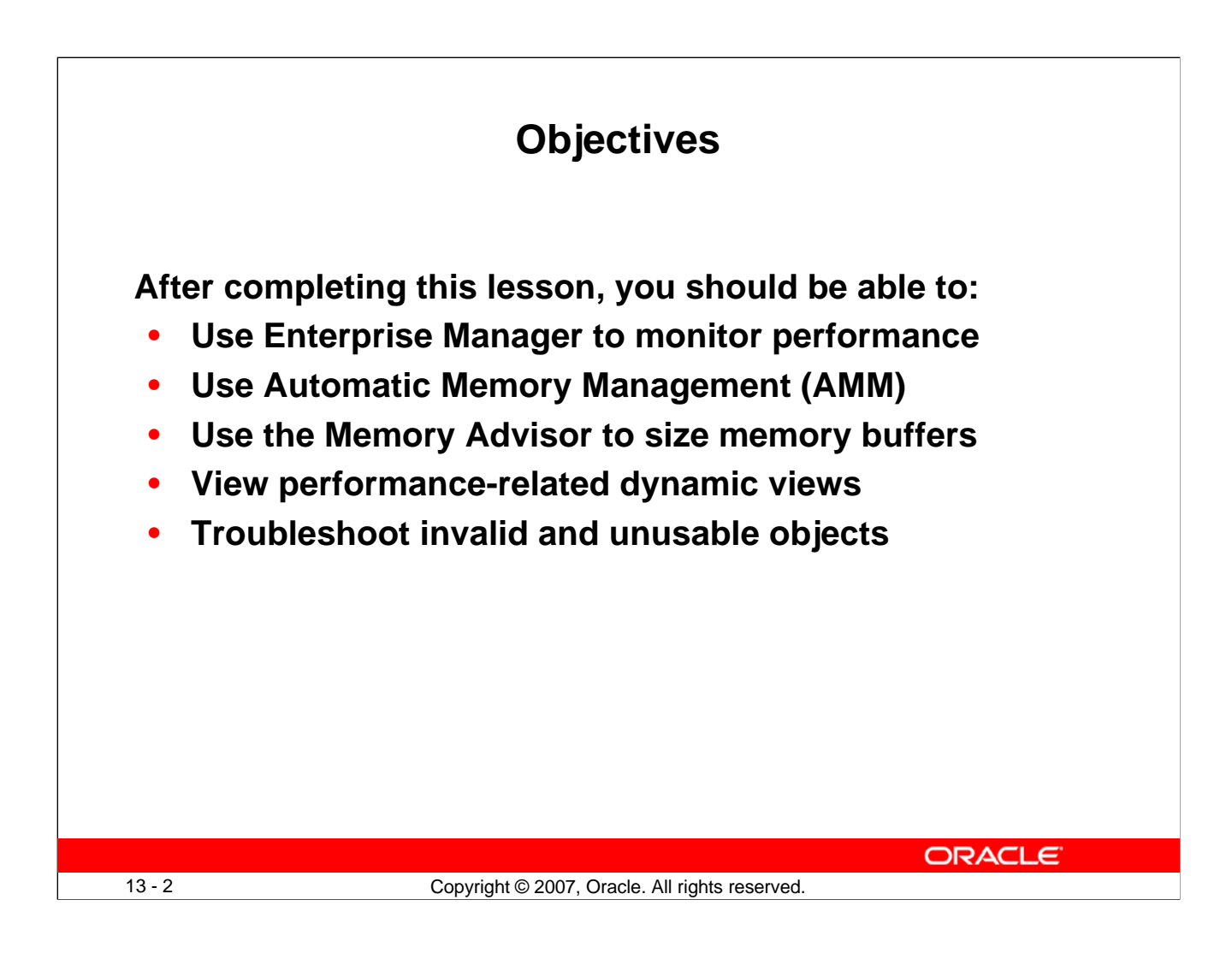

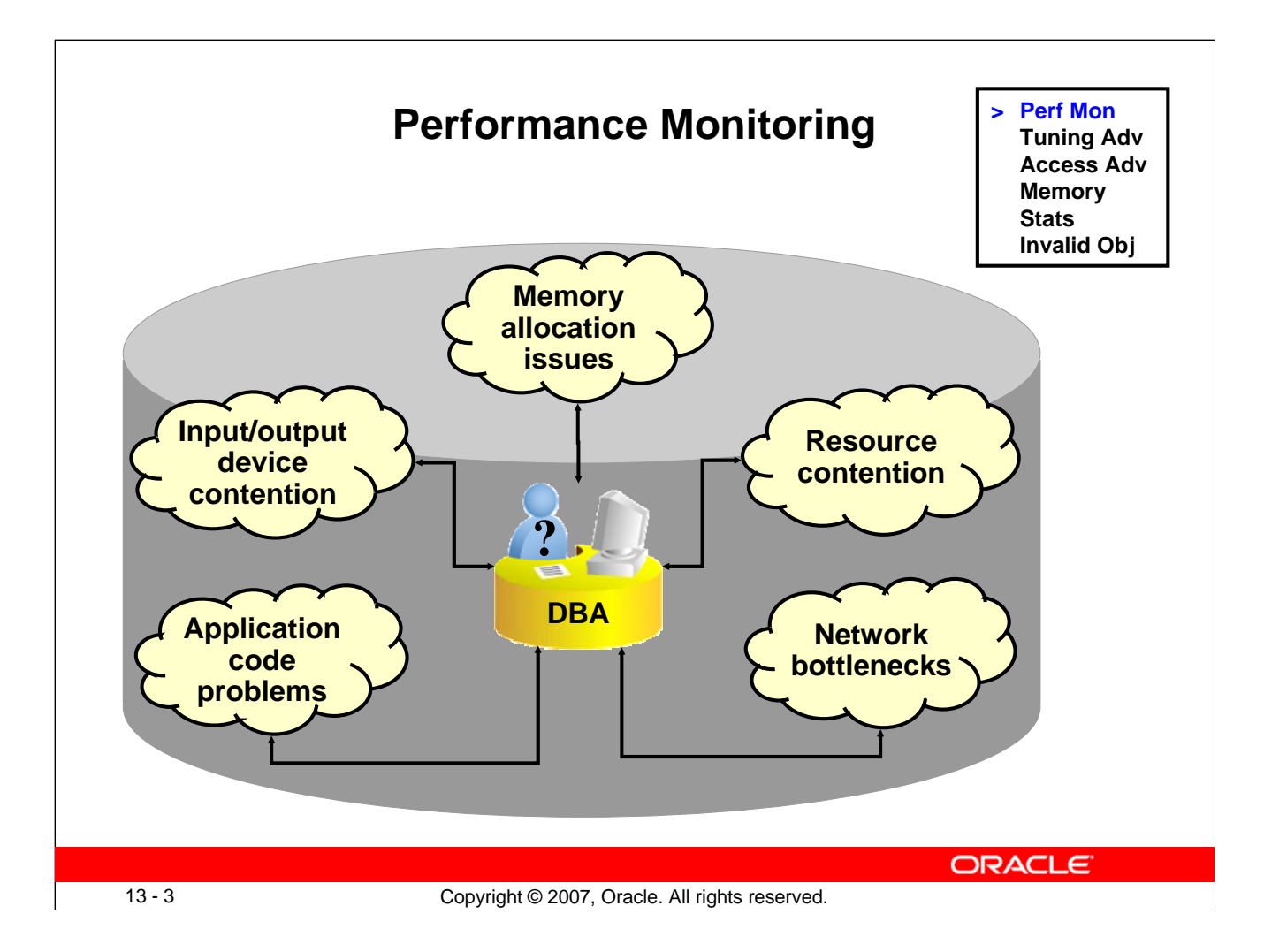

## **Performance Monitoring**

To administer Oracle Database 11*g* and keep it running smoothly, the database administrator (DBA) must regularly monitor its performance to locate bottlenecks and correct problem areas.

A DBA can look at hundreds of performance measurements, covering everything from network performance and disk input/output (I/O) speed to the time spent working on individual application operations. These performance measurements are commonly referred to as *database metrics*.

**Note:** For more information about Oracle database performance, see the *Oracle Database 11g: Performance Tuning* course.

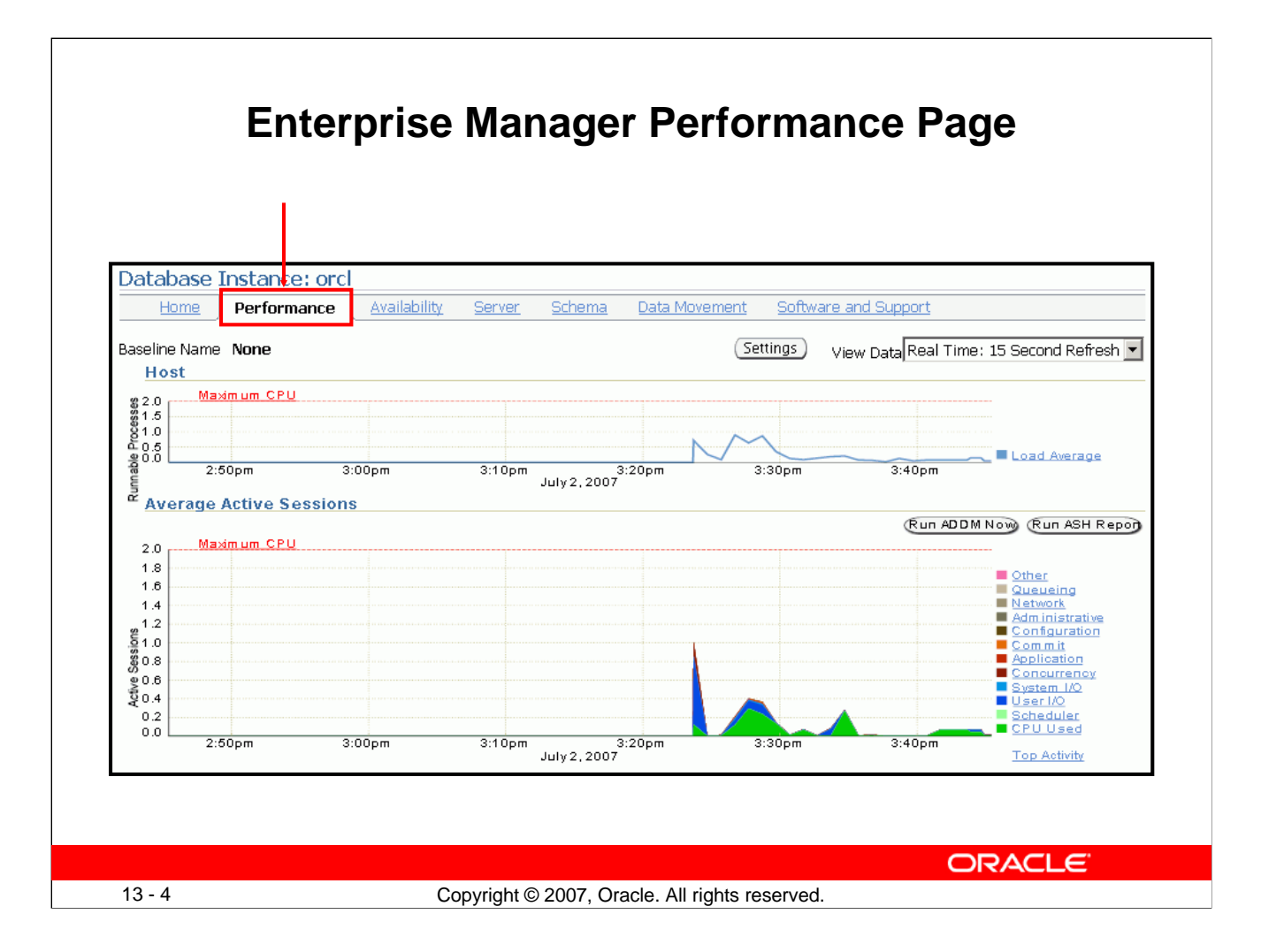

## **Enterprise Manager Performance Page**

The Performance page in Enterprise Manager is the portal to a powerful set of performance monitoring and tuning tools. The first set of graphs on this page summarizes processes and active session activity. The Average Active Sessions graph shows the level of CPU usage and the resources that are causing the most wait events.

In the slide, you see that there was a recent increase in CPU usage and waits for User I/O, System I/O, and Concurrency. You can click these categories to see more details about the waits. The I/O data is divided into types of I/O (for example, log file read, control file write, and so on).

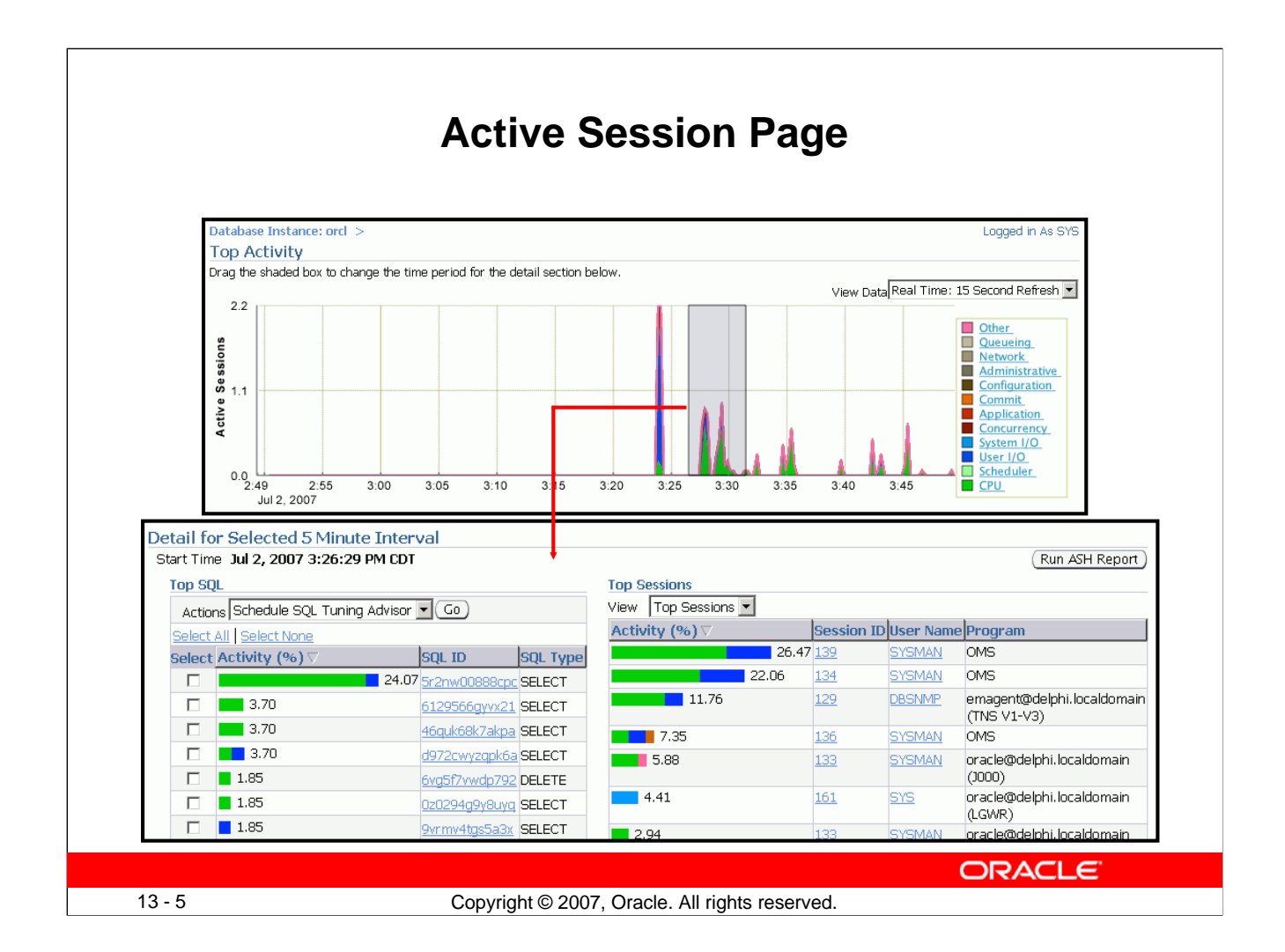

## **Enterprise Manager Performance Page (continued)**

When you drill down to a particular wait category, you can view details of specific five-minute intervals and also see the Top Working SQL and the Top Working Sessions associated with that particular wait event during that time. This enables you to perform after-the-fact analysis of system slowdowns and determine potential causes.

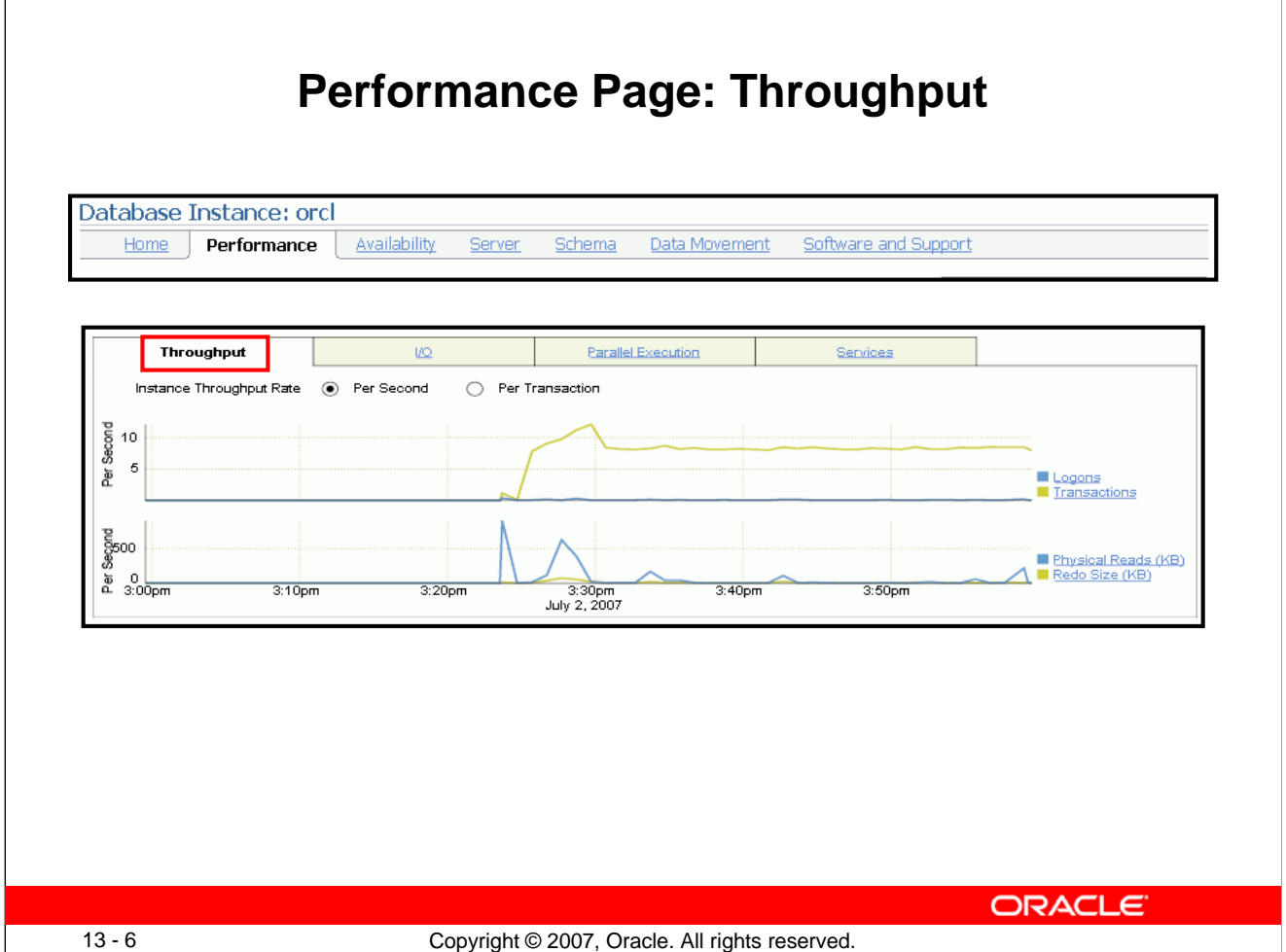

## **Performance Page: Throughput**

You can see graphs of Instance throughput and Instance Disk I/O by clicking the Throughput and I/O tabs on the main Performance page. The Throughput tab has been selected in the slide.

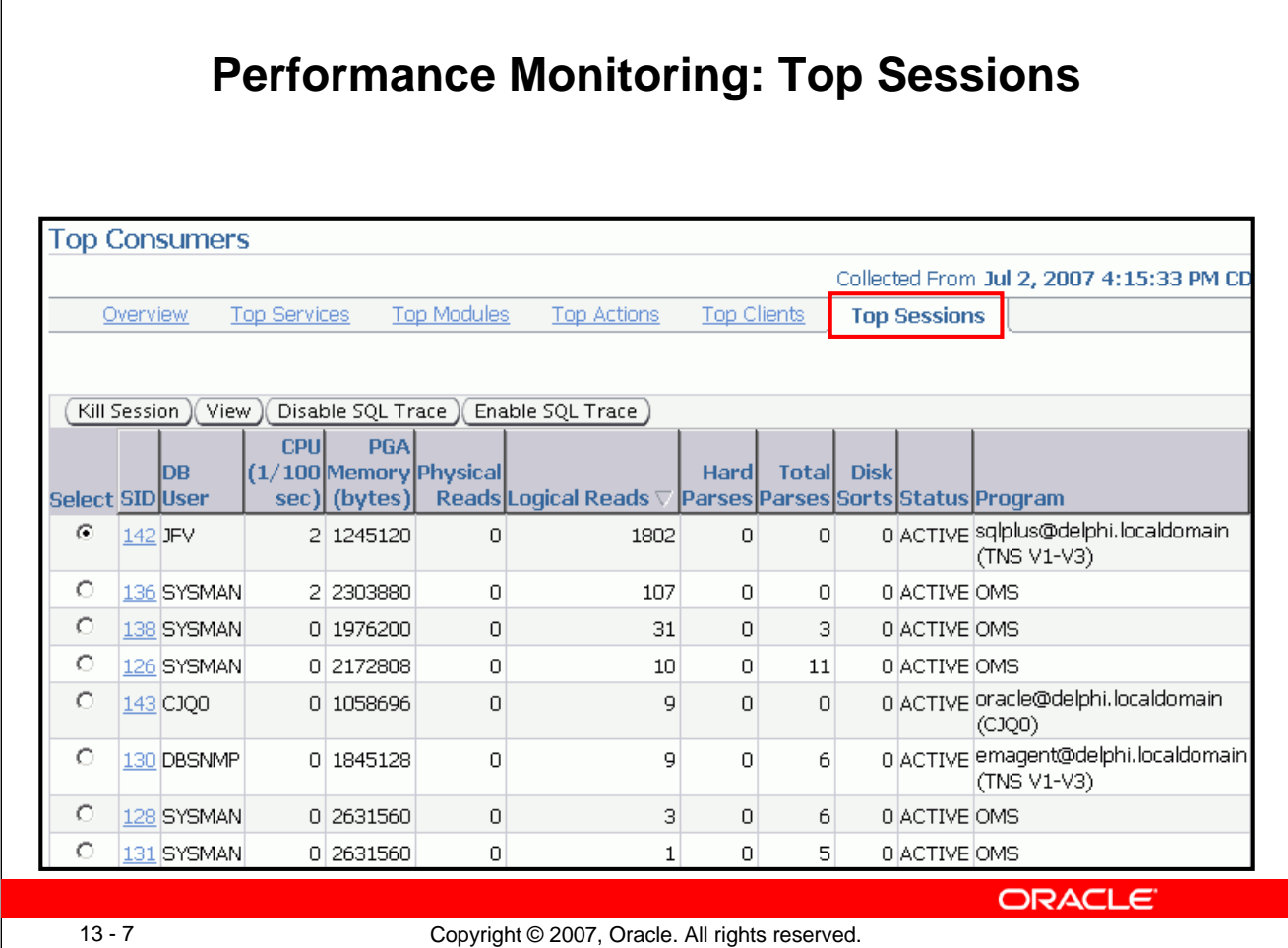

# **Performance Monitoring: Top Sessions**

Click Top Consumers in the Additional Monitoring Links section will take you to the Top Consumers page.

The Top Consumers Overview page shows in graphical format:

- Top services
- Top modules (by Service)
- Top Actions (by Service and Module)
- Top Clients

On the Top Consumers page, click the Top Sessions tab to see critical statistics of the sessions using the most resources

- CPU
- PGA Memory
- Logical Reads
- Physical Read
- Hard Parse count,
- Sort count.

If you click a column name, the associated statistic is the ordering value for the list.

The table on this page lists the sessions sorted by logical reads. This shows that the user JFV in session 142 is producing the greatest number of logical reads at this particular time.

## **Oracle Database 11***g***: Administration Workshop I 13 - 7**

# **Performance Monitoring: Top Services**

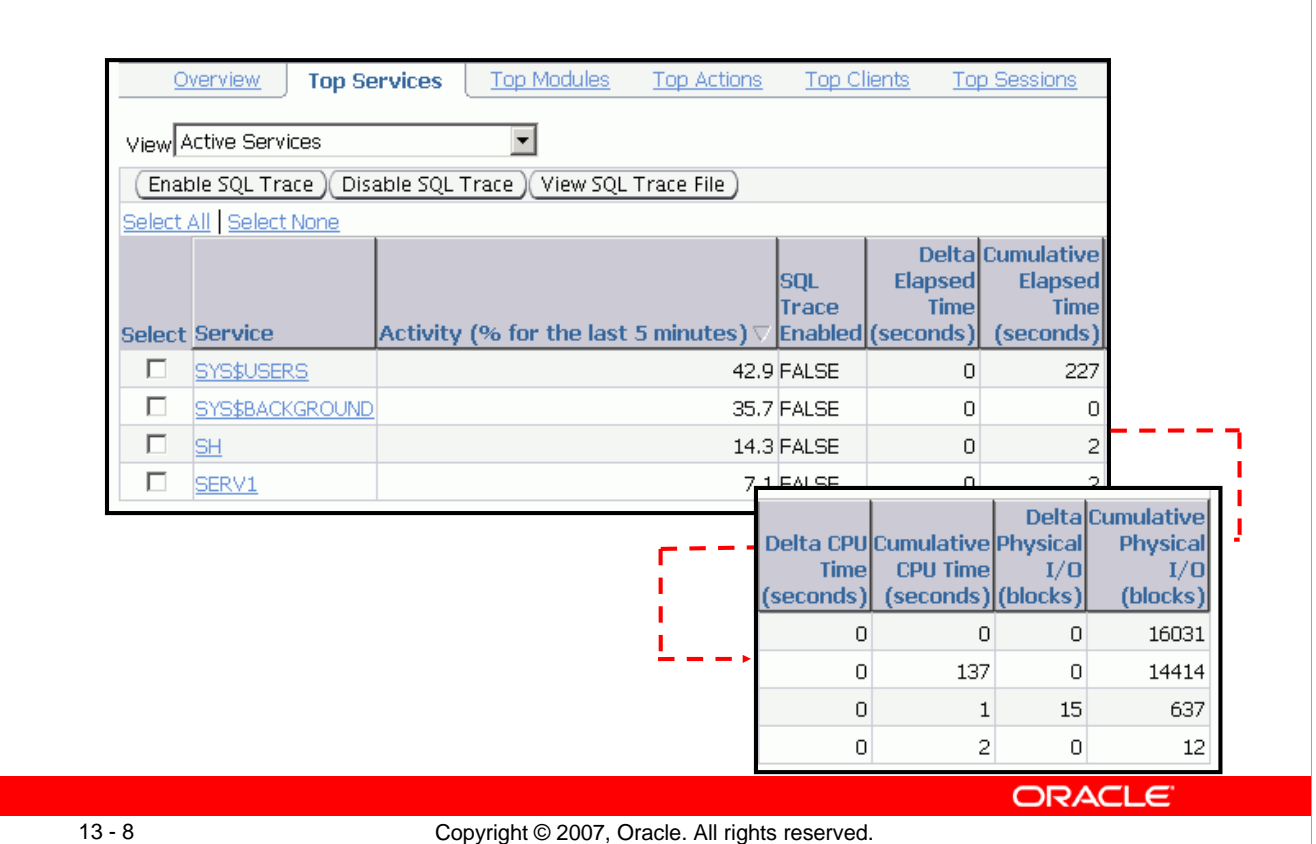

#### **Performance Monitoring: Top Services**

In multitier systems where there is an application server that is pooling database connections, viewing sessions may not provide the information you need to analyze performance. Grouping sessions into service names enables you to monitor performance more accurately.

In the example in the slide, there are three services: inventory, orcl, and hr. Regardless of the session that was used for a particular request, if it connected via one of these services, the performance data of the session is captured under that service name. Of the application services shown (SH and SERV1), it is clear from this listing that the SH service was more active during this five-minute interval.

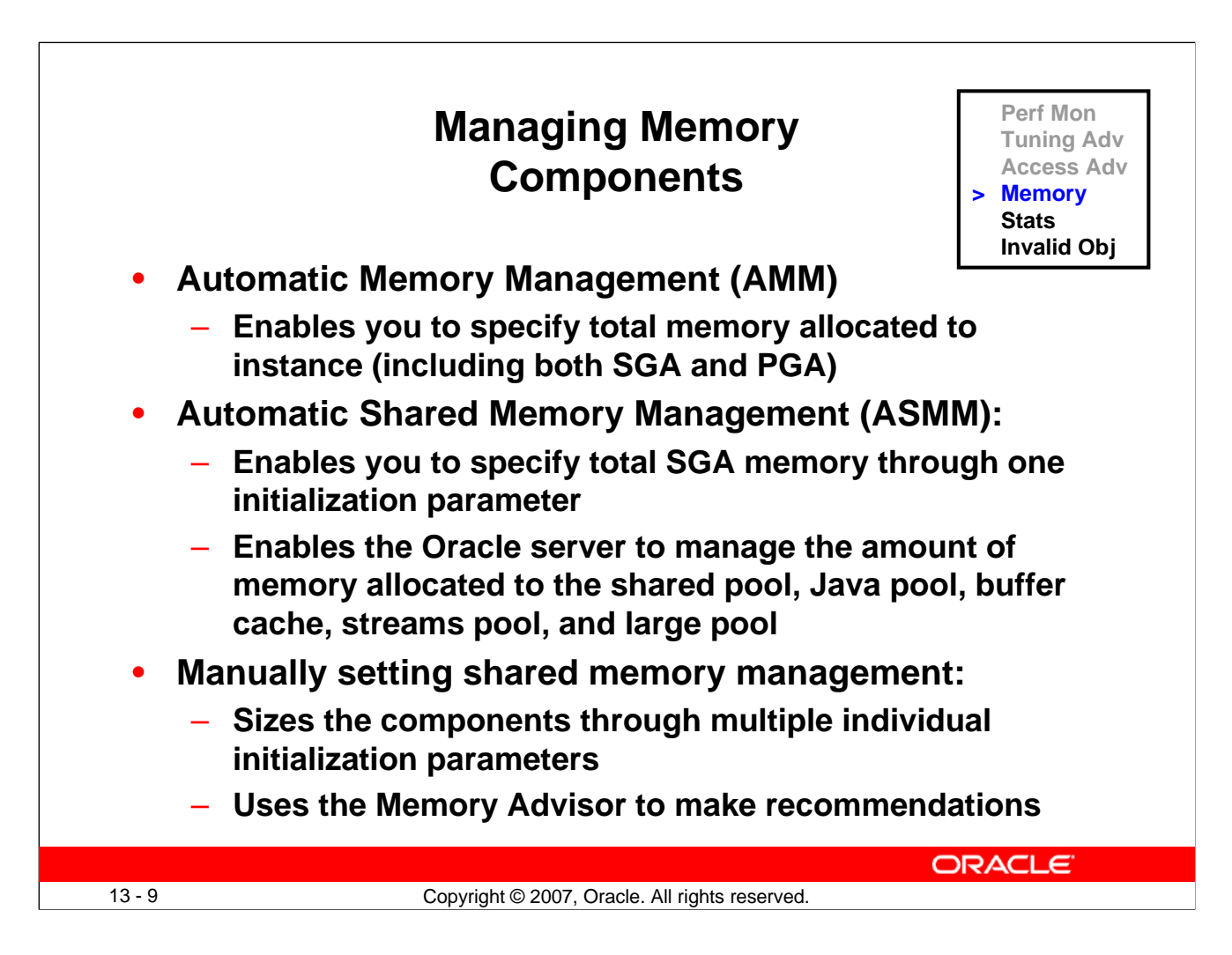

# **Managing Memory Components**

Oracle Database 11*g* enables you to specify the total memory allocated to the instance. Memory will be dynamically reallocated between the System Global Area (SGA) and Program Global Area (PGA) as needed. This method is called Automatic Memory Management (AMM) and is available on only those platforms that support dynamic release of memory. This simplifies your memory management tasks.

Memory advisors are available to help you set the initialization parameters on various levels. Which advisor is available depends on the level on which you are specifying the memory parameters. If you enable AMM, only the Memory Size Advisor is available.

Automatic Shared Memory Management (ASMM) enables you to manage the SGA as a whole. The SGA comprises several components. The sizes of many of these components are dynamically adjusted for best performance within the limits of the initialization parameters. When the AMM is enabled, the ASMM is automatically enabled. If the ASMM is enabled but not the AMM, the SGA Size Advisor is available.

You can manage the size of individual components manually by setting the initialization parameter for each component. If the Oracle server notifies you of a performance problem that is related to the size of an SGA or PGA component, you can use the Memory Advisor for the component to determine appropriate new settings. The Memory Advisor can model the effect of parameter changes.

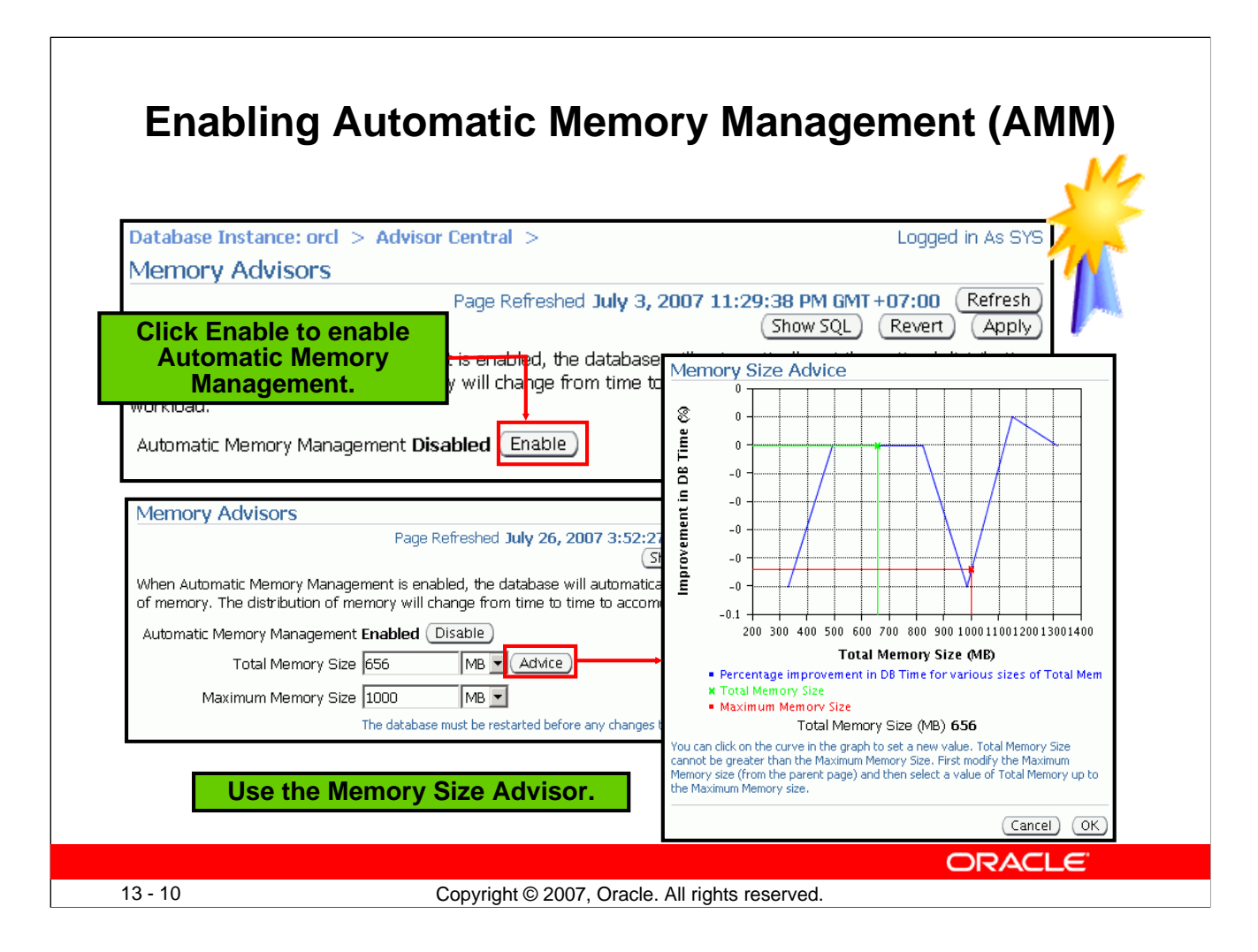

# **Enabling Automatic Memory Management (AMM)**

If you did not enable Automatic Memory Management (AMM) when you configured your database, you can enable it by performing the following steps:

- 1. On the Database home page, click the Server tab.
- 2. Click Memory Advisors in the Database Configuration region. The Memory Advisors page appears.
- 3. Click Enable for Automatic Memory Management. The Enable Automatic Memory Management page appears.
- 4. Set the values for Total Memory Size and Maximum Memory Size for Automatic Memory Management.

**Note:** If you change the Maximum Memory Size, the database instance must be restarted.

5. Click OK.

You can increase the size at a later time by increasing the value of the Total Memory Size field or the MEMORY\_TARGET initialization parameter. However, you cannot set it higher than the value specified by the Maximum Memory Size field or the MEMORY\_MAX\_TARGET parameter. For more information, see the *Oracle Database Administrator's Guide*.

After AMM is enabled, the Memory Size Advisor is available to help you adjust the maximum and target memory sizes.

**Note:** Oracle recommends that you use Automatic Memory Management to simplify memory management tasks.

**Oracle Database 11***g***: Administration Workshop I 13 - 10**

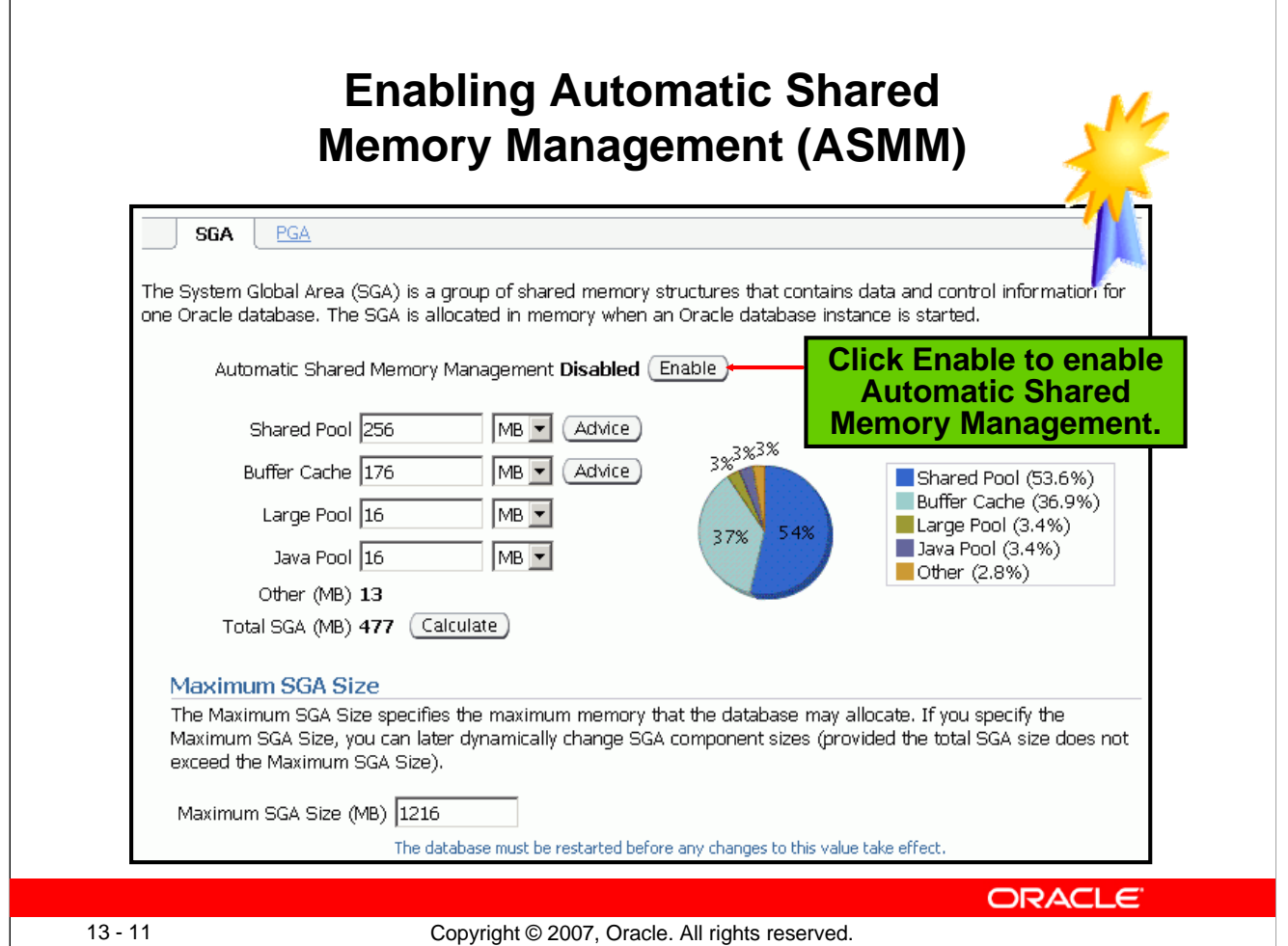

# **Enabling Automatic Shared Memory Management (ASMM)**

Automatic Shared Memory Management is automatically enabled if you have enabled AMM. If you have not enabled AMM or did not enable ASMM when you configured your database, you can enable Automatic Shared Memory Management by performing the following steps:

- 1. On the Database home page, click the Server tab.
- 2. Click Memory Advisors in the Database Configuration region. The Memory Advisors page appears.
- 3. Scroll down to the SGA section. Click Enable for Automatic Shared Memory Management. The Enable Automatic Shared Memory Management page appears.
- 4. Specify the total SGA size. Click OK.

You can increase the total SGA size at a later time by increasing the value of the Total SGA Size field or the SGA\_TARGET initialization parameter. However, you cannot set it higher than the value specified by the Maximum SGA Size field or the SGA\_MAX\_SIZE parameter. For more information, see the *Oracle Database Administrator's Guide*.

When AMM is disabled, the PGA advisor is accessible. The PGA advisor is recommended for setting the PGA memory value. Click the PGA tab to access the PGA property page. Click Advice to invoke the PGA Advisor.

**Note:** Oracle recommends that you use Automatic Shared Memory Management to simplify your memory management tasks.

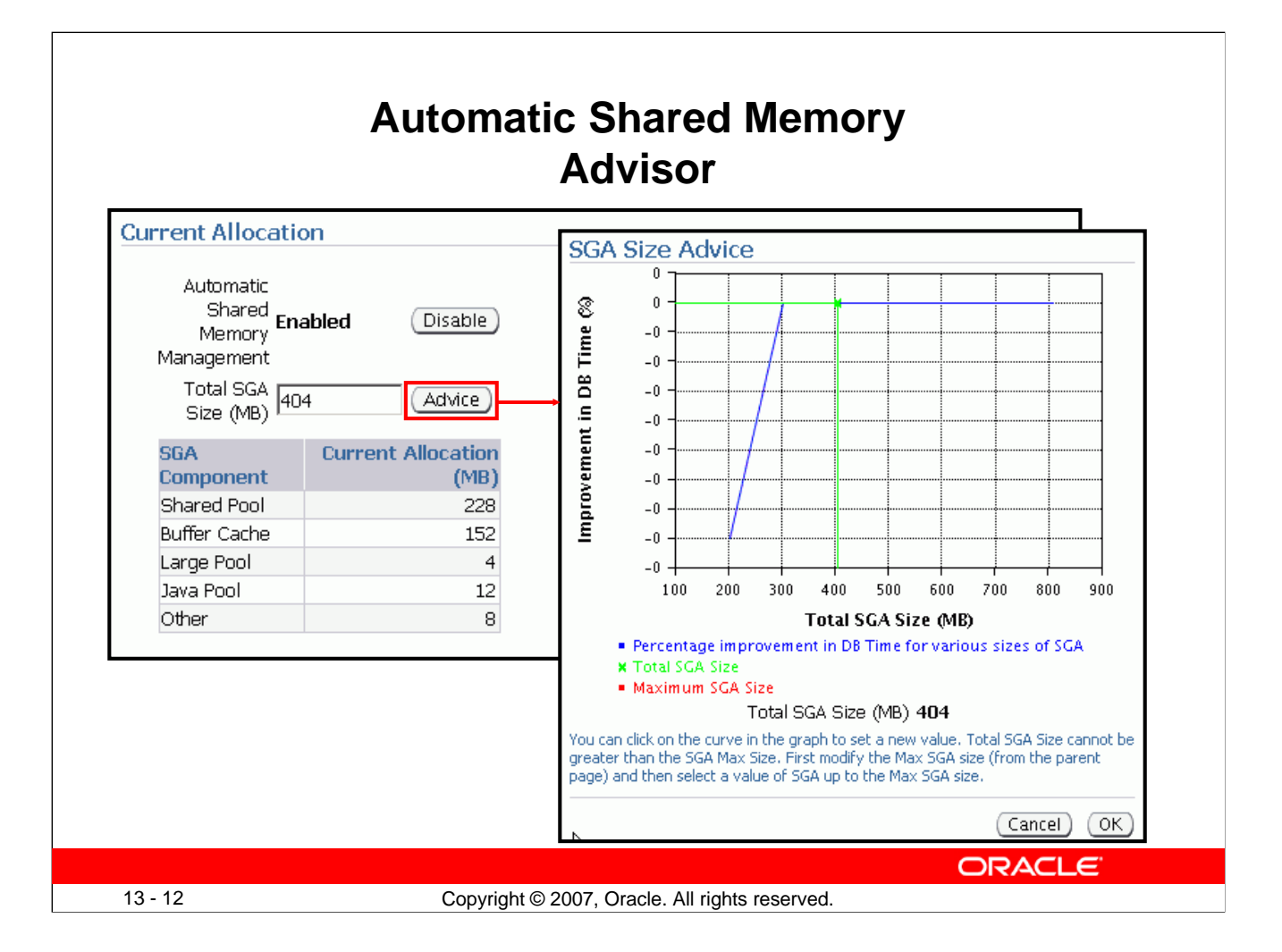

## **Automatic Shared Memory Advisor**

When ASMM is enabled, you cannot set the initialization parameters for the specific components of shared memory that ASMM manages.After ASMM is enabled, the SGA Size Advisor is available to help you choose the best value for total SGA size.

If ASMM is enabled, you should not initially set initialization parameters for the specific components for which it manages memory. If, after seeing the effects of the ASMM allocations, you decide that you want to adjust certain component allocations, you can specify values for those components. Those values are treated as minimum memory sizes for their respective components. Doing this limits the amount of memory available for automatic adjustment, but the capability is available if your environment requires special sizing that is not accommodated by ASMM.

The initialization parameters of concern are the following:

- SHARED\_POOL\_SIZE
- LARGE\_POOL\_SIZE
- JAVA\_POOL\_SIZE
- DB\_CACHE\_SIZE
- STREAMS\_POOL\_SIZE

To adjust these parameters while ASMM is enabled, you must use the ALTER SYSTEM command.

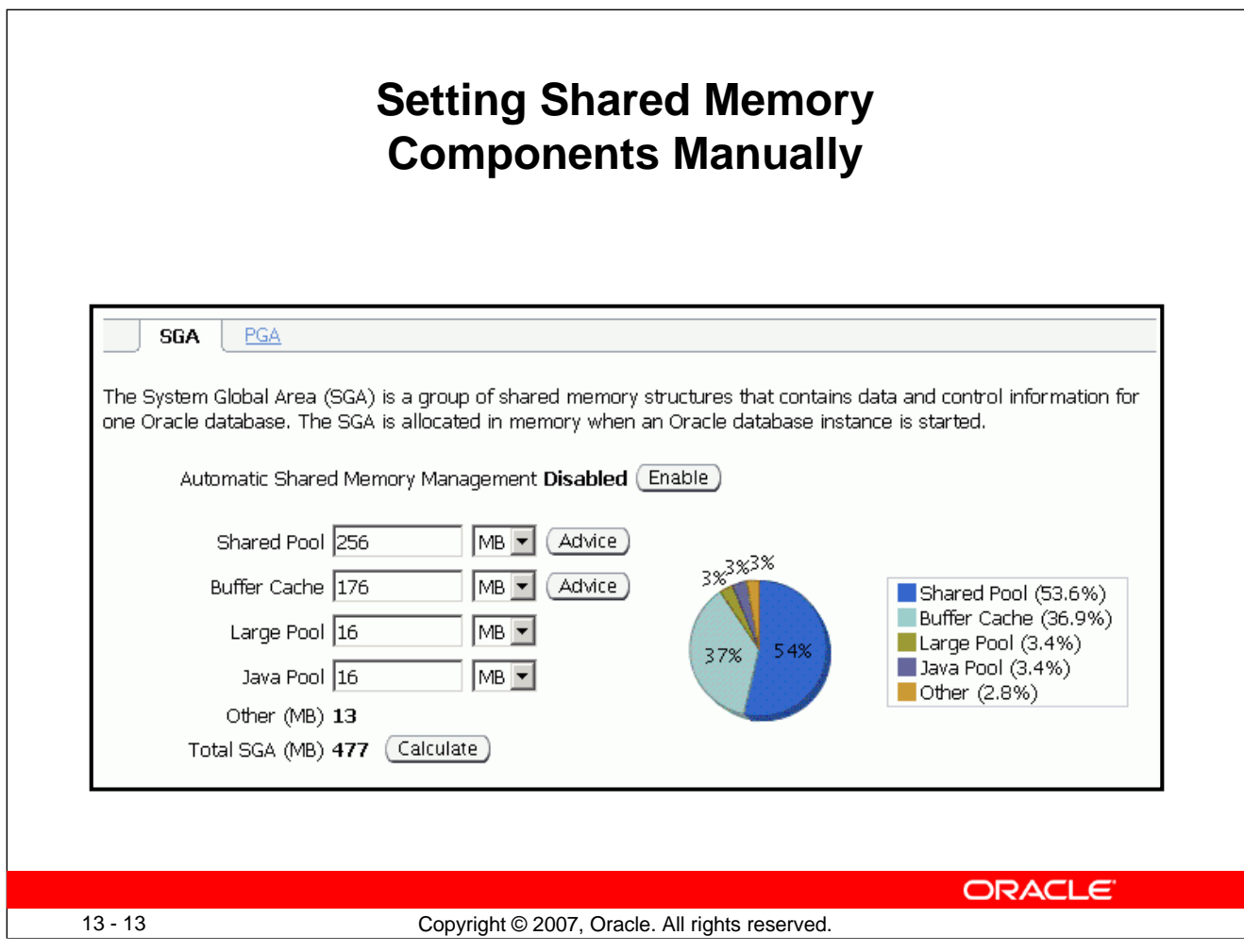

## **Setting Shared Memory Components Manually**

If you do not use Automatic Shared Memory Management, you must provide values for each component of the SGA on installation and database creation.

To adjust the memory parameters:

- 1. Access the Memory Advisors page by clicking the Memory Advisors link in the Database Configuration region.
- 2. Invoke any of the advisors by clicking Advice beside the component specification. Click Help to view online help for additional information about how the advisor works.
- 3. In the component specification fields, enter new values based on advisor results or your own monitoring.

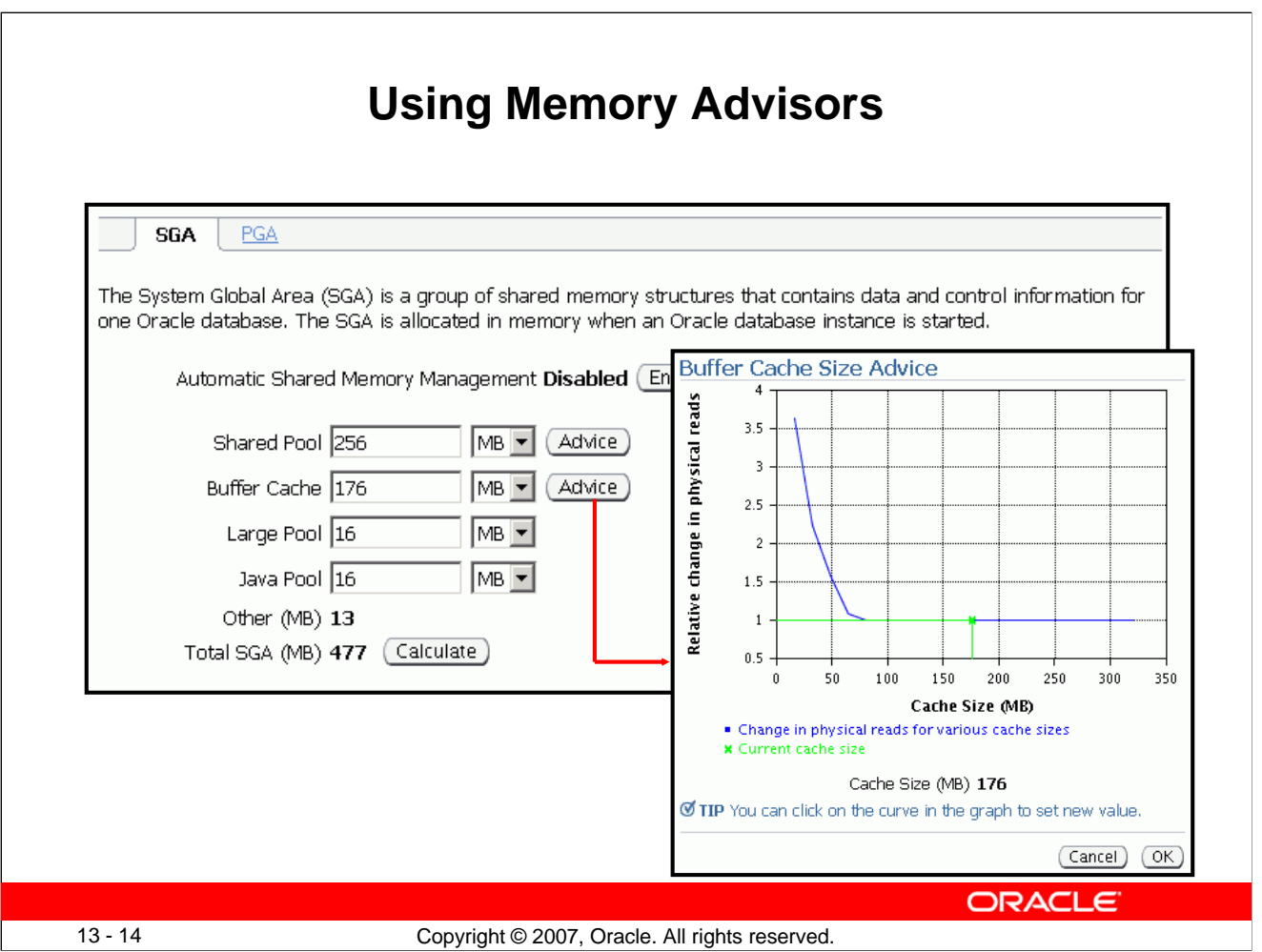

## **Using Memory Advisors**

The component-level memory advisors help you tune the size of your memory structures. You can use these advisors only when automatic memory management and automatic shared memory management are disabled.

The Memory Advisor comprises three advisors available from Enterprise Manager that give you recommendations on the following memory structures:

- Shared pool in the System Global Area (SGA)
- Buffer cache in the SGA

You can invoke the memory advisors by performing the following steps:

- 1. Click Advisor Central in the Related Links region on the Database home page.
- 2. Click Memory Advisor on the Advisor Central page.

The Memory Advisors page provides a breakdown of memory usage for the SGA. **Note:** The Automatic Shared Memory Management setting must be disabled to run the individual component advisors.

3. Click Advice next to the Shared Pool value or Buffer Cache value to invoke the respective advisors.

#### **Using Memory Advisors (continued)**

All the parts of the Memory Advisor can be accessed through SQL\*Plus by viewing the associated V\$\* views. There are four advisor views for the individual components of the SGA that are automatically tunable.

To help you size the most important SGA components, a number of component advisors have been introduced in the Oracle database. They are:

- **V\$DB\_CACHE\_ADVICE:** Contains rows that predict the number of physical reads and time for the cache size corresponding to each row
- **V\$SHARED\_POOL\_ADVICE:** Displays information about estimated parse time in the shared pool for different pool sizes
- **V\$JAVA\_POOL\_ADVICE:** Displays information about estimated class load time into the Java pool for different pool sizes
- **V\$STREAMS\_POOL\_ADVICE:** Displays information about the estimated count of spilled or unspilled messages and the associated time spent in the spill or unspill activity for different Streams pool sizes

**Note:** For more information about these views, see the *Oracle Database Reference.*

Sample SQL statement to access a memory advisor:

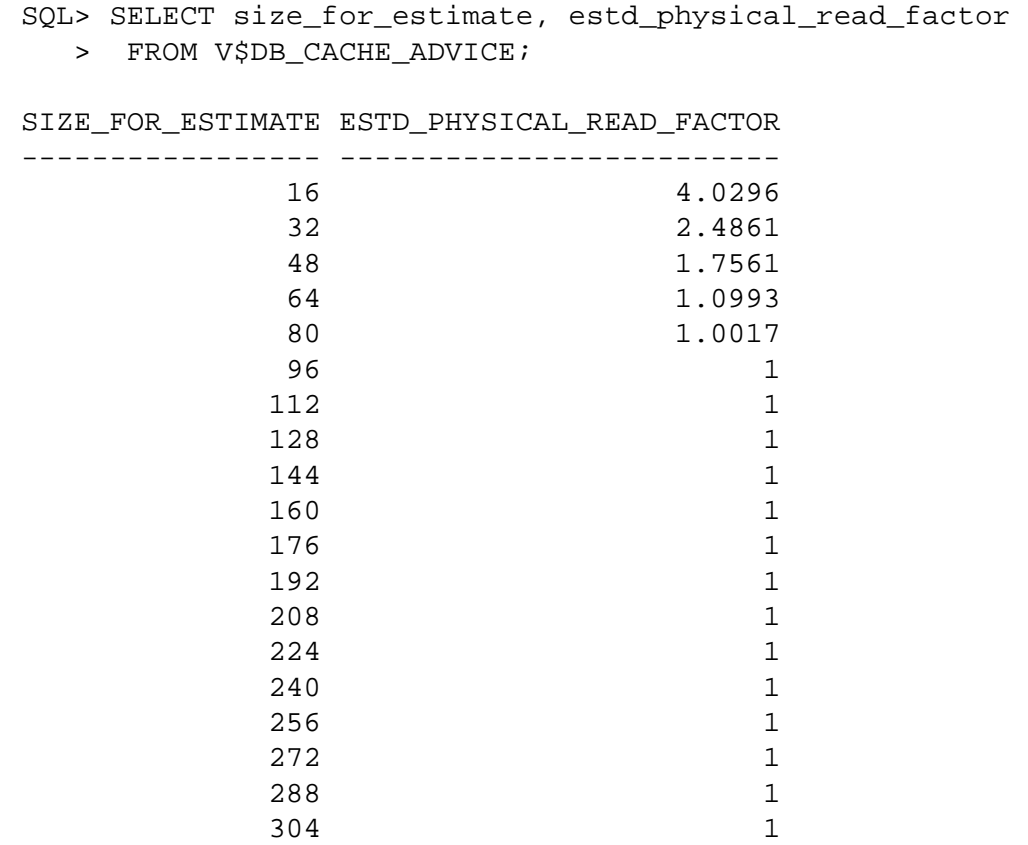

320 1

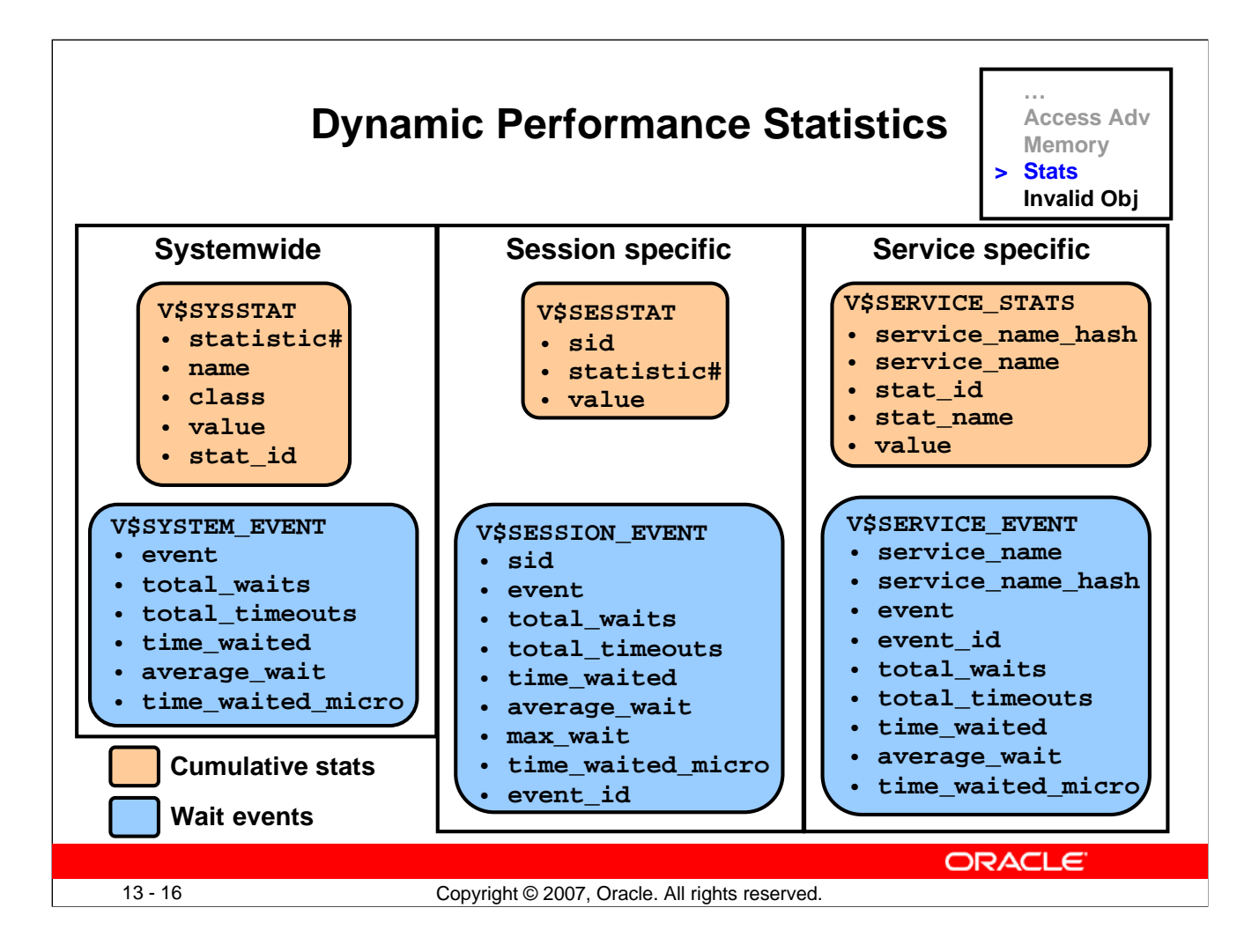

## **Dynamic Performance Statistics**

Statistics must be available for the effective diagnosis of performance problems. The Oracle server generates many types of statistics for different levels of granularity.

At the systemwide level, session level, and service level, both wait events and accumulated statistics are computed. In the slide, the top row of views shows the cumulative statistics. The bottom row shows the wait event views.

When analyzing a performance problem in any of these scopes, you typically look at the change in statistics (delta value) over the period of time you are interested in. All the possible wait events are cataloged in the V\$EVENT\_NAME view. All statistics are cataloged in the V\$STATNAME view; approximately 480 statistics are available in Oracle Database.

# **Dynamic Performance Statistics (continued)**

#### **Displaying Systemwide Statistics**

#### Example:

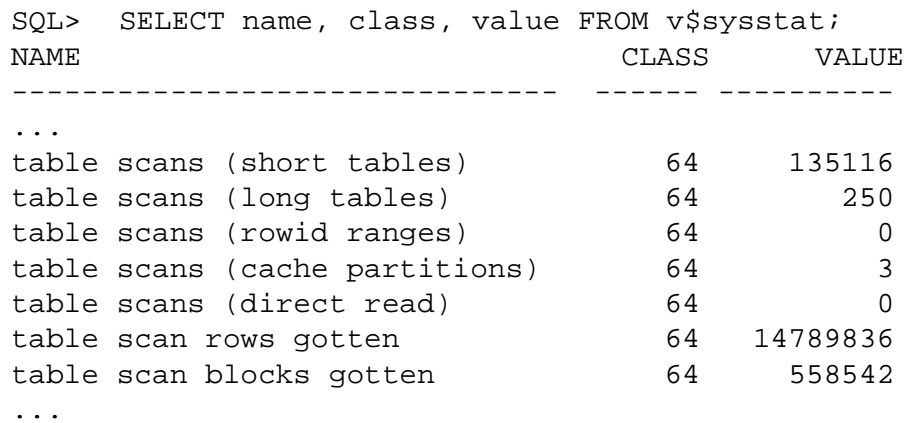

Systemwide statistics are classified by the tuning topic and the debugging purpose. The classes include general instance activity, redo log buffer activity, locking, database buffer cache activity, and so on.

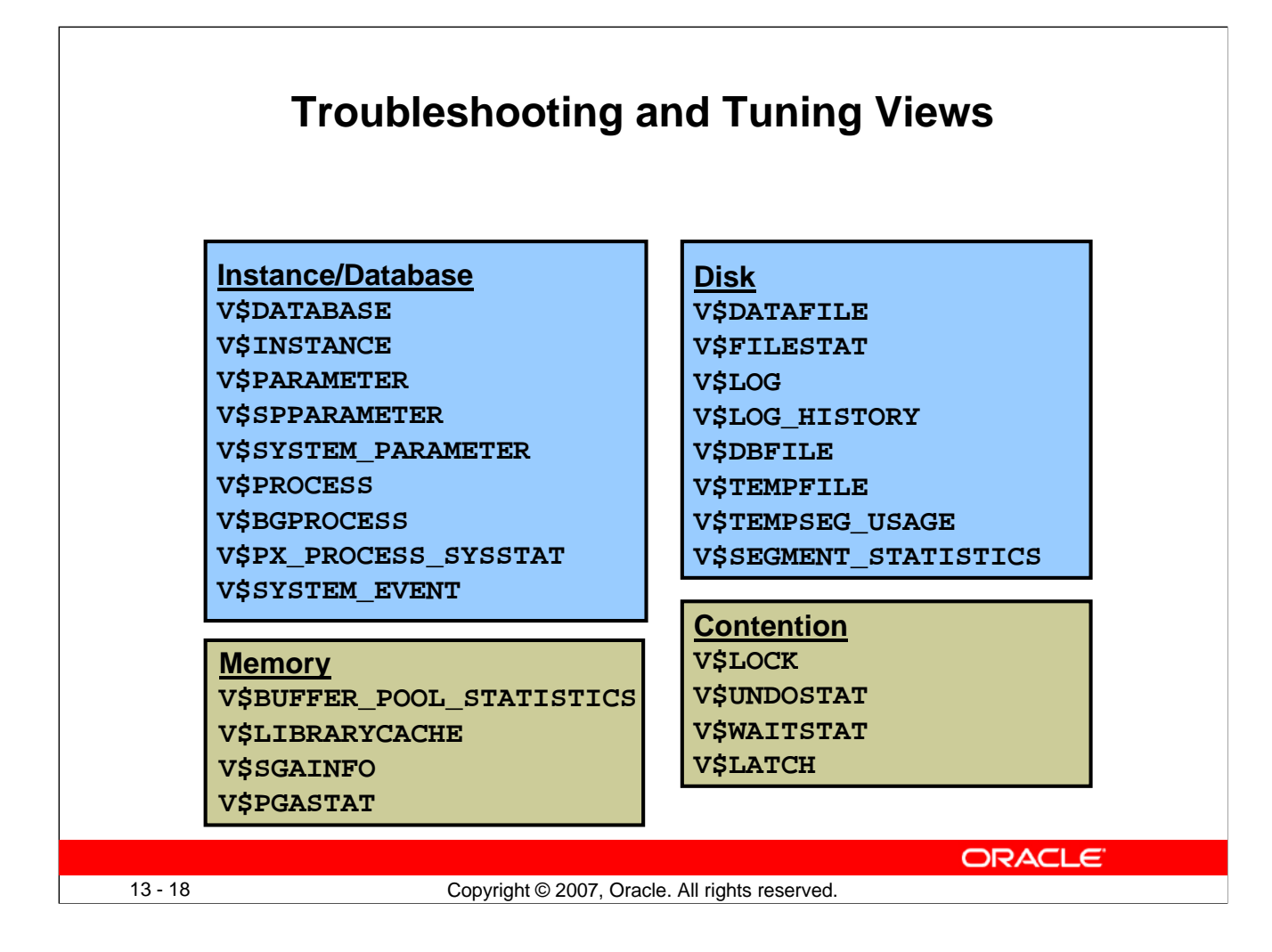

#### **Troubleshooting and Tuning Views**

The slide lists some of the views that can help you determine the cause of performance problems or analyze the current status of your database.

For a complete description of these views, see the *Oracle Database Reference*.

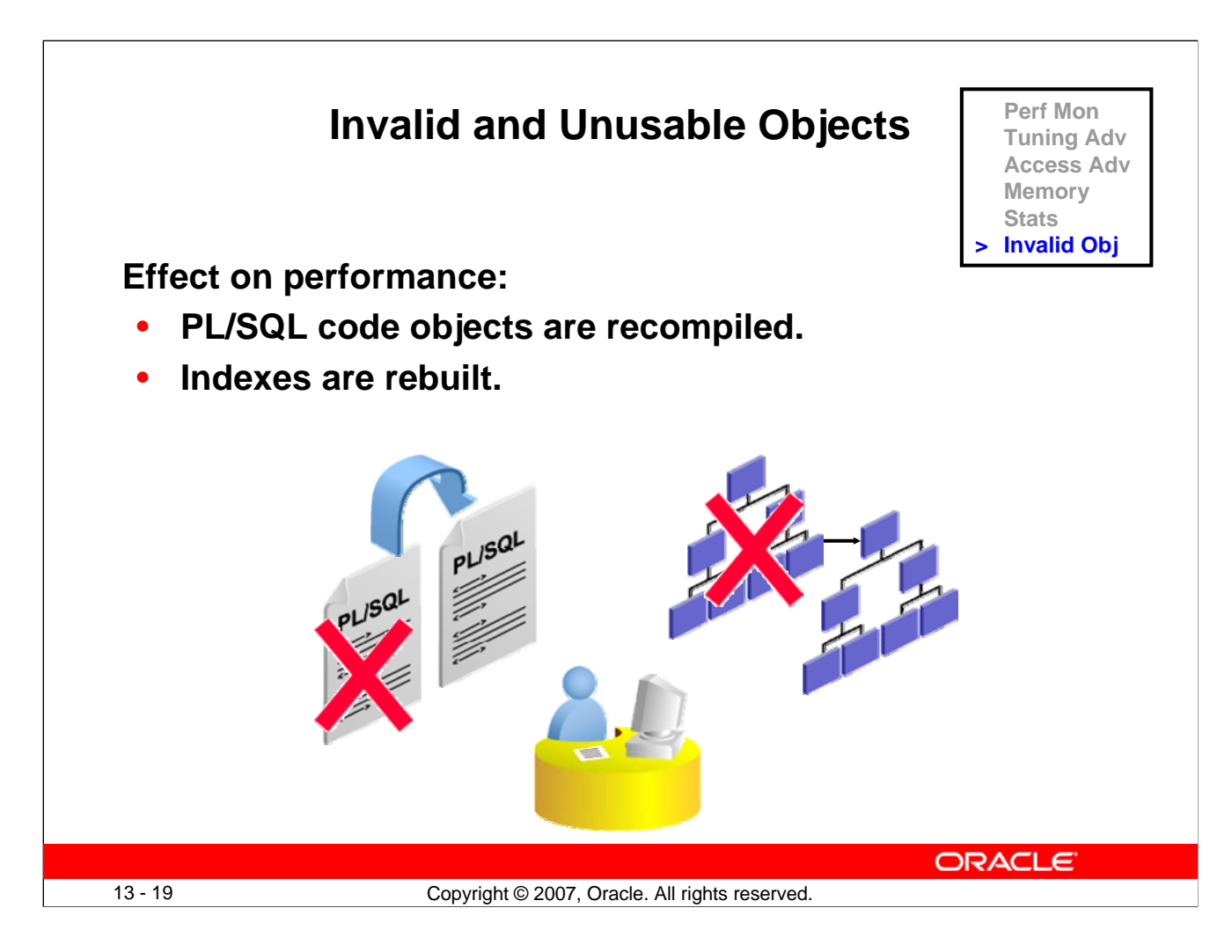

# **Invalid and Unusable Objects**

Invalid PL/SQL objects and unusable indexes have an impact on performance. Invalid PL/SQL object must be recompiled before they can be used. This requires the compile time to added to the first action that attempts to access the PL/SQL package, procedure, or function. If the PL/SQL does not recompile successfully, the operation fails with an error. Unusable indexes are ignored by the optimizer. If proper performance of a SQL statement depends on a index that has been marked unusable, the performance does not improve until the index is rebuilt.

**Invalid PL/SQL objects:** The current status of PL/SQL objects can be viewed by querying the data dictionary. You can find invalid PL/SQL objects with:

```
SELECT object_name, object_type FROM DBA_OBJECTS
WHERE status = 'INVALID';
```
By default, the Owner's Invalid Object Count metric is checked every 24 hours. If the number of objects for an individual owner exceeds two, an alert is issued.

If you find PL/SQL objects with a status of INVALID, the first question that you need to answer is "Has this object *ever* been VALID?" An application developer often neglects to clean up code that does not work. If the PL/SQL object is invalid because of a code error, there is little that can be done until that error is fixed. If the procedure was valid at some time in the past and has recently become invalid, you have two options for fixing the problem:

#### **Invalid and Unusable Objects (continued)**

- Do nothing. Most PL/SQL objects automatically recompile if needed when they are called. Users experience a slight delay while the objects recompile. (In most cases, this delay is not even noticeable.)
- Manually recompile the invalid object.

Invalid PL/SQL objects can be manually recompiled by using Enterprise Manager or through SQL commands:

ALTER PROCEDURE HR.add\_job\_history COMPILE;

Manually recompiling PL/SQL packages requires two steps:

ALTER PACKAGE HR.maintainemp COMPILE; ALTER PACKAGE HR.maintainemp COMPILE BODY;

**Unusable indexes:** Invalid indexes can be found by querying the DBA\_INDEXES data dictionary view:

> SELECT index name, table name FROM DBA INDEXES WHERE status = 'UNUSABLE';

For partitioned indexes, the status is held in the DBA\_IND\_PARTITIONS view.

Unusable indexes are made valid by rebuilding them to recalculate the pointers. Rebuilding an unusable index re-creates the index in a new location and then drops the unusable index. This can be done either by using Enterprise Manager or through SQL commands:

> ALTER INDEX HR.emp\_empid\_pk REBUILD; ALTER INDEX HR.emp empid pk REBUILD ONLINE; ALTER INDEX HR.email REBUILD TABLESPACE USERS;

If the TABLESPACE clause is left out, the index is rebuilt in the same tablespace where it already exists. The REBUILD ONLINE clause enables users to continue updating the index's table while the rebuild takes place. (Without the ONLINE keyword, users must wait for the rebuild to finish before performing DML on the affected table. If the index is unusable, it is not used during the rebuild even if the ONLINE keyword is used.)

Enterprise Manager uses the Reorganize action to repair an UNUSABLE index.

**Note:** Rebuilding an index requires that free space be available for the rebuild. Verify that there is sufficient space before attempting the rebuild. Enterprise Manager automatically checks space requirements.
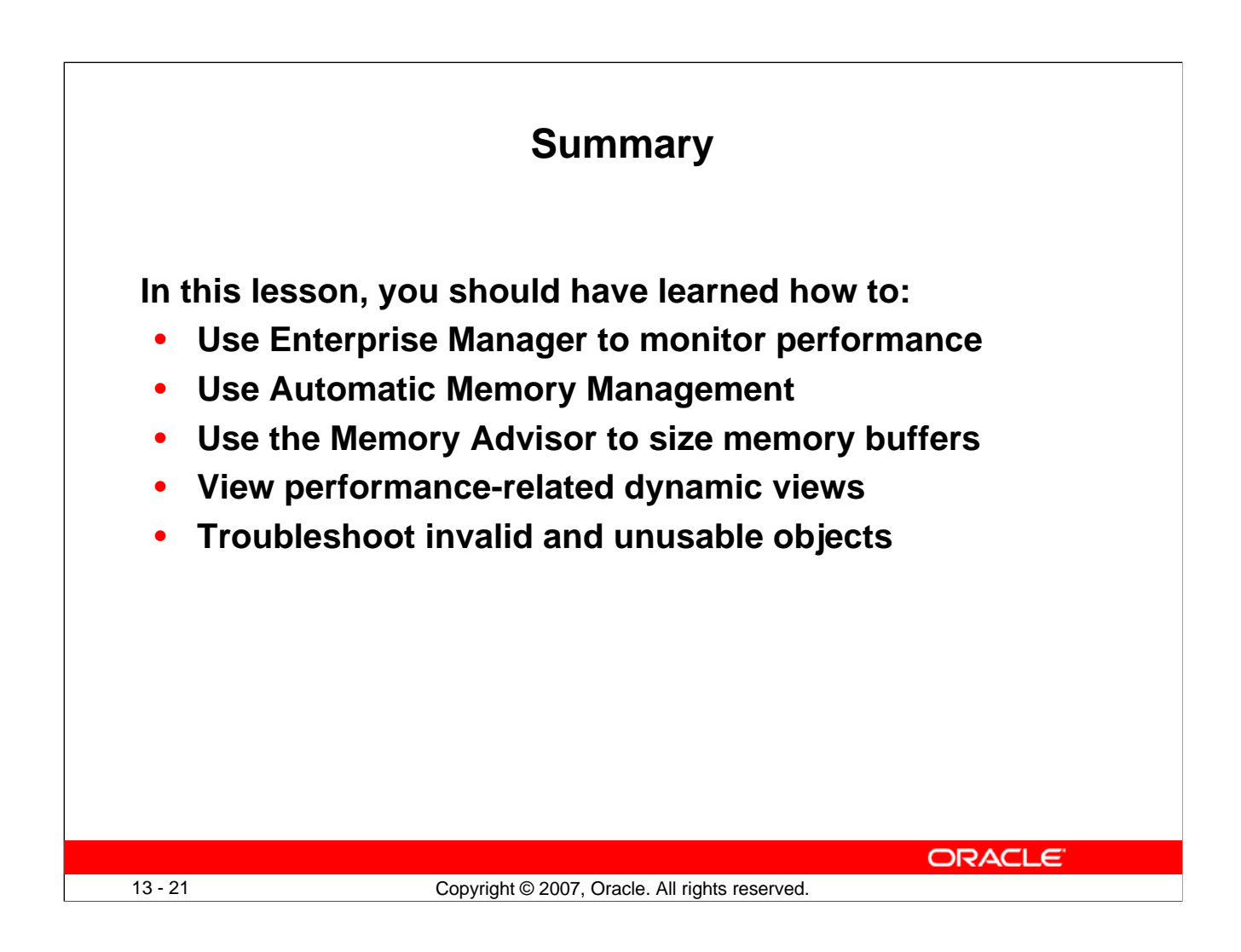

# **Practice 13 Overview: Monitoring and Improving Performance**

**This practice covers the following topics:**

- **Detecting and repairing unusable indexes**
- **Using the Performance page in Enterprise Manager**

13 - 22 Copyright © 2007, Oracle. All rights reserved.

**ORACLE** 

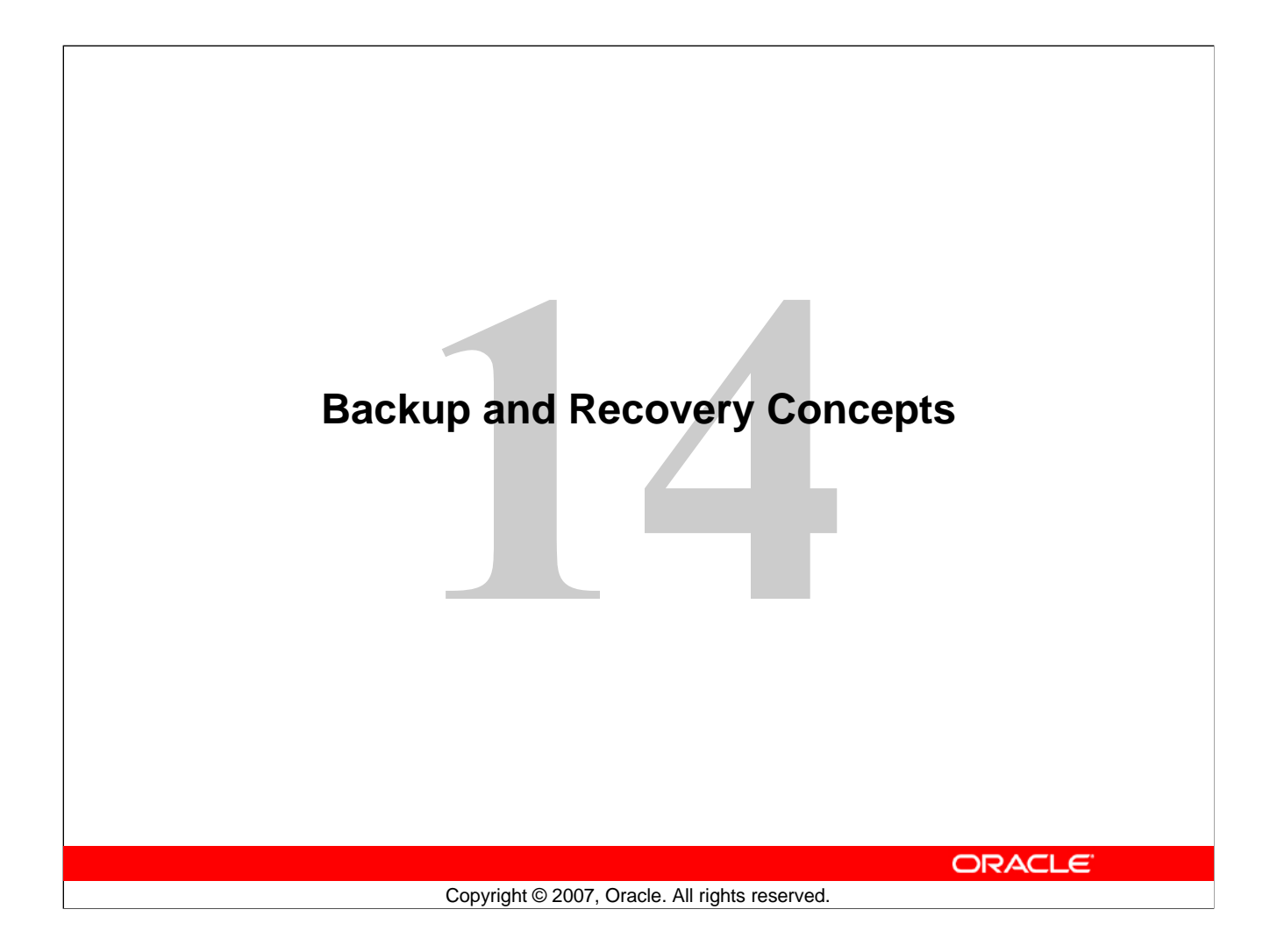

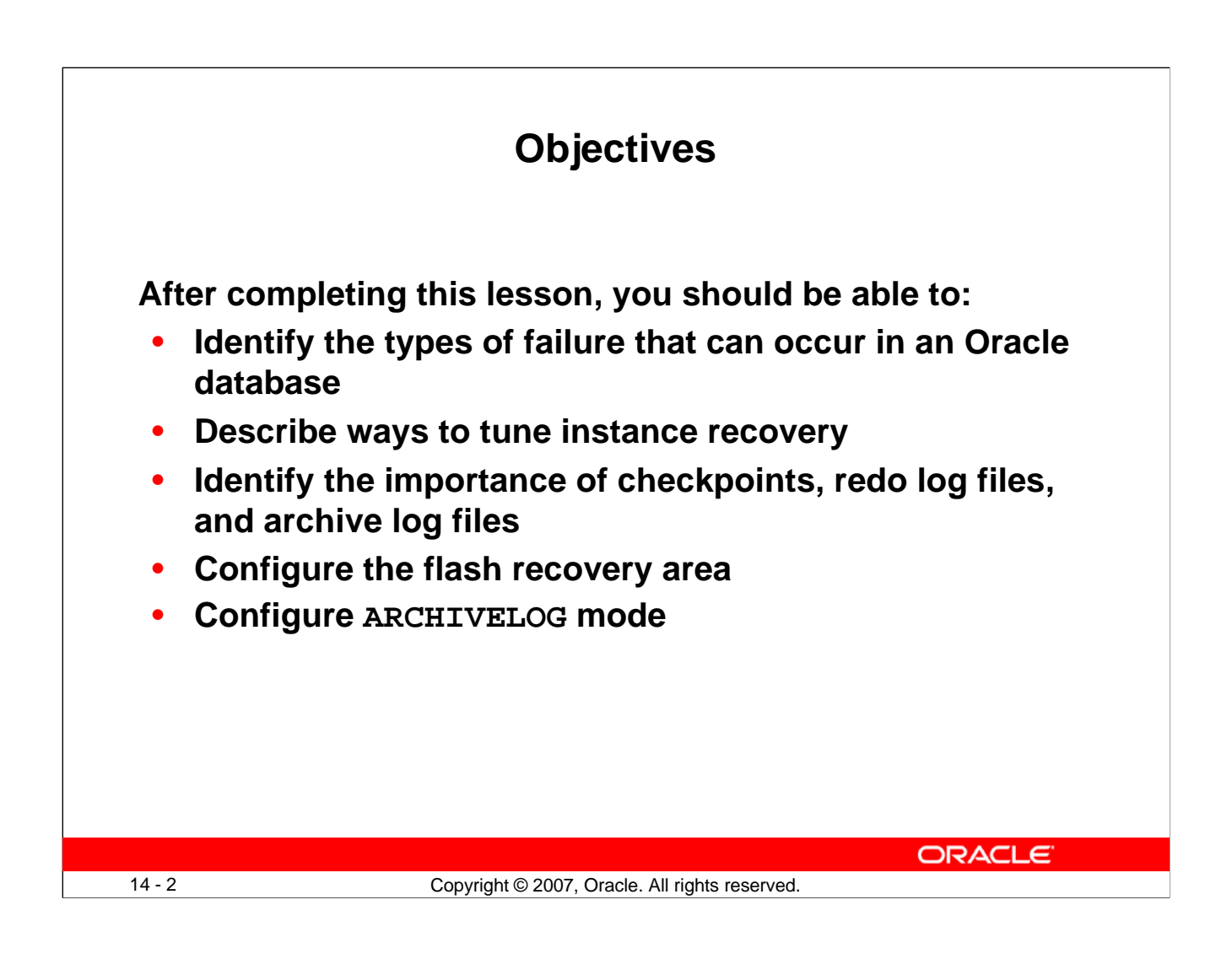

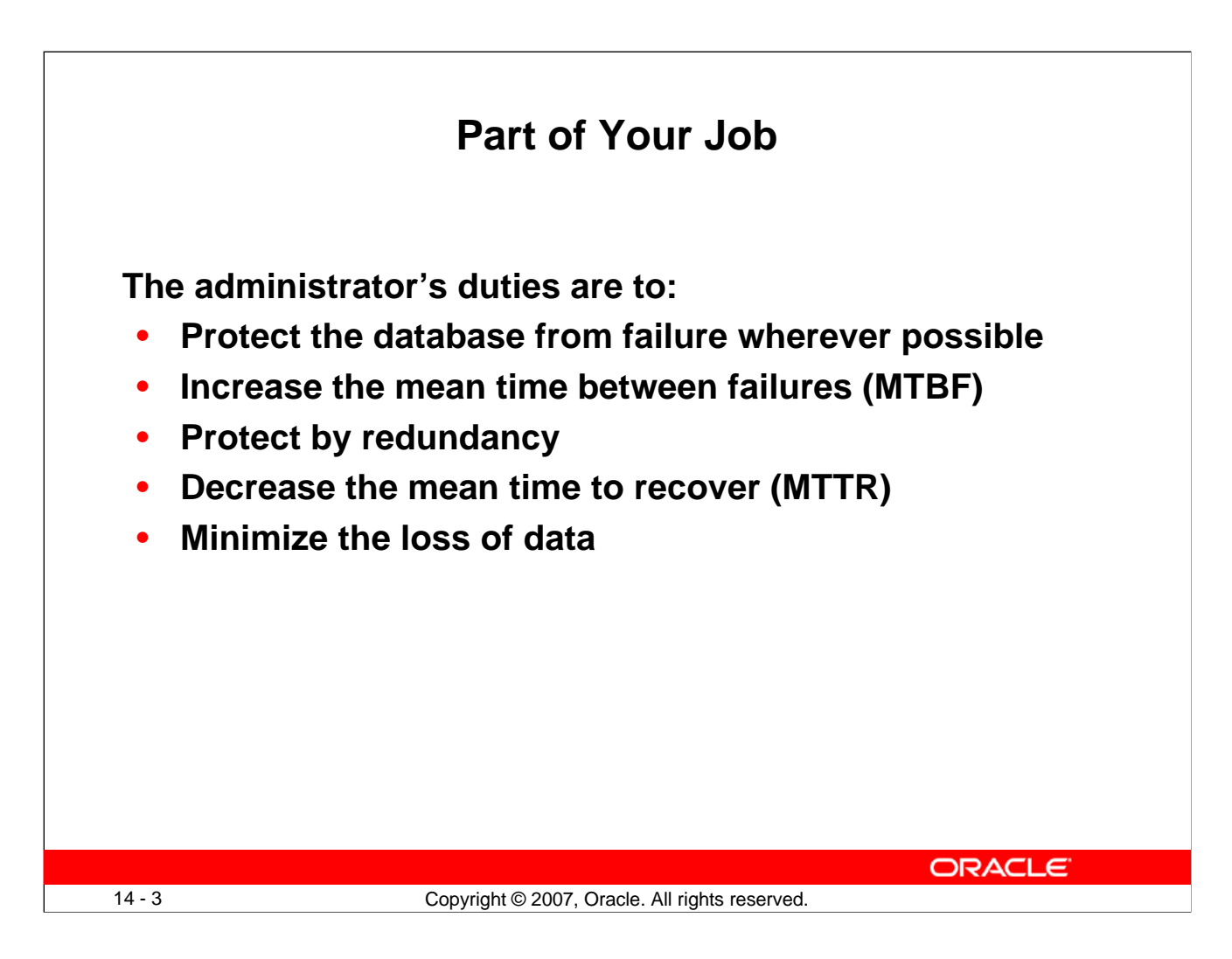

## **Part of Your Job**

The goal of the database administrator (DBA) is to ensure that the database is open and available when users need it. To achieve that goal, the DBA (working with the system administrator):

- Anticipates and works to avoid common causes of failure
- Works to increase the mean time between failures (MTBF) that negatively affect availability
- Ensures that hardware is as reliable as possible, that critical components are protected by redundancy, and that operating system maintenance is performed in a timely manner. The Oracle database provides advanced configuration options to increase MTBF, including:
	- Real Application Clusters (discussed in the *Oracle Database 11g: Real Application Clusters* course)
	- Streams (discussed in the *Oracle Database 11g: Implement Streams* course)
- Decreases the mean time to recover (MTTR) by practicing recovery procedures in advance and configuring backups so that they are readily available when needed
- Minimizes the loss of data. DBAs who follow accepted best practices can configure their databases so that no committed transaction is ever lost. Entities that assist in guaranteeing this include:
	- Archive log files (discussed later in this lesson)
	- Standby databases and Oracle Data Guard (discussed in the *Oracle Database 11g: Data Guard Administration* course)

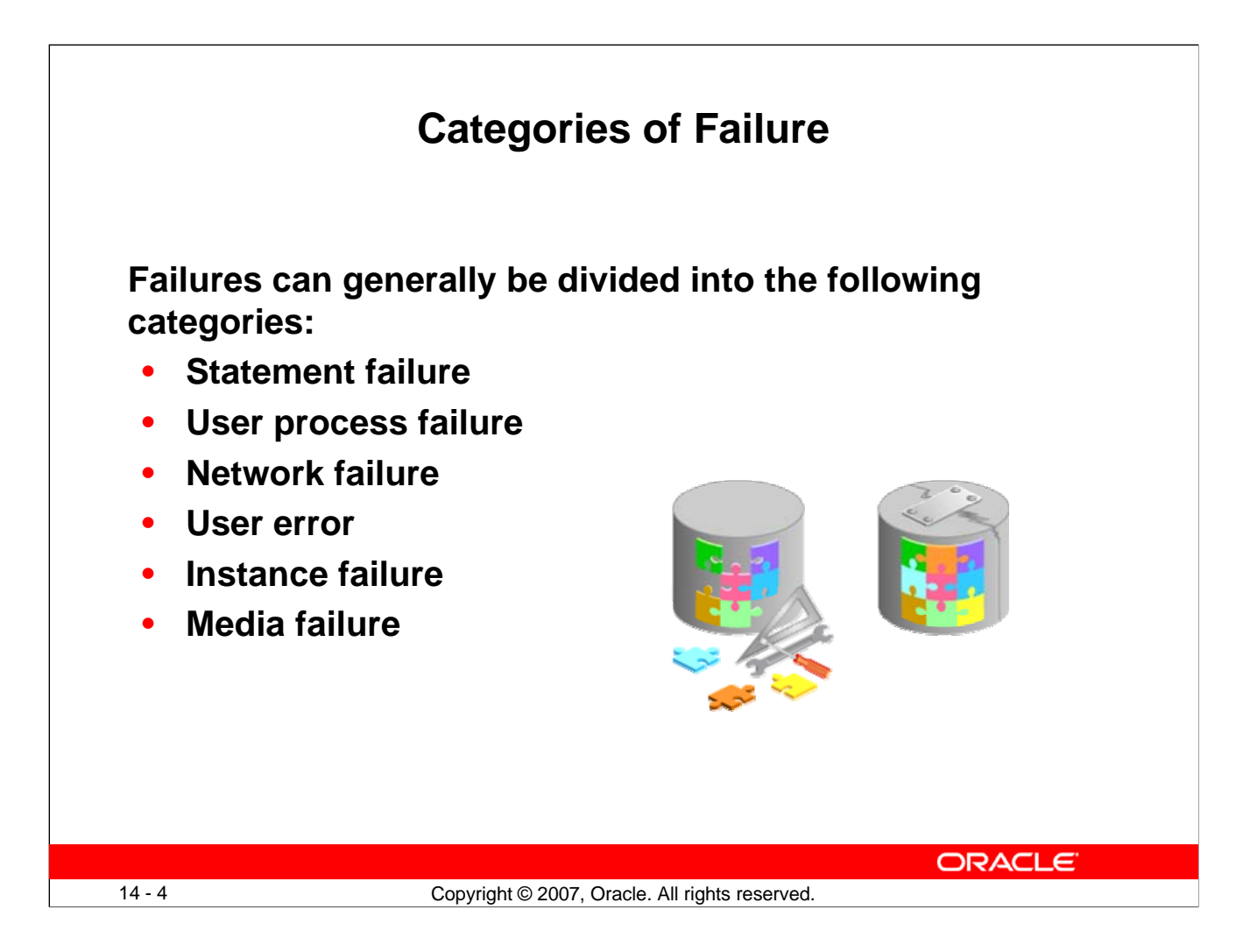

## **Categories of Failure**

- **Statement failure:** A single database operation (select, insert, update, or delete) fails.
- **User process failure:** A single database session fails.
- **Network failure:** Connectivity to the database is lost.
- **User error:** A user successfully completes an operation, but the operation (dropping a table or entering bad data) is incorrect.
- **Instance failure:** The database instance shuts down unexpectedly.
- **Media failure:** One or more of the database files are lost (that is, the files have been deleted or the disk has failed).

## **Statement Failure**

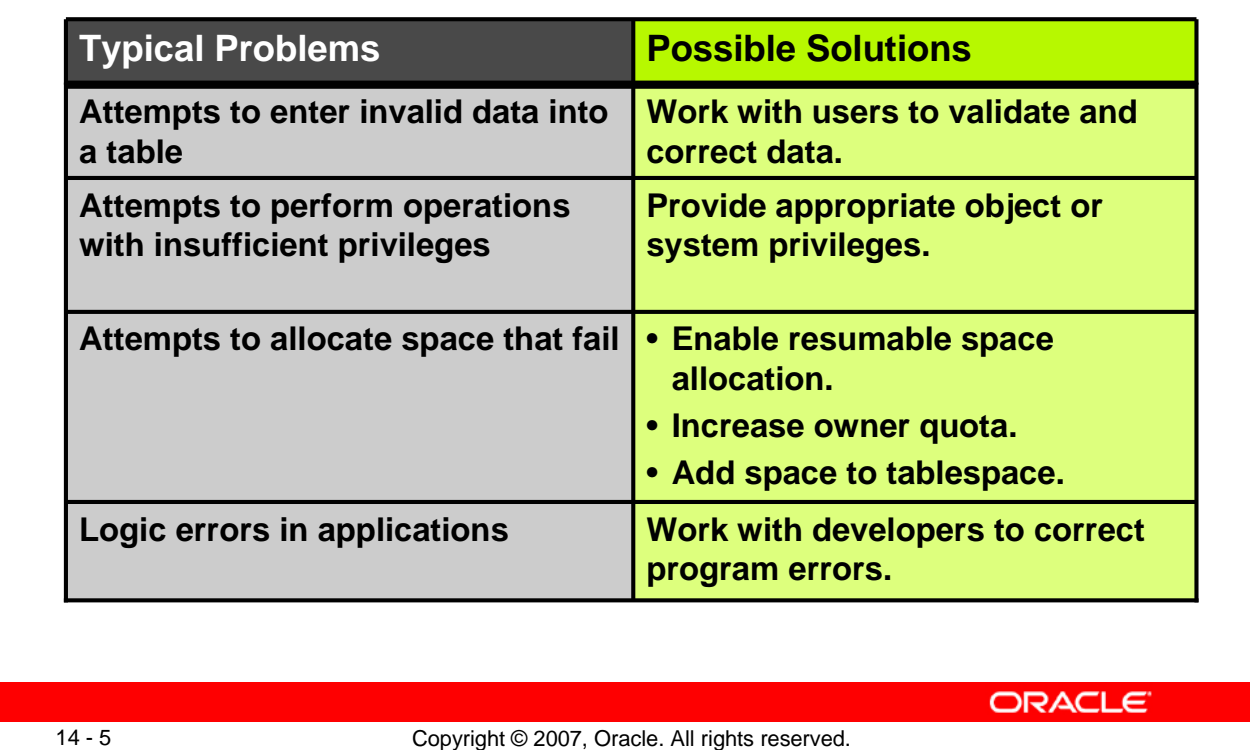

## **Statement Failure**

When a single database operation fails, DBA involvement may be necessary to correct errors with user privileges or database space allocation. DBAs may also need to assist in trouble-shooting, even for problems that are not directly in their task area. This can vary greatly from one organization to another. For example, in organizations that use off-the-shelf applications (that is, organizations that have no software developers), the DBA is the only point of contact and must examine logic errors in applications.

To understand logic errors in applications, you can use LogMiner (select Enterprise Manager > Availability > View and Manage Transactions, or access from the command line) to examine the redo of transactions.

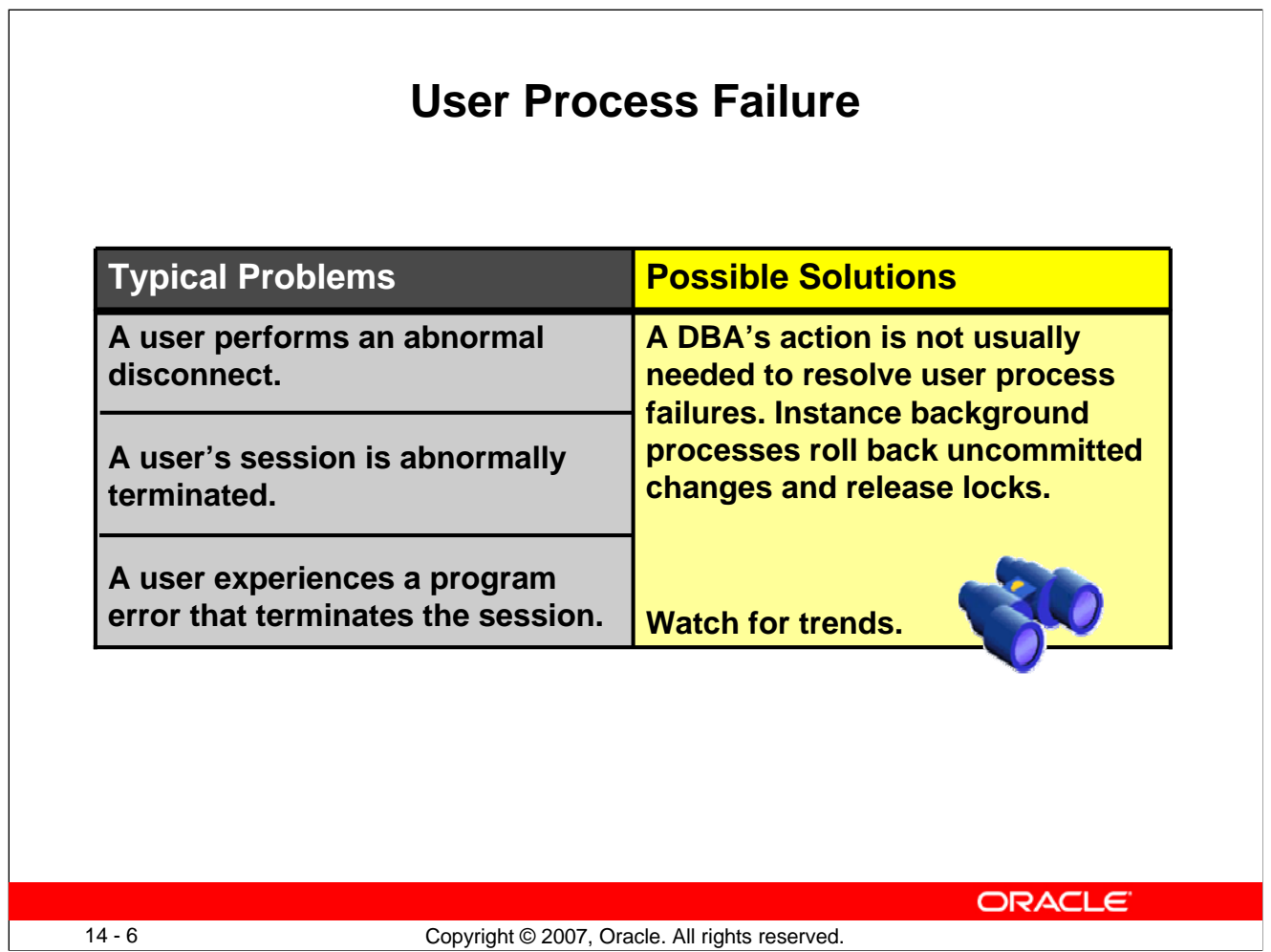

## **User Process Failure**

User processes that abnormally disconnect from the instance may have uncommitted work in progress that needs to be rolled back. The Process Monitor (PMON) background process periodically polls server processes to ensure that their sessions are still connected. If PMON finds a server process whose user is no longer connected, PMON recovers from any ongoing transactions; it also rolls back uncommitted changes and releases any locks that are held by the failed session.

A DBA's intervention should not be required to recover from user process failure, but the administrator must watch for trends. One or two users disconnecting abnormally is not a cause for concern. A small percentage of user process failures may occur from time to time.

But consistent and systemic failures indicate other problems. A large percentage of abnormal disconnects may indicate a need for user training (which includes teaching users to log out rather than just terminate their programs). It may also be indicative of network or application problems.

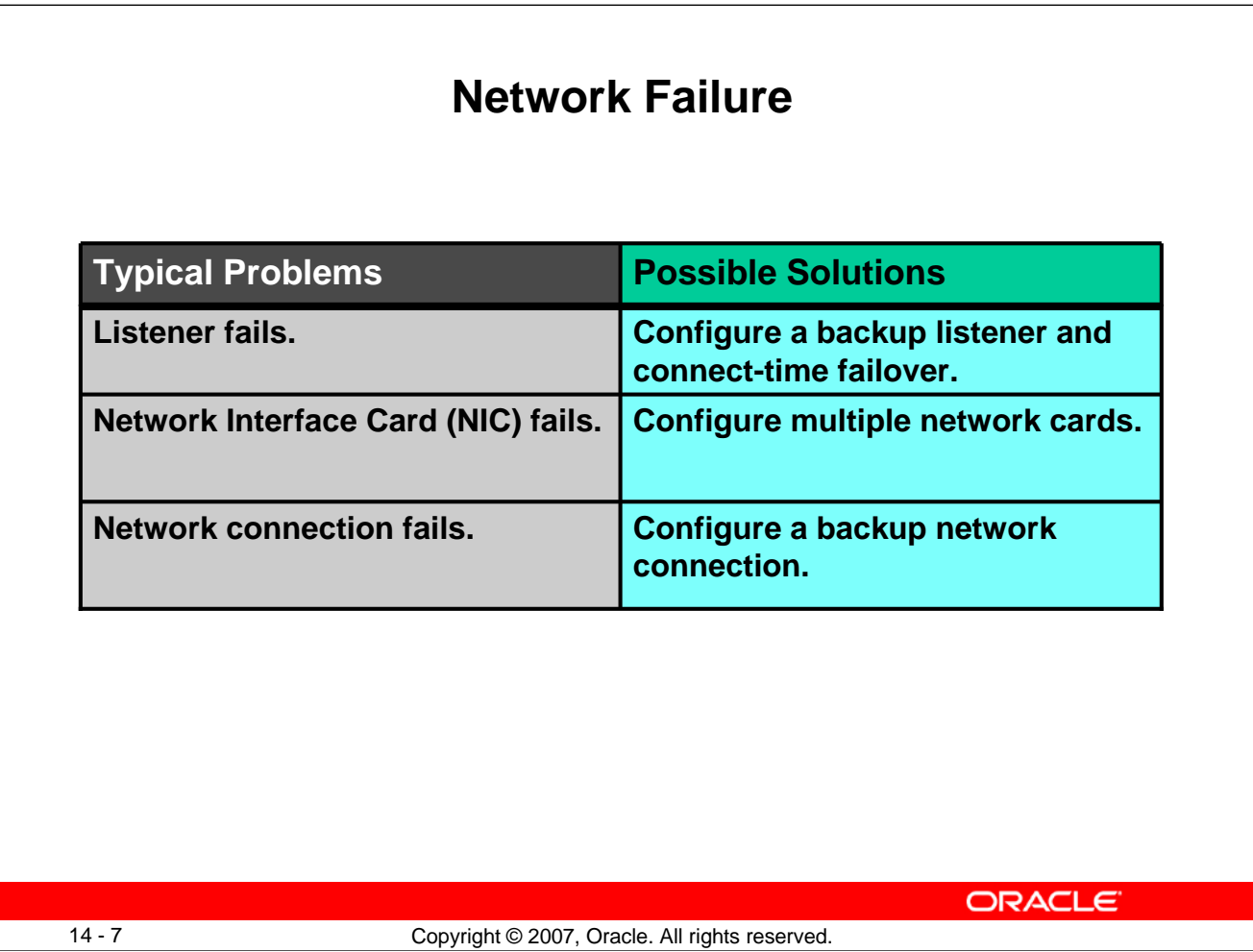

## **Network Failure**

The best solution to network failure is to provide redundant paths for network connections. Backup listeners, network connections, and network interface cards reduce the chance that network failures will affect system availability.

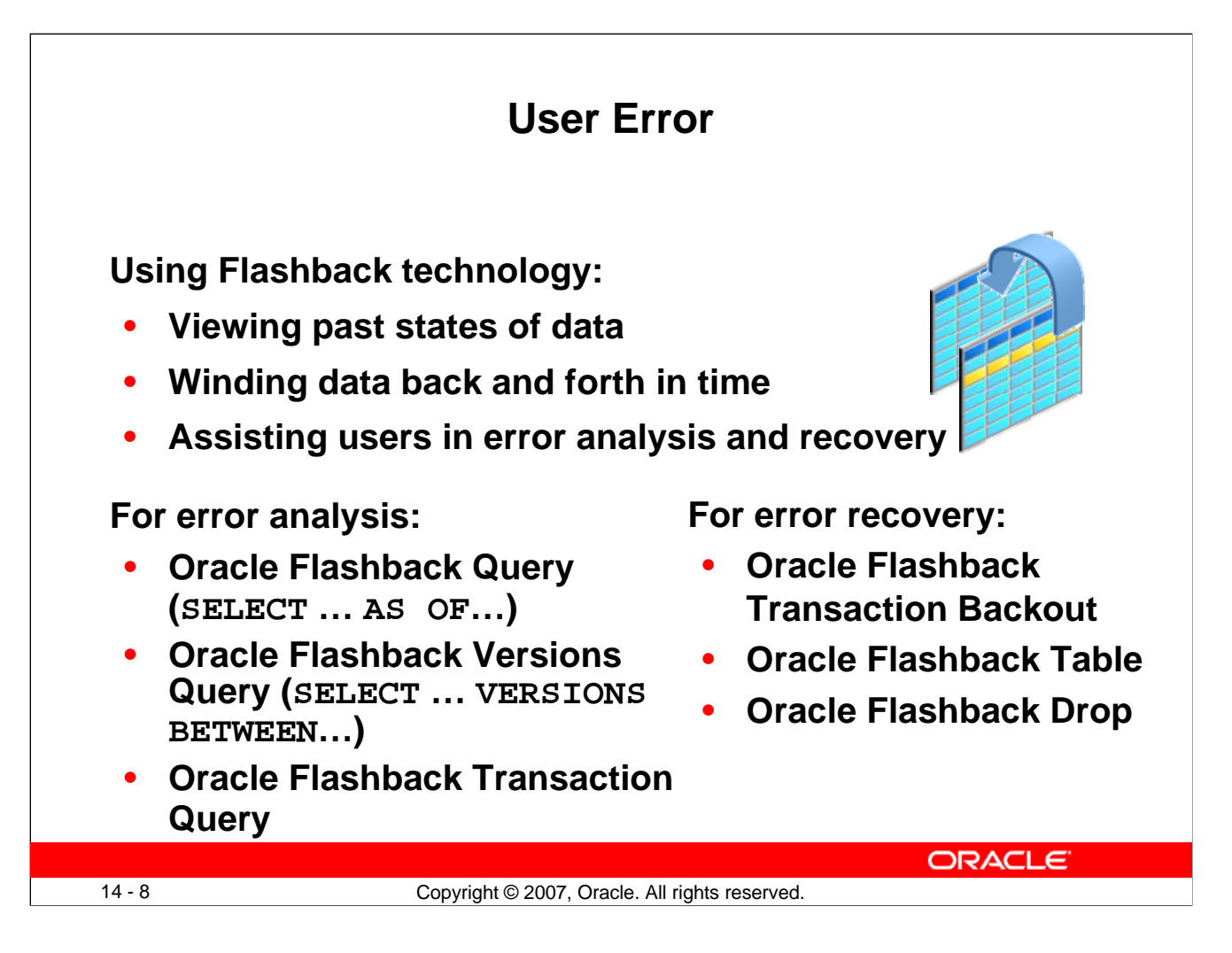

## **User Error**

The Oracle database provides Oracle Flashback technology: a group of features that support viewing past states of data—and winding data back and forth in time—without requiring restoring the database from backup. With this technology, you help users analyze and recover from errors. For users who have committed erroneous changes, use the following to analyze the errors:

- **Flashback Query:** View committed data as it existed at some point in the past. The SELECT command with the AS OF clause references a time in the past through a time stamp or SCN.
- **Flashback Version Query:** View committed historical data for a specific time interval. Use the VERSIONS BETWEEN clause of the SELECT command (for performance reasons with existing indexes).
- **Flashback Transactio**n **Query:** View all database changes made at the transaction level

Possible solutions to recover from user error:

- **Flashback Transaction Backout:** Rolls back a specific transaction and dependent transactions
- **Flashback Table:** Rewinds one or more tables to their contents at a previous time without affecting other database objects
- **Flashback Drop:** Reverses the effects of dropping a table by returning the dropped table from the recycle bin to the database along with dependent objects such as indexes and triggers

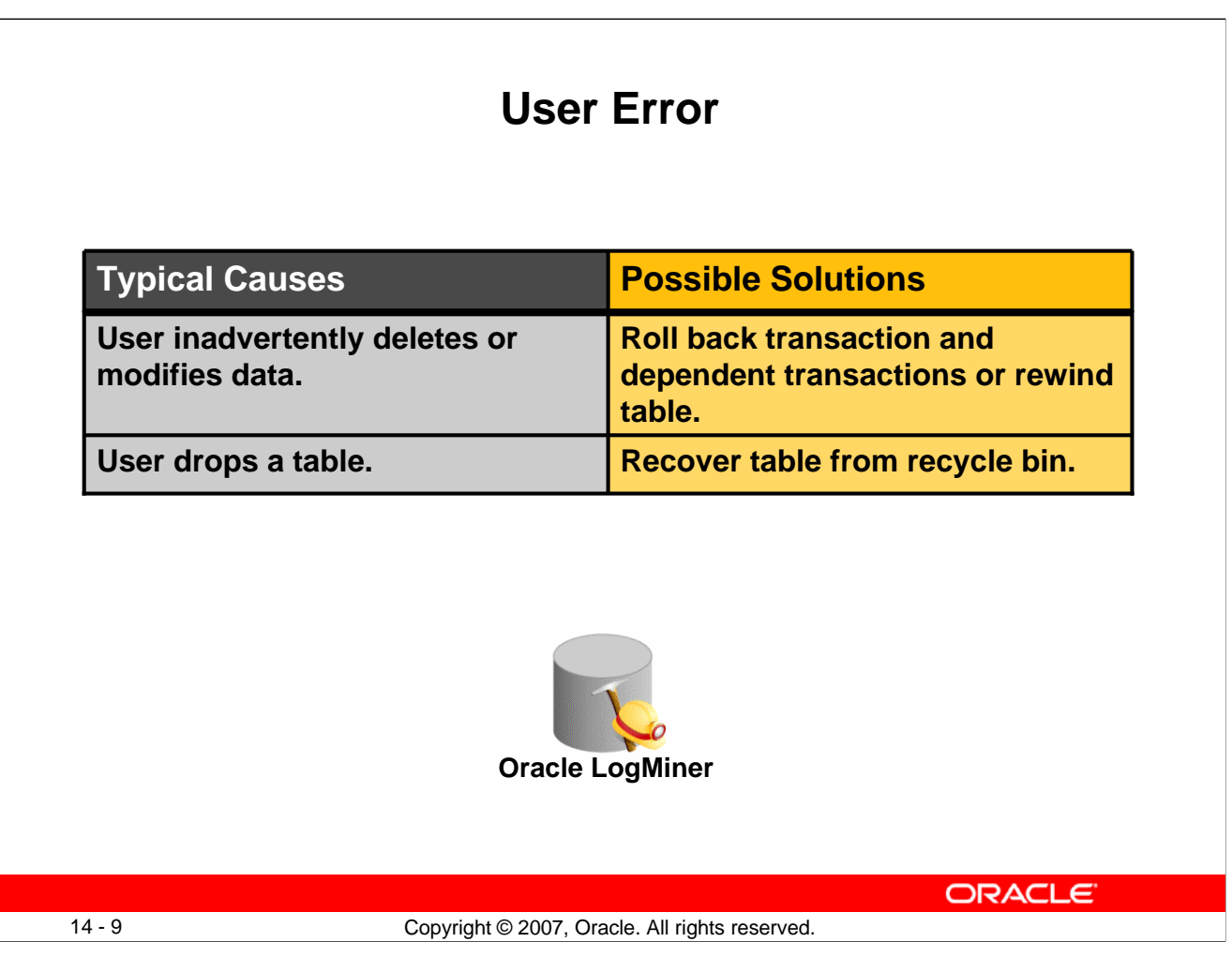

## **User Error (continued)**

Users may inadvertently delete or modify data. If they have not yet committed or exited their program, they can simply roll back.

You can use Oracle LogMiner to query your online redo logs and archived redo logs through an Enterprise Manager or SQL interface. Transaction data may persist in online redo logs longer than it persists in undo segments; if you have configured archiving of redo information, redo persists until you delete the archived files. Oracle LogMiner is discussed in the *Oracle Database: Utilities* reference.

Users who drop a table can recover it from the recycle bin by flashing back the table to before the drop. Flashback technologies are discussed in detail in the *Oracle Database 11g: Administration Workshop II* course.

If the recycle bin has already been purged, or if the user dropped the table with the PURGE option, the dropped table can still be recovered by using point-in-time recovery (PITR) if the database has been properly configured. PITR is discussed in the *Oracle Database 11g: Administration Workshop II* course and in the *Oracle Database Backup and Recovery Advanced User's Guide*.

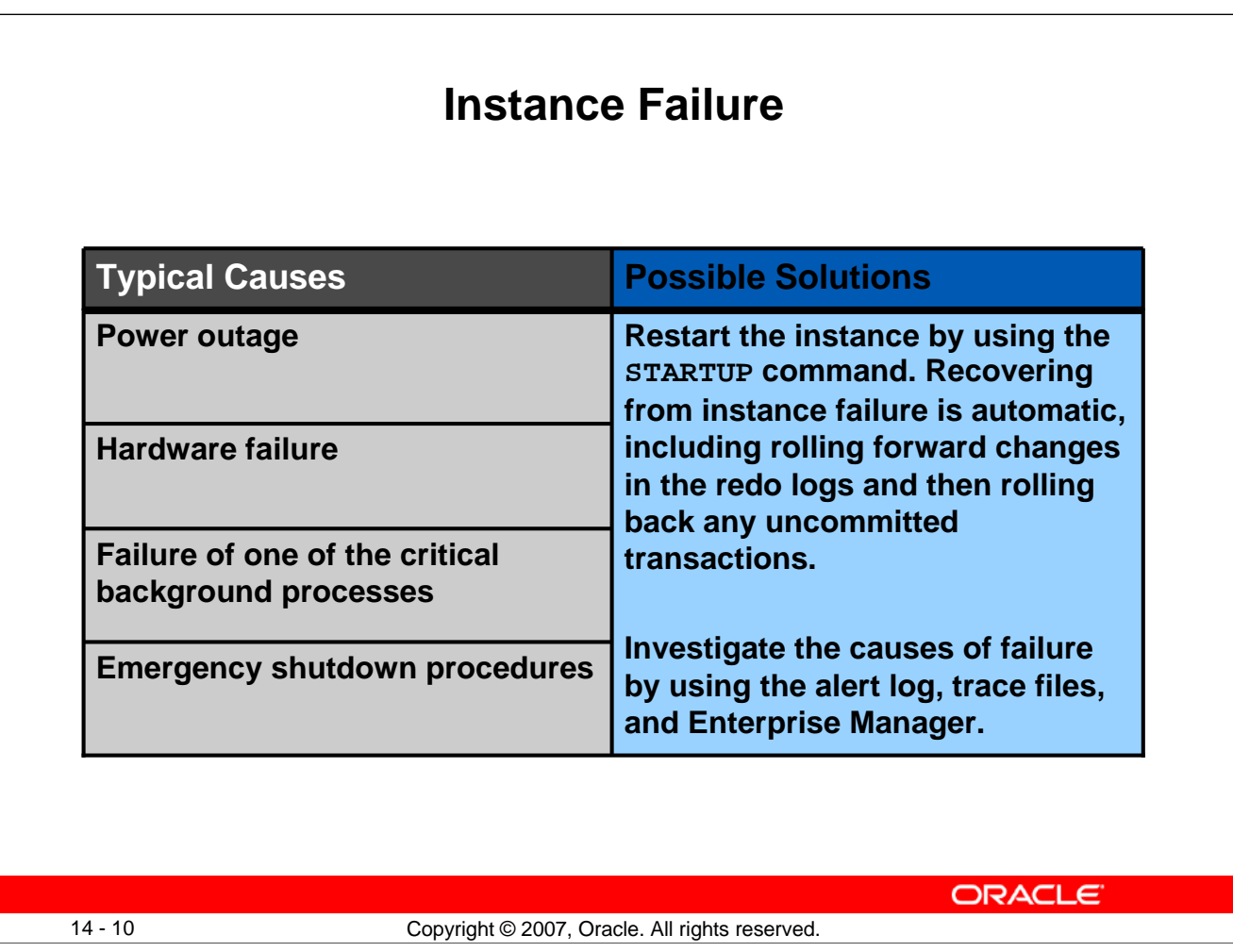

## **Instance Failure**

Instance failure occurs when the database instance is shut down before synchronizing all database files. An instance failure can occur because of hardware or software failure or through the use of the emergency SHUTDOWN ABORT and STARTUP FORCE shutdown commands.

Administrator involvement in recovering from instance failure is usually limited to restarting the instance and working to prevent future occurrences.

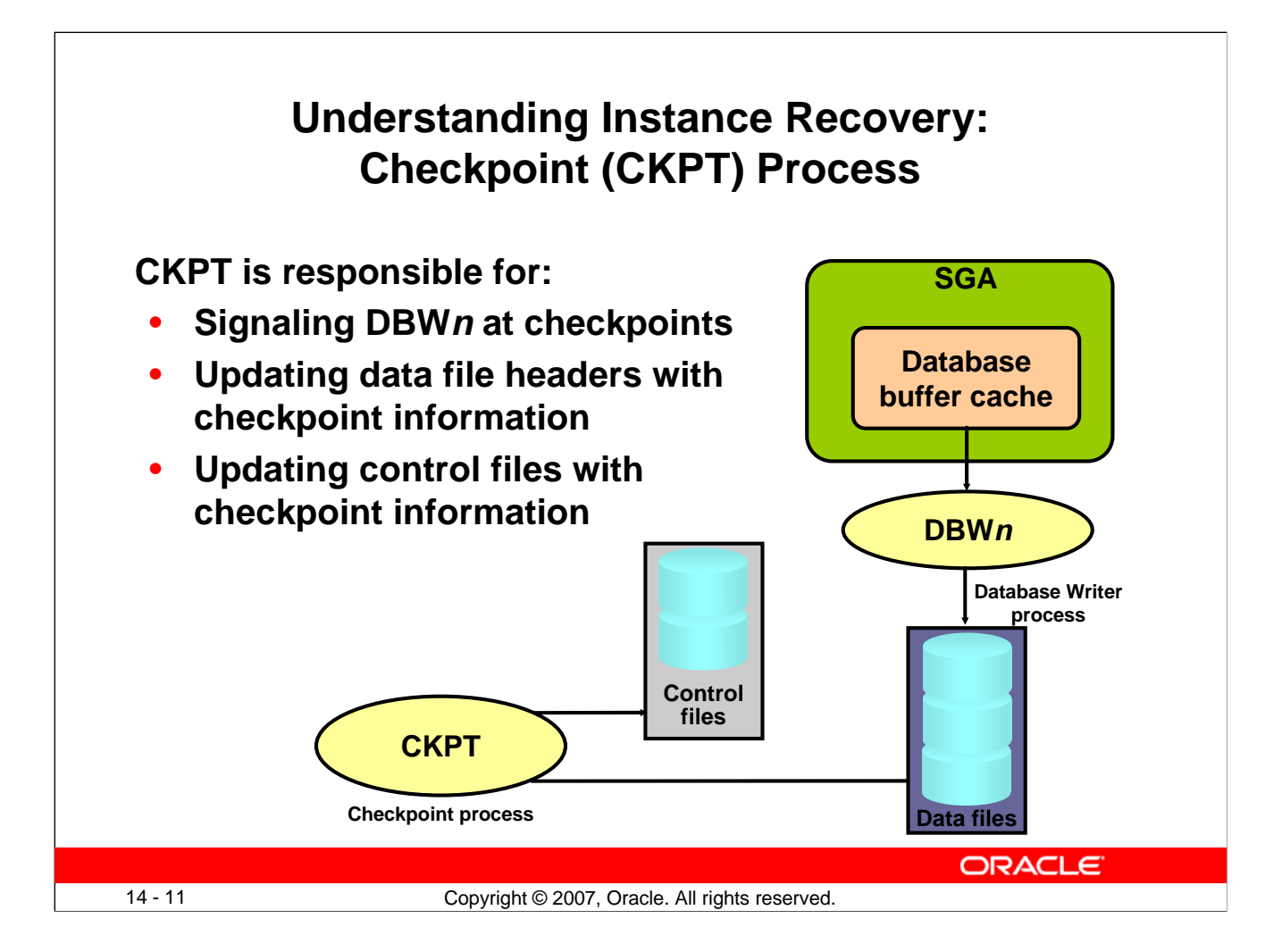

## **Understanding Instance Recovery: Checkpoint (CKPT) Process**

To understand instance recovery, you need to understand the functioning of certain background processes.

Every three seconds (or more frequently), the CKPT process stores data in the control file to document the modified data blocks that DBW*n* has written from the SGA to disk. This is called a "checkpoint." The purpose of a checkpoint is to identify that place in the online redo log file where instance recovery is to begin (which is called the "checkpoint position").

In the event of a log switch, the CKPT process also writes this checkpoint information to the headers of data files.

Checkpoints exist for the following reasons:

- To ensure that modified data blocks in memory are written to the disk regularly so that data is not lost in case of a system or database failure
- To reduce the time required for instance recovery (Only the online redo log file entries following the last checkpoint need to be processed for recovery.)
- To ensure that all committed data has been written to data files during shutdown

The checkpoint information written by the CKPT process includes checkpoint position, system change number (SCN), location in the online redo log file to begin recovery, information about logs, and so on.

**Note:** The CKPT process does not write data blocks to the disk or redo blocks to the online redo log files.

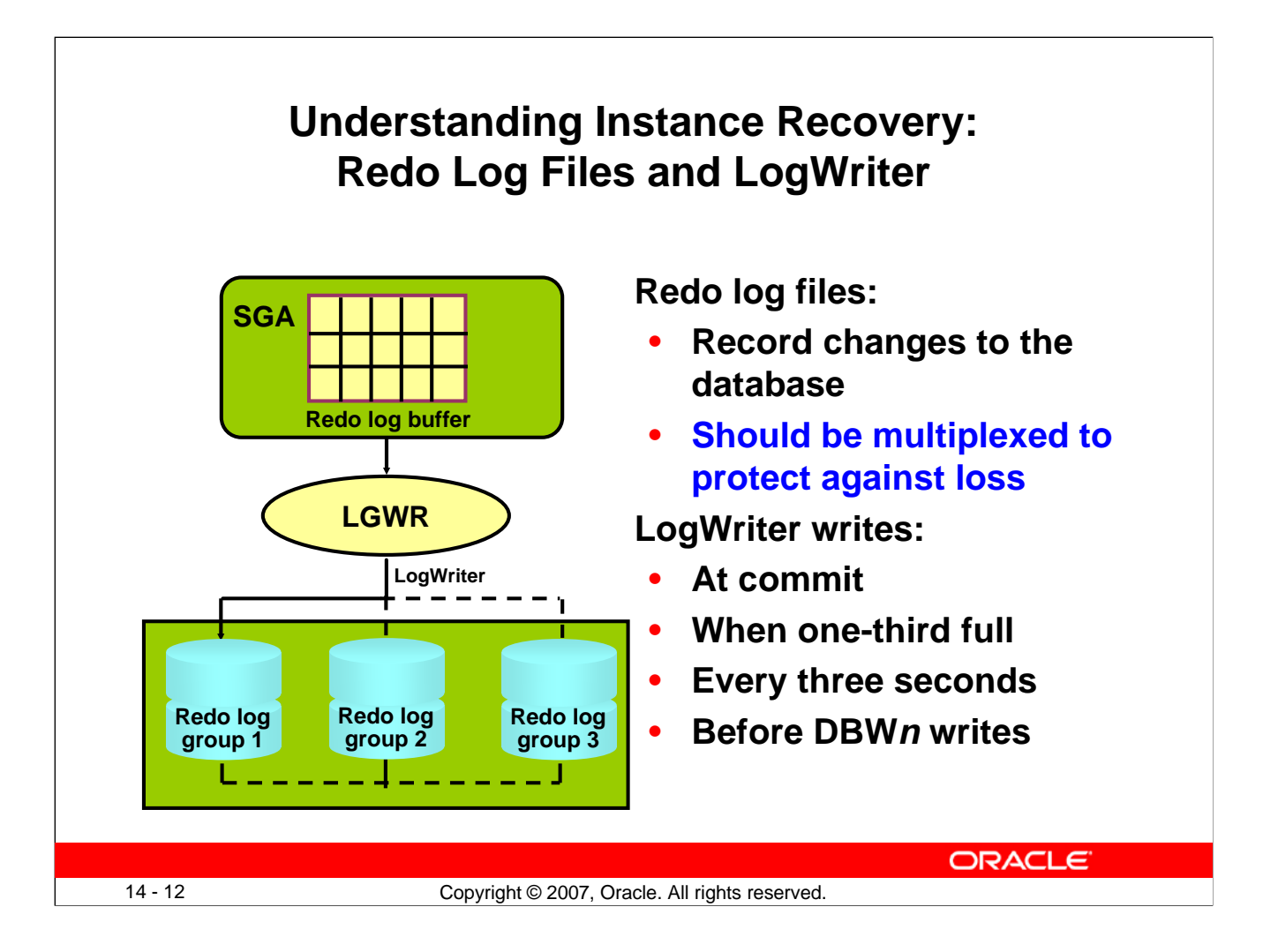

## **Background Processes and Recovery: Redo Log Files and LogWriter**

Redo log files record changes to the database as a result of transactions and internal Oracle server actions. (A transaction is a logical unit of work consisting of one or more SQL statements run by a user.) Redo log files protect the database from the loss of integrity because of system failures caused by power outages, disk failures, and so on. Redo log files must be multiplexed to ensure that the information stored in them is not lost in the event of a disk failure.

The redo log consists of groups of redo log files. A group consists of a redo log file and its multiplexed copies. Each identical copy is said to be a member of that group, and each group is identified by a number. The LogWriter (LGWR) process writes redo records from the redo log buffer to all members of a redo log group until the files are filled or a log switch operation is requested. It then switches and writes to the files in the next group. Redo log groups are used in a circular fashion.

**Best practice tip:** If possible, multiplexed redo log files should reside on different disks.

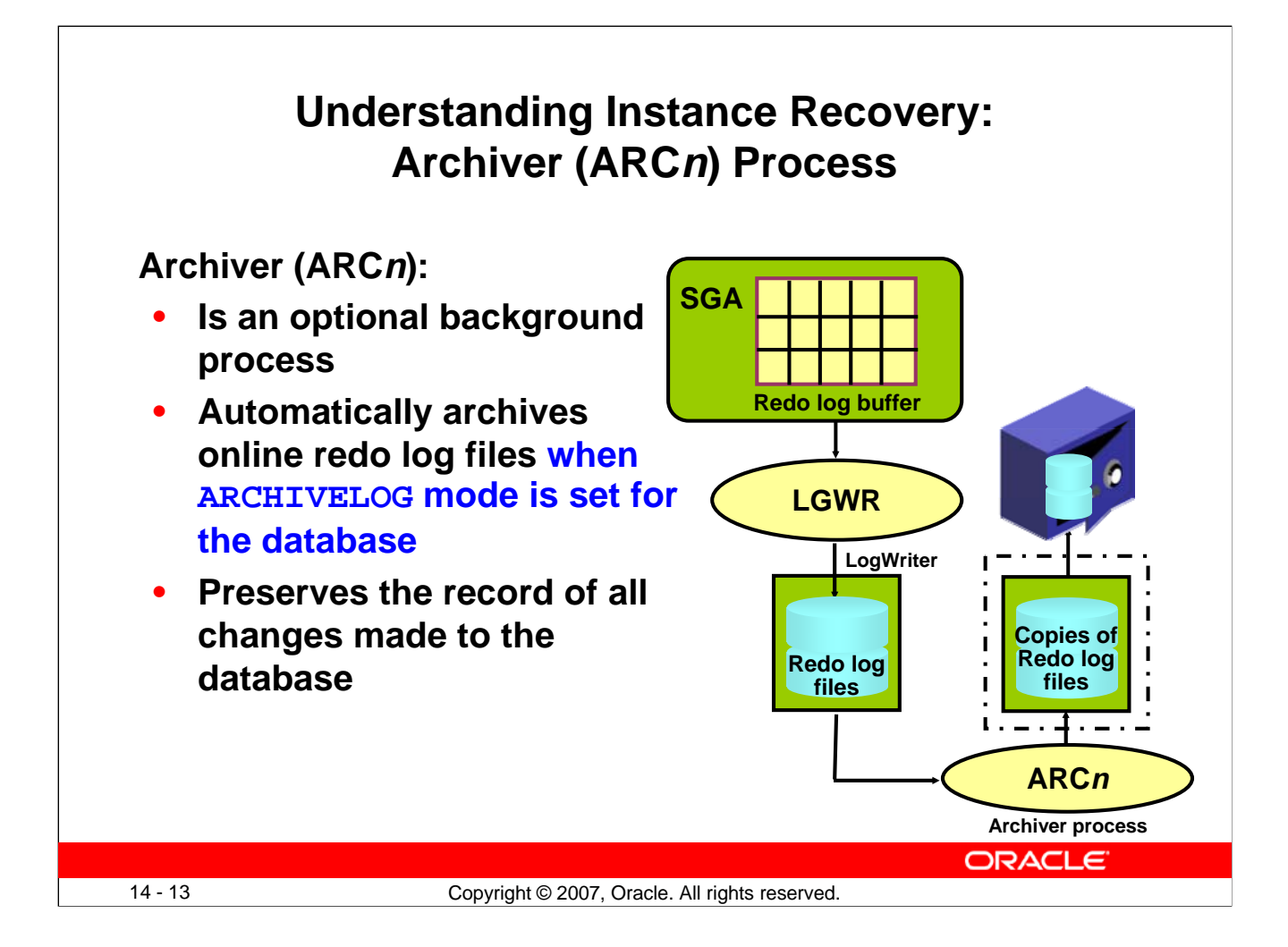

## **Understanding Instance Recovery: The Archiver (ARC***n***) Process**

ARCn is an optional background process. However, it is crucial to the recovery of a database after the loss of a disk. When an online redo log group gets filled, the Oracle instance begins writing to the next online redo log group. The process of switching from one online redo log group to another is called a *log switch*. The ARC*n* process initiates archiving of the filled log group at every log switch. It automatically archives the online redo log group before the log group can be reused so that all the changes made to the database are preserved. This enables recovery of the database to the point of failure even if a disk drive is damaged.

One of the important decisions that a DBA must make is whether to configure the database to operate in ARCHIVELOG mode or in NOARCHIVELOG mode.

- In NOARCHIVELOG mode, the online redo log files are overwritten each time a log switch occurs.
- In ARCHIVELOG mode, inactive groups of filled online redo log files must be archived before they can be used again.

**Note:** ARCHIVELOG mode is essential for most backup strategies (and is very easy to configure).

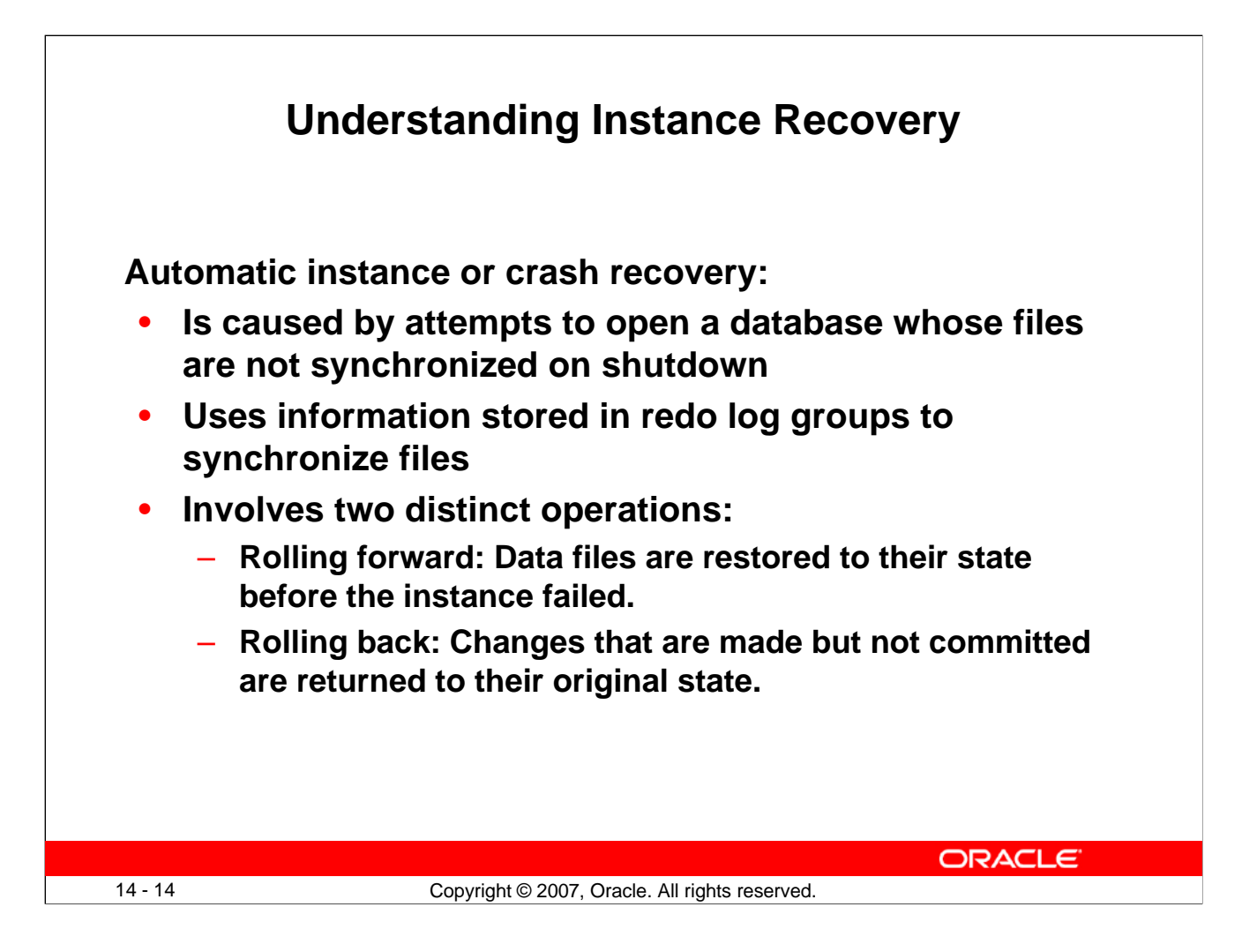

## **Instance Recovery**

The Oracle database automatically recovers from instance failure. All that the DBA needs to do is start the instance normally. The instance mounts the control files and then attempts to open the data files. When it discovers that the data files have not been synchronized during shutdown, the instance uses information contained in the redo log groups to roll the data files forward to the time of shutdown. Then the database is opened and (because the undo tablespace is also rolled forward) any uncommitted transactions are rolled back.

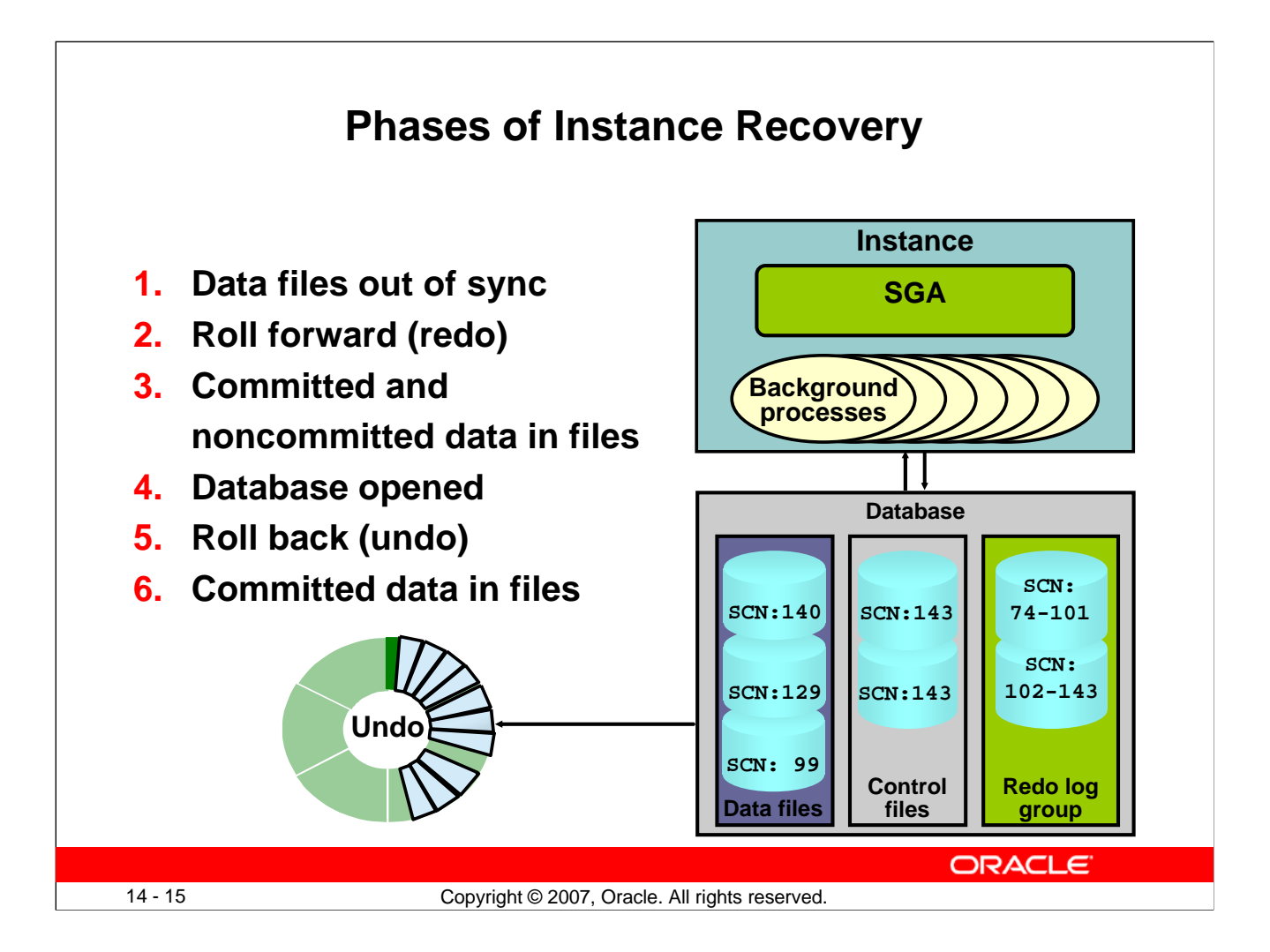

## **Phases of Instance Recovery**

For an instance to open a data file, the system change number (SCN) contained in the data file's header must match the current SCN that is stored in the database's control files.

If the numbers do not match, the instance applies redo data from the online redo logs, sequentially "redoing" transactions until the data files are up-to-date. After all data files have been synchronized with the control files, the database is opened and users can log in.

When redo logs are applied, *all* transactions are applied to bring the database up to the state as of the time of failure. This usually includes transactions that are in progress but have not yet been committed. After the database has been opened, those uncommitted transactions are rolled back. At the end of the rollback phase of instance recovery, the data files contain only committed data.

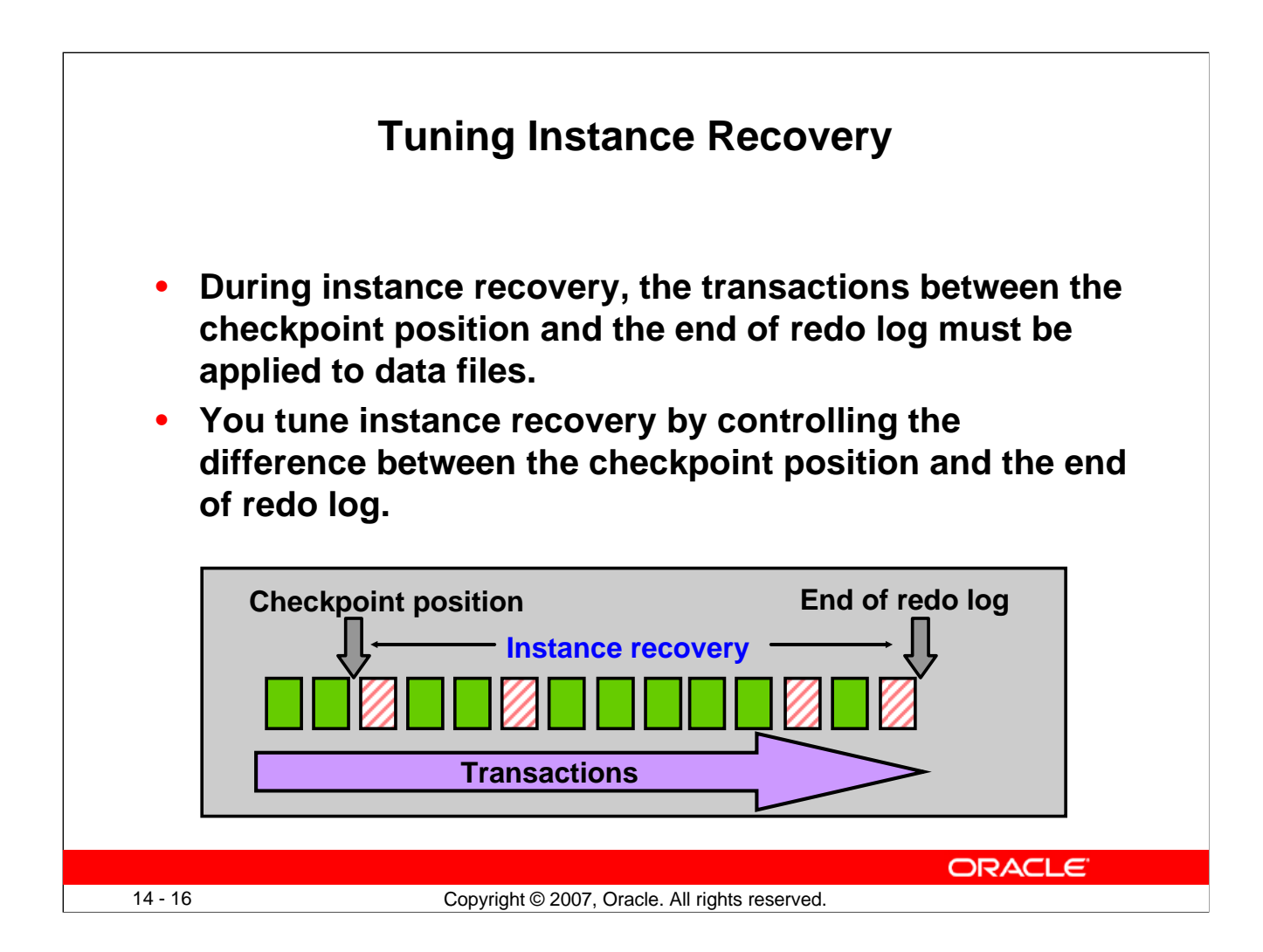

## **Tuning Instance Recovery**

Transaction information is recorded in the redo log groups before the instance returns commit complete for a transaction. The information in the redo log groups guarantees that the transaction can be recovered in case of a failure. The transaction information also needs to be written to the data file. The data file write usually happens at some time after the information is recorded in redo log groups because the data file write process is much slower than the redo writes. (Random writes for data files are slower than serial writes for redo log files.)

Every three seconds, the checkpoint process records information in the control file about the checkpoint position in the redo log. Therefore, the Oracle database knows that all redo log entries recorded before this point are not necessary for database recovery. In the graphic in the slide, the striped blocks have not yet been written to the disk.

The time required for instance recovery is the time required to bring data files from their last checkpoint to the latest SCN recorded in the control file. The administrator controls that time by setting an MTTR target (in seconds) and through the sizing of redo log groups. For example, for two redo groups, the distance between the checkpoint position and the end of the redo log group cannot be more than 90% of the smallest redo log group.

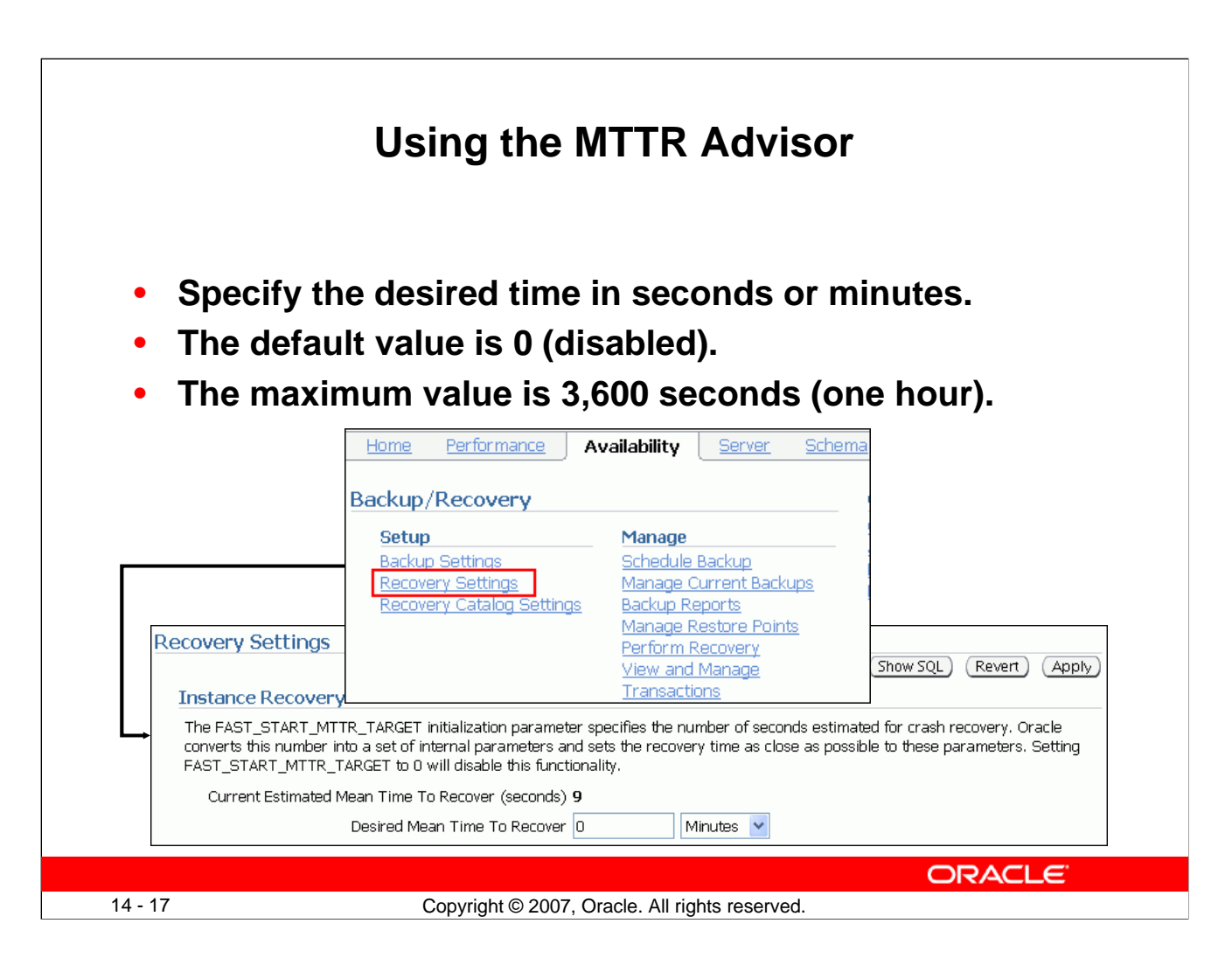

## **Using the MTTR Advisor**

For assistance in setting the MTTR target, select either of the following:

- Enterprise Manager > Advisor Central (in the Related Links section) > MTTR Advisor
- Enterprise Manager > Availability > Recovery Settings

The MTTR Advisor converts the FAST\_START\_MTTR\_TARGET value into several parameters to enable instance recovery in the desired time (or as close to it as possible).

Explicit setting of the FAST\_START\_MTTR\_TARGET parameter to 0 disables automatic checkpoint tuning. Explicit setting of the FAST\_START\_MTTR\_TARGET parameter to a value other than 0 also enables the MTTR Advisor. (When specified, FAST\_START\_MTTR\_TARGET is overridden by LOG\_CHECKPOINT\_INTERVAL.)

The FAST\_START\_MTTR\_TARGET parameter must be set to a value that supports the service level agreement for your system. A small value for the MTTR target increases I/O overhead because of additional data file writes (affecting the performance). However, if you set the MTTR target too large, the instance takes longer to recover after a crash.

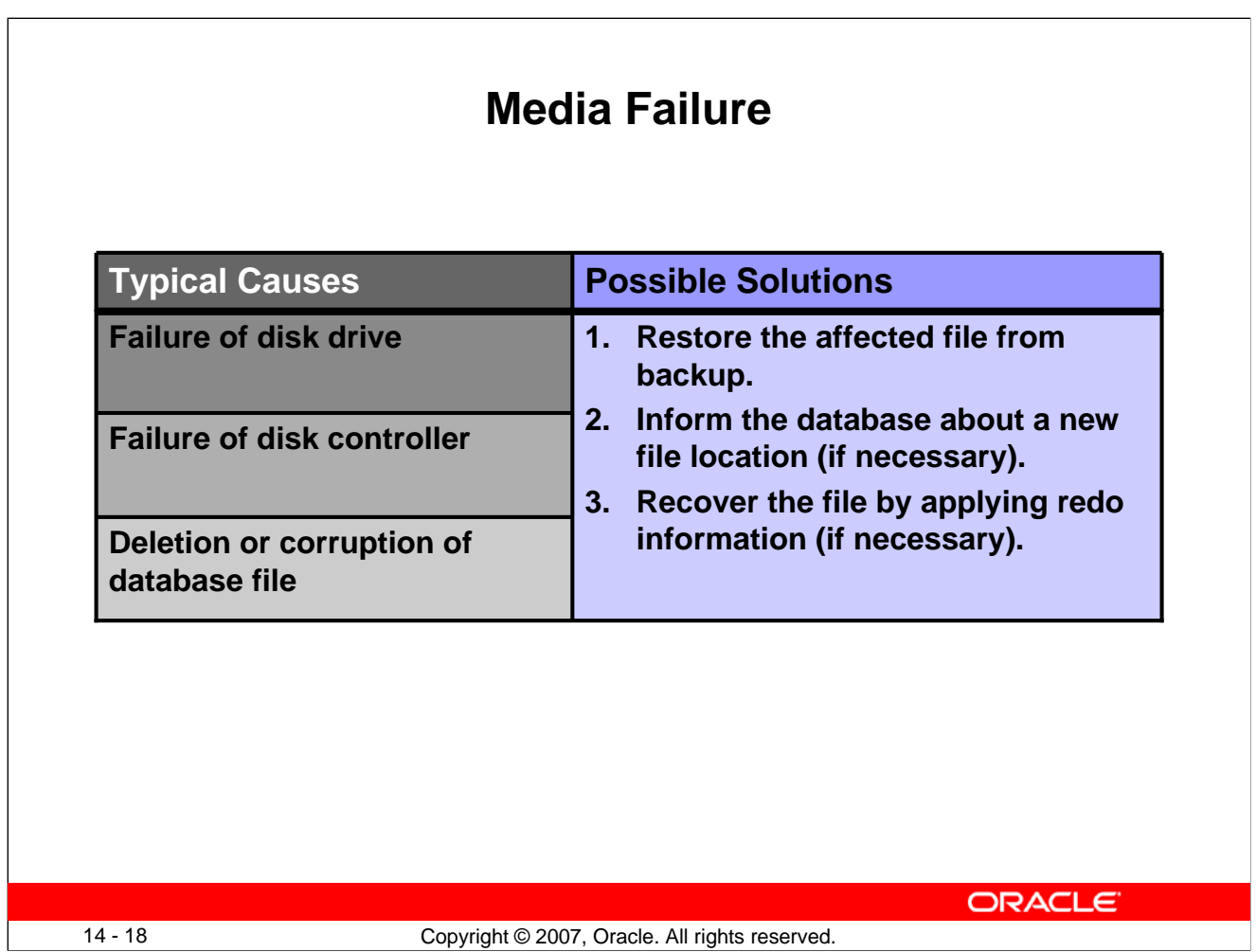

## **Media Failure**

Oracle Corporation defines *media failure* as any failure that results in the loss or corruption of one or more database files (data, control, or redo log file).

Recovering from media failure requires that you restore and recover the missing files. To ensure that your database can be recovered from media failure, follow the best practices outlined in the next few pages.

# **Configuring for Recoverability To configure your database for maximum recoverability, you must:** • **Schedule regular backups** • **Multiplex control files** • **Multiplex redo log groups** • **Retain archived copies of redo logs**

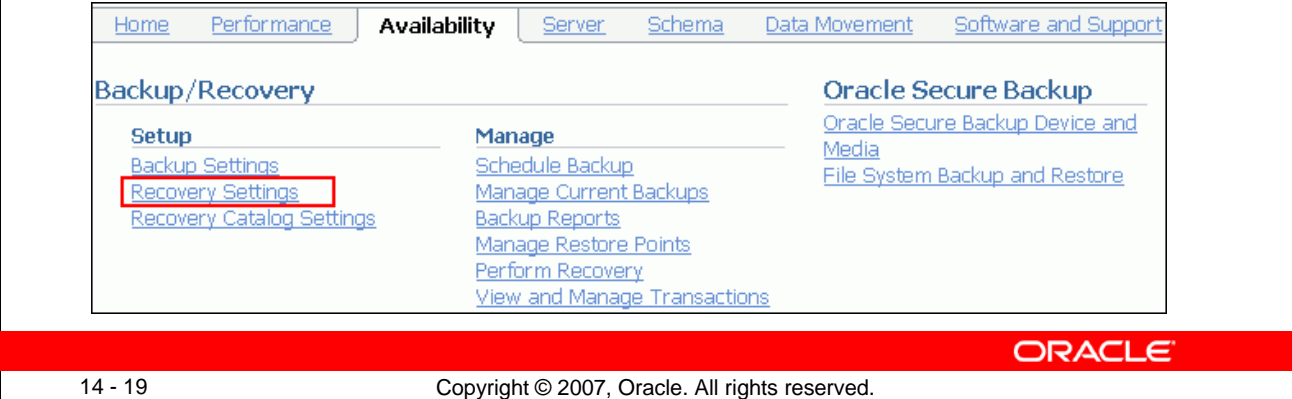

## **Configuring for Recoverability**

To provide the best protection for your data, you must:

• **Schedule regular backups**

Most media failures require that you restore the lost or damaged file from backup.

• **Multiplex control files**

All control files associated with a database are identical. Recovering from the loss of a single control file is not difficult; recovering from the loss of *all* control files is much more challenging. Guard against losing all control files by having at least three copies.

• **Multiplex redo log groups**

To recover from instance or media failure, redo log information is used to roll data files forward to the last committed transaction. If your redo log groups rely on a single redo log file, the loss of that file means that data is likely to be lost. Ensure that there are at least two copies of each redo log group; if possible, each copy should be under different disk controllers.

• **Retain archived copies of redo logs** If a file is lost and restored from backup, the instance must apply redo information to bring that file up to the latest SCN contained in the control file. With the default setting, the database can overwrite redo information after it has been written to the data files. Your database can be configured to retain redo information in archived copies of the redo logs. This is known as placing the database in ARCHIVELOG mode.

You can perform configuration tasks in Enterprise Manager or with the command line.

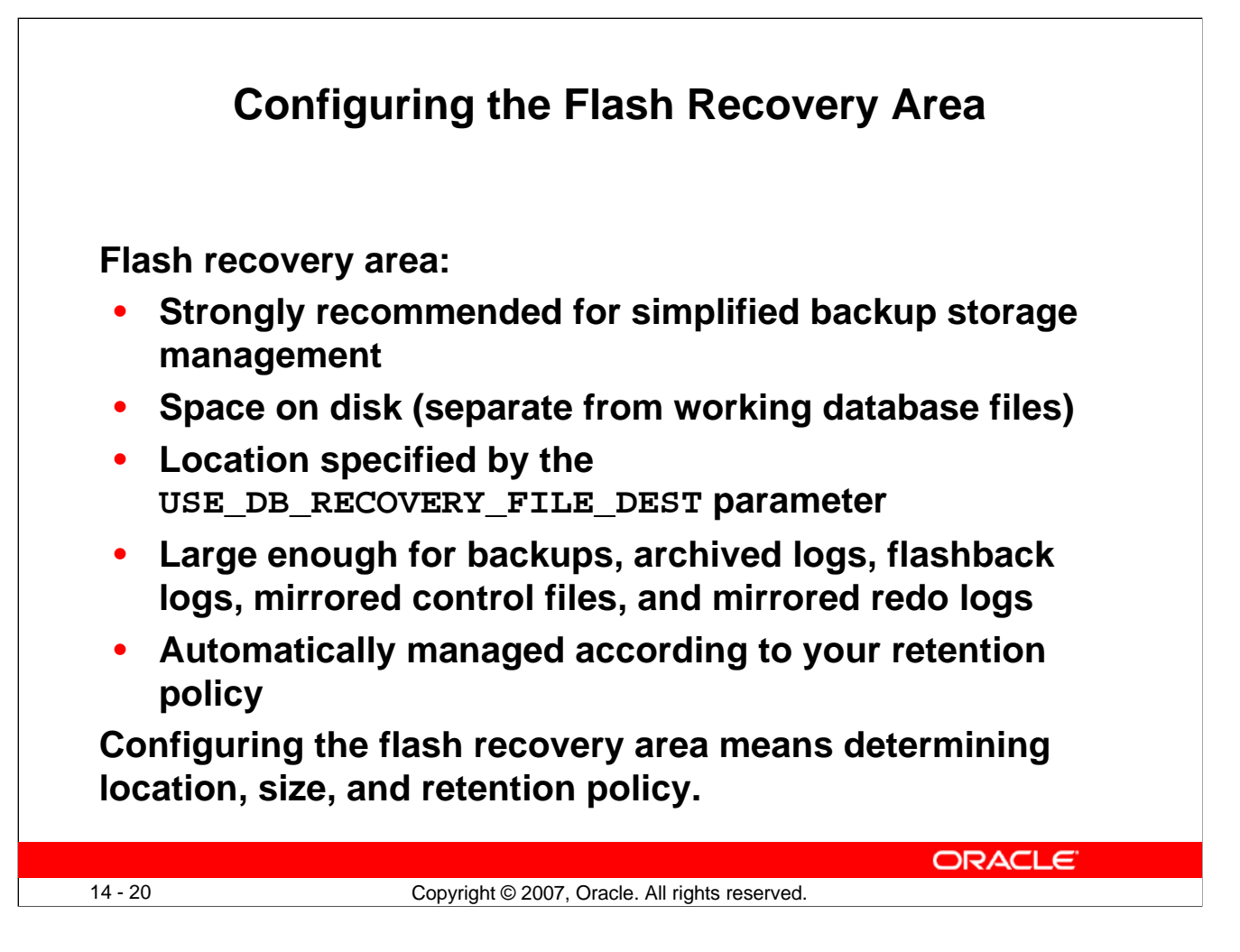

## **Configuring the Flash Recovery Area**

The flash recovery area is a space that is set aside on the disk to contain archived logs, backups, flashback logs, mirrored control files, and mirrored redo logs. A flash recovery area simplifies backup storage management and is strongly recommended. You should place the flash recovery area on a disk that is separate from the working set of database files. Otherwise, the disk becomes a single point of failure for your database.

The amount of disk space to allocate for the flash recovery area depends on the size and activity levels of your database. As a general rule, the larger the flash recovery area, the more useful it is. Ideally, the flash recovery area should be large enough for copies of your data and control files and for flashback, online redo, and archived logs needed to recover the database with the backups kept based on the retention policy. (In short, the flash recovery area should be at least twice the size of the database so that it can hold one backup and several archived logs.)

Space management in the flash recovery area is governed by a backup retention policy. A retention policy determines when files are obsolete, which means that they are no longer needed to meet your data recovery objectives. The Oracle database automatically manages this storage by deleting files that are no longer needed.

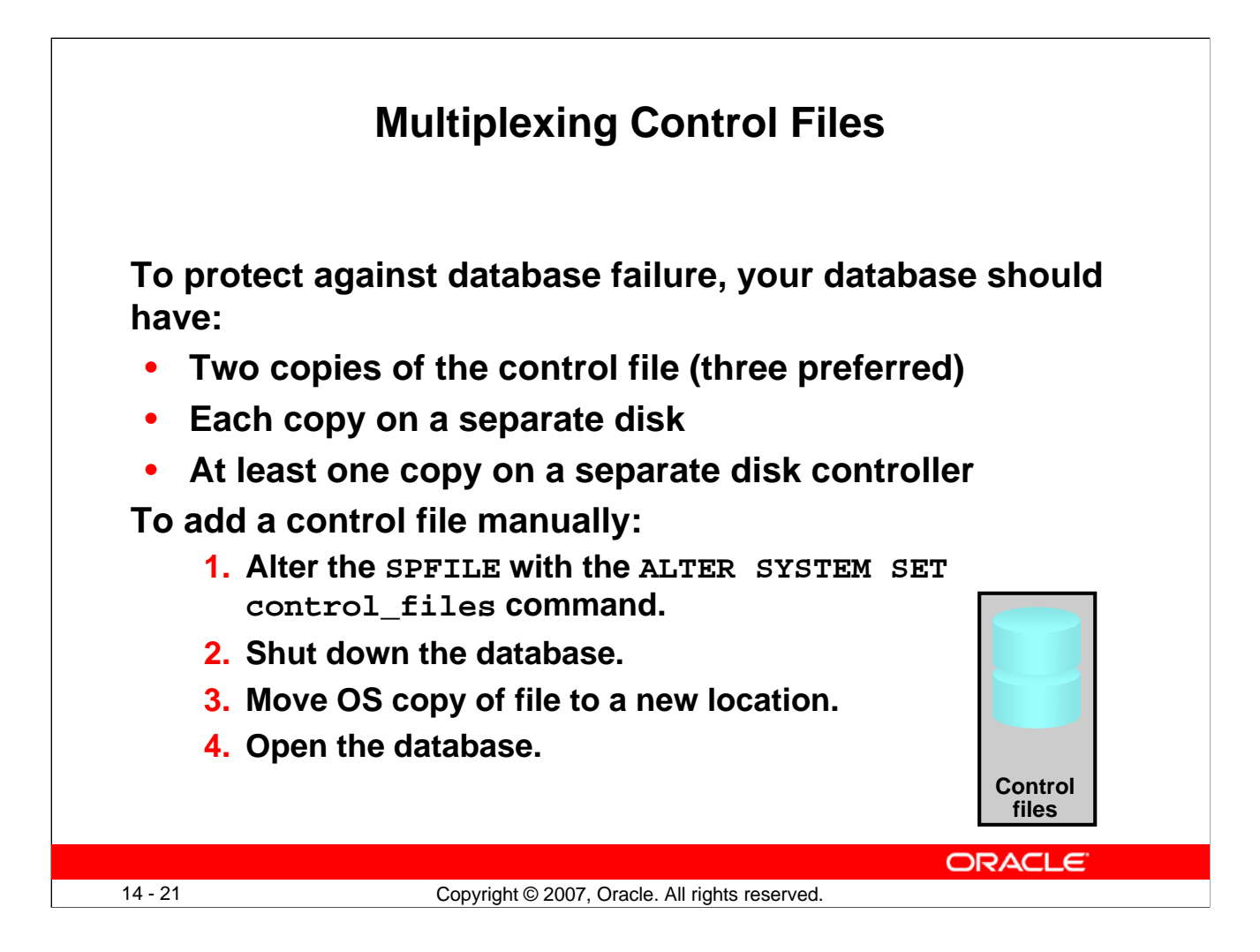

## **Multiplexing Control Files**

A control file is a small binary file that describes the structure of the database. It must be available for writing by the Oracle server whenever the database is mounted or opened. Without this file, the database cannot be mounted, and recovery or re-creation of the control file is required. Your database must have a minimum of two control files (the default of three is preferred) on different disks to minimize the impact of a loss of one control file.

If your database is created with the Database Configuration Assistant (DBCA) using Oracle Managed Files (OMF), you have two control files. If you do not use OMF, there are three control files.

The loss of a single control file causes the instance to fail because all control files must be available at all times. However, recovery is a simple matter of copying one of the other control files. The loss of all control files is slightly more difficult to recover from but is not usually catastrophic.

## **Multiplexing Control Files (continued)**

## **Adding a Control File**

In an OMF database, all control files must be re-created (so the following steps do not apply).

In other databases, adding a control file is a manual operation:

1. Alter the SPFILE with the following command:

```
ALTER SYSTEM SET control_files = 
'/u01/app/oracle/oradata/orcl/control01.ctl' , 
'/u01/app/oracle/oradata/orcl/control02.ctl' , 
'/u01/app/oracle/oradata/orcl/control03.ctl' SCOPE=SPFILE;
```
- 2. Shut down the database.
- 3. Use the operating system to copy an existing control file to the location you select for your new file.
- 4. Open the database.

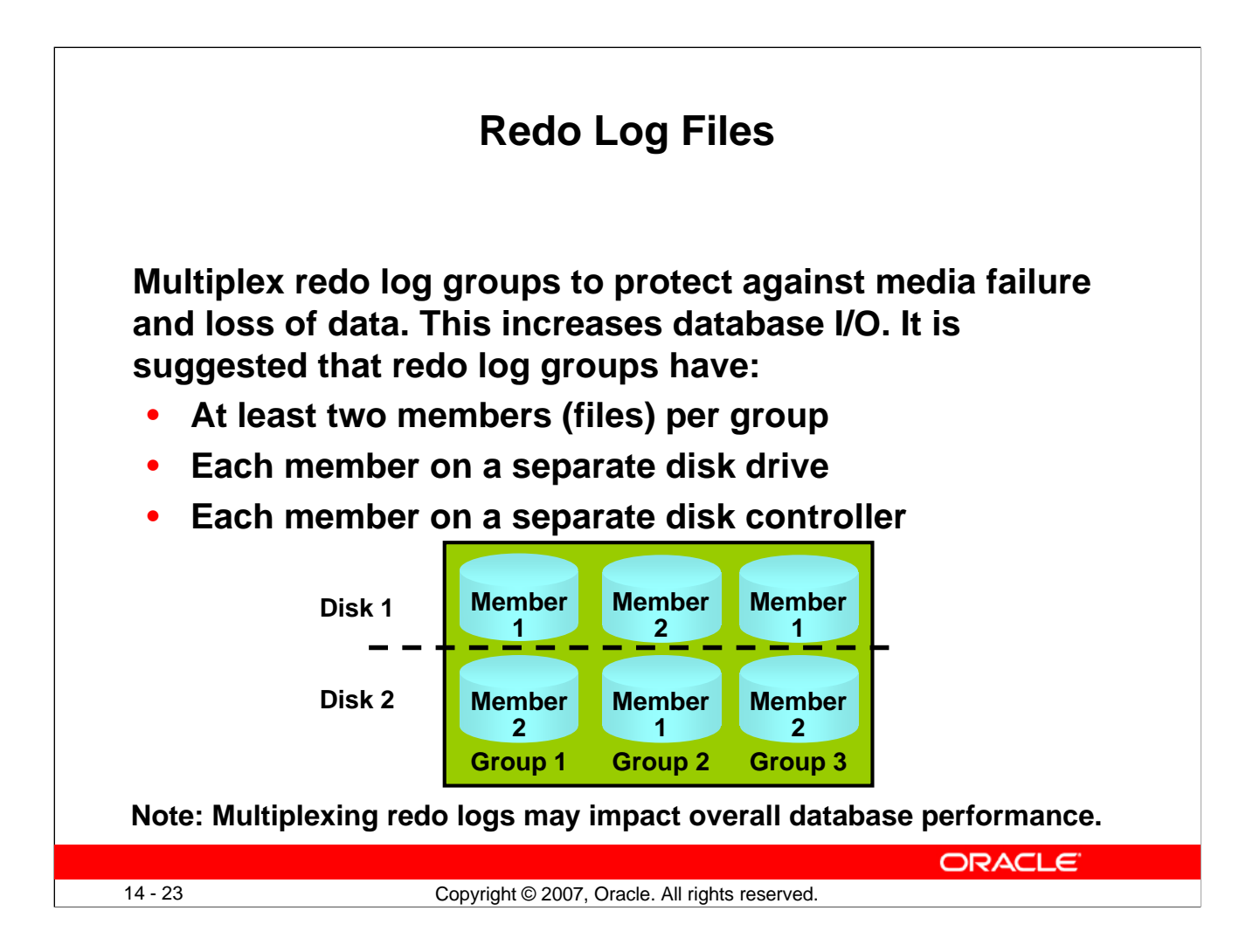

## **Redo Log Files**

Redo log groups are made up of one or more redo log files. Each log file in a group is a duplicate of the others. Oracle Corporation recommends that redo log groups have at least two files per group, with the files distributed on separate disks or controllers so that no single equipment failure destroys an entire log group.

The loss of an entire current log group is one of the most serious media failures because it can result in loss of data. The loss of a single member of a multiple-member log group is trivial and does not affect database operation (other than causing an alert to be published in the alert log). Recovery from the loss of an entire log group requires advanced recovery techniques and is discussed in the course titled *Oracle Database 11g: Administration Workshop II*.

Remember that multiplexing redo logs may heavily influence database performance because a commit cannot complete until the transaction information has been written to the logs. You must place your redo log files on your fastest disks served by your fastest controllers. If possible, do not place any other database files on the same disks as your redo log files (unless you are using Automatic Storage Management [ASM]). Because only one group is written to at a given time, there is no harm in having members from several groups on the same disk.

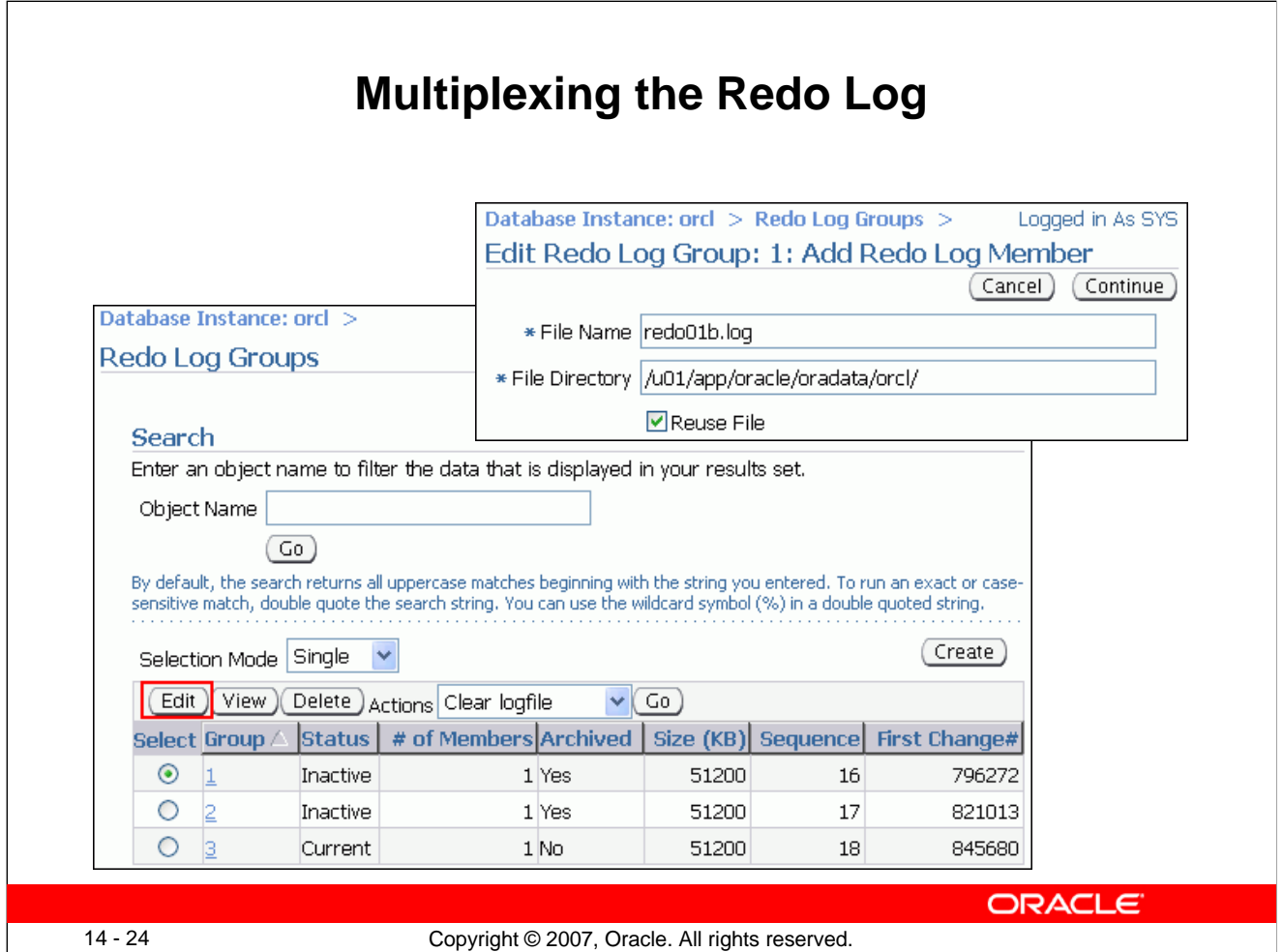

## **Multiplexing the Redo Log**

You can multiplex your redo log by adding a member to an existing log group. To add a member to a redo log group (with open database and no impact on user performance), perform the following steps:

- 1. Select Enterprise Manager > Server > Redo Log Groups.
- 2. Select a group and click the Edit button, or click the group number link. The Edit Redo Log Group page appears.
- 3. In the Redo Log Members region, click Add. The Add Redo Log Member page appears.
- 4. Enter the file name and the file directory. Click Continue. **Note:** It is recommended that you store members on separate drives to protect against total loss of the redo log entries in the event of a disk failure.

Repeat these steps for every existing group.

When you add the redo log member to a group, the group's status is marked INVALID (as can be seen in the V\$LOGFILE view). This is the expected state because a member of the group has not yet been written to. When a log switch occurs and the invalid group becomes the current group, the status changes to CURRENT.

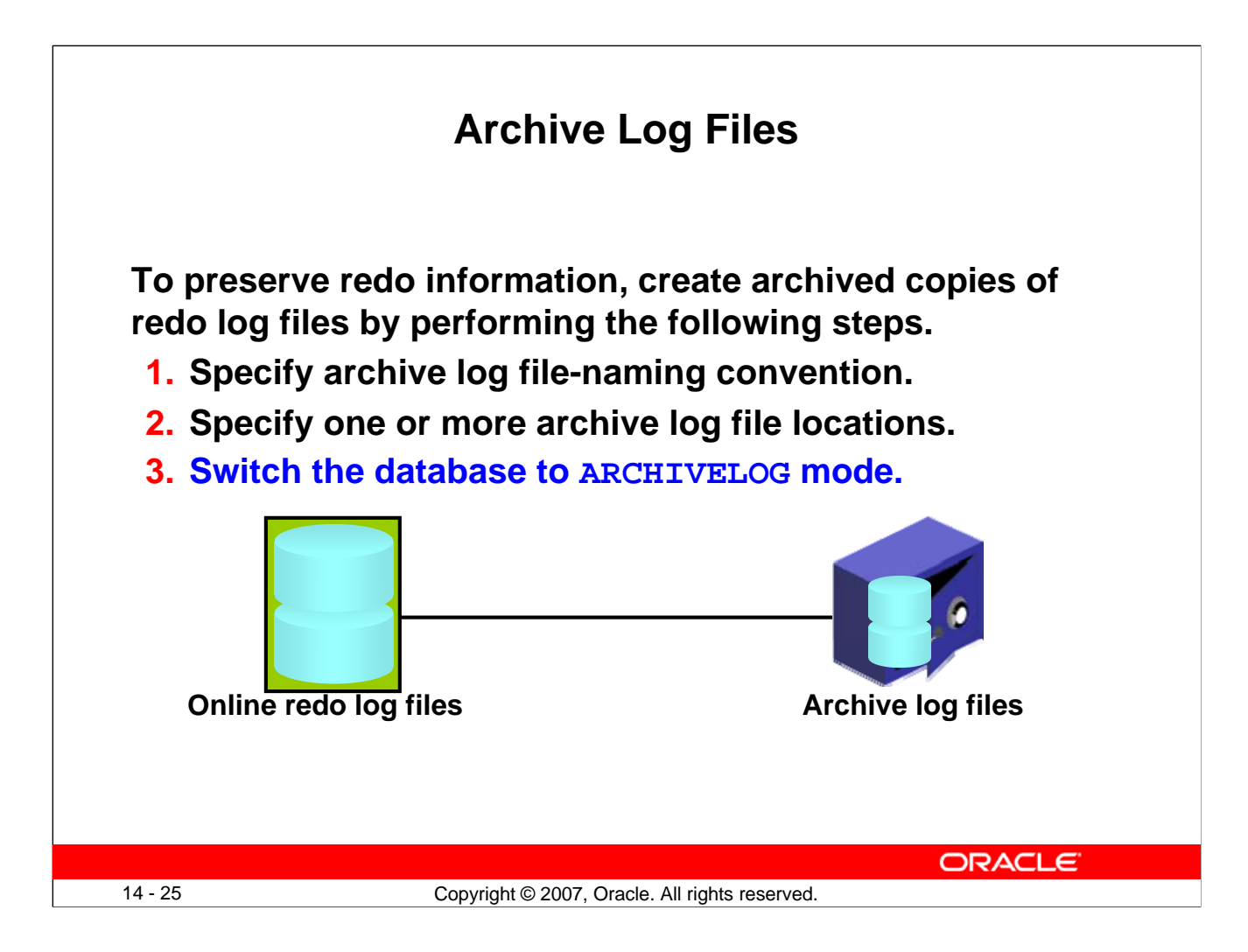

## **Archive Log Files**

The instance treats the online redo log groups as a circular buffer in which to store transaction information, filling one group and then moving on to the next. After all groups have been written to, the instance begins overwriting information in the first log group.

To configure your database for maximum recoverability, you must instruct the database to make a copy of the online redo log group before allowing it to be overwritten. These copies are known as *archived logs*.

To facilitate the creation of archive log files:

- 1. Specify a naming convention for your archive logs.
- 2. Specify a destination or destinations for storing your archive logs. One of the destinations is probably your flash recovery area.
- 3. Place the database in ARCHIVELOG mode.

**Note:** Steps 1 and 2 are not necessary if you are using a flash recovery area.

The destination must exist before placing the database in ARCHIVELOG mode. When a directory is specified as a destination, there should be a slash at the end of the directory name.

# **Archive Log File: Naming and Destinations**

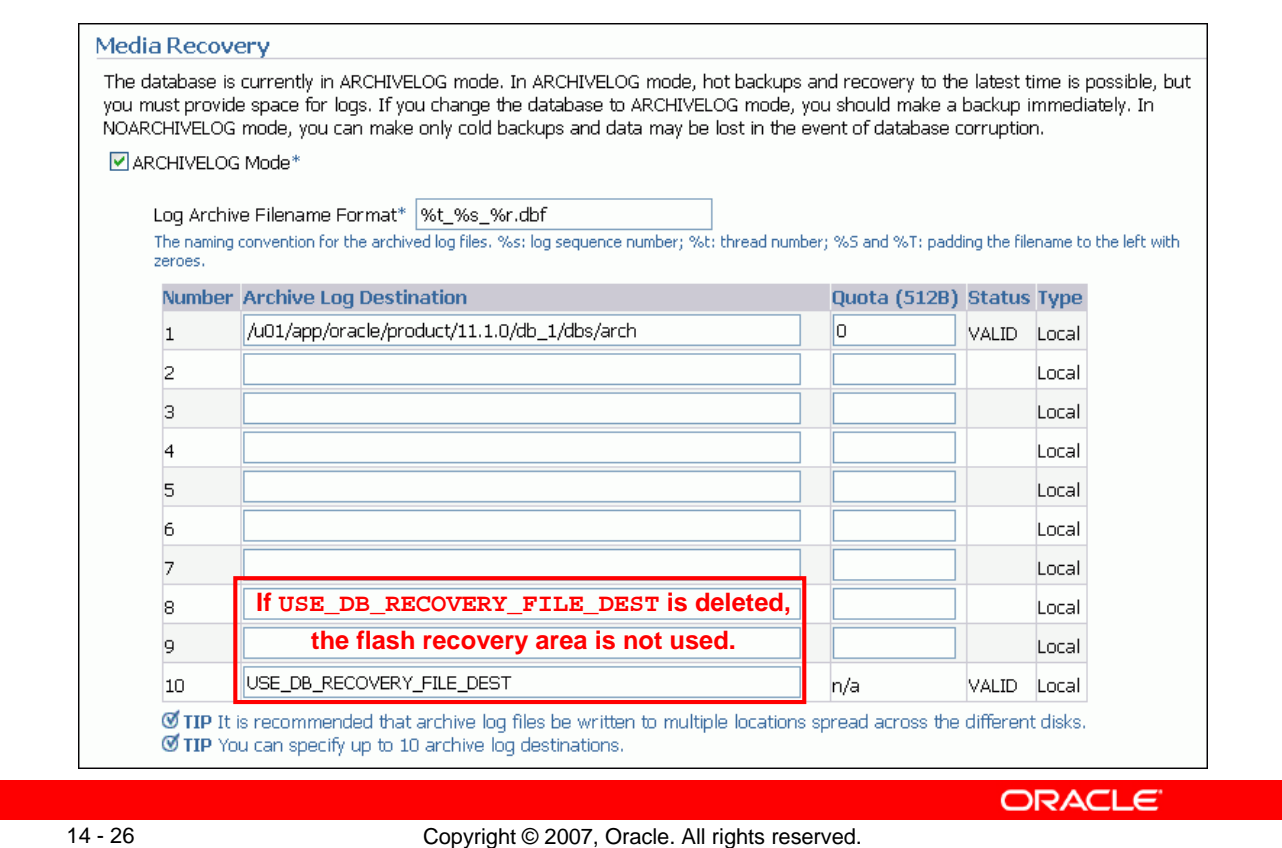

## **Archive Log File: Naming and Destinations**

To configure archive log file names and destinations, select Enterprise Manager > Availability > Configure Recovery Settings.

Each archive log file must have a unique name to avoid overwriting older log files. Specify the naming format as shown in the slide. To help create unique file names, Oracle Database 11*g* allows several wildcard characters in the name format:

- **%s:** Includes the log sequence number as part of the file name
- **%t:** Includes the thread number as part of the file name
- **%r:** Includes the resetlogs ID to ensure that the archive log file name remains unique (even after certain advanced recovery techniques that reset log sequence numbers)
- **%d:** Includes the database ID as part of the file name

The format *must* include %s, %t, and %r. The use of %d is optional, but it must be included if multiple databases share the same archive log destination.

Archive log files can be written to as many as ten different destinations. Destinations may be local (a directory) or remote (an Oracle Net alias for a standby database).

## **Archive Log File: Naming and Destinations (continued)**

The default destination (number 10) sends archive log files to a location determined by the DB\_RECOVERY\_FILE\_DEST initialization parameter. DB\_RECOVERY\_FILE\_DEST is also known as the RECOVERY AREA parameter. This destination is visible at the bottom of the Recovery Settings properties page as Flash Recovery Area Location.

**Note:** If you do not want archives sent to this location, delete USE\_DB\_RECOVERY\_FILE\_DEST.

To change recovery settings, you must be connected as SYSDBA or SYSOPER.

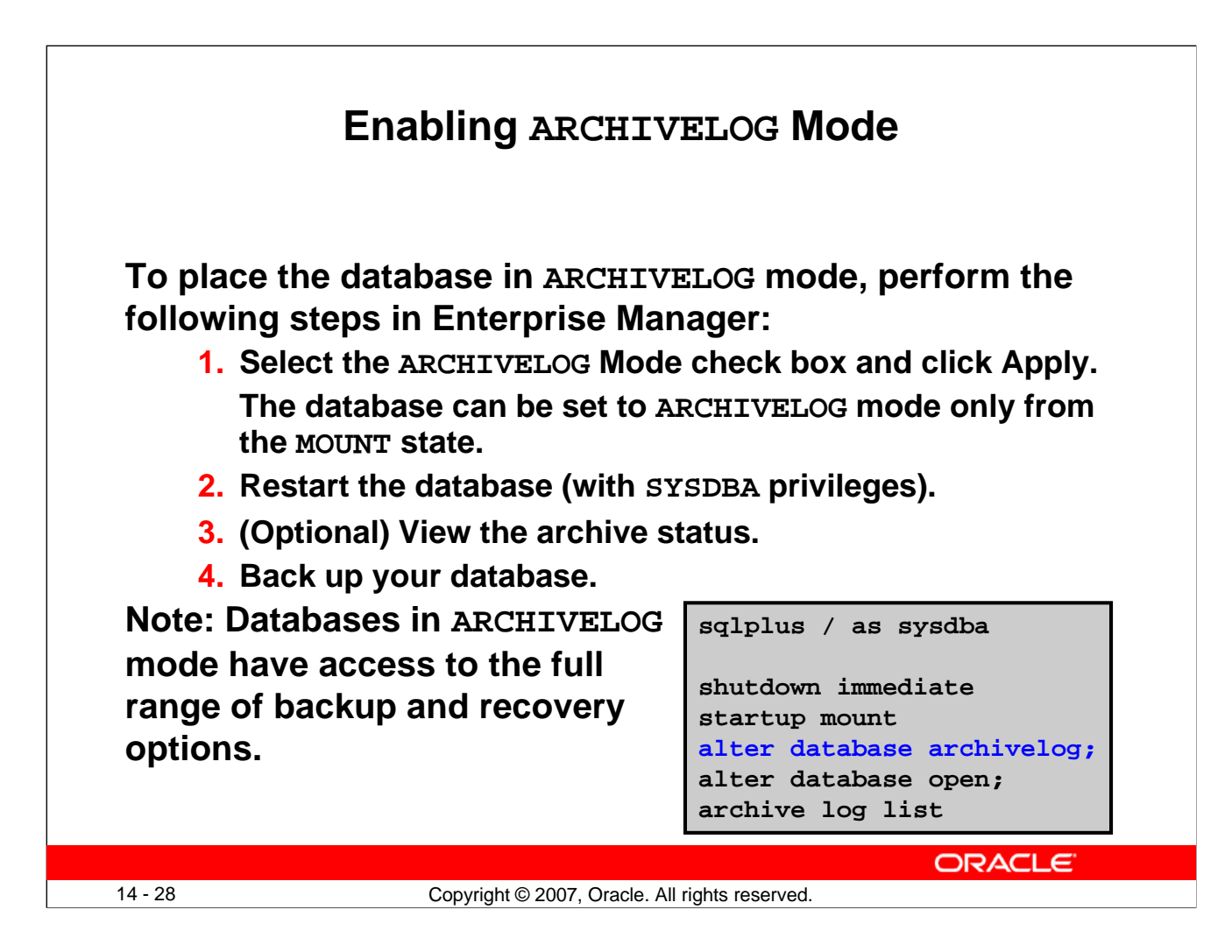

## **Enabling ARCHIVELOG Mode**

1. In Enterprise Manager, select Availability > Configure Recovery Settings > ARCHIVELOG Mode. The equivalent SQL command is:

SQL> ALTER DATABASE ARCHIVELOG;

This command can be issued only while the database is in the MOUNT state. The instance must therefore be restarted to complete this last step.

- 2. In Enterprise Manager, you are prompted for operating system and database credentials during the restart of the database. The database credentials *must* be for a user with the SYSDBA privileges.
- 3. After the instance is restarted, the changes that you have made to the archive processes, log format, and log destinations are in effect. In SQL\*Plus, you can see them with the ARCHIVE LOG LIST command.
- 4. Back up your database after switching to ARCHIVELOG mode because *your database is only recoverable from the last backup taken in that mode.*

With the database in NOARCHIVELOG mode (the default), recovery is possible only until the time of the last backup. All transactions made after that backup are lost.

In ARCHIVELOG mode, recovery is possible until the time of the last commit. Most production databases are run in ARCHIVELOG mode.

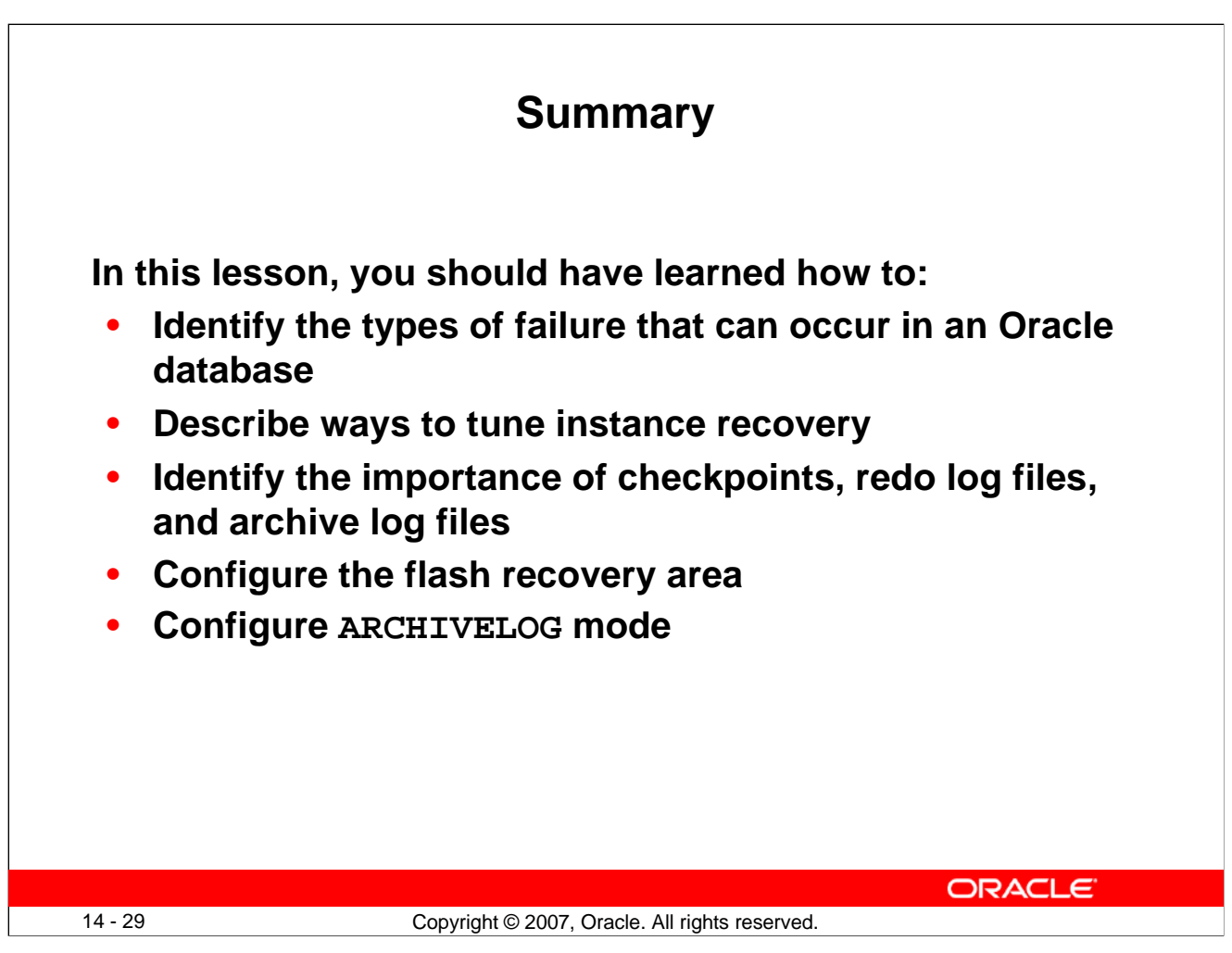

# **Practice 14 Overview: Configuring for Recoverability**

**This practice covers the following topics:**

- **Verifying control files**
- **Configuring a default flash recovery area**
- **Multiplexing redo log groups**
- **Placing your database in ARCHIVELOG mode**
- **Ensuring that redundant archive logs are created**

14 - 30 Copyright © 2007, Oracle. All rights reserved.

**ORACLE** 

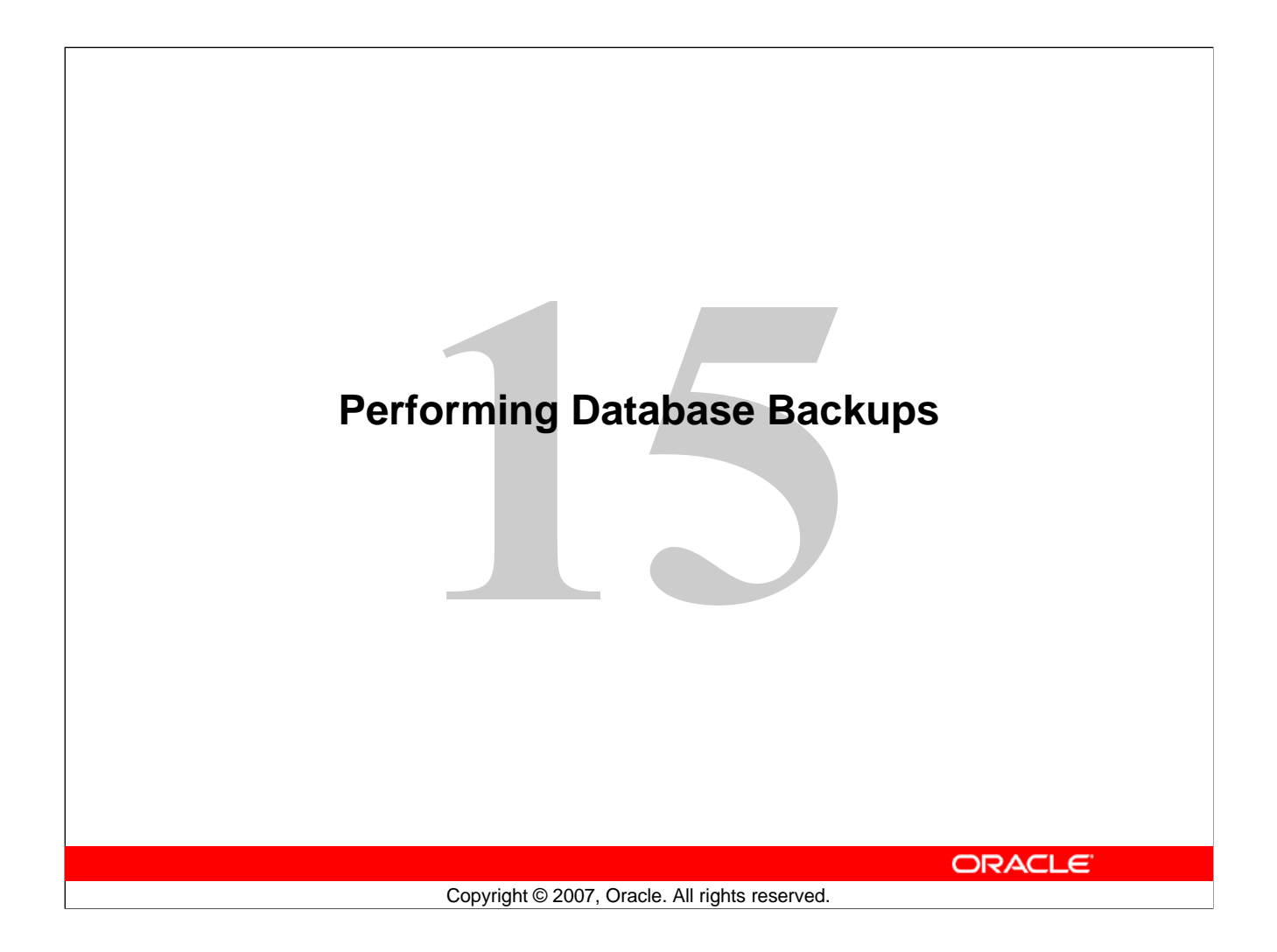

# **Objectives**

**After completing this lesson, you should be able to:**

- **Create consistent database backups**
- **Back up your database without shutting it down**
- **Create incremental backups**
- **Automate database backups**
- **Manage backups and view backup reports**
- **Monitor the flash recovery area**

**ORACLE** 

15 - 2 Copyright © 2007, Oracle. All rights reserved.

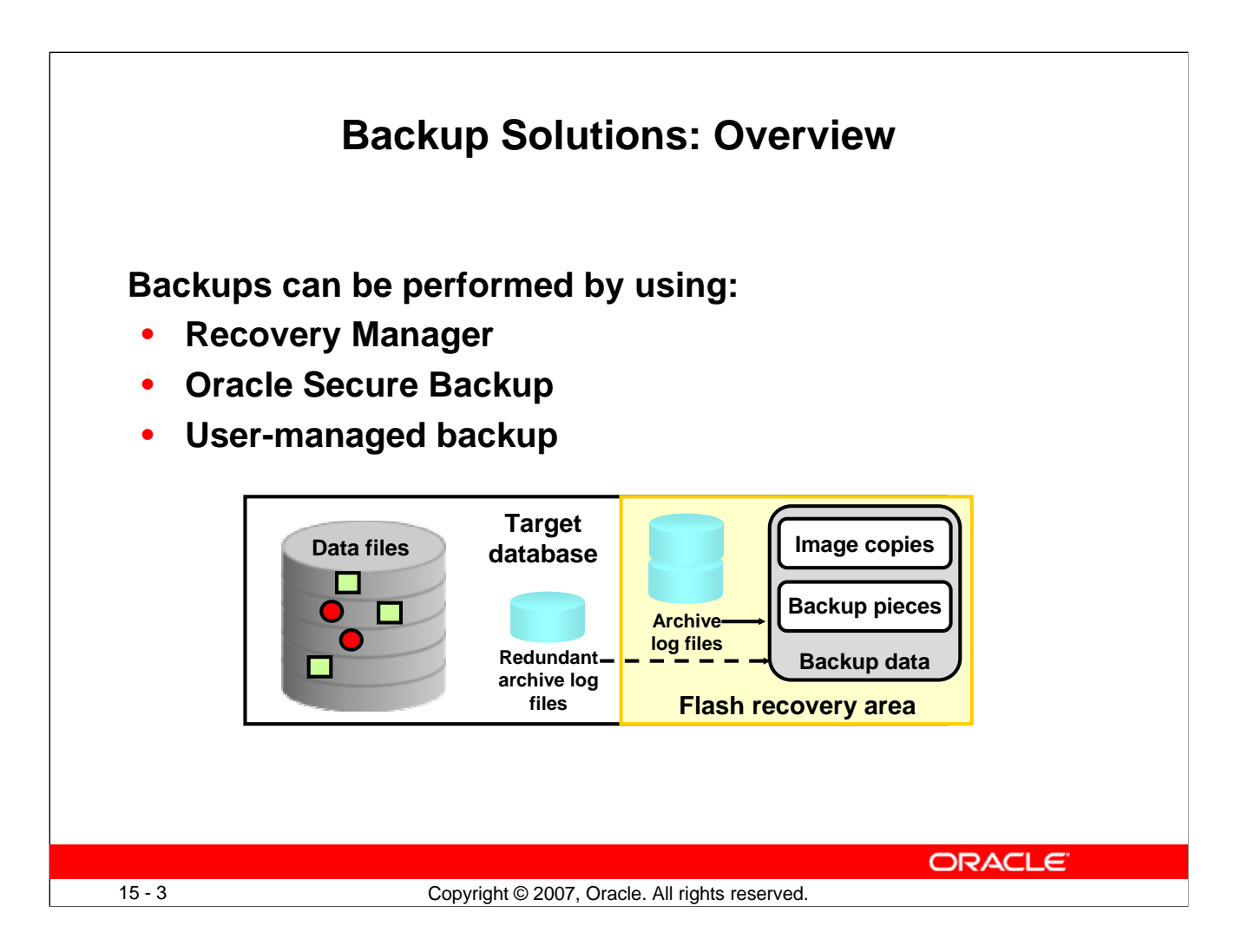

## **Backup Solutions: Overview**

As you will see in the remainder of this lesson, Recovery Manager (RMAN) is the recommended method of backing up your Oracle database.

Oracle Secure Backup complements existing functionality by adding backup to tape and network backup capabilities.

User-managed backups are based on scripts that a DBA must write. This option is being phased out because it is more labor intensive.

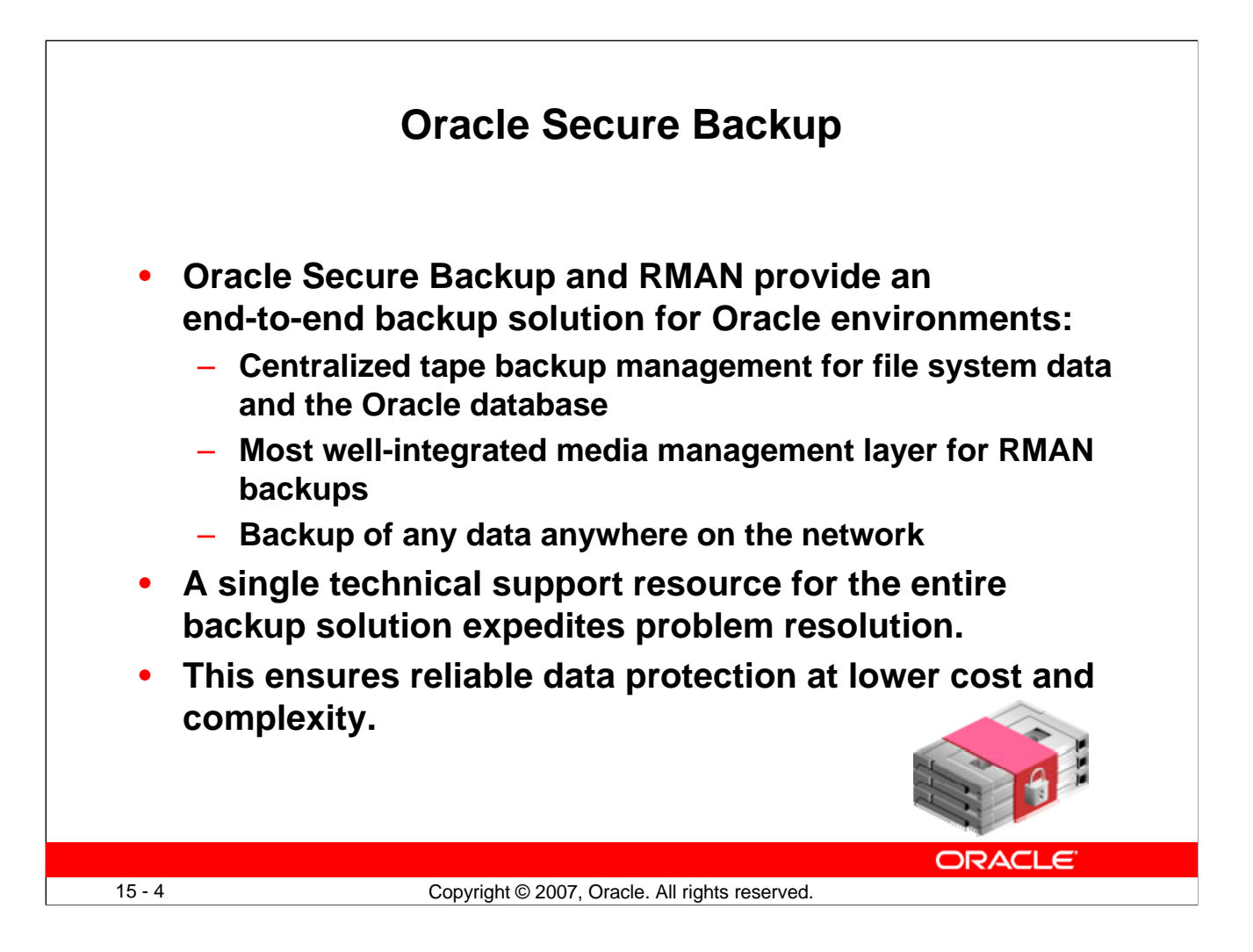

## **Oracle Secure Backup**

Oracle's current backup and recovery product for the database is Recovery Manager. Oracle Secure Backup complements existing functionality in the following ways:

- **Complete backup solution:** Oracle Secure Backup provides data protection for the database and nondatabase data to protect the entire Oracle environment.
- **Media management:** Oracle Secure Backup provides the media management layer for RMAN database backups to tape. Before Oracle Secure Backup, customers had to purchase expensive third-party media management products offering integration with RMAN tape backups.
- **Backup anywhere on the network:** Oracle Secure Backup backs up data from multiple network-attached computer systems to tertiary storage resources on the network. Oracle Secure Backup supports diverse configurations of servers, clients, Network Attached Storage (NAS) servers, and tertiary storage devices and protects network storage environments.

The combination of RMAN and Oracle Secure Backup provides an end-to-end backup solution that is entirely within the Oracle product stack. This solution makes better customer support possible because Oracle Corporation is responsible for the entire backup solution.
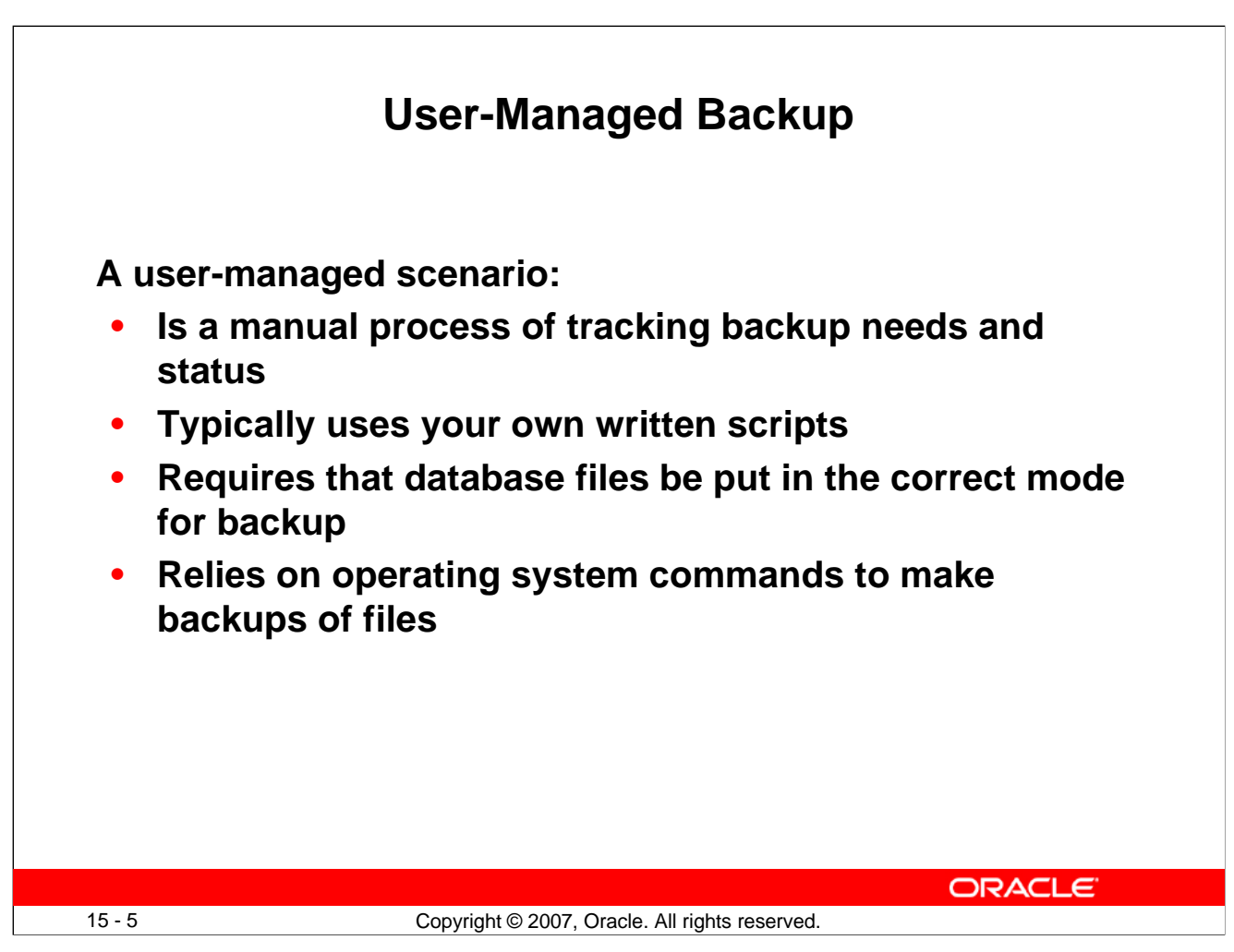

## **User-Managed Backup**

A user-managed backup can be performed interactively. However, most often it entails the writing of scripts to perform the backup. There are several scenarios that can be run, and scripts must be written to handle them.

Some of the actions that scripts must take:

- Querying v\$datafile to determine the data files that need to be backed up and their current state
- Querying v\$logfile to identify the online redo log files
- Querying v\$controlfile to identify the control file to back up
- Placing each tablespace in online backup mode
- Querying v\$backup to see what data files are part of a tablespace that has been placed in online backup mode
- Issuing operating system copy commands to copy the data files to the backup location
- Bringing each tablespace out of online backup mode

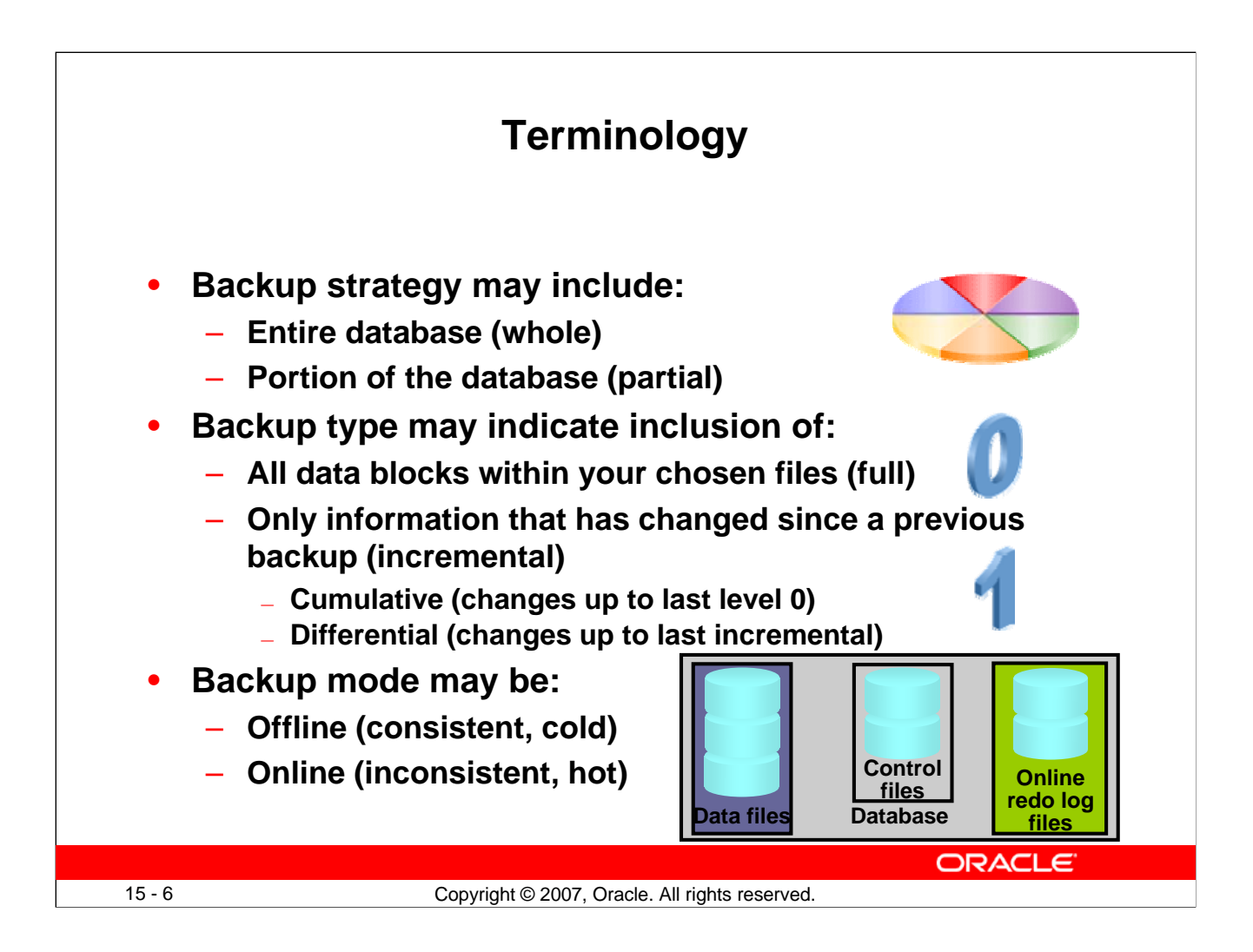

## **Terminology**

**Whole database backup:** Includes all data files and at least one control file (Remember that all control files in a database are identical.)

**Partial database backup:** May include zero or more tablespaces and zero or more data files; may or may not include a control file

**Full backup:** Makes a copy of each data block that contains data and that is within the files being backed up

**Incremental backup:** Makes a copy of all data blocks that have changed since a previous backup. The Oracle database supports two levels of incremental backup (0 and 1). A level 1 incremental backup can be one of two types: *cumulative* or *differential*. A cumulative backup backs up all changes since the last level 0 backup. A differential backup backs up all changes since the last incremental backup (which could be either a level 0 or level 1 backup).

**Offline backups** (also known as "cold" or *consistent* backup)**:** Are taken while the database is not open. They are consistent because, at the time of the backup, the system change number (SCN) in data file headers matches the SCN in the control files.

**Online backups** (also known as "hot" or *inconsistent* backup)**:** Are taken while the database is open. They are inconsistent because, with the database open, there is no guarantee that the data files are synchronized with the control files. To be used, inconsistent backups require recovery.

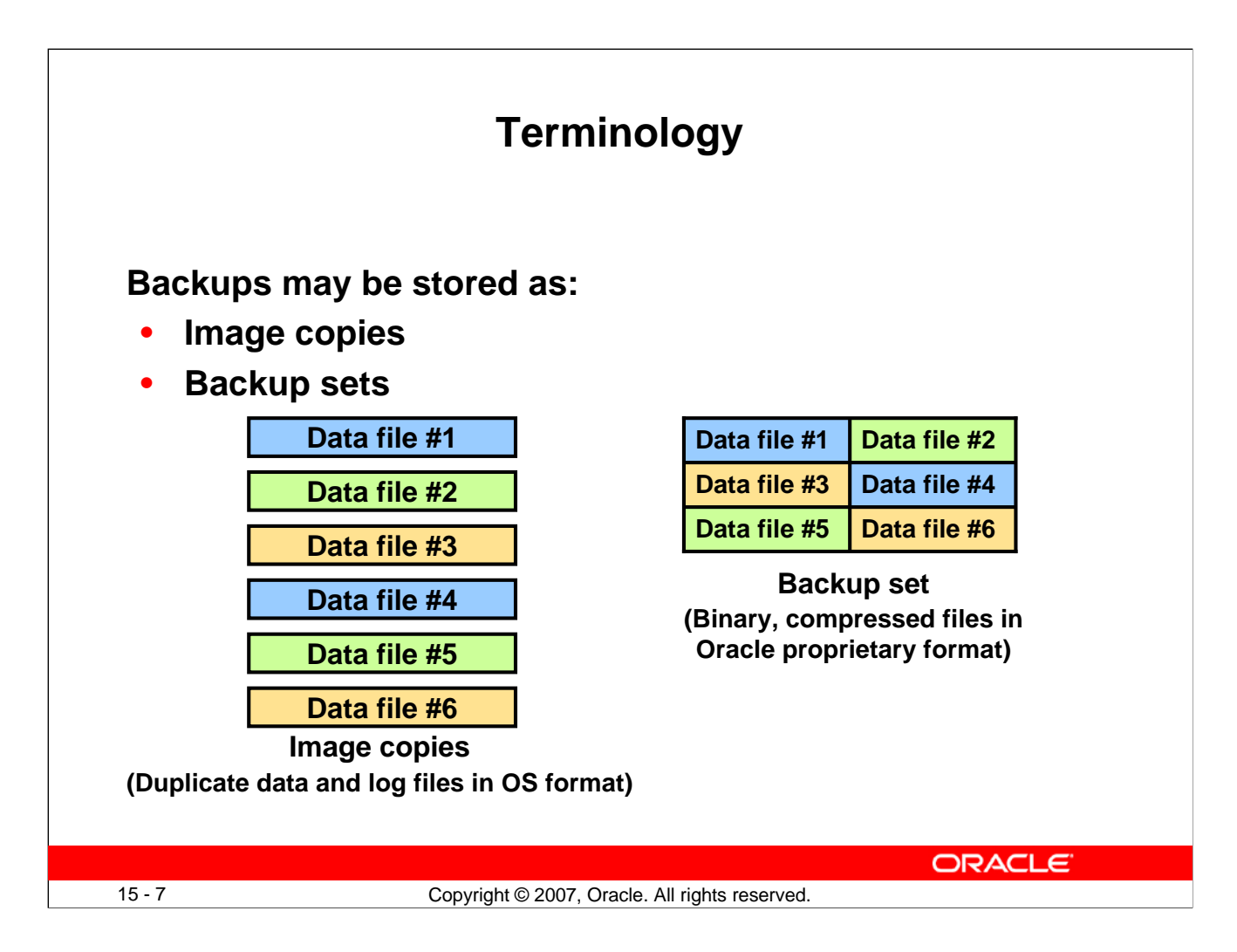

## **Terminology (continued)**

**Image copies:** Are duplicates of data or archived log files (similar to simply copying the files by using operating system commands)

**Backup sets:** Are collections of one or more binary files that contain one or more data files, control files, server parameter files, or archived log files. With backup sets, empty data blocks are not stored, thereby causing backup sets to use less space on the disk or tape. Backup sets can be compressed to further reduce the space requirements of the backup.

Image copies must be backed up to the disk. Backup sets can be sent to the disk or directly to the tape.

The advantage of creating a backup as an image copy is improved granularity of the restore operation. With an image copy, only the file or files need to be retrieved from the tape. With backup sets, the entire backup set must be retrieved from the tape before you extract the file or files that are needed.

The advantage of creating backups as backup sets is better space usage. In most databases, 20% or more of the data blocks are empty blocks. Image copies back up every data block, even if the data block is empty. Backup sets significantly reduce the space required by the backup. In most systems, the advantages of backup sets outweigh the advantages of image copies.

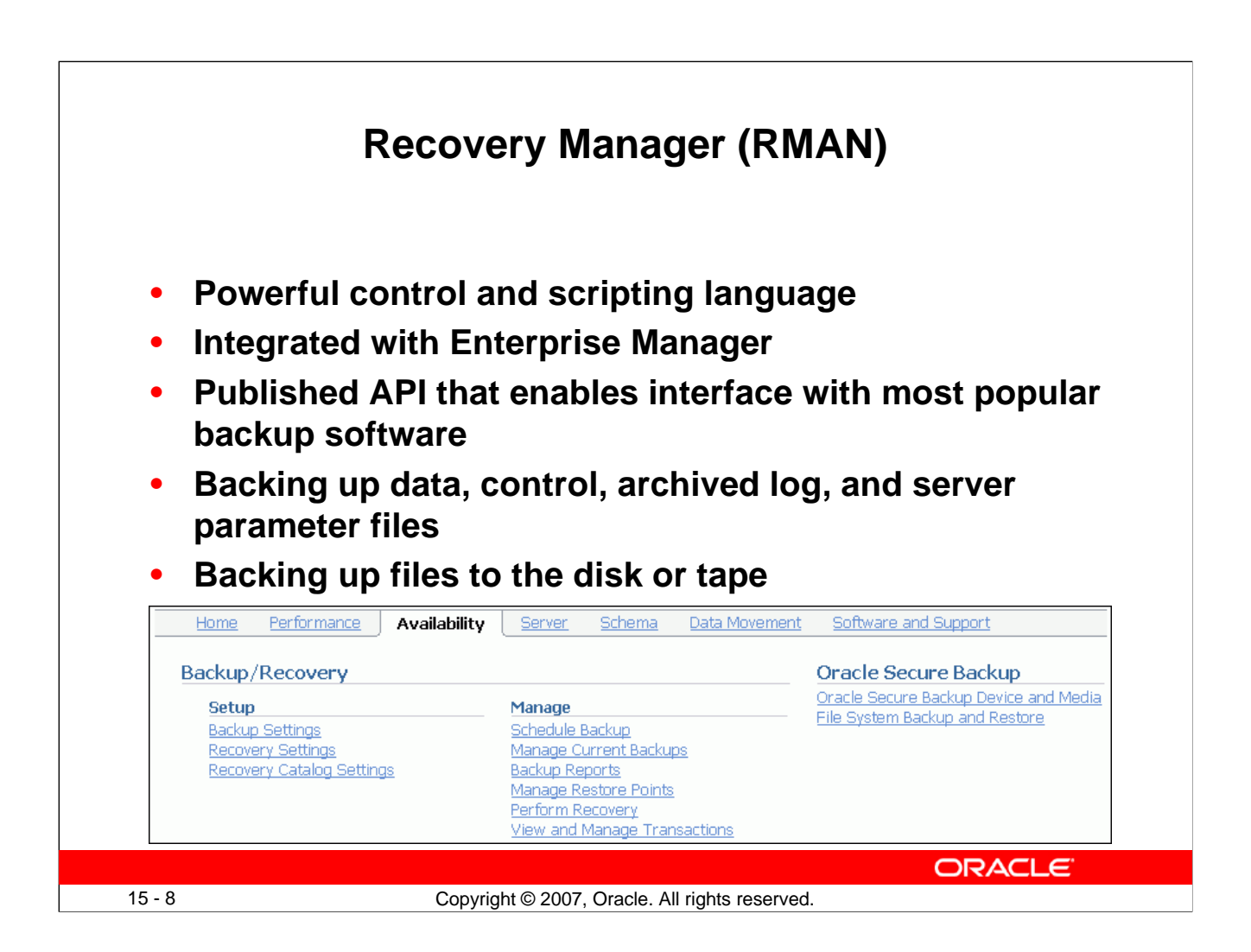

## **Recovery Manager (RMAN)**

RMAN is the component of the Oracle database that is used to perform backup and recovery operations. It can make consistent and inconsistent backups, perform incremental and full backups, and back up either the whole database or a portion of it.

RMAN uses its own powerful job control and scripting language, as well as a published API that interfaces RMAN with many popular backup software solutions.

RMAN can store backups on the disk for quick recovery or place them on the tape for long-term storage. For RMAN to store backups on the tape, you must either use Oracle Secure Backup or configure an interface to the tape device known as a Media Management Library (MML).

Enterprise Manager supplies a graphical interface to the most commonly used RMAN functionality. Advanced backup and recovery operations are accessible through RMAN's command-line client. For more information about advanced RMAN capabilities, see the course titled *Oracle Database 11g: Administration Workshop II* or consult the *Oracle Backup and Recovery Advanced User's Guide*.

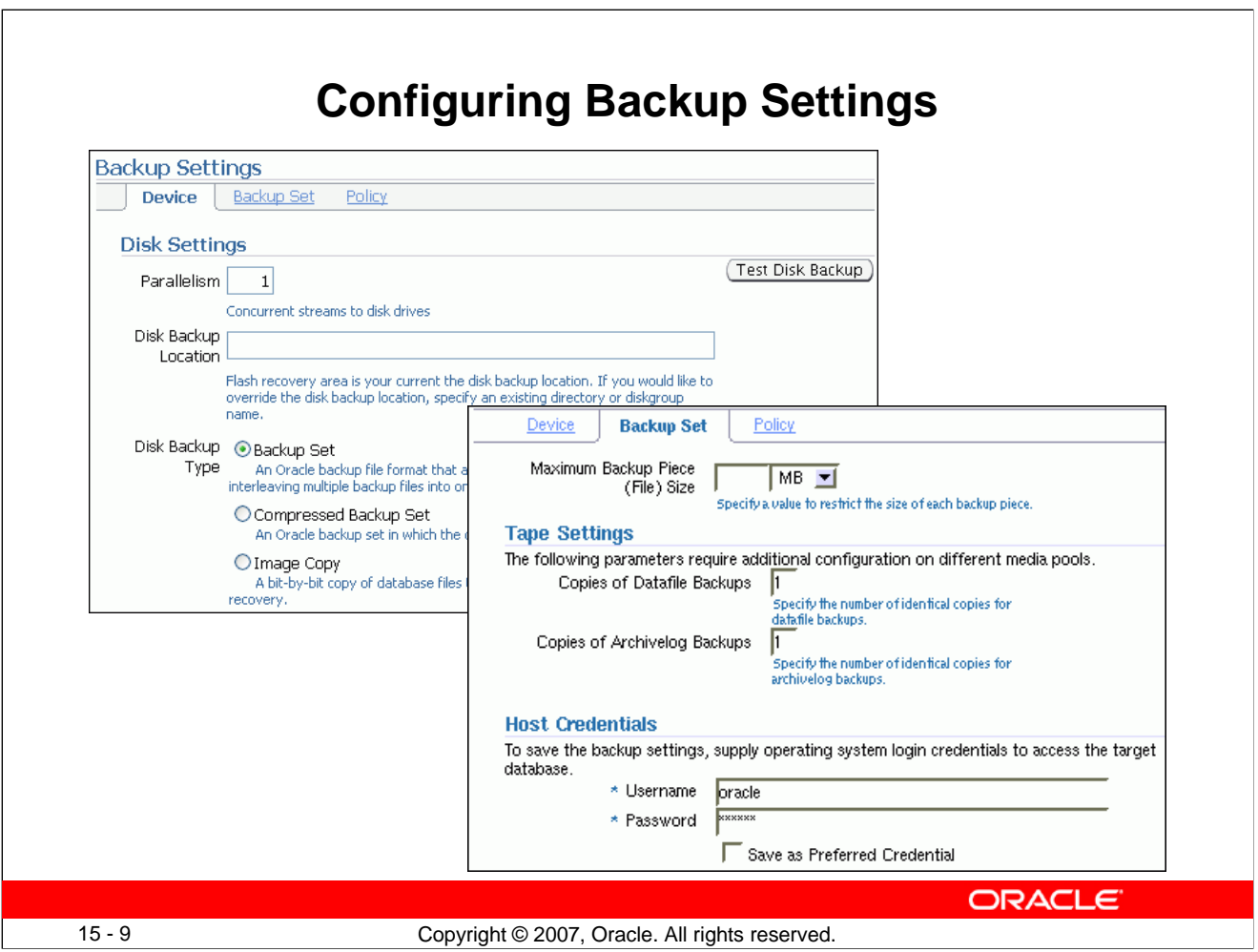

## **Configuring Backup Settings**

Select Enterprise Manager > Availability > Backup Settings. Here you can manage the persistent backup settings that are used for creating backups. There are separate settings for the disk and the tape. Tape settings depend on the media management library capabilities. Disk settings include:

- **Parallelism:** How many separate streams of backup information do you want to create? The best setting for parallelism depends on your hardware. As hardware resources increase, the appropriate degree of parallelism also increases. Generally, you want to set your parallelism to the number of disks that your disk backup location is striped over. For tape backup, you want to set your parallelism to the same number of tape drives that you have.
- **Disk backup location:** Where should backups be stored? The default is the flash recovery area. If you change this, click Test Disk Backup to verify that RMAN can write to the new location.
- **Disk backup type:** Select Backup Set, Compressed Backup Set, or Image Copy.

Click the Backup Set tab to set the maximum file size of backup pieces and to specify redundancy for tape backups. Host credentials are required for Enterprise Manager to save changes to the backup settings.

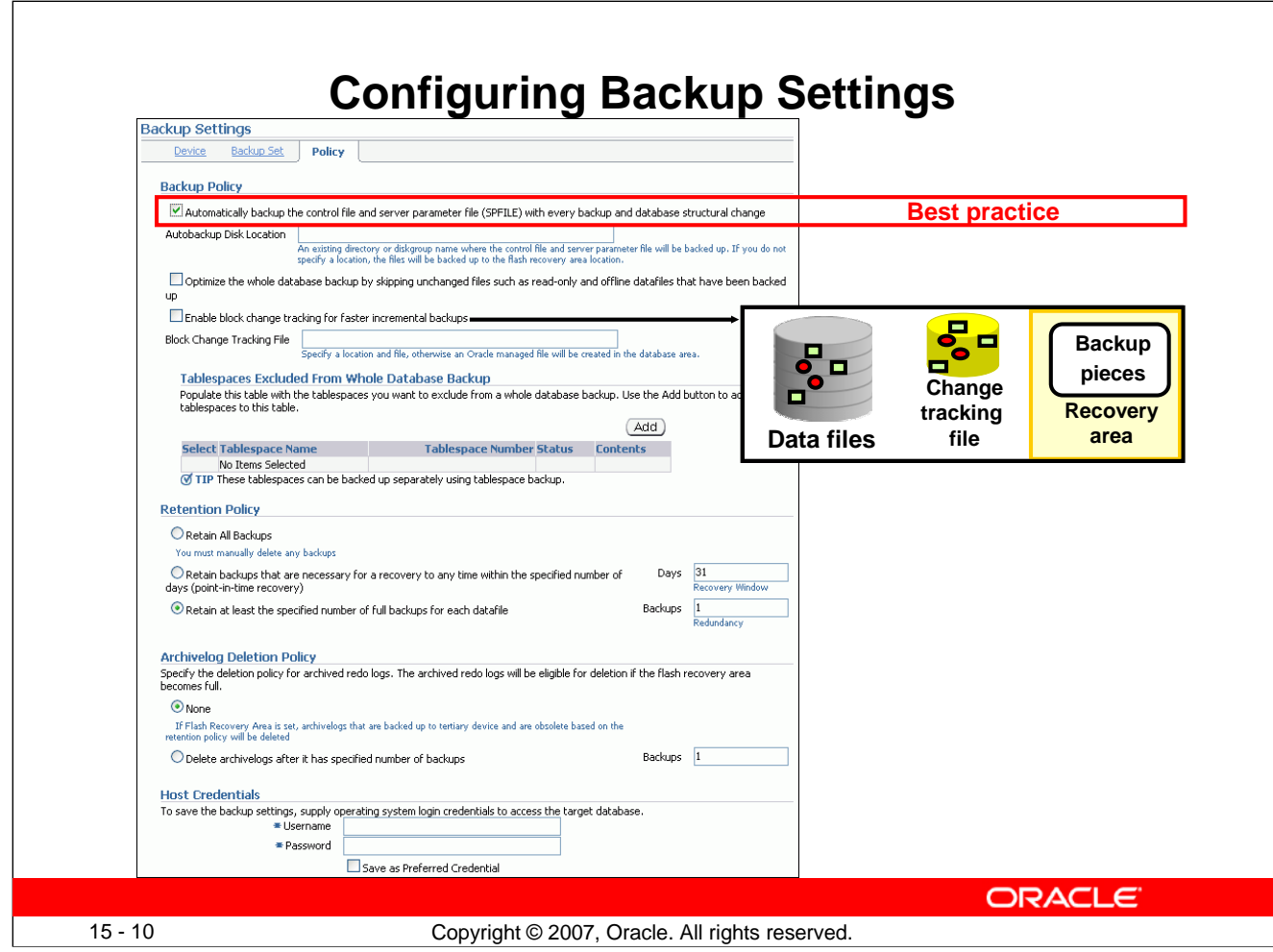

## **Configuring Backup Settings (continued)**

Click the Policy tab to:

- Automatically back up the control file and server parameter file (SPFILE) with each backup. You can also specify a location for these backups if you do not want them to go to the flash recovery area.
- Optimize backups by not backing up files that exactly match a file that is already part of the retained backups. This setting enables you to skip read-only and offline data files.
- Enable block change tracking and specify a location for the tracking file. If you intend to create incremental backups, this setting can decrease the time required to choose which blocks to include in the incremental backup.
- Exclude tablespaces from a whole database backup. Some administrators choose not to back up tablespaces containing data or objects that can be easily re-created (such as indexes or data that is batch-loaded frequently).
- Specify a retention policy: How long should RMAN keep your backups? If you are using the flash recovery area to store backups, RMAN automatically deletes old backups to make room for new ones (if the retention policy allows it). By default, only the last backup is retained. The retention policy can be specified as a number of backups or a number of days.

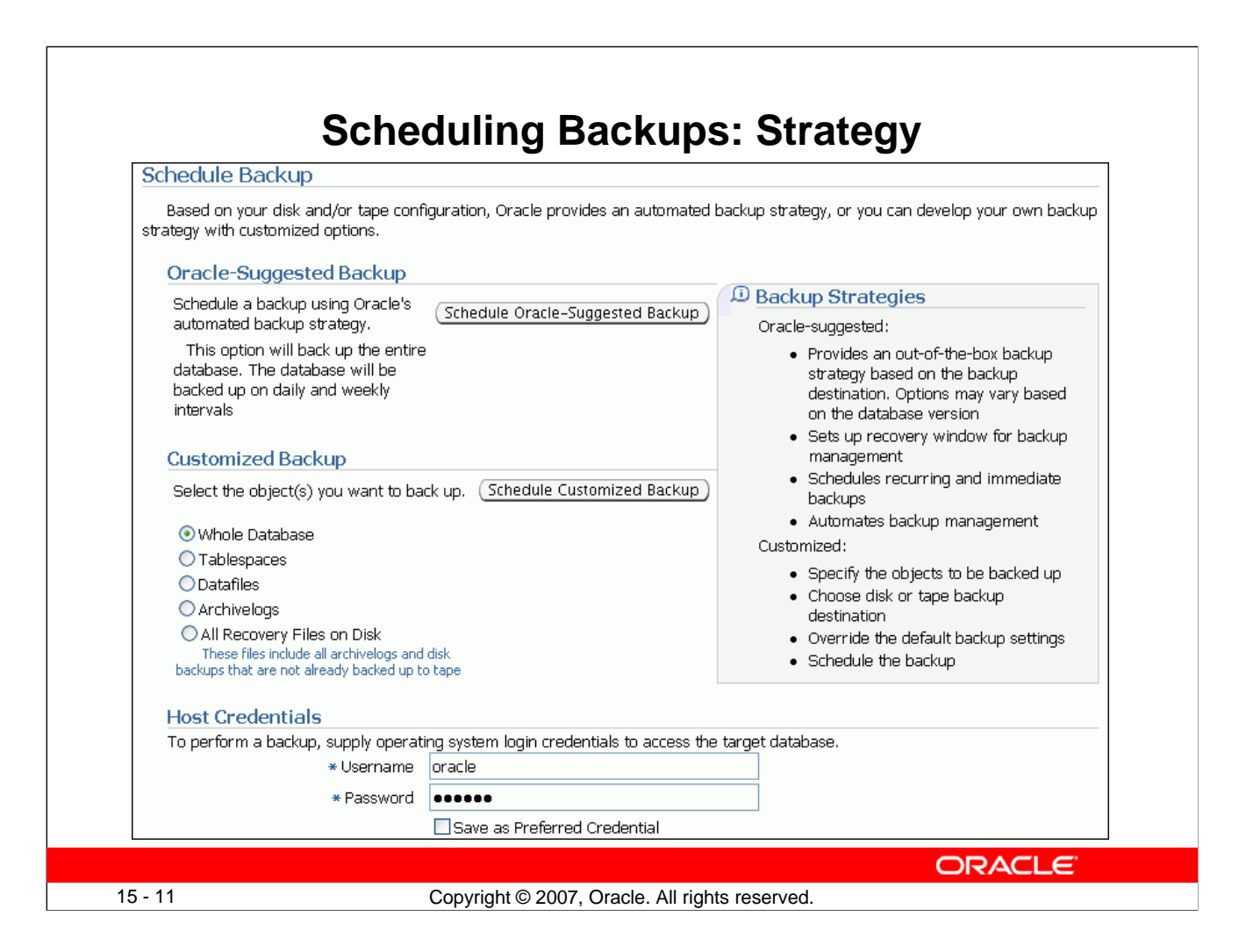

## **Scheduling Backups: Strategy**

Select Enterprise Manager **>** Availability > Schedule Backup. Select either the Oracle-Suggested Backup strategy or your own customized strategy. The Oracle-Suggested Backup strategy makes a one-time whole-database backup, which is performed online. This is a baseline incremental level 0 backup. The automated backup strategy then schedules incremental level 1 backups for each successive day.

By clicking Schedule Customized Backup, you gain access to a wider range of configuration options. Select the objects that you want to back up—the whole database (the default) or individual tablespaces, data files, archived logs, or any Oracle backups currently residing on the disk (to move them to the tape).

Both strategies enable you to set up encrypted backups.

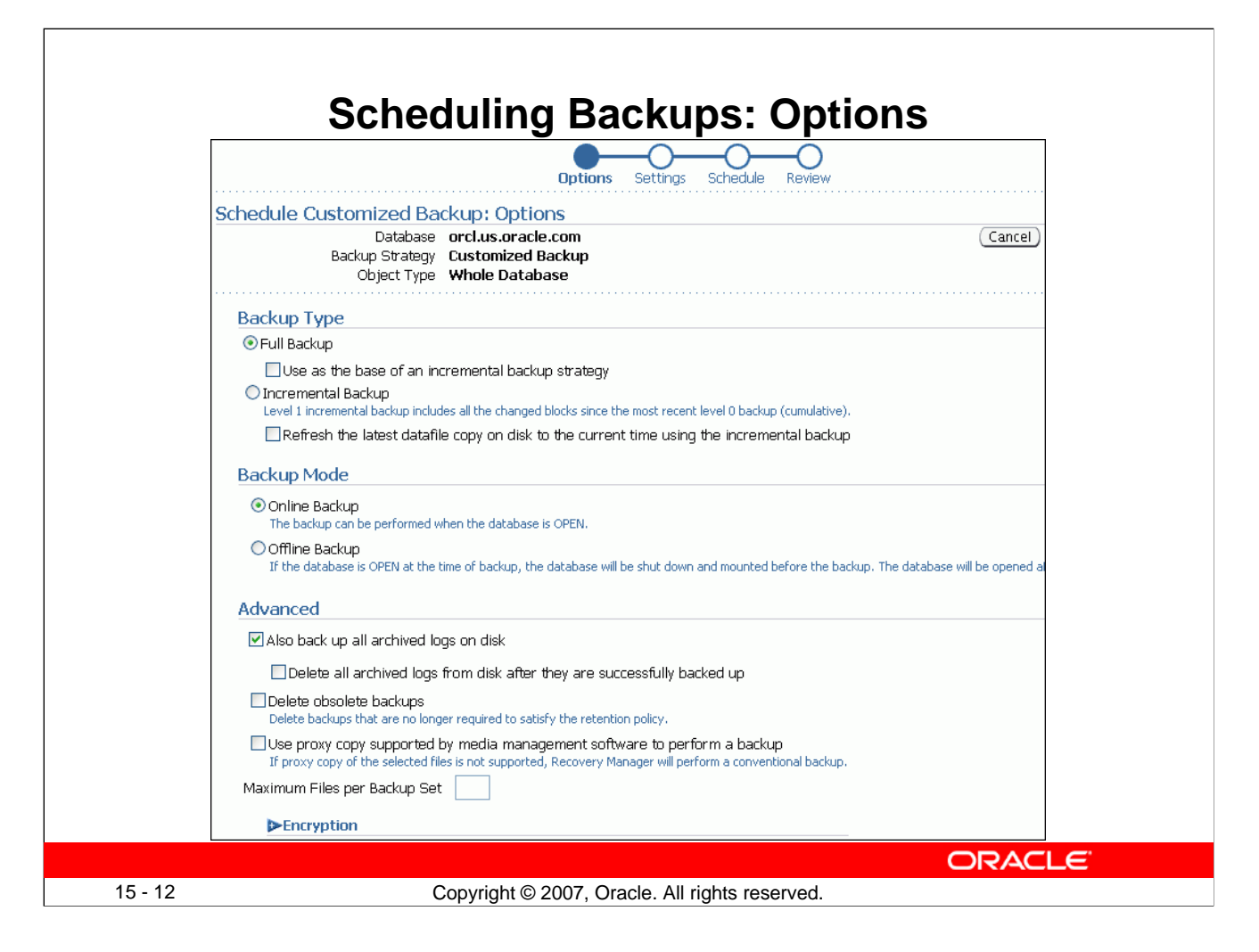

## **Scheduling Backups: Options**

Select full or incremental backup type. If you are performing a full database backup, you can select "Use as the base of an incremental backup strategy" to make the full database backup an incremental level 0 backup. If you are using image copies, you can select "Refresh the latest datafile copy on disk to the current time using the incremental backup" to update the existing backup rather than create a new image copy.

Select Online Backup if you want to perform this task while users are continuing to use the database. If users do not need access, select "Offline Backup," which is performed with a mounted instance.

Select "Delete obsolete backups" to remove any backups that fall outside the retention policy that you configured earlier. RMAN automatically removes obsolete backups if you are backing up to the flash recovery area. Details about the advanced options and encryption are discussed in the course titled *Oracle Database 11g: Administration Workshop II* and in the backup and recovery documentation.

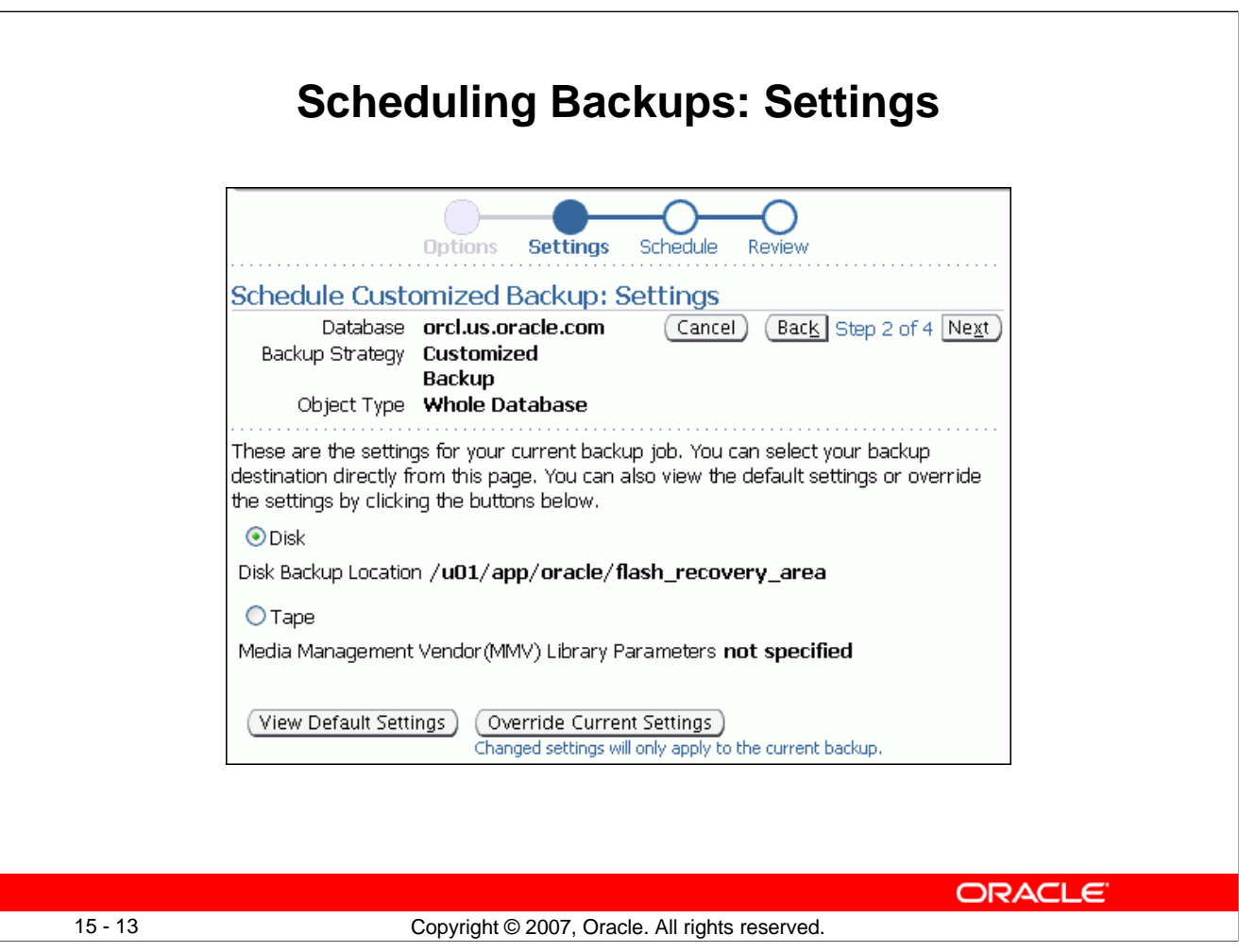

## **Scheduling Backups: Settings**

Select whether the backup is to go to the disk or to the tape.

To create a one-time backup (in addition to your regularly scheduled backups), click Override Current Settings and specify your backup settings.

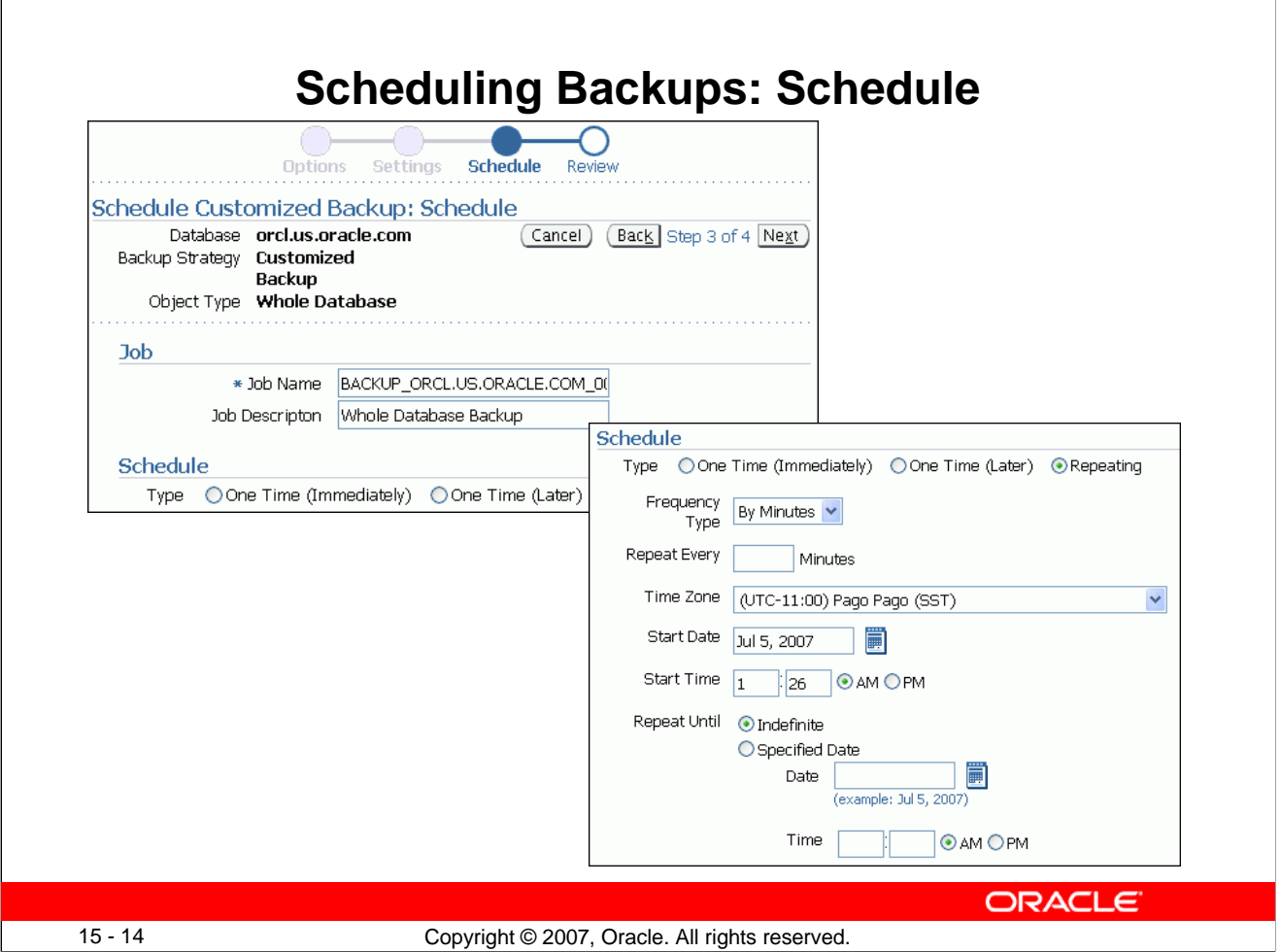

## **Scheduling Backups: Schedule**

Choose how you want the backup to be scheduled—either as a one-time job or as an automated, recurring process.

To configure a database for maximum recoverability, Oracle suggests regularly scheduled backups. Automating backups can simplify the administrator's workload.

When you select Repeating, the page displays additional scheduling details.

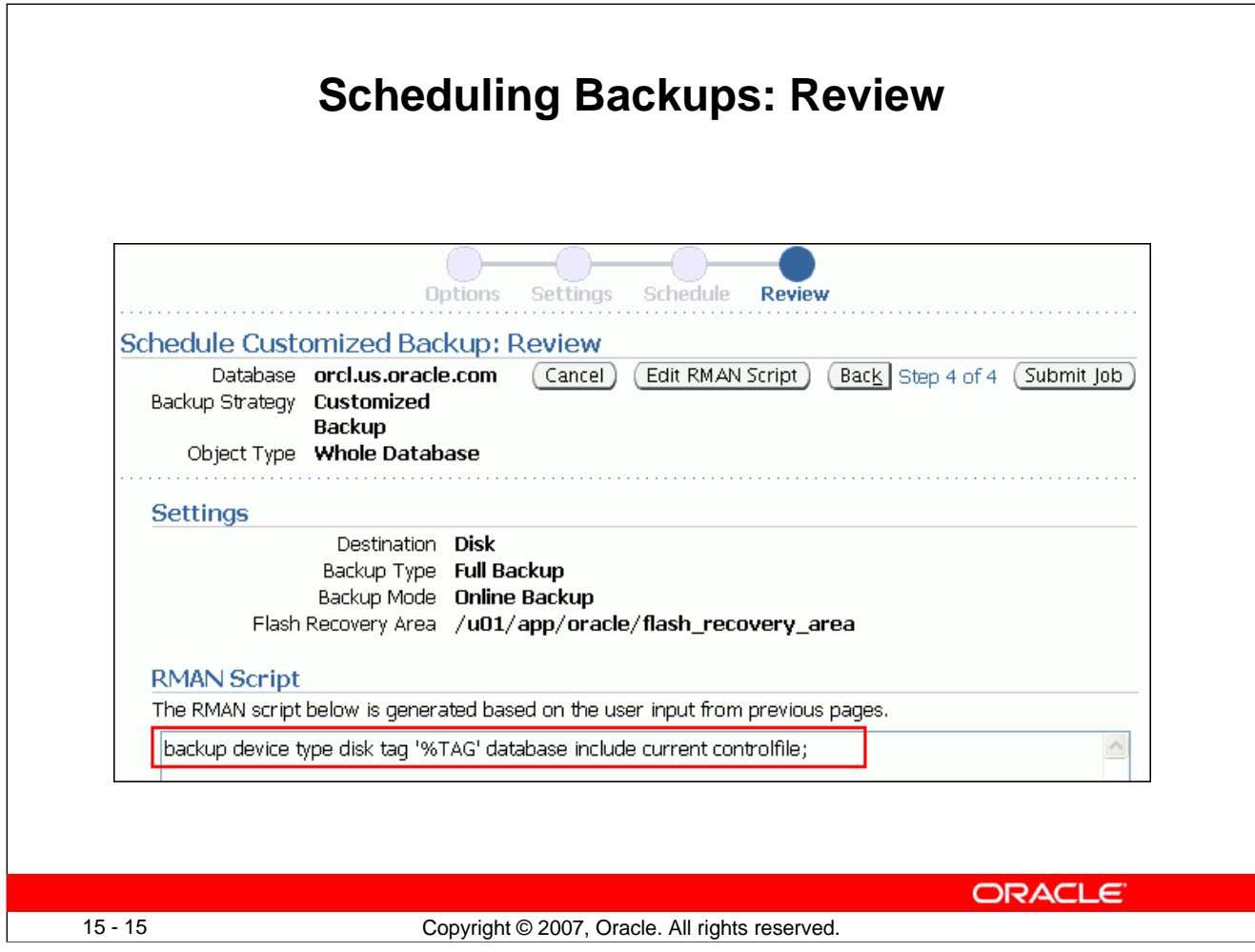

## **Scheduling Backups: Review**

RMAN uses its own command syntax and scripting language.

Using this page, you can customize the RMAN scripts (if needed) or copy them for recording purposes.

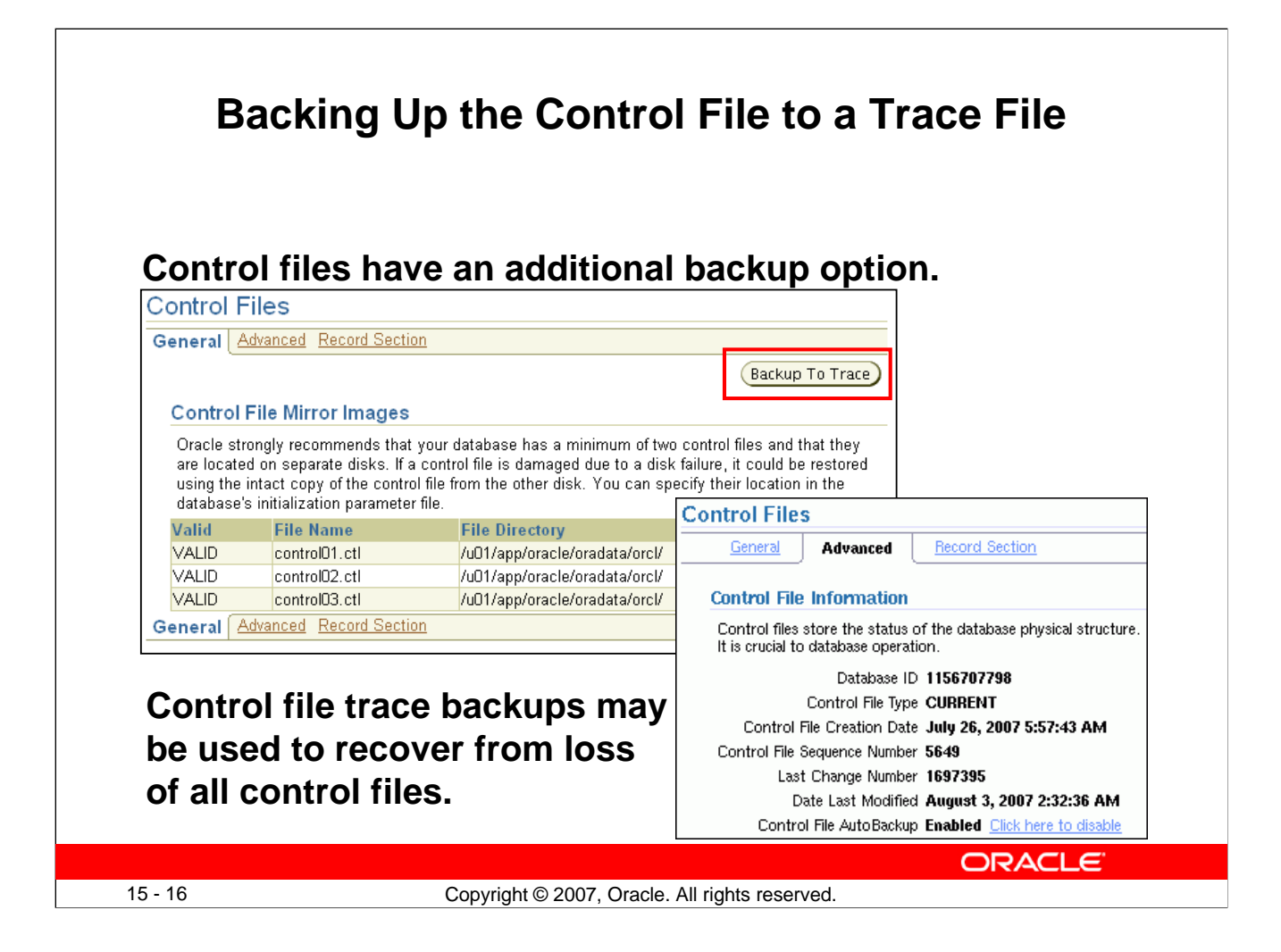

## **Backing Up the Control File to a Trace File**

Select Enterprise Manager **>** Server > Control Files to manage your database's control files. Control files have an additional backup option; they may be backed up to a trace file. A control file trace backup contains the SQL statement required to re-create the control files in the event that all control files are lost.

Although it is very unlikely that a properly configured database (with multiple copies of the control file placed on separate disks and separate controllers) would lose all control files at the same time, it is possible. Therefore, the administrator should back up the control file to a trace file after each change to the physical structure of the database (adding tablespaces or data files, or adding additional redo log groups).

Trace copies of the control file can be created by using Enterprise Manager (as shown in the slide) or with the following SQL command:

```
SQL> ALTER DATABASE BACKUP CONTROLFILE TO TRACE;
```
The trace backup is created in the location specified by the USER\_DUMP\_DEST initialization parameter (for example, /u01/app/oracle/diag/rdbms/orcl/orcl/trace with a file name such as orcl vktm 8400.trc).

You can view information from within the control file on the Advanced tab of the Control Files page.

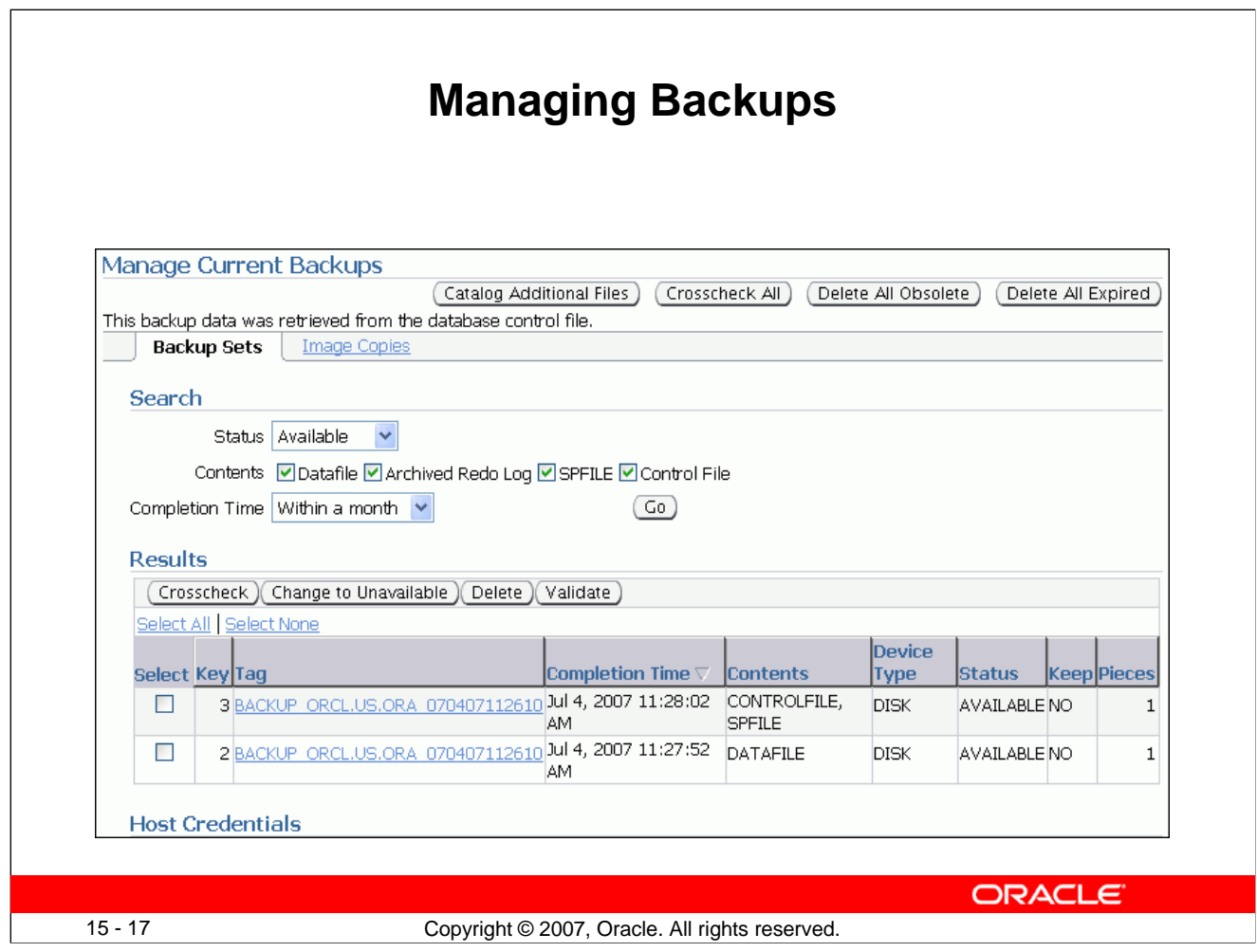

## **Managing Backups**

Select Enterprise Manager **>** Availability > Manage Current Backup to manage your existing backups. On this page, you can see when a backup was completed, where it was created (disk or tape), and whether it is still available.

At the top of the Manage Current Backups page, four buttons enable you to work with existing backups:

- **Catalog Additional Files:** Although RMAN (working through Enterprise Manager) is the recommended way to create backups, you might have image copies or backup sets that were created by some other means or in some other environment with the result that RMAN is not aware of them. This task identifies those files and adds them to the catalog.
- **Crosscheck All:** RMAN can automatically delete obsolete backups, but you can also delete them by using operating system commands. If you delete a backup without using RMAN, the catalog does not know whether the backup is missing until you perform a cross-check between the catalog and what is really there.
- **Delete All Obsolete:** This deletes backups older than the retention policy.
- **Delete All Expired:** This deletes the catalog listing for any backups that are not found when the cross-check is performed.

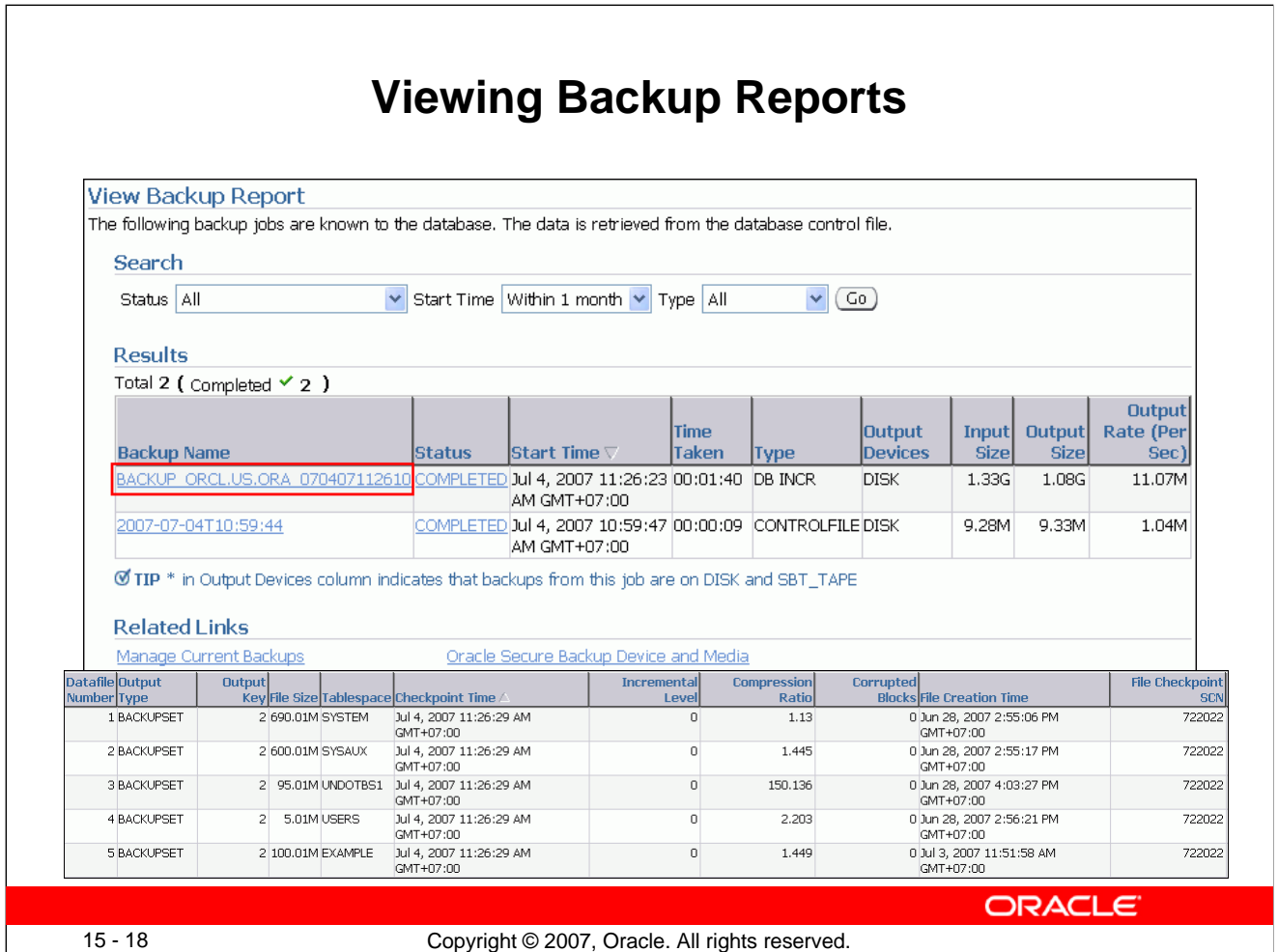

## **Viewing Backup Reports**

Information about backup jobs can also be viewed by selecting Enterprise Manager > Availability > Backup Reports. The content is based on the control file. The backup report contains summary information as well as detailed information about the input and output of a specific job, including timing, SCN, sizing, compression, corruption (if any), and so on.

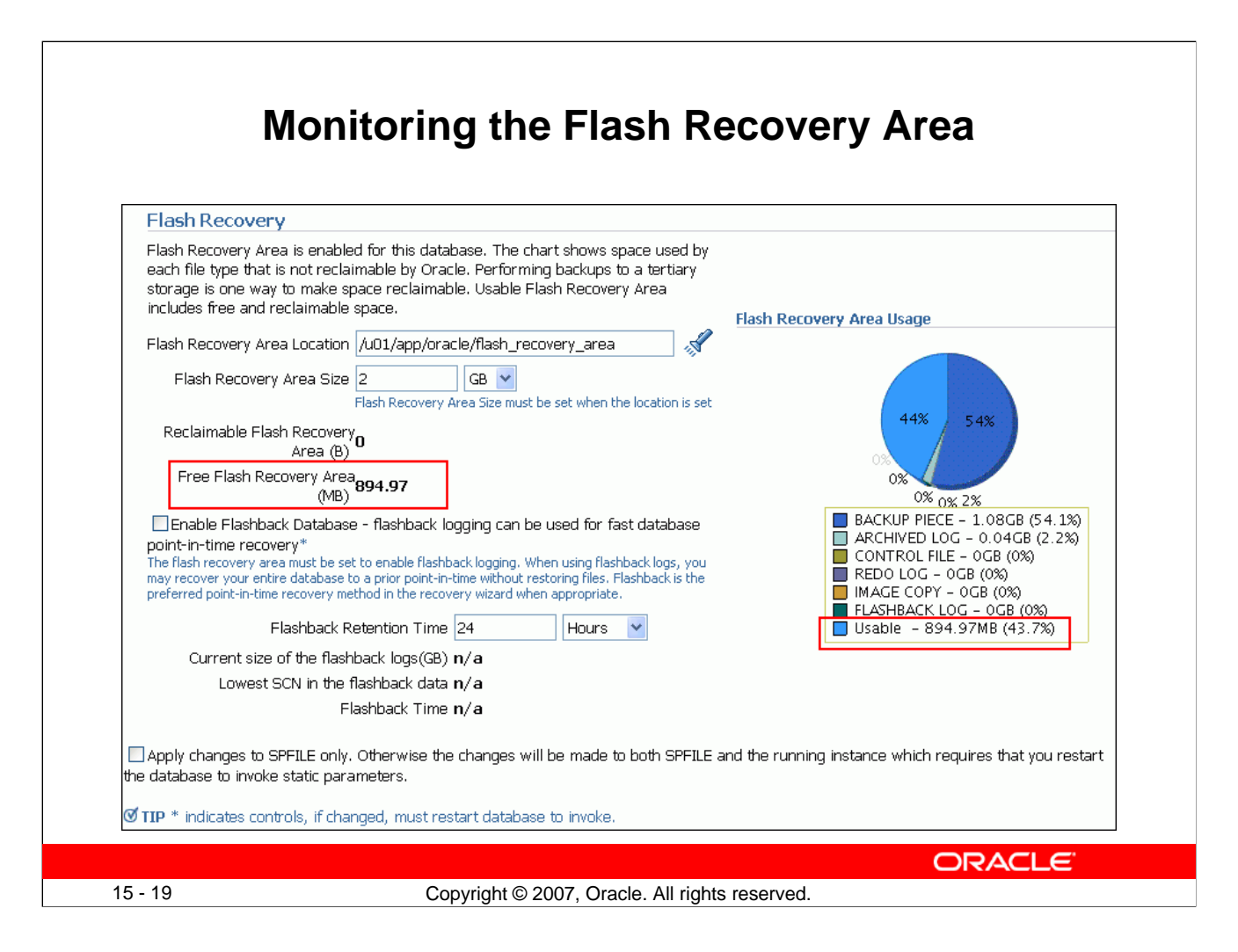

## **Monitoring the Flash Recovery Area**

If you have configured your archived logs to be written to this location, it is important to monitor this space to ensure that it does not reach its capacity. If the instance is unable to create an archived log because of lack of space, it pauses until the administrator corrects the situation.

Select Enterprise Manager **>** Availability > Recovery Settings. On this page, you can:

- Verify how much of the flash recovery area has been consumed
- Specify the location of the flash recovery area
- Specify the size of the flash recovery area
- Configure Flashback Database
- Specify the retention time

The retention time determines when files are obsolete (that is, when they are no longer needed to meet your data recovery objectives). The Oracle database automatically manages this storage, deleting files that are no longer needed. When you back up the recovery area, RMAN can fail over to other archived redo log destinations if the archived redo log in the flash recovery area is inaccessible or corrupted.

Periodically copying backups to tape frees space in the flash recovery area for other files, but retrieving files from tape causes longer database restoration and recovery times.

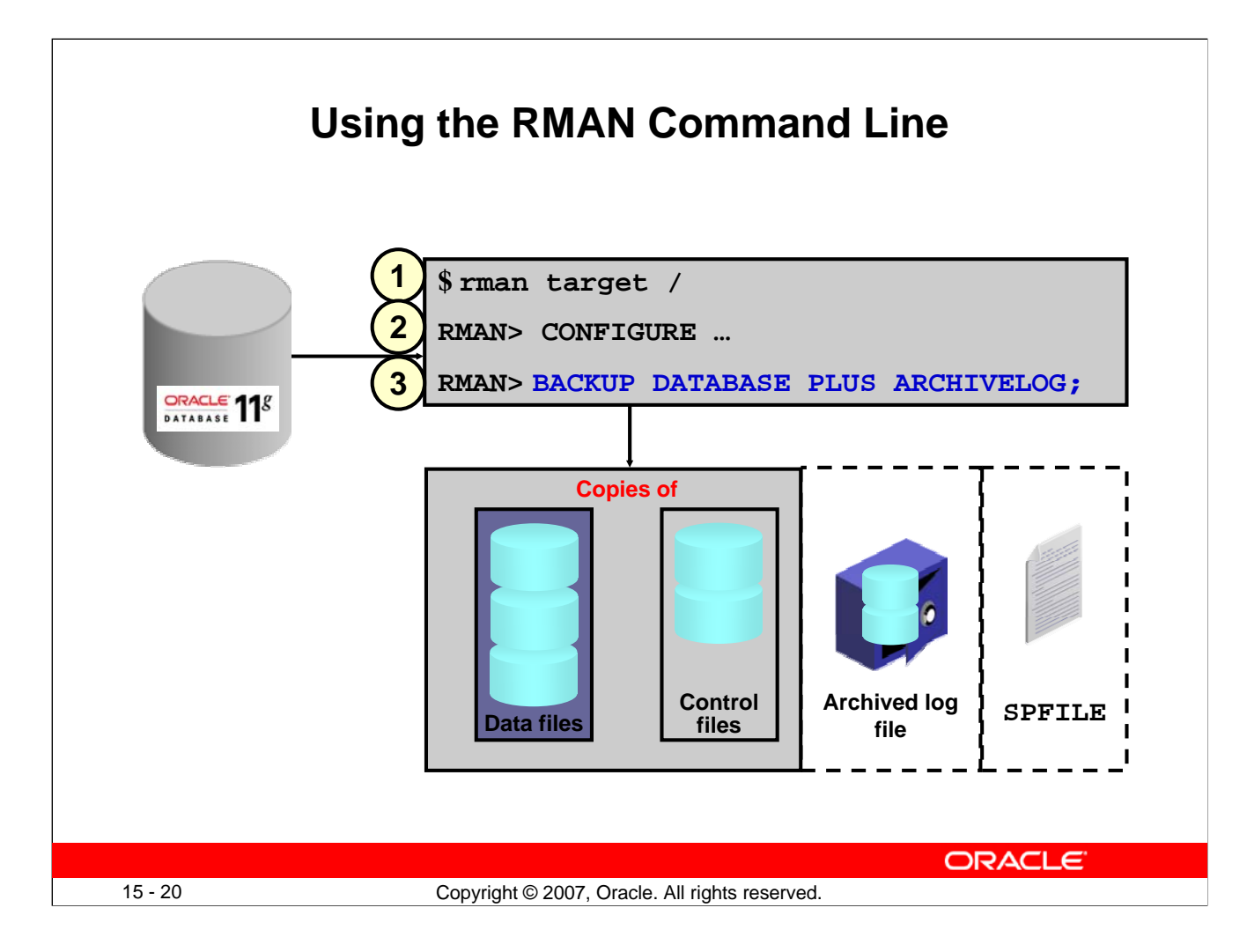

## **Using the RMAN Command Line**

- 1. In a terminal session, start RMAN and connect to the target database.
- 2. Execute configuration commands:
	- CONFIGURE DEFAULT DEVICE TYPE TO disk;
	- CONFIGURE DEVICE TYPE DISK BACKUP TYPE TO COPY;
	- CONFIGURE CONTROLFILE AUTOBACKUP ON;

3. A whole database backup is a copy of all data files and the control file. You can optionally include the server parameter file (SPFILE) and archived redo log files. Using RMAN to make an image copy of all the database files simply requires mounting or opening the database, starting RMAN, and entering the BACKUP command shown in the slide. Optionally, you can supply the DELETE INPUT option when backing up archive log files.

That causes RMAN to remove the archive log files after backing them up. This is useful especially if you are not using a flash recovery area, which would perform space management for you, deleting files when space pressure grows. In that case, the command in the slide would look like the following:

RMAN> BACKUP DATABASE PLUS ARCHIVELOG DELETE INPUT; You can also create a backup (either a backup set or image copies) of previous image copies of all data files and control files in the database by using the following command:

RMAN> BACKUP COPY OF DATABASE;

## **Summary**

**In this lesson, you should have learned how to:**

- **Create consistent database backups**
- **Back up your database without shutting it down**
- **Create incremental backups**
- **Automate database backups**
- **Manage backups and view backup reports**
- **Monitor the flash recovery area**

15 - 21 Copyright © 2007, Oracle. All rights reserved.

**ORACLE** 

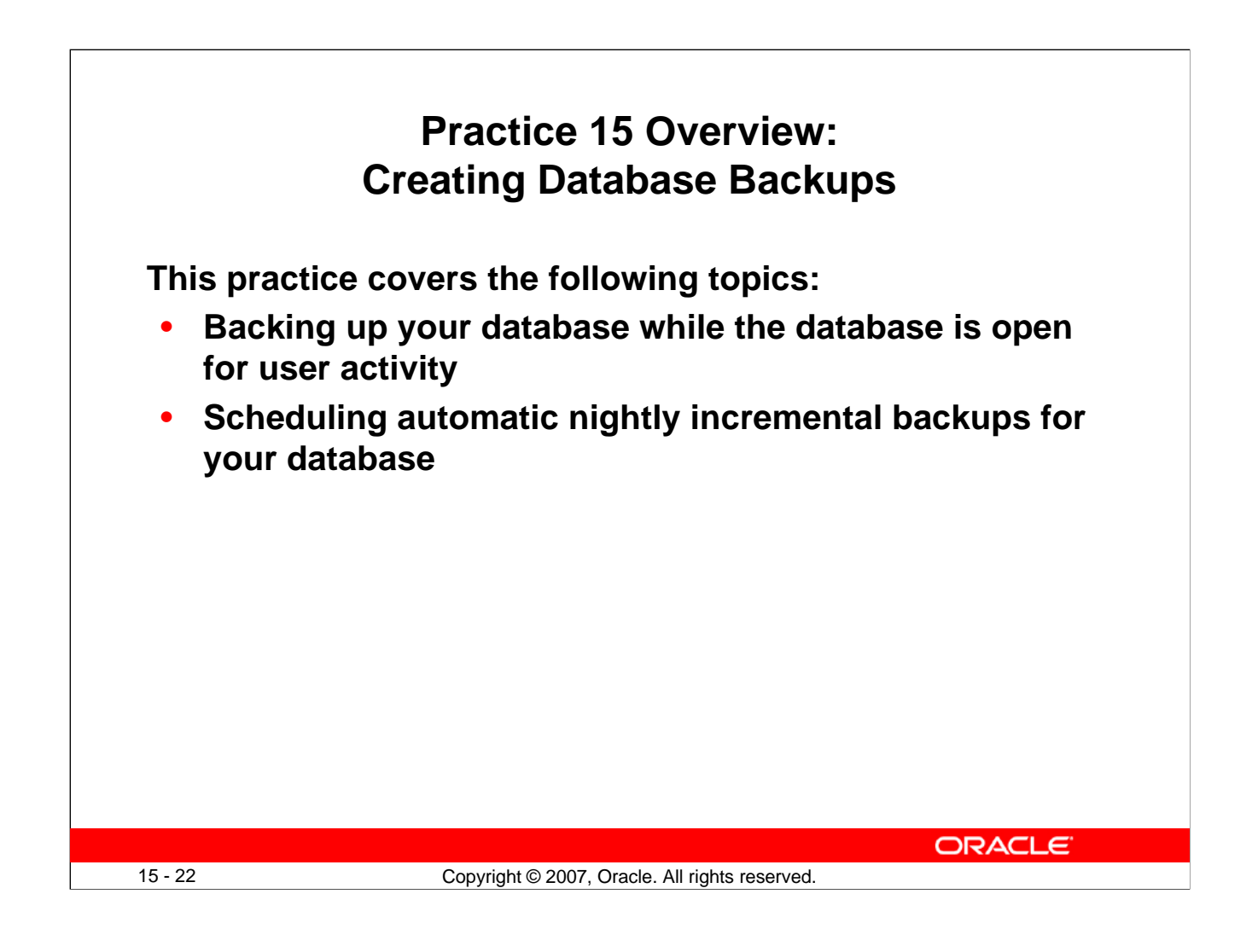

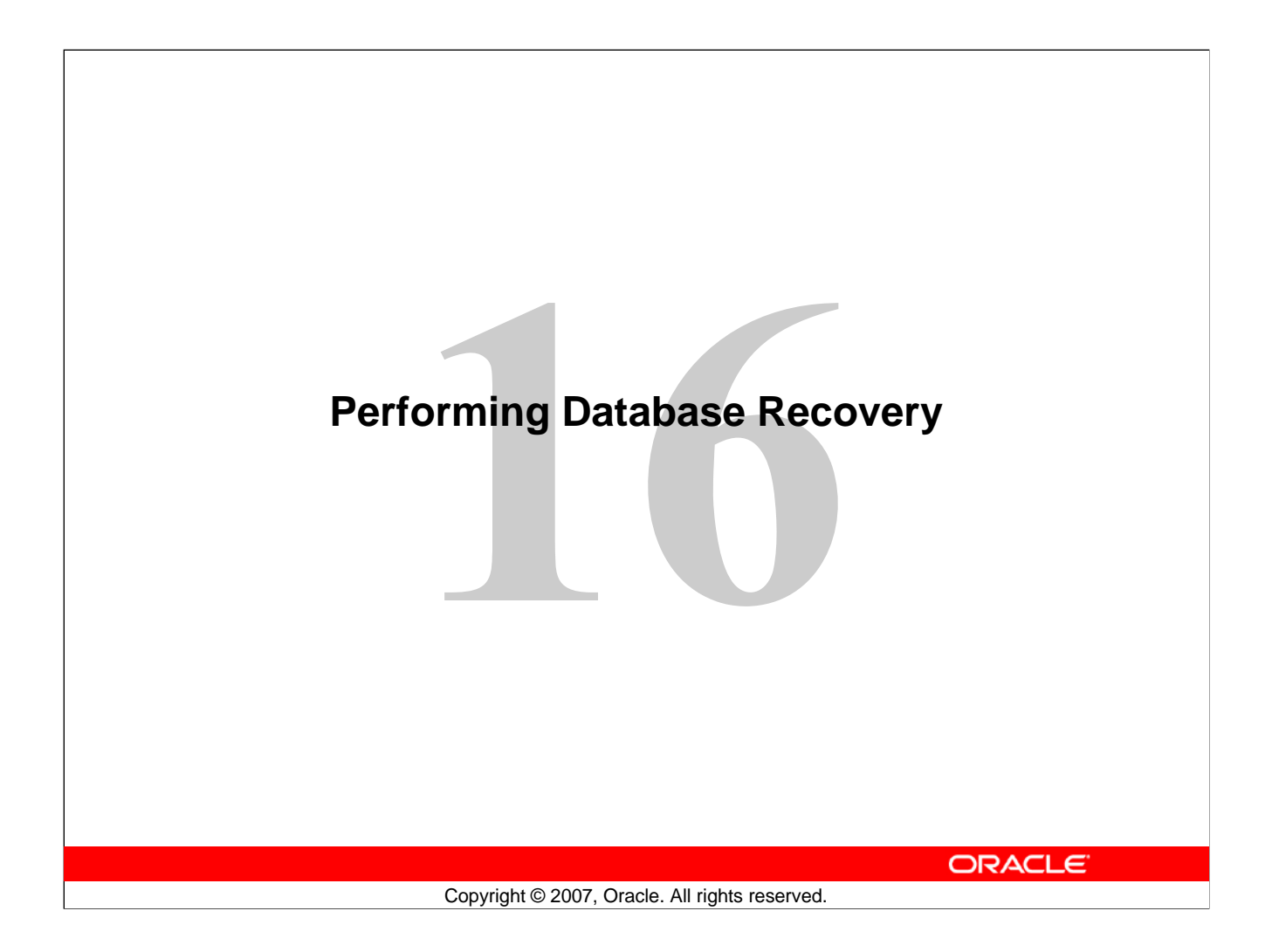

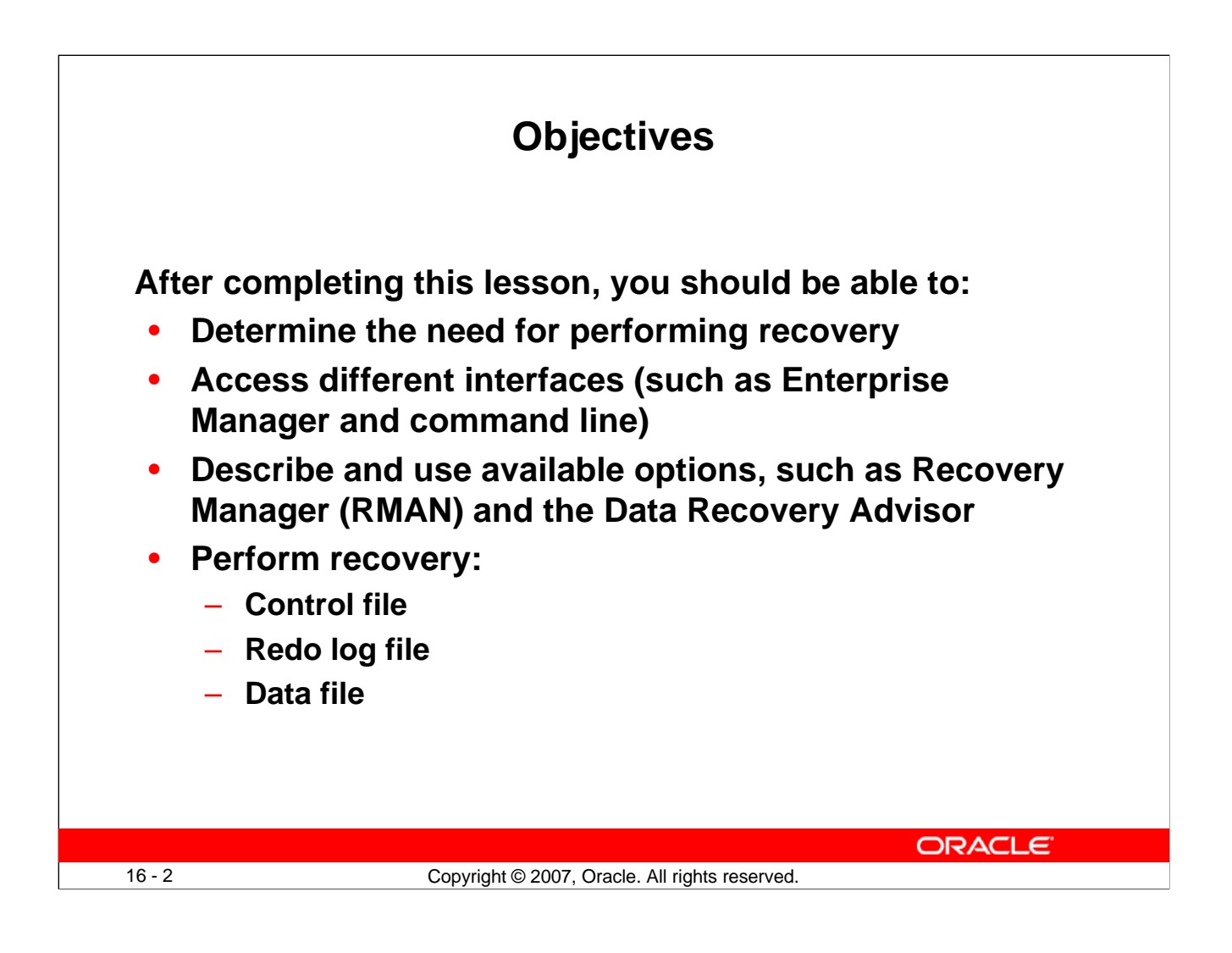

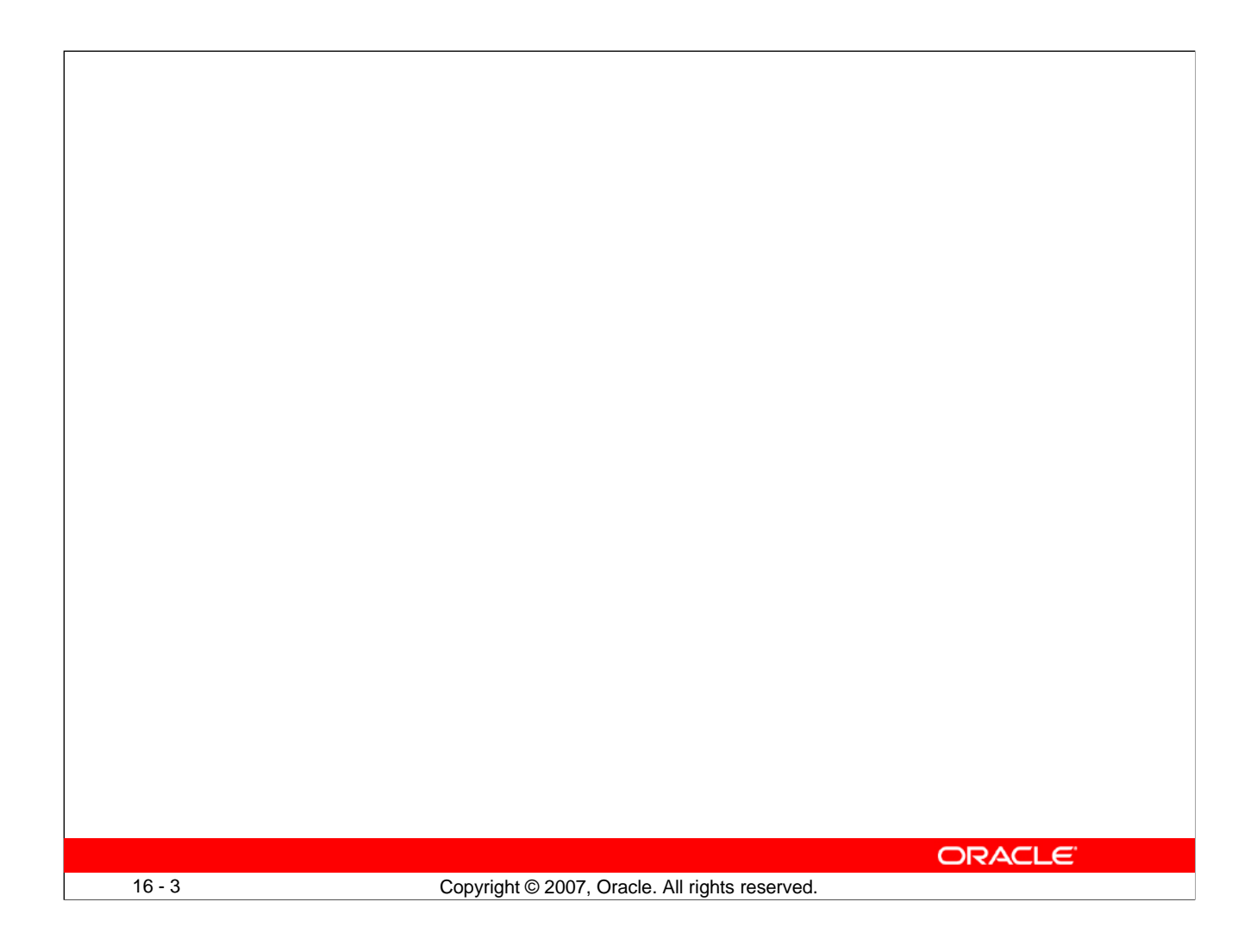

#### **Opening a Database (continued)**

- Verifies that all data files known to the control file are present unless they have been taken offline. Offline files are not checked until the administrator tries to bring them online. The administrator may take a data file offline and open the instance if the data file does not belong to the SYSTEM or UNDO tablespaces. If any files are missing, an error noting the first missing file is returned to the administrator and the instance remains in the MOUNT state. When the instance finds files that are missing, only the first file causing a problem appears in the error message. To find all files that need recovery, the administrator can check the v\$recover\_file dynamic performance view to get a complete list of the files that need attention:

```
SQL> startup
ORACLE instance started.
Total System Global Area 171966464 bytes
Fixed Size 775608 bytes
Variable Size 145762888 bytes
Database Buffers 25165824 bytes
Redo Buffers 262144 bytes
Database mounted.
ORA-01157: cannot identify/lock data file 4 - see DBWR trace 
file
ORA-01110: data file 4: '/oracle/oradata/orcl/users01.dbf'
SQL> SELECT name, error
 2 FROM v$datafile
 3 JOIN v$recover file
 4 USING (file#);
NAME ERROR
----------------------------------- ------------------
/oracle/oradata/orcl/users01.dbf FILE NOT FOUND
/oracle/oradata/orcl/example01.dbf FILE NOT FOUND
```
- Verifies that all data files that are not offline or read-only are synchronized with the control file. If necessary, instance recovery is automatically performed. However, if a file is out of synchronization to the extent that it cannot be recovered by using the online redo log groups, then the administrator must perform media recovery. If any files require media recovery, an error message noting the first file requiring recovery is returned to the administrator and the instance remains in the MOUNT state:

```
ORA-01113: file 4 needs media recovery
```
ORA-01110: data file 4: '/oracle/oradata/orcl/users01.dbf' Again, v\$recover\_file gives a complete list of files that need attention. Files that are present and require media recovery are listed, but no error message is displayed.

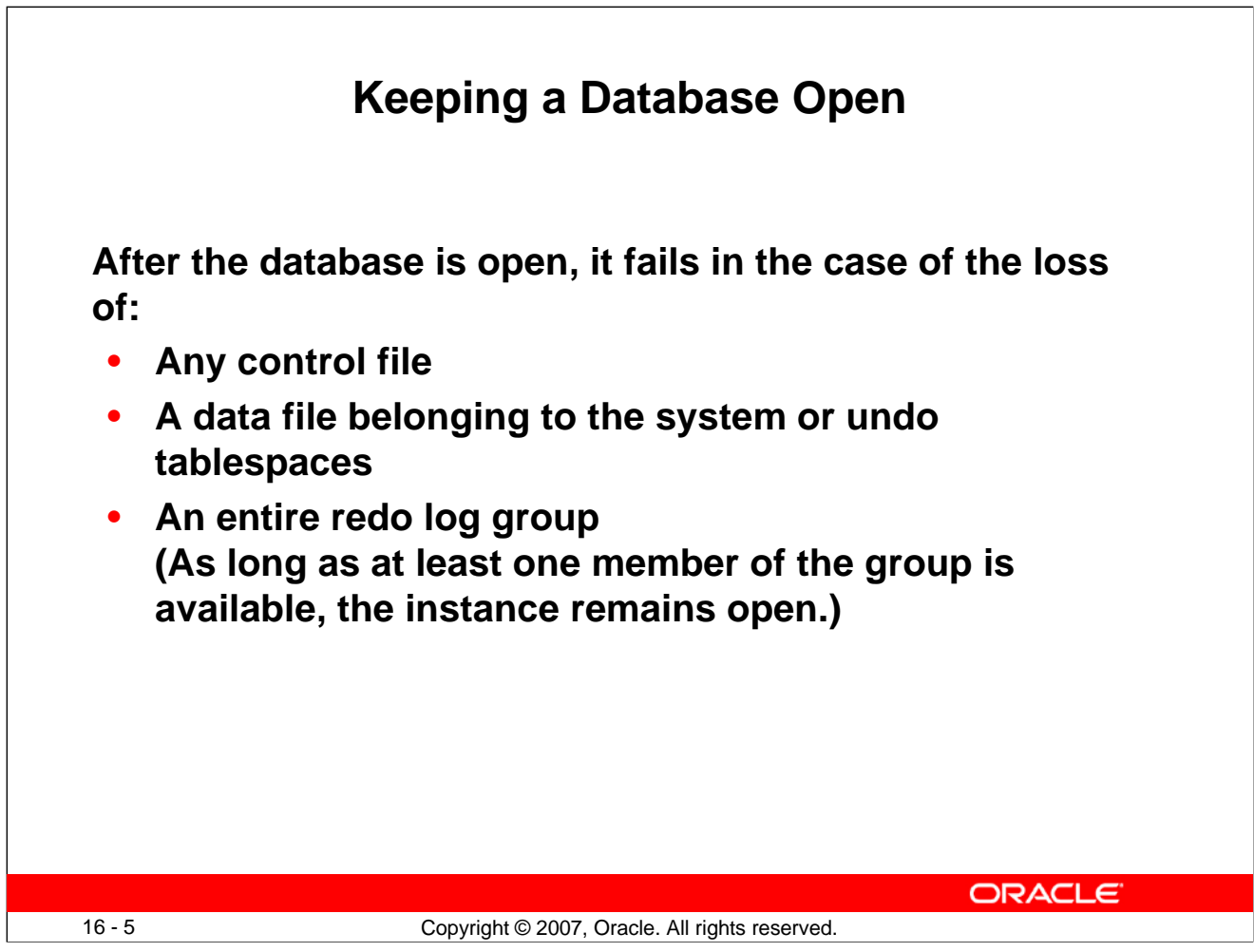

## **Keeping a Database Open**

After a database is open, instance failure can be caused by media failure: for example, by the loss of a control file, the loss of an entire redo log group, or the loss of a data file belonging to the SYSTEM or UNDO tablespaces.

In many cases, the failed instance does not completely shut down but is unable to continue to perform work. Recovering from these types of media failure must be done with the database down. As a result, the administrator must use the SHUTDOWN ABORT command before beginning recovery efforts.

The loss of data files belonging to other tablespaces does not cause instance failure, and the database can be recovered while open, with work continuing in other tablespaces.

These errors can be detected by inspecting the alert log file or by using the Data Recovery Advisor.

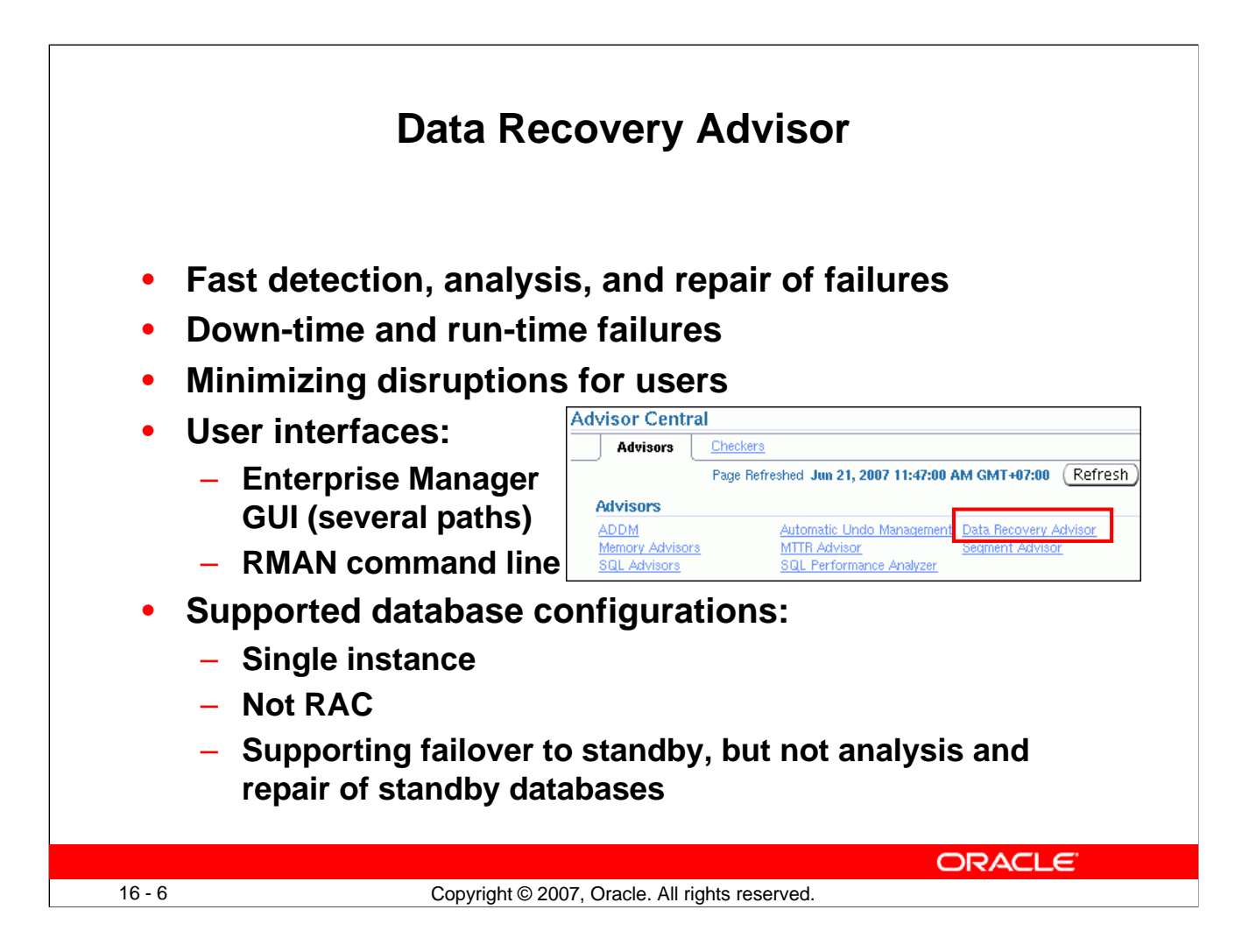

## **Functionality of the Data Recovery Advisor**

The Data Recovery Advisor automatically gathers data failure information when an error is encountered. In addition, it can proactively check for failures. In this mode, it can potentially detect and analyze data failures before a database process discovers the corruption and signals an error. (Note that repairs are always under human control.)

Data failures can be very serious. For example, if your current log files are missing, you cannot open your database. Some data failures (like block corruptions in data files) are not catastrophic because they do not take the database down or prevent you from opening the Oracle instance. The Data Recovery Advisor handles both cases: the one when you cannot start up the database (because required database files are missing, inconsistent, or corrupted) and the one when file corruptions are discovered during run time.

The preferred way to address serious data failures is as follows:

- 1. Fail over to a standby database if you are in a Data Guard configuration. This allows users to come back online as soon as possible.
- 2. Repair the primary cause of the data failure (fortunately, this does not affect your users).

## **Functionality of the Data Recovery Advisor (continued)**

#### **User Interfaces**

The Data Recovery Advisor is available from Enterprise Manager (EM) Database Control and Grid Control. When failures exist, there are several ways to access the Data Recovery Advisor. The following examples all begin on the Database Instance home page:

• Availability tabbed page > Perform Recovery > Advise and Recover

- Active Incidents link  $>$  on the Support Workbench "Problems" page: Checker Findings tabbed page > Launch Recovery Advisor
- Database Instance Health > click specific link (for example, ORA 1578) in the Incidents section > Support Workbench, Problems Detail page > Data Recovery Advisor
- Database Instance Health > Related Links section: Support Workbench > Checker Findings tabbed page: Launch Recovery Advisor
- Related Link: Advisor Central > Advisors tabbed page: Data Recovery Advisor
- Related Link: Advisor Central > Checkers tabbed page: Details > Run Detail tabbed page: Launch Recovery Advisor

You can also use the Data Recovery Advisor by using the RMAN command line:

```
rman target / nocatalog
rman> list failure all;
```
## **Supported Database Configurations**

In the current release, the Data Recovery Advisor supports single-instance databases. Oracle Real Application Clusters databases are not supported.

The Data Recovery Advisor cannot use blocks or files transferred from a standby database to repair failures on a primary database. Furthermore, you cannot use the Data Recovery Advisor to diagnose and repair failures on a standby database. However, the Data Recovery Advisor does support failover to a standby database as a repair option (as mentioned above).

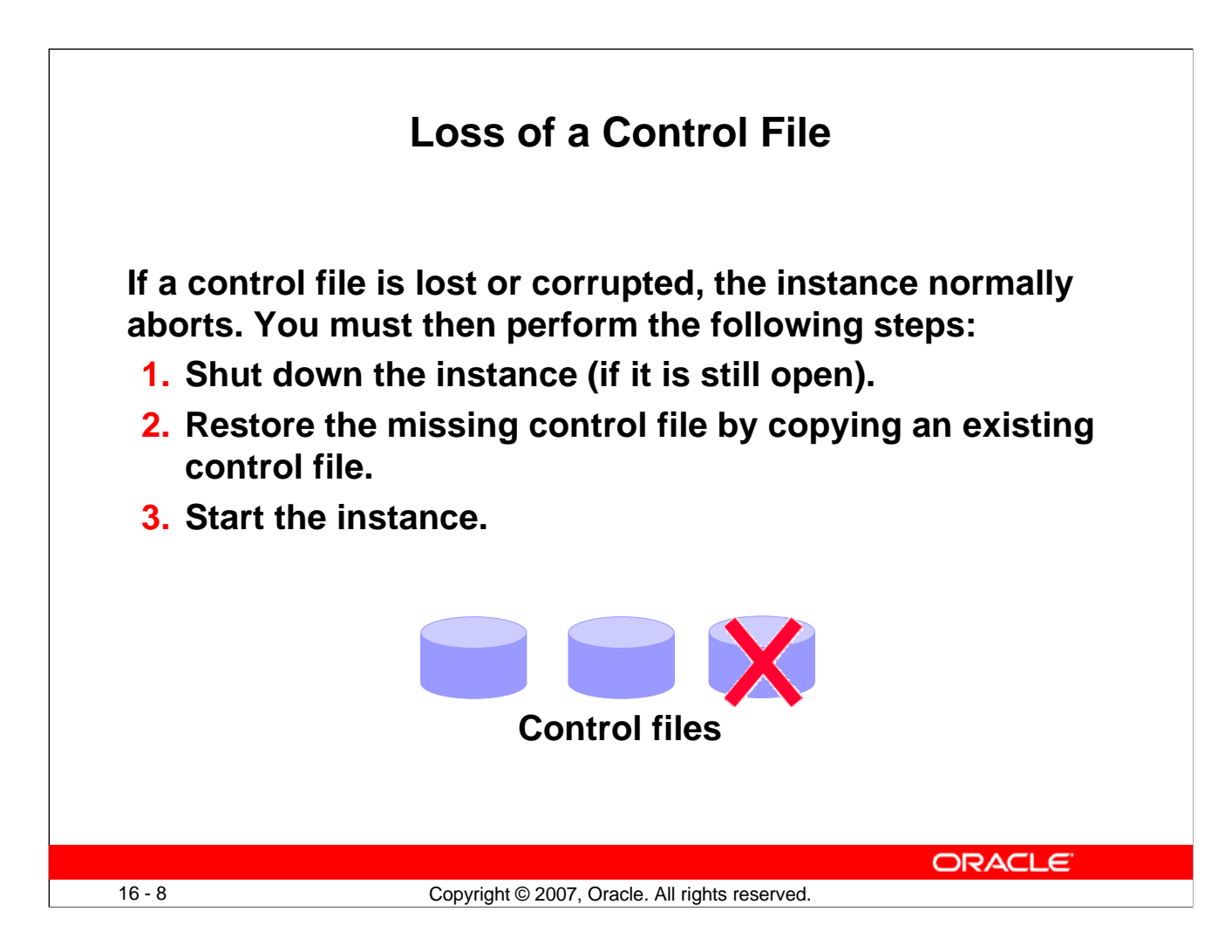

## **Loss of a Control File**

Recovering from the loss of a control file (if at least one control file remains) can be accomplished by performing the following steps:

- 1. If the instance has not already failed, shut it down by using SHUTDOWN ABORT.
- 2. Copy one of the remaining control files to the missing file's location. If the media failure is due to the loss of a disk drive or controller, copy one of the remaining control files to some other location and update the instance's parameter file to point to the new location. Alternatively, you can delete the reference to the missing control file from the initialization parameter file. Remember that Oracle recommends having *at least* two control files at all times.
- 3. Start the instance.

Recovering from the loss of all control files is covered in the course titled *Oracle Database 11g: Administration Workshop II*.

# **Loss of a Redo Log File**

**If a member of a redo log file group is lost and if the group still has at least one member, note the following results:**

- **Normal operation of the instance is not affected.**
- **You receive a message in the alert log notifying you that a member cannot be found.**
- **You can restore the missing log file by copying one of the remaining files from the same group.**

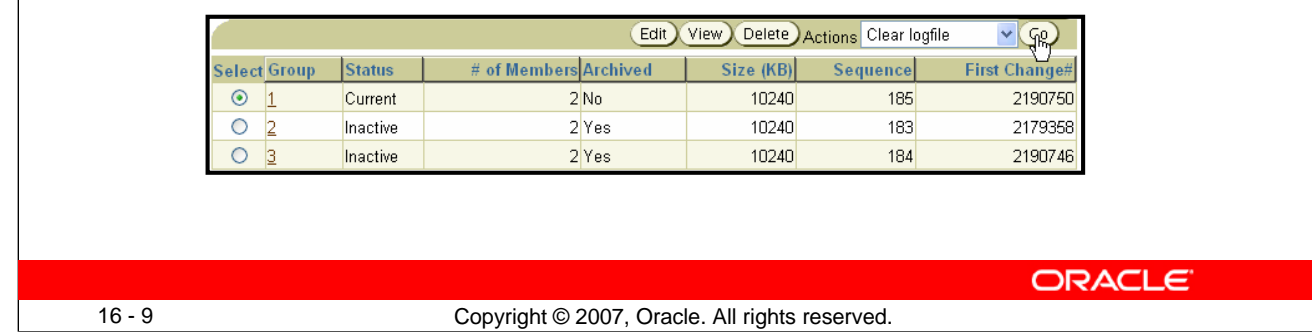

## **Loss of a Redo Log File**

Recovering from the loss of a single redo log group member should not affect the running instance.

To perform this recovery:

- 1. Determine whether there is a missing log file by examining the alert log.
- 2. Restore the missing file by copying one of the remaining files from the same group.
- 3. If the media failure is due to the loss of a disk drive or controller, rename the missing file.
- 4. If the group has already been archived, or if you are in NOARCHIVELOG mode, you may choose to solve the problem by clearing the log group to re-create the missing file or files. Select the appropriate group and then select the Clear Logfile action. You can also clear the affected group manually with the following command:

SQL> ALTER DATABASE CLEAR LOGFILE GROUP *#*;

**Note:** Database Control does not allow you to clear a log group that has not been archived. Doing so breaks the chain of redo information. If you must clear an unarchived log group, you should *immediately* take a full backup of the whole database. Failure to do so may result in a loss of data if another failure occurs. To clear an unarchived log group, use the following command:

SQL> ALTER DATABASE CLEAR UNARCHIVED LOGFILE GROUP *#*;

## **Loss of a Data File in NOARCHIVELOG Mode**

**If the database is in NOARCHIVELOG mode and if any data file is lost, perform the following tasks:**

- **1. Shut down the instance if it is not already down.**
- **2. Restore the entire database—including all data and control files—from the backup.**
- **3. Open the database.**
- **4. Have users reenter all changes that were made since the last backup.**

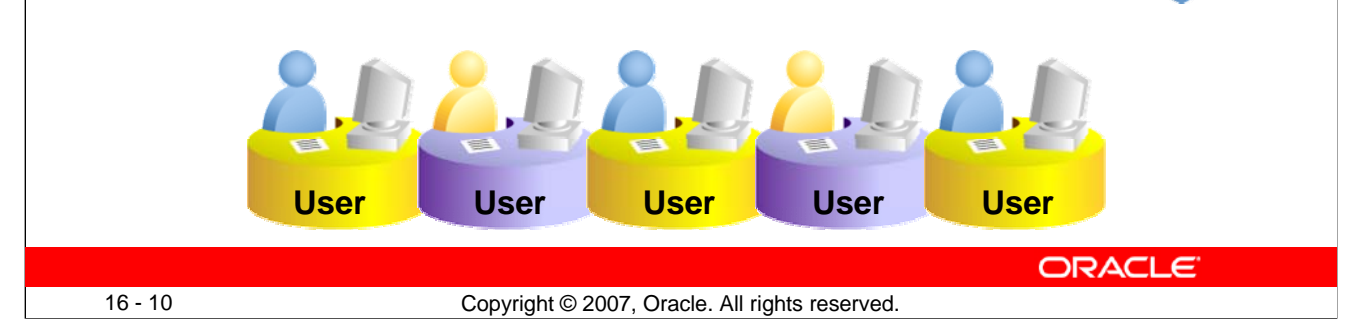

## **Loss of a Data File in NOARCHIVELOG Mode**

The loss of *any* data file from a database in NOARCHIVELOG mode requires complete restoration of the database, including control files and all data files.

With the database in NOARCHIVELOG mode, recovery is possible only up to the time of the last backup. So users must reenter all changes made since that backup.

To perform this type of recovery:

- 1. Shut down the instance if it is not already down.
- 2. Click Perform Recovery on the Maintenance properties page.
- 3. Select Whole Database as the type of recovery.

If you have a database in NOARCHIVELOG mode that has an incremental backup strategy, RMAN first restores the most recent level 0 and then RMAN recovery applies the incremental backups.

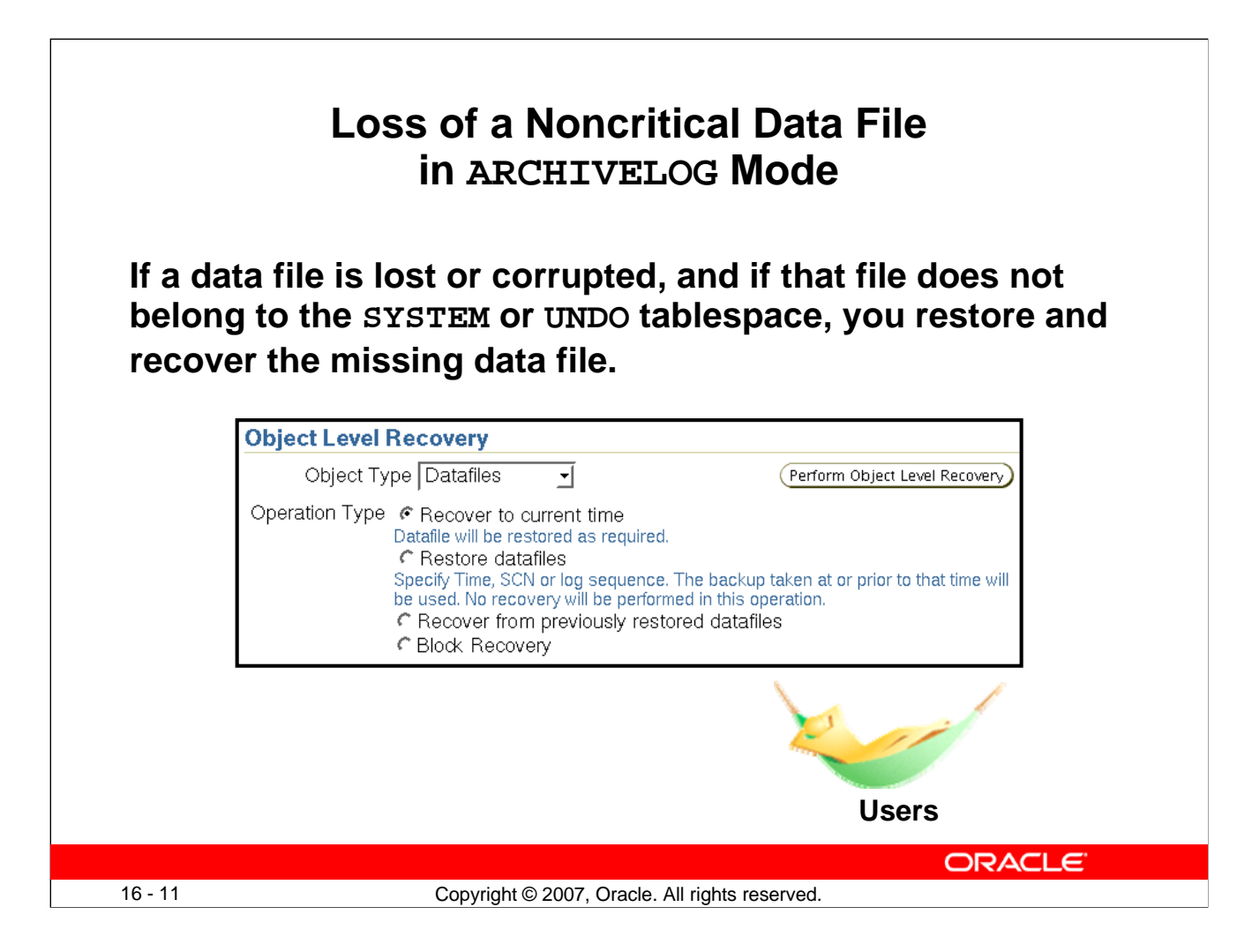

## **Loss of a Noncritical Data File in ARCHIVELOG Mode**

With the database in ARCHIVELOG mode, the loss of any data file not belonging to the SYSTEM or UNDO tablespaces affects only the objects that are in the missing file. The rest of the database remains available for users to continue work.

To restore and recover the missing data file:

- 1. Click Perform Recovery on the Maintenance properties page.
- 2. Select Datafiles as the recovery type, and then select "Restore to current time."
- 3. Add all data files that need recovery.
- 4. Determine whether you want to restore the files to the default location or (if a disk or controller is missing) to a new location.
- 5. Submit the RMAN job to restore and recover the missing files.

Because the database is in ARCHIVELOG mode, recovery is possible up to the time of the last commit and users are not required to reenter any data.

# **Loss of a System-Critical Data File in ARCHIVELOG Mode**

**If a data file is lost or corrupted, and if that file belongs to the SYSTEM or UNDO tablespace, perform the following tasks:**

- **1. The instance may or may not shut down automatically. If it does not, use SHUTDOWN ABORT to bring the instance down.**
- **2. Mount the database.**
- **3. Restore and recover the missing data file.**

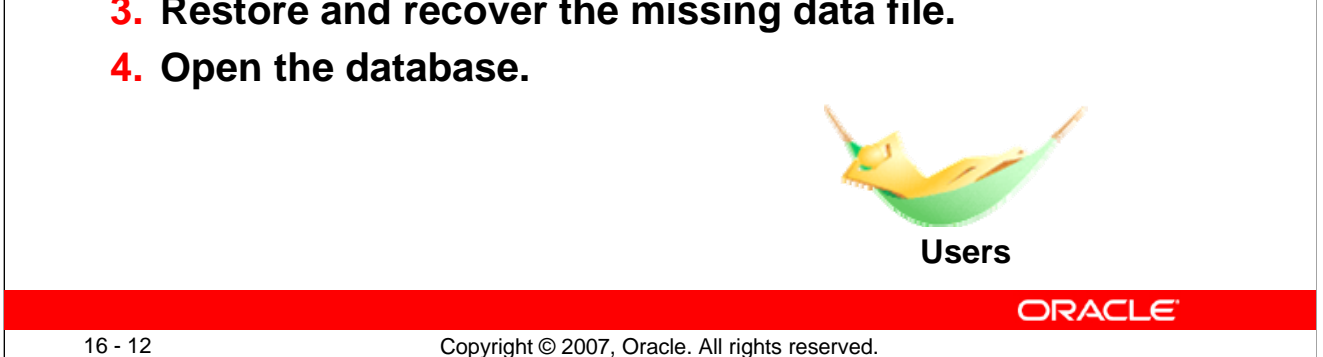

## **Loss of a System-Critical Data File in ARCHIVELOG Mode**

Data files belonging to the SYSTEM tablespace or containing UNDO data are considered system critical. A loss of one of these files requires the database to be restored from the MOUNT state (unlike other data files that may be restored with the database open).

To perform this recovery:

- 1. If the instance is not already shut down, shut it down.
- 2. Mount the database.
- 3. Click Perform Recovery on the Maintenance properties page.
- 4. Select Datafiles as the recovery type, and then select "Restore to current time."
- 5. Add all data files that need recovery.
- 6. Determine whether you want to restore the files to the default location or (if a disk or controller is missing) to a new location.
- 7. Submit the RMAN job to restore and recover the missing files.
- 8. Open the database. Users are not required to reenter data because the recovery is up to the time of the last commit.

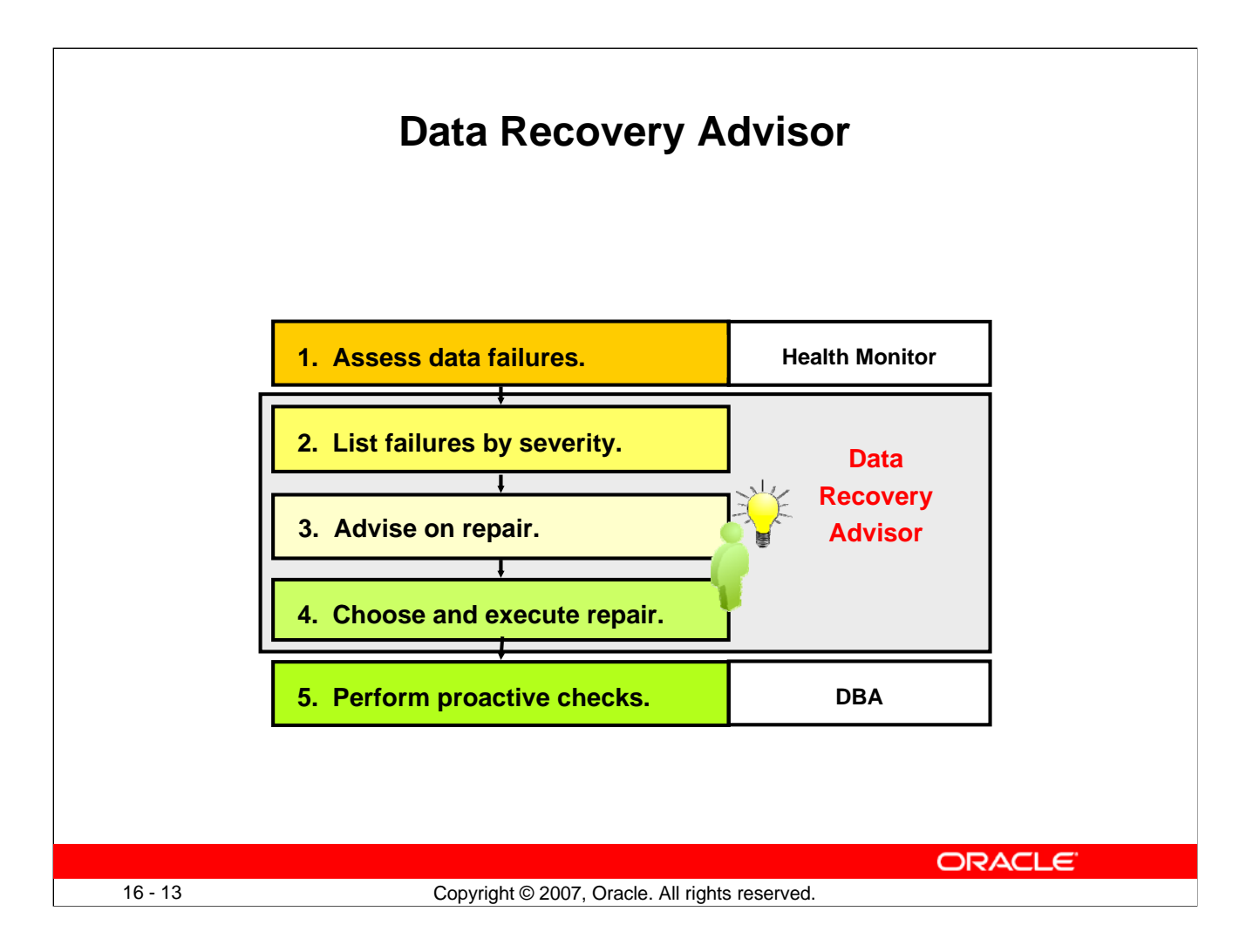

## **Data Recovery Advisor**

The automatic diagnostic workflow in Oracle Database 11*g* performs workflow steps for you. With the Data Recovery Advisor you only need to initiate an advise and a repair.

- 1. Health Monitor automatically executes checks and logs failures and their symptoms as "findings" into the automatic diagnostic repository (ADR). For details about Health Monitor, see the *Diagnostics* eStudy.
- 2. The Data Recovery Advisor consolidates findings into failures. It lists the results of previously executed assessments with failure severity (critical or high).
- 3. When you ask for repair advice on a failure, the Data Recovery Advisor maps failures to automatic and manual repair options, checks basic feasibility, and presents you with the repair advice.
- 4. You can execute a repair manually, or you can request the Data Recovery Advisor to do it for you.
- 5. In addition to the automatic, primarily "reactive" checks of Health Monitor and the Data Recovery Advisor, Oracle recommends using the VALIDATE command as a "proactive" check.

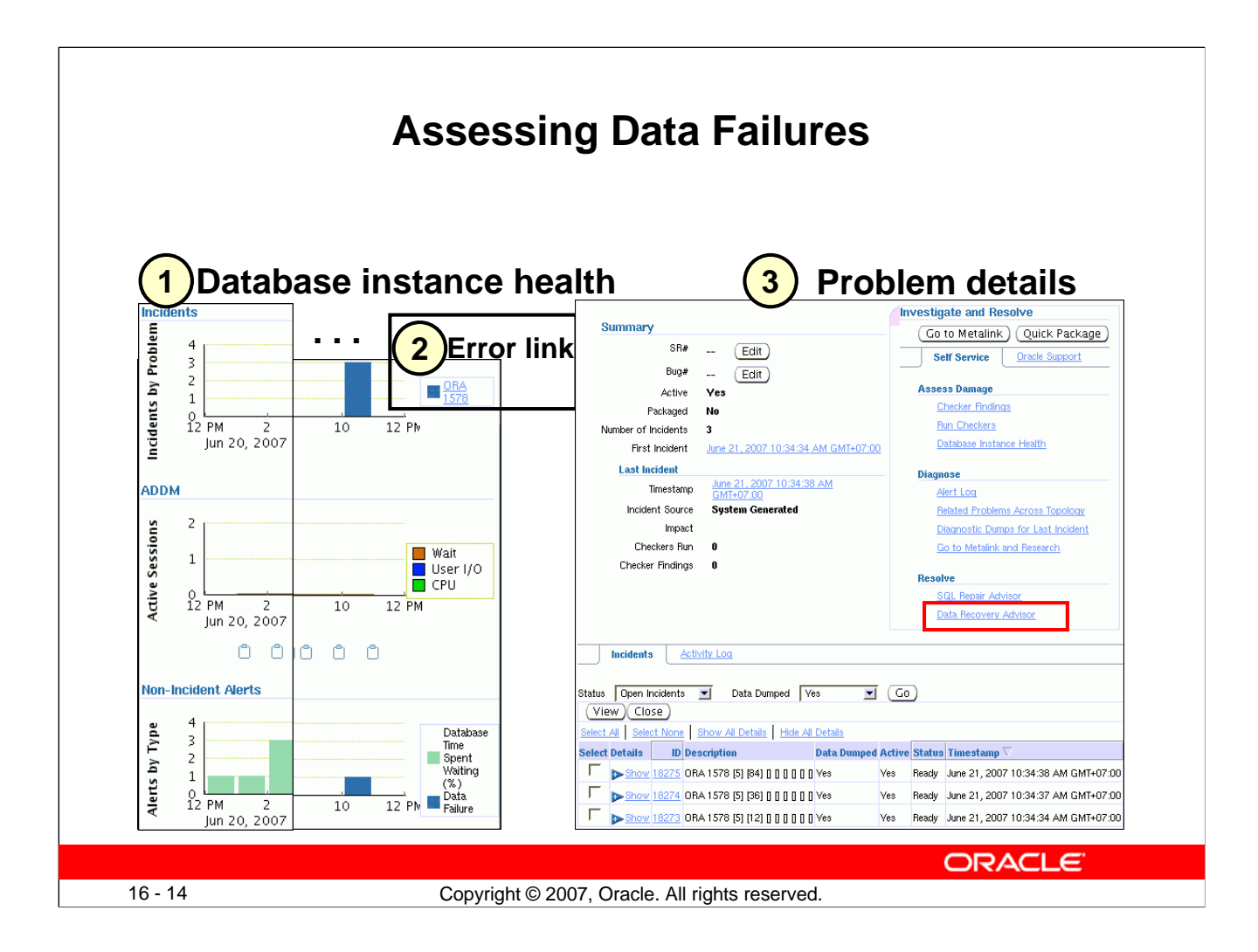

#### **Assessing Data Failures**

The example in the slide shows one of several possible ways to see the interaction of Health Monitor and the Data Recovery Advisor.

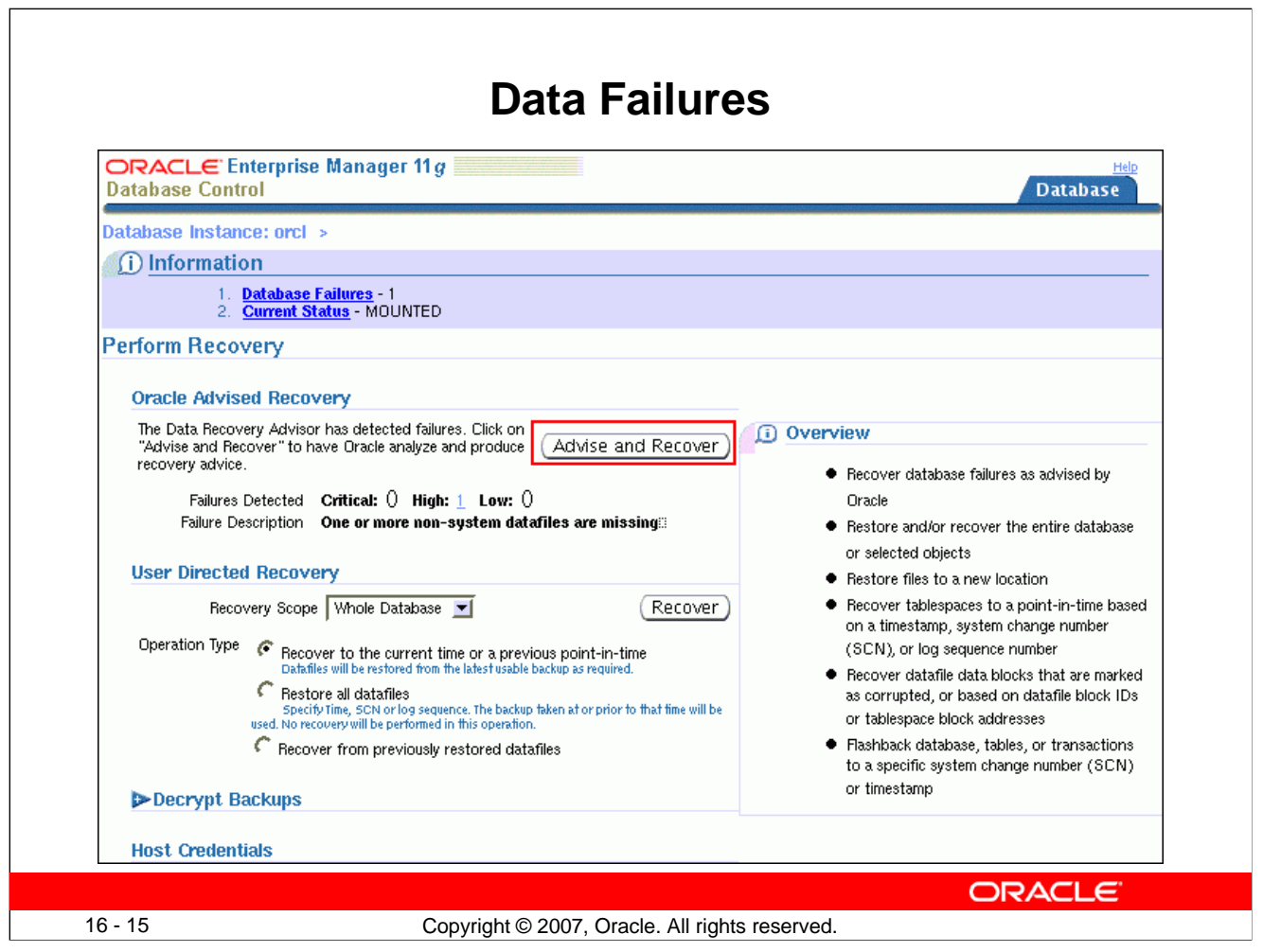

## **Data Failures**

Data failures are detected by checks, which are diagnostic procedures that asses the health of the database or its components. Each check can diagnose one or more failures, which are then mapped to a repair.

Checks can be reactive or proactive. When an error occurs in the database, reactive checks are automatically executed. You can also initiate proactive checks (for example, by executing the VALIDATE DATABASE command).

In Enterprise Manager, select Availability > Perform Recovery or click the Perform Recovery button if you find your database in a "down" or "mounted" state.

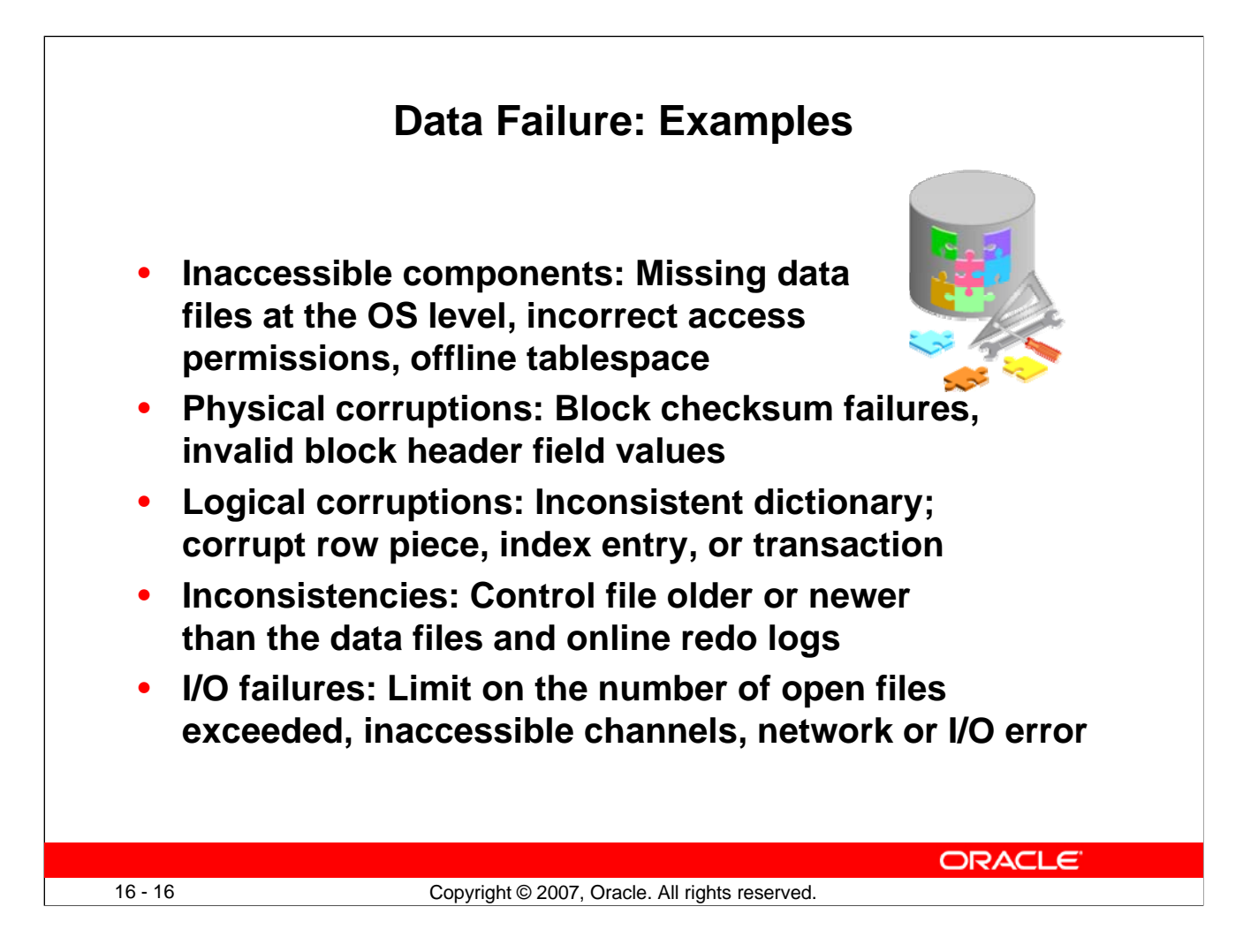

## **Data Failure: Examples**

The Data Recovery Advisor can analyze failures and suggest repair options for a growing list of issues.

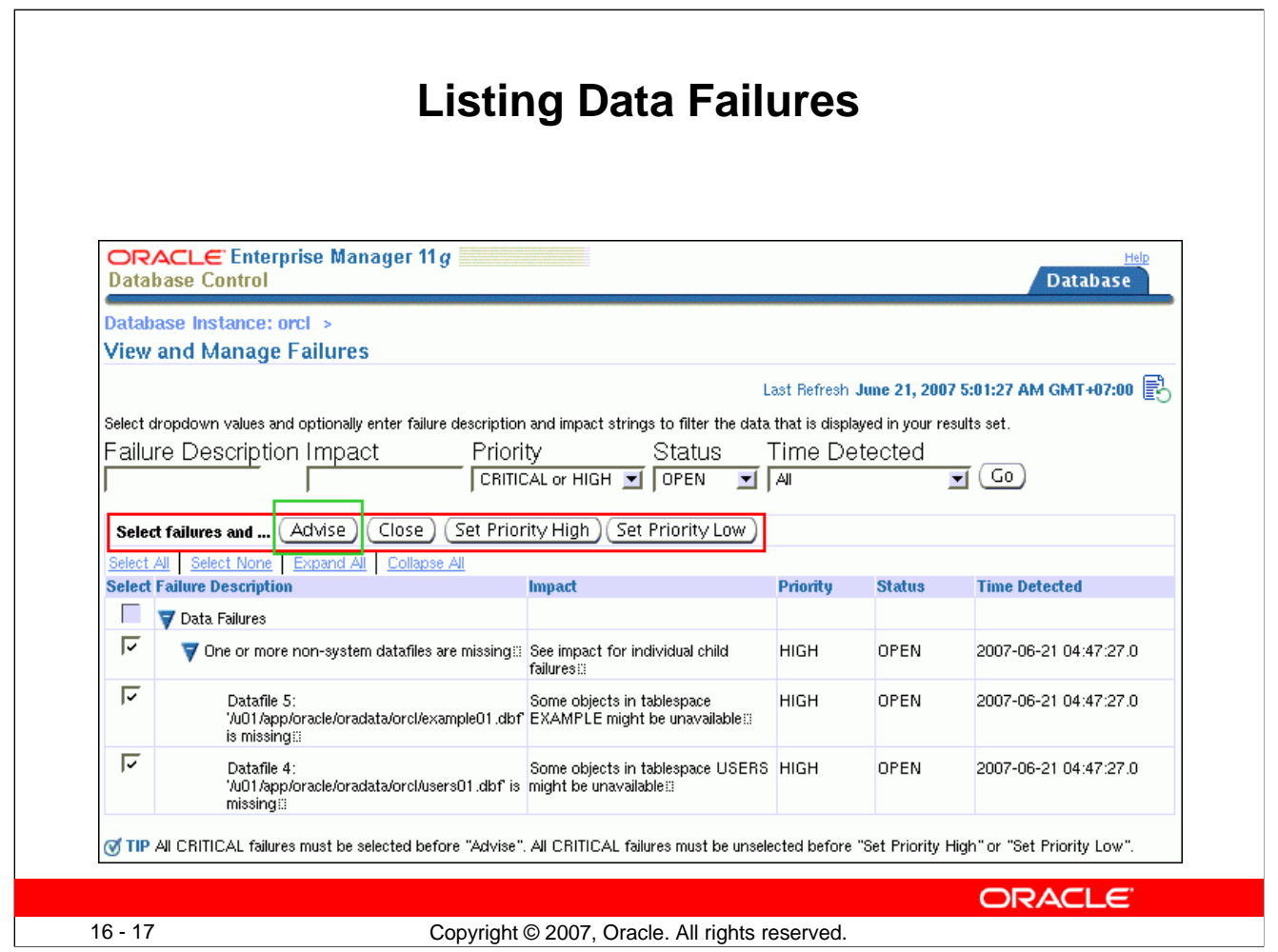

## **Listing Data Failures**

On the Perform Recovery page, click "Advise and Repair."

This "View and Manage Failures" page is the home page for the Data Recovery Advisor. The example in the screenshot shows how the Data Recovery Advisor lists data failures and details. Activities that you can initiate include advising, setting priorities, and closing failures.

The underlying RMAN LIST FAILURE command can also display data failures and details. Failure assessments are not initiated here; they are executed and stored in the ADR.

Failures are listed in decreasing priority order: CRITICAL, HIGH, LOW. Failures with the same priority are listed in order of increasing time stamps.

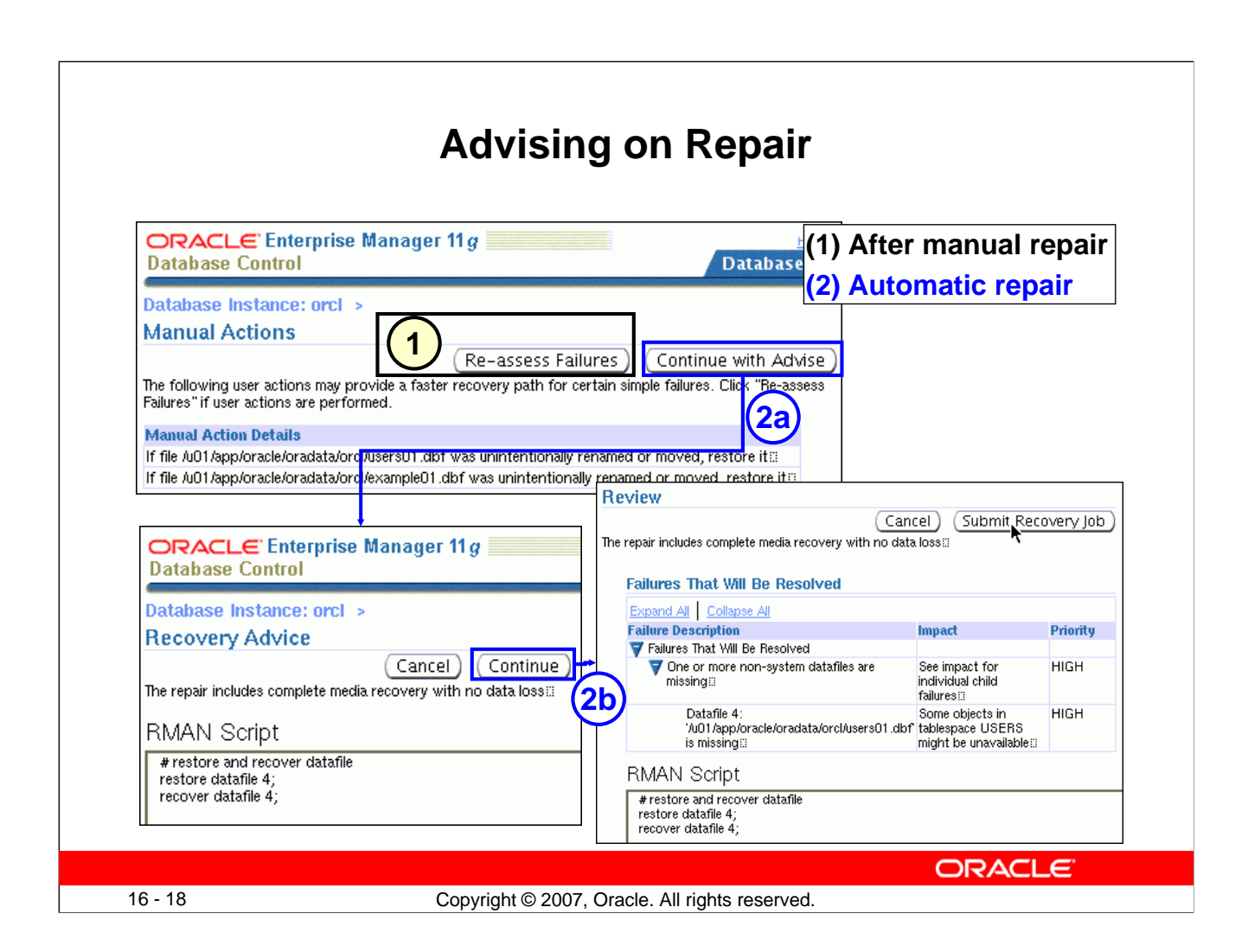

## **Advising on Repair**

On the "View and Manage Failures" page, the Data Recovery Advisor generates a manual checklist after you click the Advise button. Two types of failures can appear.

- Failures that require human intervention: An example is a connectivity failure when a disk cable is not plugged in.
- Failures that are repaired faster if you can undo a previous erroneous action: For example, if you renamed a data file by error, it is faster to rename it back to its previous name than to initiate RMAN restoration from backup.

You can initiate the following actions:

- Click "Re-assess Failures" after you perform a manual repair. Resolved failures are implicitly closed; any remaining failures are displayed on the "View and Manage Failures" page.
- Click "Continue with Advise" to initiate an automated repair. When the Data Recovery Advisor generates an automated repair option, it generates a script that shows how RMAN plans to repair the failure. Click Continue if you want to execute the automated repair. If you do not want the Data Recovery Advisor to automatically repair the failure, you can use this script as a starting point for your manual repair.
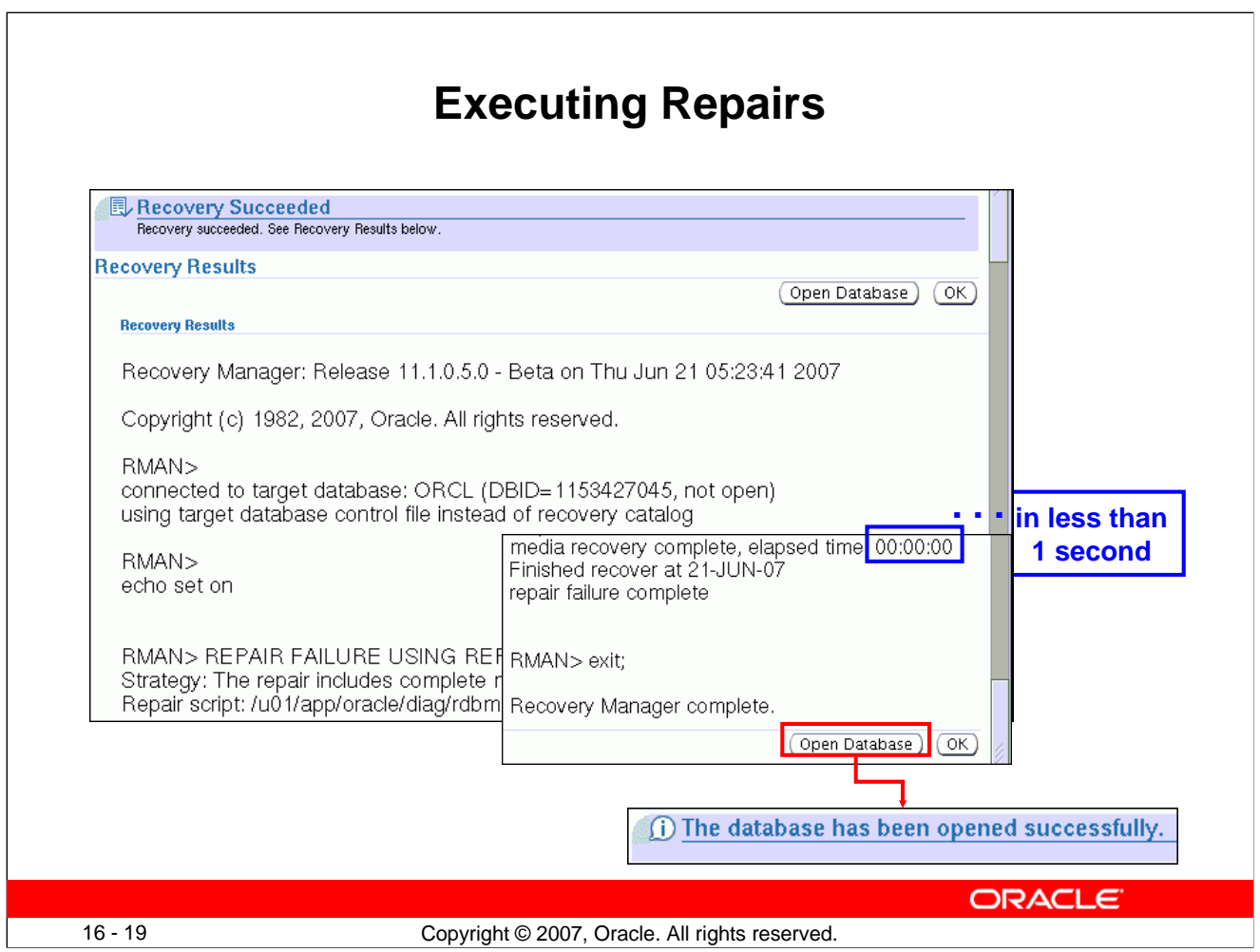

## **Executing Repairs**

The Data Recovery Advisor displays these pages. In the example, a successful repair is completed in less than one second.

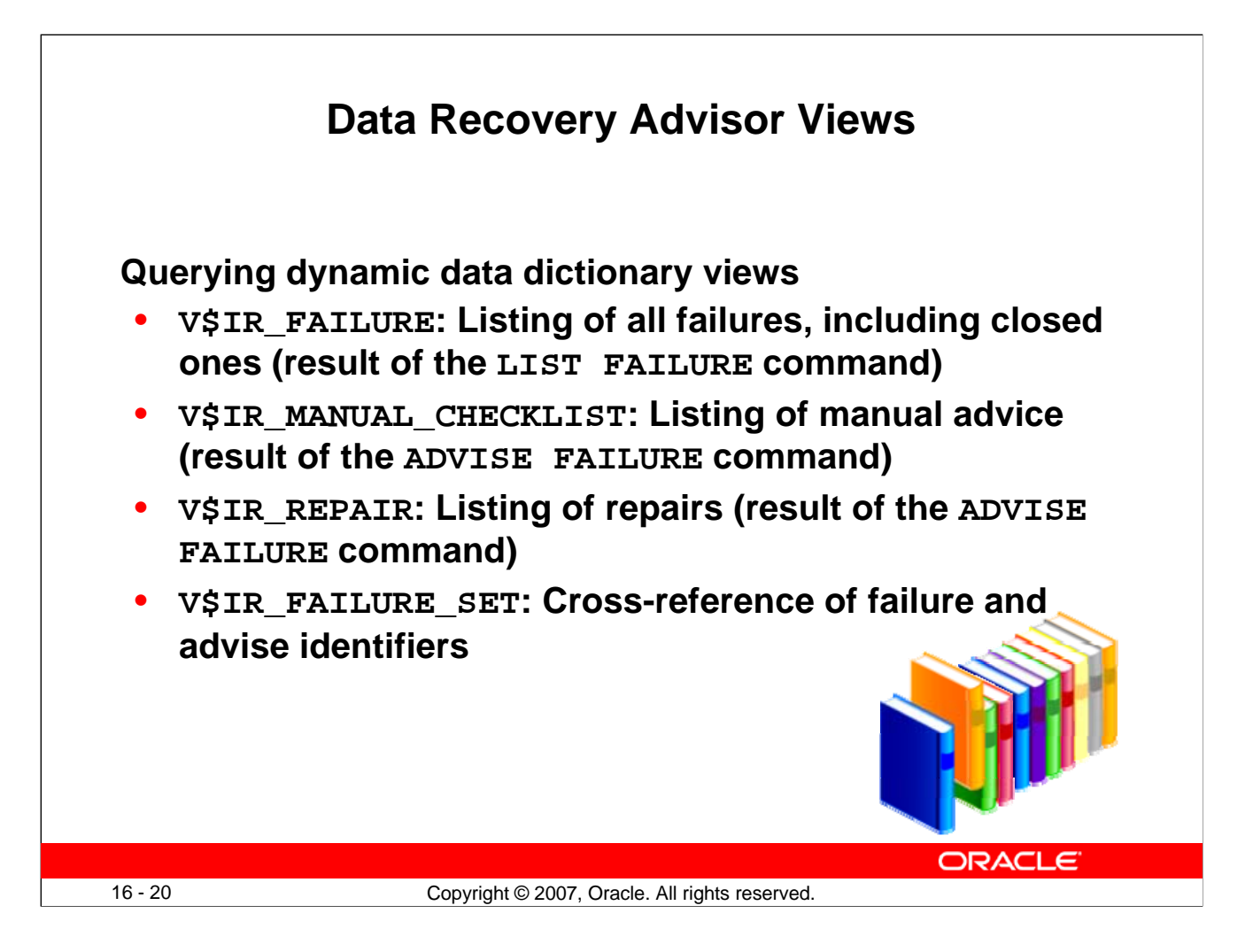

## **Data Recovery Advisor Views**

#### **Usage Example**

Suppose that you need to display all failures that were detected on June 21, 2007.

```
SELECT * FROM v$ir_failure
WHERE trunc (time detected) = '21-JUN-2007';
```
See the *Oracle Database Reference* for details about the dynamic data dictionary views used by the Data Recovery Advisor.

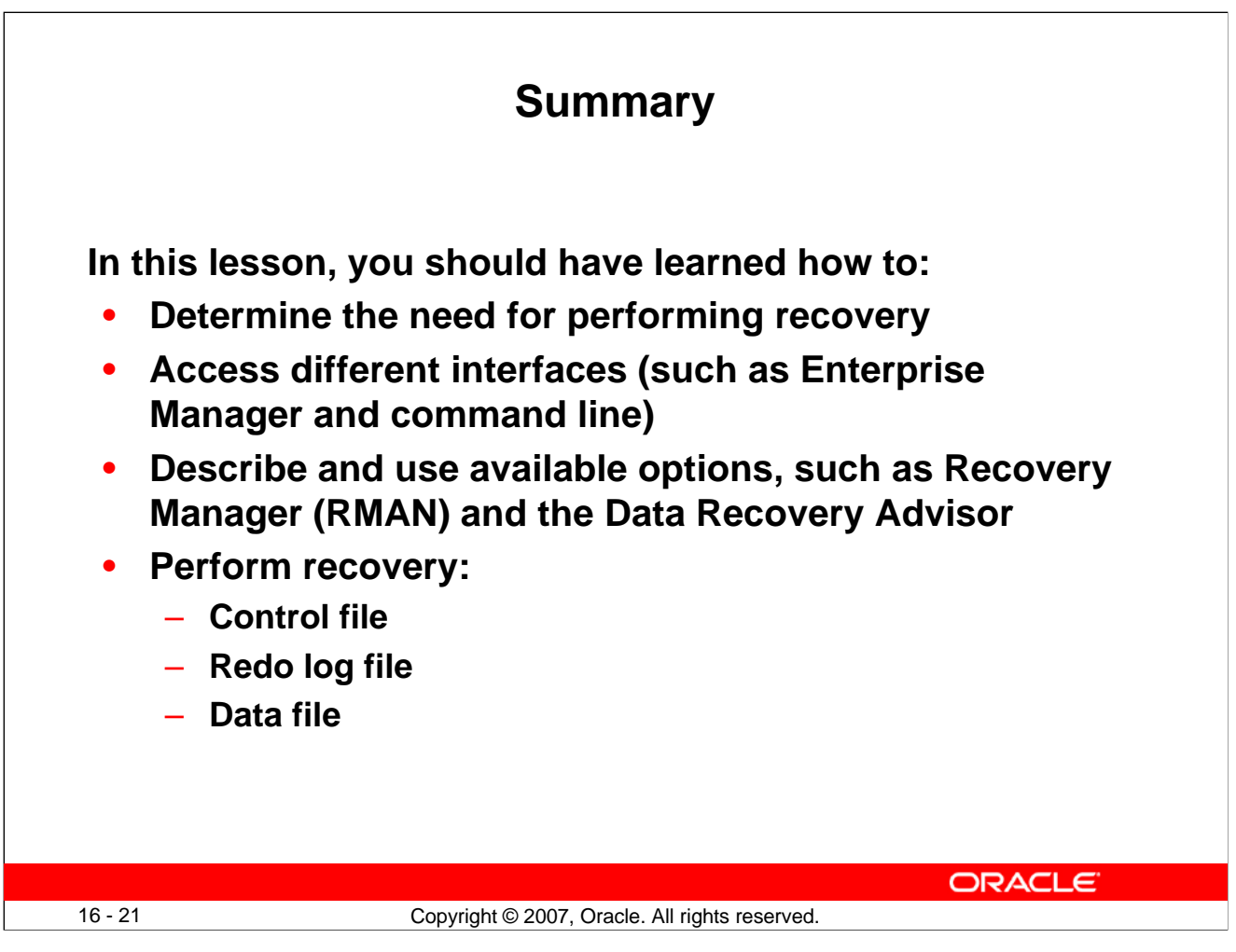

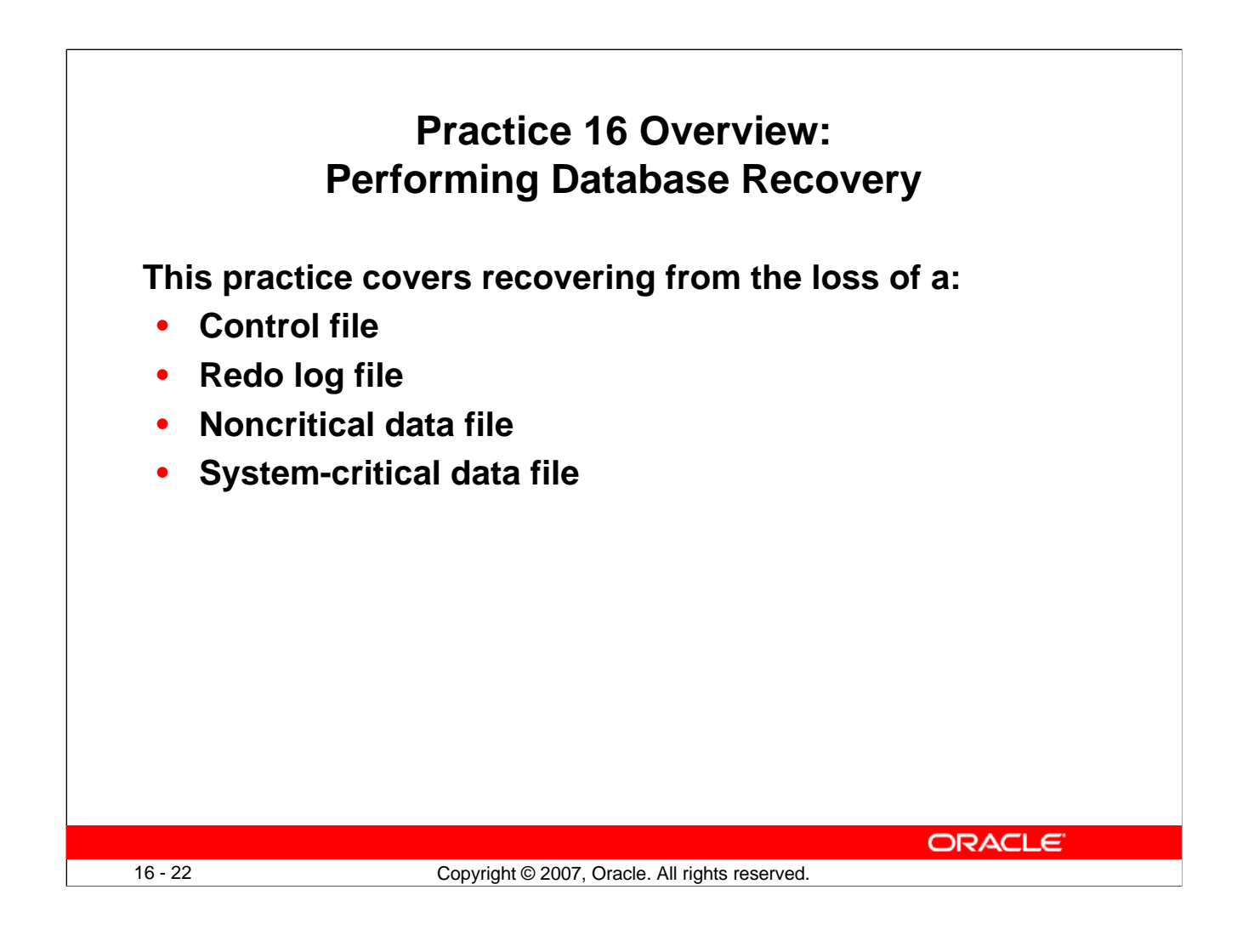

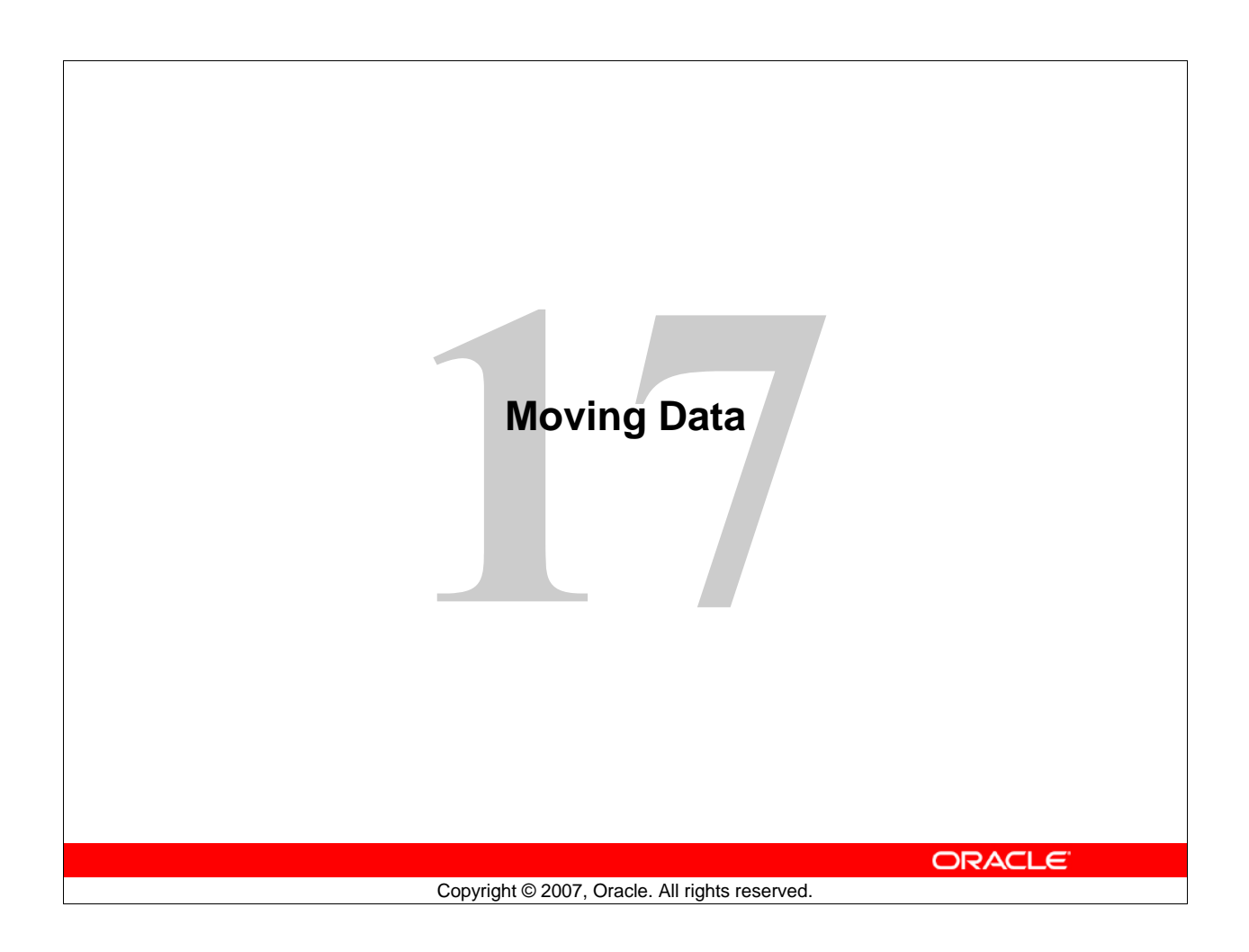

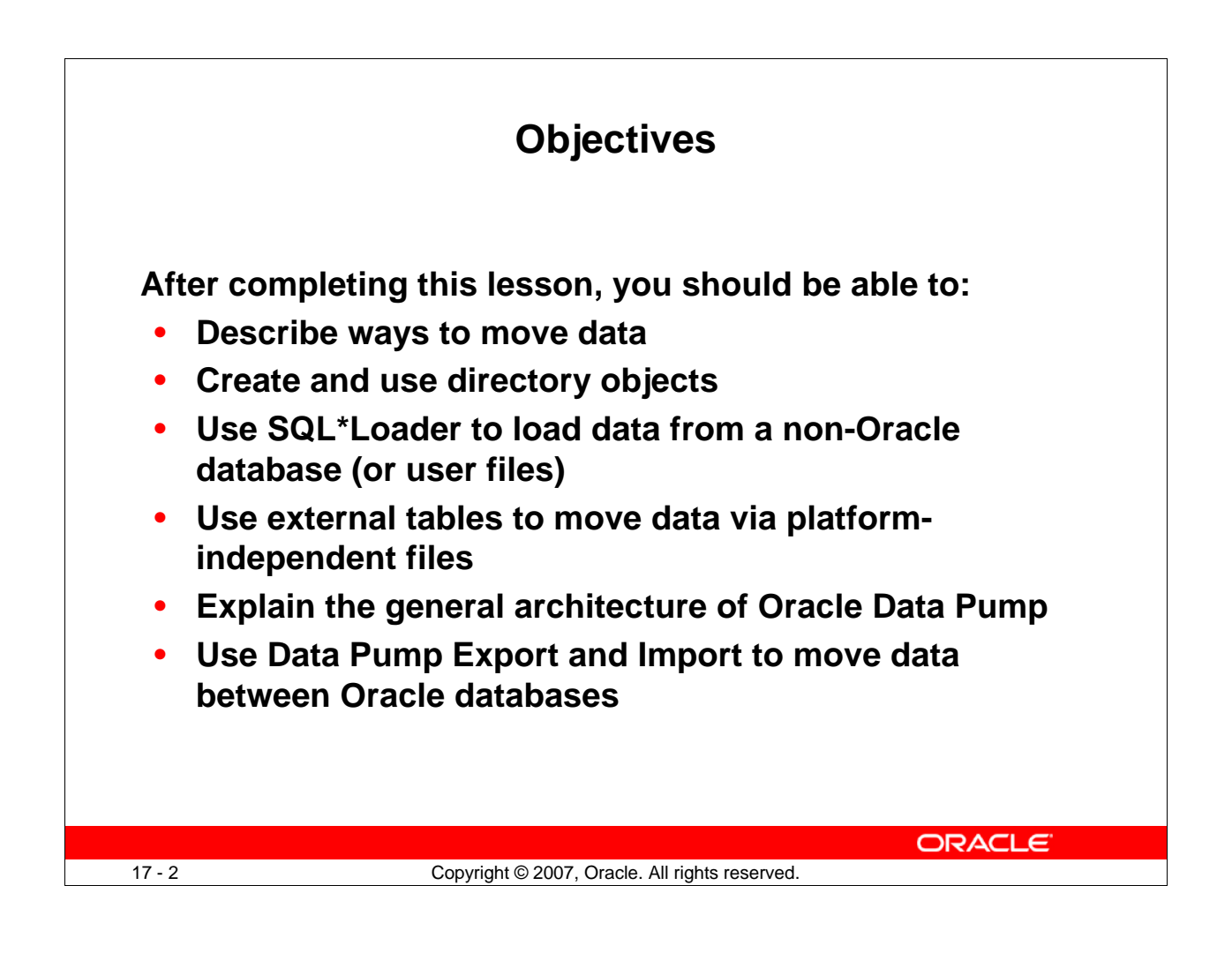

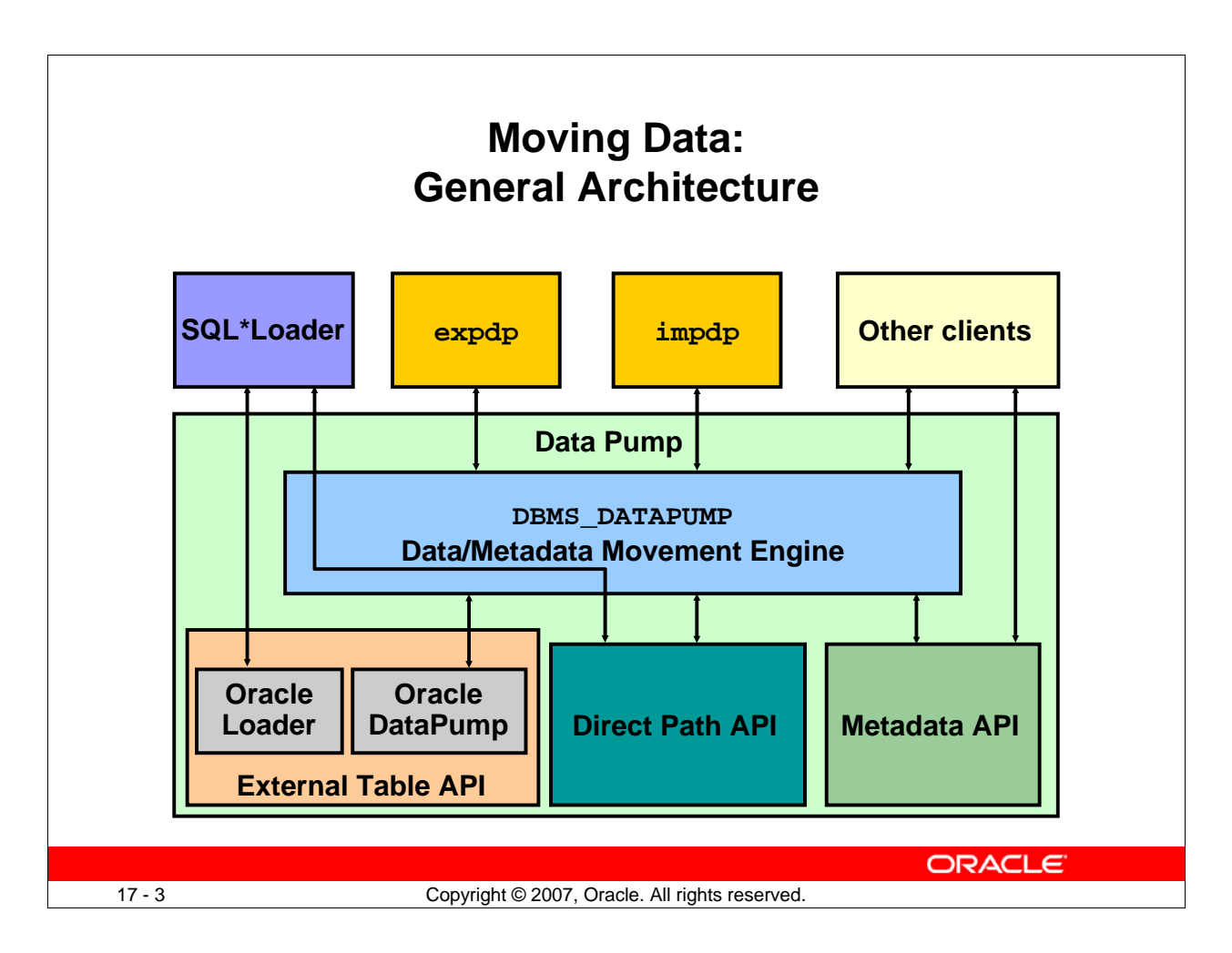

# **Moving Data: General Architecture**

Major functional components:

- **DBMS\_DATAPUMP:** Contains the API for high-speed export and import utilities for bulk data and metadata movement
- **Direct Path API (DPAPI):** Oracle Database 11g supports a Direct Path API interface that minimizes data conversion and parsing at both unload and load time.
- **DBMS\_METADATA:** Used by worker processes for all metadata unloading and loading. Database object definitions are stored using XML rather than SQL.
- **External Table API:** With the ORACLE DATAPUMP and ORACLE LOADER access drivers, you can store data in external tables (that is, in platform-independent files). The SELECT statement reads external tables as though they were stored in an Oracle database.
- **SQL\*Loader:** Has been integrated with external tables, providing automatic migration of loader control files to external table access parameters
- **expdp** and **impdp:** Thin layers that make calls to the DBMS\_DATAPUMP package to initiate and monitor Data Pump operations
- **Other clients:** Applications (such as Database Control, replication, transportable tablespaces, and user applications) that benefit from this infrastructure. SQL\*Plus may also be used as a client of DBMS\_DATAPUMP for simple status queries against ongoing operations.

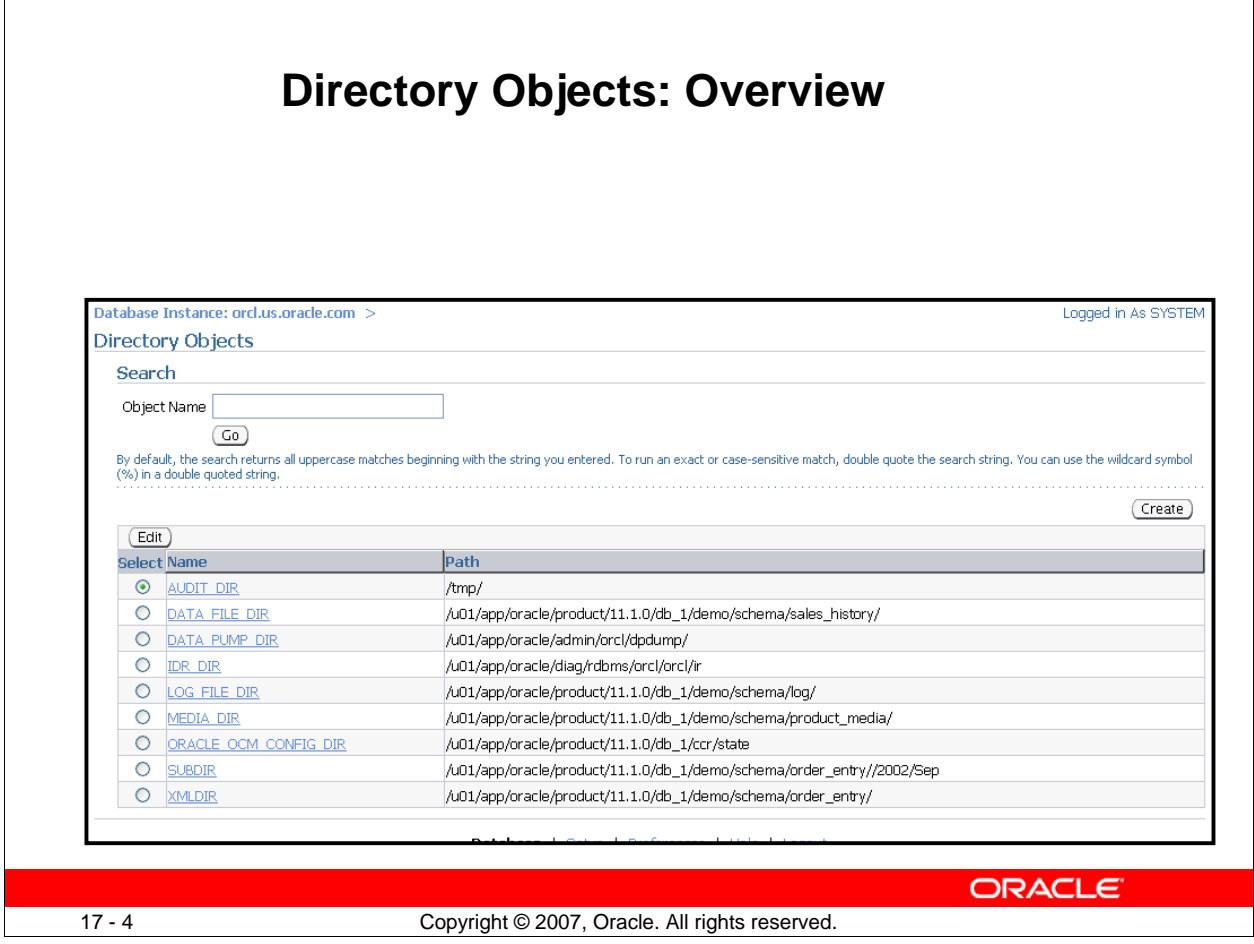

## **Directory Objects: Overview**

Directory objects are logical structures that represent a physical directory on the server's file system. They contain the location of a specific operating system directory. This directory object name can be used in Enterprise Manager so that you do not need to hard-code directory path specifications. You thus get greater file management flexibility. Directory objects are owned by the SYS user. Directory names are unique across the database because all the directories are located in a single name space (that is, SYS).

Directory objects are required when you specify file locations for Data Pump because it accesses files on the server rather than on the client.

In Enterprise Manager, select Schema > Database Objects > Directory Objects.

To edit or delete a directory object, select the object and click the appropriate button.

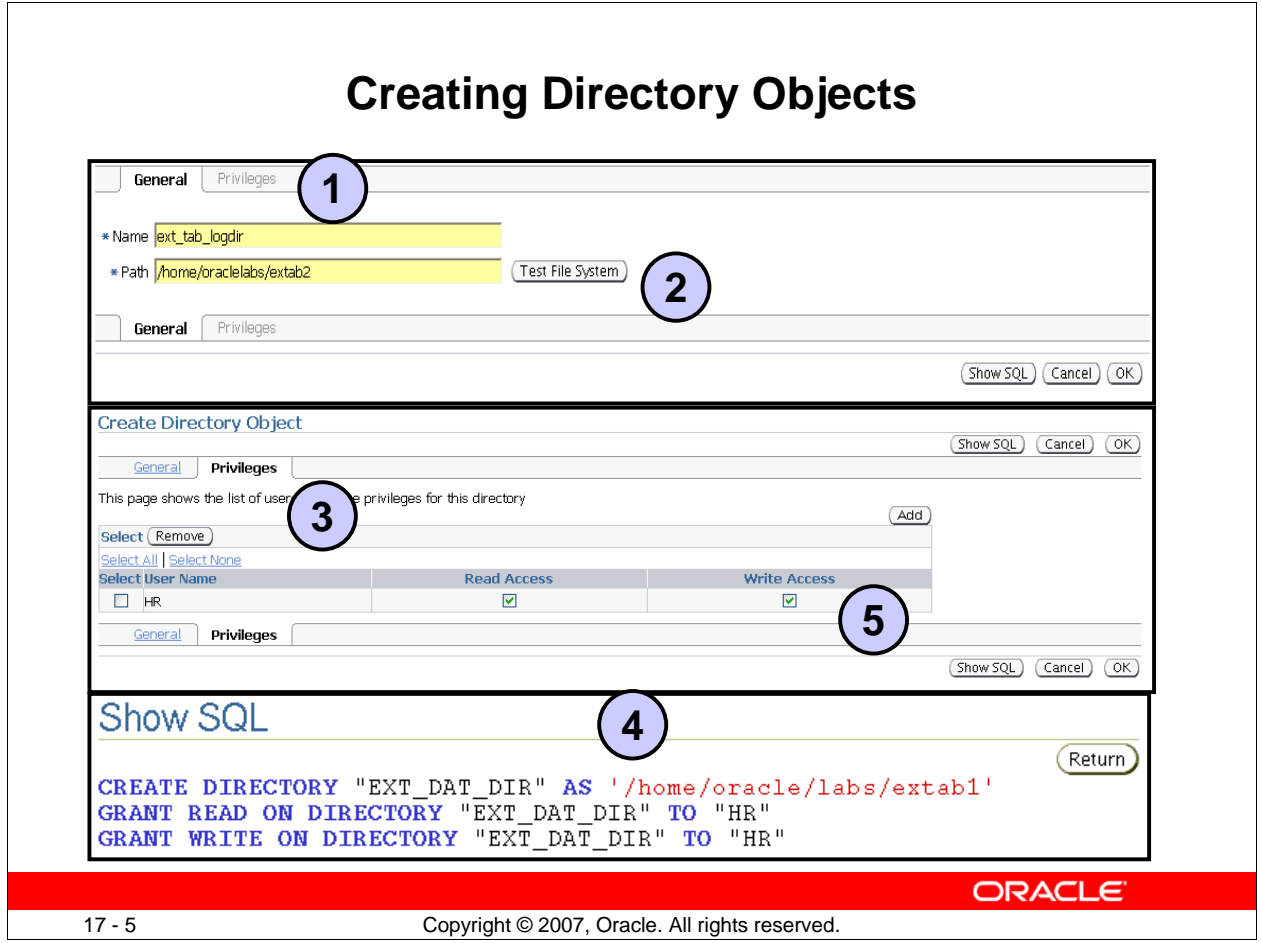

## **Creating Directory Objects**

- 1. On the Directory Objects page, click the Create button.
- 2. Enter the name of the directory object and the OS path to which it maps. OS directories should be created before they are used. You can test this by clicking the Test File System button. For the test, provide the host login credentials (that is, the OS user who has privileges on this OS directory).
- 3. Permissions for directory objects are not the same as OS permissions on the physical directory on the server file system. You can manage user privileges on individual directory objects. This increases the level of security and gives you granular control over these objects. On the Privileges page, click Add to select the user to which you give read or write privileges (or both).
- 4. Click Show SQL to view the underlying statements.
- 5. Click OK to create the object.

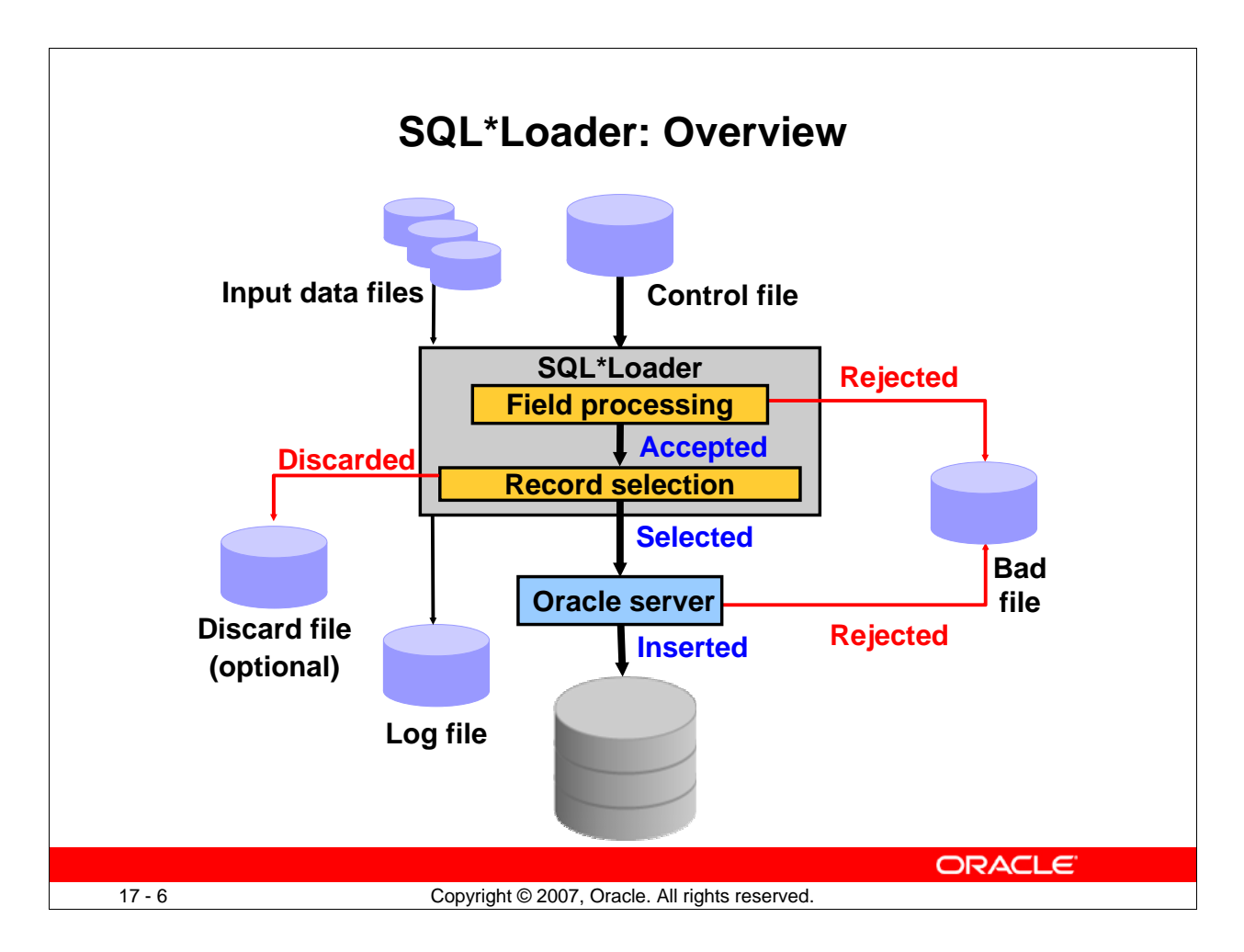

# **SQL\*Loader: Overview**

SQL\*Loader loads data from external files into tables of an Oracle database. It has a powerful data parsing engine that puts little limitation on the format of the data in the data file.

SQL\*Loader uses the following files:

**Input data files:** SQL\*Loader reads data from one or more files (or operating system equivalents of files) that are specified in the control file. From SQL\*Loader's perspective, the data in the data file is organized as records. A particular data file can be in fixed record format, variable record format, or stream record format. The record format can be specified in the control file with the INFILE parameter. If no record format is specified, the default is stream record format.

**Control file:** The control file is a text file that is written in a language that SQL\*Loader understands. The control file indicates to SQL\*Loader where to find the data, how to parse and interpret the data, where to insert the data, and so on. Although not precisely defined, a control file can be said to have three sections.

- The first section contains such session-wide information as the following:
	- Global options, such as the input data file name and records to be skipped
	- INFILE clauses to specify where the input data is located
	- Data to be loaded

#### **SQL\*Loader: Overview (continued)**

- The second section consists of one or more INTO TABLE blocks. Each of these blocks contains information about the table (such as the table name and the columns of the table) into which the data is to be loaded.
- The third section is optional and, if present, contains input data.

**Log file:** When SQL\*Loader begins execution, it creates a log file. If it cannot create a log file, execution terminates. The log file contains a detailed summary of the load, including a description of any errors that occurred during the load.

**Bad file:** The bad file contains records that are rejected, either by SQL\*Loader or by the Oracle database. Data file records are rejected by SQL\*Loader when the input format is invalid. After a data file record is accepted for processing by SQL\*Loader, it is sent to the Oracle database for insertion into a table as a row. If the Oracle database determines that the row is valid, the row is inserted into the table. If the row is determined to be invalid, the record is rejected and SQL\*Loader puts it in the bad file.

**Discard file:** This file is created only when it is needed and only if you have specified that a discard file should be enabled. The discard file contains records that are filtered out of the load because they do not match any record-selection criteria specified in the control file.

For more information about SQL\*Loader, see the *Oracle Database Utilities* guide.

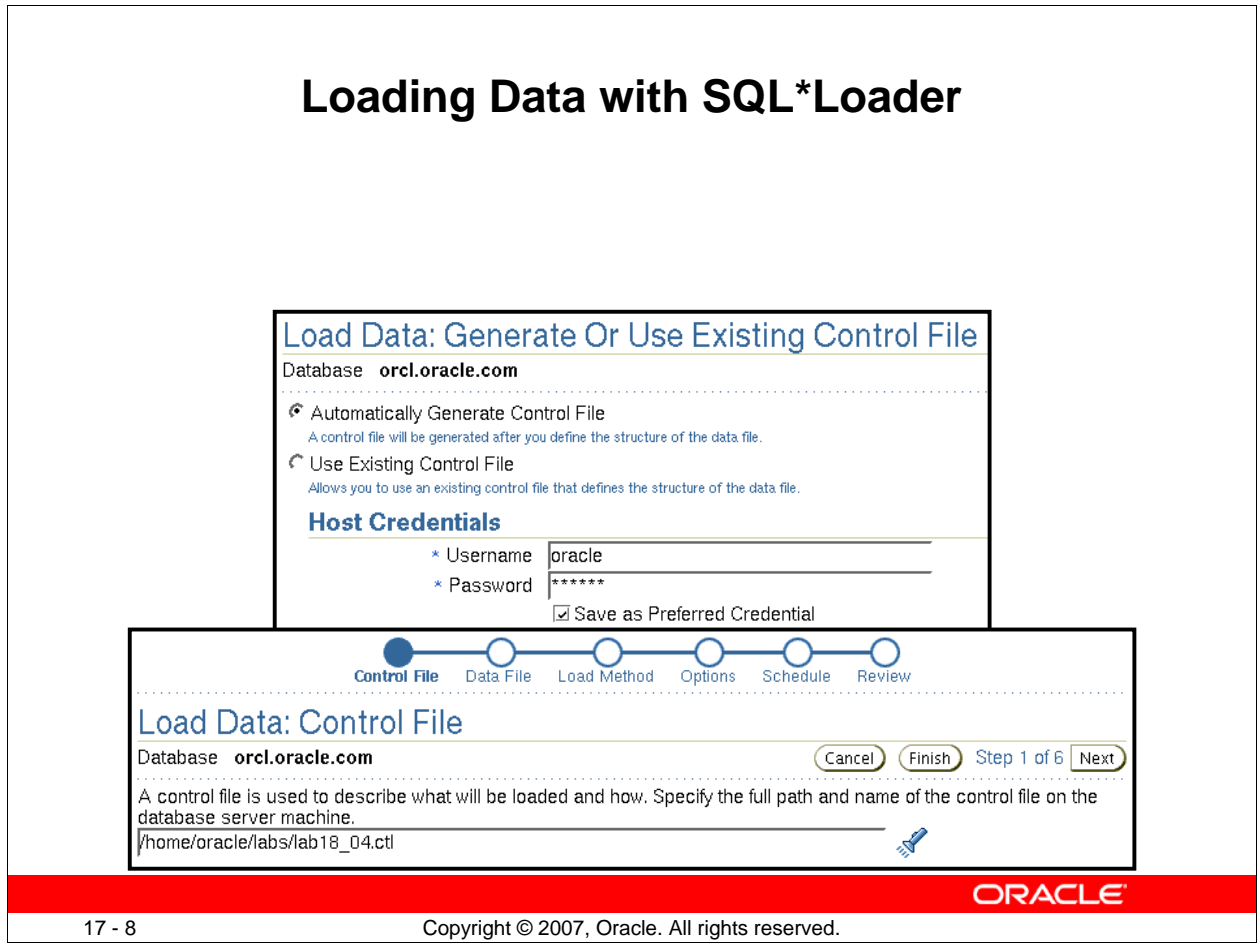

## **Loading Data with SQL\*Loader**

Use the "Load Data from User Files Wizard" to load data from a flat file into an Oracle database.

To display the wizard, select Enterprise Manager Data Movement > Move Row Data > Load Data from User Files.

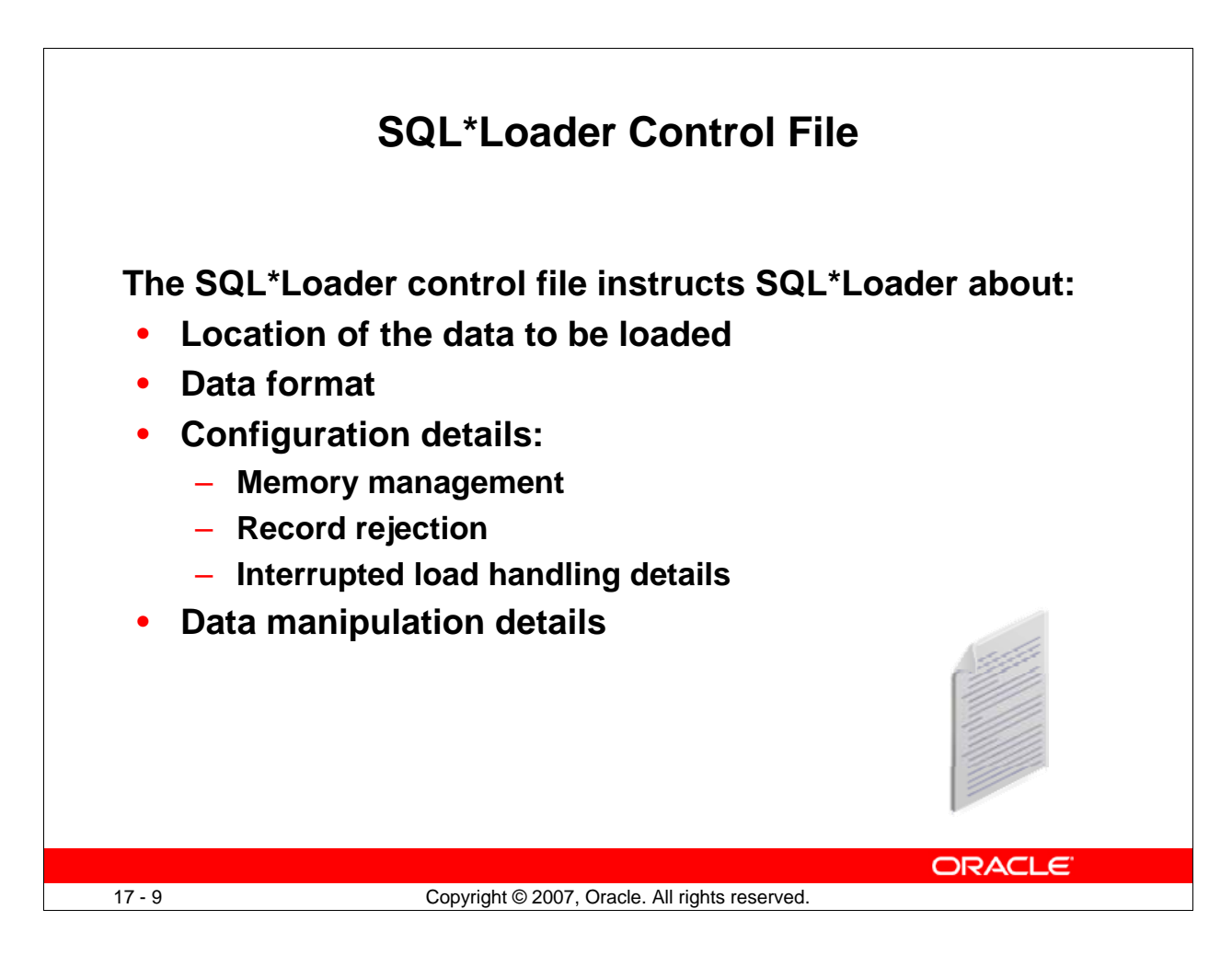

# **SQL\*Loader Control File**

The SQL\*Loader control file is a text file that contains data definition language (DDL) instructions. DDL is used to control the following aspects of a SQL\*Loader session:

- Where SQL\*Loader finds the data to load
- How SQL\*Loader expects that data to be formatted
- How SQL\*Loader is being configured (including memory management, selection and rejection criteria, interrupted load handling, and so on) as it loads the data
- How SQL\*Loader manipulates the data being loaded

#### **SQL\*Loader Control File (continued)**

```
1 -- This is a sample control file
2 LOAD DATA
3 INFILE 'SAMPLE.DAT'
4 BADFILE 'sample.bad'
5 DISCARDFILE 'sample.dsc'
6 APPEND
7 INTO TABLE emp
8 WHEN (57) = '.'
9 TRAILING NULLCOLS
10 (hiredate SYSDATE,
          deptno POSITION(1:2) INTEGER EXTERNAL(3)
       NULLIF deptno=BLANKS,
          job POSITION(7:14) CHAR TERMINATED BY WHITESPACE
          NULLIF job=BLANKS "UPPER(:job)",
          mgr POSITION(28:31) INTEGER EXTERNAL
          TERMINATED BY WHITESPACE, NULLIF mgr=BLANKS,
       ename POSITION(34:41) CHAR
          TERMINATED BY WHITESPACE "UPPER(:ename)",
          empno POSITION(45) INTEGER EXTERNAL
          TERMINATED BY WHITESPACE,
          sal POSITION(51) CHAR TERMINATED BY WHITESPACE
          "TO_NUMBER(:sal,'$99,999.99')",
          comm INTEGER EXTERNAL ENCLOSED BY '(' AND '%'
          ":comm * 100"
    )
```
The explanation of this sample control file (by line numbers) is as follows:

- 1. Comments can appear anywhere in the command section of the file, but they must not appear in the data. Precede any comment with two hyphens. All text to the right of the double hyphen is ignored until the end of the line.
- 2. The LOAD DATA statement indicates to SQL\*Loader that this is the beginning of a new data load. If you are continuing a load that has been interrupted in progress, use the CONTINUE LOAD DATA statement.
- 3. The INFILE keyword specifies the name of a data file containing data that you want to load.
- 4. The BADFILE keyword specifies the name of a file into which rejected records are placed.
- 5. The DISCARDFILE keyword specifies the name of a file into which discarded records are placed.
- 6. The APPEND keyword is one of the options that you can use when loading data into a table that is not empty. To load data into a table that is empty, use the INSERT keyword.
- 7. The INTO TABLE keyword enables you to identify tables, fields, and data types. It defines the relationship between records in the data file and tables in the database.
- 8. The WHEN clause specifies one or more field conditions that each record must match before SQL\*Loader loads the data. In this example, SQL\*Loader loads the record only if the 57th character is a decimal point. That decimal point delimits dollars and cents in the field and causes records to be rejected if SAL has no value.
- 9. The TRAILING NULLCOLS clause prompts SQL\*Loader to treat any relatively positioned columns that are not present in the record as null columns.
- 10. The remainder of the control file contains the field list, which provides information about column formats in the table that is being loaded.

## **Oracle Database 11***g***: Administration Workshop I 17 - 10**

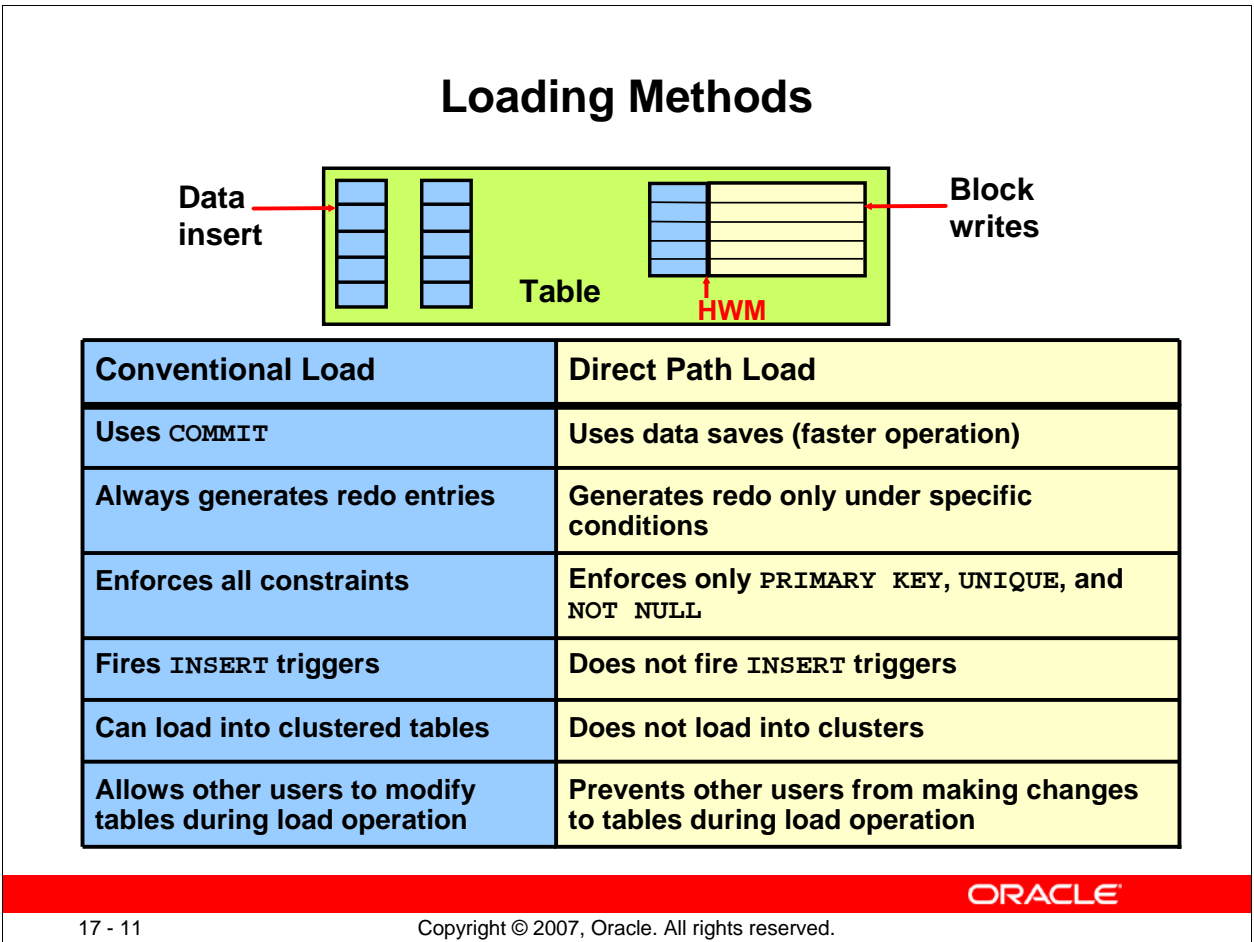

# **Comparing Direct and Conventional Path Loads**

## **Method of Saving Data**

Conventional path loads use SQL processing and a database COMMIT operation for saving data. The insertion of an array of records is followed by a COMMIT operation. Each data load may involve several transactions.

Direct path loads use data saves to write blocks of data to Oracle data files. This is why the direct path loads are faster than the conventional ones. The following features differentiate a data save from COMMIT:

- During a data save, only full database blocks are written to the database.
- The blocks are written after the high-water mark (HWM) of the table.
- After a data save, the HWM is moved.
- Internal resources are not released after a data save.
- A data save does not end the transaction.
- Indexes are not updated at each data save.

**Note:** Direct path and parallel direct path loads are so similar (regarding DML activities) that they are not separated in this comparison.

## **Comparing Direct and Conventional Path Loads (continued)**

## **Logging Changes**

Conventional path loading generates redo entries that are similar to any DML statement. When using a direct path load, redo entries are not generated if:

- The database is in NOARCHIVELOG mode
- The database is in ARCHIVELOG mode but logging is disabled (Logging can be disabled by setting the NOLOGGING attribute for the table or by using the UNRECOVERABLE clause in the control file.)

## **Enforcing Constraints**

During a conventional path load, all enabled constraints are enforced in the same way that they are during any DML operation.

During direct path loads, the constraints are handled as follows:

- NOT NULL constraints are checked when arrays are built.
- FOREIGN KEY and CHECK constraints are disabled, and they can be enabled at the end of the load by using the appropriate commands in the control file. The FOREIGN KEY constraints are disabled because they reference other rows or tables, and the CHECK constraints are disabled because they may use SQL functions. If only a small number of rows are to be inserted into a large table, use conventional loads.
- PRIMARY KEY and UNIQUE constraints are checked during and at the end of the load, and they can be disabled if they are violated.

## **Firing the INSERT Triggers**

The WHILE INSERT triggers are fired during conventional loads; they are disabled before a direct path load and reenabled at the end of the load. They may remain disabled if a referenced object is not accessible at the end of the run. Consider using conventional path loads to load data into tables with the INSERT triggers.

## **Loading into Clustered Tables**

Direct loads cannot be used to load rows into clustered tables. Clustered tables can be loaded with conventional path loads only.

## **Locking**

While a direct path load is in progress, other transactions cannot make changes to the tables that are being loaded. The only exception to this rule is when several parallel direct load sessions are used concurrently.

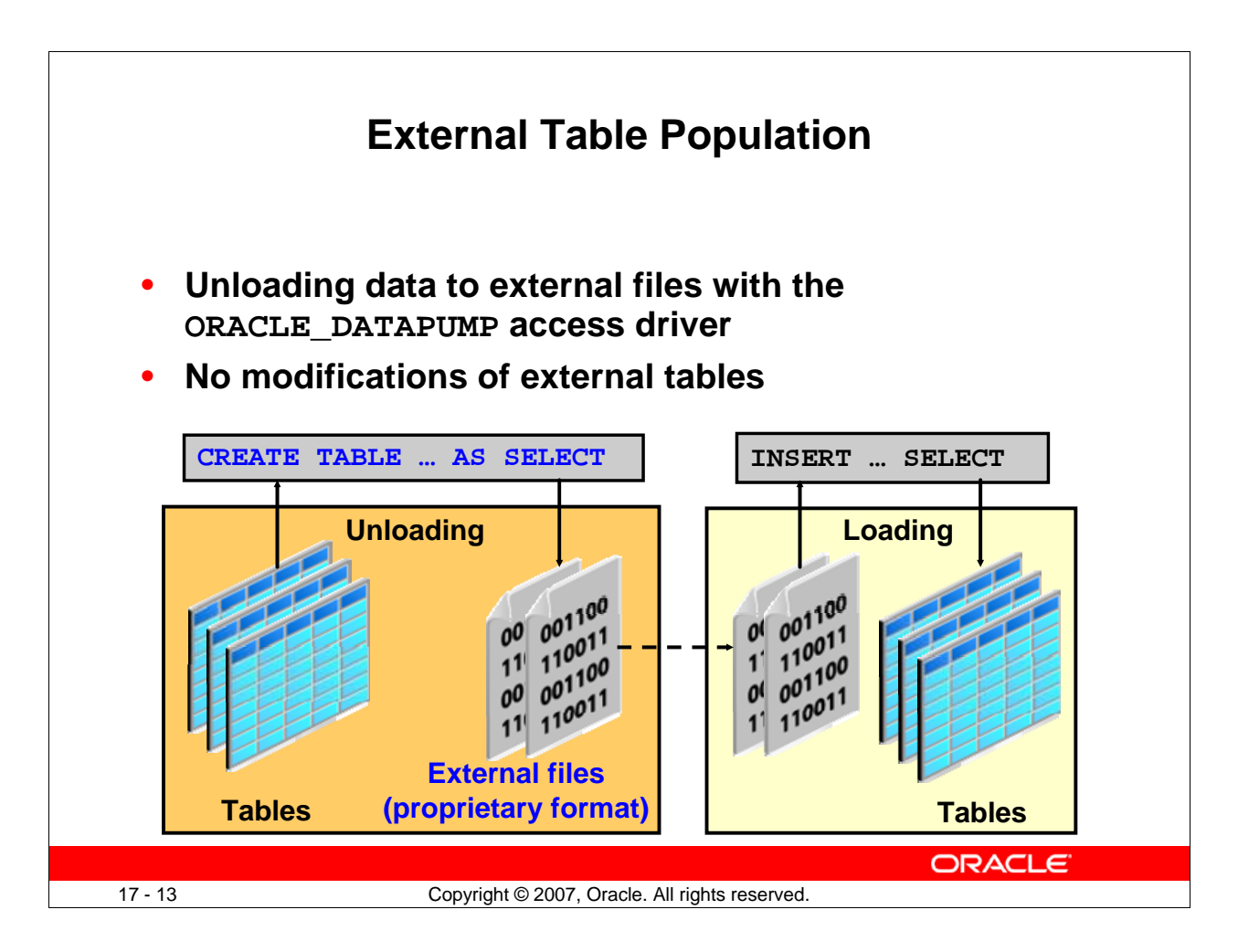

# **External Table Population**

An external table is composed of proprietary format (that is, Direct Path API) flat files that are operating system independent. As data is extracted from the Oracle database and "unloaded" into files, it is transparently converted from its Oracle internal representation into an equivalent Oracle native external representation (that is, DPAPI).

You can use the CREATE TABLE AS SELECT command to populate an external table. After an external table has been created and populated, no rows may be added, updated, or deleted from the external table. Any attempt to modify the data in the external table fails. An external table may not have indexes.

The Data Pump access driver enables the unloading and loading operations for external tables.

In Oracle Database 11*g*, you can compress and encrypt data before it is written to the dump file set.

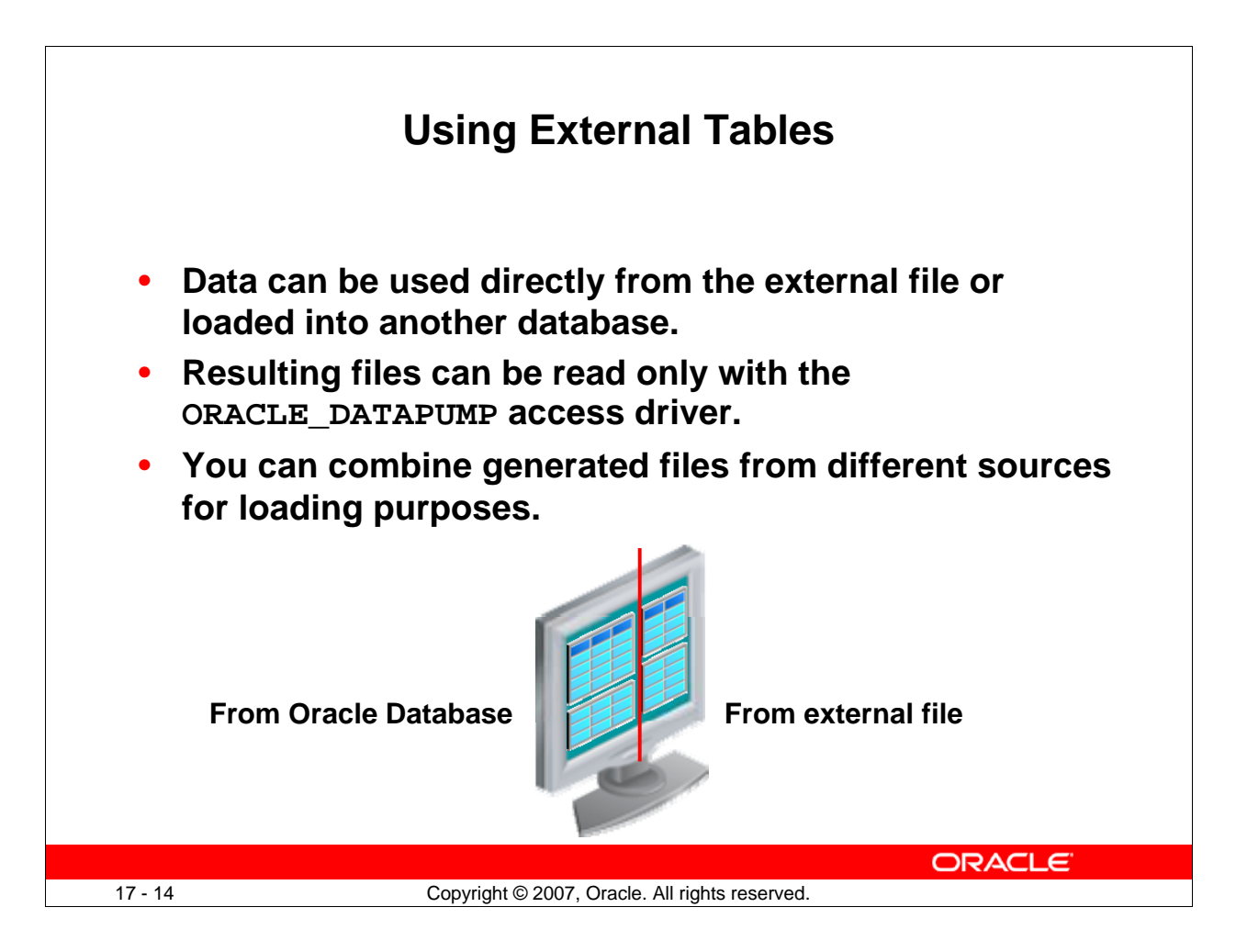

# **Using External Tables**

The data files created for the external table can be moved and used as the data files for another external table in the same database or different database. They can be read only by the ORACLE\_DATAPUMP access driver. You can choose to have your applications directly access external tables with the SELECT command, or you can choose to have data loaded first into a target database.

Data files that are populated by different external tables can all be specified in the LOCATION clause of another external table. This provides an easy way of aggregating data from multiple sources. The only restriction is that the metadata for all the external tables must be exactly the same.

# **External Table Population with ORACLE\_DATAPUMP**

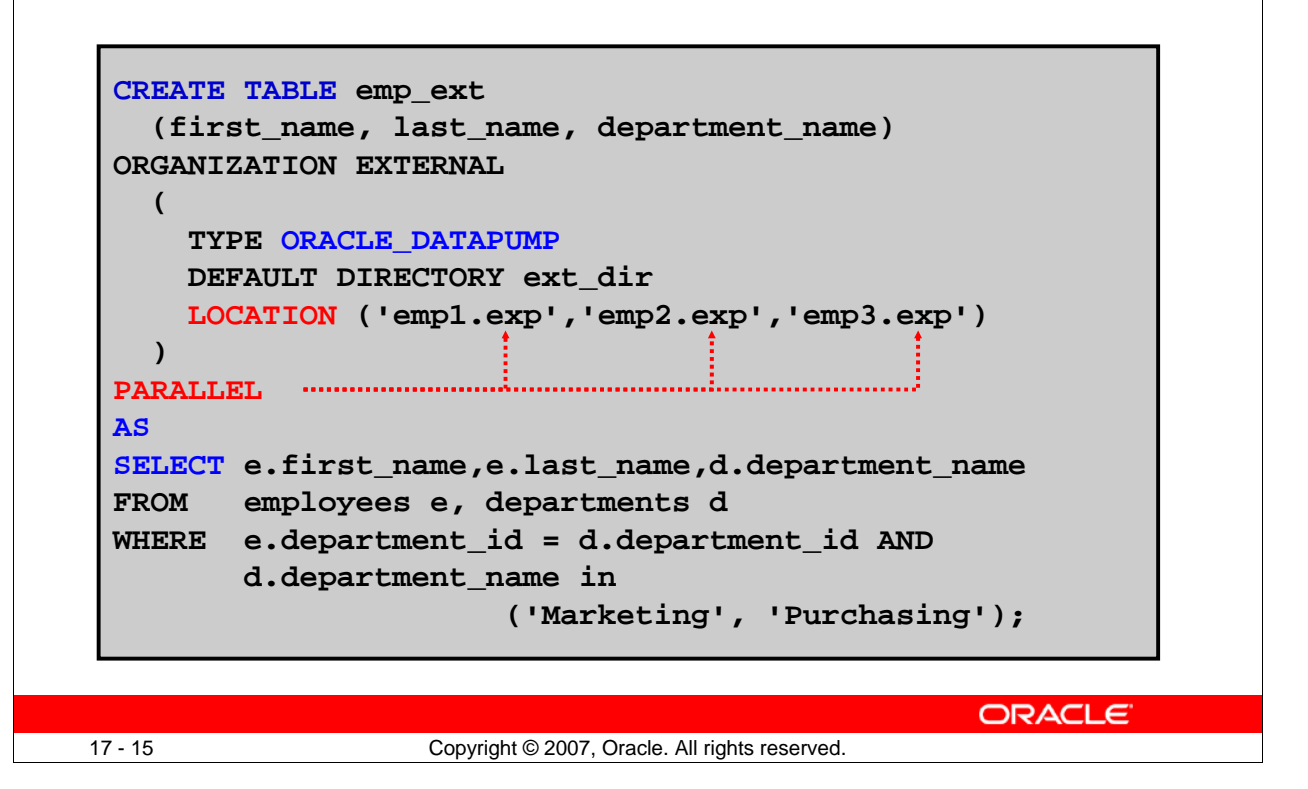

#### **External Table Population with ORACLE\_DATAPUMP**

This example shows you how the new external table population operation can help to export a selective set of records resulting from the join of the EMPLOYEES and DEPARTMENTS tables.

Because the external table can be large, you can use a parallel populate operation to unload your data to an external table. As opposed to a parallel query from an external table, the degree of parallelism of a parallel populate operation is constrained by the number of concurrent files that can be written to by the access driver. There is never more than one parallel execution server writing into one file at a particular point in time.

The number of files in the LOCATION clause must match the specified degree of parallelism because each input/output (I/O) server process requires its own file. Any extra files that are specified are ignored. If there are not enough files for the specified degree of parallelism, the degree of parallelization is lowered to match the number of files in the LOCATION clause.

**Note:** For more information about the ORACLE\_DATAPUMP access driver parameters, see the *Oracle Database Utilities* guide.

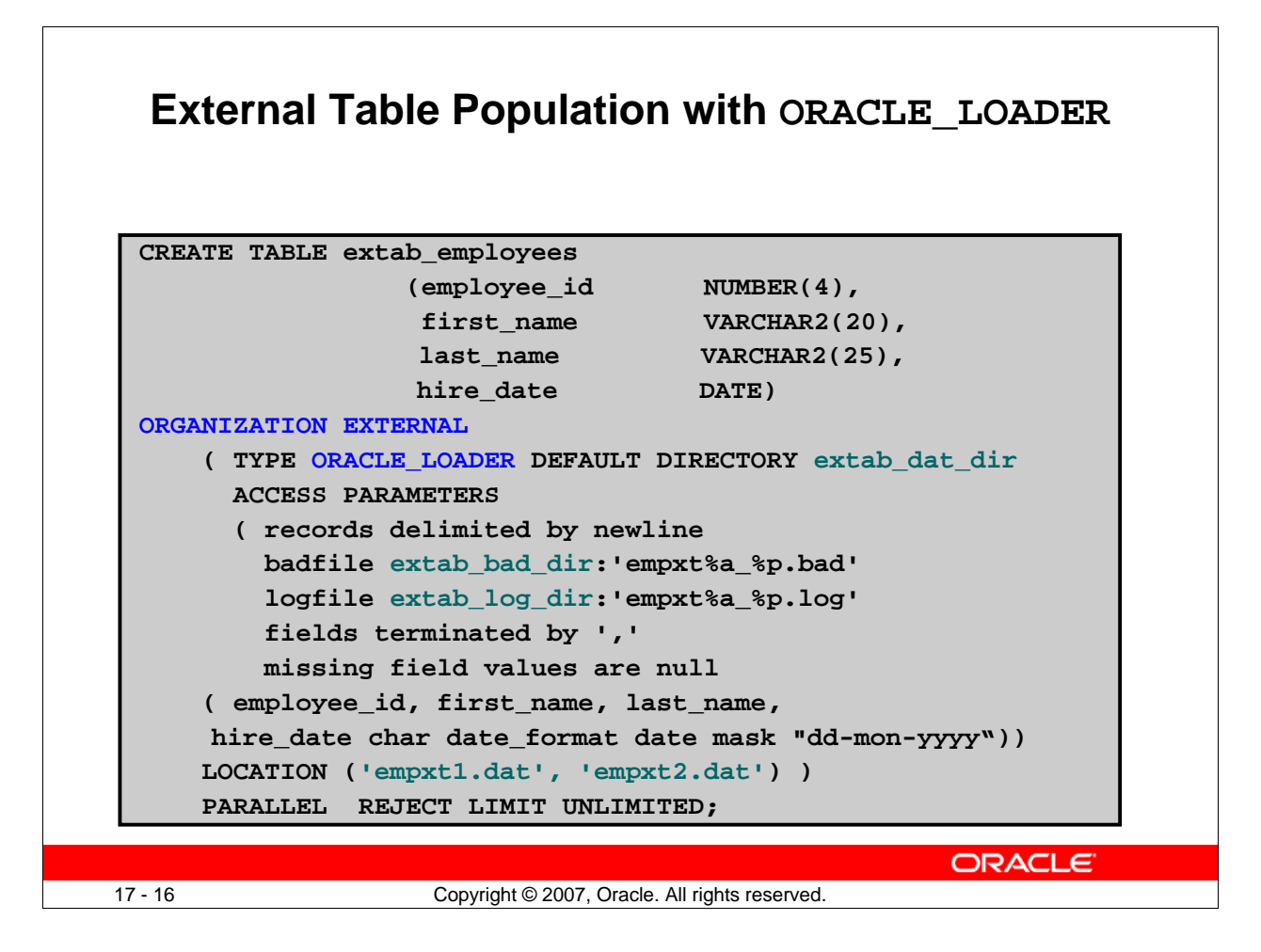

#### **External Table Population with ORACLE\_LOADER**

The ORACLE\_LOADER access driver uses the SQL\*Loader syntax to create external tables.

The example in the slide shows three directory objects (extab\_dat\_dir, extab\_bad\_dir, and extab\_log\_dir) that are created and mapped to existing OS directories to which the user is granted access.

**Best-practice tip:** If you have a lot of data to load, enable PARALLEL for the load operation:

ALTER SESSION ENABLE PARALLEL DML;

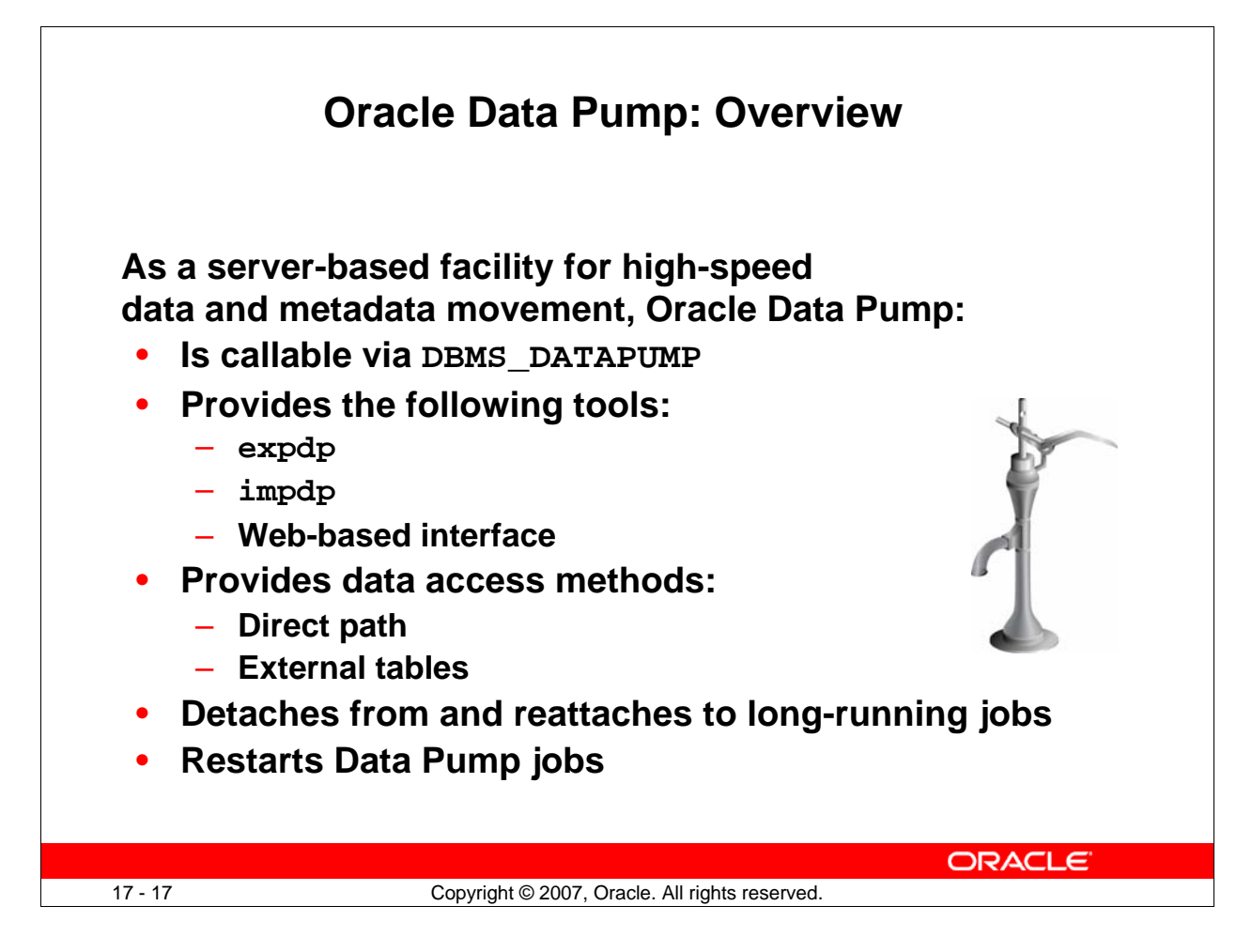

# **Oracle Data Pump: Overview**

Oracle Data Pump enables very high-speed data and metadata loading and unloading of Oracle databases. The Data Pump infrastructure is callable via the DBMS\_DATAPUMP PL/SQL package. Thus, custom data movement utilities can be built by using Data Pump.

Oracle Database 11*g* provides the following tools:

- Command-line export and import clients called expdp and impdp, respectively
- A Web-based export and import interface that is accessible from Database Control

Data Pump automatically decides the data access methods to use; these can be either direct path or external tables. Data Pump uses direct path load and unload when a table's structure allows it and when maximum single-stream performance is desired. However, if there are clustered tables, referential integrity constraints, encrypted columns, or a number of other items, Data Pump uses external tables rather than direct path to move the data.

The ability to detach from and reattach to long-running jobs without affecting the job itself enables you to monitor jobs from multiple locations while they are running. All stopped Data Pump jobs can be restarted without loss of data as long as the metainformation remains undisturbed. It does not matter whether the job is stopped voluntarily or involuntarily due to a crash.

# **Oracle Data Pump: Benefits**

- **Fine-grained object and data selection**
- **Explicit specification of database version**
- **Parallel execution**
- **Estimation of export job space consumption**
- **Network mode in a distributed environment**
- **Remapping capabilities during import**
- **Data sampling and metadata compression**
- **Compression of data during an export**
- **Security through encryption**
- **Remapping of data**
- **Ability to export XMLType data as CLOBs**

17 - 18 Copyright © 2007, Oracle. All rights reserved.

**ORACLE** 

## **Oracle Data Pump: Benefits**

The EXCLUDE, INCLUDE, and CONTENT parameters are used for fine-grained object and data selection.

You can specify the database version for objects to be moved (using the VERSION parameter) to create a dump file set that is compatible with a previous release of the Oracle database that supports Data Pump.

You can use the PARALLEL parameter to specify the maximum number of threads of active execution servers operating on behalf of the export job.

You can estimate how much space an export job would consume (without actually performing the export) by using the ESTIMATE ONLY parameter.

Network mode enables you to export from a remote database directly to a dump file set. This can be done by using a database link to the source system.

During import, you can change the target data file names, schemas, and tablespaces.

In addition you can specify a percentage of data to be sampled and unloaded from the source database when performing a Data Pump export. This can be done by specifying the SAMPLE parameter.

You can use the COMPRESSION parameter to indicate whether the metadata should be compressed in the export dump file so that it consumes less disk space. If you compress the metadata, it is automatically uncompressed during import.

#### **Oracle Database 11***g***: Administration Workshop I 17 - 18**

## **Data Pump Enhancements in Oracle Database 11***g*

In Oracle Database 11*g*, new features have been added that enable you to:

- Compress both data and metadata, only data, only metadata, or no data during an export
- Specify additional encryption options in the following areas:
	- You can choose to encrypt both data and metadata, only data, only metadata, no data, or only encrypted columns during an export.
	- You can specify a specific encryption algorithm to use during an export.
	- You can specify the type of security to use for performing encryption and decryption during an export. For example, perhaps the dump file set will be imported into a different or remote database and it must remain secure in transit. Or perhaps the dump file set will be imported onsite using the Oracle Encryption Wallet but it may also need to be imported offsite where the Oracle Encryption Wallet is not available.
- Perform table mode exports and imports using the transportable method; specify how partitioned tables should be handled during import operations
- Overwrite existing dump files during an export operation
- Rename tables during an import operation
- Specify that a data load should proceed even if nondeferred constraint violations are encountered (This is valid only for import operations that use the external tables access method.)
- Specify that XMLType columns are to be exported in uncompressed CLOB format regardless of the XMLType storage format that was defined for them
- During an export, specify a remap function that takes as a source the original value of the designated column and returns a remapped value that will replace the original value in the dump file
- Remap data as it is being imported into a new database

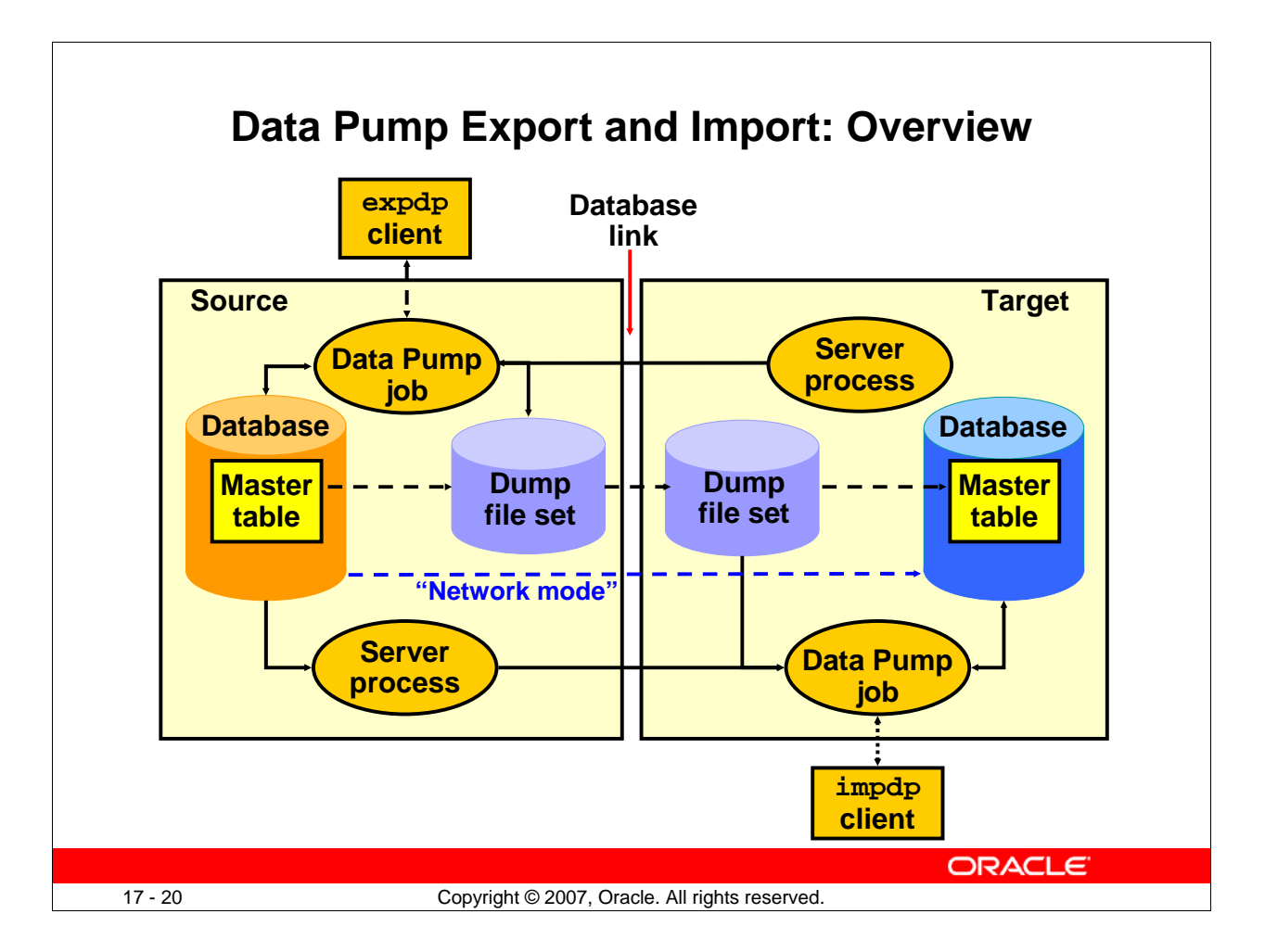

# **Data Pump Export and Import: Overview**

Data Pump Export is a utility for unloading data and metadata into a set of operating system files called *dump file sets*. Data Pump Import is used to load metadata and data stored in an export dump file set into a target system.

The Data Pump API accesses its files on the server rather than on the client.

These utilities can also be used to export from a remote database directly to a dump file set, or to load the target database directly from a source database with no intervening files. This is known as *network mode*. This mode is particularly useful to export data from a read-only source database.

At the center of every Data Pump operation is the master table (MT), which is a table created in the schema of the user running the Data Pump job. The MT maintains all aspects of the job. The MT is built during a file-based export job and is written to the dump file set as the last step. Conversely, loading the MT into the current user's schema is the first step of a file-based import operation and is used to sequence the creation of all objects imported.

**Note:** The MT is the key to Data Pump's restart capability in the event of a planned or unplanned stopping of the job. The MT is dropped when the Data Pump job finishes normally.

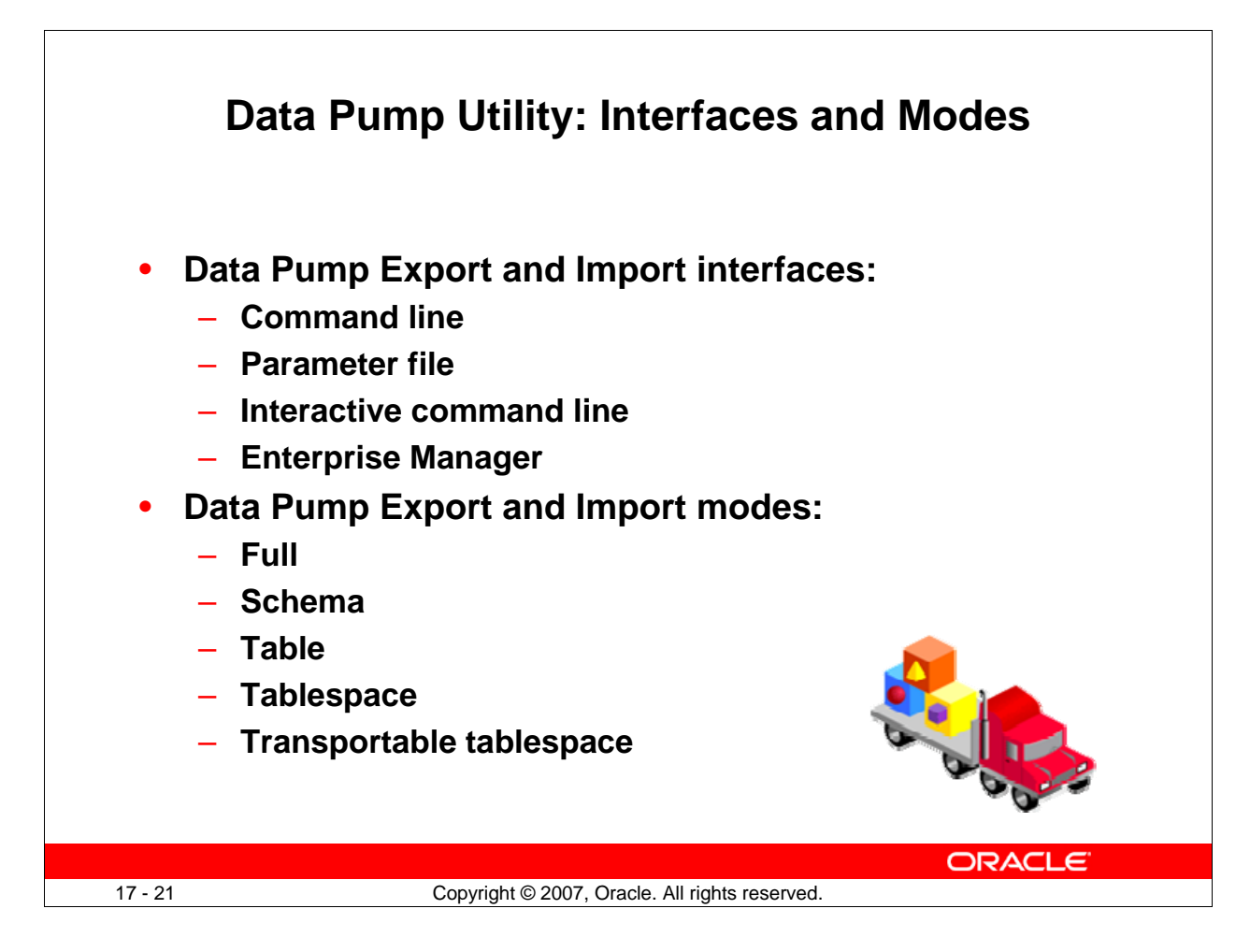

# **Data Pump Utility: Interfaces and Modes**

You can interact with Data Pump Export and Import by using one of the following interfaces:

- **Command line interface:** Enables you to specify most of the export parameters directly on the command line
- **Parameter file interface:** Enables you to specify all command line parameters in a parameter file. The only exception is the PARFILE parameter.
- **Interactive-command interface:** Stops logging to the terminal and displays the export or import prompts, where you can enter various commands. This mode is enabled by pressing  $[Ctrl] + [C]$  during an export operation that is started with the command line interface or the parameter file interface. Interactive-command mode is also enabled when you attach to an executing or stopped job.
- **Web interface:** On the Database Control home page, click the Maintenance tab, and then select one of the following links from the Utilities region: Export to Files, Import from Files, or Import from Database.

Data Pump Export and Import provide different modes for unloading and loading different portions of the database. The mode is specified on the command line by using the appropriate parameter. The available modes are listed in the slide and are the same as in the original export and import utilities.

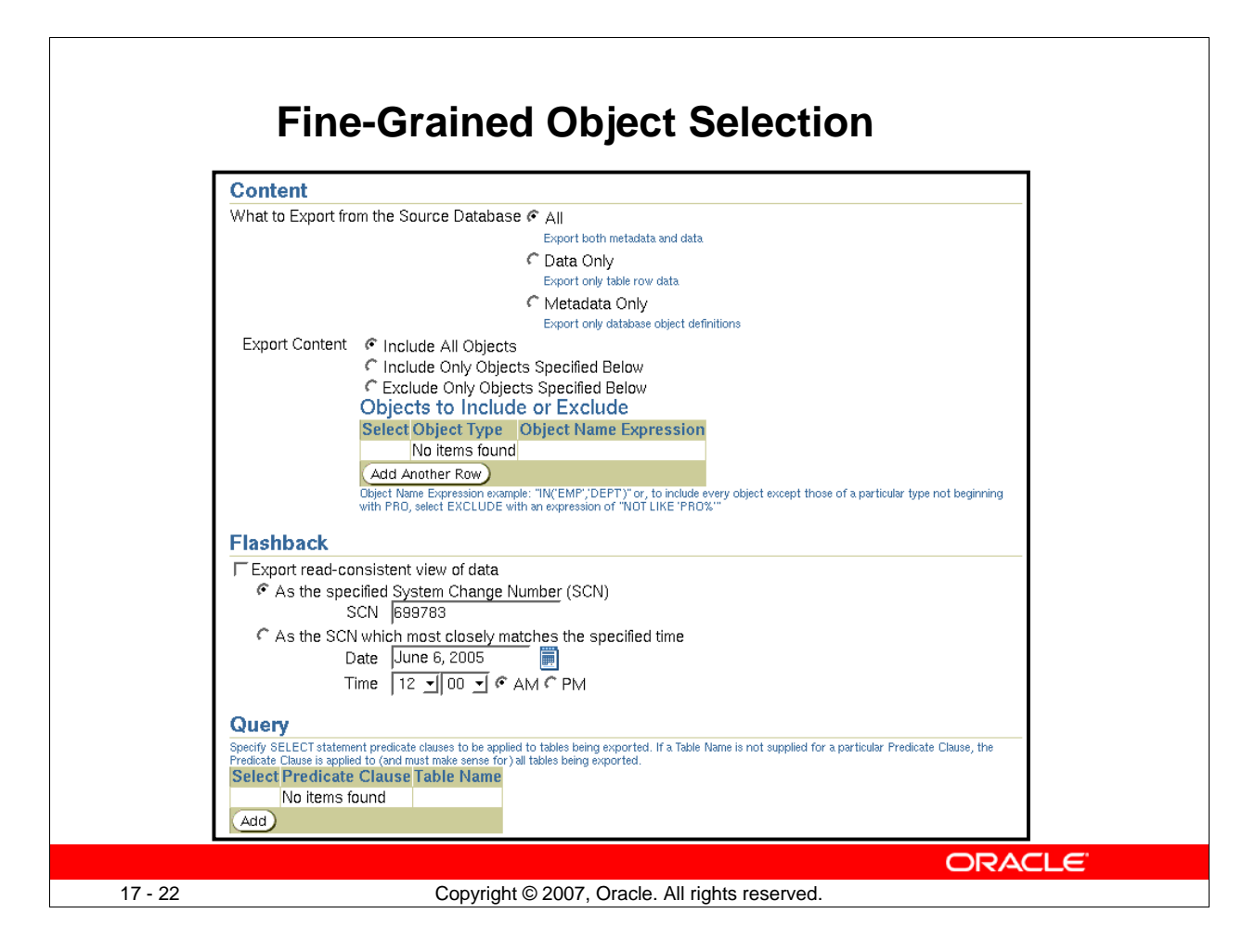

## **Fine-Grained Object Selection**

The Data Pump job can include or exclude virtually any type of object.

The EXCLUDE parameter enables any database object type to be excluded from an export or import operation. The optional name qualifier enables you to have finer selectivity within each object type that is specified, as in these examples:

```
EXCLUDE=VIEW
EXCLUDE=PACKAGE
EXCLUDE=INDEX:"LIKE 'EMP%'"
```
The INCLUDE parameter includes only the specified object types and objects in an operation.

```
Syntax: INCLUDE = object type[: "name expr"]
```
The CONTENT parameter enables you to request the current operation, only the metadata, only the data, or both metadata and data.

```
Syntax: CONTENT = ALL | METADATA_ONLY | DATA_ONLY
```
The QUERY parameter operates in a similar manner as the original export utility, with two significant enhancements: It can be qualified with a table name so that it applies to only that table, and it can be used during import as well. Here is an example:

```
QUERY=hr.employees:"WHERE department_id in (10,20) and 
salary < 1600 ORDER BY department_id"
```
#### **Oracle Database 11***g***: Administration Workshop I 17 - 22**

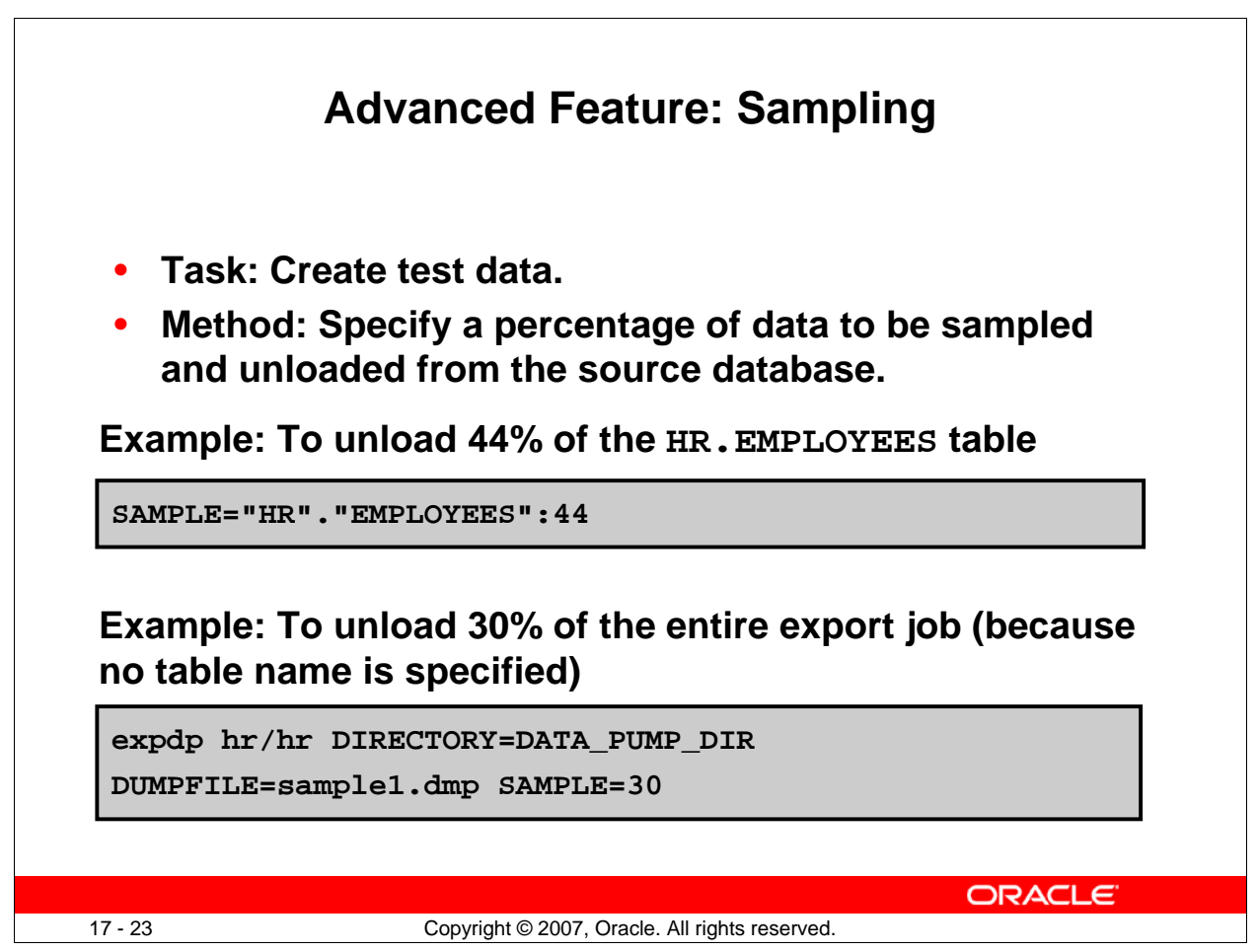

## **Advanced Feature: Sampling**

With the SAMPLE parameter, you can specify a percentage of data to be sampled and unloaded from the source database when performing a Data Pump export.

Syntax: SAMPLE*=[[schema\_name.]table\_name:]sample\_percent*

The sample percentage indicates the likelihood that a block of rows will be included. The range of values for *sample\_percent* is .000001 to (but not including) 100.

**Note:** The SAMPLE parameter is not valid for network exports.

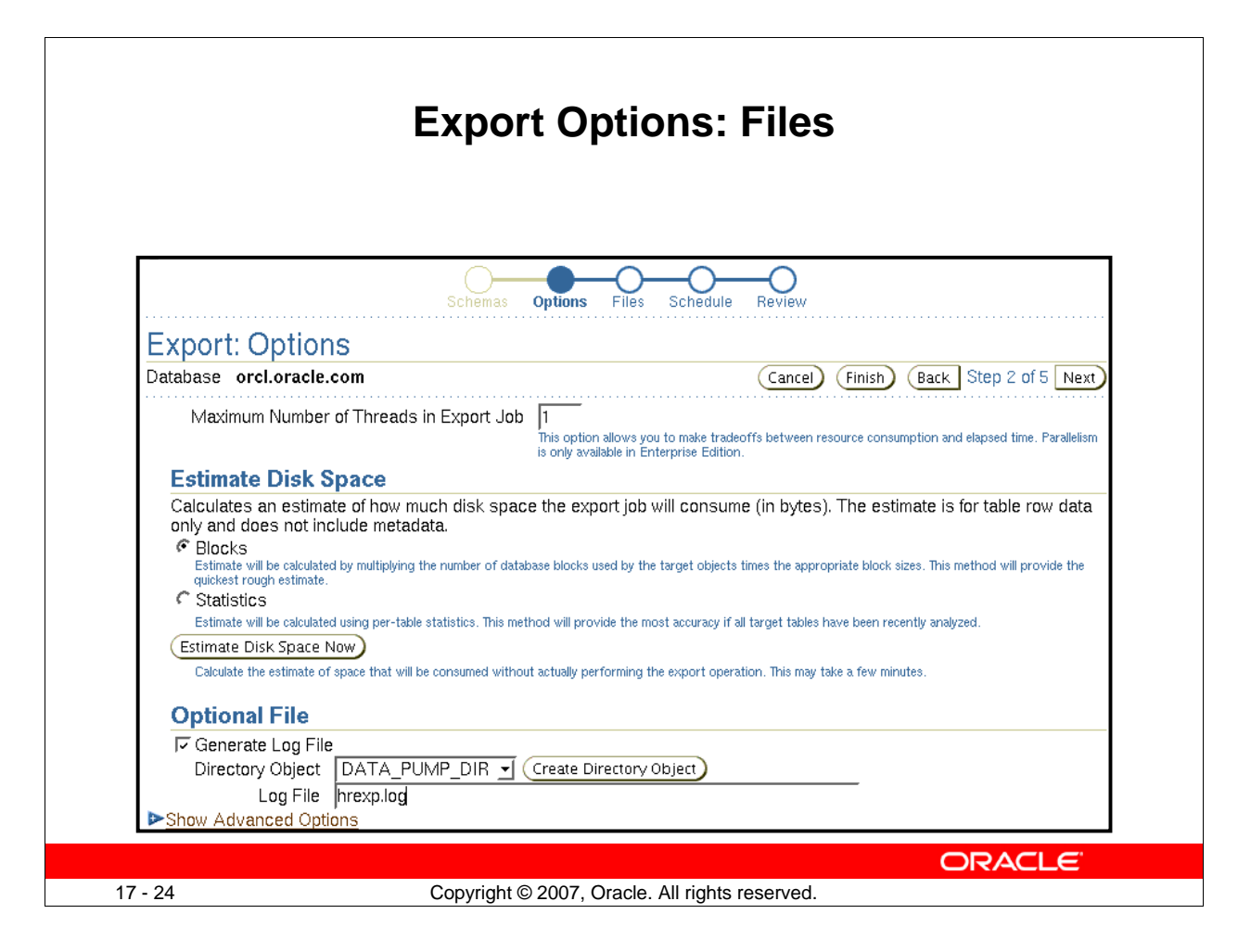

# **Export Options: Files**

Three types of files are managed by Data Pump jobs:

- Dump files for data and metadata that is to be moved
- Log files for messages
- SQL files for the output of a SQLFILE operation

Because Data Pump is server based rather than client based, Data Pump files are accessed relative to Oracle directory paths. Absolute paths are not supported for security reasons.

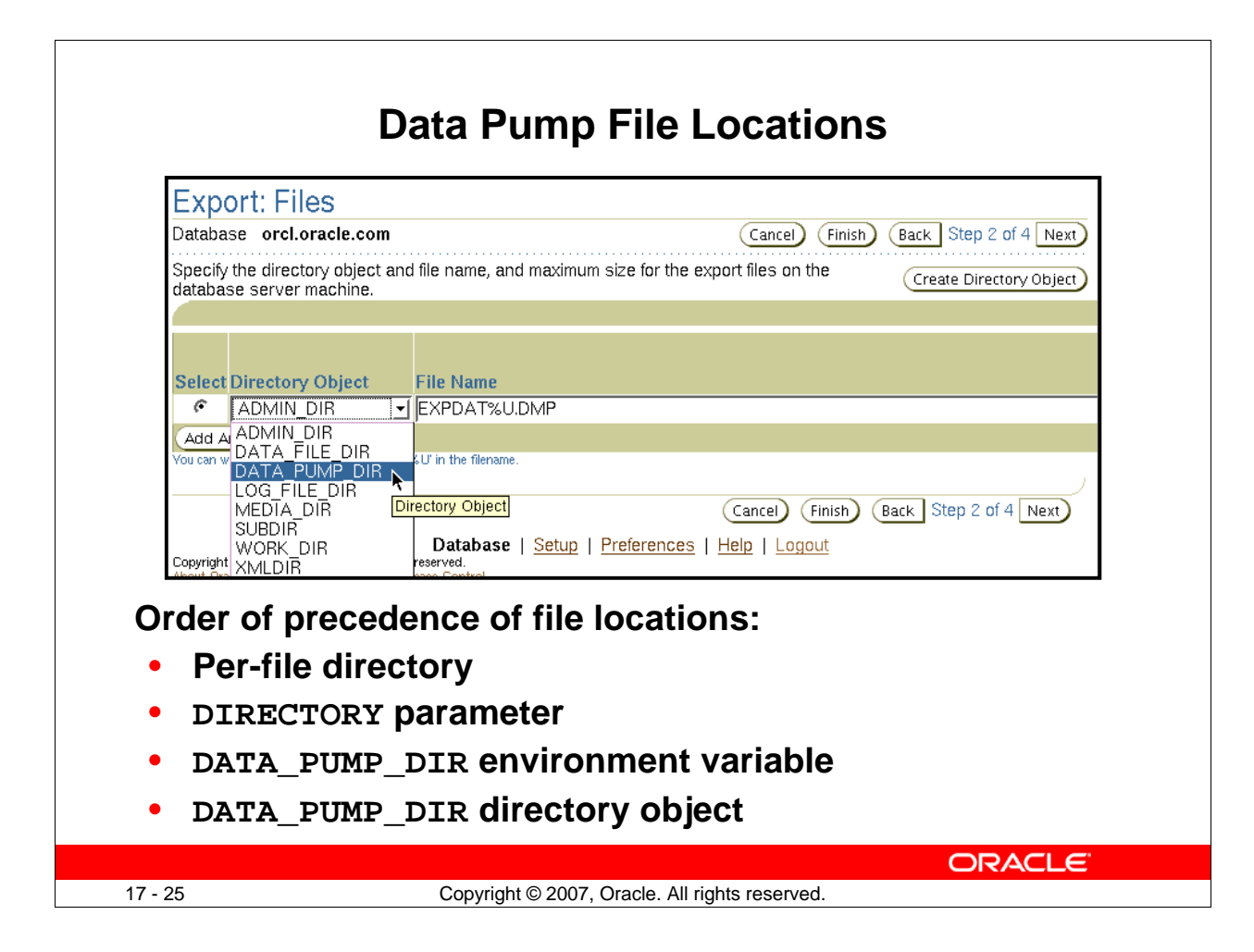

# **Data Pump File Locations**

The slide shows you the order of precedence used by Data Pump clients to locate files.

- Per-file directory objects may be specified for each dump file, log file, and SQL file. If specified, they are separated from the file name by a colon (:).
- The Data Pump Export and Import clients provide a DIRECTORY parameter, which specifies the name of a directory object. These directory objects describe the location in which the files are accessed.
- You can alternatively define an environment variable, DATA\_PUMP\_DIR, to specify the directory object name rather than use the DIRECTORY parameter. The Data Pump clients look for this environment variable if no explicit directory object is specified.
- A default directory object is created for every database. This directory object is named DATA\_PUMP\_DIR. Access to the DATA\_PUMP\_DIR directory is granted automatically to the EXP\_FULL\_DATABASE and IMP\_FULL\_DATABASE roles.

## **Data Pump File Locations (continued)**

- You do not need to create a directory object manually before using Data Pump Export. A default directory object named DATA\_PUMP\_DIR is created for every database, whether newly created or upgraded by a script on UNIX or Windows platforms. Access to the DATA\_PUMP\_DIR directory is granted automatically to the EXP\_FULL\_DATABASE and IMP\_FULL\_DATABASE roles. The DATA\_PUMP\_DIR directory is created in one of the following locations:
	- <ORACLE\_BASE>/admin/DB\_UNIQUE\_NAME
	- <ORACLE\_HOME>/admin/DB\_UNIQUE\_NAME

The exact directory path specification for DATA\_PUMP\_DIR varies depending on the value of the ORACLE\_BASE and ORACLE\_HOME system environment variables and on the existence of the DATA\_PUMP\_DIR subdirectory. If ORACLE\_BASE is defined on the target system, that value is used. Otherwise, the value of ORACLE\_HOME is used. If the DATA PUMP DIR subdirectory is for some reason not found, the following default path is used:

ORACLE\_HOME/rdbms/log

**Note:** In all cases, you must have the appropriate access privileges to the directory object for the attempted operation. For export, you need write access for all files; for import, you need read access for dump files and write access for log files and SQL files.

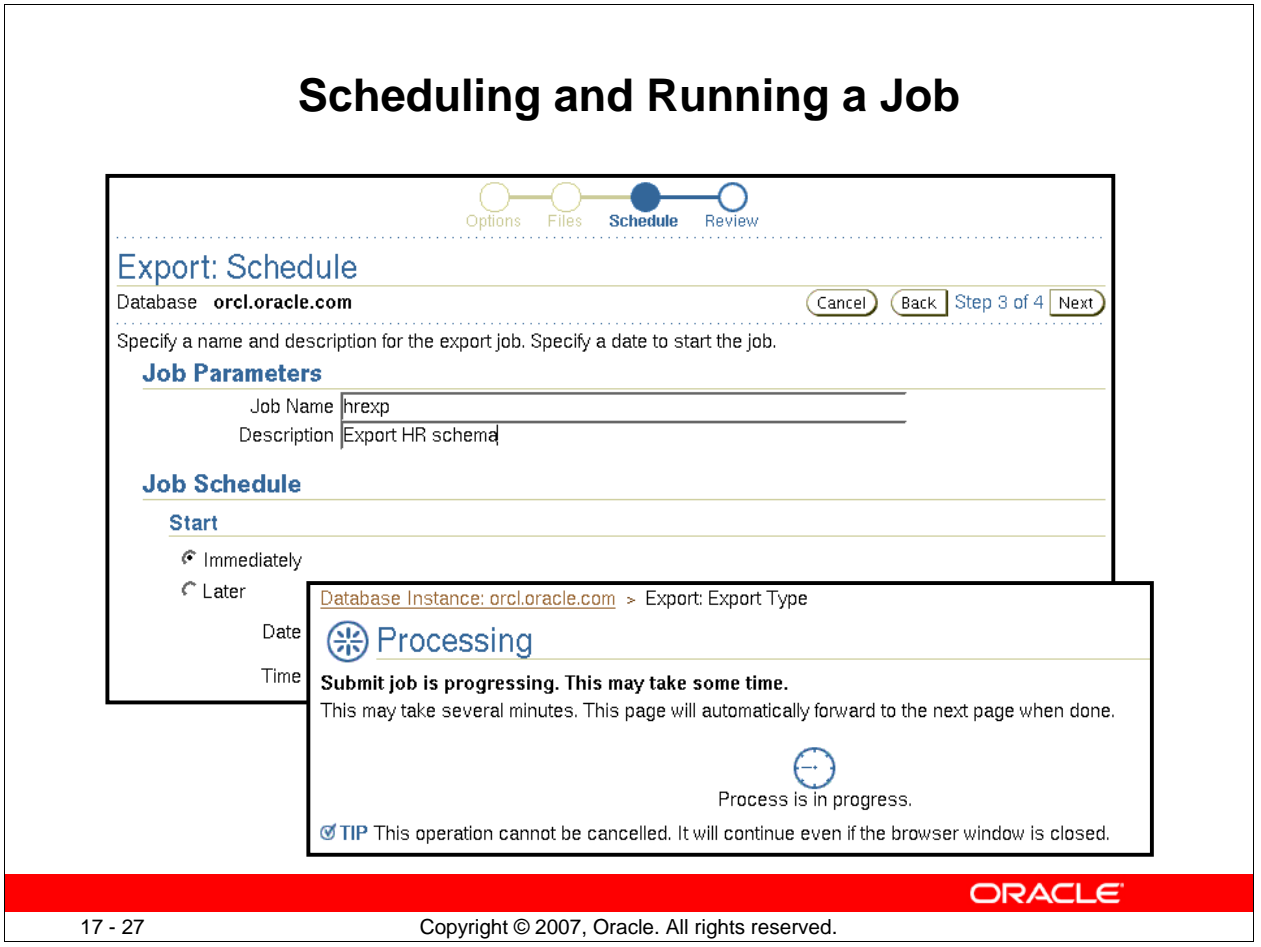

## **Scheduling and Running a Job**

Data Pump jobs (created through this wizard) are scheduled as repeatable jobs by Enterprise Manager Database Control.

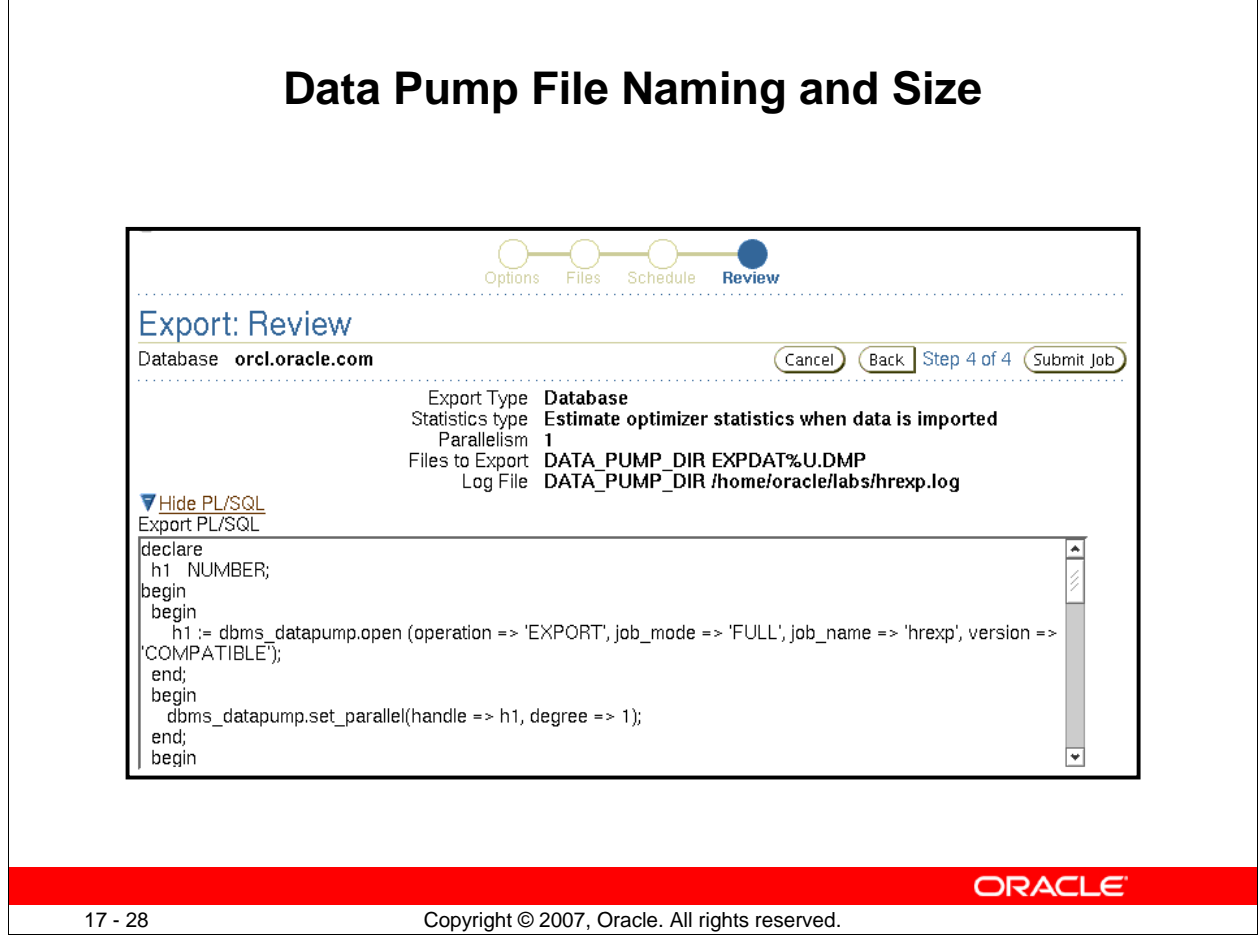

# **Data Pump File Naming and Size**

The DUMPFILE parameter specifies the names and (optionally) directories of disk-based dump files. Multiple file specifications may be provided as a comma-separated list or in separate DUMPFILE parameter specifications. File names may contain the substitution variable %U, which implies that multiple files may be generated. %U is expanded in the resulting file names into a two-character, fixed-width, monotonically increasing integer starting at 01. If no DUMPFILE is specified, expdat.dmp is used by default. Created dump files are autoextensible by default.

If FILESIZE is specified, each file is FILESIZE bytes in size and nonextensible. If more dump space is required and a template with %U has been supplied, a new file is automatically created with FILESIZE bytes; otherwise, the client receives a message to add a new file.

If a template with  $\forall$ U is specified, the number of files that are initially created is equal to the PARALLEL parameter.

Preexisting files that match the resulting file names are not overwritten. Instead, they result in an error and cause the job to be aborted.

**Note:** If multiple dump file templates are provided, they are used to generate dump files in a circular fashion.

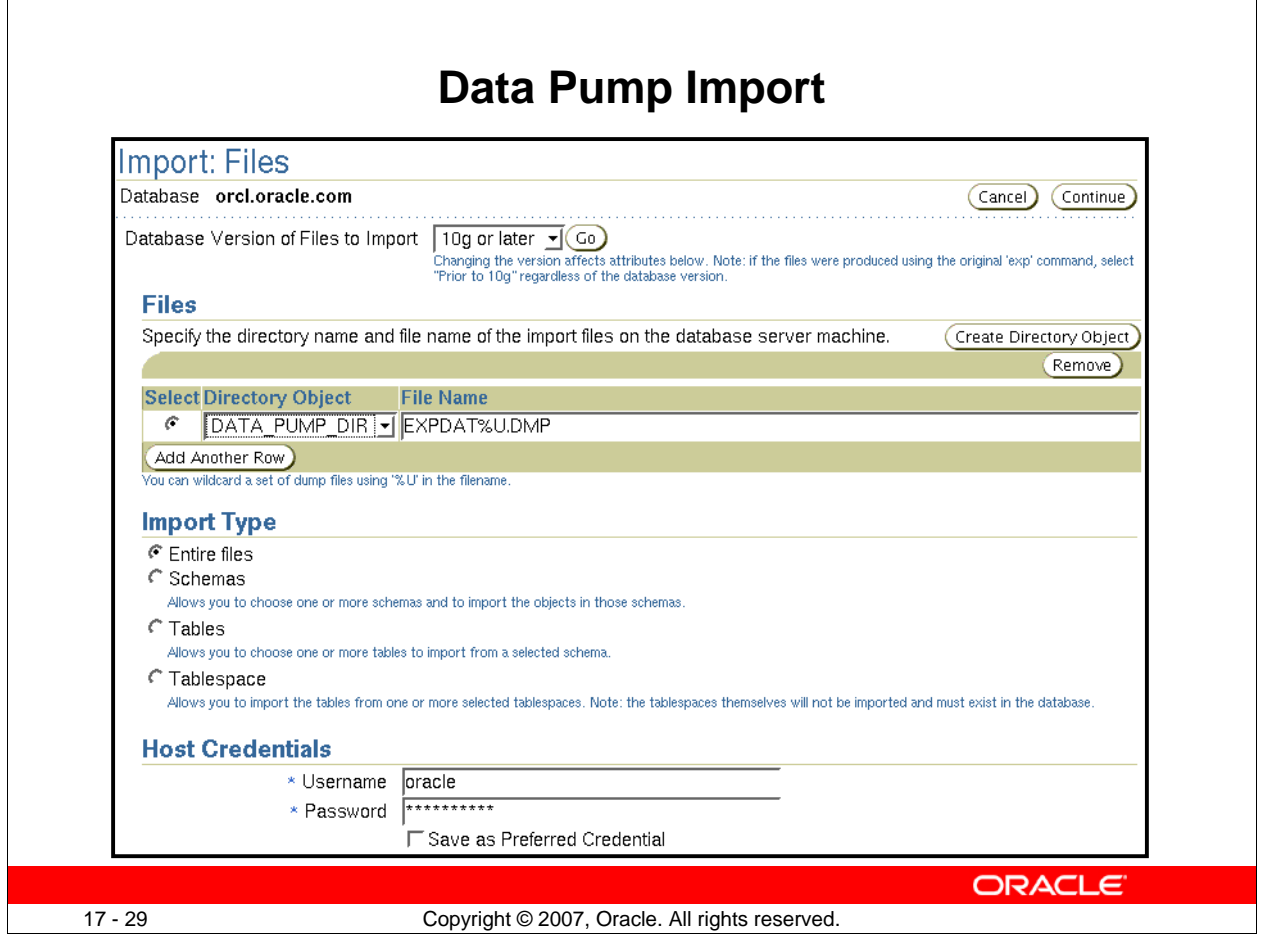

# **Data Pump Import**

Data Pump Import is a utility for loading an export dump file set into a target system. The dump file set comprises one or more disk files that contain table data, database object metadata, and control information. The files are written in a proprietary binary format. During an import operation, Data Pump Import uses these files to locate each database object in the dump file set.

You can interact with Data Pump Import by using a command line, a parameter file, or an interactive-command mode:

- You can use the impdp command and specify parameters directly on the command line.
- You can enter command line parameters in a file (the PARFILE parameter is excluded because parameter files cannot be nested).
- In interactive-command mode, the current job continues running, but logging to the terminal is stopped and the Import prompt is displayed. You can, for example, attach additional jobs to an executing or stopped job.

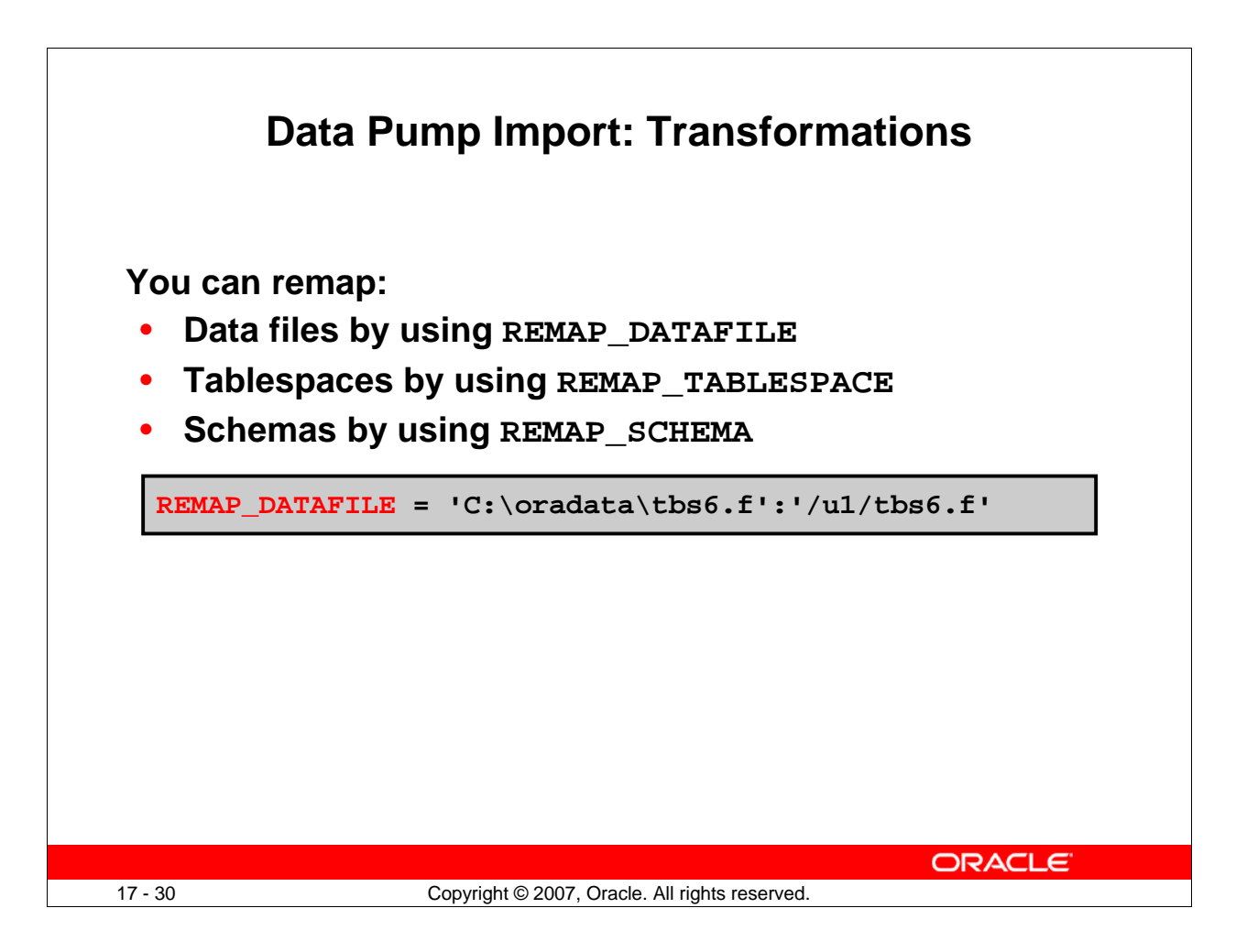

# **Data Pump Import: Transformations**

Because object metadata is stored as XML in the dump file set, it is easy to apply transformations when DDL is being formed during import. Data Pump Import supports several transformations:

- REMAP\_DATAFILE is useful when moving databases across platforms that have different file-system semantics.
- REMAP\_TABLESPACE enables objects to be moved from one tablespace to another.
- REMAP\_SCHEMA provides the old FROMUSER /TOUSER capability to change object ownership.

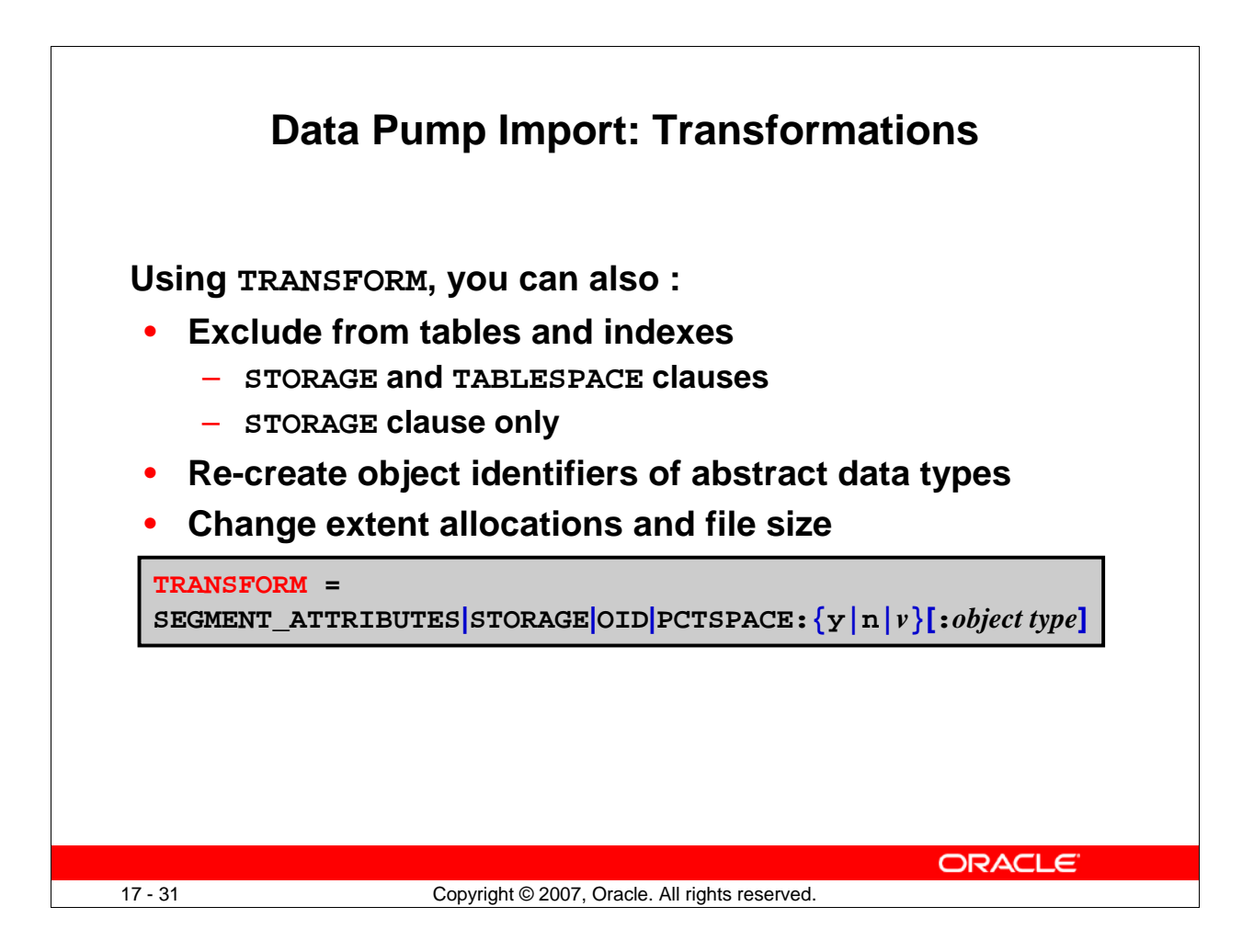

# **Data Pump Import: Transformations (continued)**

The TRANSFORM parameter enables you to alter the object-creation DDL for specific objects or for all applicable objects being loaded. Specify the TRANSFORM parameter as shown in the slide. Note the following possible options:

- **SEGMENT\_ATTRIBUTES:** If the value is specified as Y, segment attributes (physical attributes, storage attributes, tablespaces, and logging) are included.
- **STORAGE:** If the value is specified as Y, the STORAGE clauses are included.
- **OID:** Determines whether the object ID (OID) of abstract data types is reused or created as new. If the value is specified as N, the generation of the export OID clause for object types is suppressed. This is useful when you need to duplicate schemas across databases by using export and import, but you cannot guarantee that the object types will have identical OID values in those databases.
- **PCTSPACE:** Reduces the amount of space that is required for tablespaces by performing a shrink operation on tablespace storage allocation. The value supplied for this transformation must be a number greater than zero. It represents the percentage multiplier that is used to alter extent allocations and the size of data files.

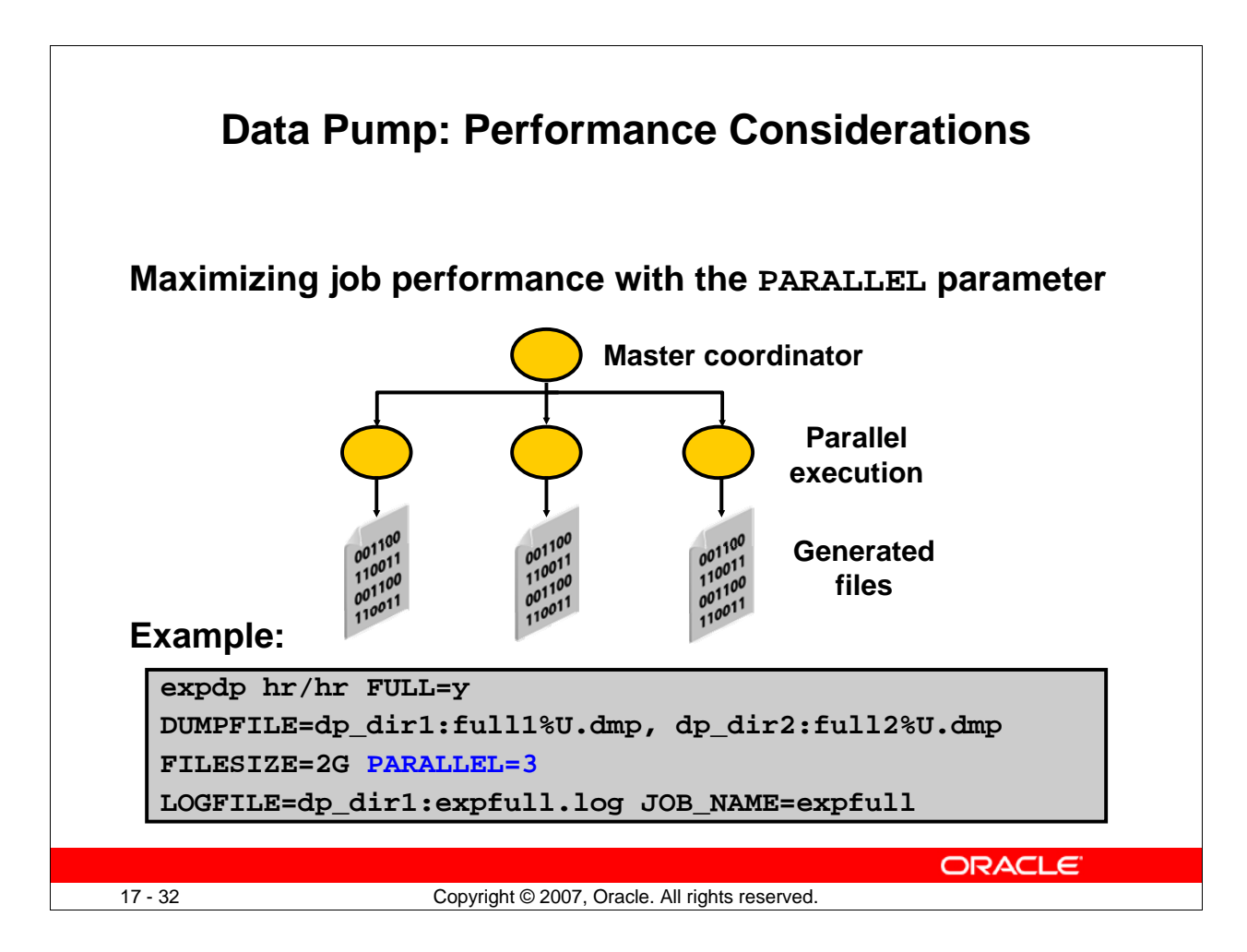

# **Data Pump: Performance Considerations**

You can improve job throughput with the PARALLEL parameter. The parallelism setting is enforced by the master process, which allocates work to be executed to worker processes that perform the data and metadata processing in an operation. These worker processes operate in parallel. In general, the degree of parallelism should be set to more than twice the number of CPUs on an instance. To maximize parallelism, you must supply at least one file for each degree of parallelism. If there are not enough dump files, the performance will not be optimal because multiple threads of execution will try to access the same dump file. The degree of parallelism can be reset at any time during a job.

The example in the slide shows a full database export. All data and metadata in the database will be exported. Dump files  $(full101.dmp, full1201.dmp, full1102.dmp, and so on)$ will be created in a round-robin fashion in the directories pointed to by the dp\_dir1 and  $dp \,$  dir2 directory objects. For best performance, these should be on separate I/O channels. Each file will be up to 2 GB in size (as necessary). Up to three files will be created initially, and more files will be created if needed. The job and master table have the same name: expfull. The log file will be written to expfull.log in the dp\_dir1 directory.
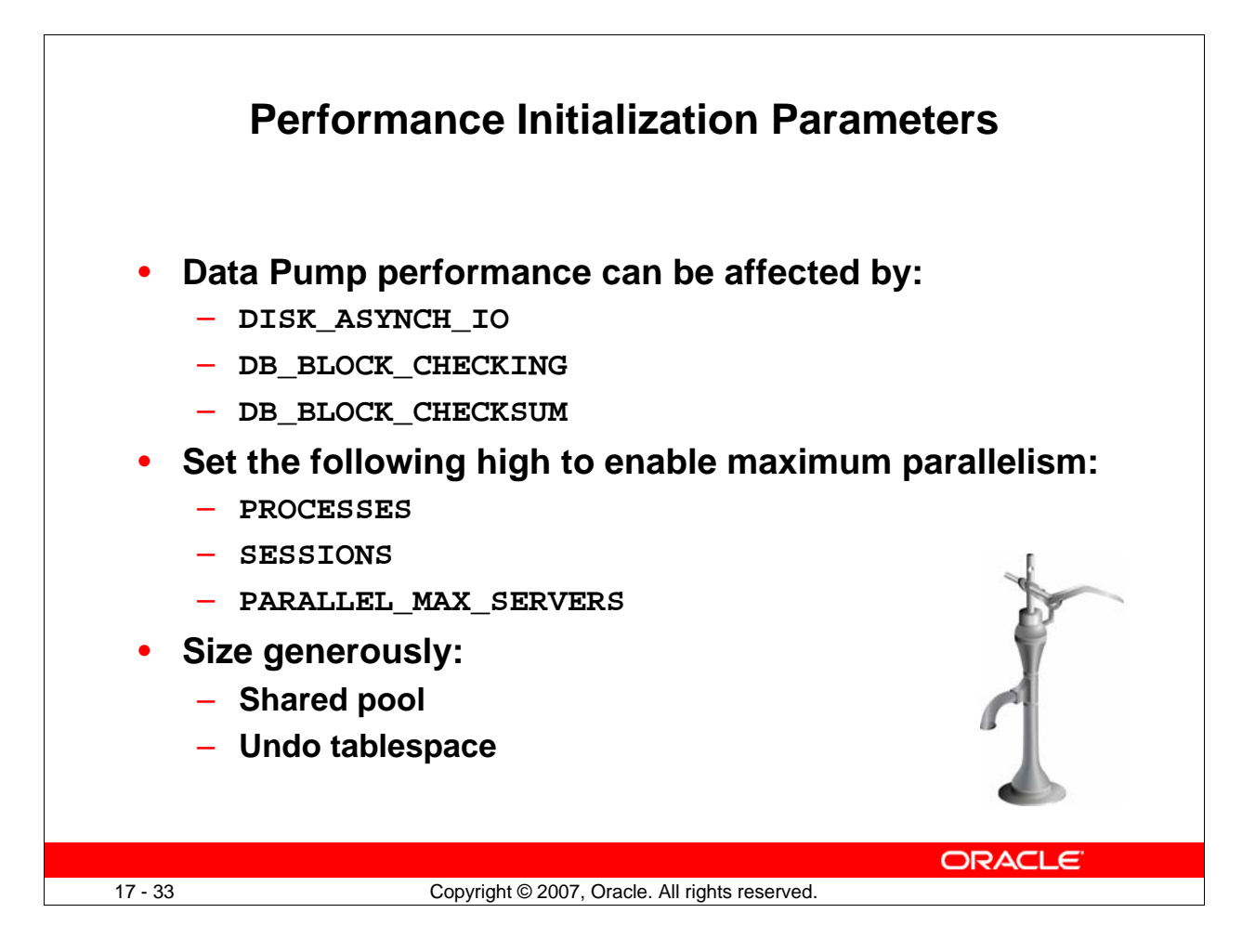

#### **Performance Initialization Parameters**

You can try using the parameters listed in the slide to improve performance, although the results may not be the same on all platforms.

Additionally, the SHARED\_POOL\_SIZE and UNDO\_TABLESPACE initialization parameters should be generously sized. The exact values will depend upon the size of your database. Turning off DB\_BLOCK\_CHECKING and DB\_BLOCK\_CHECKSUM only to improve Data Pump performance is not recommended because this will affect the detection of block corruption.

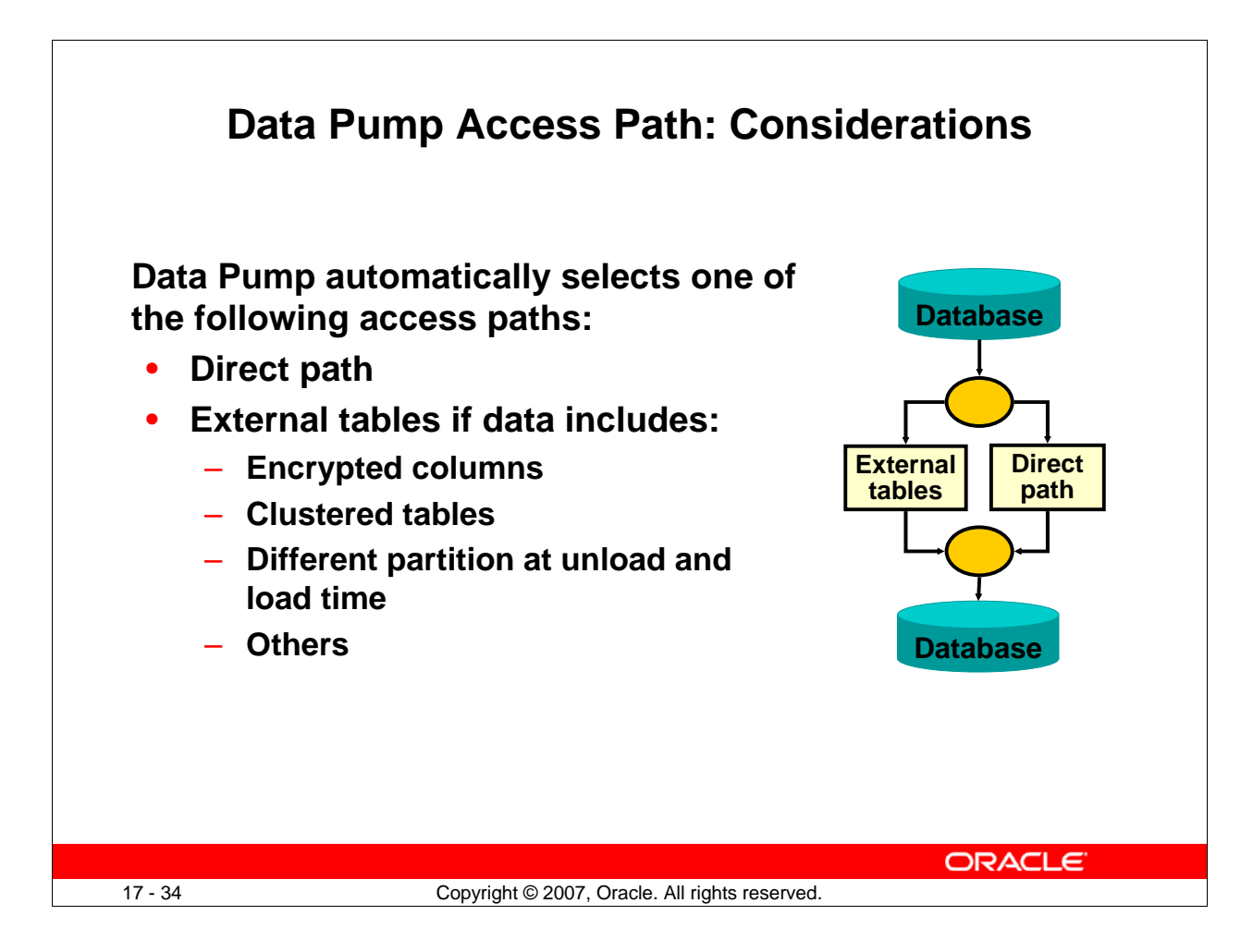

#### **Data Pump Direct Path: Considerations**

Data Pump automatically selects the appropriate access method for each table.

**Direct path:** Data Pump uses direct path load and unload when a table's structure allows it and when maximum single-stream performance is desired.

**External tables:** Data Pump uses external tables for any of the following conditions:

- Tables with fine-grained access control enabled in insert and select modes
- Domain index for a LOB column
- Tables with active triggers defined
- Global index on partitioned tables with a single-partition load
- BFILE or opaque type columns
- Referential integrity constraint
- VARRAY columns with an embedded opaque type

**Note:** Because both methods support the same external data representation, data that is unloaded with one method can be loaded using the other method.

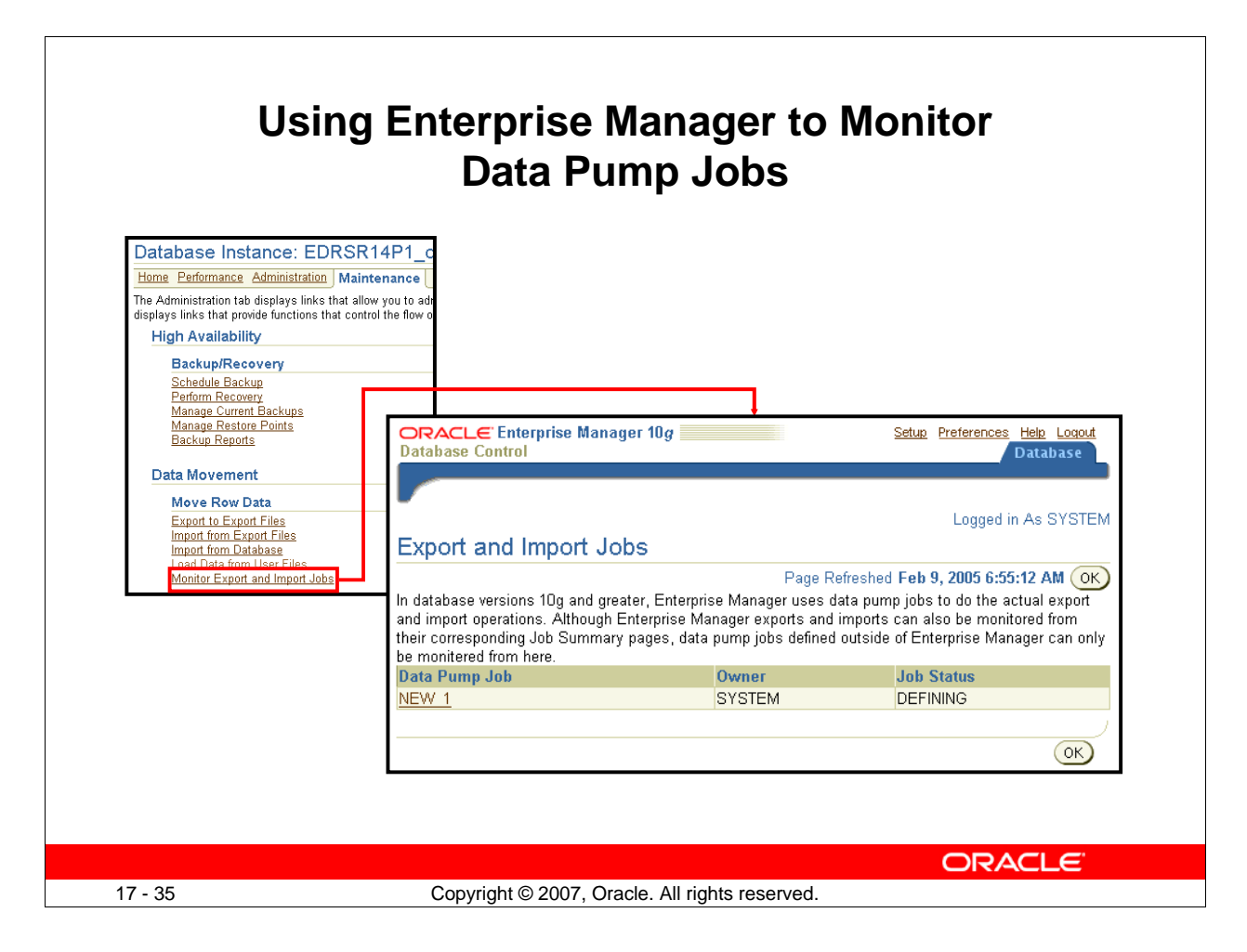

## **Using Enterprise Manager to Monitor Data Pump Jobs**

You can use the Enterprise Manager graphical user interface (GUI) to monitor all Data Pump jobs, including those created by using the expdp or impdp command line interfaces or by using the DBMS\_DATAPUMP package.

You can view the current status of the job and change the status to EXECUTE, STOP, or SUSPEND.

To access the "Export and Import Jobs" page, click the "Monitor Export and Import Jobs" link in the Move Row Data region on the Maintenance page.

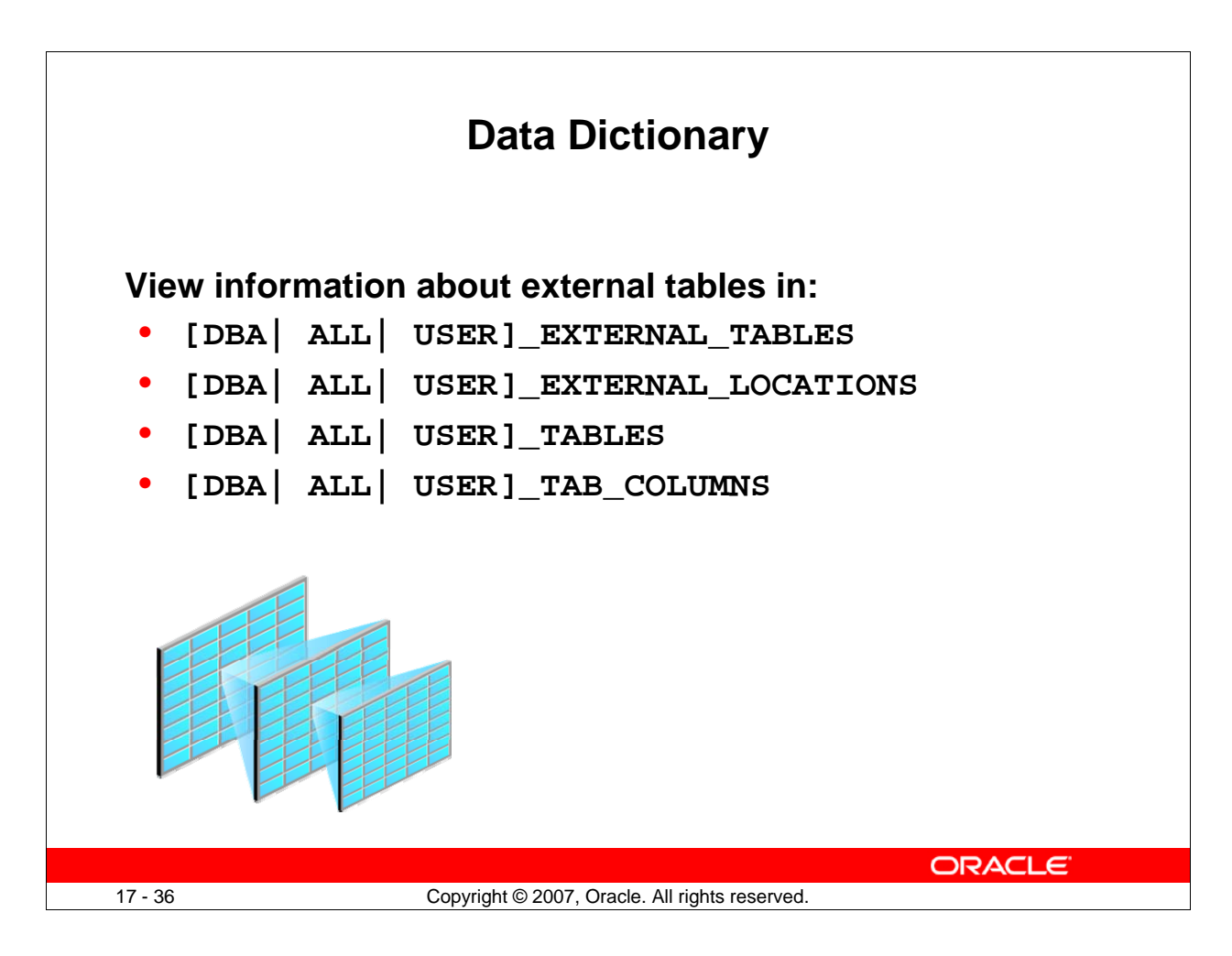

#### **Data Dictionary**

The data dictionary views in the slide list the following table information:

**[DBA| ALL| USER]\_EXTERNAL\_TABLES:** Specific attributes of external tables in the database

**[DBA| ALL| USER]\_EXTERNAL\_LOCATIONS:** Data sources for external tables

**[DBA| ALL| USER]\_TABLES:** Descriptions of the relational tables in the database

**[DBA| ALL| USER]\_TAB\_COLUMNS:** Descriptions of the columns of tables, views, and clusters in the database

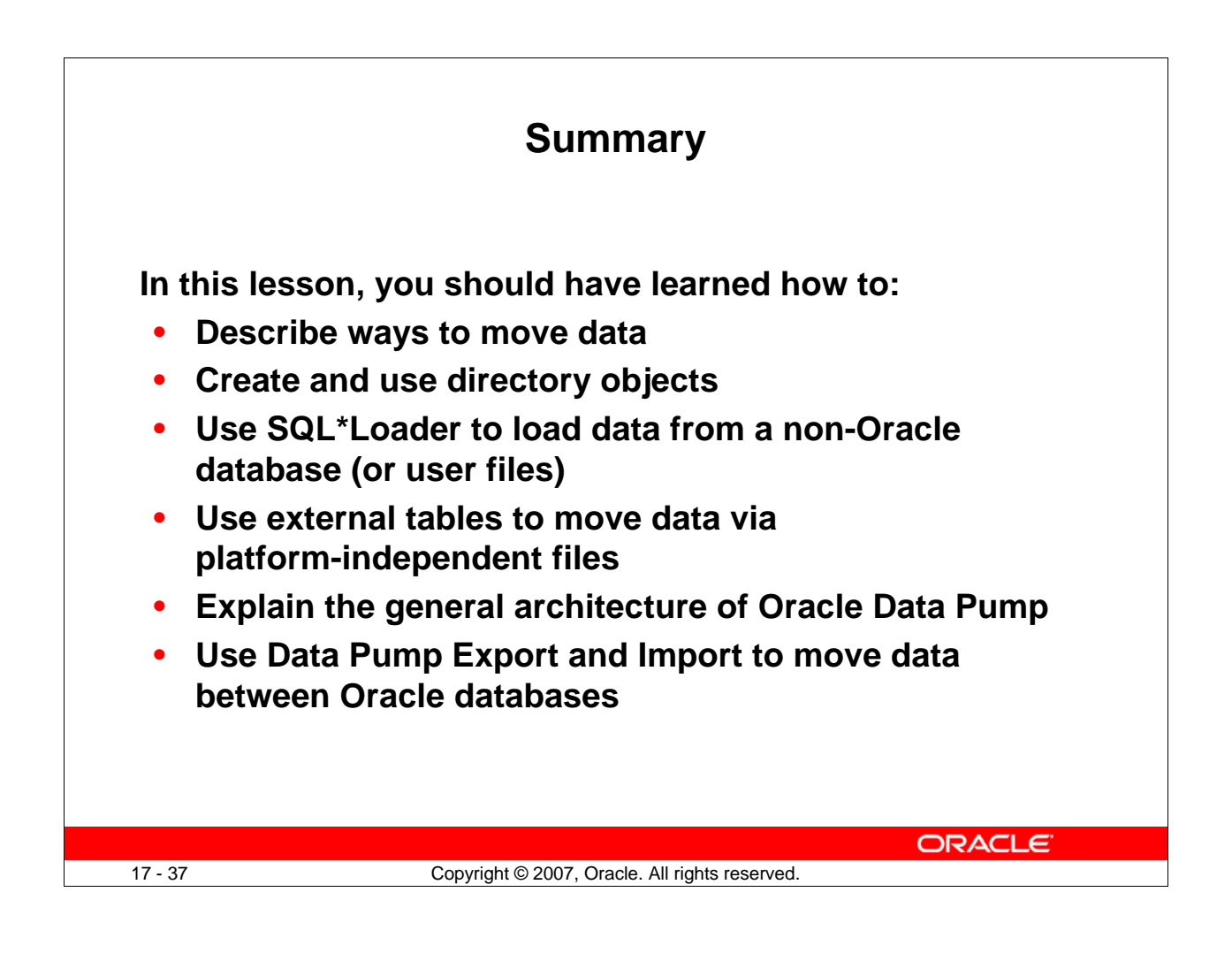

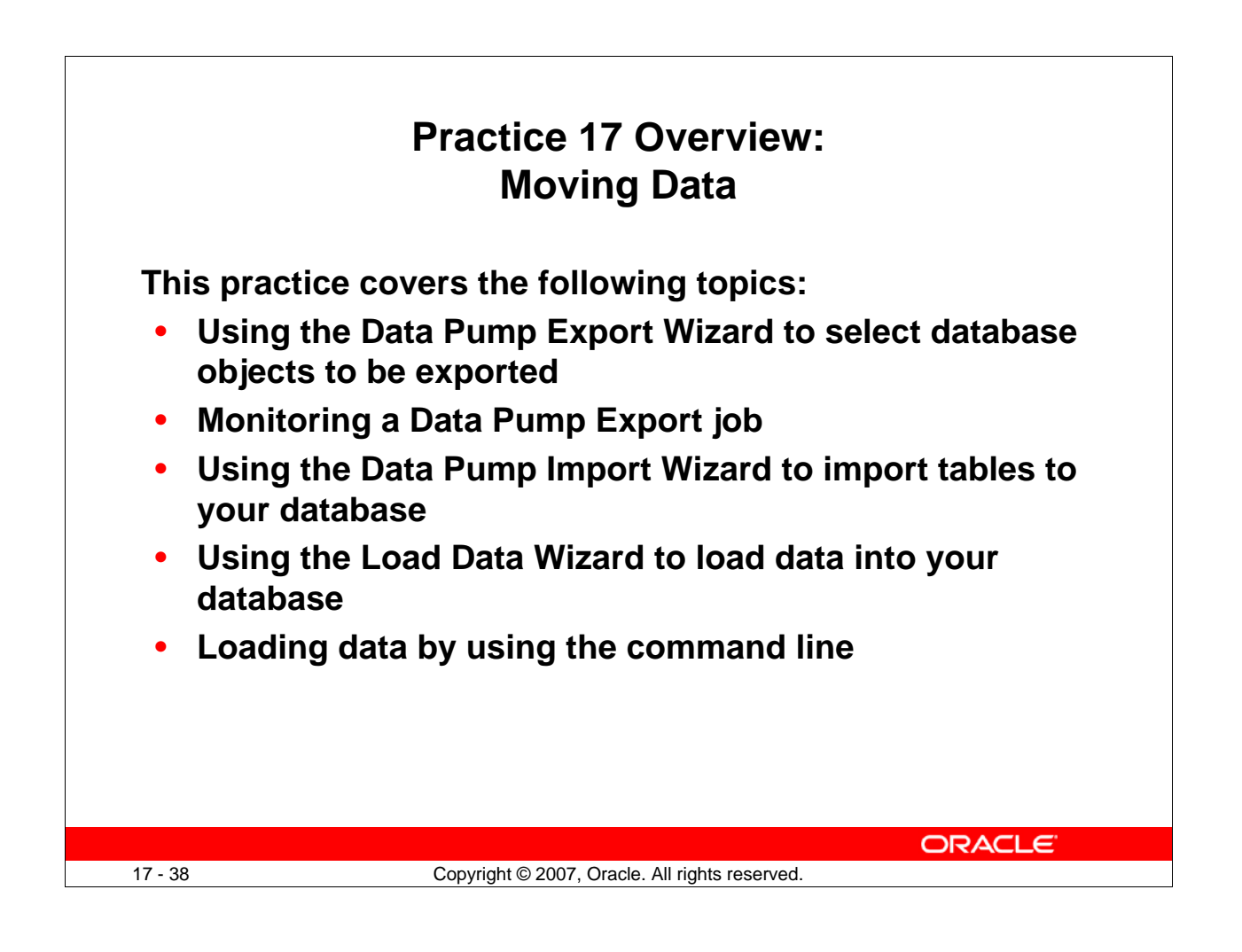

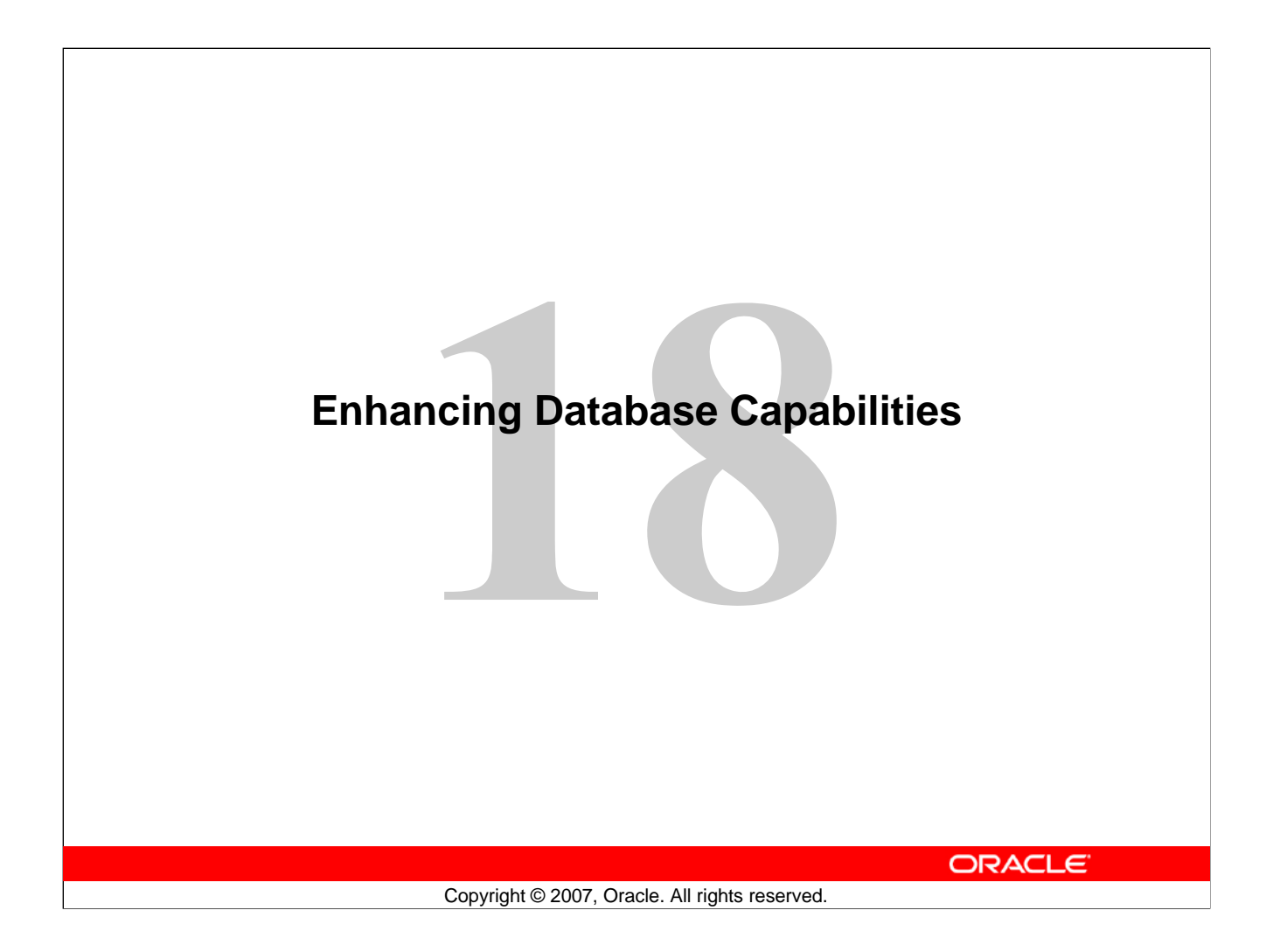

# **Objectives After completing this lesson, you should be able to:** • **Use the Enterprise Manager Support Workbench** • **Work with Oracle Support** • **Search MetaLink** • **Log service requests (SR)**  • **Manage patches** – **Apply a patch** – **Stage a patch ORACLE** 18 - 2 Copyright © 2007, Oracle. All rights reserved.

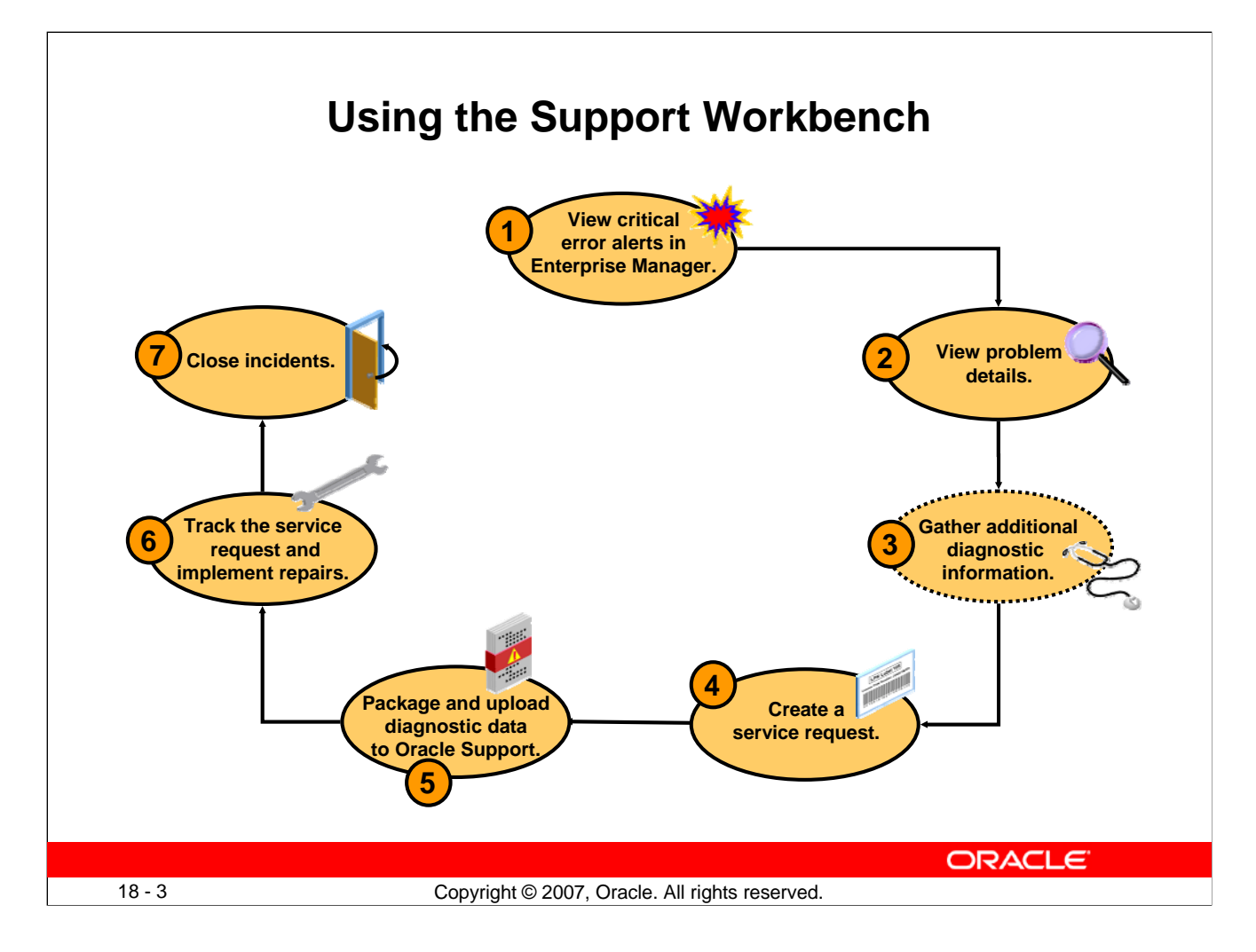

#### **Using the Support Workbench**

Using the Enterprise Manager Support Workbench, you can investigate, report, and (in some cases) resolve a problem by performing the following general steps:

- 1. On the Database Home page in Enterprise Manager, review critical error alerts. View the details by selecting an alert.
- 2. Examine the problem details and view a list of all incidents that were recorded for the problem. Display findings from any health checks that were automatically run.
- 3. (Optional) Run additional health checks and invoke the SQL Test Case Builder, which gathers all required data related to a SQL problem and packages the information in a way that enables the problem to be reproduced at Oracle Support.
- 4. Create a service request with MetaLink and (optionally) record the service request number with the problem information.
- 5. Invoke the Incident Packaging Service, which packages all gathered diagnostic data for a problem and (optionally) uploads the data to Oracle Support. You can edit the data to remove sensitive information before uploading.
- 6. You can maintain an activity log for the service request in the Support Workbench. Run Oracle advisors to help repair SQL failures or corrupted data.
- 7. Set the status for one, some, or all incidents for the problem to be closed.

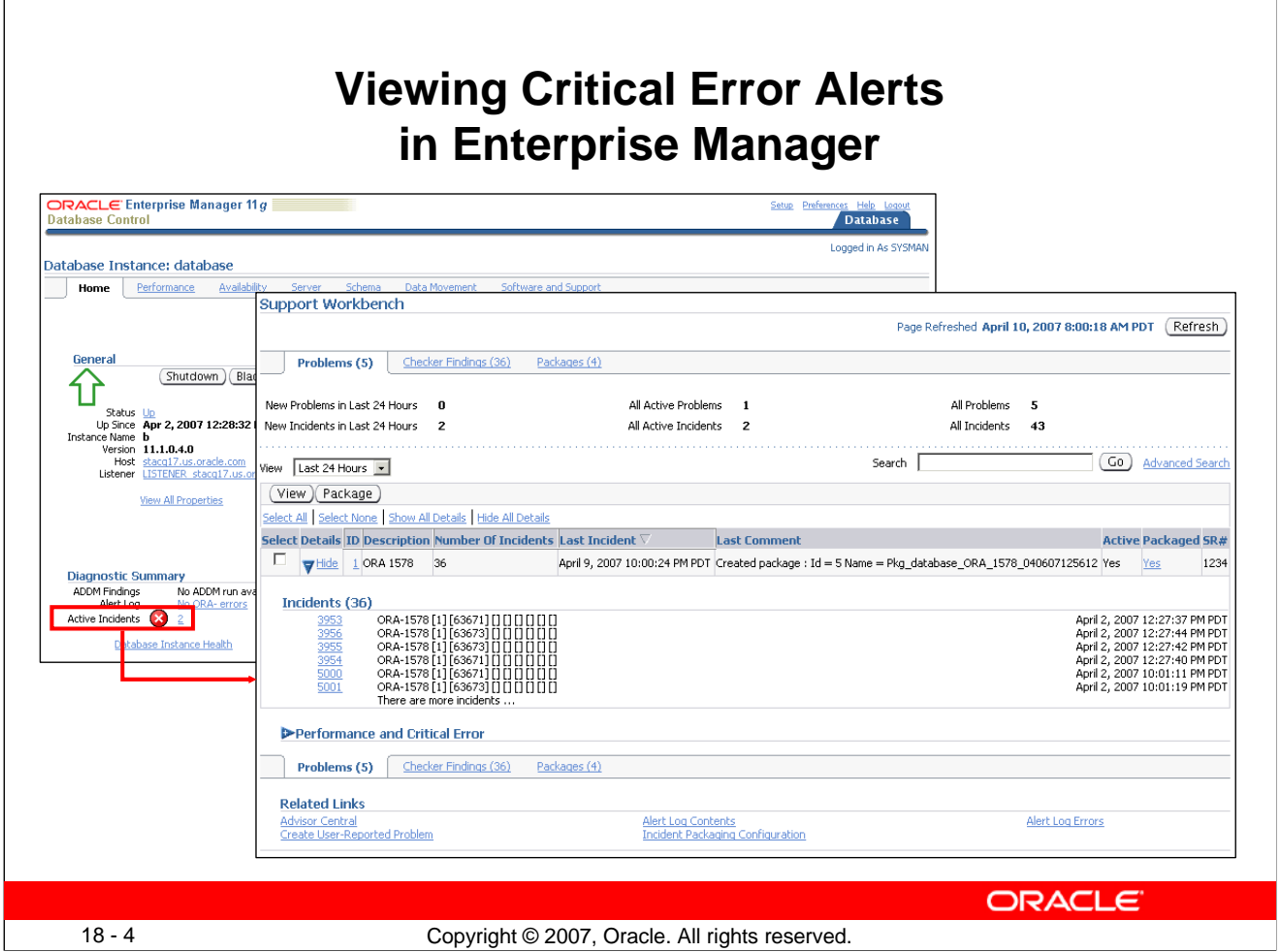

# **Viewing Critical Error Alerts in Enterprise Manager**

You begin the process of investigating problems (critical errors) by reviewing critical error alerts on the Database Home page. To view critical error alerts, access the Database Home page in Enterprise Manager. On the Home page, you can click the Active Incidents link in the Diagnostic Summary section if there are incidents. You can also use the Alerts section and look for critical alerts that are flagged as Incidents.

When you click the Active Incidents link, you access the Support Workbench page, where you can retrieve details about all problems and corresponding incidents. From there, you can also retrieve all Health Monitor checker findings and created packages.

**Note:** The tasks described in this section are all performed in Enterprise Manager. You can also accomplish all of these tasks with the ADRCI command-line utility. See the *Oracle Database Utilities* guide for more information on the ADRCI utility.

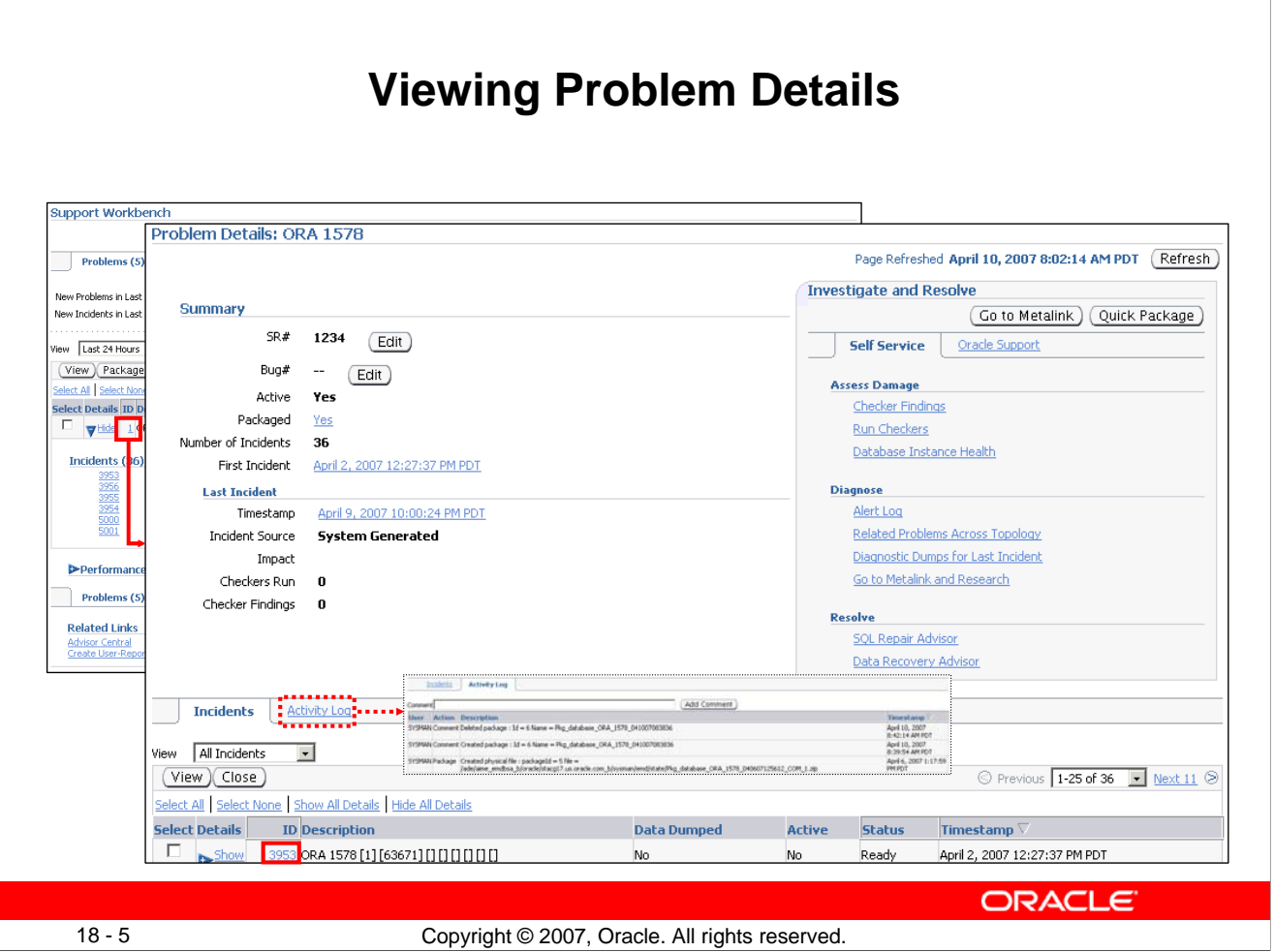

## **Viewing Problem Details**

From the Problems subpage on the Support Workbench page, click the ID of the problem that you want to investigate. This takes you to the corresponding Problem Details page.

On this page, you can see all incidents that are related to your problem. You can associate your problem with a MetaLink service request and bug number. In the "Investigate and Resolve" section of the page, you see a Self Service subpage that has direct links to the operations that you can perform for this problem. In the same section, the Oracle Support subpage has direct links to MetaLink.

The Activity Log subpage shows you the system-generated operations that have occurred on your problem so far. This subpage enables you to add your own comments while investigating the problem.

On the Incidents subpage, you can click a related incident ID to access the corresponding Incident Details page.

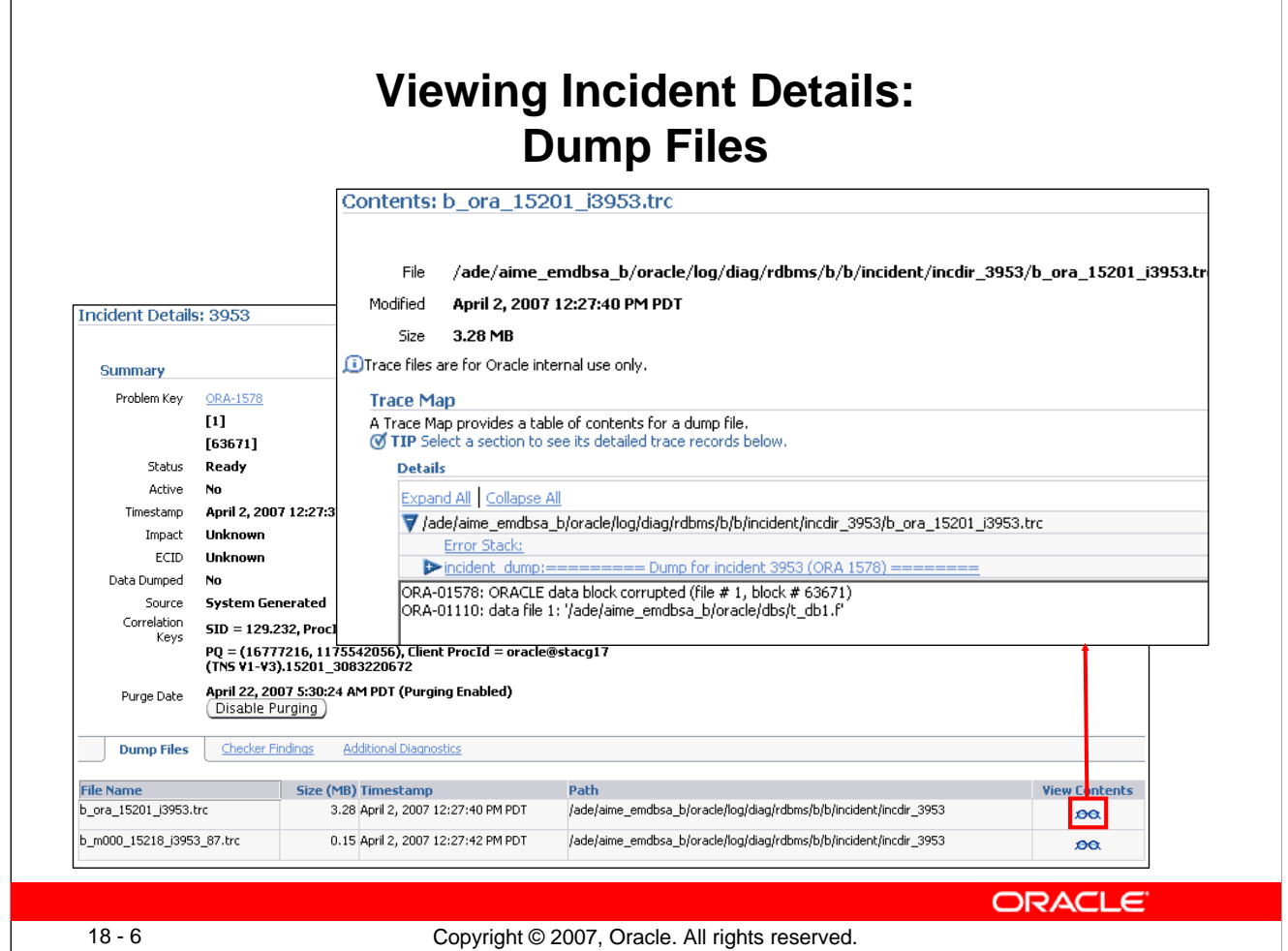

#### **Viewing Incident Details: Dump Files**

When you access the Incident Details page, the Dump Files subpage lists all corresponding dump files. You can then click the eyeglass icon for a particular dump file to visualize the file content with its various sections.

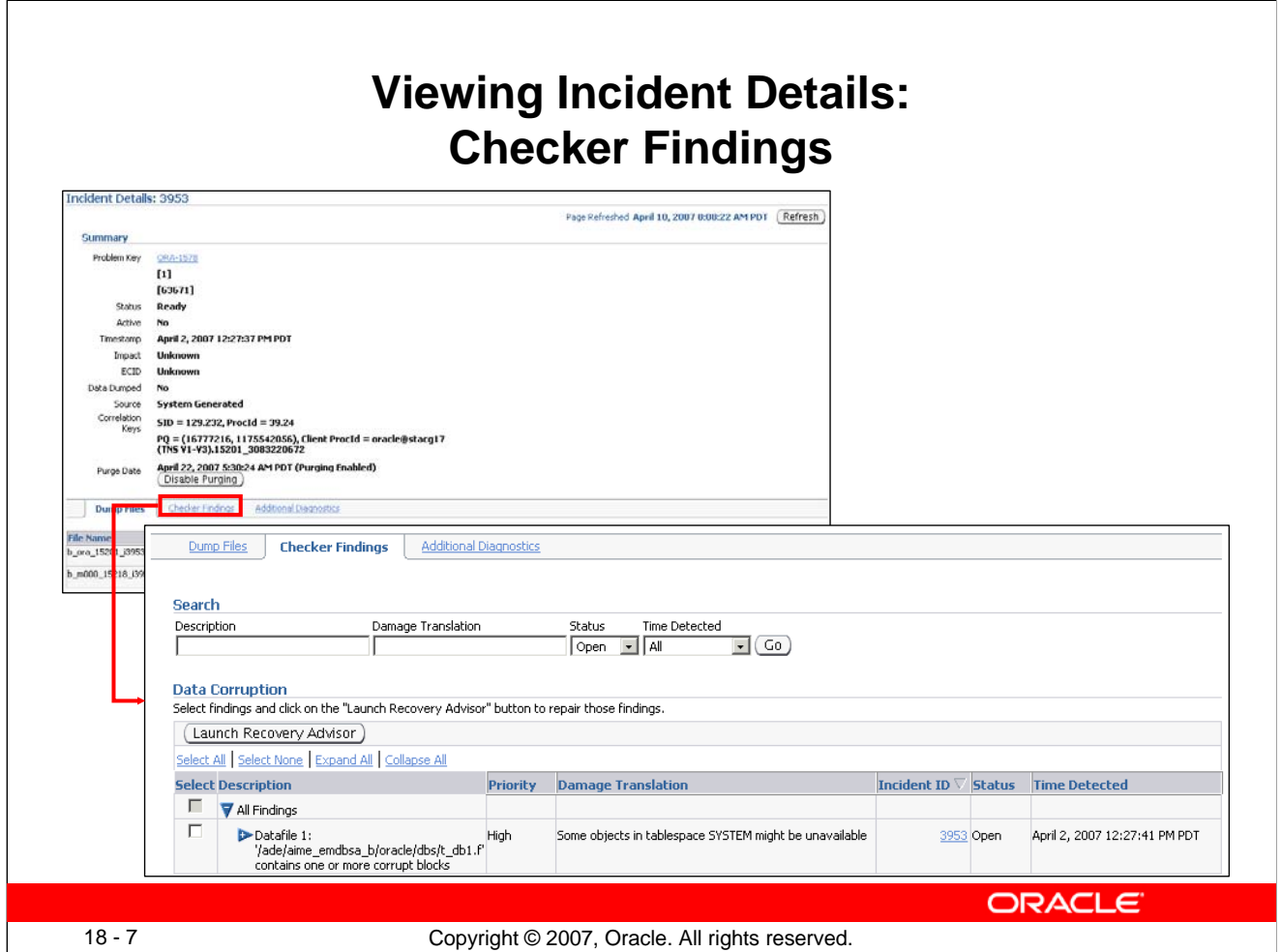

#### **Viewing Incident Details: Checker Findings**

On the Incident Details page, click Checker Findings to view the Checker Findings subpage. This page displays findings from any health checks that were automatically run when the critical error was detected. You will usually have the opportunity to select one or more findings and invoke an advisor to fix the issue.

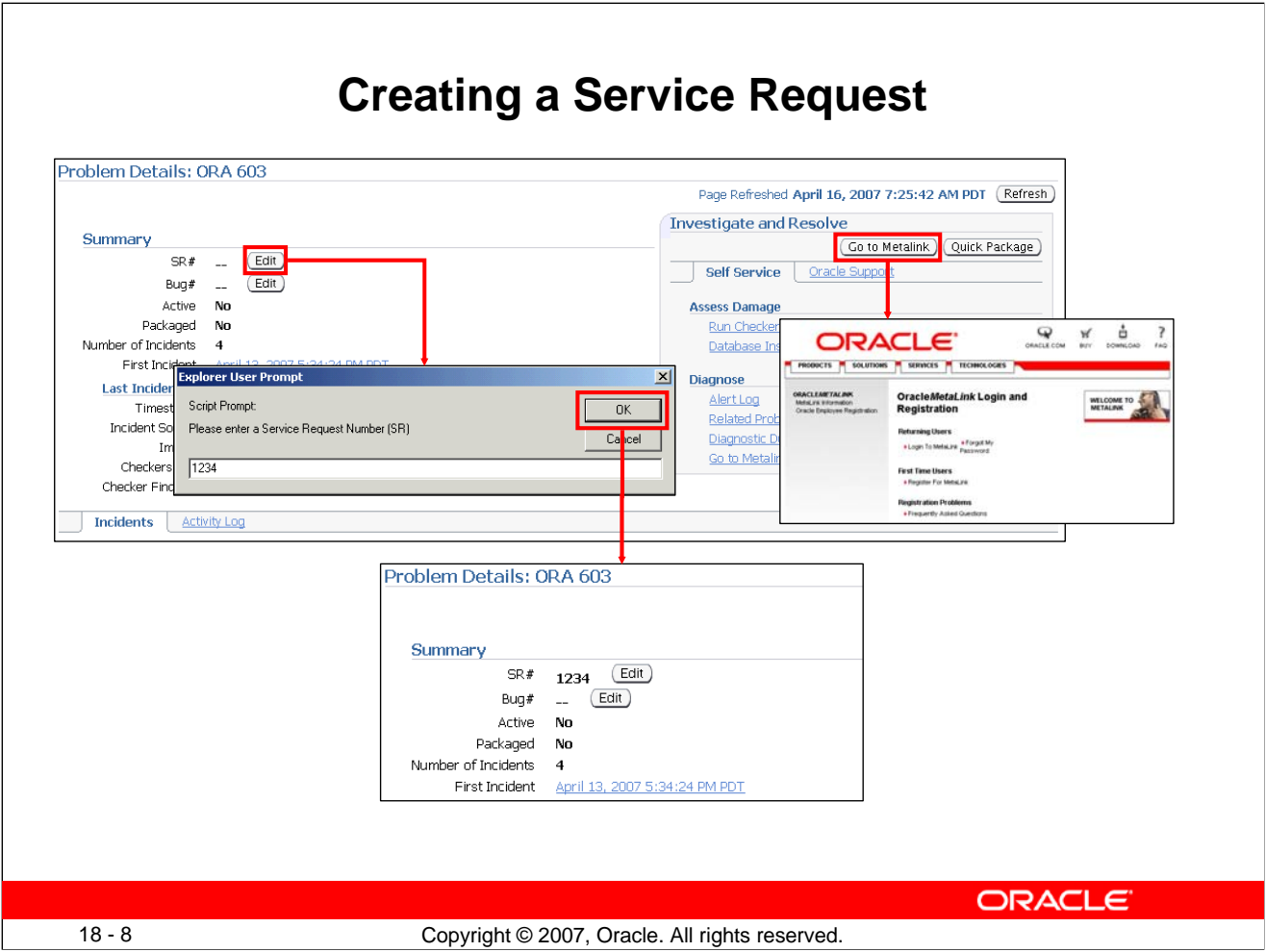

#### **Creating a Service Request**

Before you can package and upload diagnostic information for the problem to Oracle Support, you must create a service request (SR). To create a service request, you first access Oracle MetaLink. MetaLink can be accessed directly from the Problem Details page when you click the "Go to MetaLink" button in the "Investigate and Resolve" section of the page. Once on MetaLink, log in and create a service request in the usual manner.

When finished, you have the opportunity to enter that service request for your problem. This is entirely optional and is for your reference only.

In the Summary section, click the Edit button that is adjacent to the SR# label. In the window that opens, enter the SR# and then click OK.

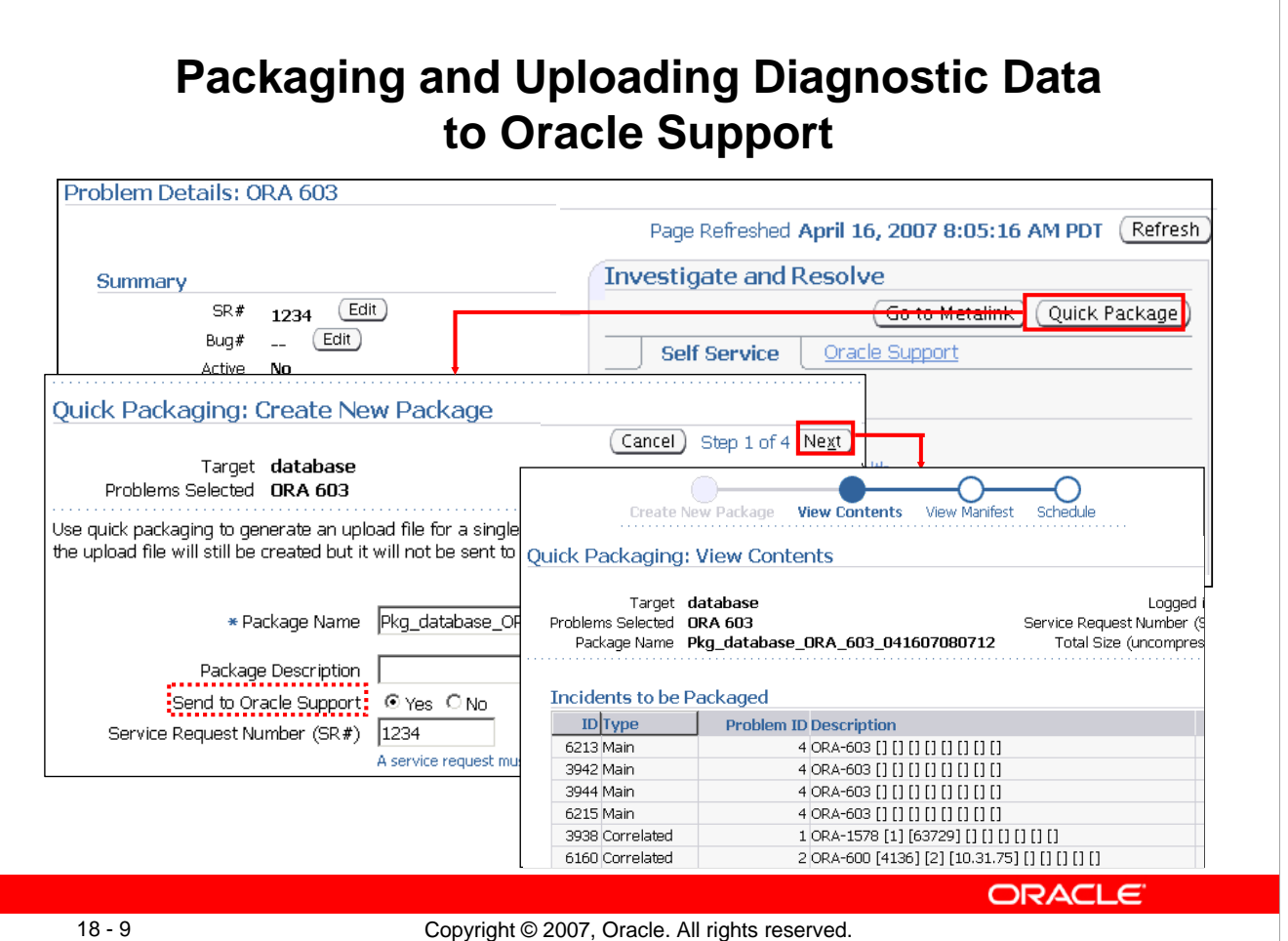

## **Packaging and Uploading Diagnostic Data to Oracle Support**

The Support Workbench provides two methods for creating and uploading an incident package: the Quick Packaging method and the Advanced Packaging method. The example in the slide shows how to use Quick Packaging.

Quick Packaging is a more automated method with a minimum of steps. You select a single problem, provide an incident package name and description, and then schedule the incident package upload, either immediately or at a specified date and time. The Support Workbench automatically places diagnostic data related to the problem into the incident package, finalizes the incident package, creates the ZIP file, and then uploads the file. With this method, you do not have the opportunity to add, edit, or remove incident package files or add other diagnostic data such as SQL test cases.

To package and upload diagnostic data to Oracle Support:

- 1. On the Problem Details page, in the Investigate and Resolve section, click Quick Package. The Create New Package page of the Quick Packaging wizard appears.
- 2. Enter a package name and description.
- 3. Enter the service request number to identify your problem.
- 4. Click Next, and then proceed with the remaining pages of the Quick Packaging Wizard. Click Submit on the Review page to upload the package.

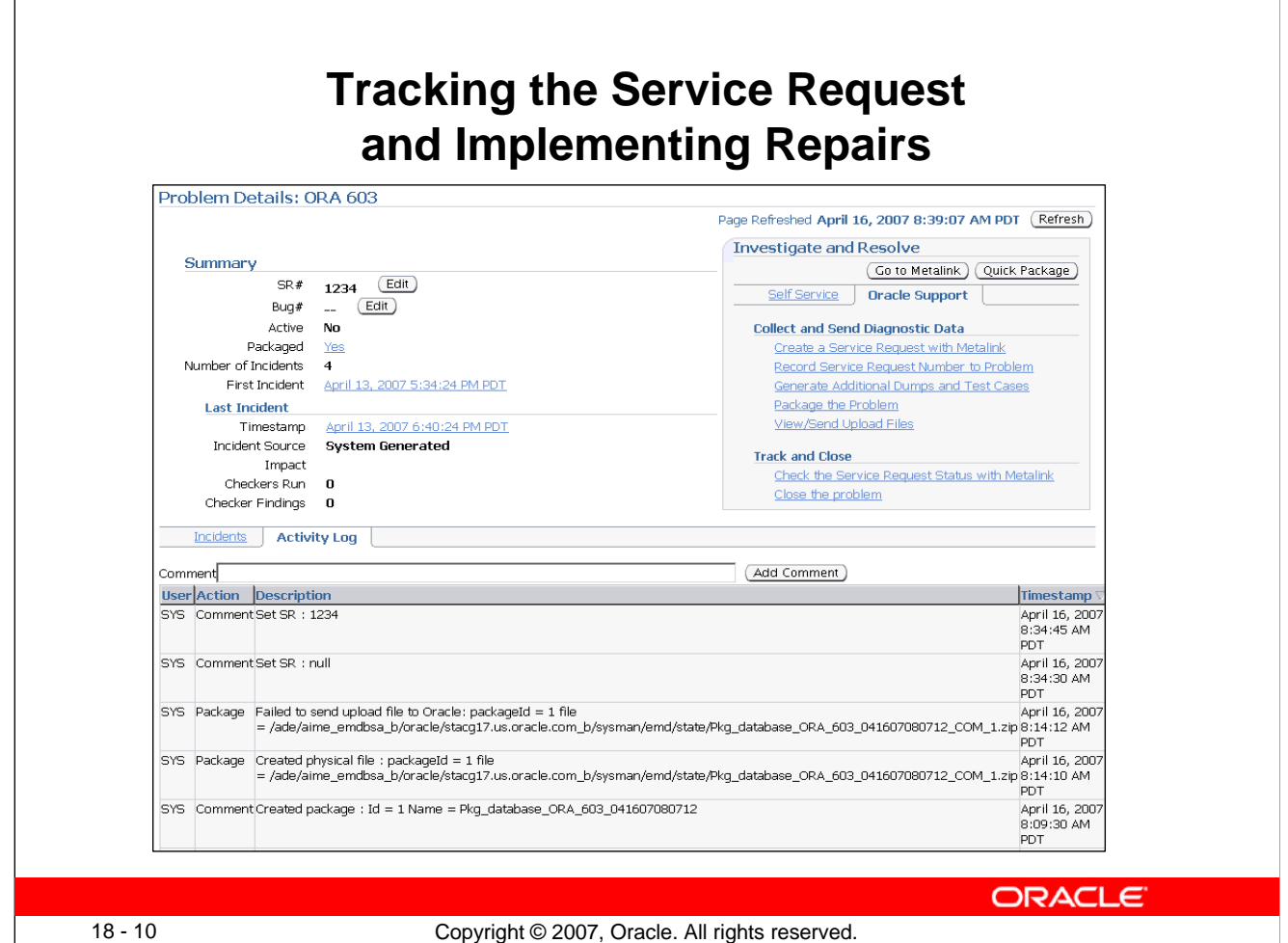

## **Tracking the Service Request and Implementing Repairs**

After uploading diagnostic information to Oracle Support, you can perform various activities to track the service request and implement repairs. Among these activities are the following:

- Add an Oracle bug number to the problem information. On the Problem Details page, click the Edit button that is adjacent to the Bug# label. This is for your reference only.
- Add comments to the problem activity log:
	- 1. Access the Problem Details page for the problem.
	- 2. Click Activity Log to display the Activity Log subpage.
	- 3. In the Comment field, enter a comment and then click Add Comment. Your comment is recorded in the activity log.
- Respond to a request by Oracle Support to provide additional diagnostics. Your Oracle Support representative can provide instructions for gathering and uploading additional diagnostics.

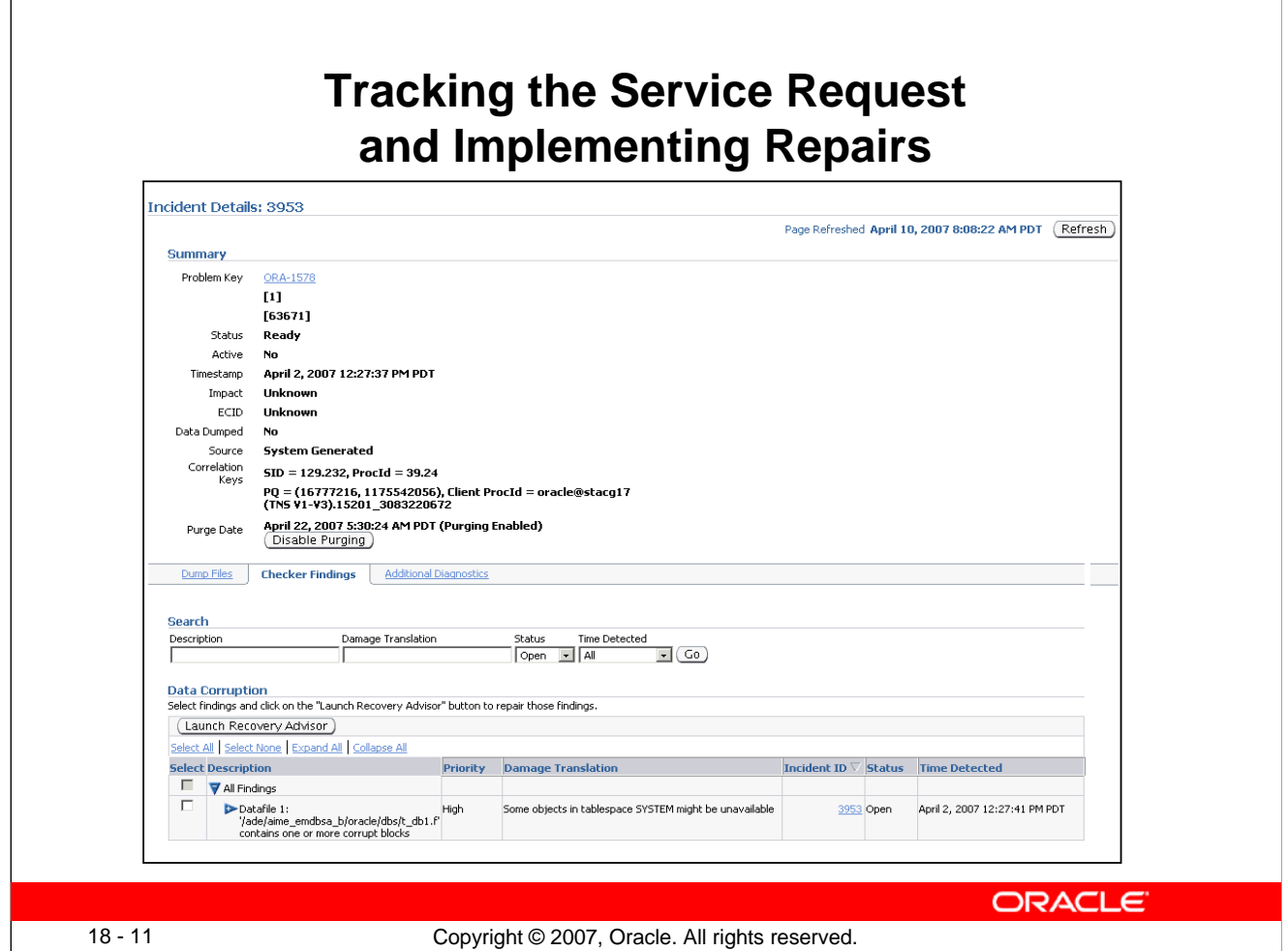

# **Tracking the Service Request and Implementing Repairs (continued)**

From the Incident Details page, you can run an Oracle advisor to implement repairs. Access the suggested advisor in one of the following places:

- On the Self-Service tab of the "Investigate and Resolve" section of the Problem Details page
- On the Checker Findings subpage of the Incident Details page (as shown in the slide)

The advisors that help you repair critical errors are:

- **Data Recovery Advisor:** Corrupted blocks, corrupted or missing files, and other data failures
- **SQL Repair Advisor:** SQL statement failures

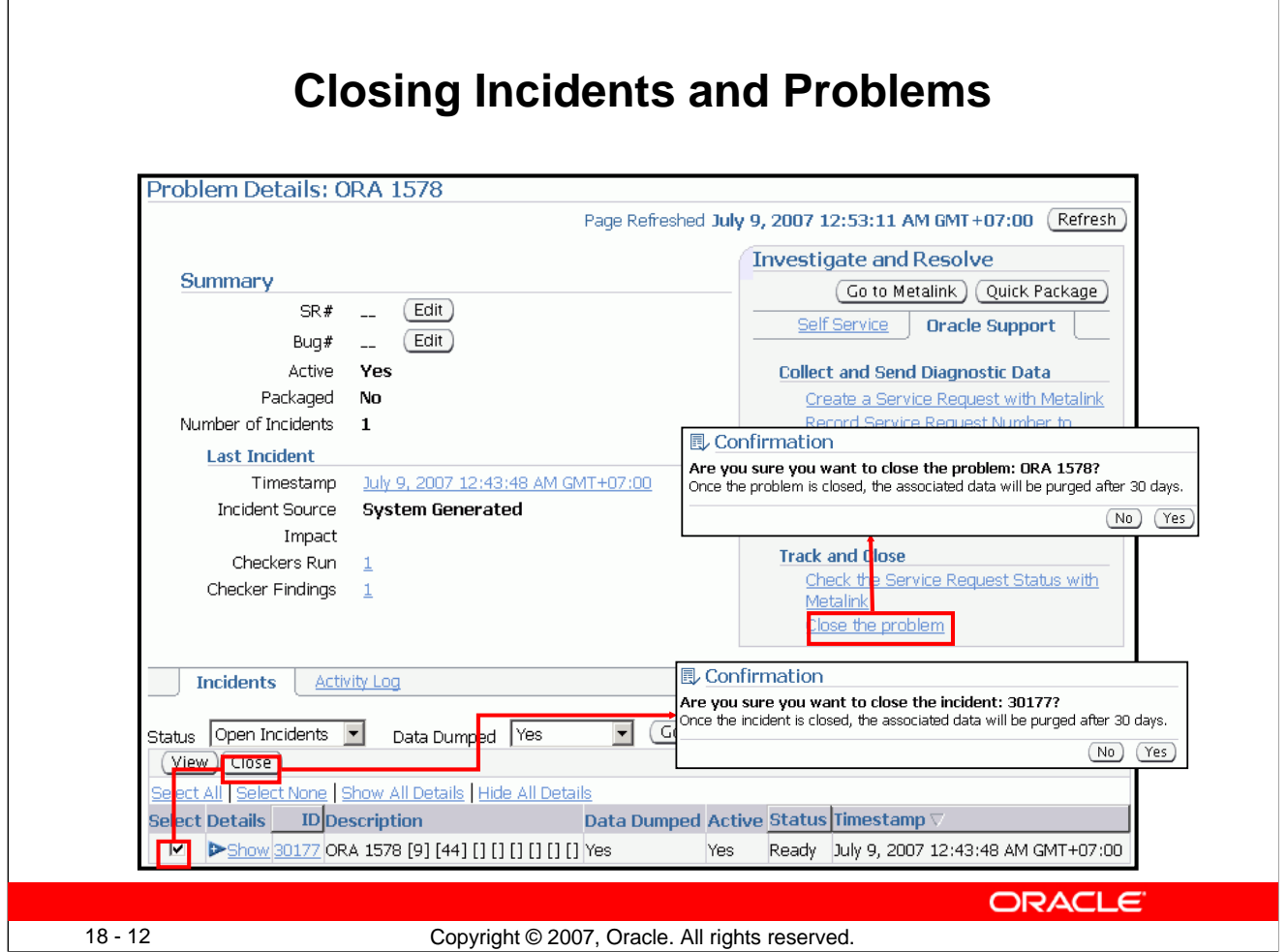

# **Closing Incidents and Problems**

When a particular incident is no longer of interest, you can close it. By default, closed incidents are not displayed on the Problem Details page. All incidents, whether closed or not, are purged after 30 days. You can disable purging for an incident on the Incident Details page.

To close incidents:

- 1. Access the Support Workbench home page.
- 2. Select the desired problem, and then click View. The Problem Details page appears.
- 3. Select the incidents to close, and then click Close. A confirmation page appears.
- 4. Click Yes on the Confirmation page to close your incident.

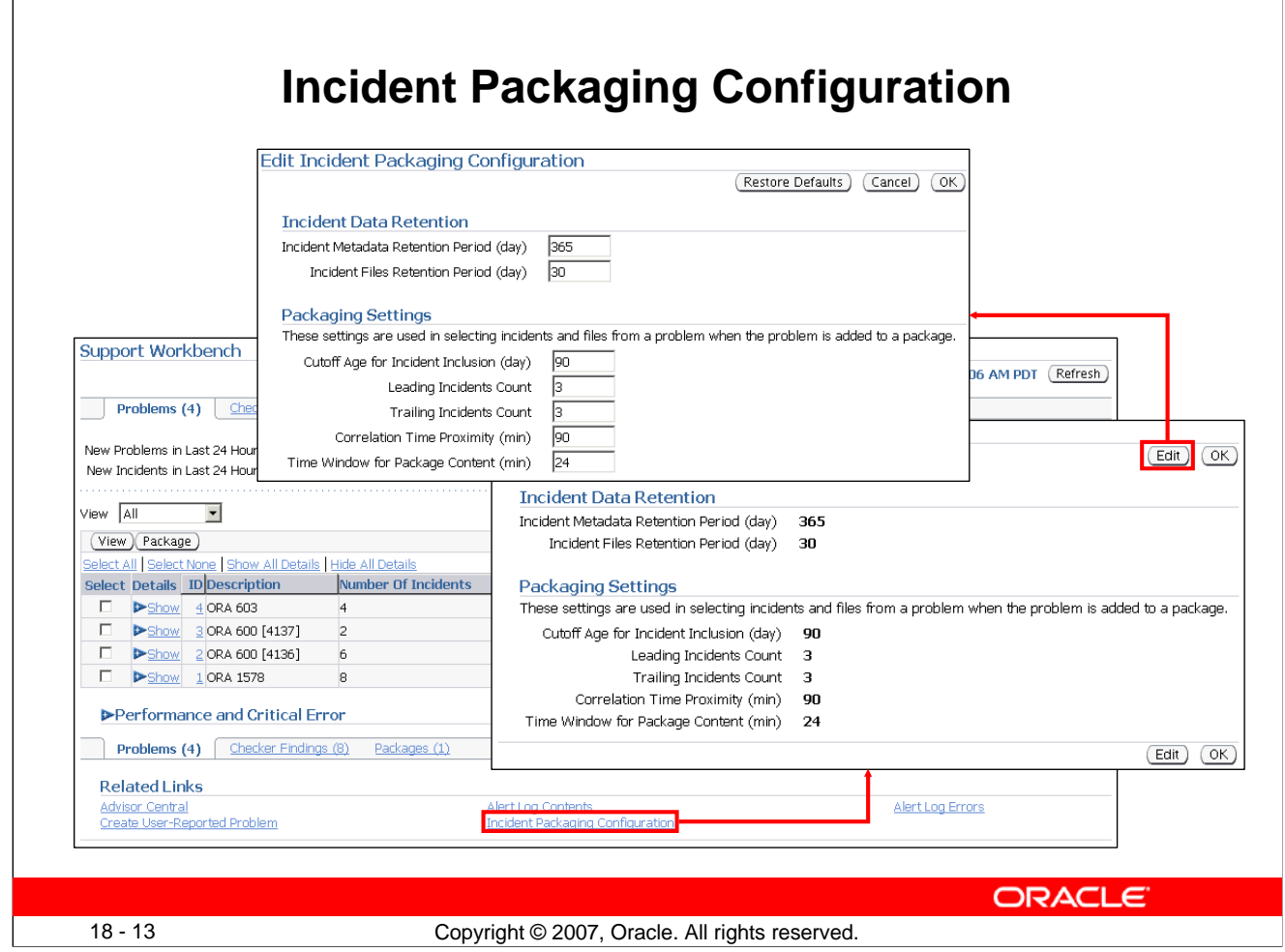

## **Incident Packaging Configuration**

You can configure retention rules and packaging generation. Access the Incident Packaging configuration page from the Related Links section of the Support Workbench page by clicking the Incident Package Configuration link. Here are the parameters you can change:

- **Incident Metadata Retention Period:** Metadata is information about the data. For incidents, it includes the incident time, ID, size, and problem. Data is the actual content of an incident (such as traces).
- **Cutoff Age for Incident Inclusion:** This value includes incidents for packaging that are in the range to now. When you set the cutoff date to 90, the system includes only those incidents that are within the last 90 days.
- **Leading Incidents Count and Trailing Incidents Count:** For every problem included in a package, the system selects a certain number of incidents from the problem from the beginning (leading) and the end (trailing). For example, if the problem has 30 incidents and the leading incident count is 5 and the trailing incident count is 4, the system includes the first 5 incidents and the last 4 incidents.
- **Correlation Time Proximity:** This parameter is the time interval that defines "happened at the same time." Correlating incidents (or problems) with certain other incidents or problems helps you answer the question "Which problems seem to have a connection with each other?" One criterion for correlation is time correlation: Find the incidents that happened at the same time as the incidents in a certain problem.

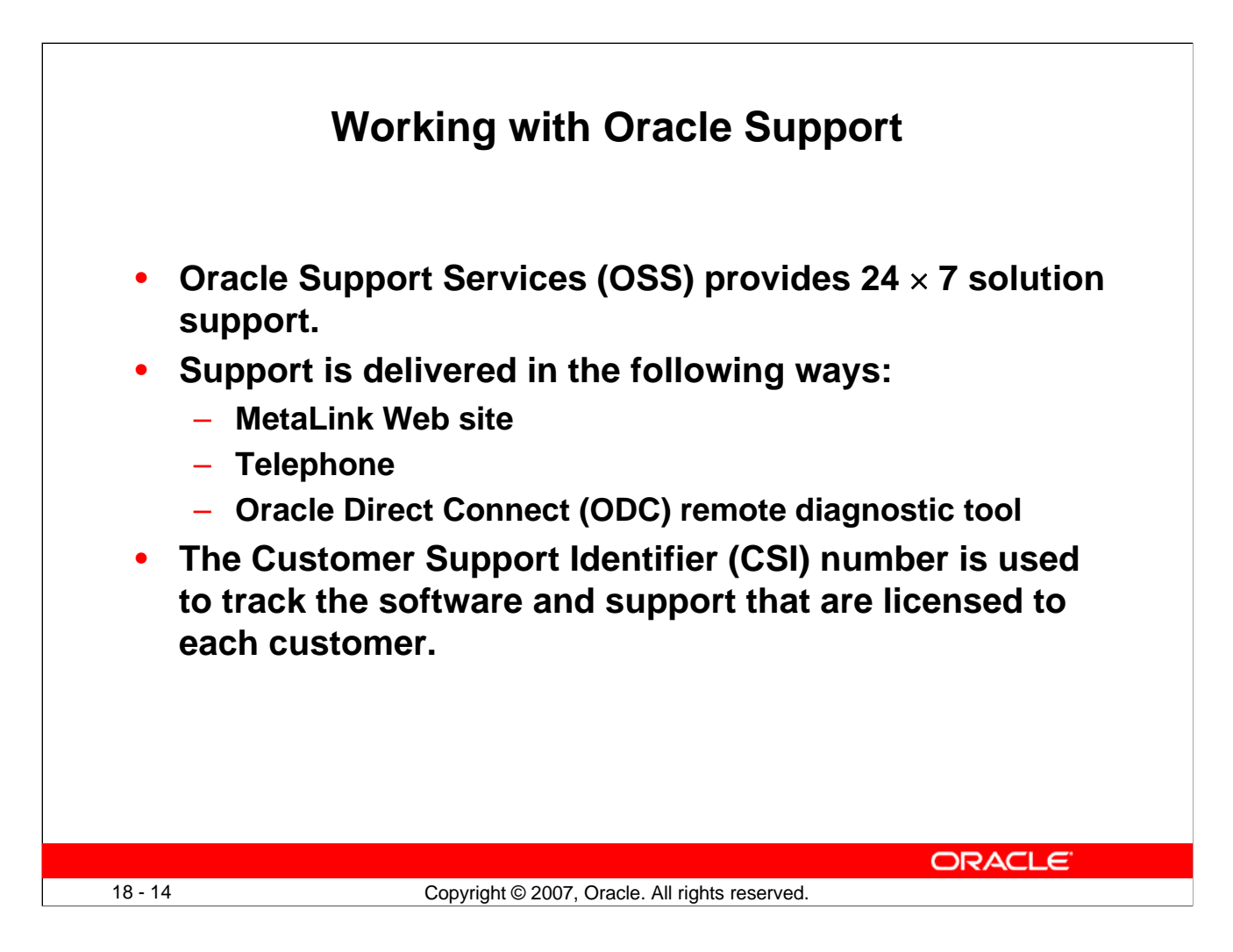

#### **Working with Oracle Support**

Oracle Support Services (OSS) provides  $24 \times 7$  solution support to all Oracle customers throughout the world. OSS has support centers around the globe to provide this coverage whenever it is required, 365 days a year.

Support is delivered to Oracle customers through the MetaLink Web site, on the telephone, and by using the Oracle Direct Connect (ODC) remote diagnostic tool.

After purchasing Oracle software, customers are provided with a Customer Support Identifier (CSI) number. This number is used to track the software and support licensed to each customer. The CSI number provides access to all the available patches, documentation, and troubleshooting information on MetaLink. The CSI number enables customers to log a service request (SR) with OSS.

**Note:** Service requests were formerly called technical assistance requests (TARs).

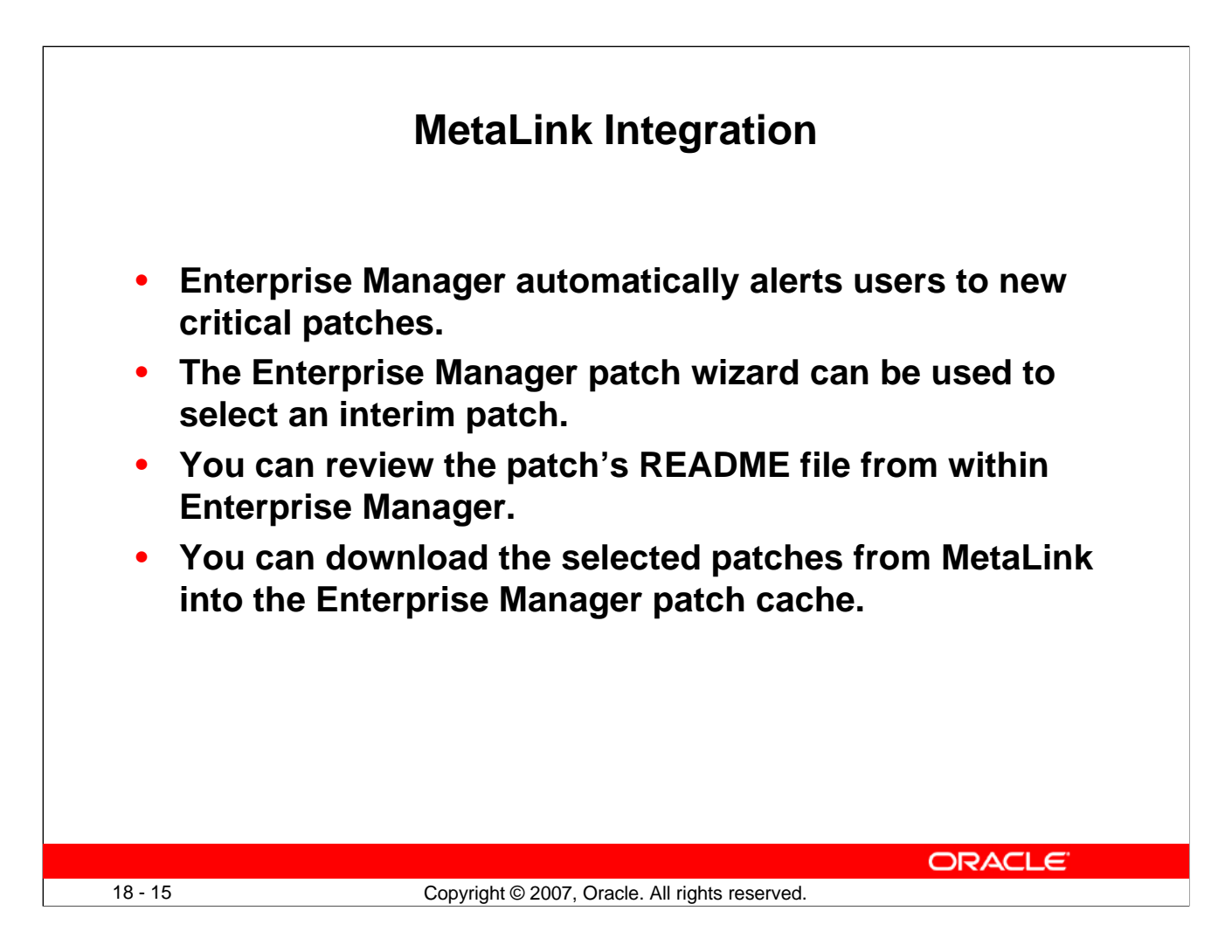

#### **MetaLink Integration**

Oracle Enterprise Manager (Enterprise Manager) significantly facilitates software patching with its built-in MetaLink integration. Enterprise Manager automatically alerts users to new critical patches and flags all systems that require a specific patch. You can invoke the Enterprise Manager patch wizard to determine what interim patches are available for installation. Alternatively, you can use the patch wizard to select an interim patch and determine whether any of your systems require that patch. You can review the patch details and README patch notes directly from within Enterprise Manager.

You can use the Enterprise Manager patch wizard to download interim patches from MetaLink into the Enterprise Manager patch cache, eliminating the need for repeated downloads. You can stage appropriate patches on the destination system or systems for manual application at a later time. To further automate the patching process, you can also provide a customizable patch application script that is executed on the destination system at a user-defined time by the resident Enterprise Manager agents. As patches are applied to a system, the corresponding Oracle Universal Installer (OUI) inventory is automatically updated to keep track of the systems' correct patch level.

Click Patch in the Deployments region of the Maintenance page to access the patch wizard.

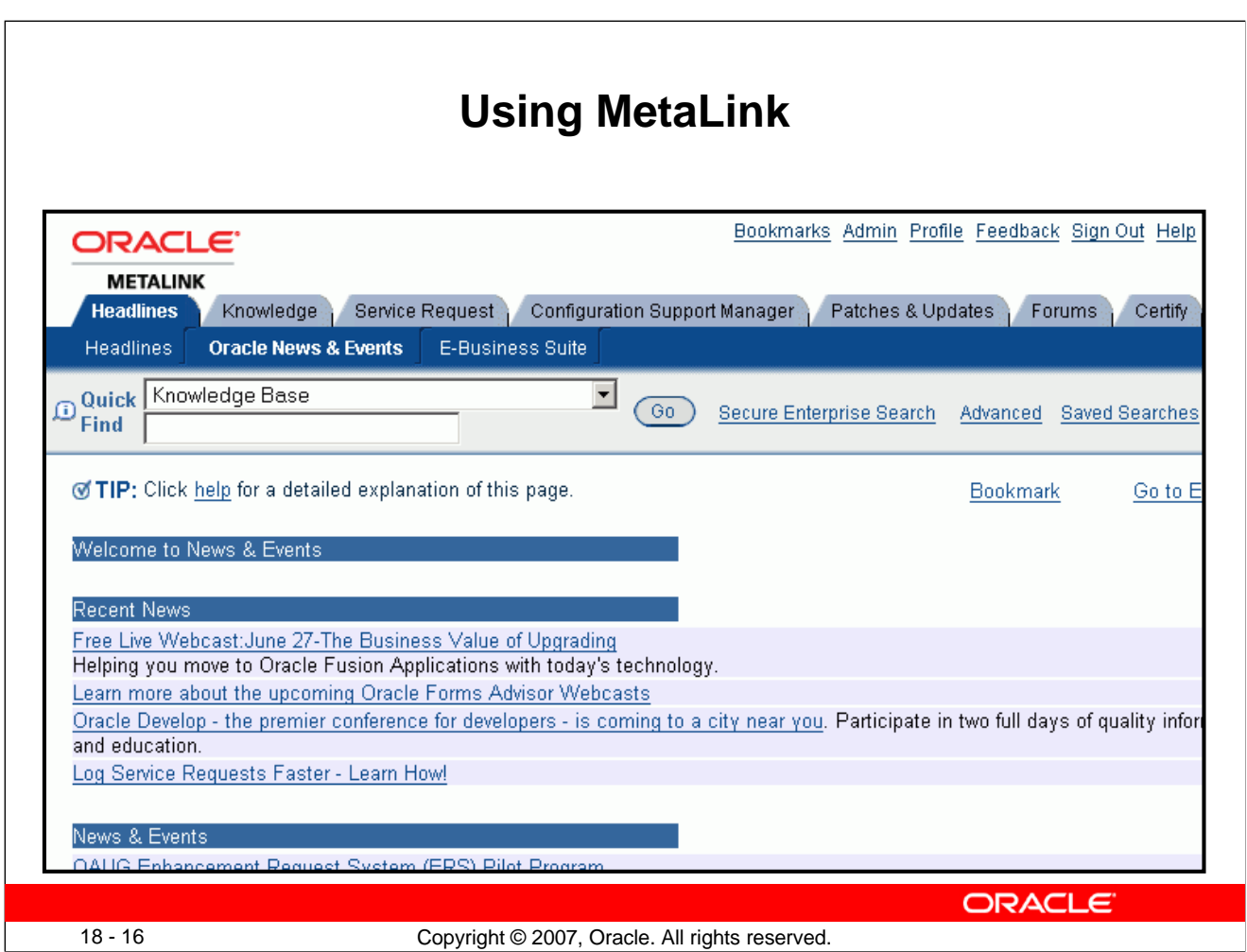

## **Using MetaLink**

To register for MetaLink, go to http://MetaLink.oracle.com/ and select First Time User. At the prompt, enter your CSI number and answer a few basic questions. After registering, you are ready to use MetaLink. Note that each CSI number has an administrator designated by the customer who controls new-user access to MetaLink. Customers must designate this individual, and then new users must work with this individual to create new accounts and grant appropriate MetaLink access.

MetaLink has a variety of tools and methods available for researching problems.

Searching for answers on MetaLink through the standard and advanced search engines is relatively straightforward. A common problem is that too many results are returned. The following are some simple steps that can improve the quality and relevance of search results:

- Use full and exact error text when performing your search. For example, ORA-1400: mandatory (NOT NULL) column returns more relevant answers than ORA-1400.
- When researching errors in Oracle E-Business Suite, enter the name of the code as part of the search criteria. For example, APXINWKB ORA-1400: mandatory (NOT NULL) column returns fewer and better results than if you supply only the error message.

#### **Using MetaLink (continued)**

You can use the Knowledge tab if you prefer a drill-down method of searching for information rather than searching by keyword. The Knowledge tab provides easy-to-use access to OSS's most frequently used technical content.

The following information is available on the Knowledge tab pages:

- User documentation
- Electronic technical reference manuals (eTRMs)
- Frequently asked questions (FAQs)
- Listing of educational offerings
- Self-service toolkits (SSTK)
- Business flows
- Resolution flows

MetaLink Forums (Forums) enable you to interact with other Oracle customers to share ideas and discuss Oracle products. You can use MetaLink Forums to find out how other customers perform complex tasks or meet various business requirements with Oracle products. You should not use Forums as a substitute for logging an SR.

Customers can use the patch engine to search for patches by using a variety of methods. The following are the most common patch searches:

- **Patch Number:** If you know the patch number, you can enter it.
- **Latest Consolidated Patch:** You can use this when upgrading to determine the latest patches for the products you are using.
- **Includes File:** When a problem is encountered in a specific piece of code, a patch is often available to fix the issue. For this reason, support representatives often recommend that customers apply a patch to update code to the most current version available for the release. You can find and apply the latest versions of Oracle software by identifying the name and version of the code and then using the patch search utility to find out whether a more current version of the code is available.

**Note:** For detailed information about performing these searches, refer to MetaLink Technical Note 166650.1 ("Working Effectively with Global Customer Support").

You can use the BUGs link to search the BUG database when researching issues. A variety of methods are available for searching the BUG database.

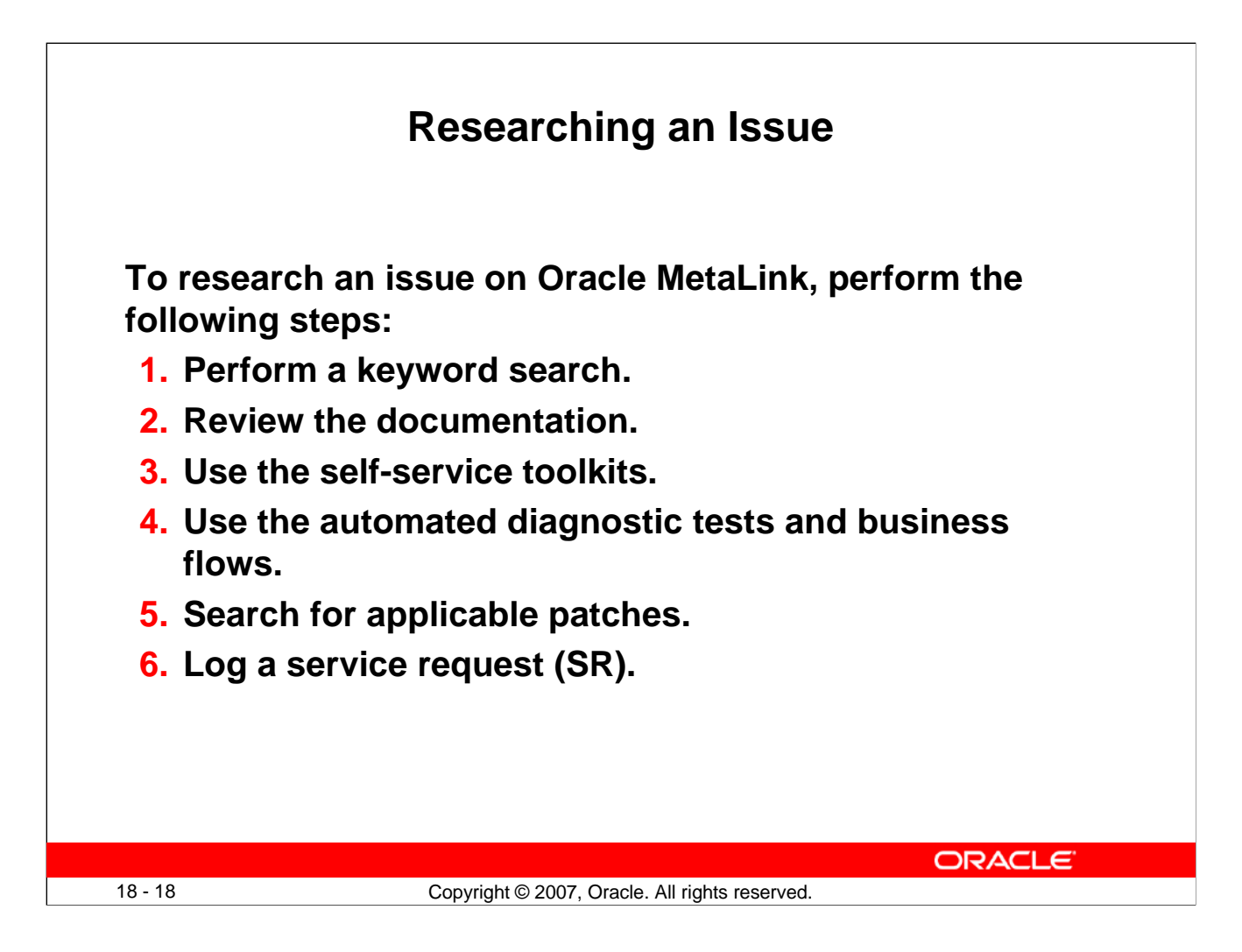

#### **Researching an Issue**

Oracle MetaLink provides several resources that can be used to research an issue. The following steps outline basic troubleshooting techniques that use MetaLink resources:

- 1. **Keyword search:** Most issues can be resolved quickly and easily by using the keyword search utility on MetaLink. Effective searches can provide much information about a specific problem and its solutions.
- 2. **Documentation:** If keyword searching fails to yield a solution, you should review the documentation to ensure that setup problems are not the root cause. Setup issues account for more than one-third of all service requests; it is always good to review setups early in the troubleshooting process. Documentation consists of user guides and implementation manuals published in PDF format as well as product README files and installation notes published in HTML. Both of these document types are available on MetaLink and can be accessed through the self-service toolkits for each product.

#### **Researching an Issue (continued)**

- 3. **Self-service toolkits:** Self-service toolkits (SSTKs) provide a wealth of information about each product. In most cases, they contain FAQs, patch listings, and other helpful information that can assist you in researching and troubleshooting the issues that you are facing. Because SSTKs contain the most frequently used content about each product, you should reference them periodically to identify known issues before they cause problems within your environment.
- 4. **Diagnostics and flows:** Many recent innovations in Oracle Support Services have been in the area of automated diagnostic tests and business flows. Tests and flows have been created for you to check the setup of your system or gather information about a problem. In the case of diagnostic tests, this can be done by running a Java or SQL script. The output of these tests can help you in resolving issues and can also help Oracle Support Services identify the cause of your problem if it becomes necessary to log a service request.
- 5. **Patches and BUGs:** There are times when BUGs are found in Oracle products, and patches are required to correct the problem. When troubleshooting a problem, you should review your system to see whether patches are available to provide you with a more recent release of the product. With the patch search tool, you can search for patches that contain specific files. Searching for the latest code and patching your environment to the most recent version improves the troubleshooting process by eliminating existing BUGs that could be possible candidates for the problem. You should also leverage the BUG search engine to see whether a BUG has been logged for your issue but not yet fixed.
- 6. **Logging a service request (SR):** When all self-service options fail, it may become necessary to engage a support representative to assist in resolving your issue.

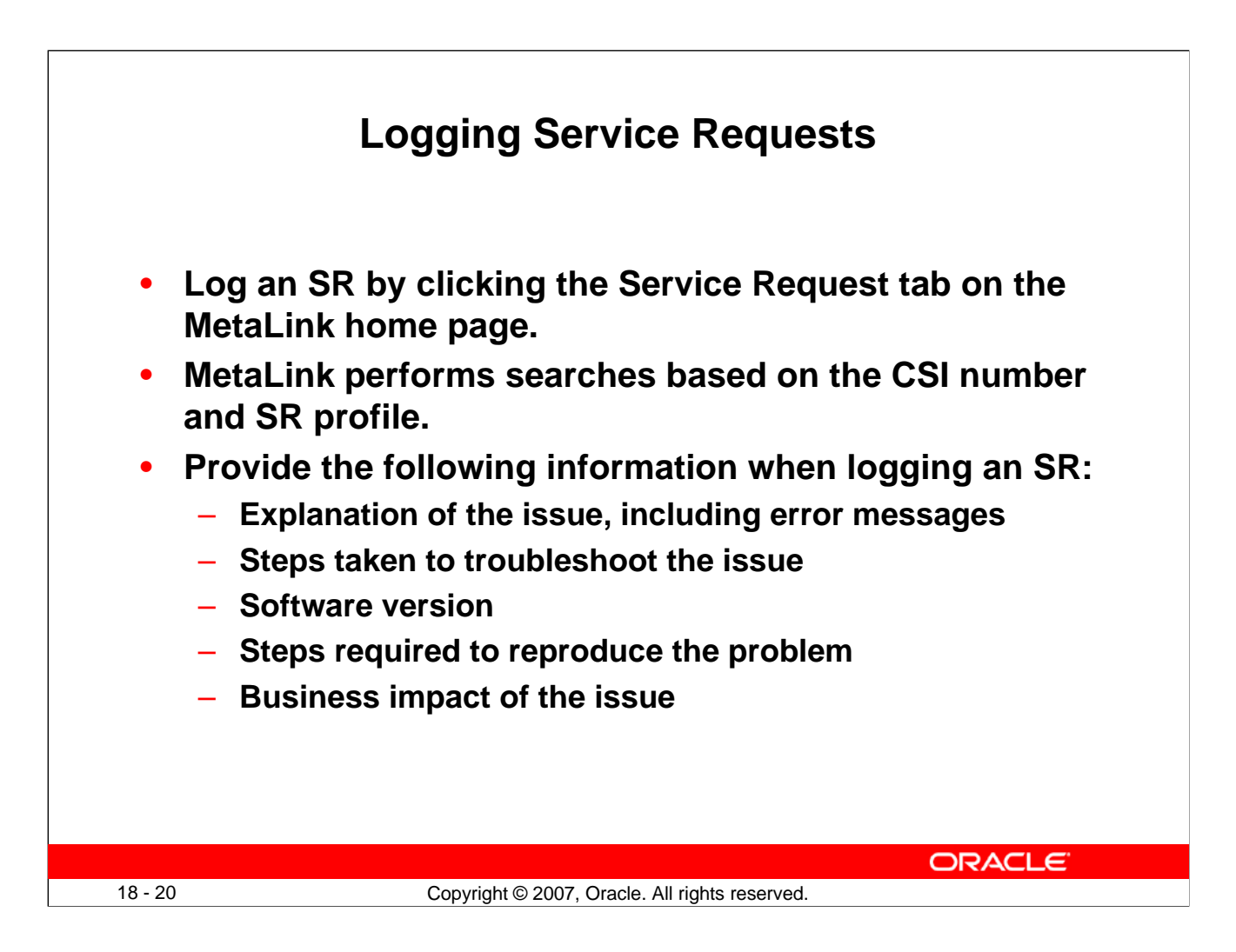

#### **Logging Service Requests**

You may research an issue on MetaLink, but may be unable to locate a solution. In this case, you should log a service request (SR) through MetaLink. You can log an SR by clicking the Service Request tab on the MetaLink home page.

The first step in creating an SR is the selection of a CSI number and SR profile. After the required profile information has been submitted, MetaLink gathers some specifics about the problem, including the problem type, error message, brief summary of the issue, and language preference. MetaLink performs a search by using this information and attempts to find a solution.

The search conducted during this phase may provide different results than the searches you have performed earlier. Both searches retrieve notes and BUGs from the same database; however, the search engines and weighting are slightly different. Because the search results can differ, it is important that the search results are reviewed during the SR creation process, even if previous searches have been conducted by using the MetaLink search engine.

#### **Logging Service Requests (continued)**

If the search results fail to resolve the issue, the SR creation process continues with a series of questions and requests for information. After the questions are answered, the SR is submitted electronically and routed to a support representative who analyzes the issue further. Any files, screenshots, or other additional information must be uploaded immediately after the SR is logged by using the upload utility provided in the SR section of MetaLink.

You must ensure that the following items are clearly documented in the SR. By providing the following information, you can equip the support representative effectively to prioritize and work on the issue:

- Clear explanation of the problem, including exact error messages
- Explanation of the steps taken to troubleshoot the problem and the findings
- Exact versions of the software
- Steps required to reproduce the problem
- Business impact of this issue, including milestones, dates, and costs

Each SR is assigned a unique identifier called the *SR number*. When you log an SR, MetaLink provides you with the SR number (or your support representative advises you about the SR number if you log the SR by telephone). The support representative subsequently receives the SR in his or her queue through an automated allocation process that Oracle Support Services uses to distribute all phone and Web-sourced service requests. This automated process ensures that all SRs are assigned to the support representative who is best able to work on the specific issue that is being reported.

**Note:** For more information, refer to MetaLink Technical Note 166650.1 ("Working Effectively with Global Customer Support").

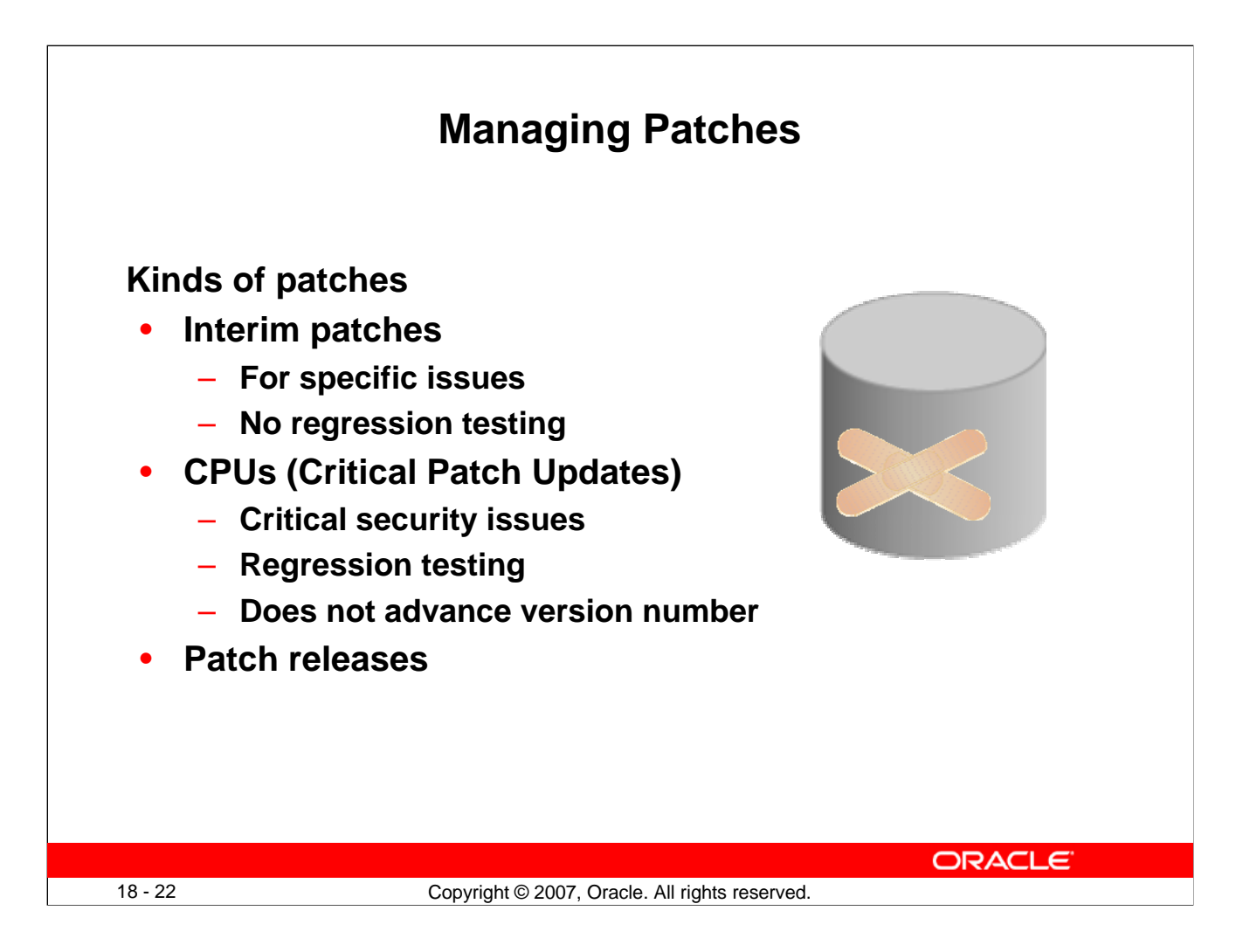

#### **Managing Patches**

You can apply different kinds of patches at different times for different reasons.

- Interim patches (also known as *one-off* or *one-of patches*) are created to solve a specific problem. They do not go through a full regression test. Interim patches are typically installed with the opatch utility. The Enterprise Manager Patching Wizard can help automate the patching process by downloading, applying, and staging the patches. This wizard uses the opatch utility in the background.
- CPU patches (Critical Patch Update patches) include security patches and dependent nonsecurity patches. The CPU patches are cumulative, which means fixes from previous Oracle security alerts and critical patch updates are included. It is not required to have previous security patches applied before applying the CPU patches. However, you must be on the stated patch set level. CPU patches are for a specific patch release level (such as 10.2.0.3). CPU patches are installed with the opatch utility or through EM Patching Wizard. The CPU patches are issued quarterly. CPU patches and interim patches can also be removed from your system with opatch rollback -id <patch id>.

Oracle does extensive testing of Critical Patch Updates with our own applications, as well as running regression tests for the Critical Patch Updates themselves. To verify that a patch has been applied, query the inventory with opatch -lsinventory and see if the patch is listed.

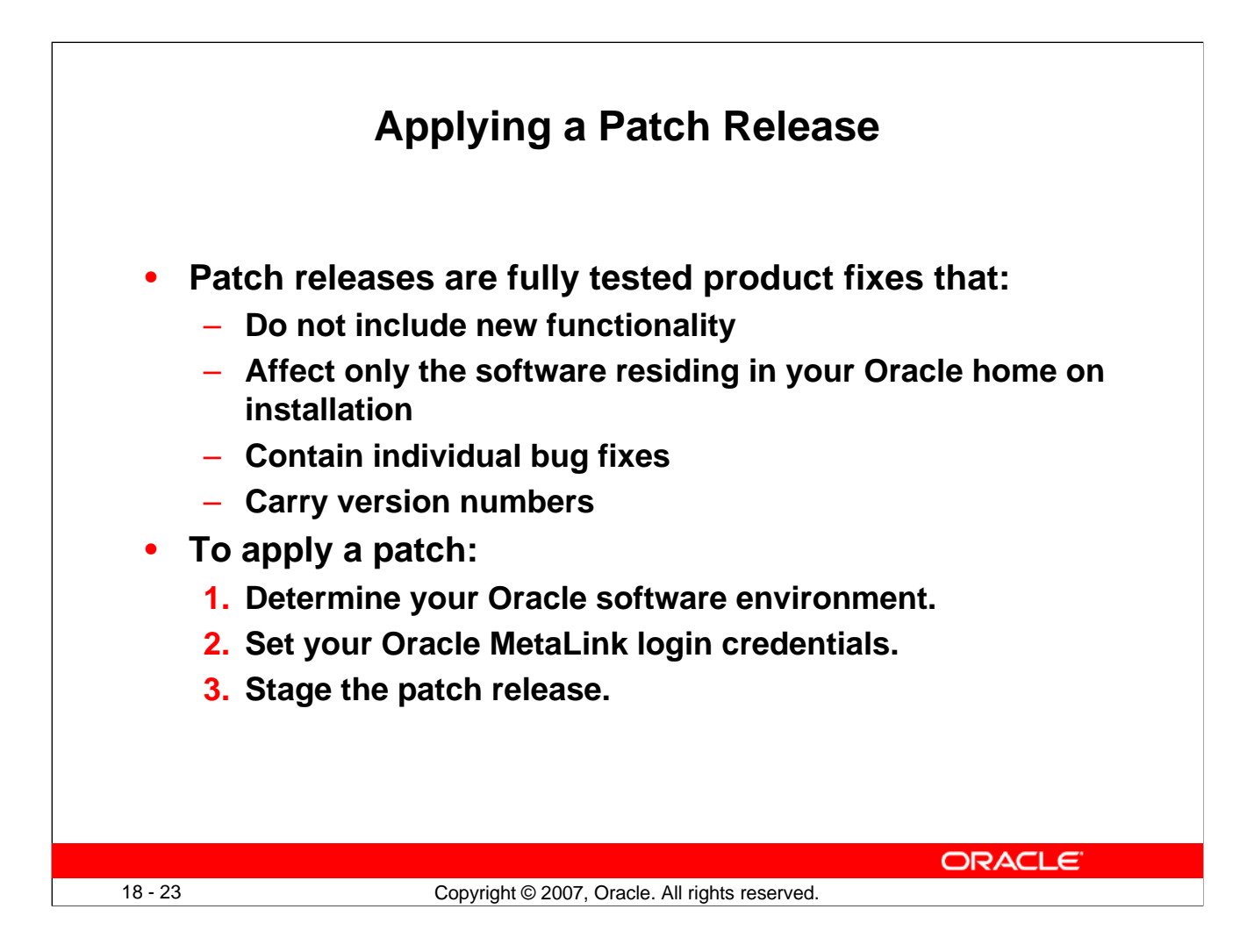

#### **Applying a Patch Release**

Software management involves keeping your Oracle software up-to-date with the latest product fixes. Periodically, Oracle issues patch releases (product fixes) for its software. Patch releases are fully tested product fixes only; they do not include new functionality. Application of a patch release affects only the software residing in your Oracle home, with no upgrade or change to the database.

Patches are individual bug fixes. Patch sets are a collection of bug fixes up to the time of the patch set release. All patch and patch set releases carry version numbers. For example, if you bought Oracle Database 11*g* Release 11.1.0.2, an available patch set is 11.1.0.3. Every patch or patch set also has a patch number to identify it. Every patch release has an associated README file that describes its bug fixes. The README also has instructions for manually applying the patch.

Enterprise Manager enables you to find the latest patch release on the Oracle MetaLink Web site and download it to your Oracle home.

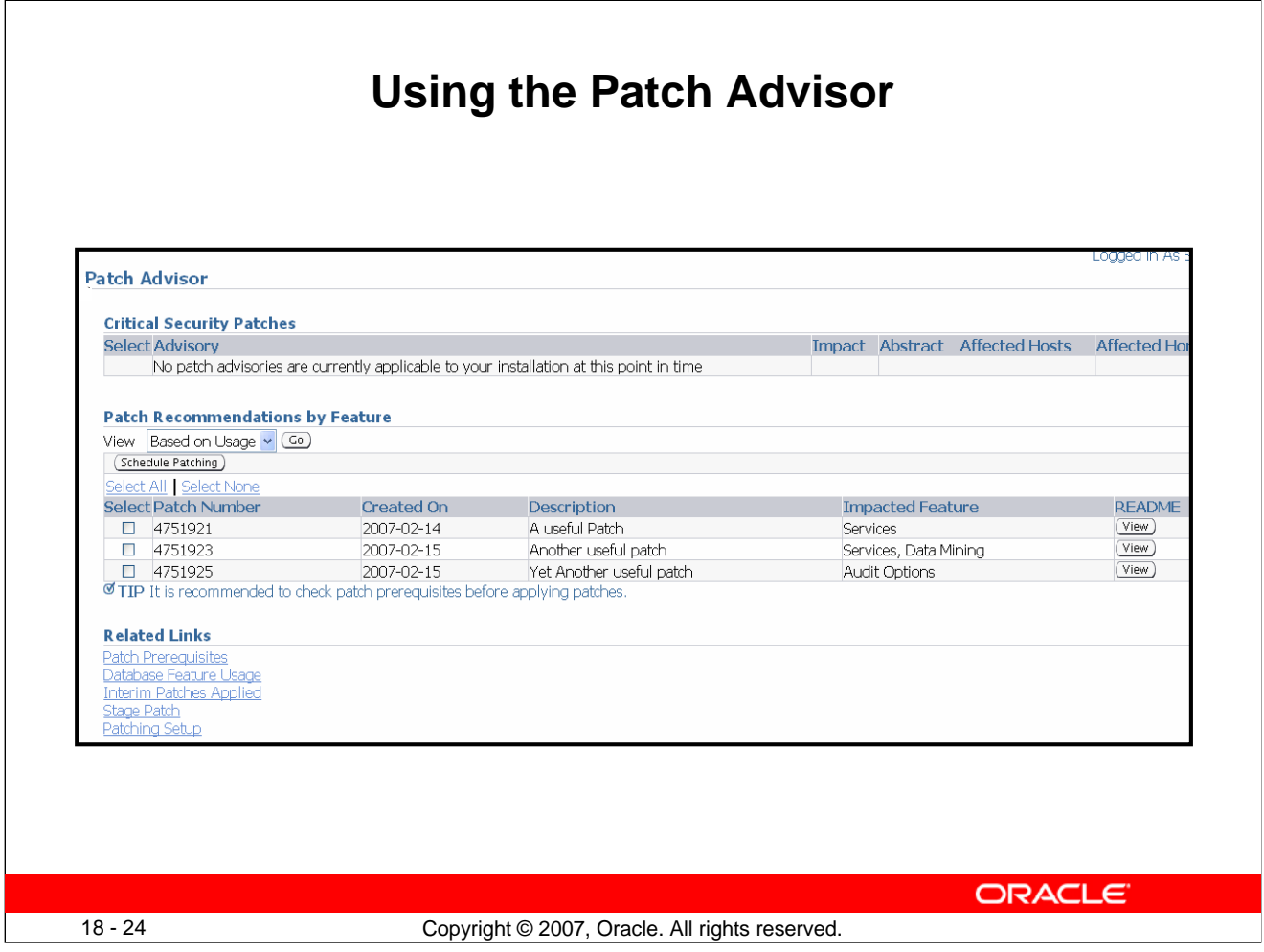

#### **Using the Patch Advisor**

The Patch Advisor shows you Critical Patch Updates and recommended patches for your system. The recommendation can be based on features usage, or you can display all available patches. The Patch Setup must be configured, and the RefreshFromMetalink job must run before the patches are visible.

Click Patch Setup in the Related links section of the Patch Advisor page to navigate to the Patch Setup page.

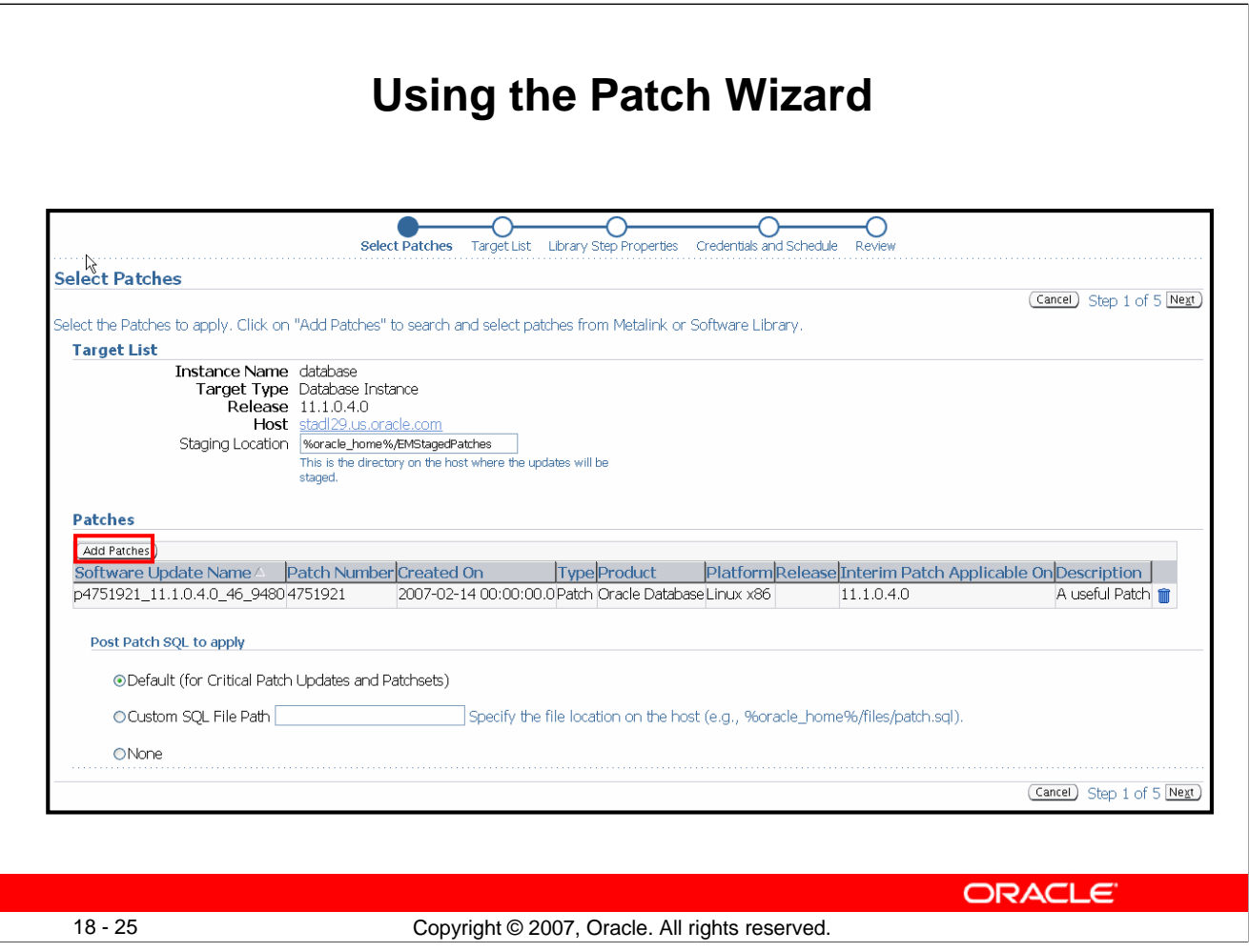

#### **Using the Patch Wizard**

When you click Apply Patch in the Database Software Patching section of the "Software and Support" page, the Patch Wizard is invoked.

The first step is Select Patches. Click Add Patch to select more patches to apply in this scheduled run.

The Target List step is reserved for patching RAC and is skipped in Oracle Database 11*g* Release 1.

The Library Step Properties are skipped unless the customer has customized the deployment procedures with custom variables. In the latter case, the Library Step properties are not skipped, and the user enters values for the custom variable.

In the next step, you provide the credentials for running the patch job and for determining if the job should run immediately or at a later time.

You then review the job and submit it.

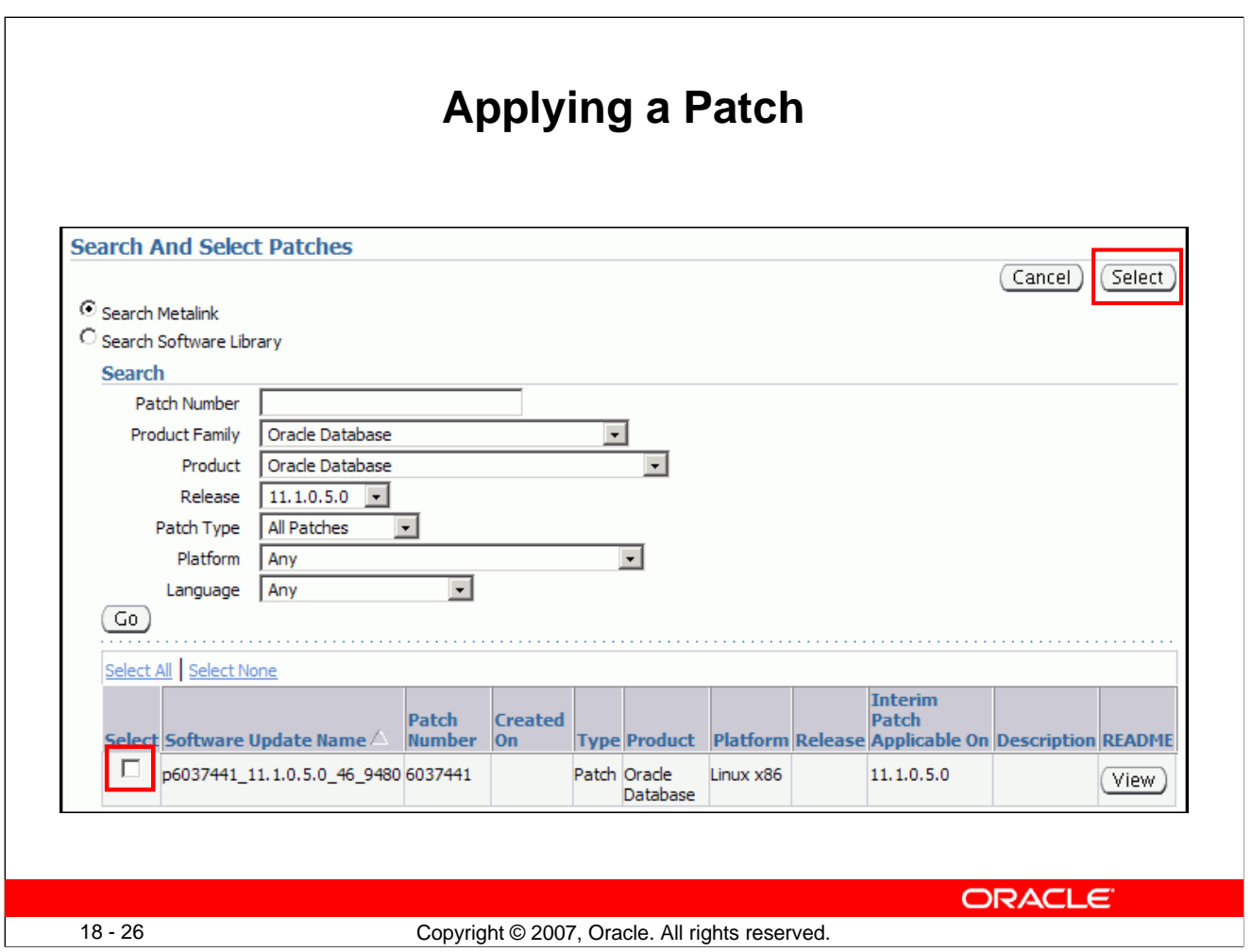

#### **Applying a Patch**

You can find and apply a patch, CPU, or patch release by using the "Software and Support" page.

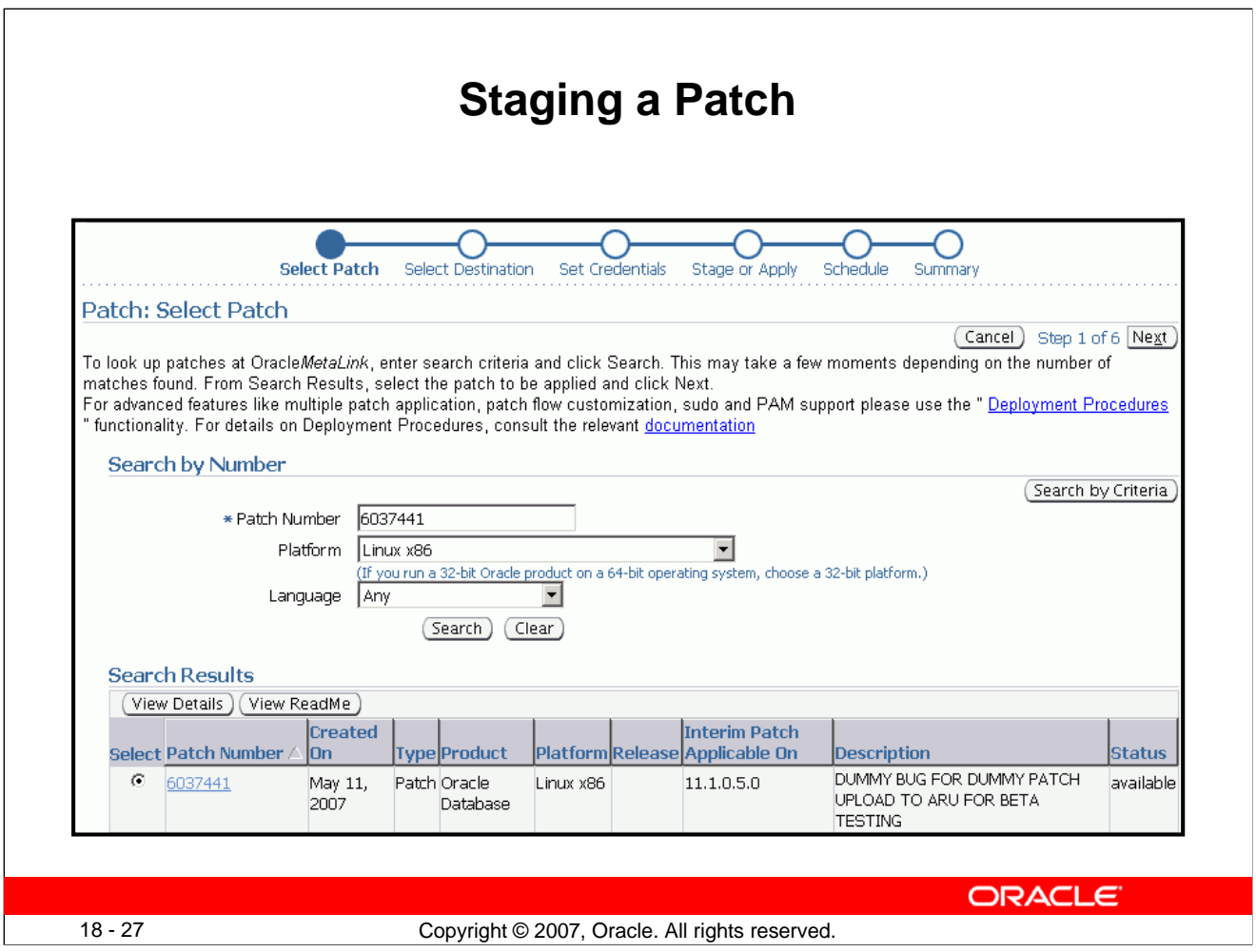

#### **Staging a Patch**

When you click Stage Patch in the Database Software Patching section of the "Software and Support" page, the Patch Wizard is invoked.

The first step is to select the patch either by number or by criteria.

You then select the destination. In this step, you can choose from a list of available targets.

In the third step, provide the credentials of the OS user that is to do the patching, It is recommended that this be the user that owns the software installation.

In the next step, you can choose either to stage the patch or to stage and apply the patch.

The fifth step schedules the job.

The final step enables you to review and submit the patch job.

The staged patches are stored in the \$ORACLE\_HOME/EMStagedPatches\_<sid> directory on UNIX and Linux platforms, and in the %ORACLE\_HOME%\EMStagedPatches\_<sid> directory on Windows platforms.

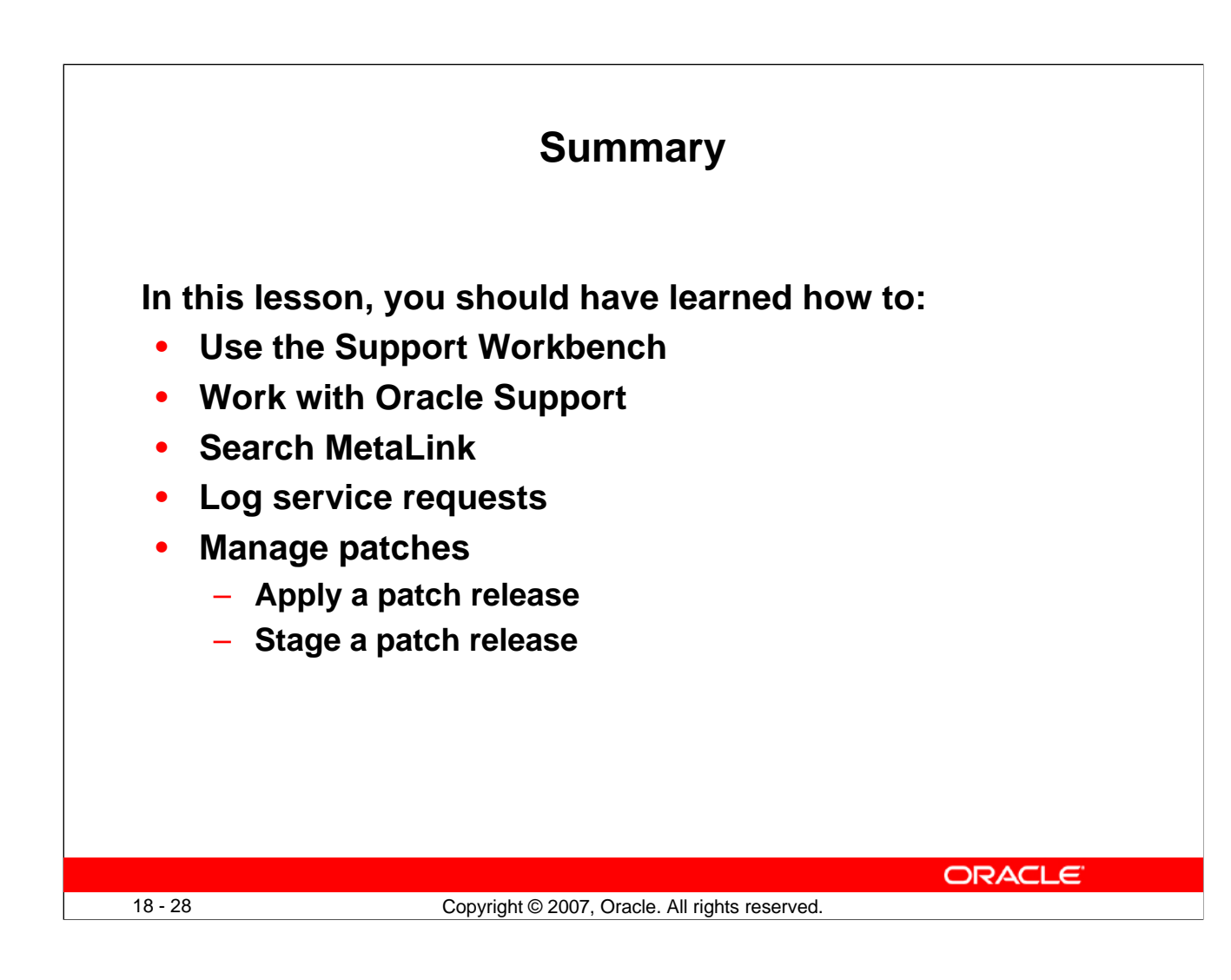

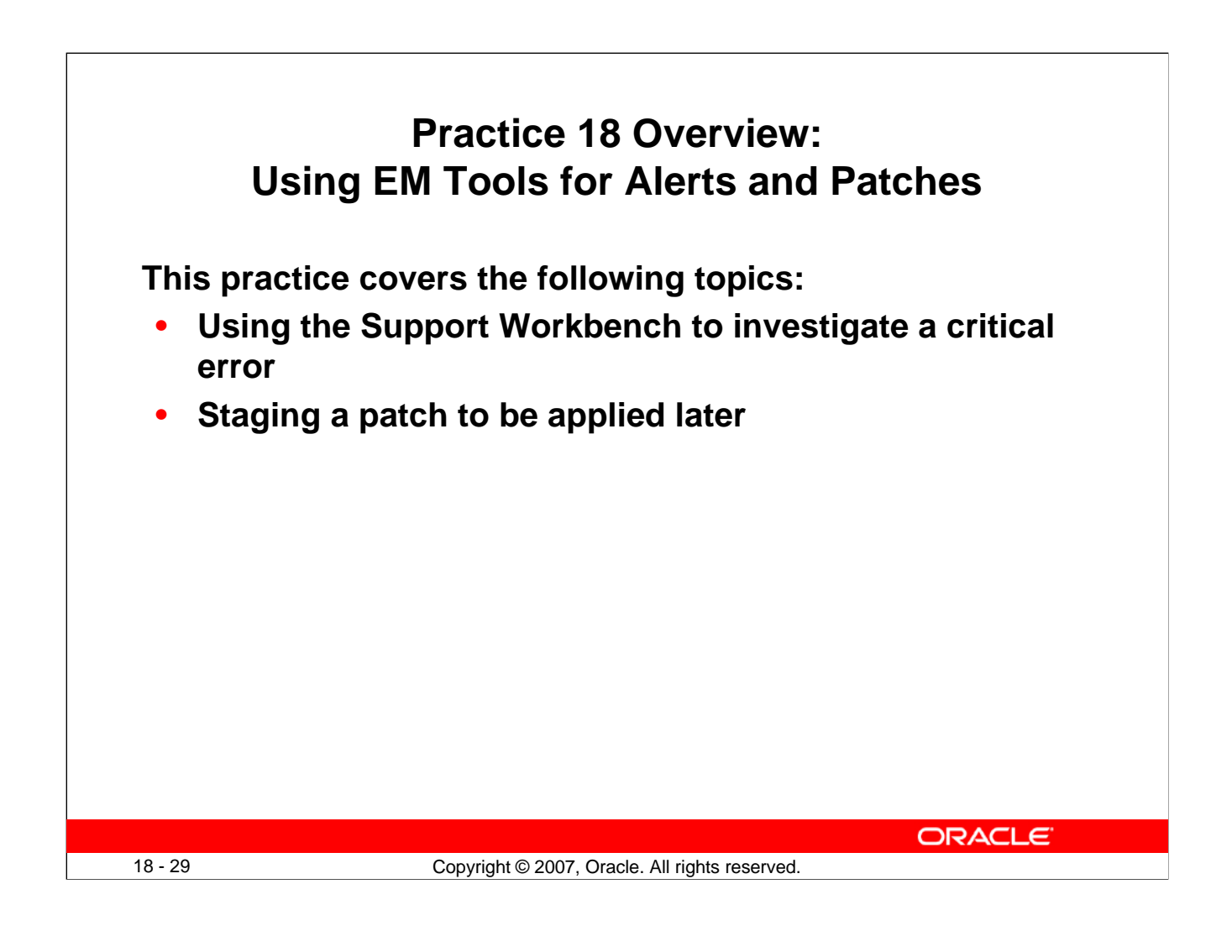
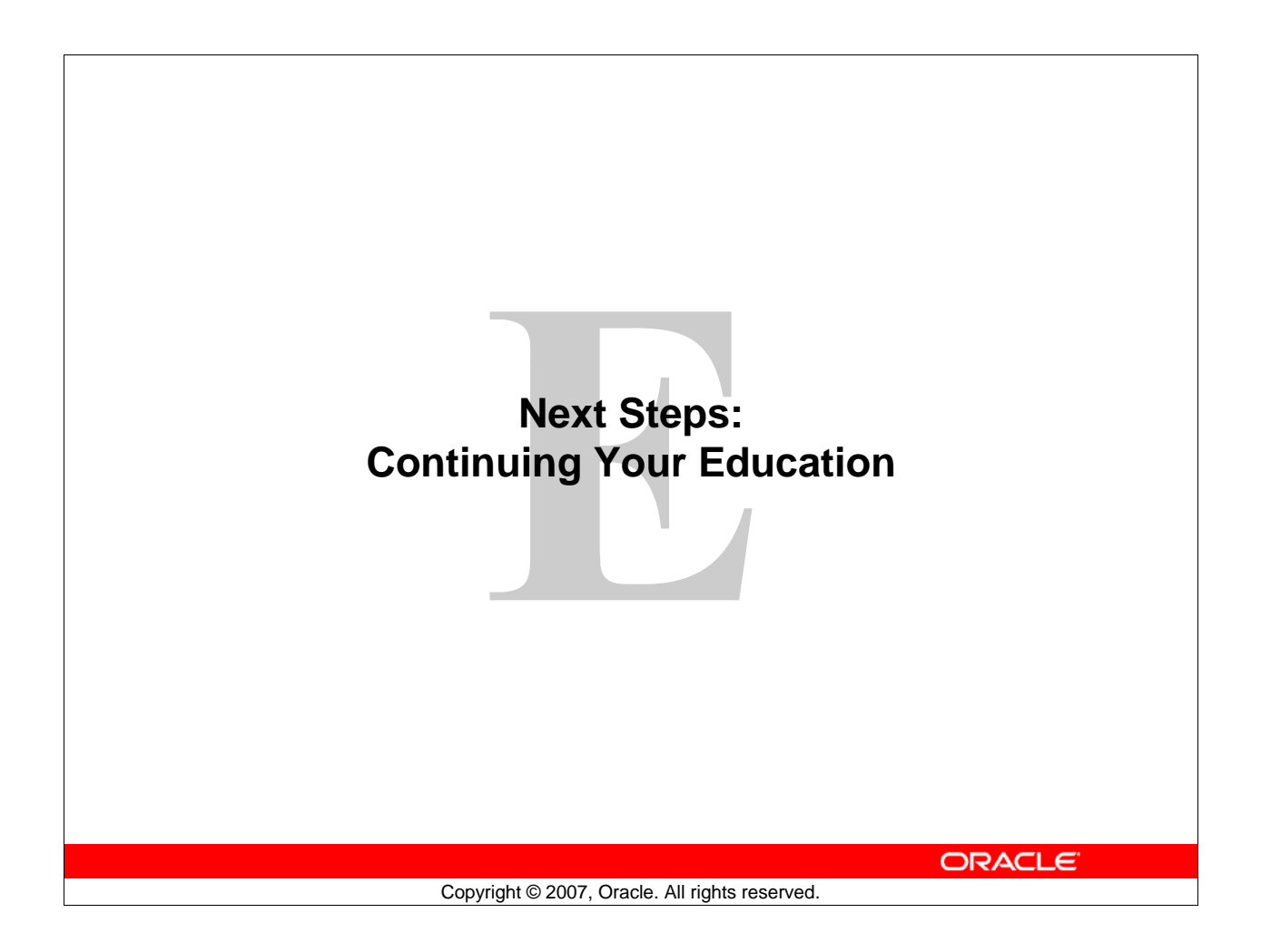

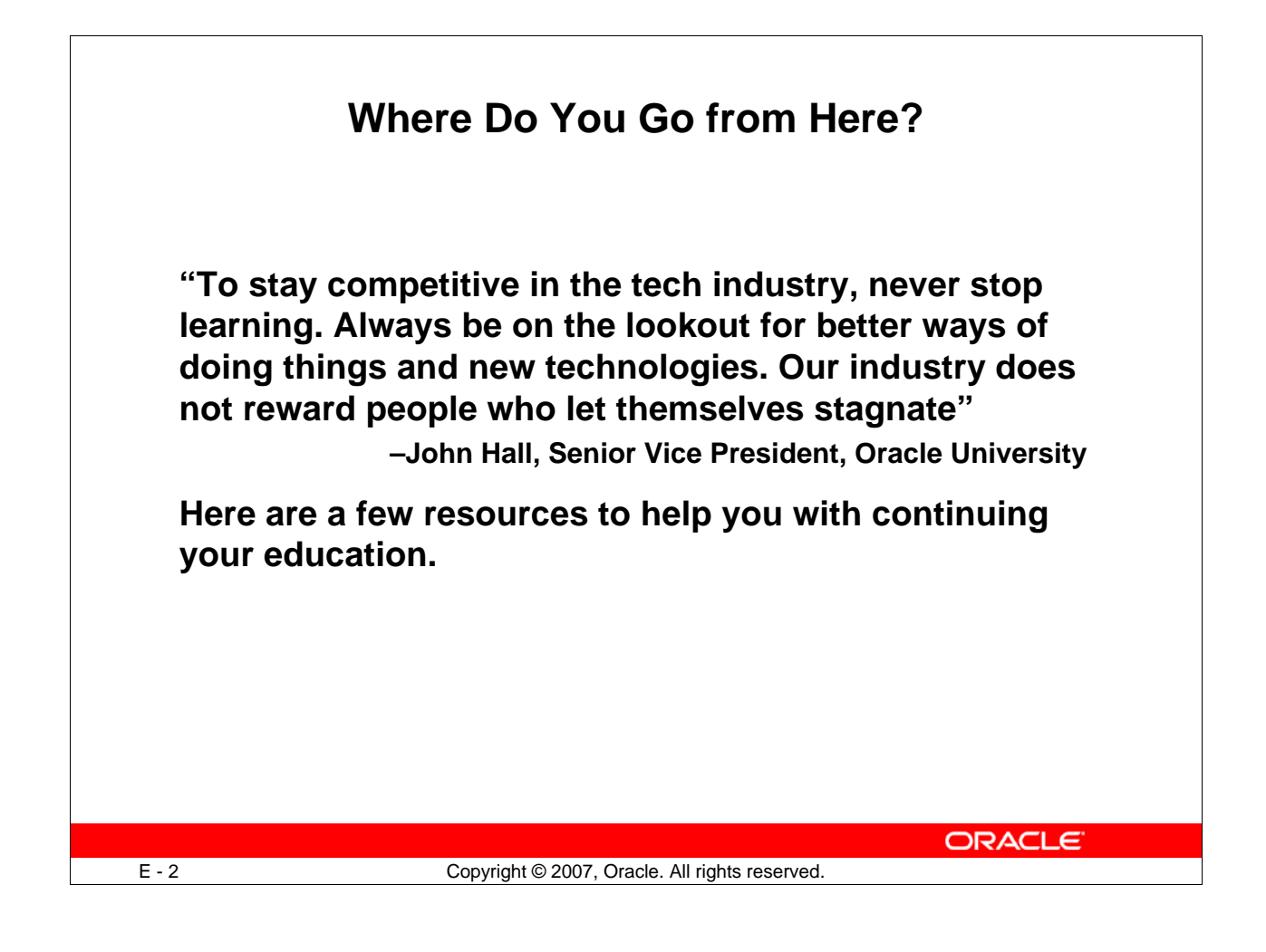

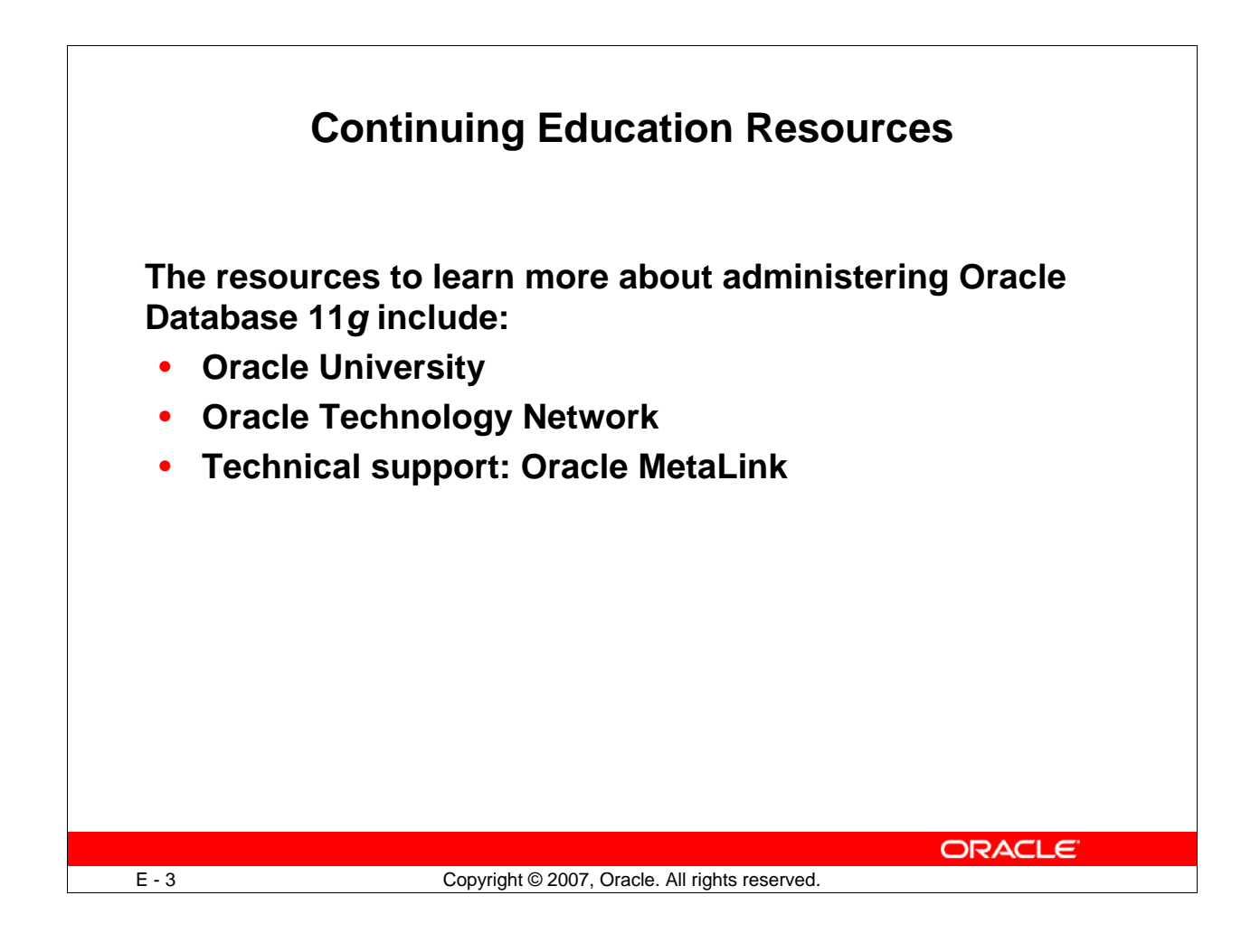

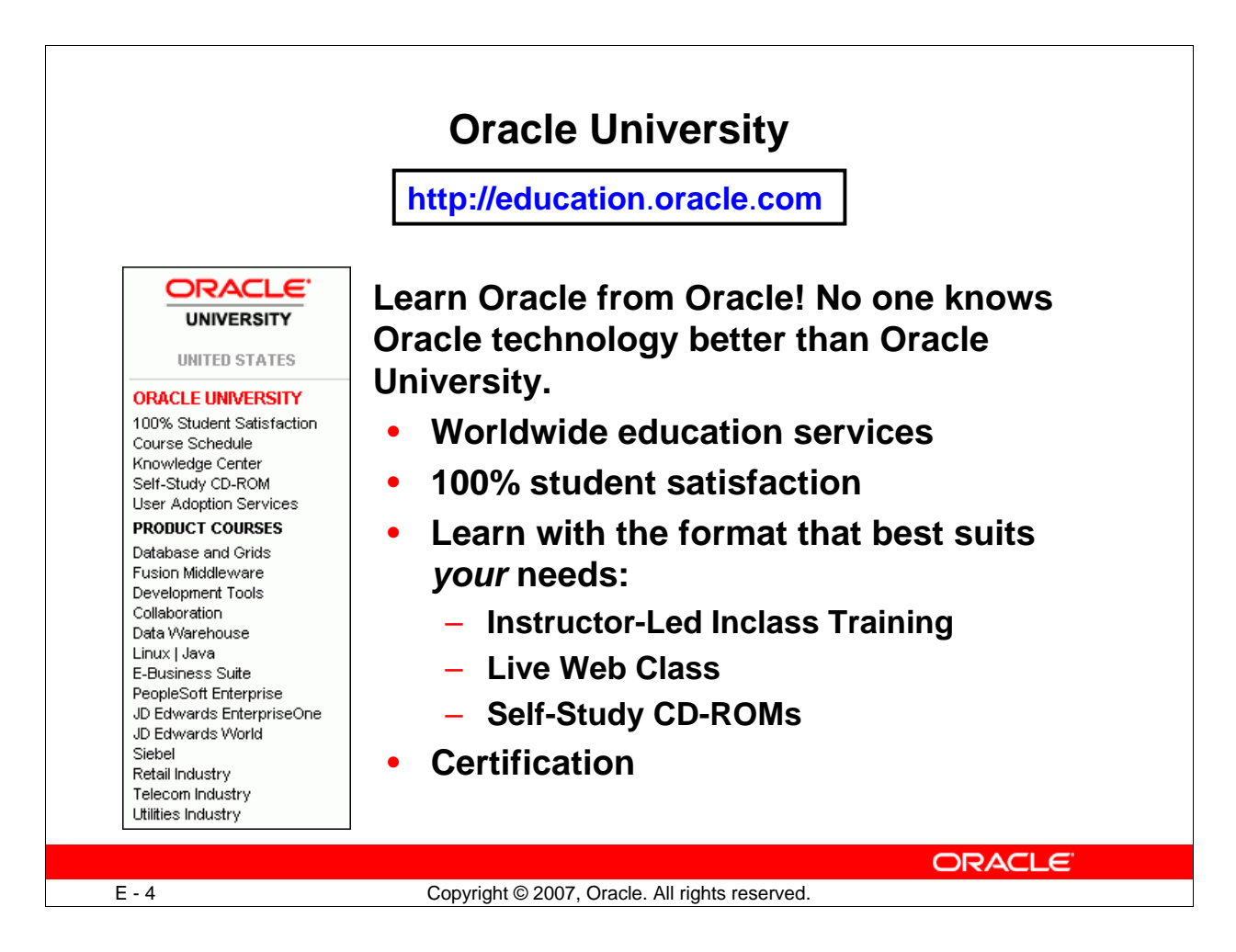

# **Oracle University**

Oracle University is the world's largest corporate educator with education centers around the globe. The goal is 100% student satisfaction.

Oracle certifications are tangible, industry-recognized credentials that provide measurable benefits to IT Professionals and their employers. Numerous certification paths exist, for example, for DBAs:

- Oracle Certified Associate (OCA)
- Oracle Certified Professional (OCP)
- Oracle Certified Master (OCM), and
- Specialty certifications, for example, Oracle 10*g*: Managing Oracle on Linux Certified Expert

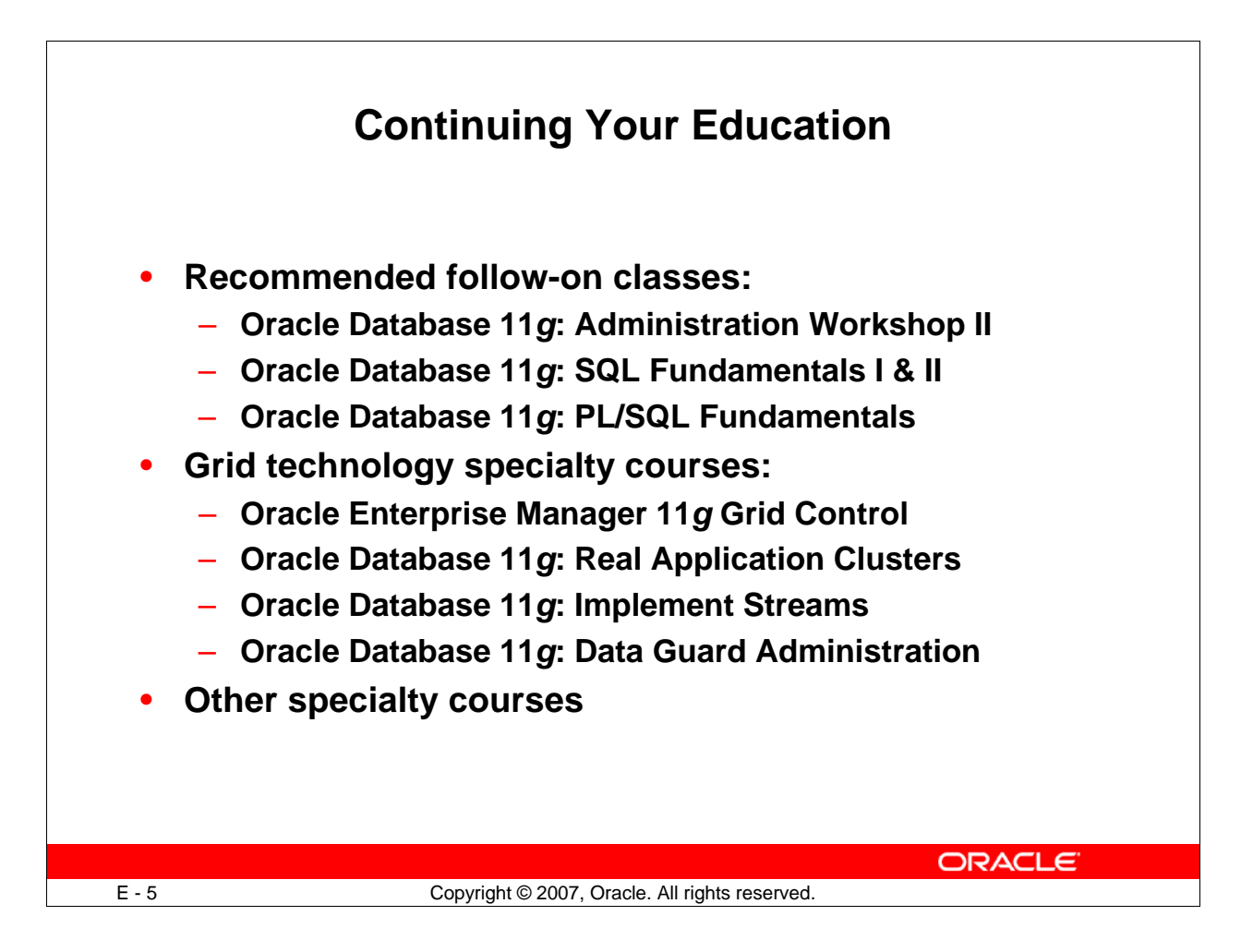

# **Continuing Your Education**

The *Oracle Database 11g: Administration Workshop II* course continues your training as a database administrator. You cover advanced database recovery strategies, performance monitoring and tuning, and distributed data concepts.

In this course, SQL and PL/SQL are discussed. Because both of these topics are vast, you are provided with only an overview. You can find additional training on these topics that can enhance your abilities as an administrator.

Oracle recommends that you complete the *Oracle Database 11g: Administration Workshop II* course, before beginning specialty courses.

Consult Oracle University's website for an up-to-date list of all courses. Other specialty courses include:

- *Oracle Database 11g: Security*
- *Oracle Database 11g: Implement and Administer a Data Warehouse*

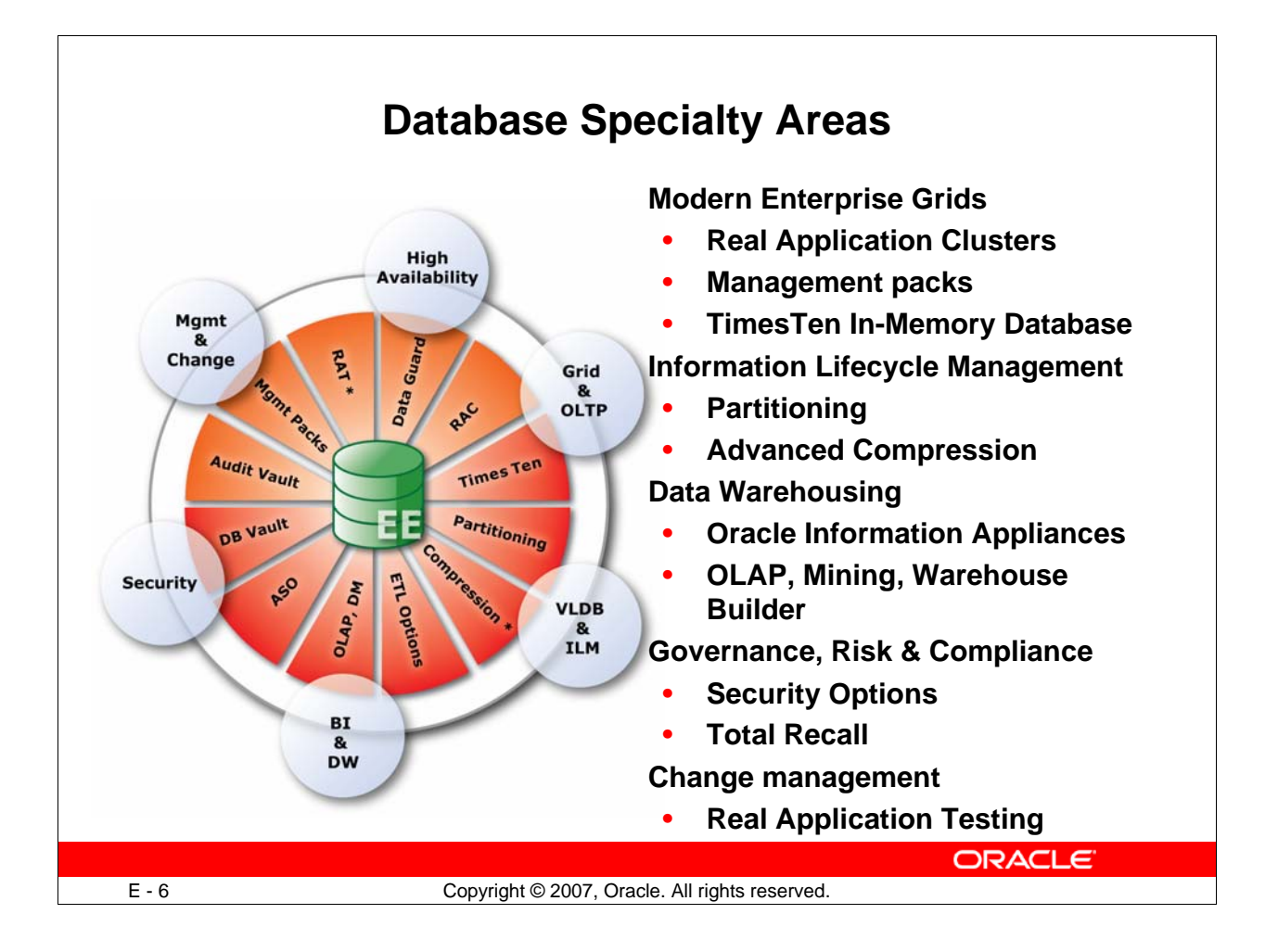

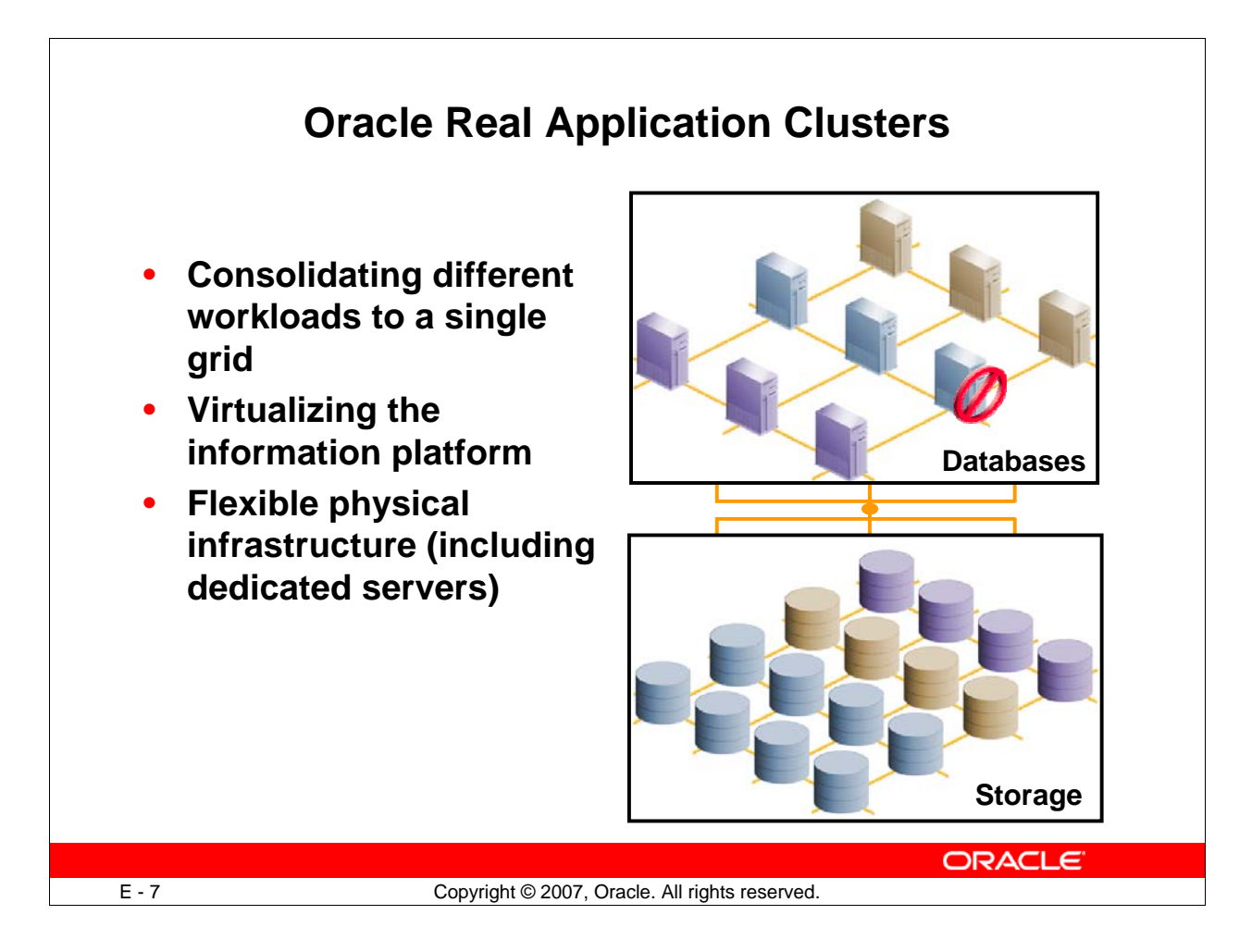

## **Why use RAC?**

Oracle Real Application Clusters (RAC) enables high utilization of a cluster of standard, lowcost modular servers such as blades. RAC offers automatic workload management for services. Services are groups or classifications of applications that comprise business components corresponding to application workloads. Services in RAC enable continuous, uninterrupted database operations and provide support for multiple services on multiple instances. You assign services to run on one or more instances, and alternate instances can serve as backup instances. If a primary instance fails, Oracle moves the services from the failed instance to a surviving alternate instance. Oracle also automatically load-balances connections across instances hosting a service.

RAC harnesses the power of multiple low-cost computers to serve as a single large computer for database processing, and provides the only viable alternative to large-scale SMP boxes for all types of applications. RAC, which is based on a shared-disk architecture, can grow and shrink on demand without the need to artificially partition data among the servers of your cluster. RAC also offers a single-button addition and removal of servers to a cluster. Thus, you can easily provide or remove a server to or from the database.

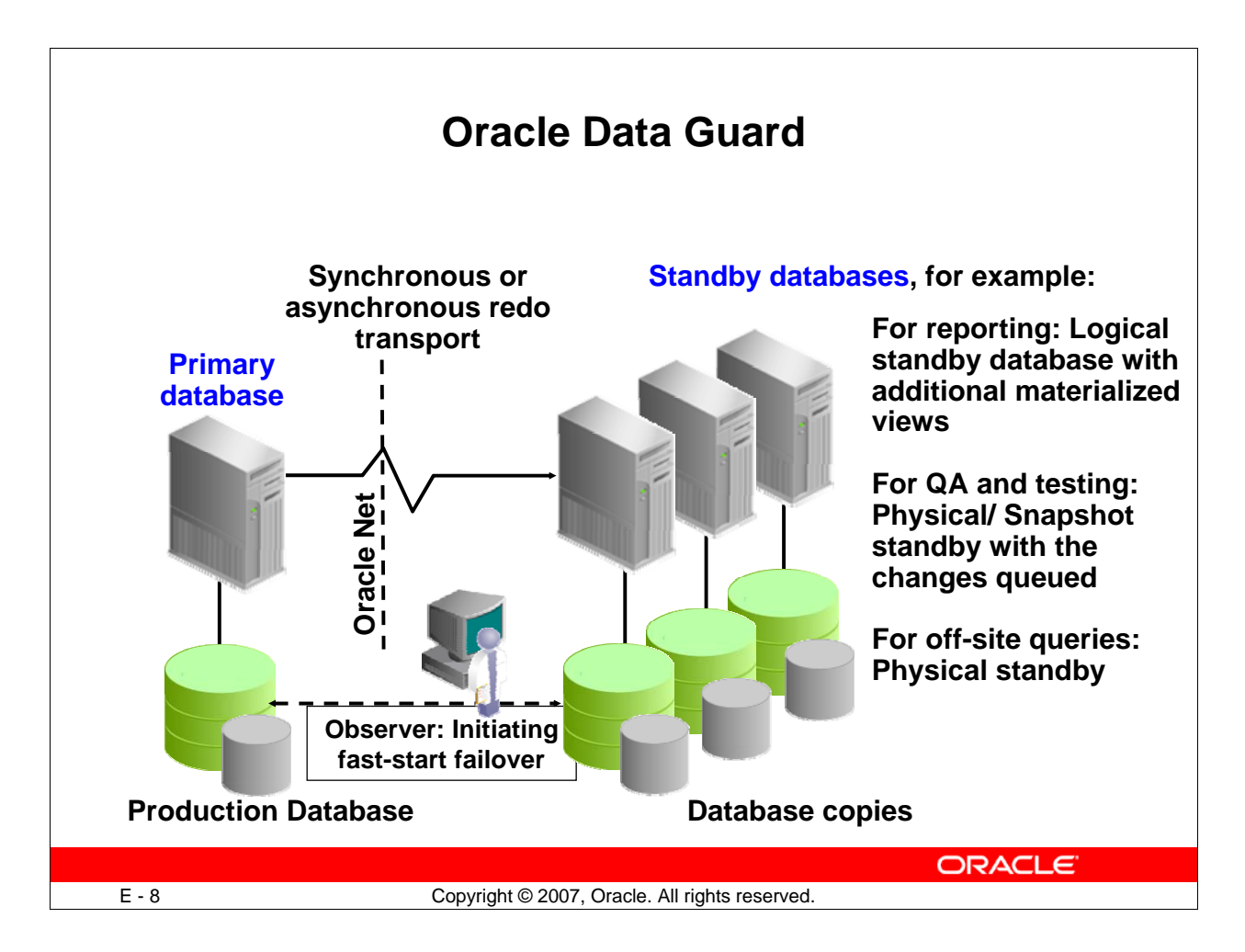

# **Oracle Data Guard**

Oracle Data Guard is a management, monitoring, and automation software infrastructure that works with a production database and one or more standby databases to protect your data against failures, errors, and corruptions that might otherwise destroy your database. It protects critical data by providing facilities to automate the creation, management, and monitoring of the databases and other components in a Data Guard configuration. It automates the process of maintaining a copy of an Oracle production database (called a *standby database*) that can be used if the production database is taken offline for routine maintenance or becomes damaged.

In a Data Guard configuration, a production database is referred to as a *primary database*. A *standby database* is a synchronized copy of the primary database. Using a backup copy of the primary database, you can create from one to nine standby databases. The standby databases, together with the primary database, make up a Data Guard configuration. Each standby database is associated with only one primary database.

**Note:** You can use the Cascaded Redo Log Destinations feature to incorporate more than nine standby databases in your configuration.

Configuring standby redo log files is highly recommended on all standby databases in a Data Guard configuration, including the primary database to aid in role reversal.

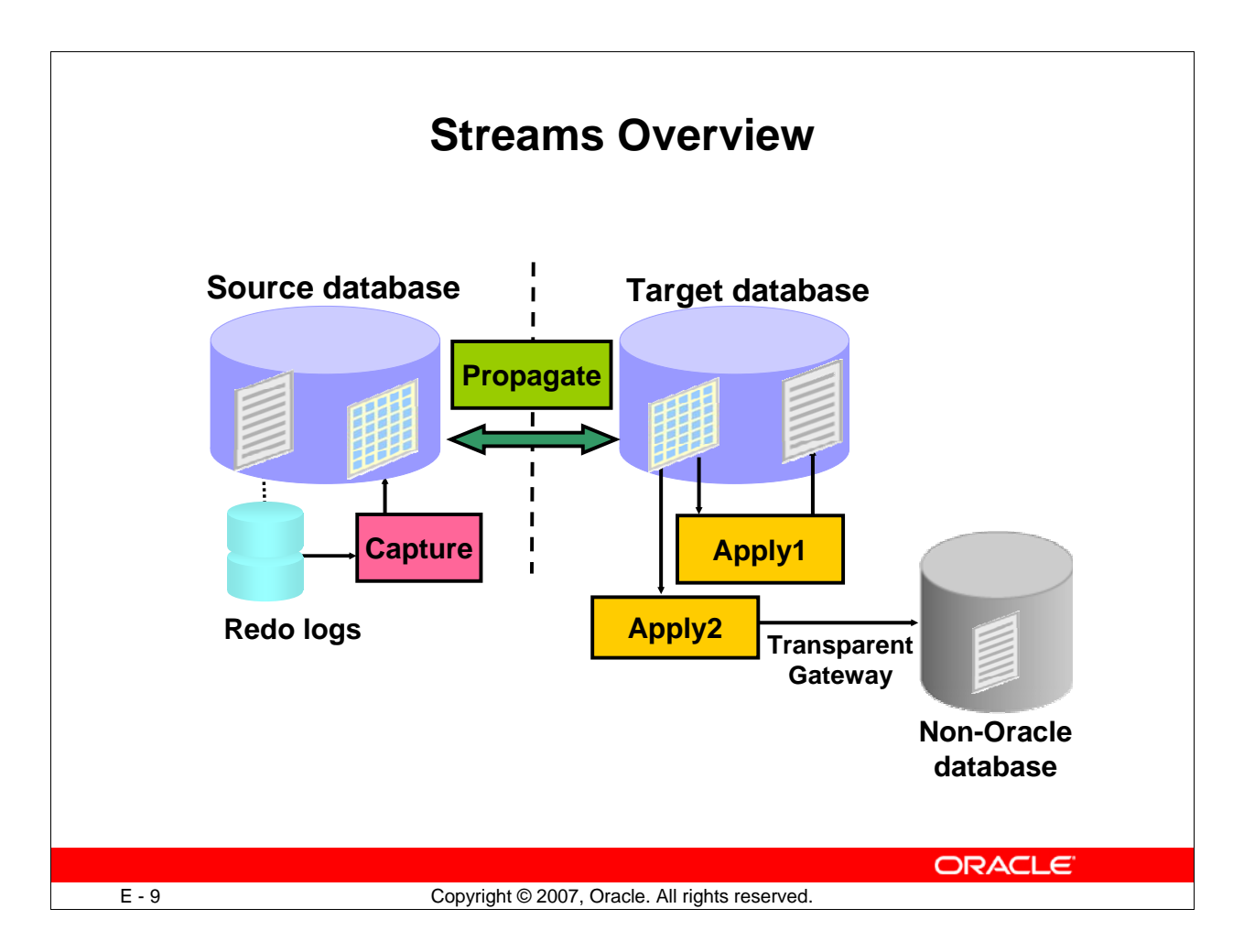

## **Streams Overview**

A stream is a flow of information either within a database or from one database to another. Oracle Streams is a set of processes and database structures that enable you to share data and messages in a data stream. The unit of information that is put into a stream is called an event:

- DDL or DML changes, formatted as an LCR
- User-created events

Events are staged in and propagated between queues.

Most people think of Streams as replication where all databases can be updatable, and without platform or release considerations. Characteristics include:

- All sites: Active and updateable
- Automatic conflict detection and optional resolution
- Supporting data transformations
- Flexible configurations: n-way, hub & spoke, and so on
- Different database platforms, releases and schemas
- Providing high availability for applications (where update conflicts can be avoided or managed)

### **Oracle Streams: Basic Elements**

By using Oracle Streams, you can share data and events in a data stream, either within a database or from one database to another.

Oracle Streams uses queues to stage events for propagation or consumption. You can use Oracle Streams to propagate events from one queue to another, and these queues can be in the same database or in different databases. You may stage two types of events in a queue used by Streams: captured events (logical change records, or LCRs) and user-enqueued events (which can be messages or LCRs):

- Changes to the database can be captured from the redo logs. You can then format these changes into LCRs. The LCRs can represent data manipulation language (DML) or data definition language (DDL) changes. The database where changes are generated in the redo log is called the source database.
- You can also enqueue user events explicitly with a user application. These explicitly enqueued events can be LCRs or user-created messages. A message is the smallest unit of information that is inserted into and retrieved from a queue. A message consists of data as well as information to govern the interpretation and use of the message data.

You can divide Oracle Streams into a small set of tasks. By configuring these tasks, you can control what information is put into a stream, how the stream flows from node to node, what happens to events in the stream as they flow into each node, and how the stream terminates.

You can customize each task to address specific requirements and business needs. The result is a new feature that provides greater functionality and flexibility than traditional solutions for capturing and managing events, and for sharing the events with other databases and applications. Oracle Streams provides the capabilities that are needed to build and operate distributed enterprises and applications, data warehouses, and high-availability solutions.

The three basic tasks of Oracle Streams are:

- **Capture:** To capture DML or DDL events automatically from the redo log. Usercreated events are not captured automatically but are placed into a queue via an explicit enqueue operation.
- **Staging:** To store and propagate events between databases. Propagation can be performed explicitly if needed.
- **Apply:** To apply DML or DDL events to a destination database or to pass the events to an application.

You can perform these tasks in a single database or combine them with tasks in other databases to form a distributed environment.

#### **Multi-Database Streams**

Events propagate between the staging areas in each database. The capture and consumption elements can be active in any database. For example, you can configure bidirectional data replication with a capture process, propagation job, and apply process at each site. Or, you can have a single-source system with capture and propagation at one site and apply at several other databases. You can also have an arbitrary number of databases. Some of the more complex environments may need hundreds of databases sharing information with Oracle Streams.

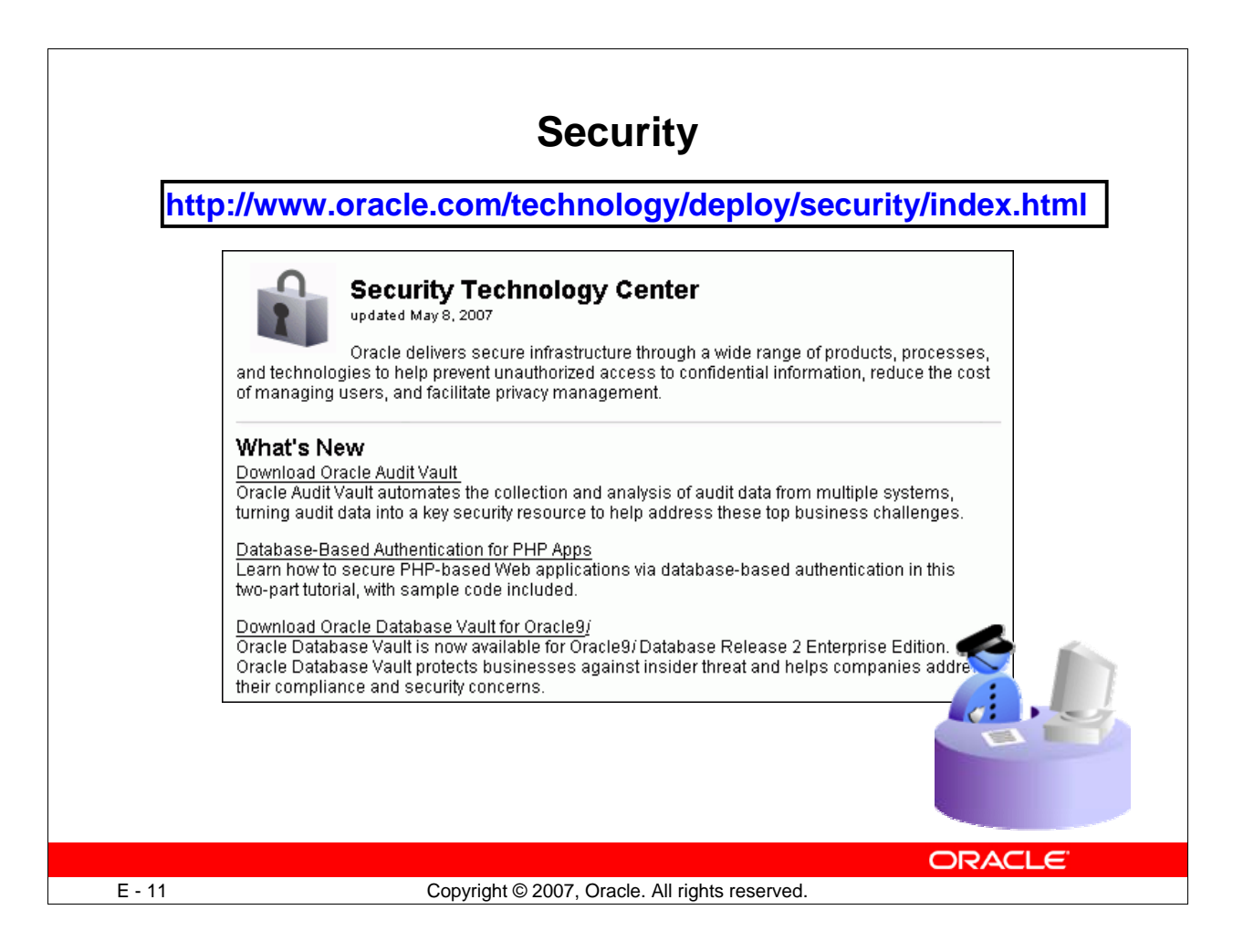

#### **Security**

For more information about all security related aspects of the database, visit the "Security Technology Center" which is updated regularly.

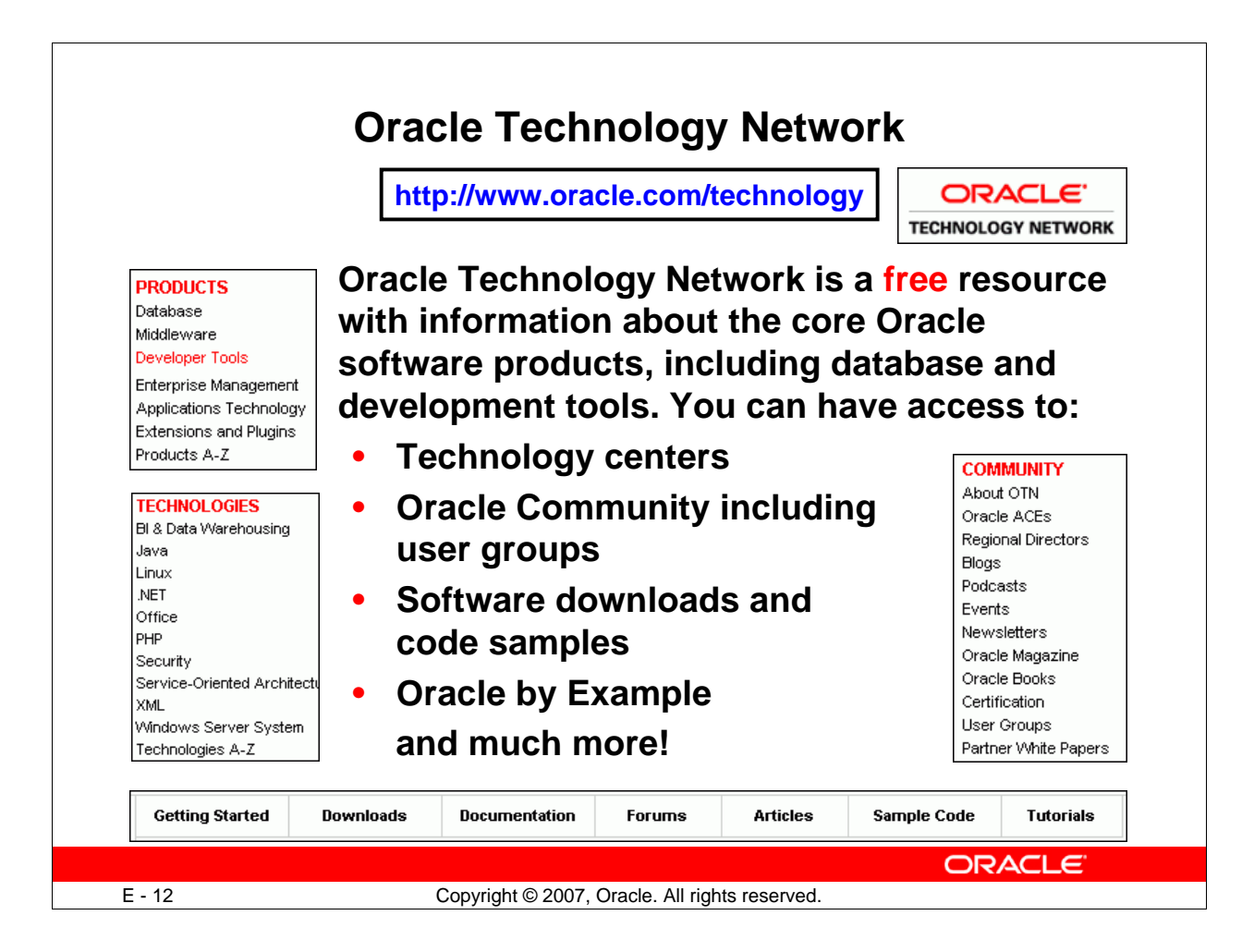

# **Oracle Technology Network**

Oracle Technology Network (OTN) hosts the latest news about Oracle technology and products. Additionally, OTN provides peer-to-peer forums, white papers, security bulletins, and other vital information for the Oracle professional.

In addition to tips, tricks, and techniques for getting the most out of your Oracle software, you can download that software from OTN. Remember: All software downloads are free, and each comes with a development license that allows you to use full versions of the products only when developing and making prototypes your applications.

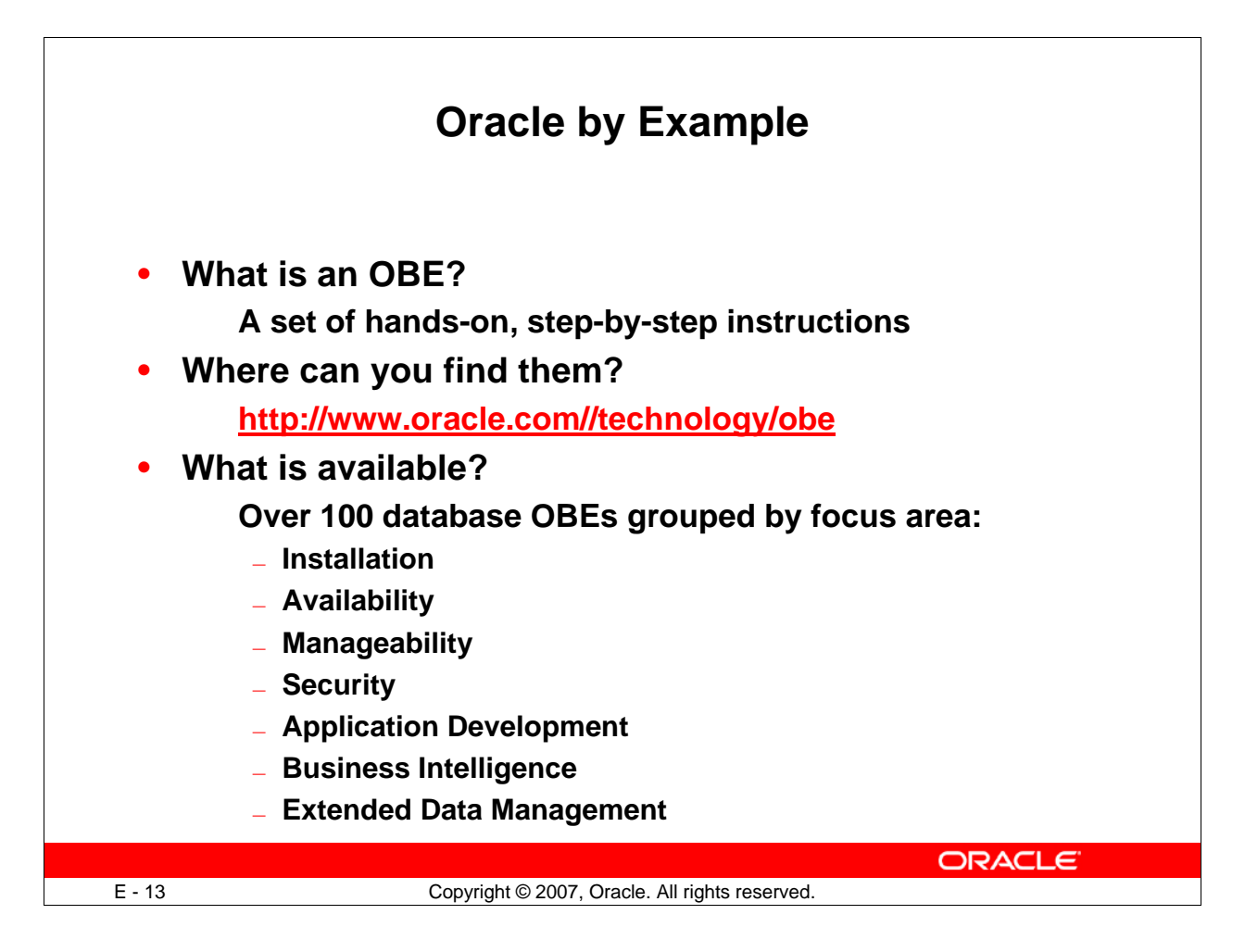

## **Oracle by Example**

The Oracle by Example (OBE) series provides hands-on, step-by-step instructions on how to use various new features of Oracle products. OBEs help to reduce the time spent on learning a new product capability and enhance the users' understanding of how the feature can be implemented in their environment. Currently, OBEs are available for the Oracle database, Oracle Application Server, and Oracle Collaboration Suite. OBEs can be accessed at http://www.oracle.com/technology/obe.

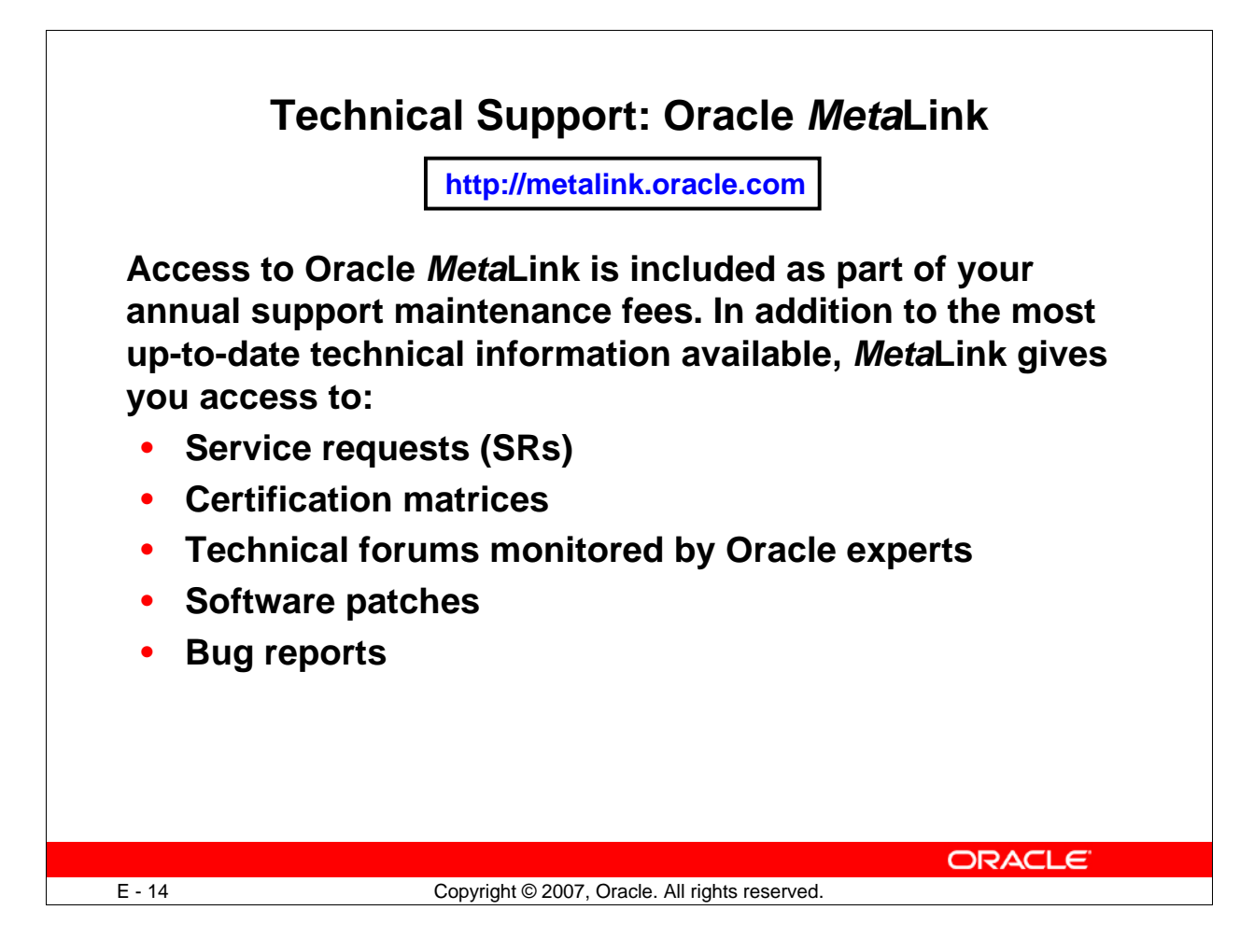

## **Oracle** *Meta***Link**

Oracle *Meta*Link is your gateway to Oracle's Support resources. Here, you find answers to the most common issues facing Oracle administrators and developers, as well as resources to solve many of those issues.

Like Oracle Technology Network, *Meta*Link includes the most recent headlines about issues that affect the Oracle professional.

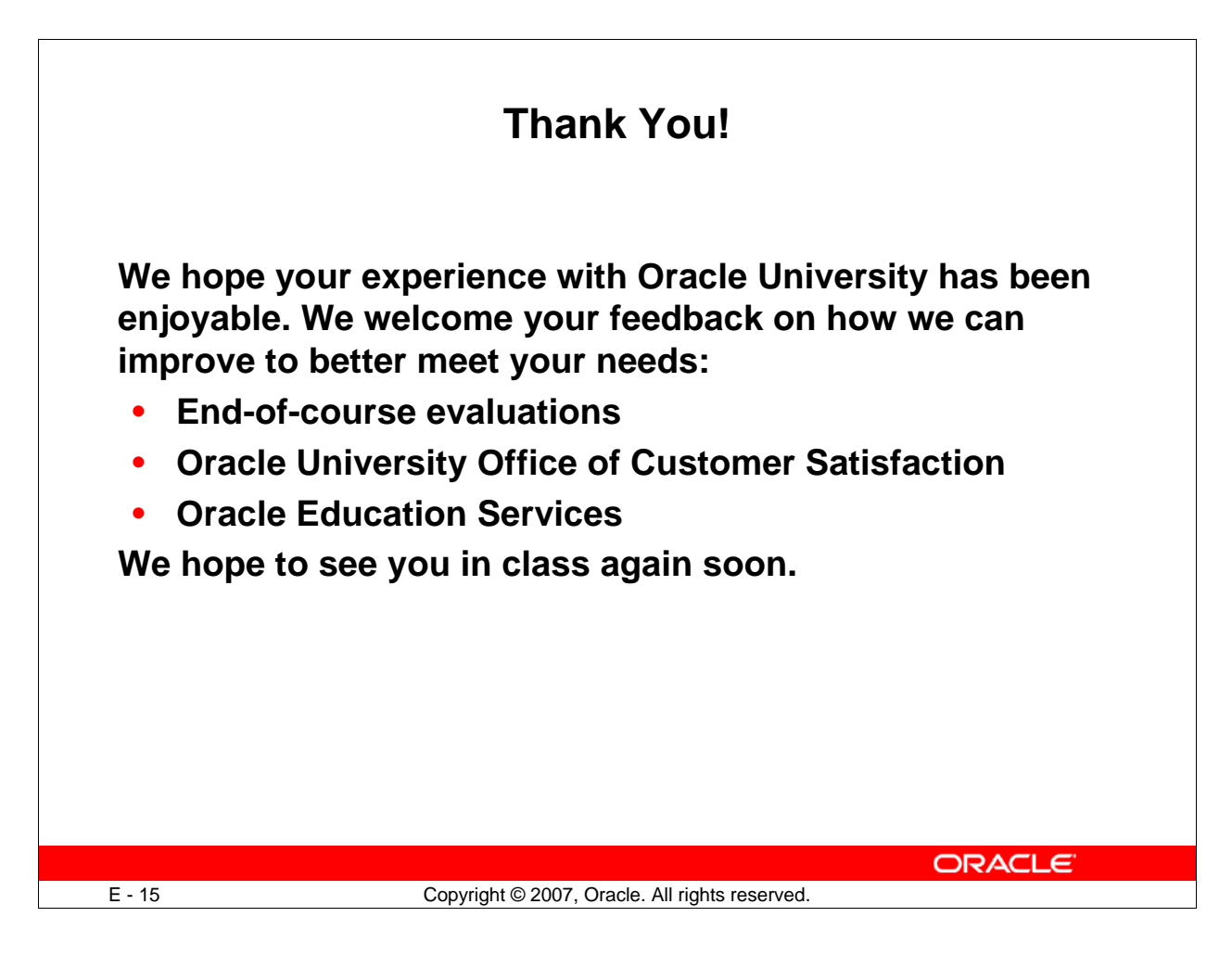

## **Thank You!**

Oracle University's mission is to enhance the adoption of Oracle technology. Our goal is to partner with you, providing information that is pertinent, timely, and relevant to your needs.

Please take a minute to complete the end-of-course evaluation and let us know how we can serve you better. In the U.S., feel free to e-mail our office of customer satisfaction at: customersat\_us@oracle.com

If you have questions about continuing your Oracle education, need help finding a class, or want to arrange for on-site training at your company, contact Oracle Education Services for assistance. In the U.S., dial 800.529.0165. For contact numbers outside the U.S., visit the following Web site:

http://www.oracle.com/education/index.html?contact.html

Thanks again and hope to see you in another class!